# Oracle® Communications Billing and Revenue Management Patch Set Release Notes

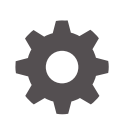

Release 12.0 F10044-17 September 2024

ORACLE

Oracle Communications Billing and Revenue Management Patch Set Release Notes, Release 12.0

F10044-17

Copyright © 2018, 2024, Oracle and/or its affiliates.

This software and related documentation are provided under a license agreement containing restrictions on use and disclosure and are protected by intellectual property laws. Except as expressly permitted in your license agreement or allowed by law, you may not use, copy, reproduce, translate, broadcast, modify, license, transmit, distribute, exhibit, perform, publish, or display any part, in any form, or by any means. Reverse engineering, disassembly, or decompilation of this software, unless required by law for interoperability, is prohibited.

The information contained herein is subject to change without notice and is not warranted to be error-free. If you find any errors, please report them to us in writing.

If this is software, software documentation, data (as defined in the Federal Acquisition Regulation), or related documentation that is delivered to the U.S. Government or anyone licensing it on behalf of the U.S. Government, then the following notice is applicable:

U.S. GOVERNMENT END USERS: Oracle programs (including any operating system, integrated software, any programs embedded, installed, or activated on delivered hardware, and modifications of such programs) and Oracle computer documentation or other Oracle data delivered to or accessed by U.S. Government end users are "commercial computer software," "commercial computer software documentation," or "limited rights data" pursuant to the applicable Federal Acquisition Regulation and agency-specific supplemental regulations. As such, the use, reproduction, duplication, release, display, disclosure, modification, preparation of derivative works, and/or adaptation of i) Oracle programs (including any operating system, integrated software, any programs embedded, installed, or activated on delivered hardware, and modifications of such programs), ii) Oracle computer documentation and/or iii) other Oracle data, is subject to the rights and limitations specified in the license contained in the applicable contract. The terms governing the U.S. Government's use of Oracle cloud services are defined by the applicable contract for such services. No other rights are granted to the U.S. Government.

This software or hardware is developed for general use in a variety of information management applications. It is not developed or intended for use in any inherently dangerous applications, including applications that may create a risk of personal injury. If you use this software or hardware in dangerous applications, then you shall be responsible to take all appropriate fail-safe, backup, redundancy, and other measures to ensure its safe use. Oracle Corporation and its affiliates disclaim any liability for any damages caused by use of this software or hardware in dangerous applications.

Oracle®, Java, MySQL, and NetSuite are registered trademarks of Oracle and/or its affiliates. Other names may be trademarks of their respective owners.

Intel and Intel Inside are trademarks or registered trademarks of Intel Corporation. All SPARC trademarks are used under license and are trademarks or registered trademarks of SPARC International, Inc. AMD, Epyc, and the AMD logo are trademarks or registered trademarks of Advanced Micro Devices. UNIX is a registered trademark of The Open Group.

This software or hardware and documentation may provide access to or information about content, products, and services from third parties. Oracle Corporation and its affiliates are not responsible for and expressly disclaim all warranties of any kind with respect to third-party content, products, and services unless otherwise set forth in an applicable agreement between you and Oracle. Oracle Corporation and its affiliates will not be responsible for any loss, costs, or damages incurred due to your access to or use of third-party content, products, or services, except as set forth in an applicable agreement between you and Oracle.

## **Contents**

### [Preface](#page-14-0)

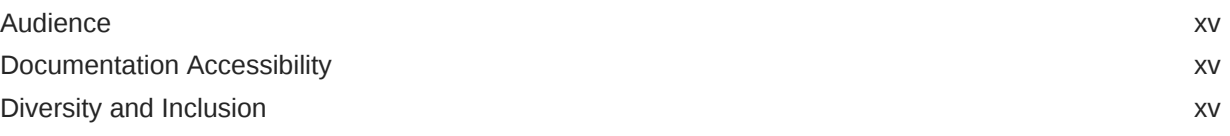

### 1 [Summary of Customer-Reported Fixes](#page-15-0)

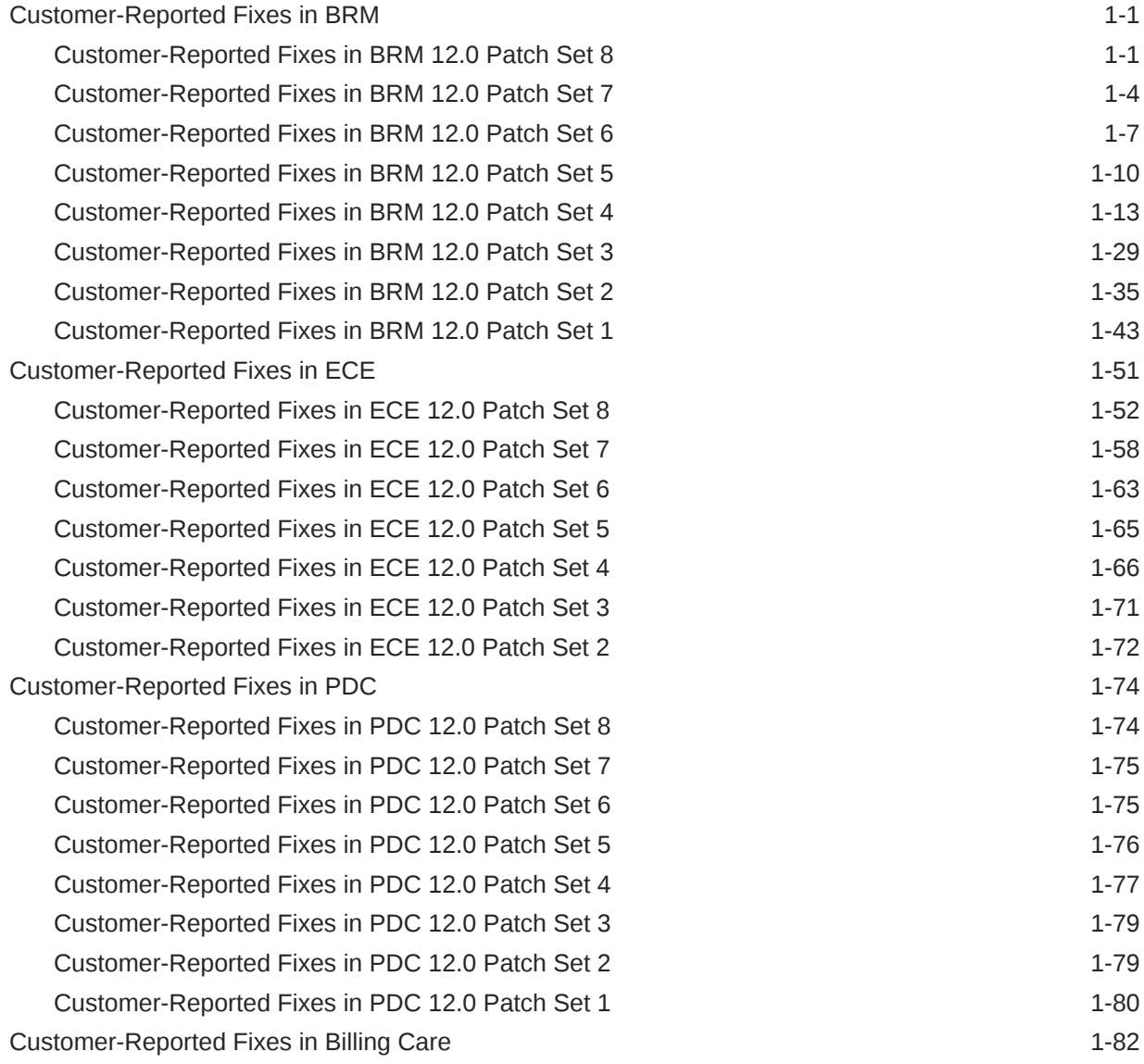

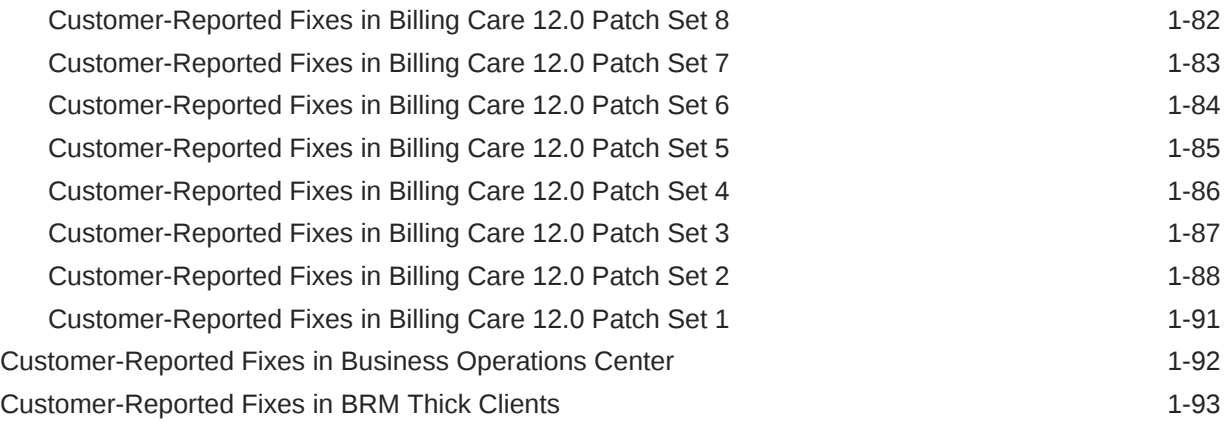

### 2 [New Features in BRM](#page-109-0)

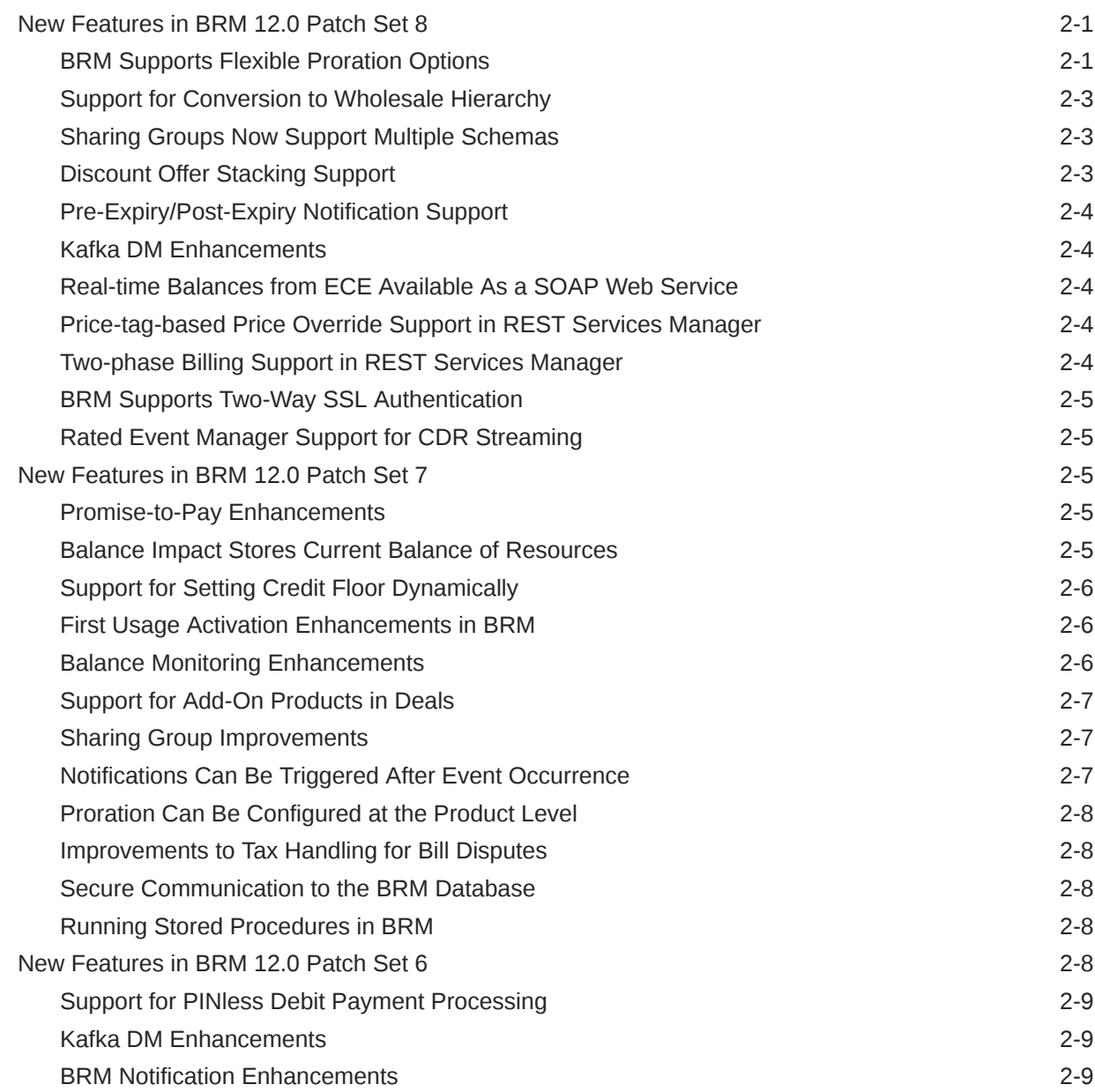

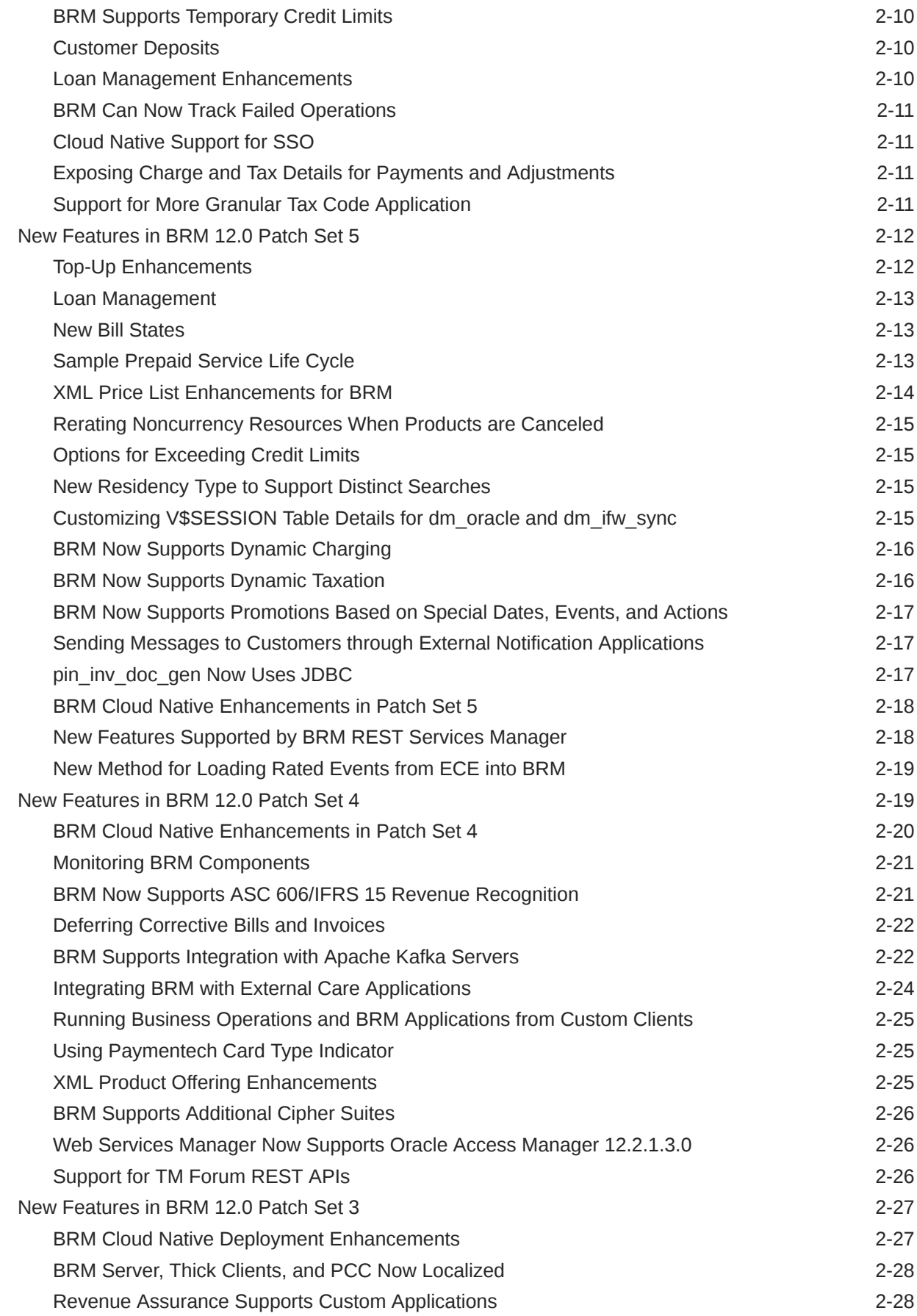

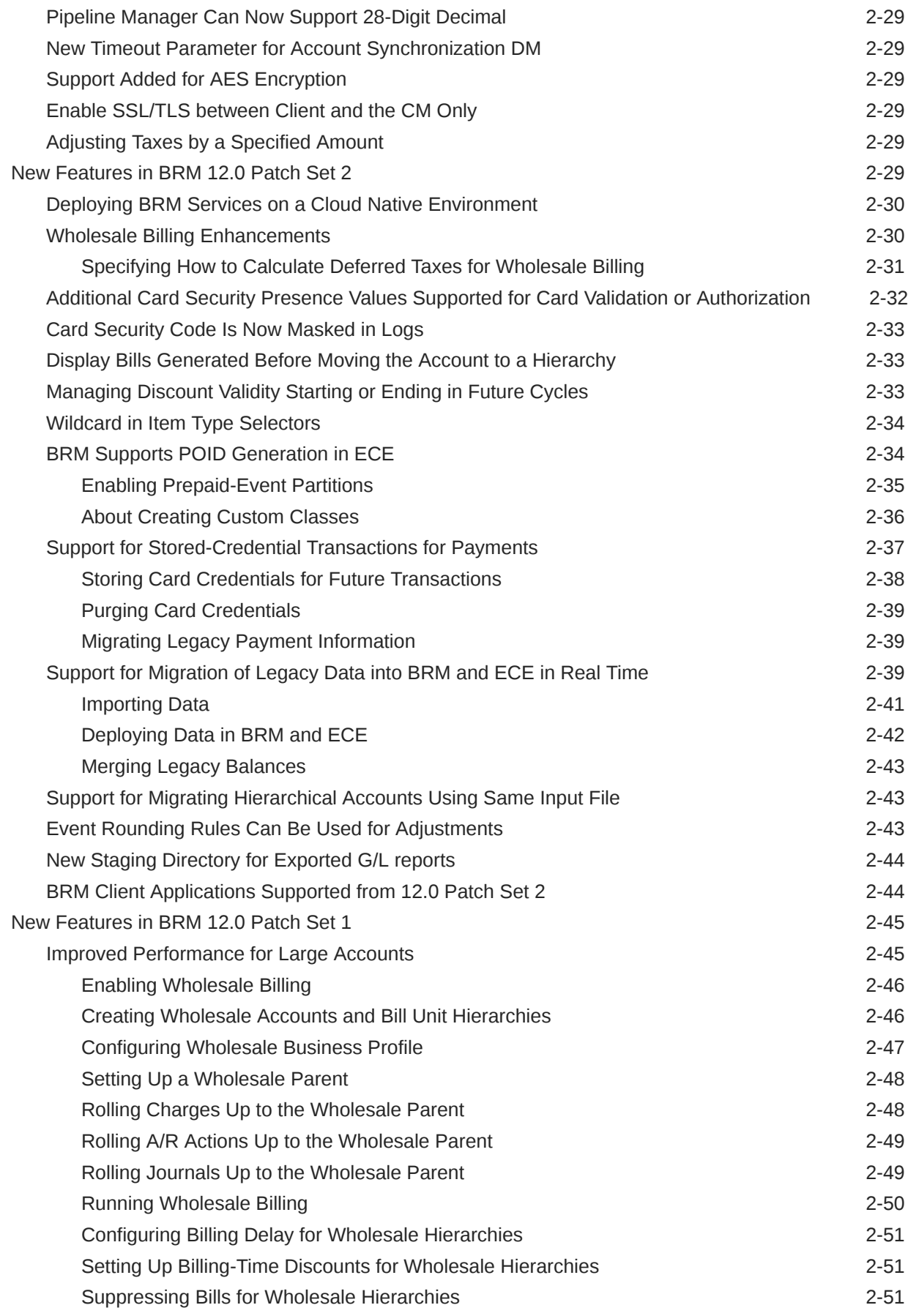

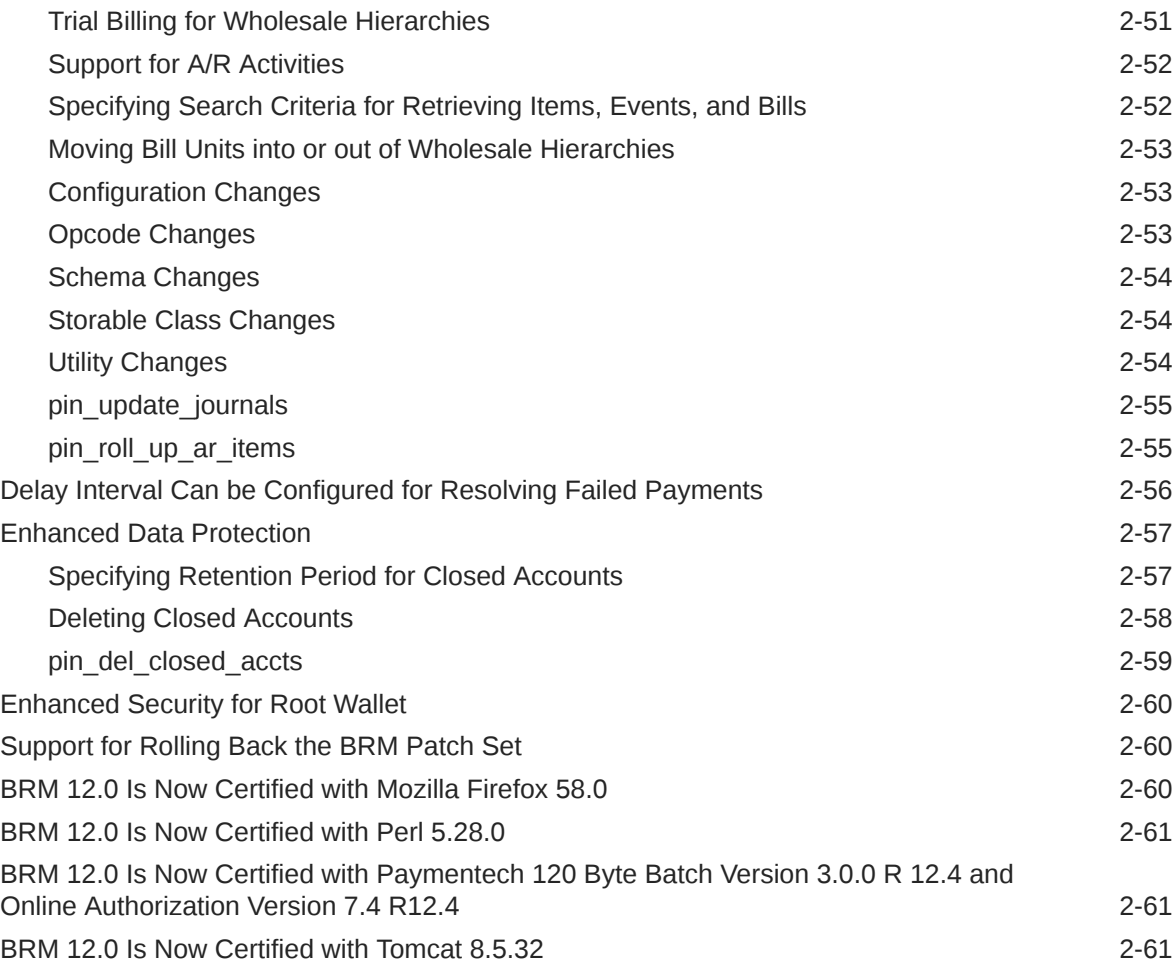

### 3 [New Features in ECE](#page-170-0)

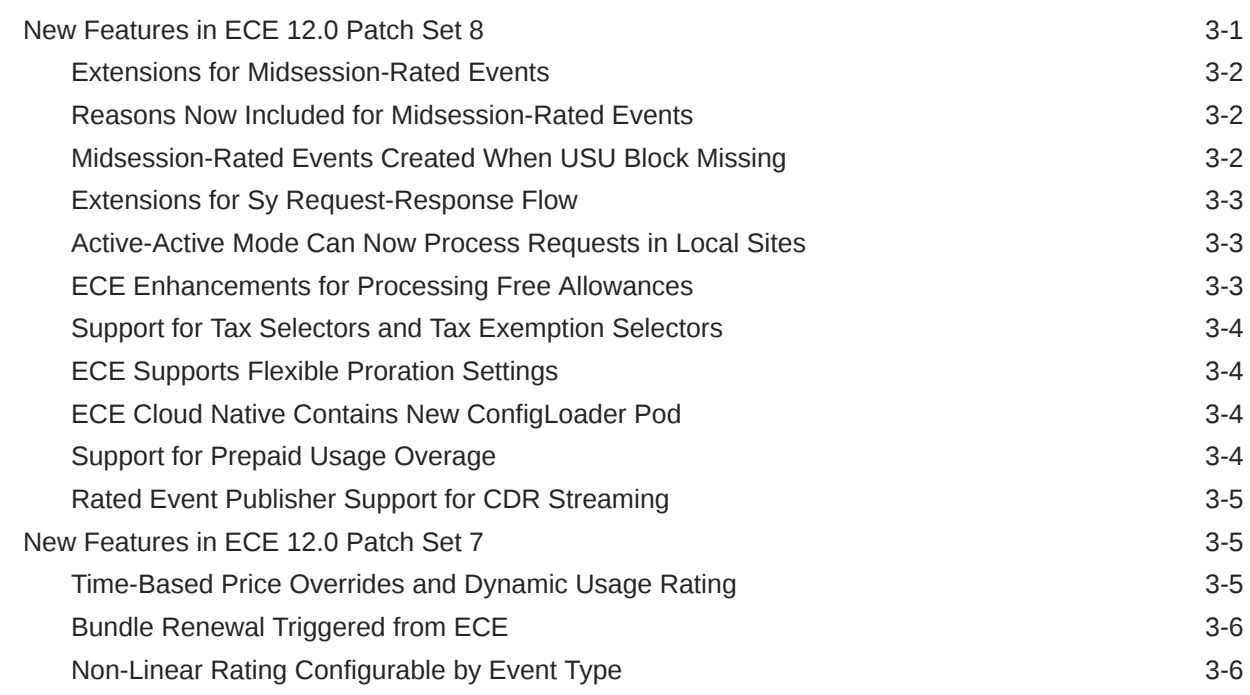

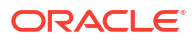

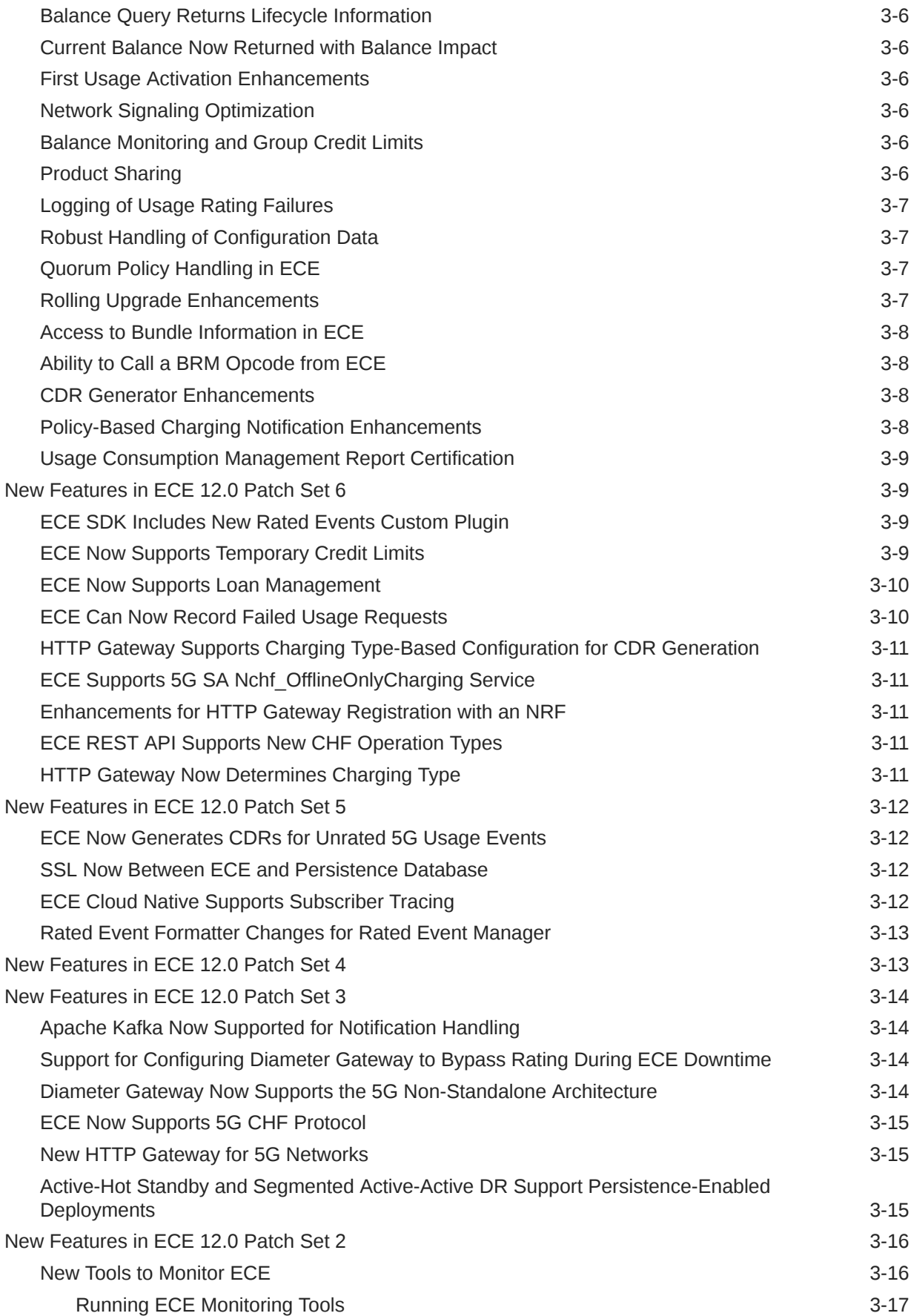

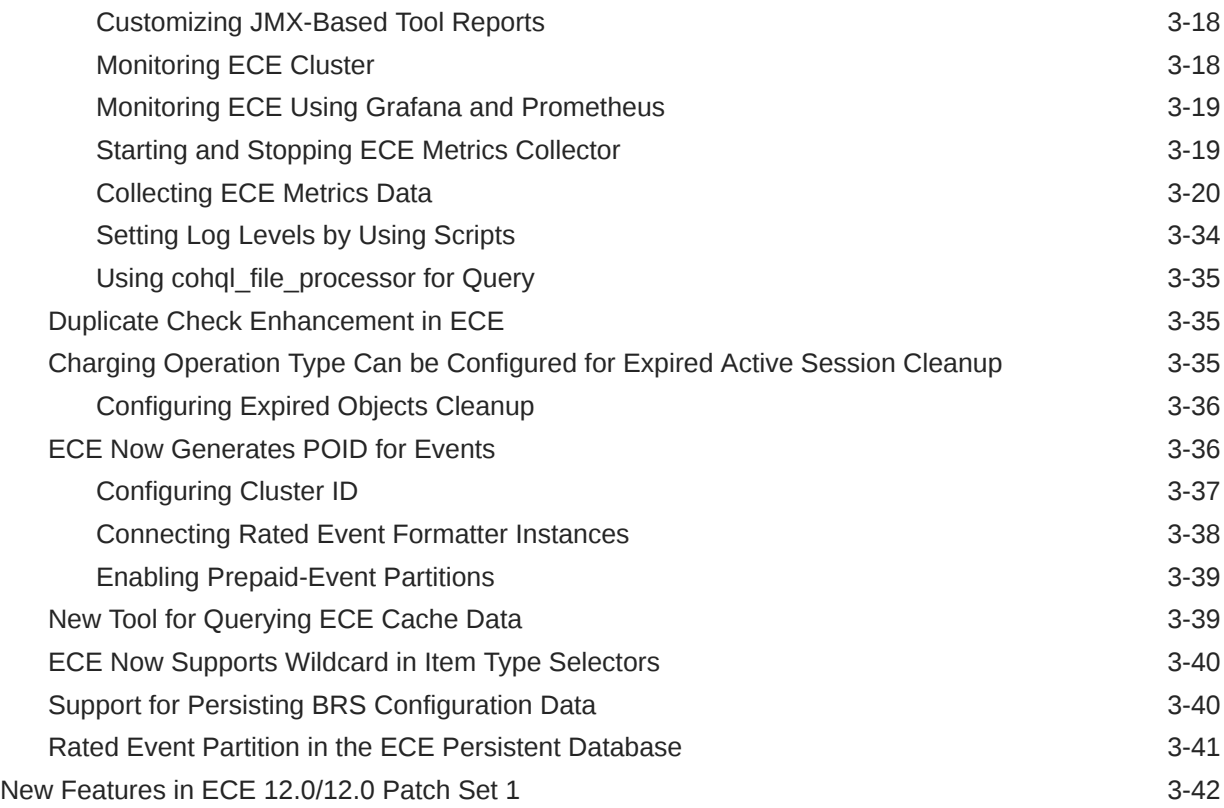

### 4 [New Features in PDC](#page-212-0)

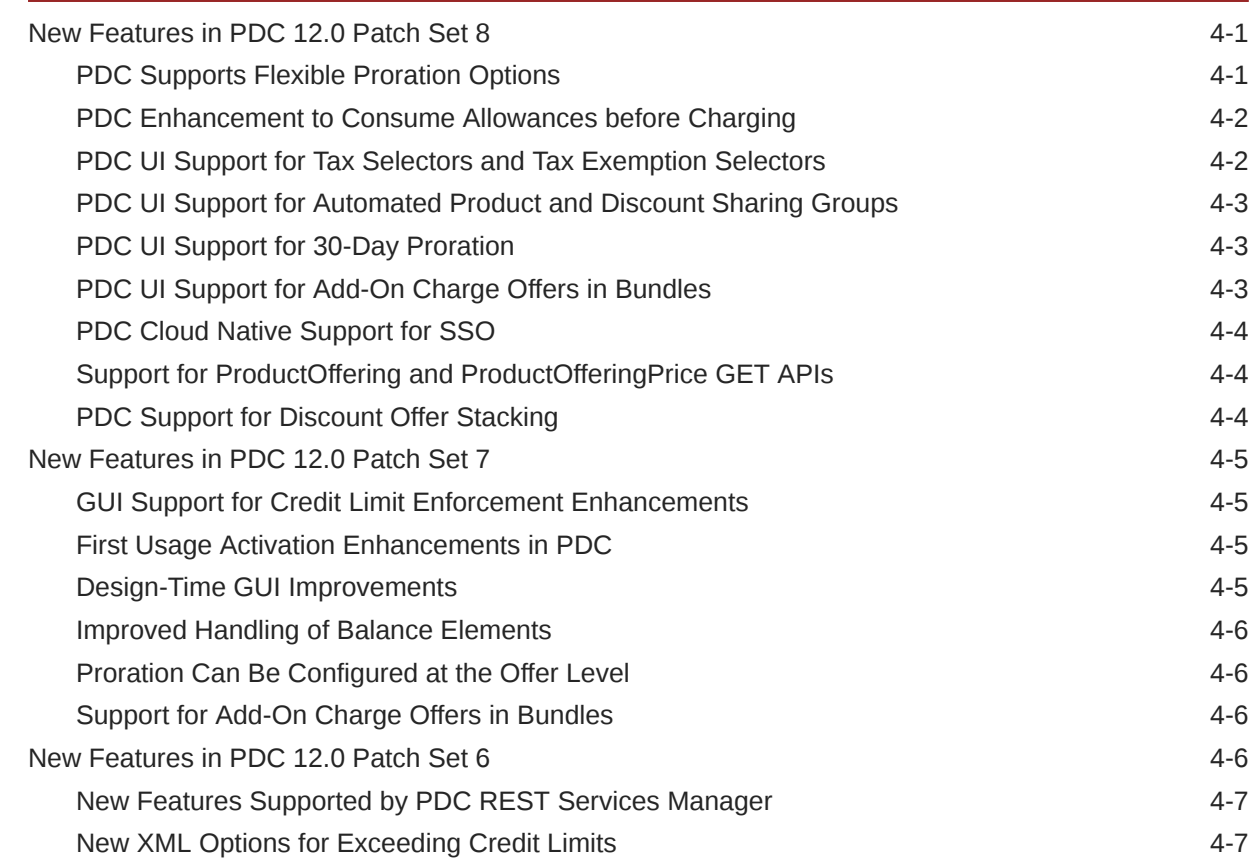

### ORACLE<sup>®</sup>

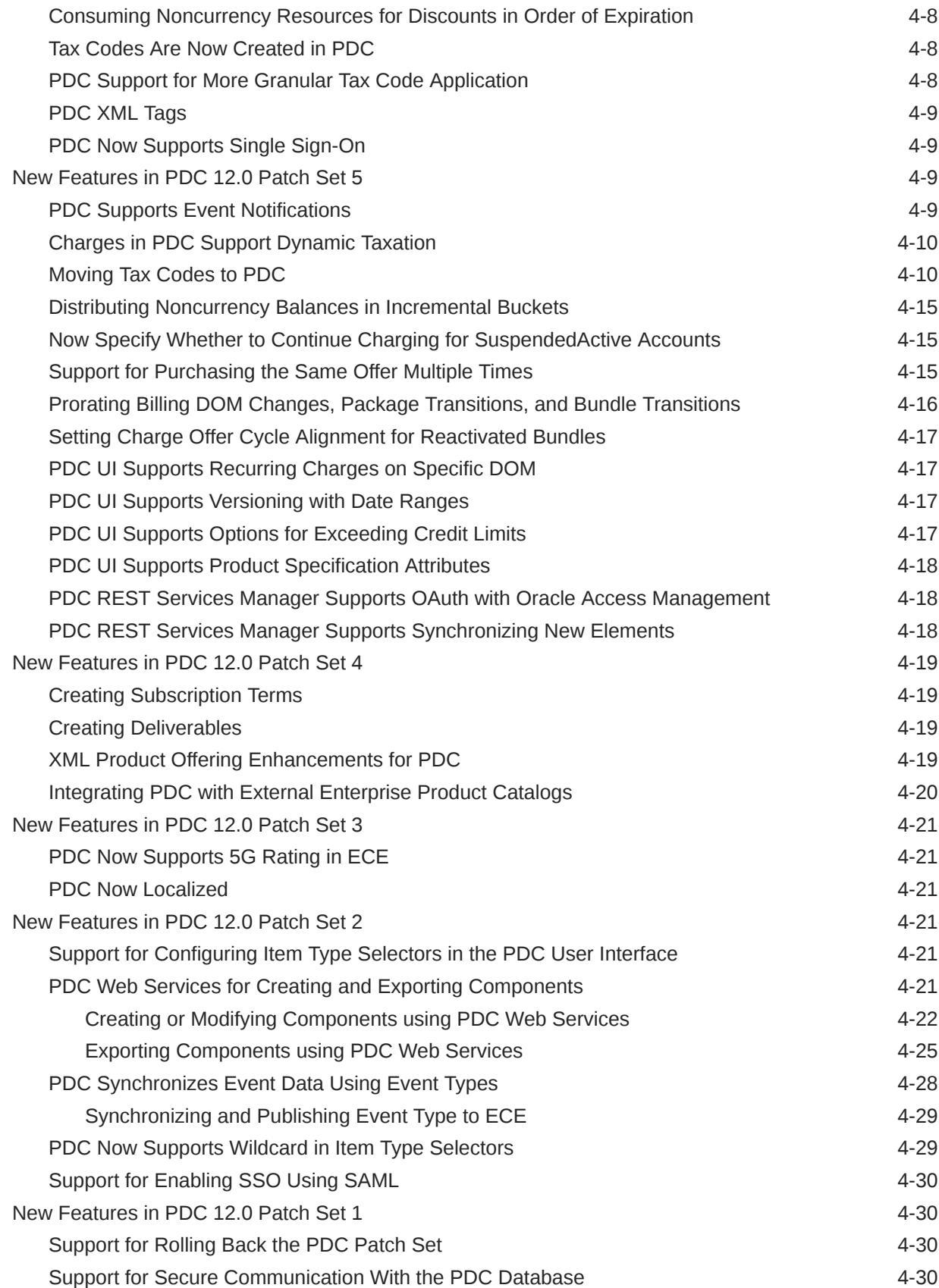

5 [New Features in Billing Care](#page-242-0)

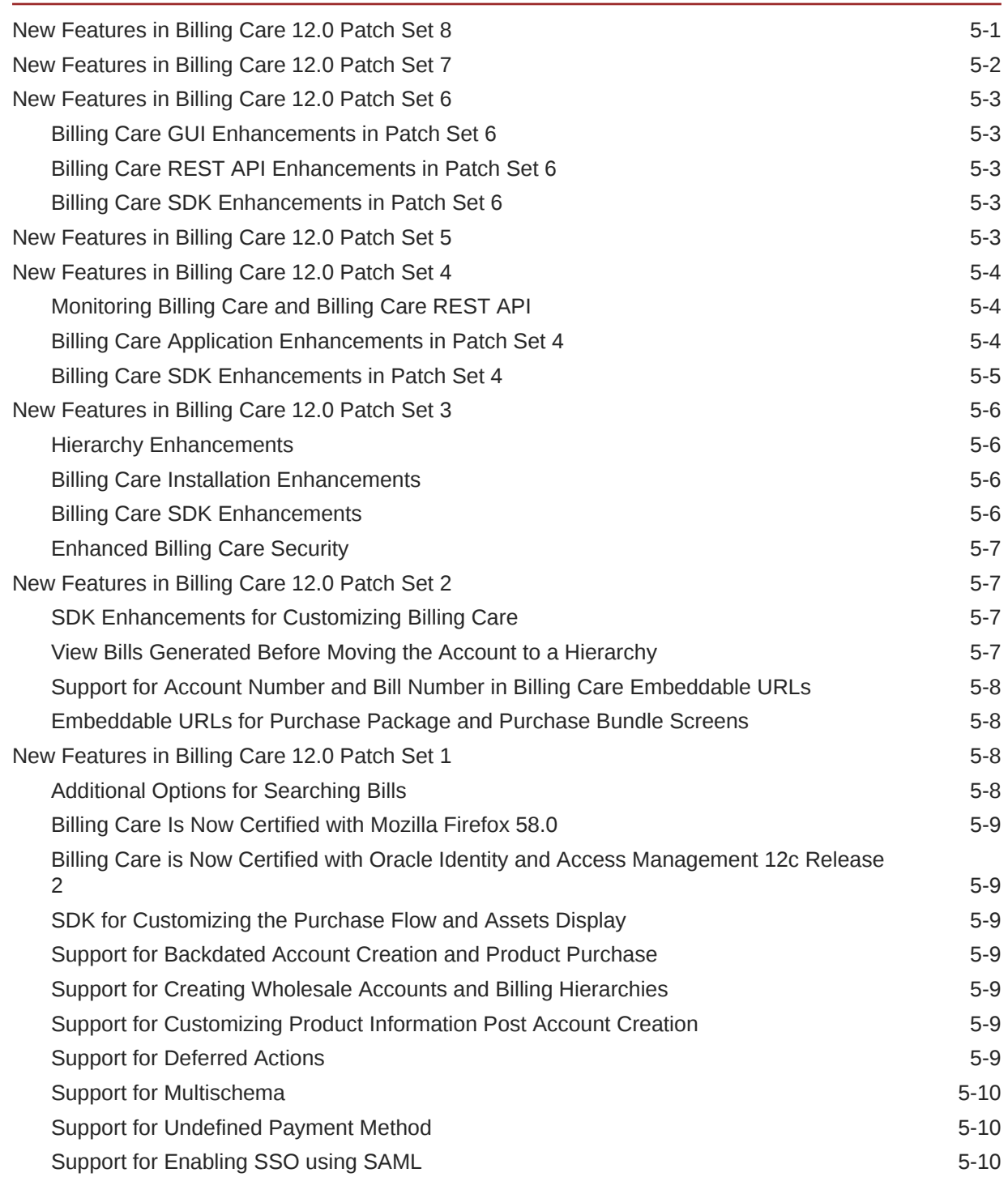

### 6 [New Features in Business Operations Center](#page-252-0)

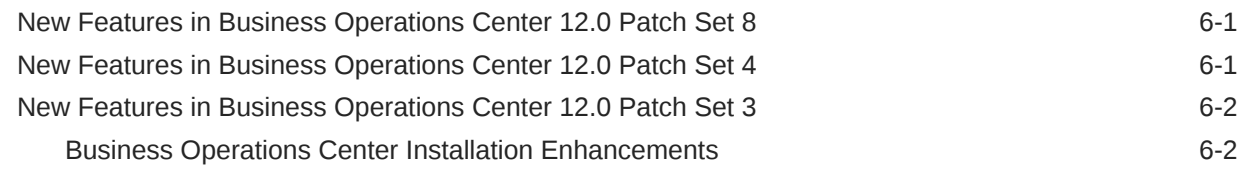

ORACLE<sup>®</sup>

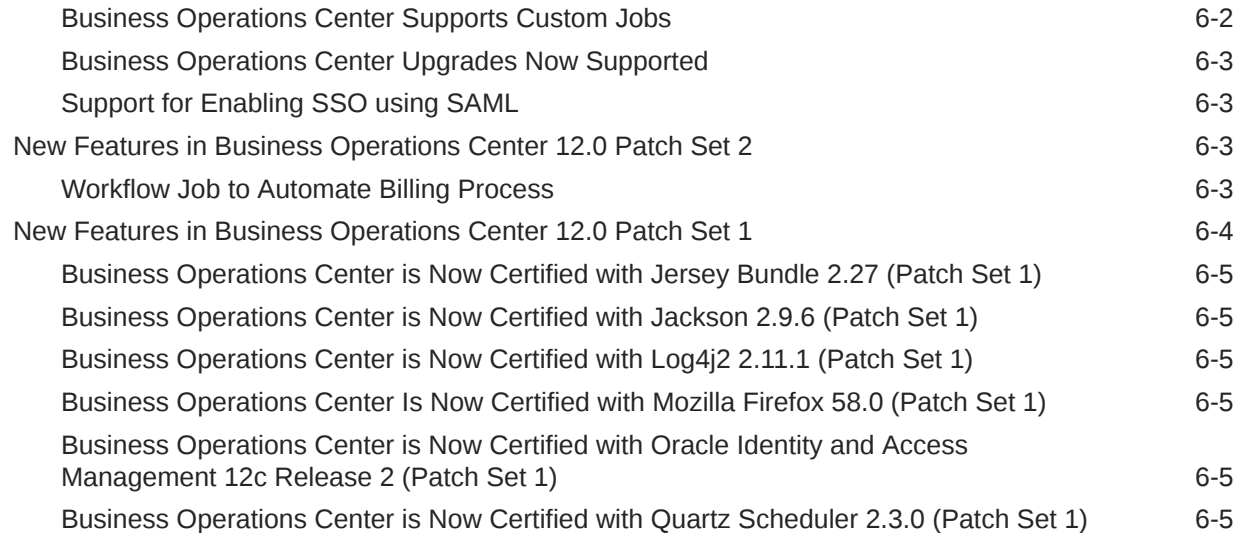

### 7 [Opcode Changes](#page-257-0)

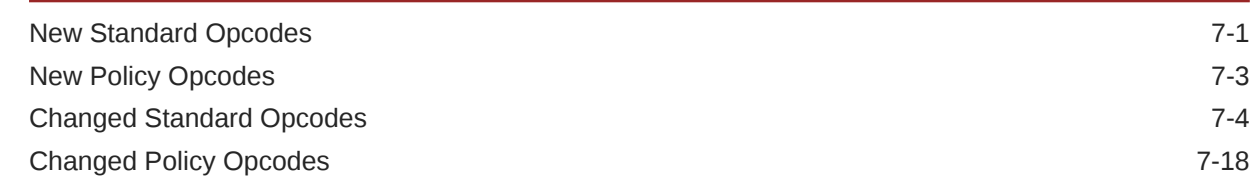

### 8 [Storable Class Changes](#page-276-0)

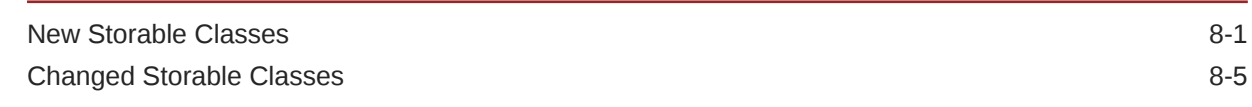

### 9 [Event Notification Changes](#page-291-0)

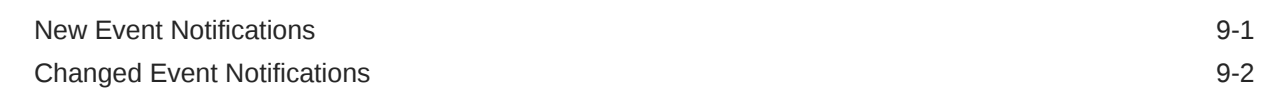

### 10 [Business Parameter Changes](#page-295-0)

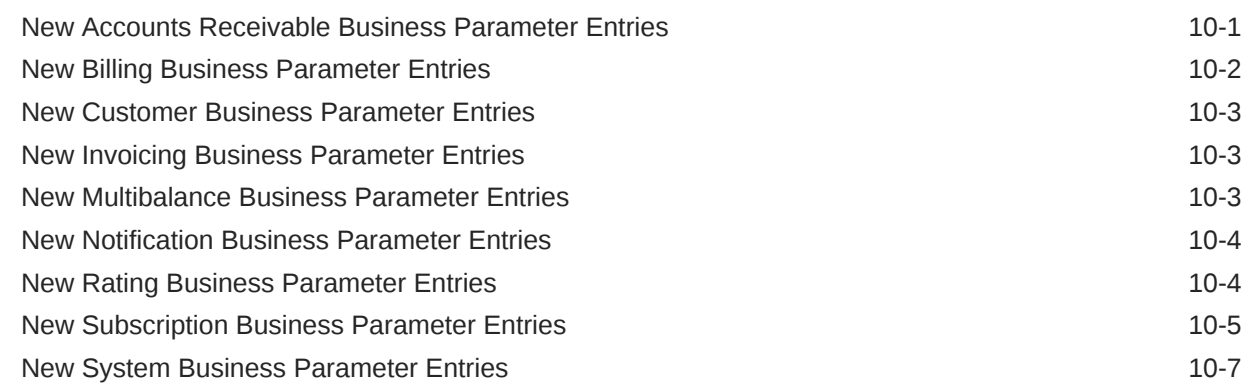

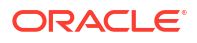

### 11 [Schema and Index Changes](#page-303-0)

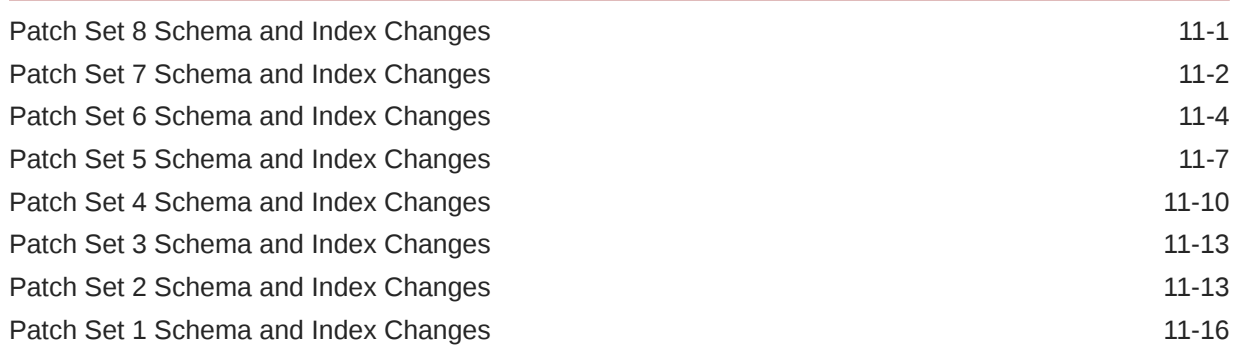

### 12 [Utility Changes](#page-319-0)

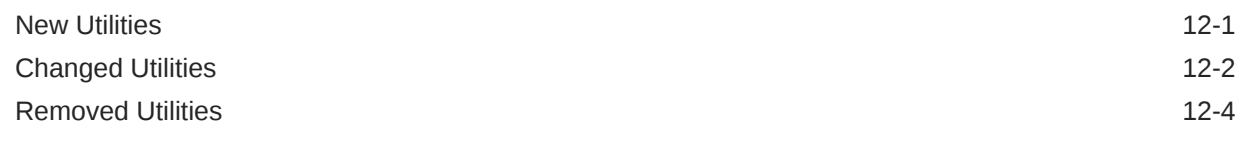

### 13 [Known Problems](#page-323-0)

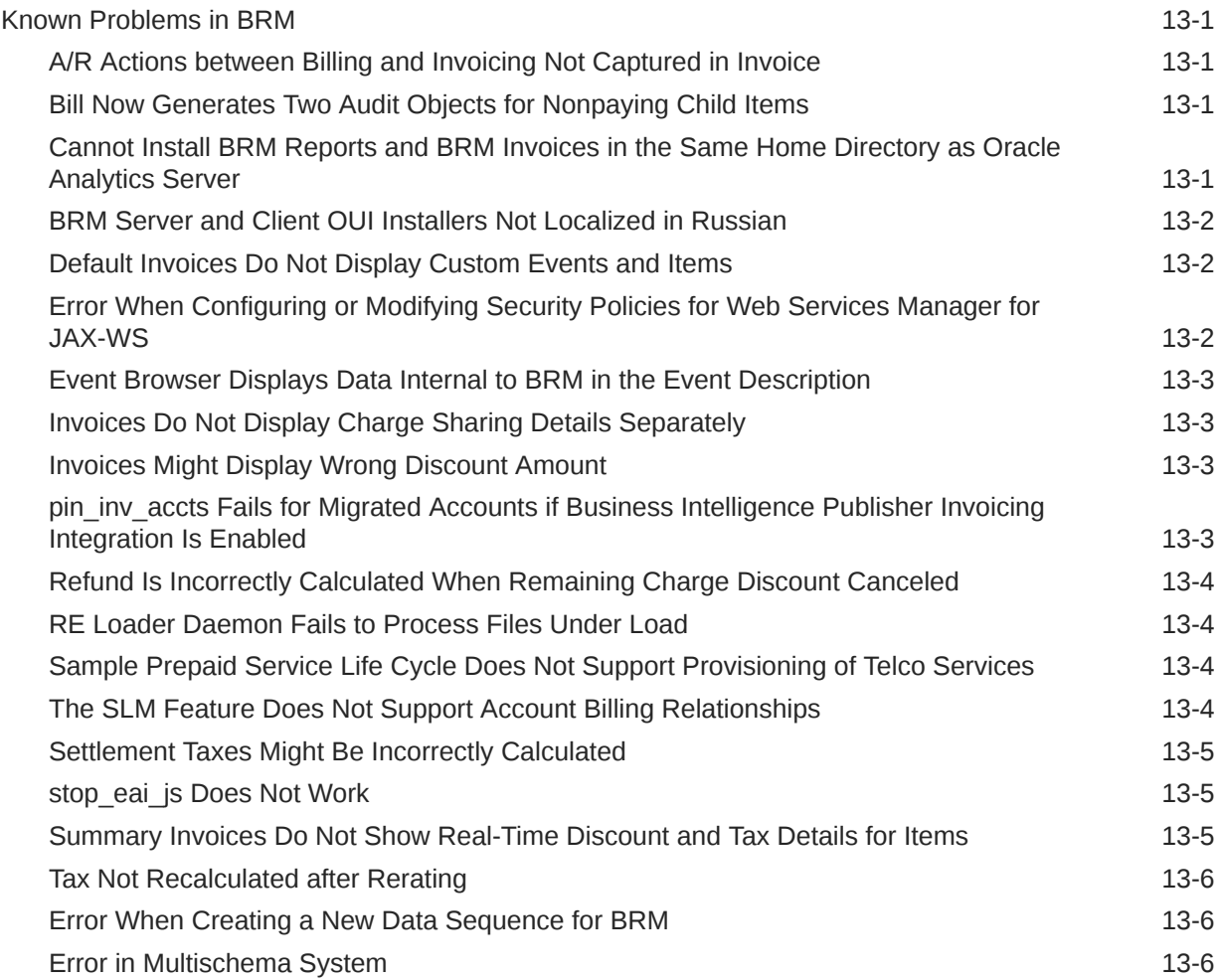

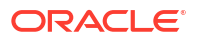

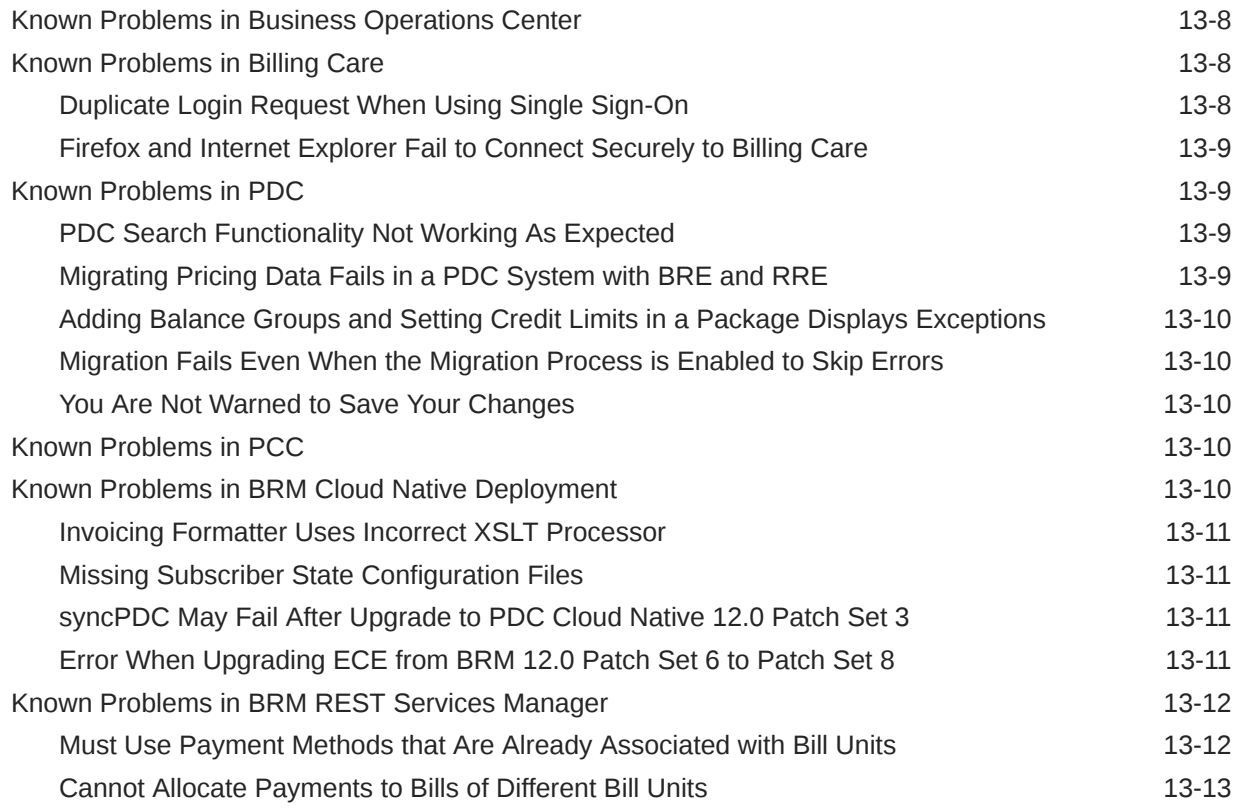

## <span id="page-14-0"></span>Preface

This guide includes information about the features added to the Oracle Communications Billing and Revenue Management (BRM) 12.0 patch sets.

### Audience

This document is intended for all BRM users.

### Documentation Accessibility

For information about Oracle's commitment to accessibility, visit the Oracle Accessibility Program website at [http://www.oracle.com/pls/topic/lookup?ctx=acc&id=docacc.](http://www.oracle.com/pls/topic/lookup?ctx=acc&id=docacc)

#### **Access to Oracle Support**

Oracle customers that have purchased support have access to electronic support through My Oracle Support. For information, visit<http://www.oracle.com/pls/topic/lookup?ctx=acc&id=info> or visit<http://www.oracle.com/pls/topic/lookup?ctx=acc&id=trs> if you are hearing impaired.

### Diversity and Inclusion

Oracle is fully committed to diversity and inclusion. Oracle respects and values having a diverse workforce that increases thought leadership and innovation. As part of our initiative to build a more inclusive culture that positively impacts our employees, customers, and partners, we are working to remove insensitive terms from our products and documentation. We are also mindful of the necessity to maintain compatibility with our customers' existing technologies and the need to ensure continuity of service as Oracle's offerings and industry standards evolve. Because of these technical constraints, our effort to remove insensitive terms is ongoing and will take time and external cooperation.

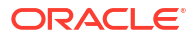

## <span id="page-15-0"></span>1 Summary of Customer-Reported Fixes

The Oracle Communications Billing and Revenue Management (BRM) 12.0 Patch Sets include multiple customer-reported bug fixes.

Topics in this document:

- Customer-Reported Fixes in BRM
- [Customer-Reported Fixes in ECE](#page-65-0)
- [Customer-Reported Fixes in PDC](#page-88-0)
- [Customer-Reported Fixes in Billing Care](#page-96-0)
- [Customer-Reported Fixes in Business Operations Center](#page-106-0)
- [Customer-Reported Fixes in BRM Thick Clients](#page-107-0)

### Customer-Reported Fixes in BRM

See the following for a list of fixed customer-reported issues for Oracle Communications Billing and Revenue Management (BRM) for each patch set:

- Customer-Reported Fixes in BRM 12.0 Patch Set 8
- [Customer-Reported Fixes in BRM 12.0 Patch Set 7](#page-18-0)
- [Customer-Reported Fixes in BRM 12.0 Patch Set 6](#page-21-0)
- [Customer-Reported Fixes in BRM 12.0 Patch Set 5](#page-24-0)
- [Customer-Reported Fixes in BRM 12.0 Patch Set 4](#page-27-0)
- [Customer-Reported Fixes in BRM 12.0 Patch Set 3](#page-43-0)
- [Customer-Reported Fixes in BRM 12.0 Patch Set 2](#page-49-0)
- [Customer-Reported Fixes in BRM 12.0 Patch Set 1](#page-57-0)

### Customer-Reported Fixes in BRM 12.0 Patch Set 8

Table 1-1 lists the customer-reported issues that were resolved in BRM 12.0 Patch Set 8.

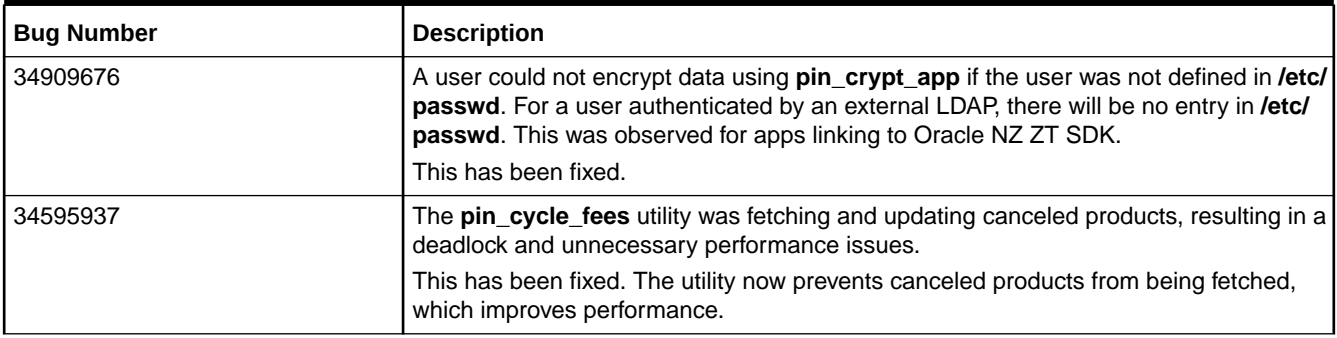

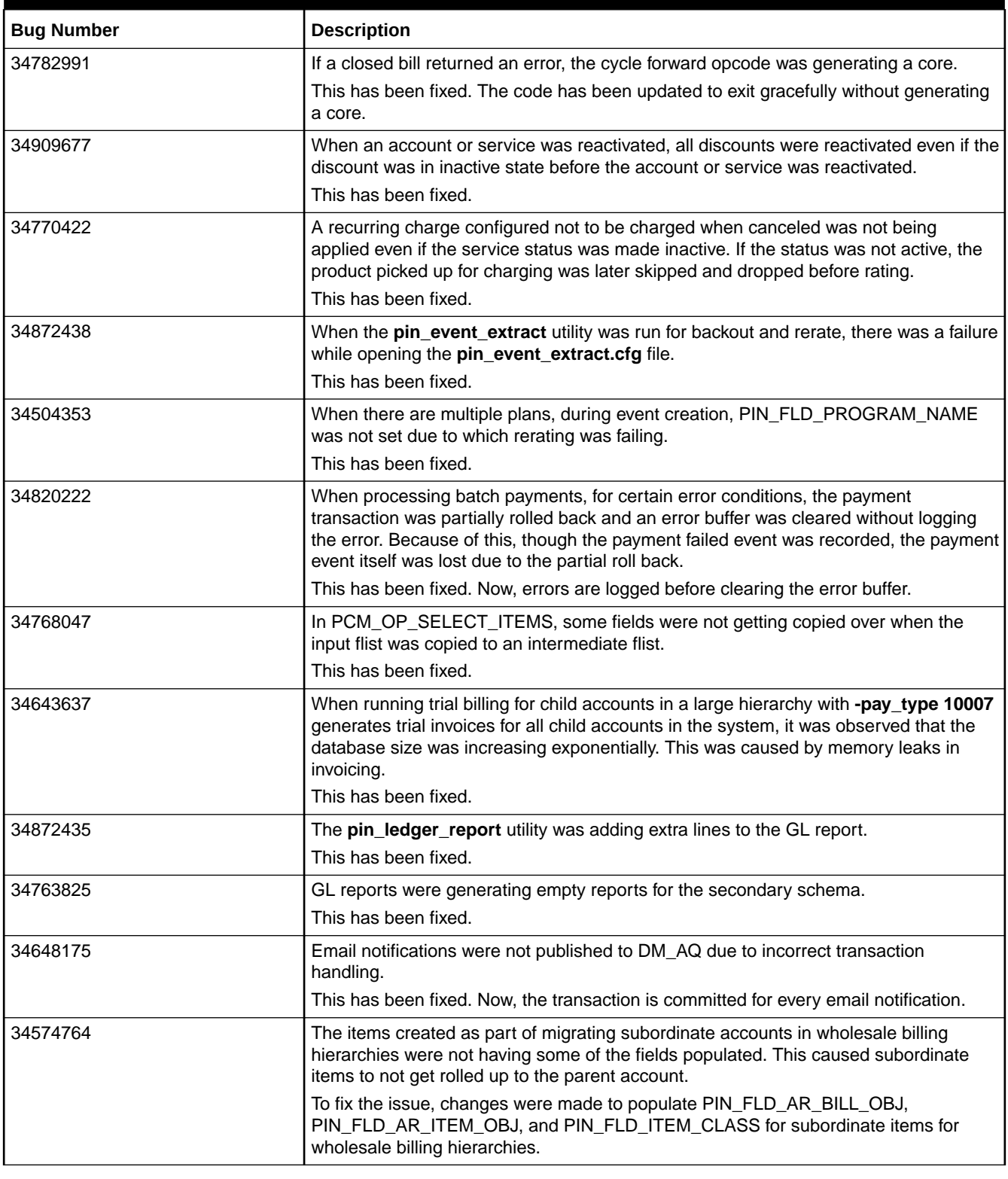

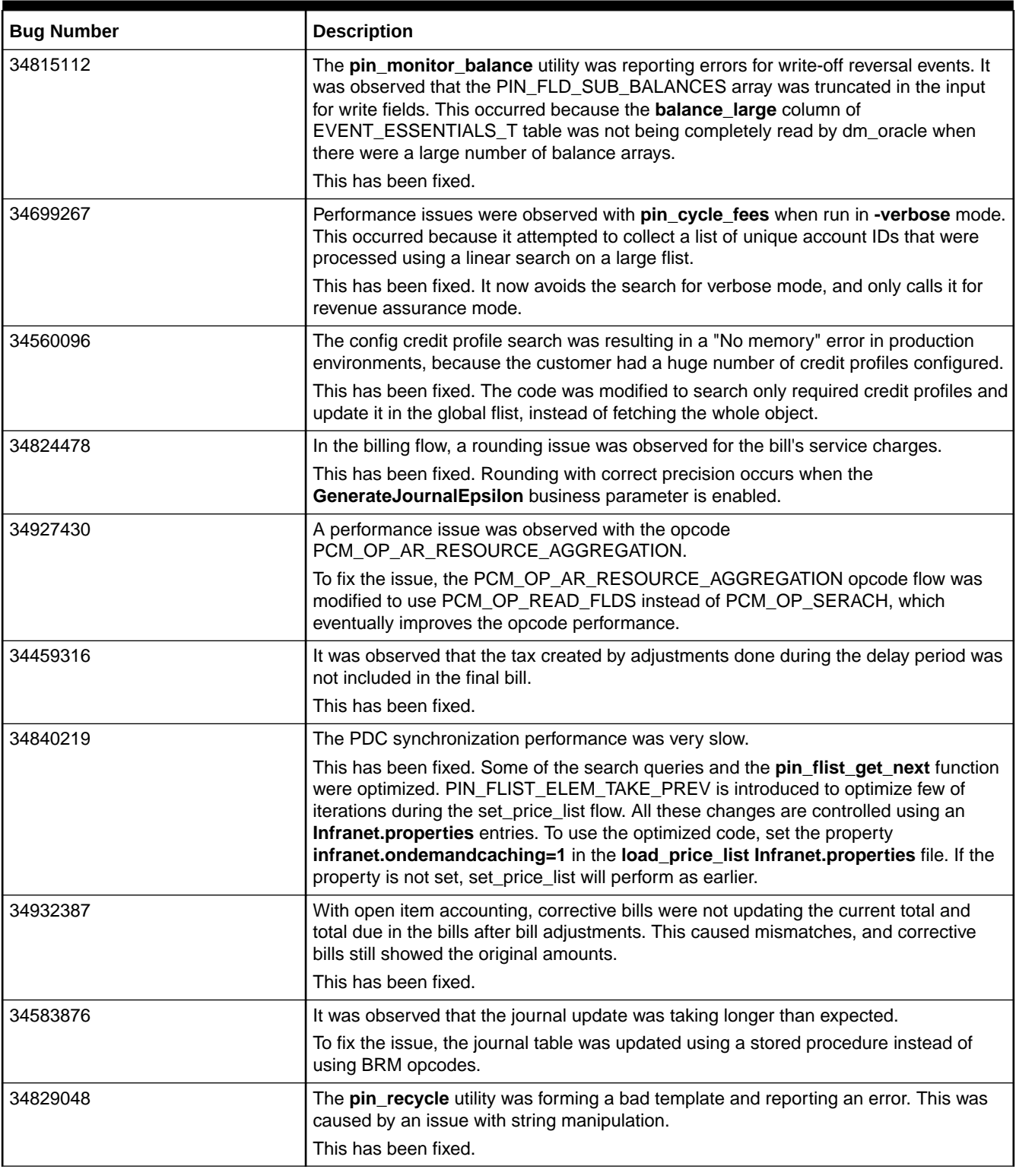

<span id="page-18-0"></span>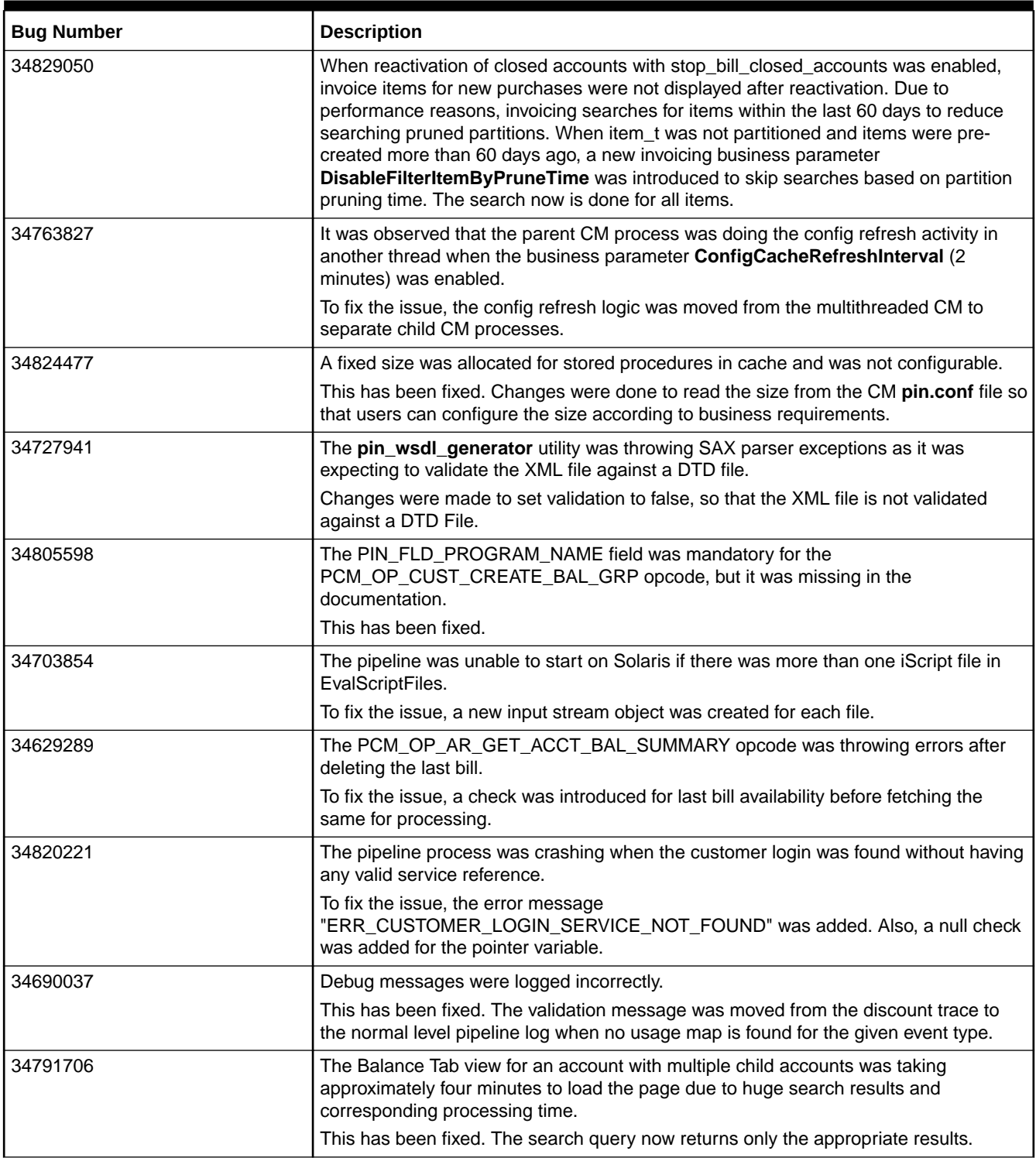

### Customer-Reported Fixes in BRM 12.0 Patch Set 7

[Table 1-2](#page-19-0) lists the customer-reported issues that were resolved in BRM 12.0 Patch Set 7.

<span id="page-19-0"></span>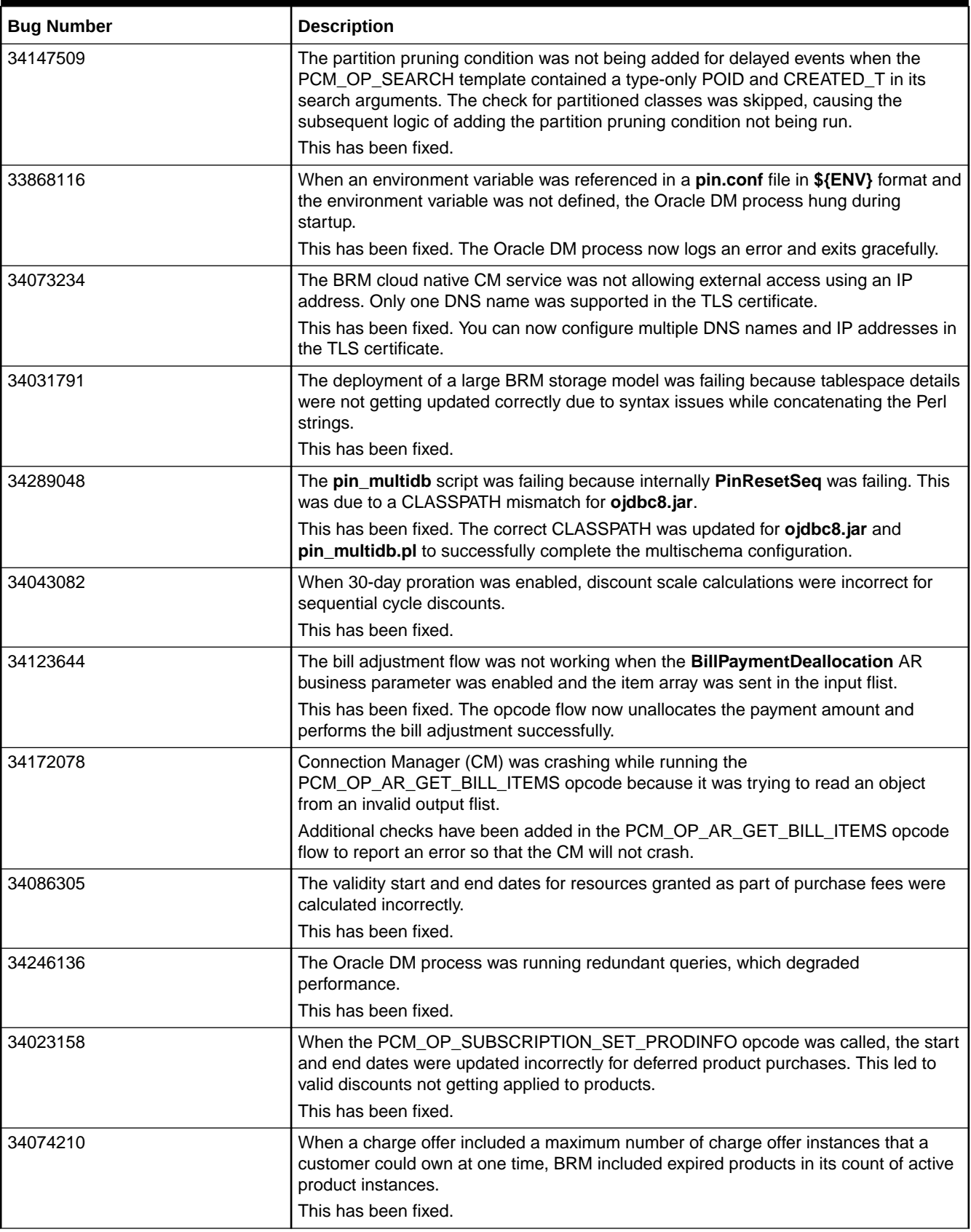

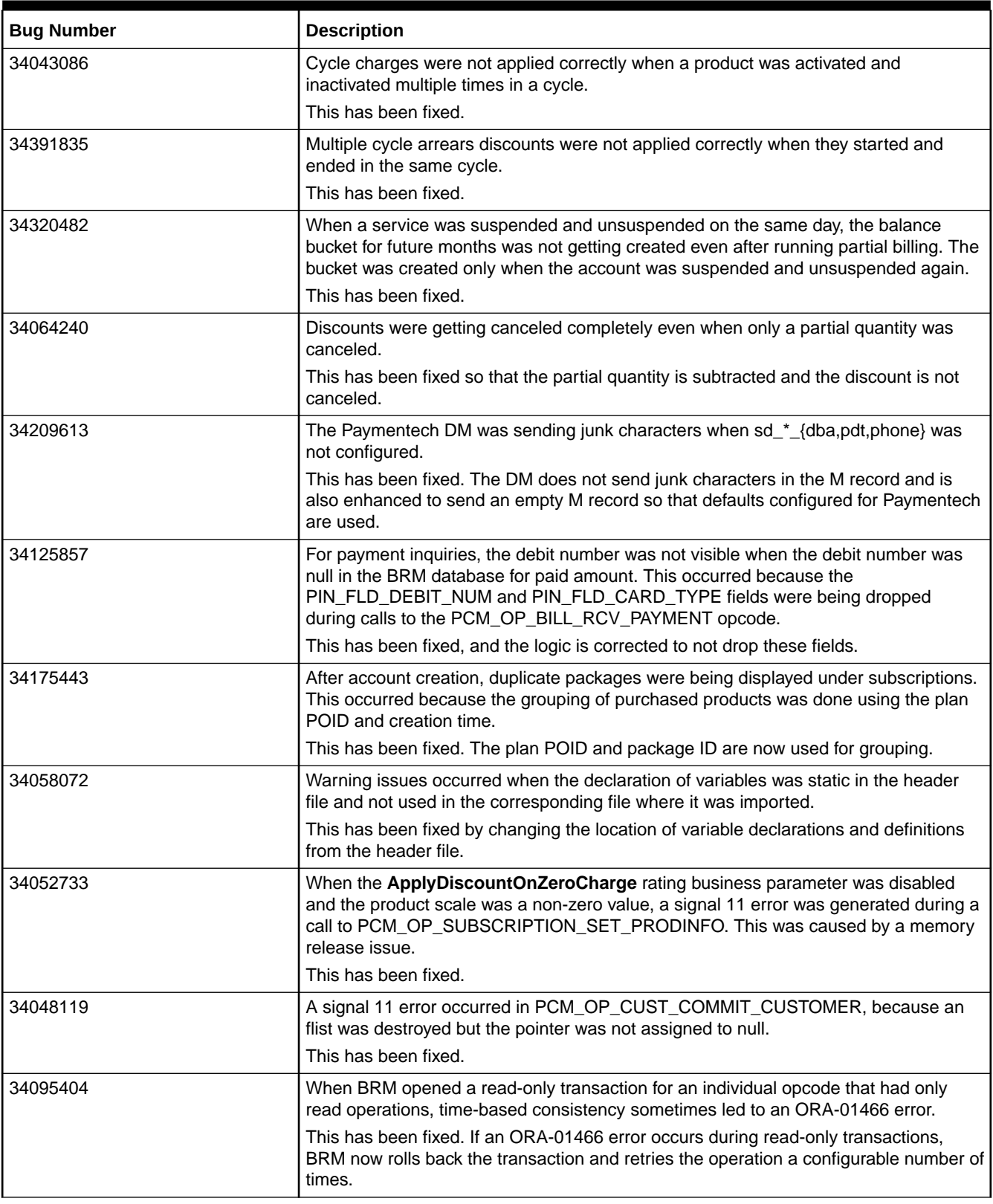

<span id="page-21-0"></span>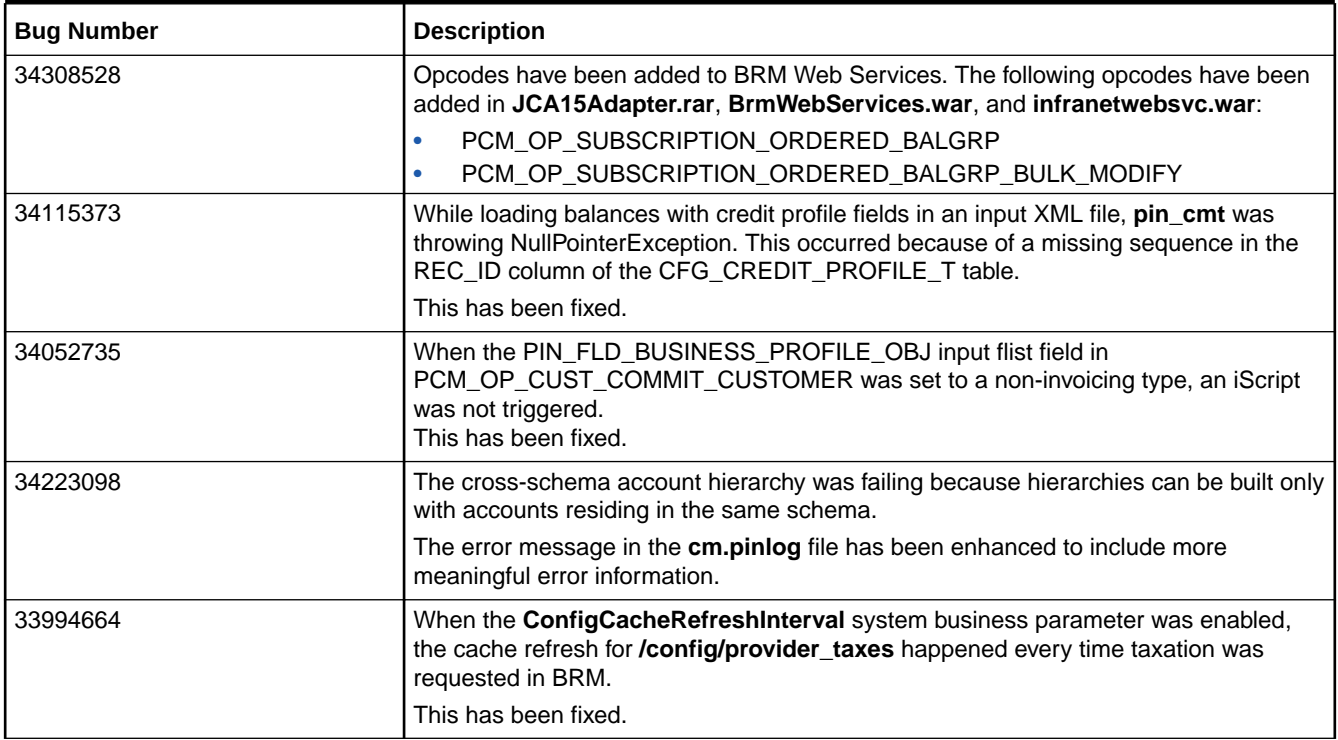

### Customer-Reported Fixes in BRM 12.0 Patch Set 6

Table 1-3 lists the customer-reported issues that were resolved in BRM 12.0 Patch Set 6.

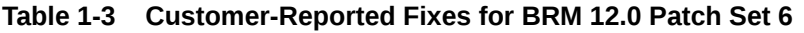

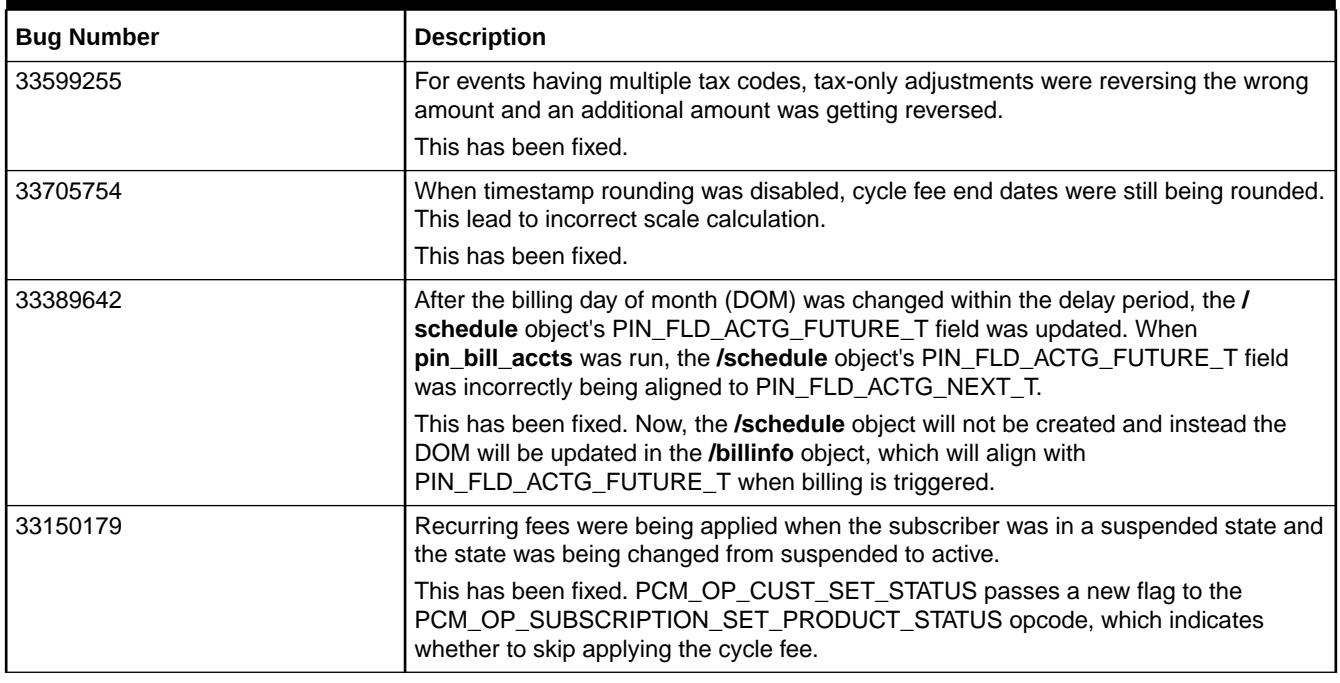

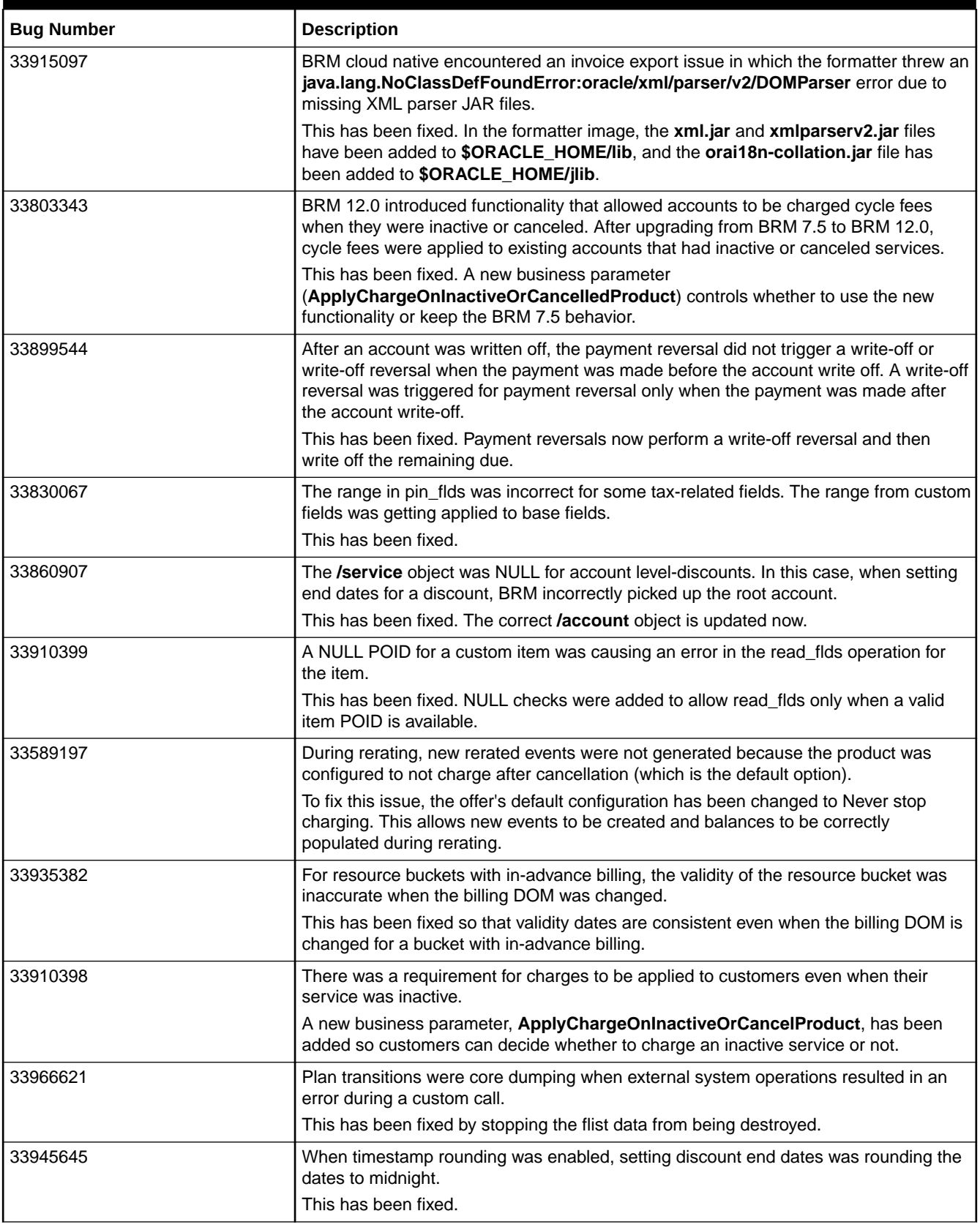

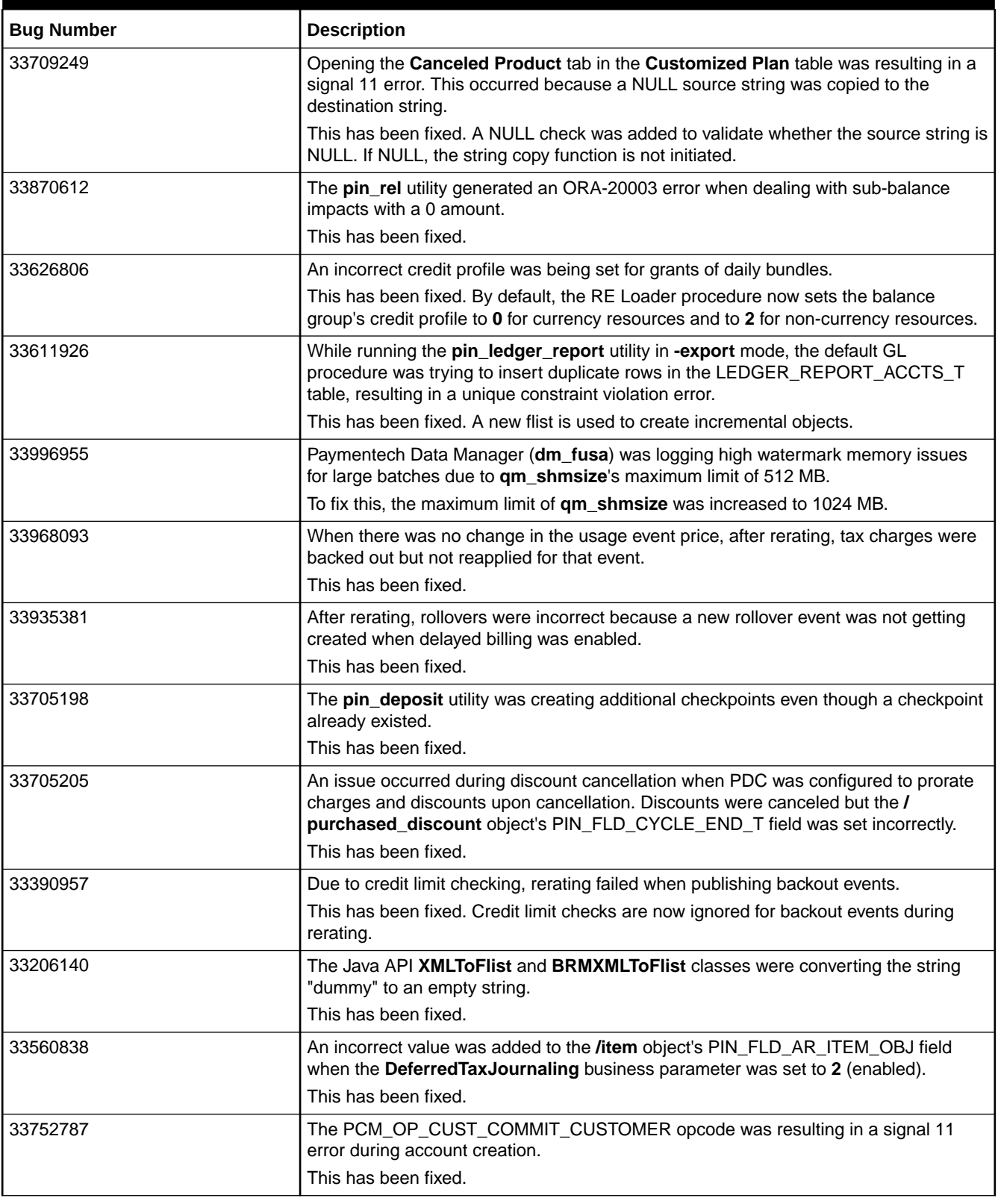

<span id="page-24-0"></span>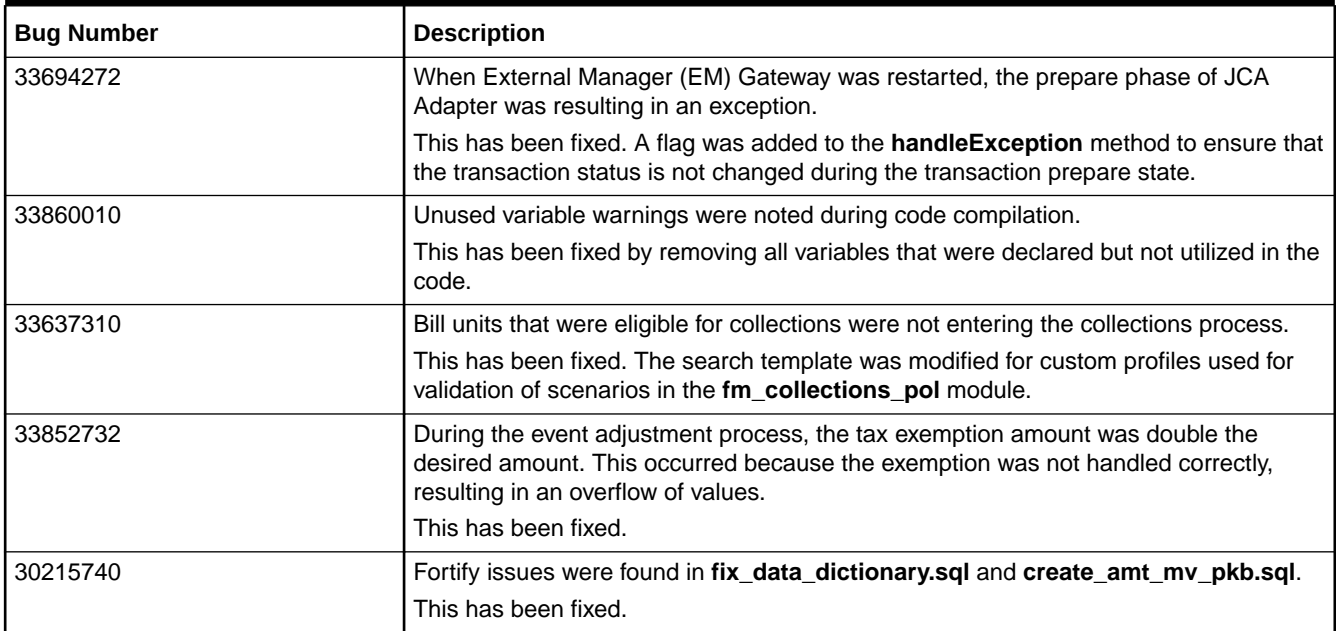

### Customer-Reported Fixes in BRM 12.0 Patch Set 5

Table 1-4 lists the customer-reported issues that were resolved in BRM 12.0 Patch Set 5.

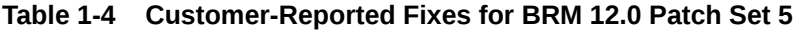

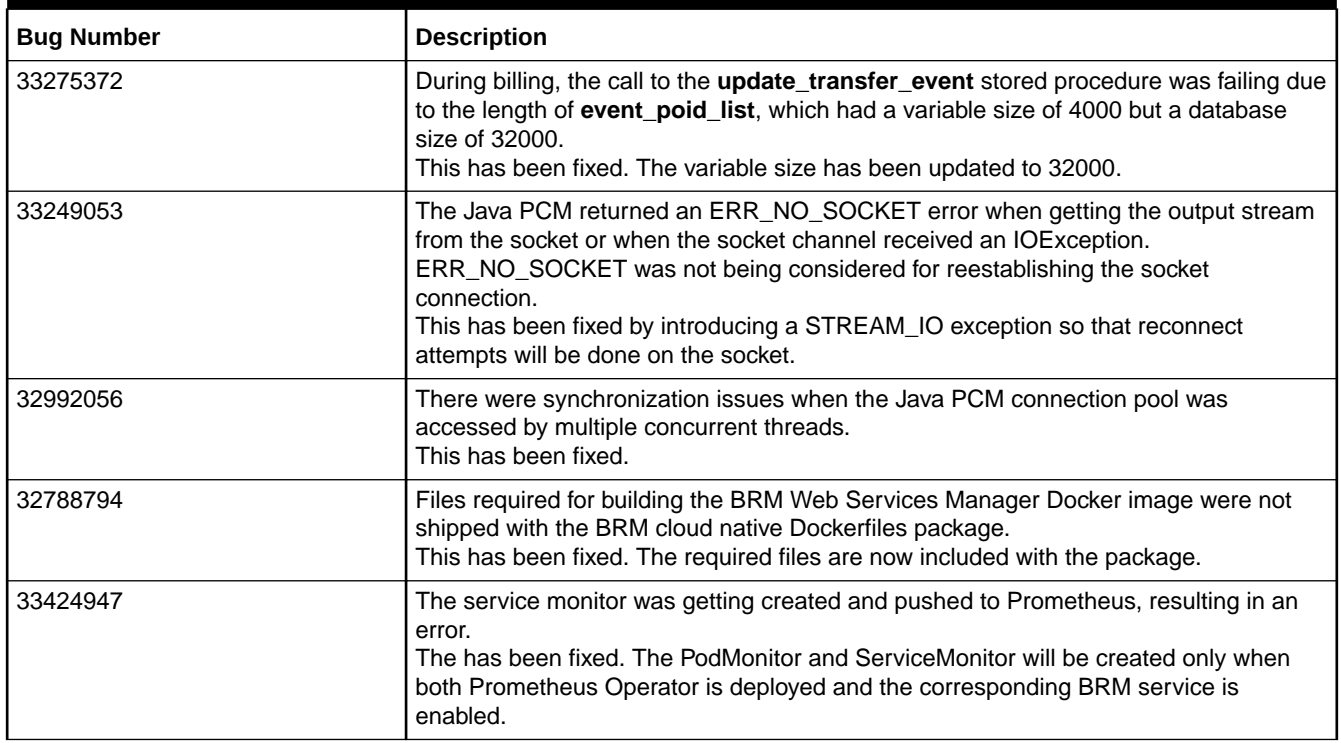

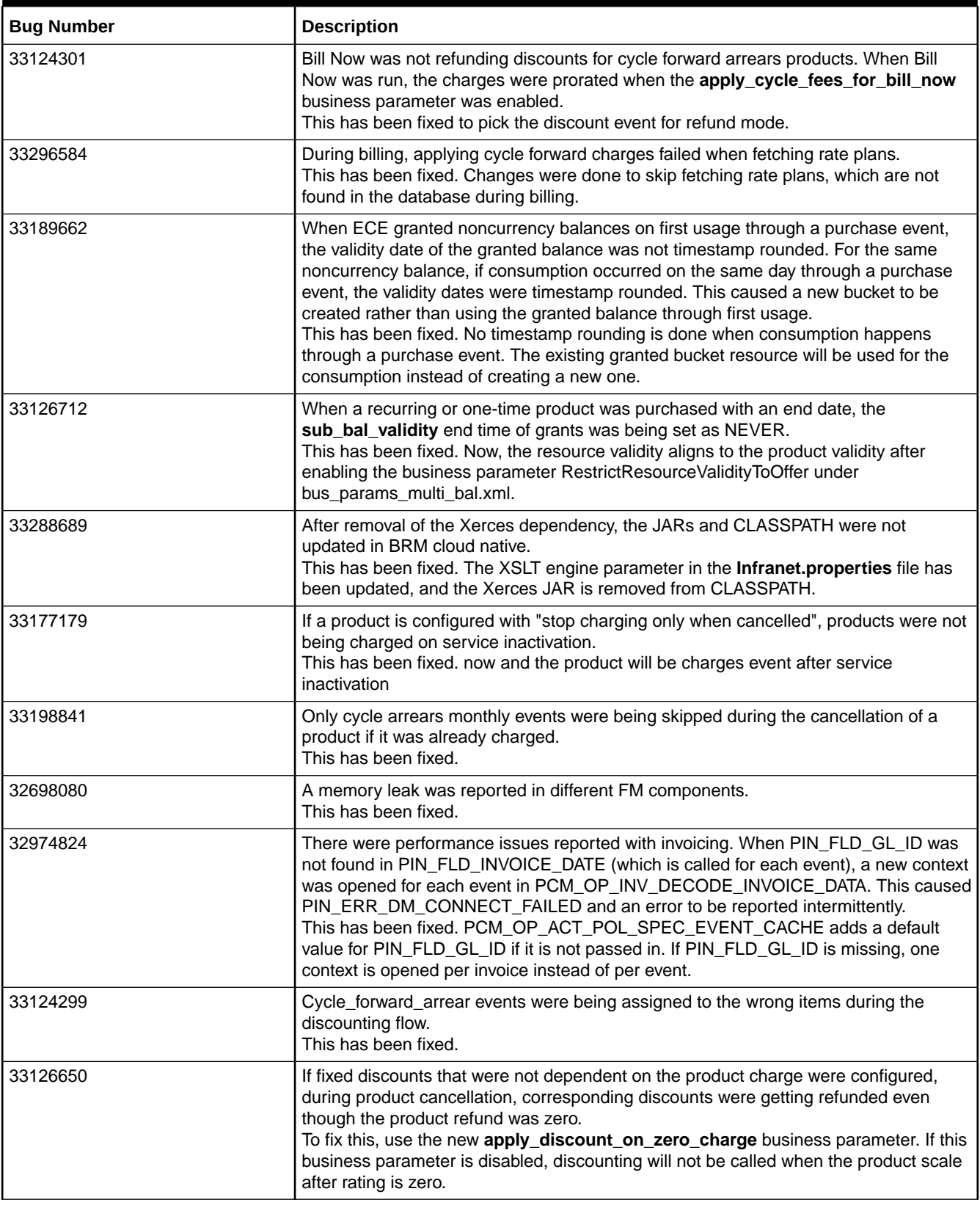

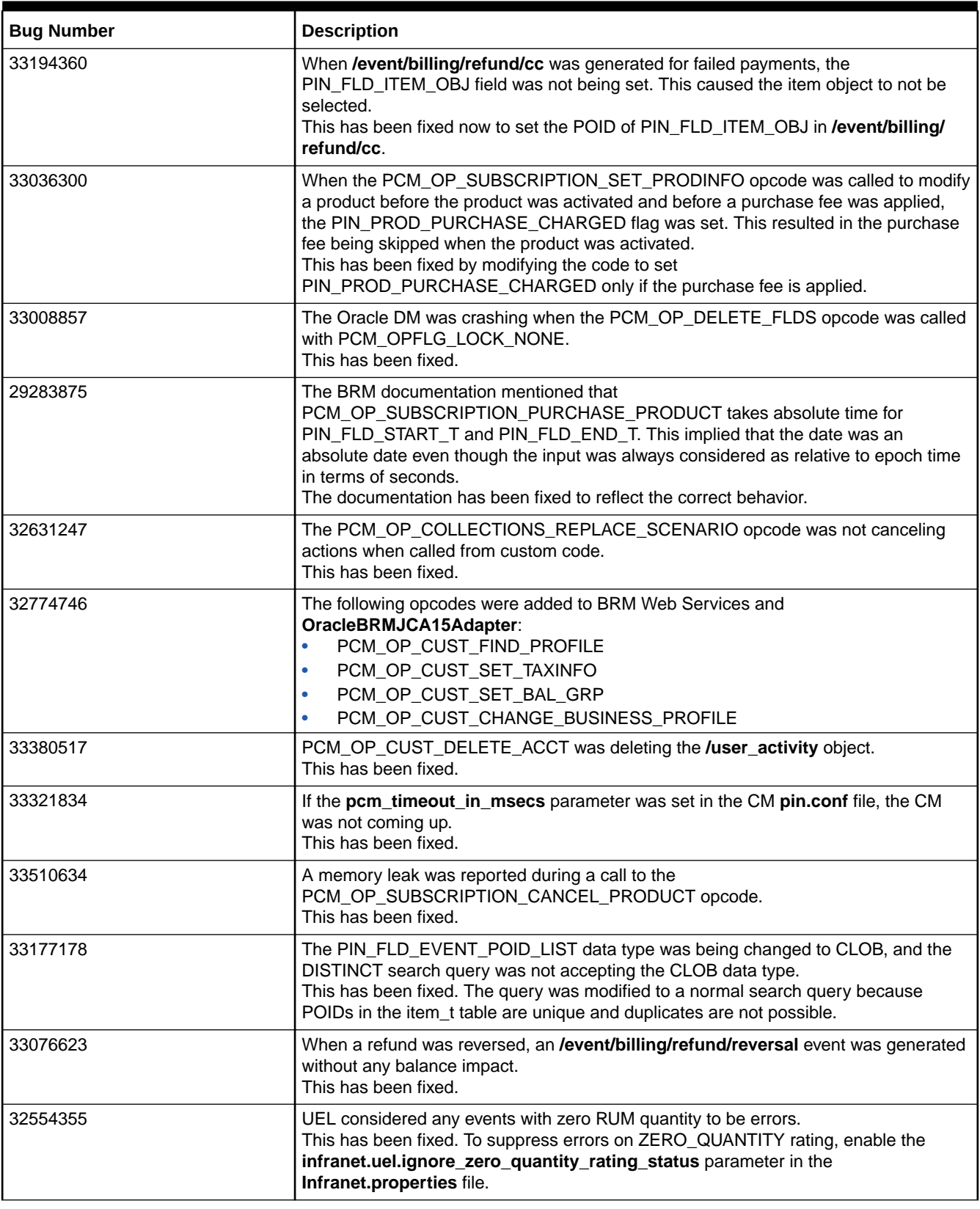

<span id="page-27-0"></span>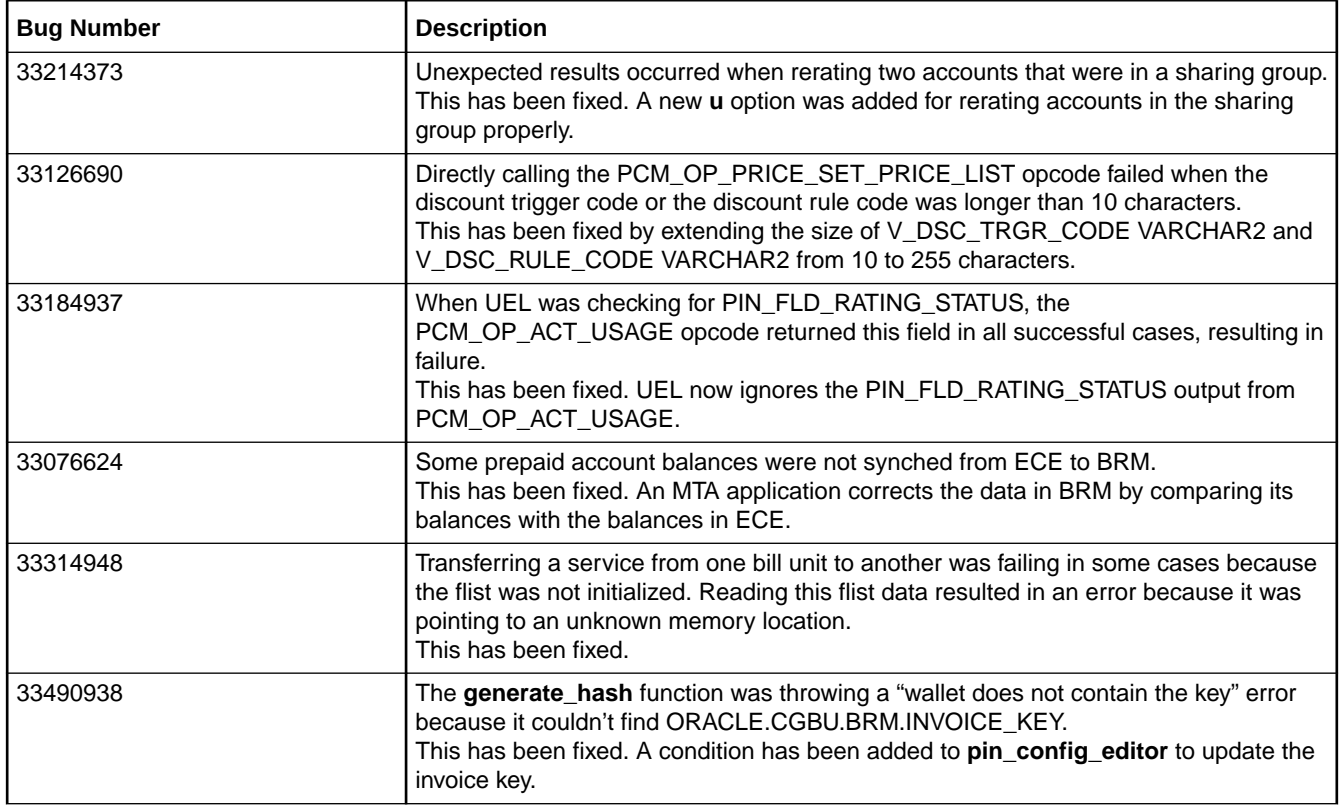

### Customer-Reported Fixes in BRM 12.0 Patch Set 4

Table 1-5 lists the customer-reported issues that were resolved in BRM 12.0 Patch Set 4.

**Table 1-5 Customer-Reported Fixes for BRM 12.0 Patch Set 4**

| <b>Bug</b> | <b>Description</b>                                                                                                    |
|------------|----------------------------------------------------------------------------------------------------|
| 31937598   | When the PCM_OP_BULK_WRITE_FLDS opcode was invoked to change an alias,<br>the call failed with a PIN_ERR_STORAGE error. The opcode was locking balance<br>groups and retrieving too much data, which caused excessive memory consumption.<br>This has been fixed.   |
| 31890124   | When performing a full adjustment on an event including multiple tax balance impacts<br>with negative tax amounts, the output tax jurisdiction was being calculated incorrectly.<br>This has been fixed.                                                            |
| 32023845   | In Customer Center, loading a large number of events in the Event Browser was<br>taking a long time. This was because the step size for the search was limited to 10<br>and time zone details were being read one at a time while retrieving individual<br>records. |
|            | This has been fixed. Now:                                                                                                    |
|            | The step size is 500 by default, and you can change it in the<br><b>CustomerCenter.properties file.</b>                                                                                                    |
|            | Time zone details are retrieved as part of the search rather than read individually.<br>۰                                                                                                    |

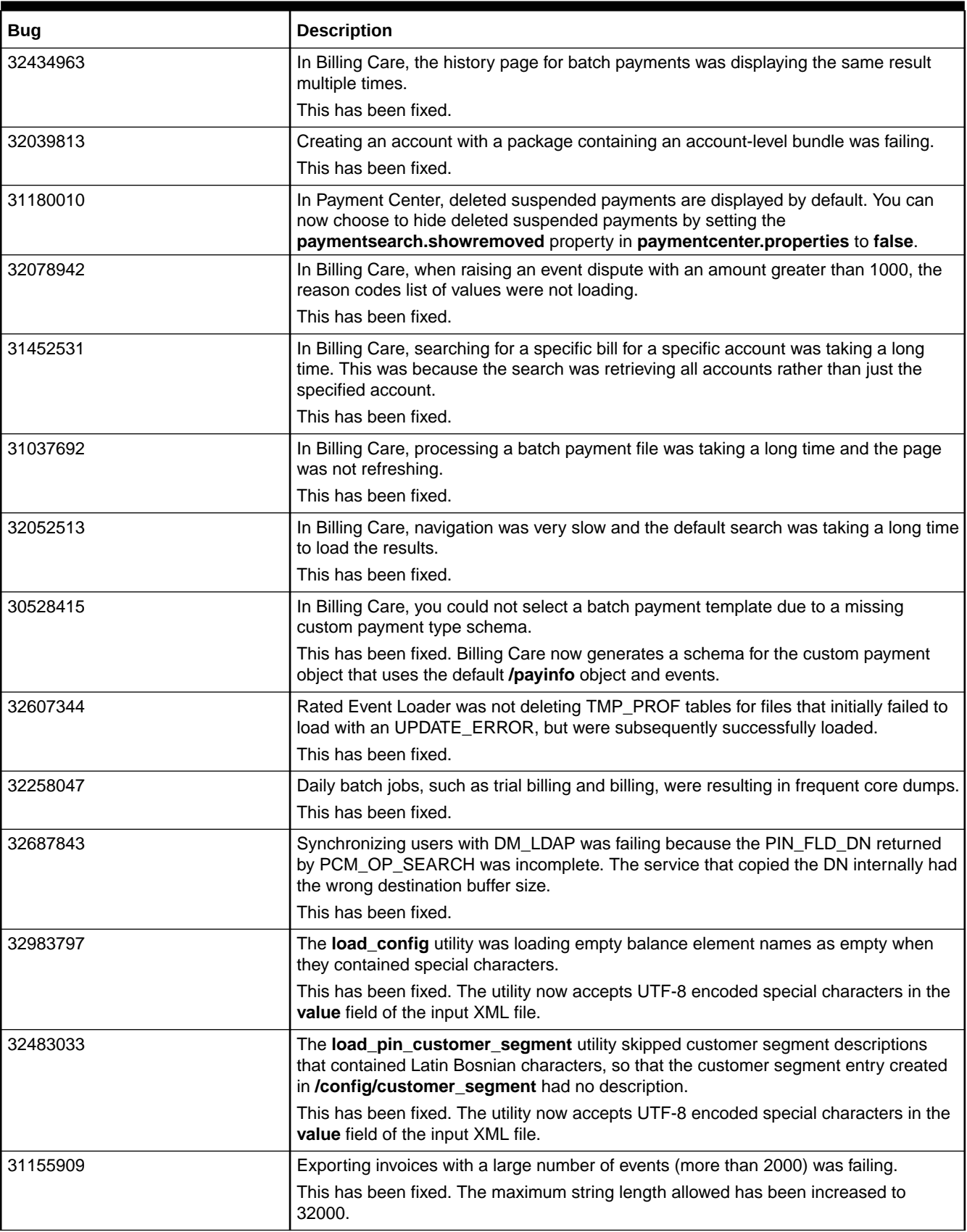

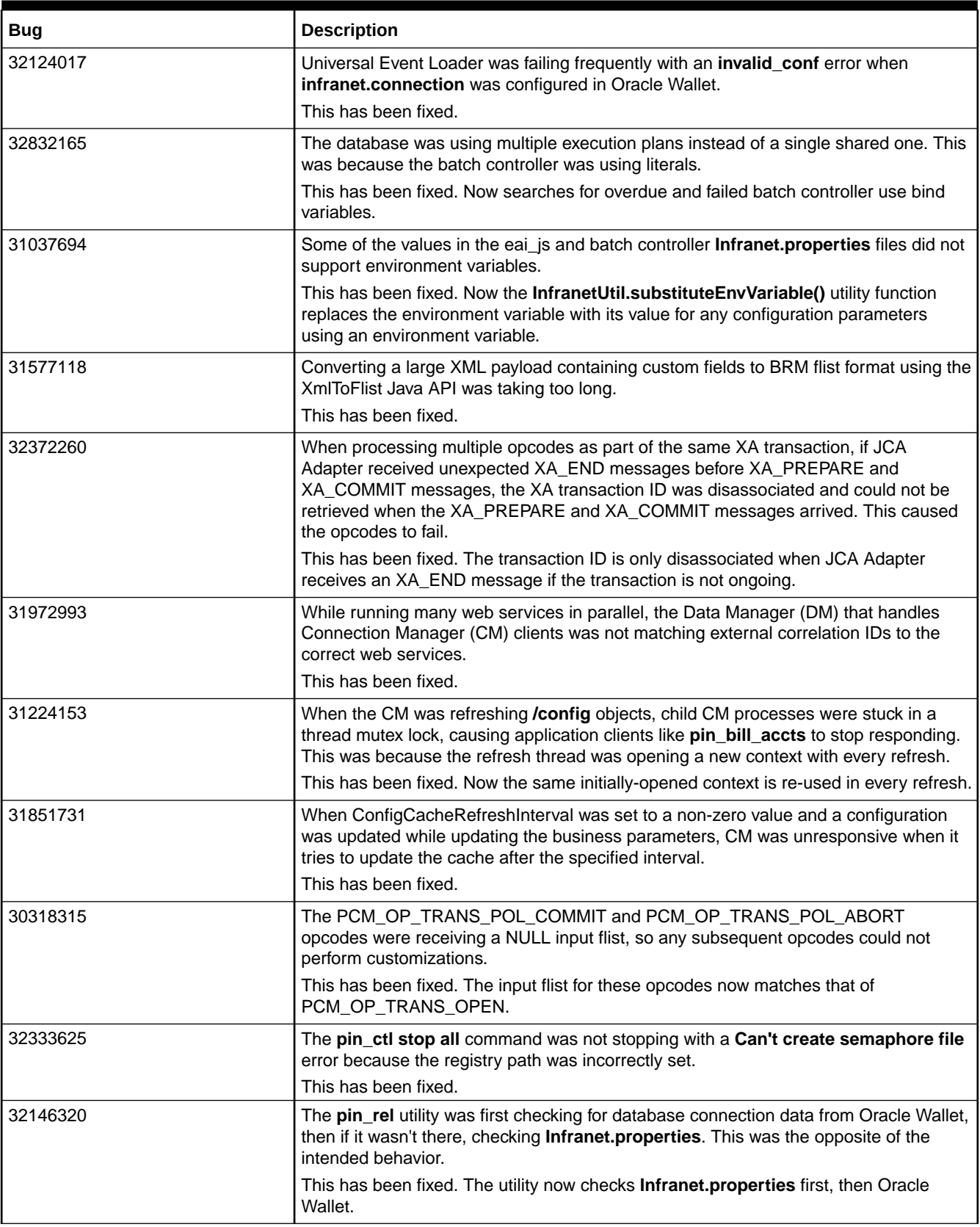

| <b>Bug</b> | <b>Description</b>                                                                                                    |
|------------|----------------------------------------------------------------------------------------------------|
| 32823431   | When running billing for accounts with a <b>/billinfo</b> status of 10103, the<br>BILLING_UPDATES procedure generated an error due to an invalid pointer reference<br>that populated PIN_FLD_NAME incorrectly in input flist.         |
|            | This has been fixed.                                                                                                    |
| 32451031   | When using Bill Now between regular cycles, for any pre-created items, charges were<br>not being tagged to the correct bill item.<br>This has been fixed.                                                                             |
| 32088651   | Some of the BRM policy opcode files were failing Fortify vulnerability scans and were<br>incorrectly being reported as risks.<br>This has been fixed.                                                                                 |
| 31111615   | Correlation IDs are were stored in HashMap for the life time of Java processes, which<br>occupied significant memory for long-running programs.                                                                                       |
|            | This has been fixed. Now the correlation IDs are stored in a ThreadLocal variable,<br>which allows them to be cleared as part of the thread exit. Correlation IDs now also<br>store incremental numbers for salt values instead of 0. |
| 31030685   | Vulnerabilities were reported in BRM code when running Fortify scan static source<br>analyzer.<br>This has been fixed.                                                                                                    |
| 31589840   | In BRM Cloud Native deployments, the following of the subscriber state configuration<br>files were missing from Connection Manager pod:                                                                                               |
|            | config_lifecycle_states.xsd<br>۰                                                                                                    |
|            | config_lifecycle_states.xsl<br>۰                                                                                                    |
|            | config_service_state_map.xsd<br>This has been fixed.                                                                                                    |
| 31701623   | During sequential discounting, discounts were being calculated incorrectly when they<br>were closed and then purchased again.                                                                                                    |
|            | This has been fixed.                                                                                                    |
| 30771215   | While configuring high availability for the connection between dm_oracle and RAC,<br>after service relocation dm_oracle was being reconnected to a new instance with a<br>double number of sessions.                                  |
|            | This has been fixed.                                                                                                    |
| 31029474   | There was excessive logging in dm_oracle.log when debug logging was disabled,<br>due to unconditional logging being set for stored procedures.                                                                                        |
|            | This has been fixed.                                                                                                    |
| 31785123   | Creating a relationship between two accounts was resulting in the following error:                                                                                                    |
|            | PIN ERR UNKNOWN EXCEPTION: force due t = bulk write flds problem                                                                                                    |
|            | This has been fixed. Now the error buffer in dm_oracle is cleared when a balance lock<br>query returns no rows to the PCM_OP_BULK_WRITE_FLDS or<br>PCM_OP_BULK_DELETE_OBJ opcodes.                                                    |
| 31500865   | When a while card (%) was used in PCM_OP_SEARCH, the opcode was returning a<br>BAD ARG error and extra conditions were added in the where clause for the<br>partitioned classes.                                                      |
|            | This has been fixed.                                                                                                    |

**Table 1-5 (Cont.) Customer-Reported Fixes for BRM 12.0 Patch Set 4**

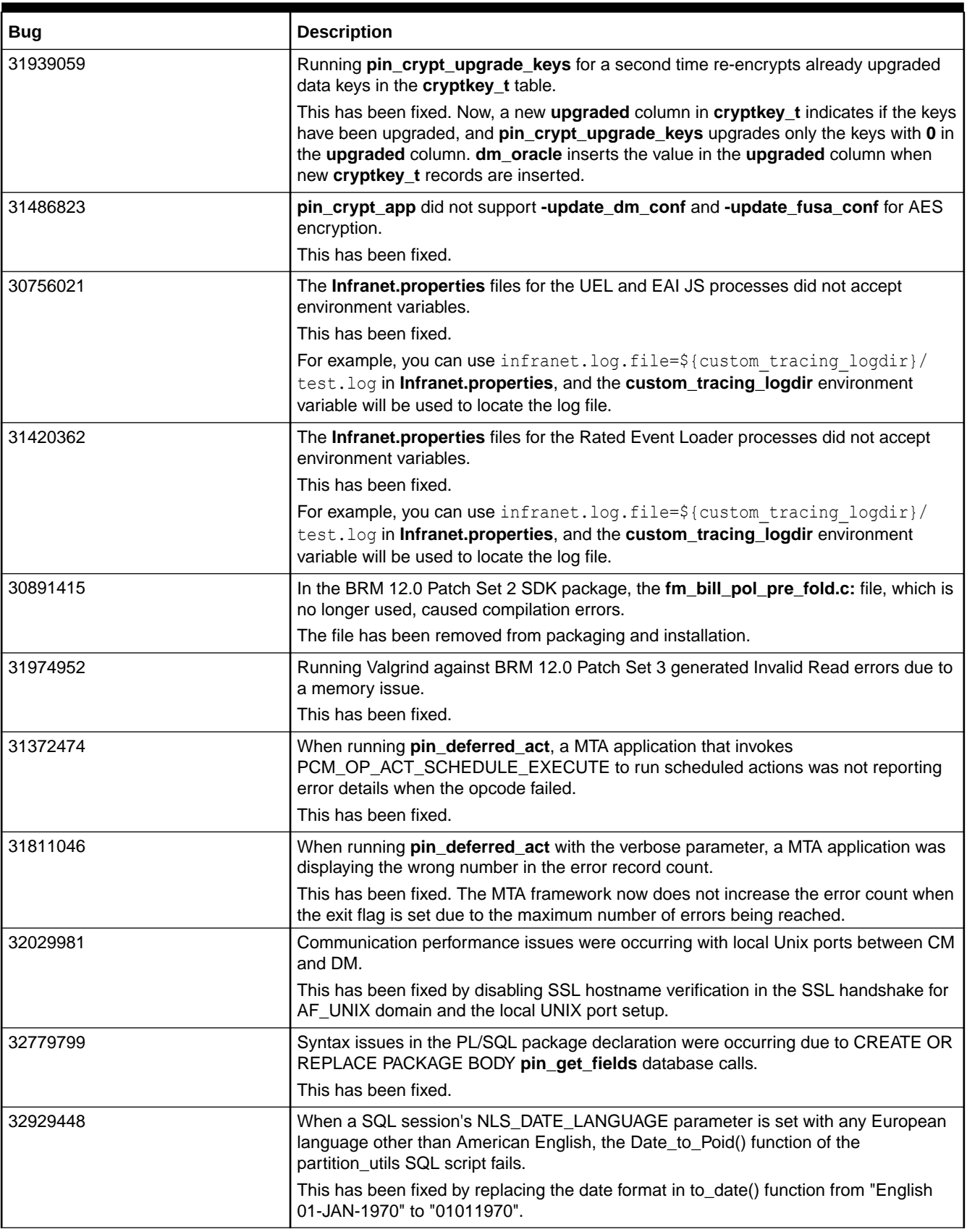

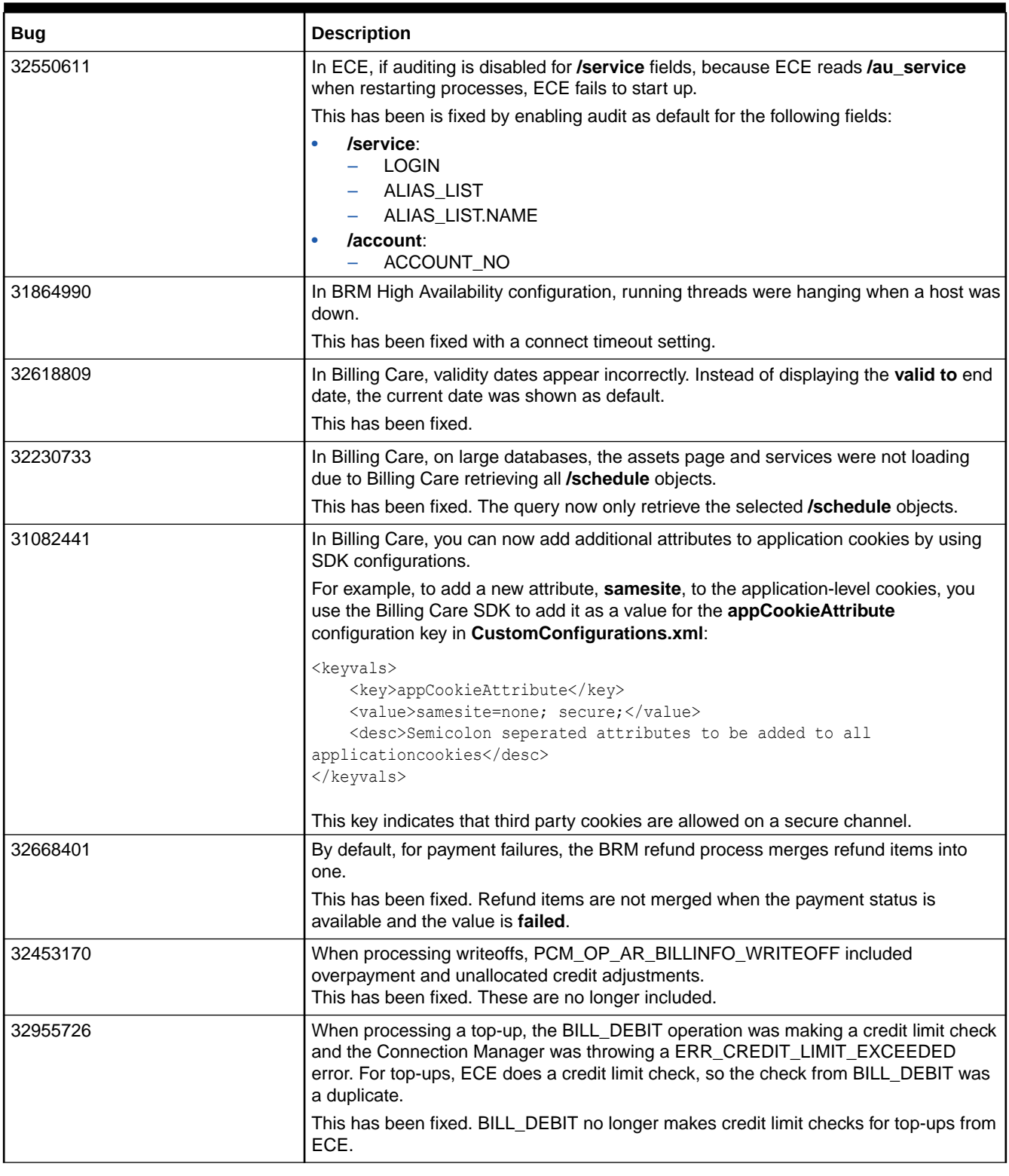

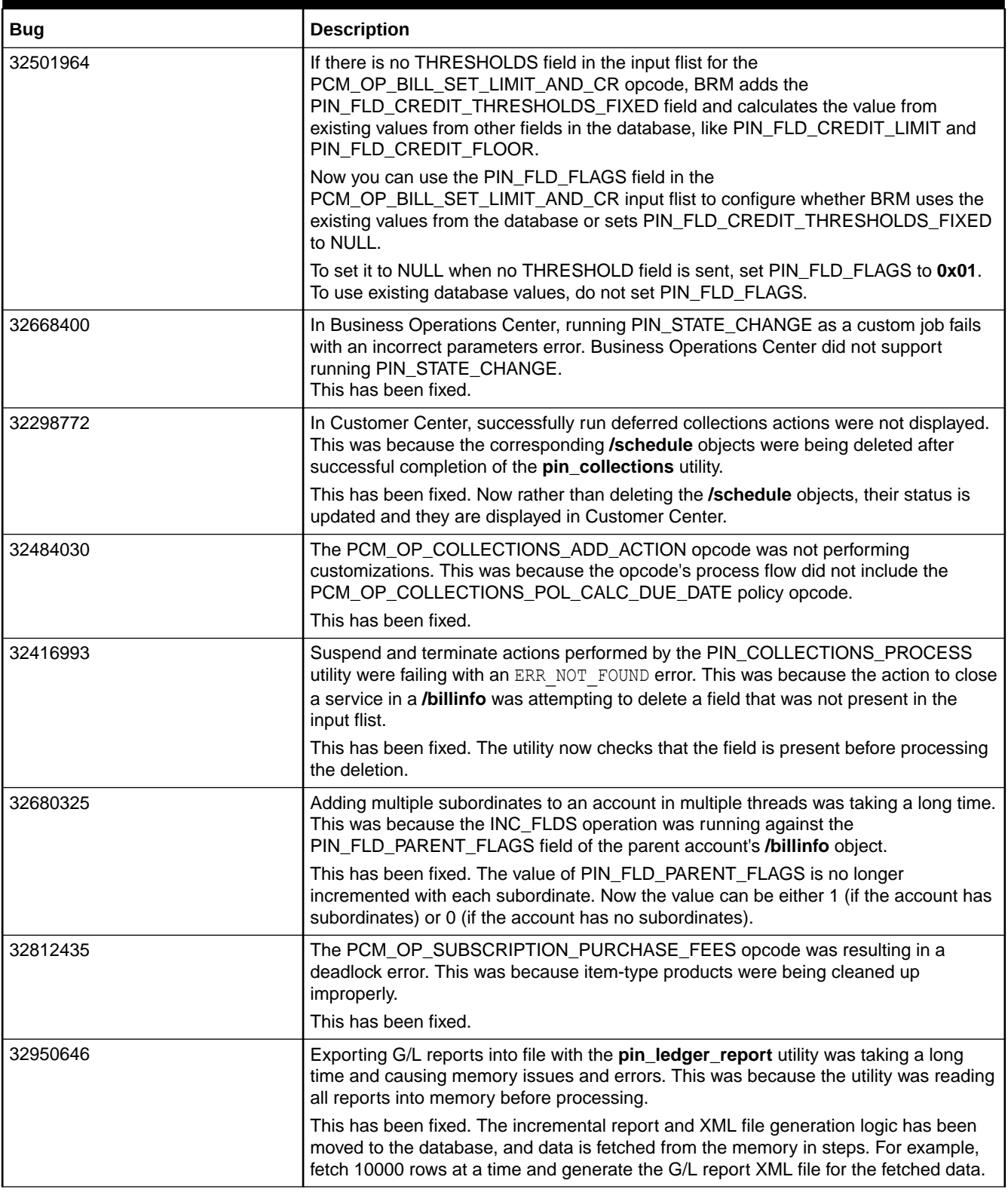

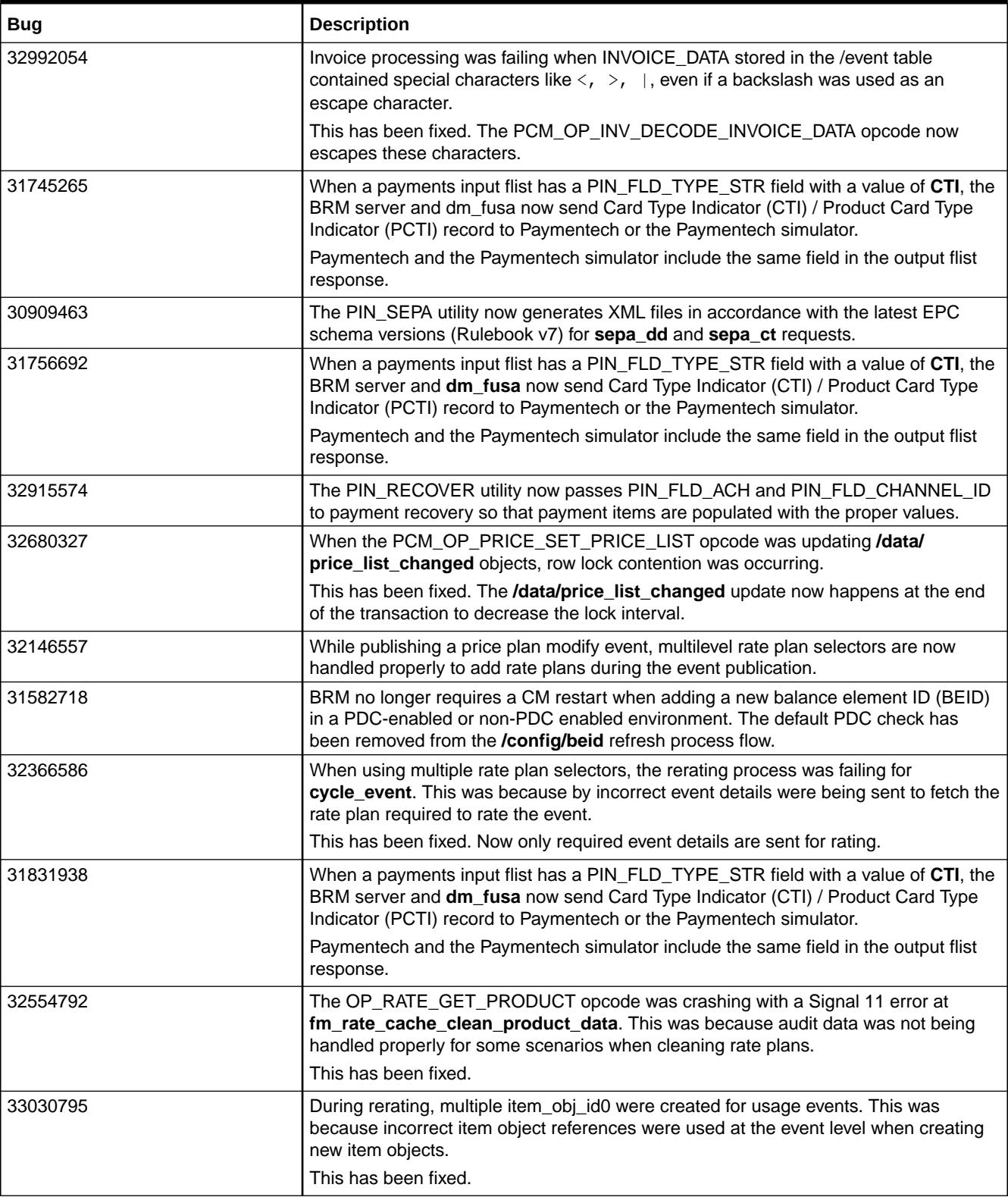

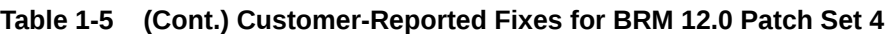

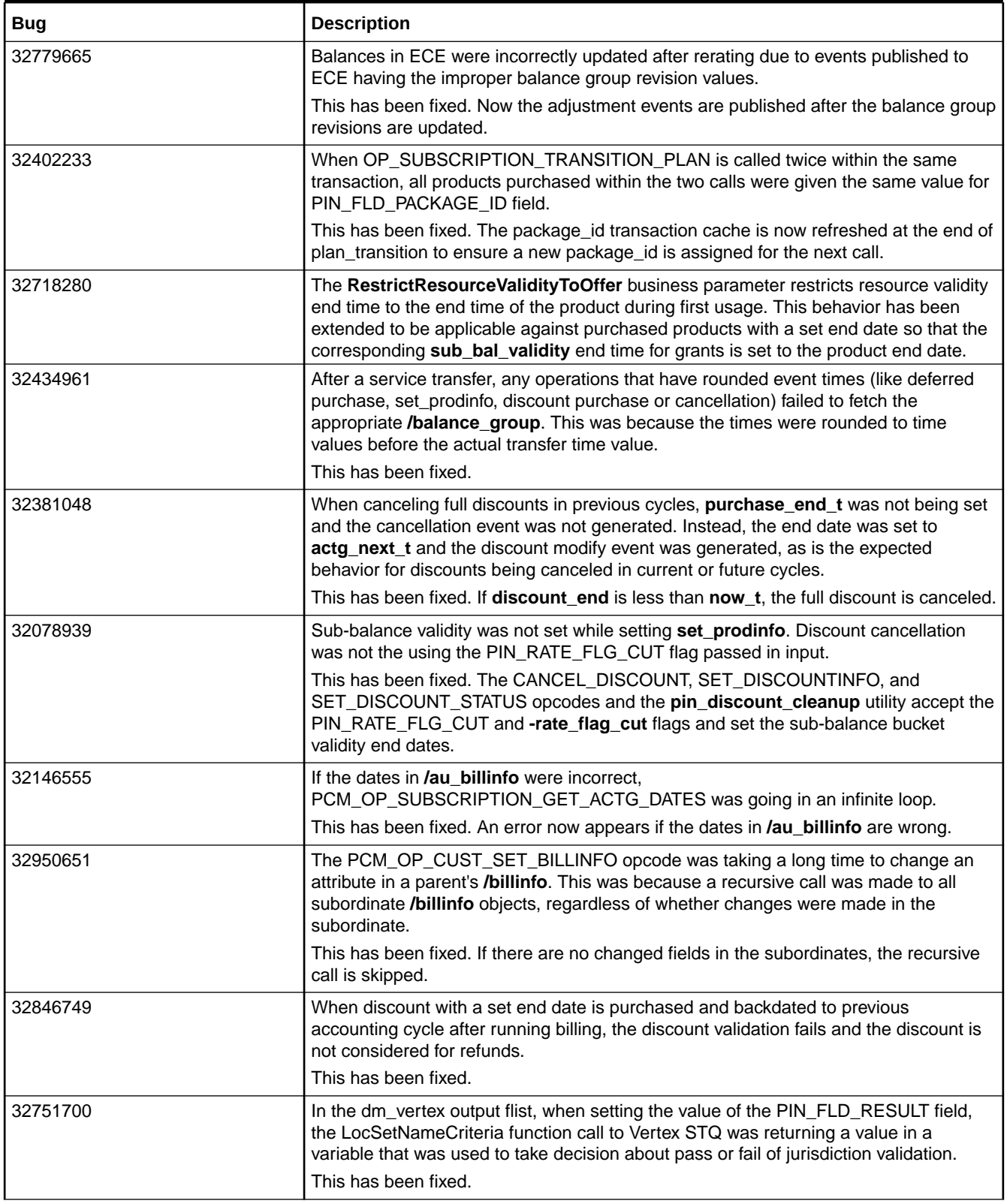
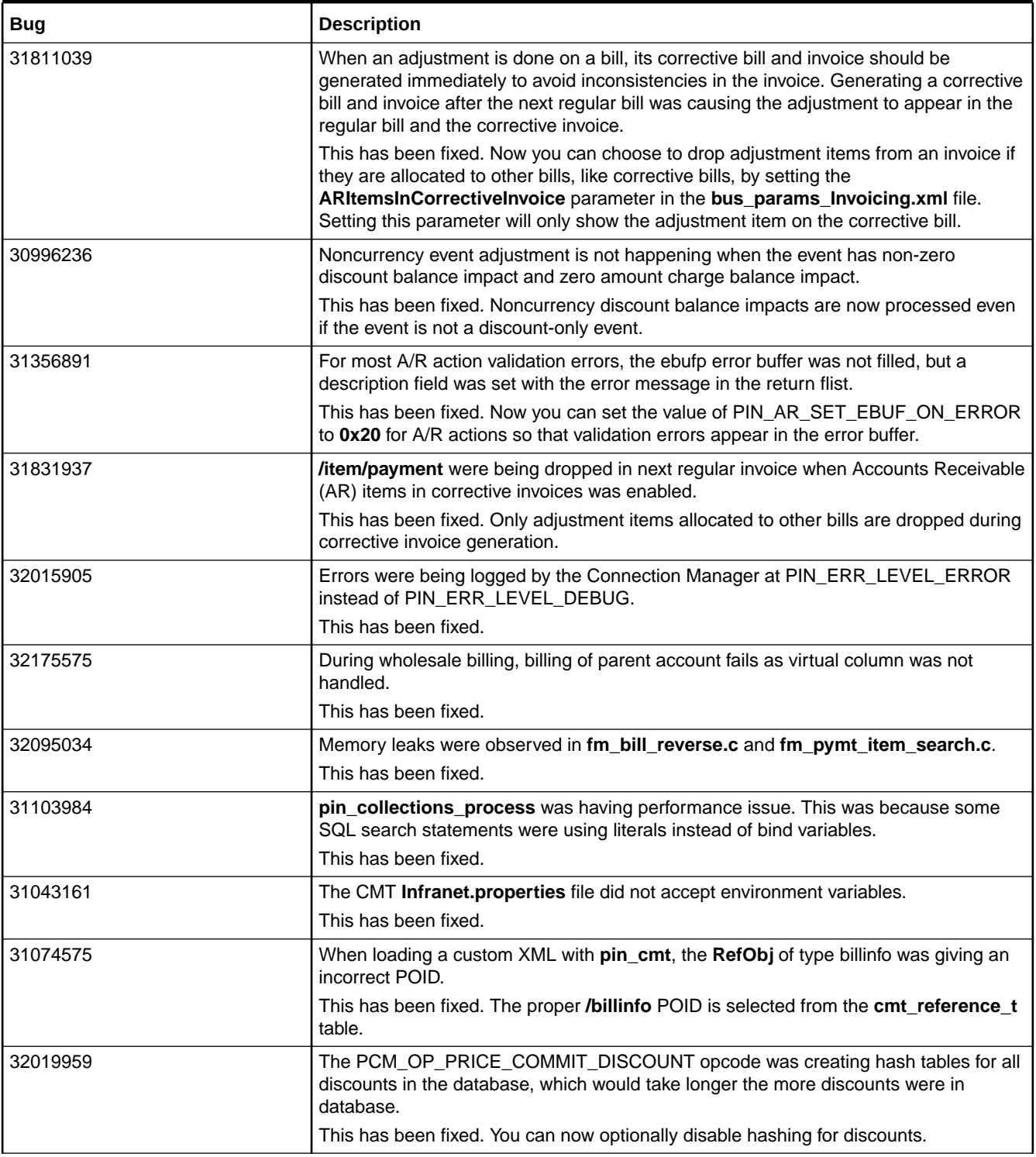

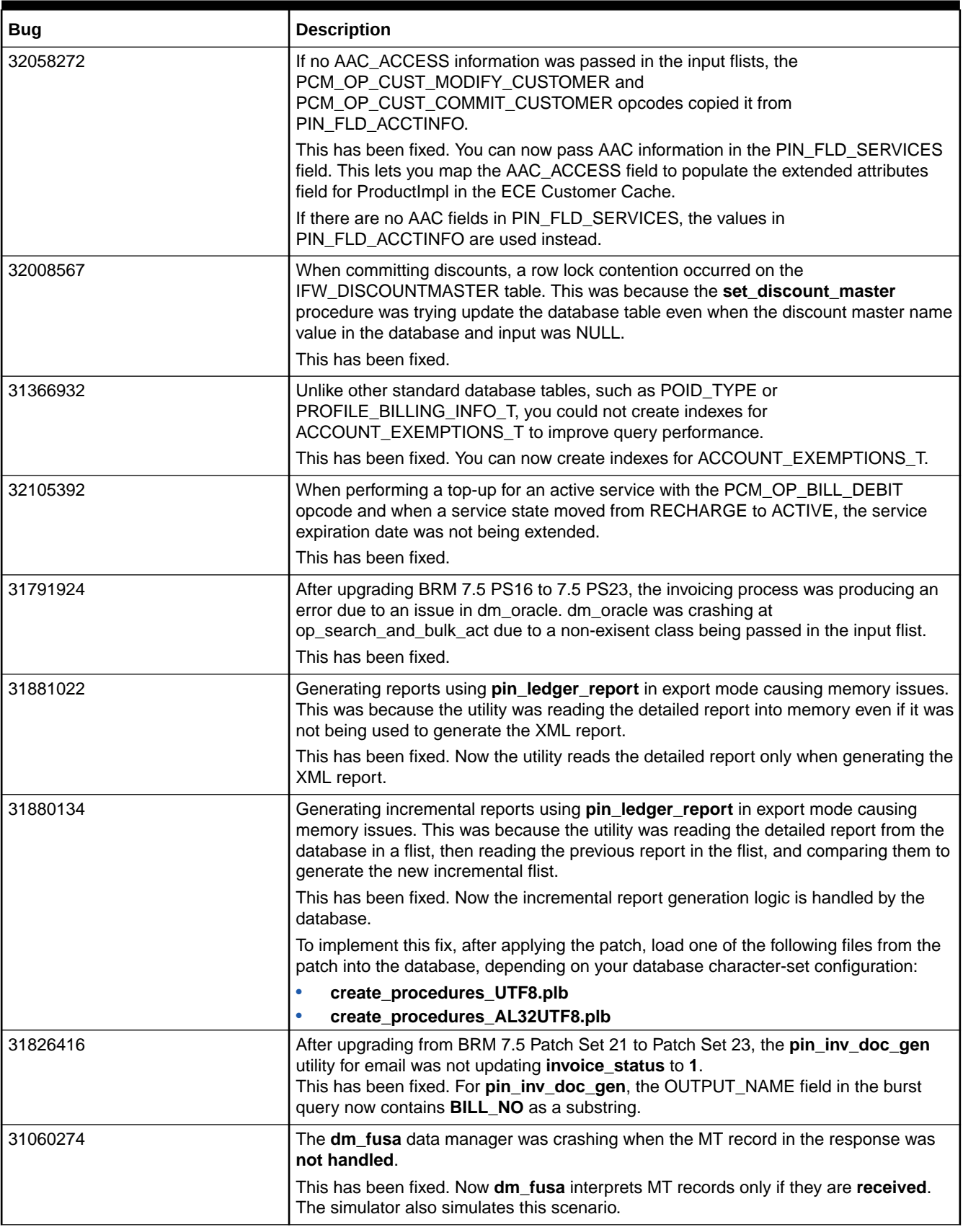

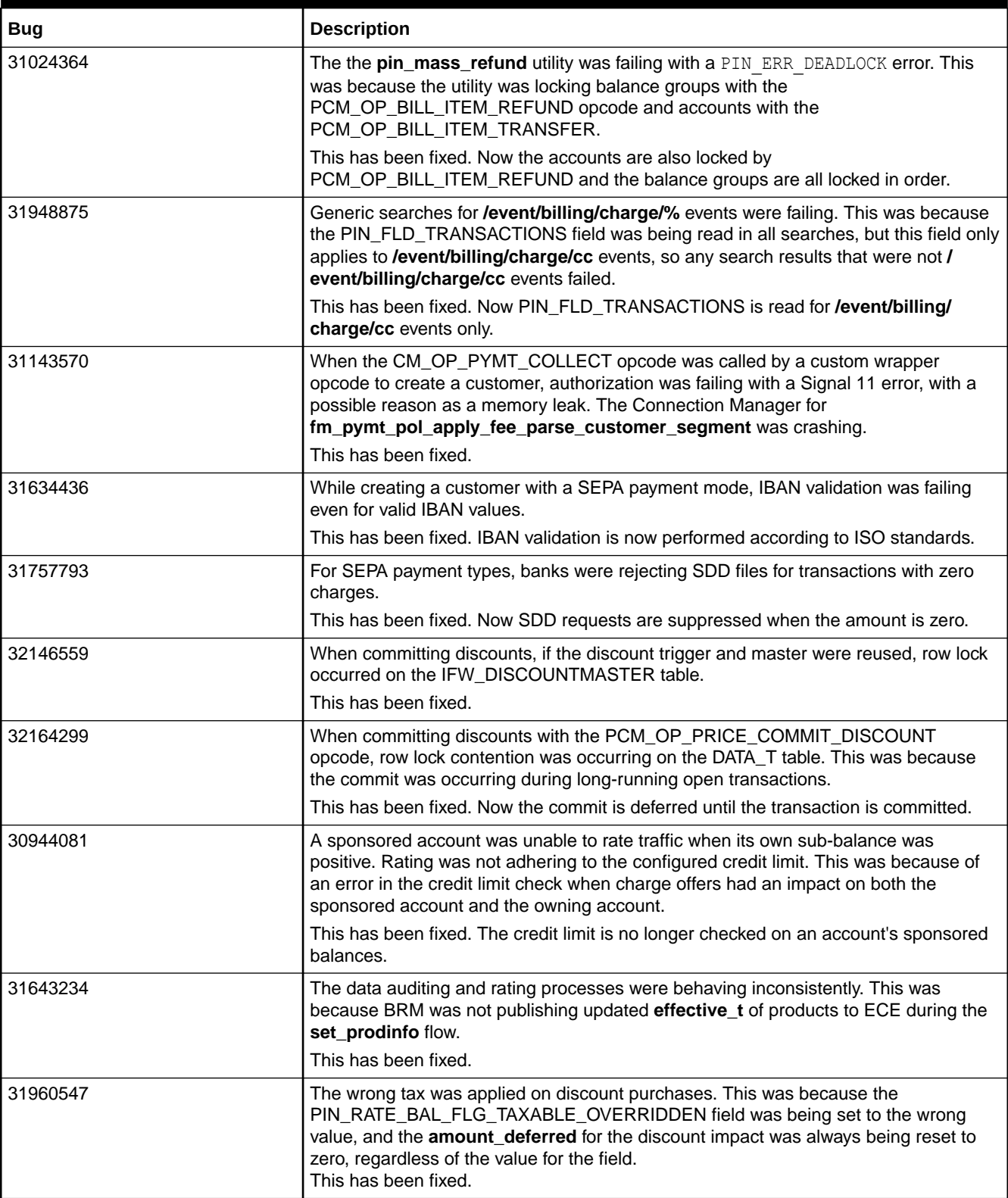

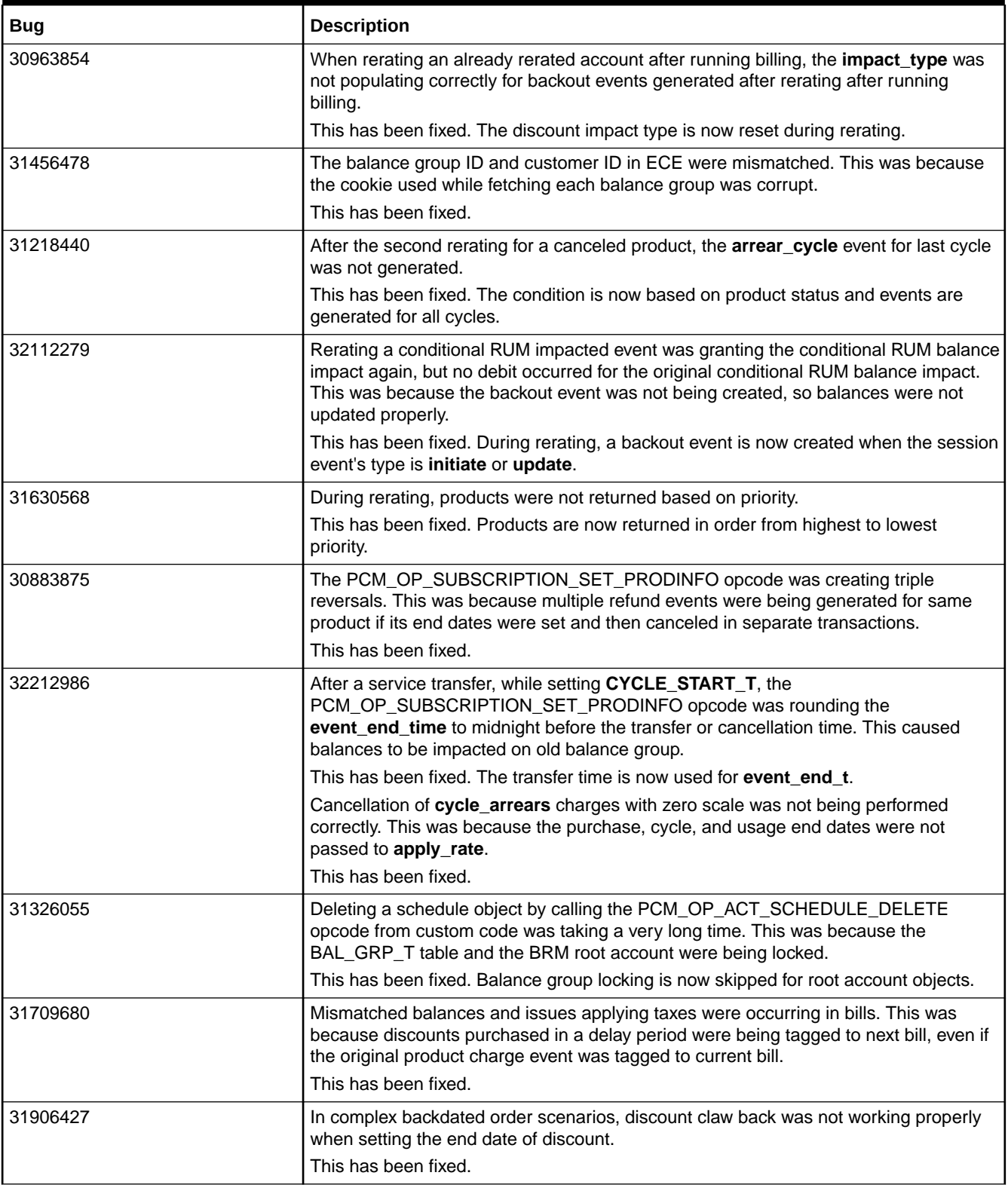

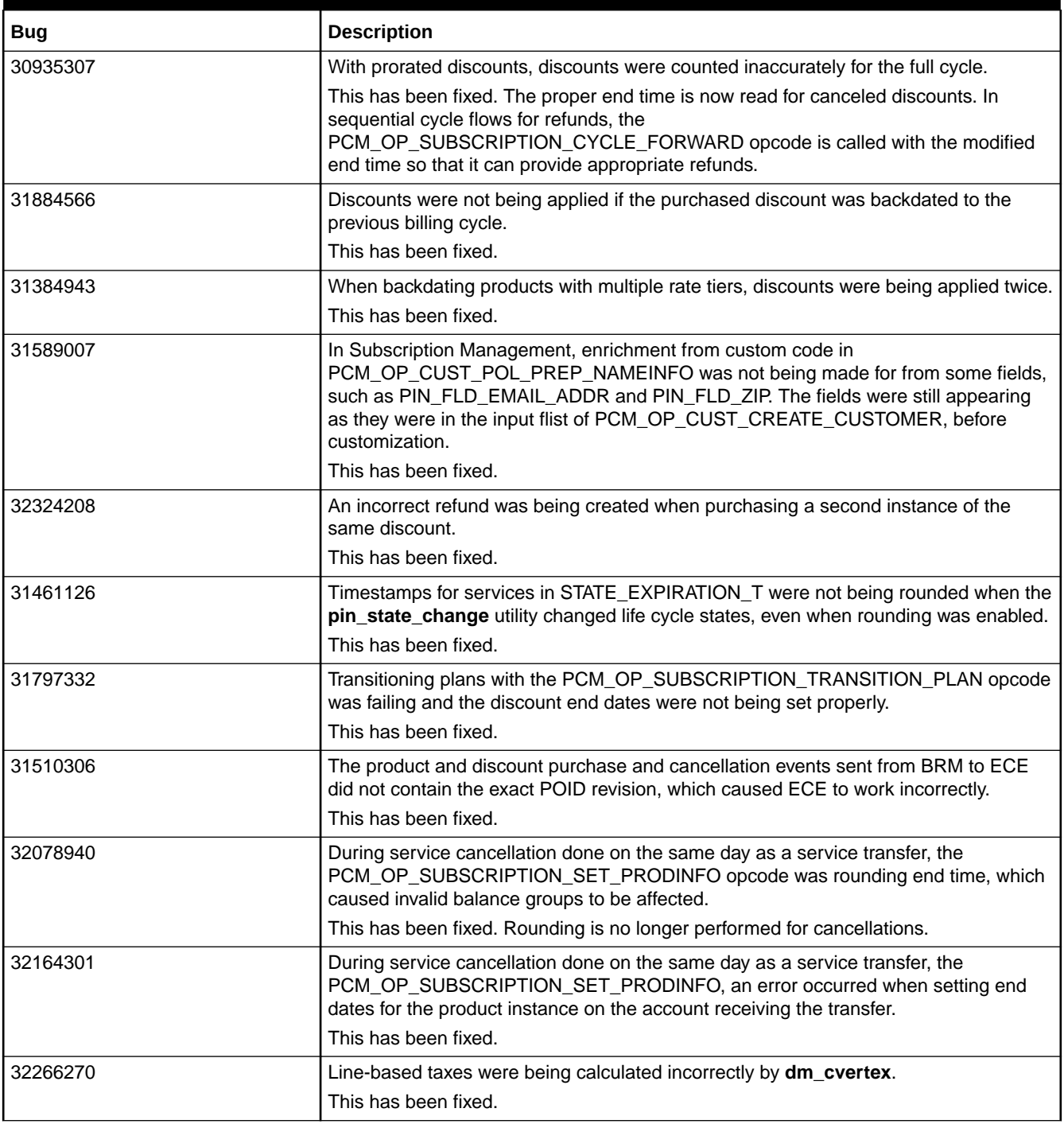

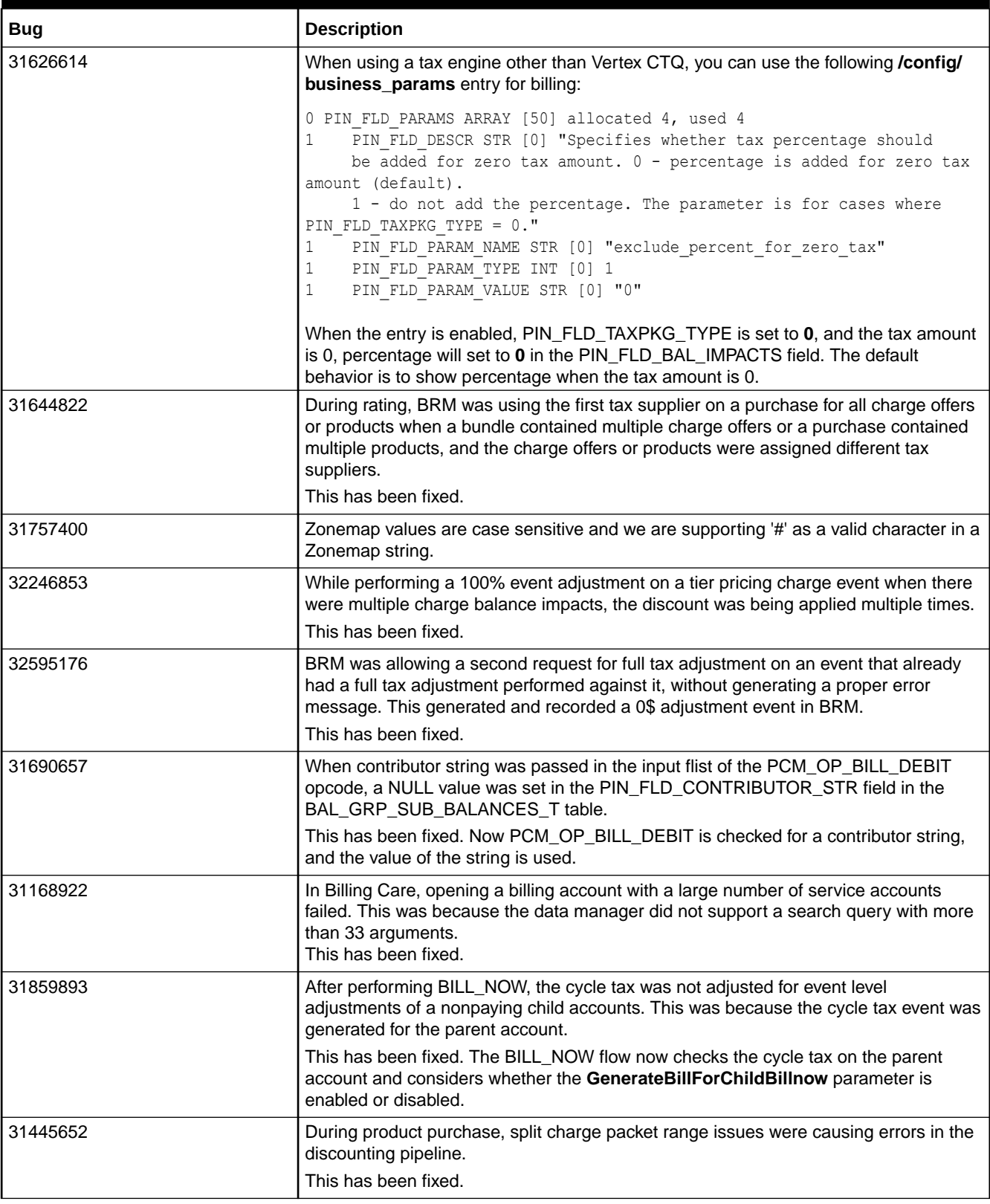

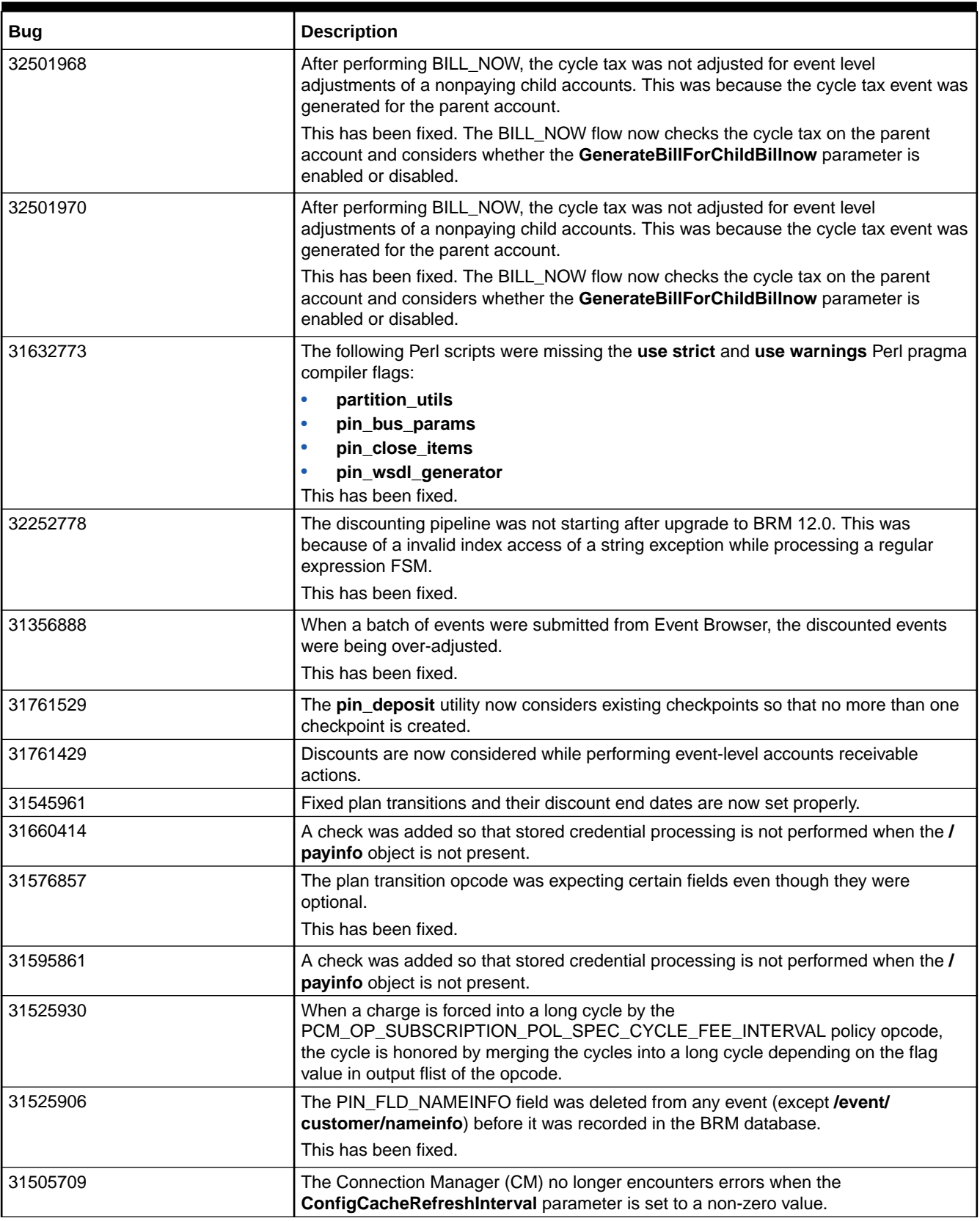

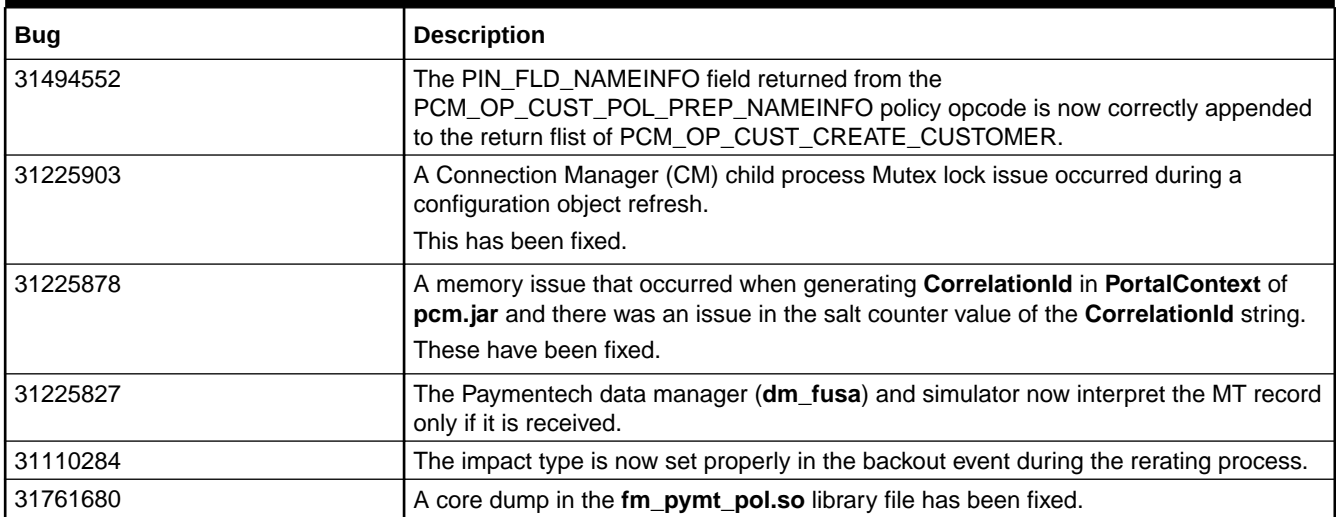

# Customer-Reported Fixes in BRM 12.0 Patch Set 3

Table 1-6 lists the customer-reported issues that were resolved in BRM 12.0 Patch Set 3.

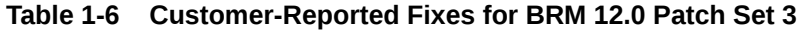

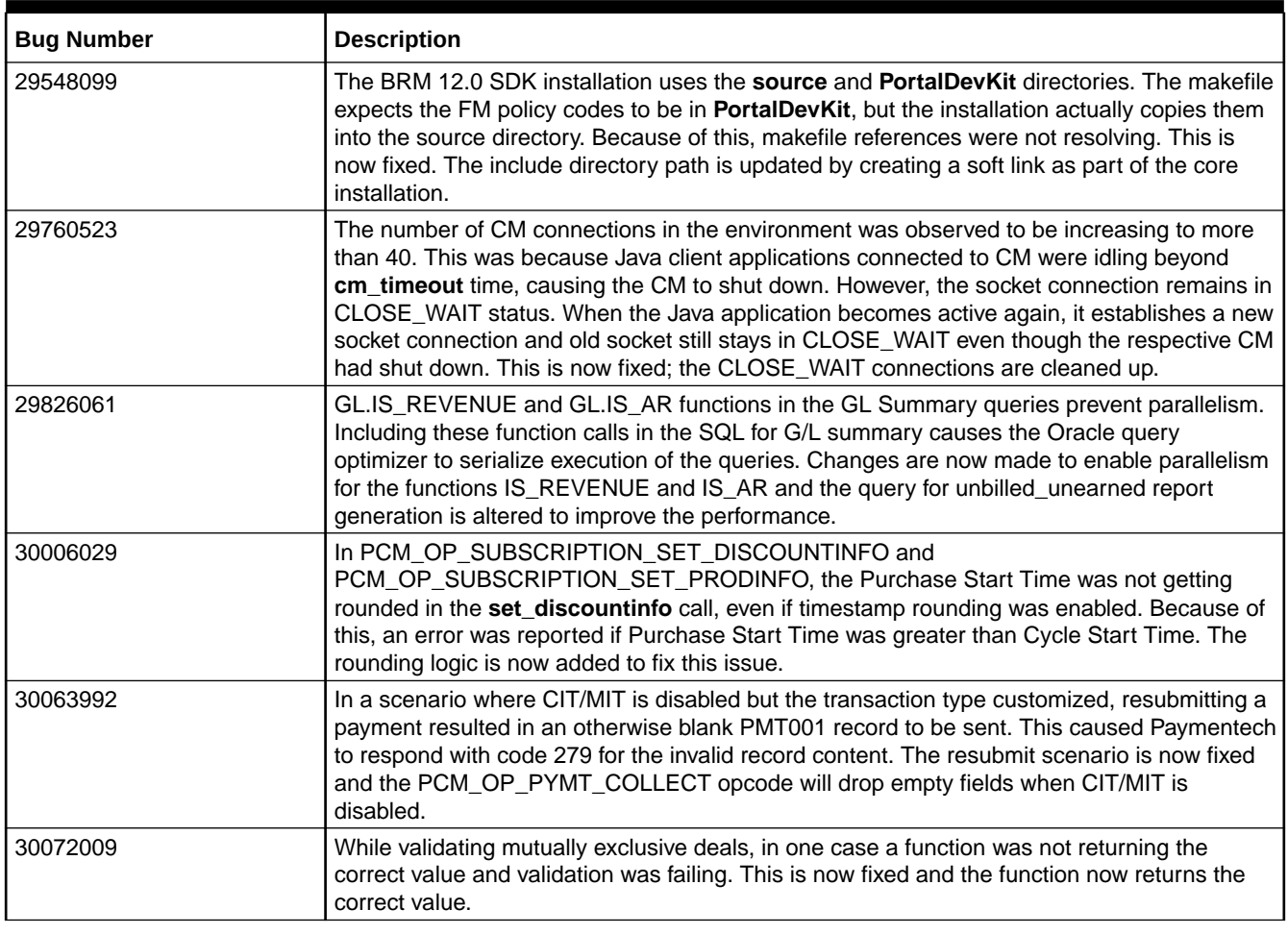

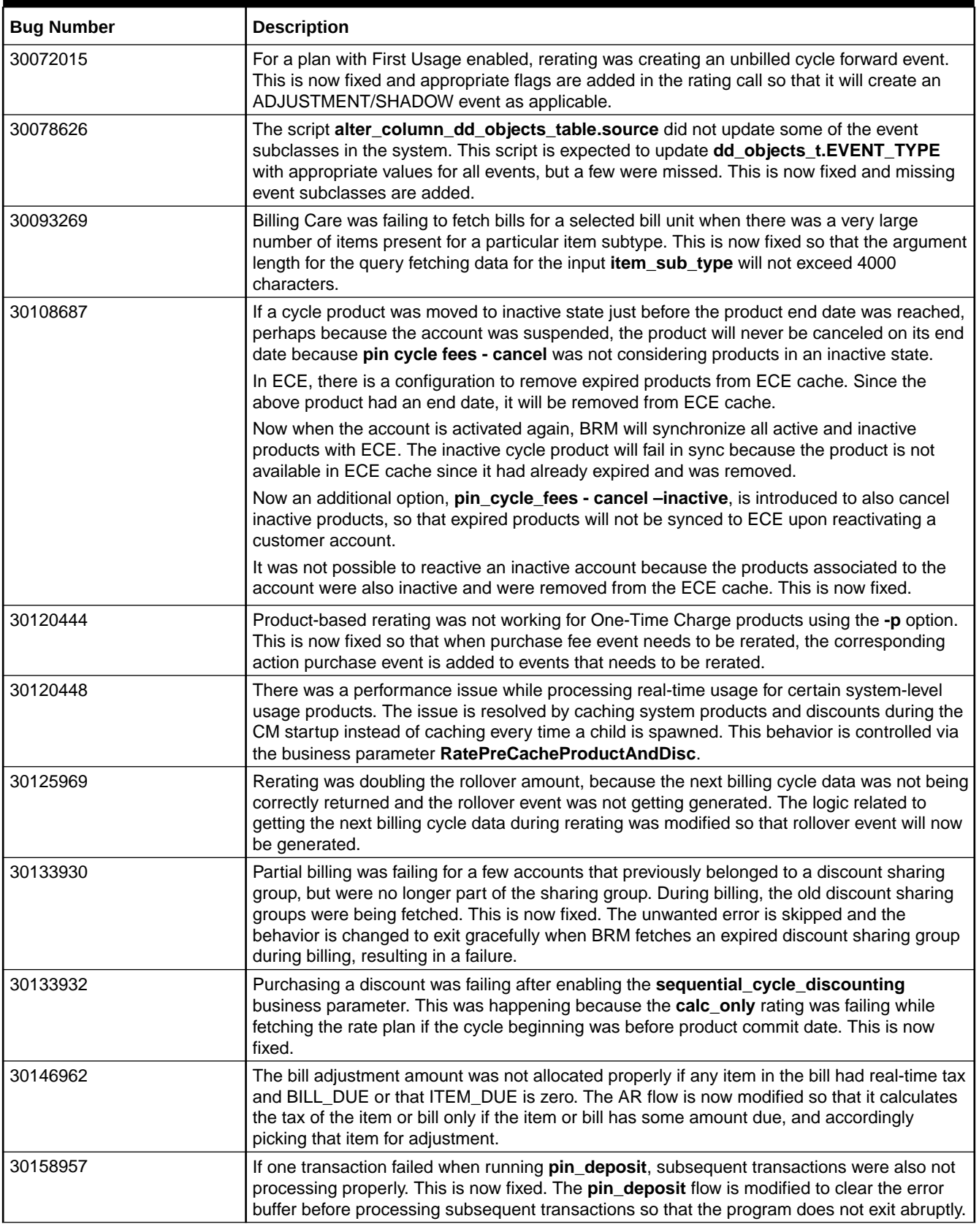

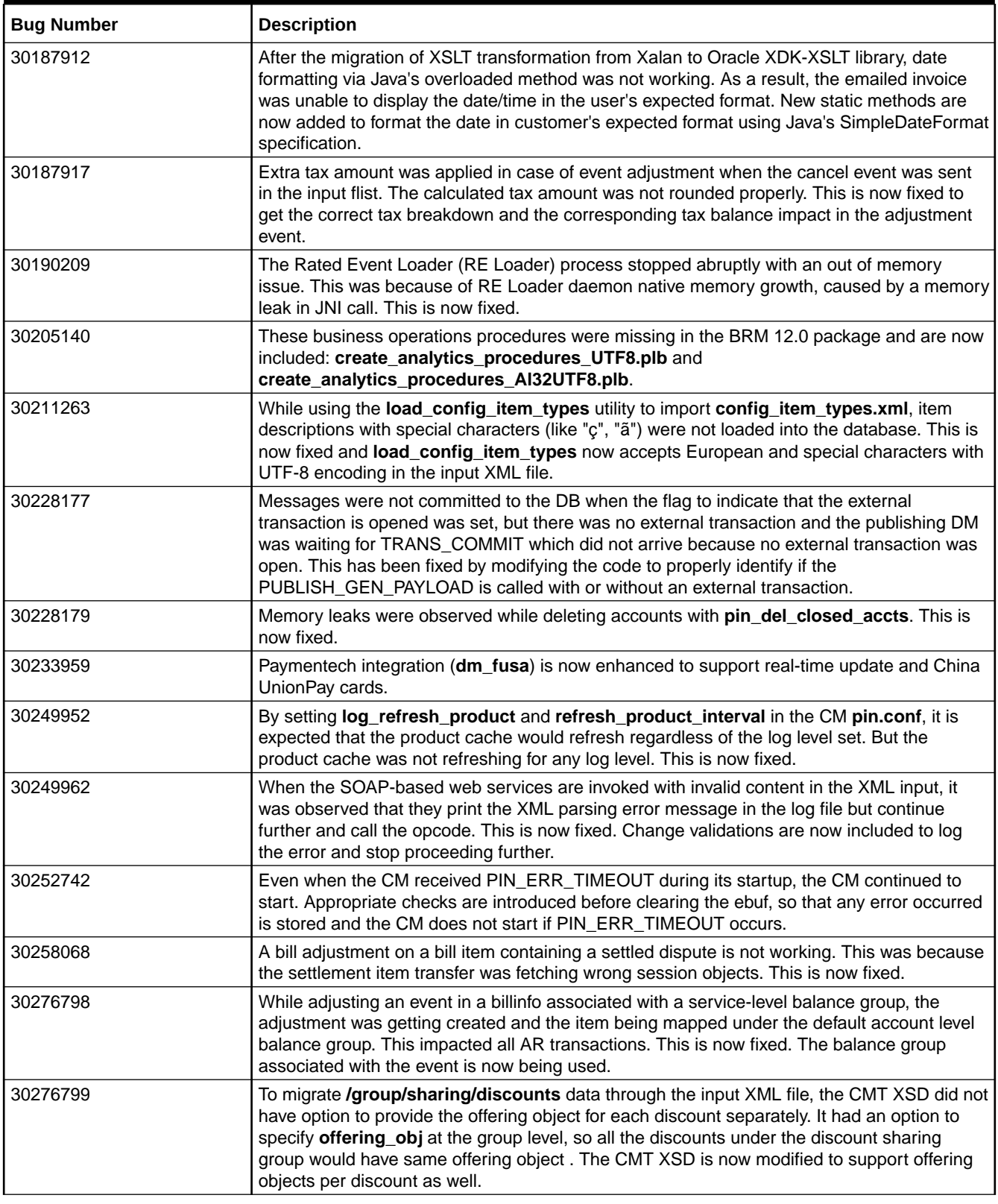

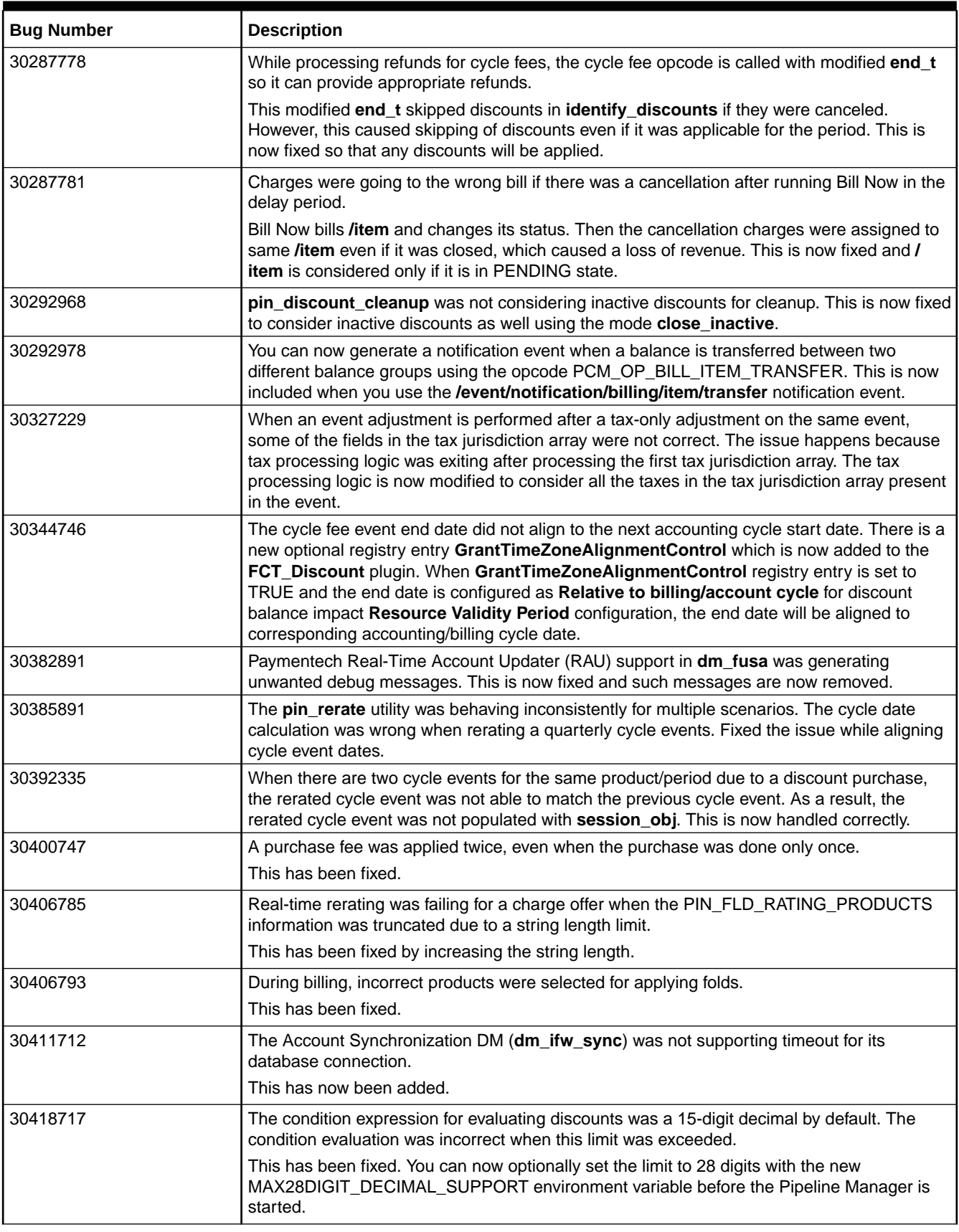

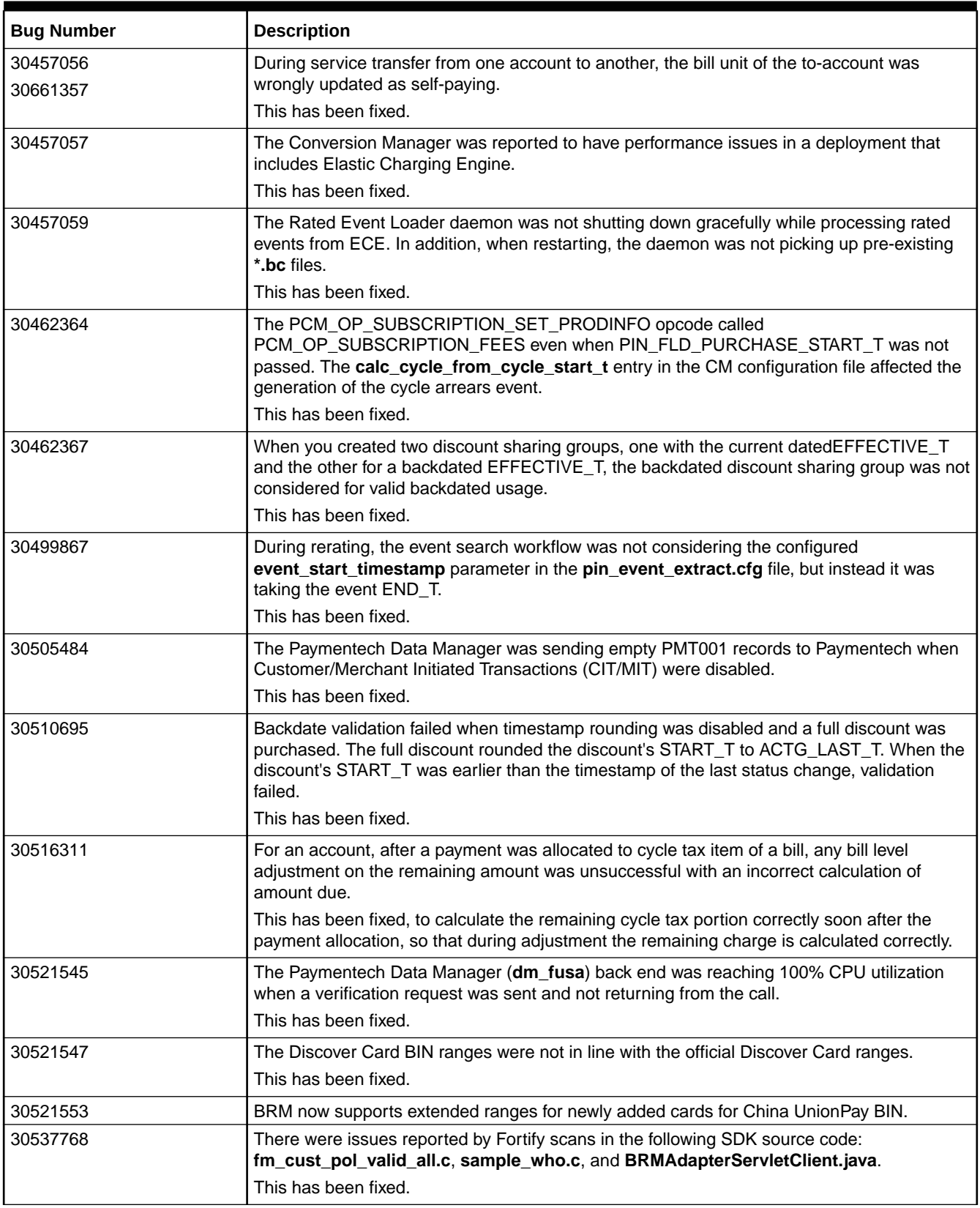

| <b>Bug Number</b>    | <b>Description</b>                                                                                                    |
|----------------------|----------------------------------------------------------------------------------------------------|
| 30543119             | The advanced discounting pipeline was returning PIN_ERR_BAD_VALUE when it was<br>called from the pin_cycle_fees utility.                                                                                                    |
|                      | This has been fixed.                                                                                                    |
| 30548436             | A discount of 100% on a noncurrency charge failed when multiple charge packets of multiple<br>noncurrency resources had both positive and negative charges.                                                                                                    |
|                      | This has been fixed by properly segregating the charges for each resource and calculating<br>the total for each resource to apply discounts.                                                                                                    |
| 30548438             | Paymentech Manager has been updated to support the real-time account updater and China<br>UnionPay card BIN ranges.                                                                                                    |
| 30580542             | The account deletion opcode was not deleting an account in ECE, if there were open<br>sessions for the account.                                                                                                    |
|                      | This has been fixed, allowing forced deletion of accounts in ECE, even if open sessions are<br>found.                                                                                                    |
| 30588746<br>30684160 | For an account, after a backdated product activation was done, the cycle events were<br>assigned to incorrect items.                                                                                                    |
|                      | This has been fixed.                                                                                                    |
| 30612469             | With thirty day proration enabled, and sequential discounting disabled, there were cases of<br>incorrectly calculated discounts for the month of February having less than 30 days.                                                                              |
|                      | This has been fixed.                                                                                                    |
| 30617487             | Rerating was not considering the actual start and end dates of discounts to compare with<br>the period for which the rerating was being done, leading to incorrect charges.                                                                                      |
|                      | This has been fixed.                                                                                                    |
| 30623602             | Support for the legacy AES encryption scheme (&aes  format data) was removed in BRM<br>12.0 release. It has now been added.                                                                                                    |
| 30633364             | Conversion Manager was not able to do balance migration due to issues with validity dates.                                                                                                    |
|                      | This has been fixed, by using the right validity dates from the balance buckets.                                                                                                    |
| 30661356             | During rerating, a one time charge was not backed out for item-type products with delayed<br>activation. This has been fixed. Also, BRM will no longer publish item type product and<br>discount details to ECE with the ReratingComplete event.                 |
| 30691495             | The Paymentech simulator was returning a non-empty CIT/MIT transaction ID for<br>MasterCard.                                                                                                    |
| 30700120             | Discount validity rules were not getting set properly if the end details were given during<br>discount purchase itself and purchase and end timestamp fell on different accounting cycles.<br>This has been fixed, by setting discount validity rules correctly. |
| 30702208             | For some opcodes, specifications in XML and XSD were missing. These have been added.                                                                                                    |
| 30710324             | When a cycle product was inactivated and then activated during the same accounting cycle,<br>the proration flags were not set correctly, resulting in incorrect cycle charges.                                                                                   |
|                      | This has been fixed.                                                                                                    |
| 30756024             | When bill-time discounting used current accounting dates, the rerating process was<br>calculating discounts incorrectly for older cycles.                                                                                                    |
|                      | This has been fixed.                                                                                                    |
| 30760716             | BRM was not allowing amount-based tax only adjustments.                                                                                                    |
|                      | The product has been enhanced to support amount-based tax only adjustments for both<br>credit and debit amounts.                                                                                                    |

**Table 1-6 (Cont.) Customer-Reported Fixes for BRM 12.0 Patch Set 3**

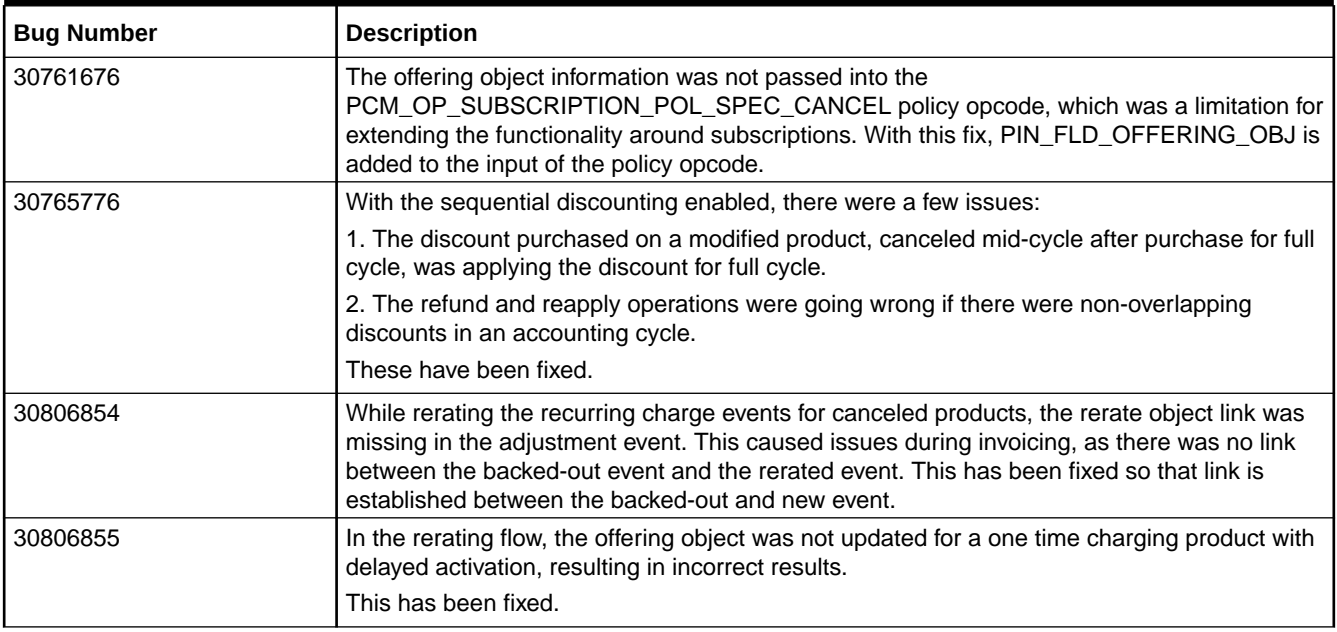

# Customer-Reported Fixes in BRM 12.0 Patch Set 2

Table 1-7 lists the customer-reported issues that were resolved in BRM 12.0 Patch Set 2.

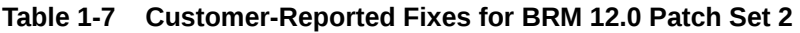

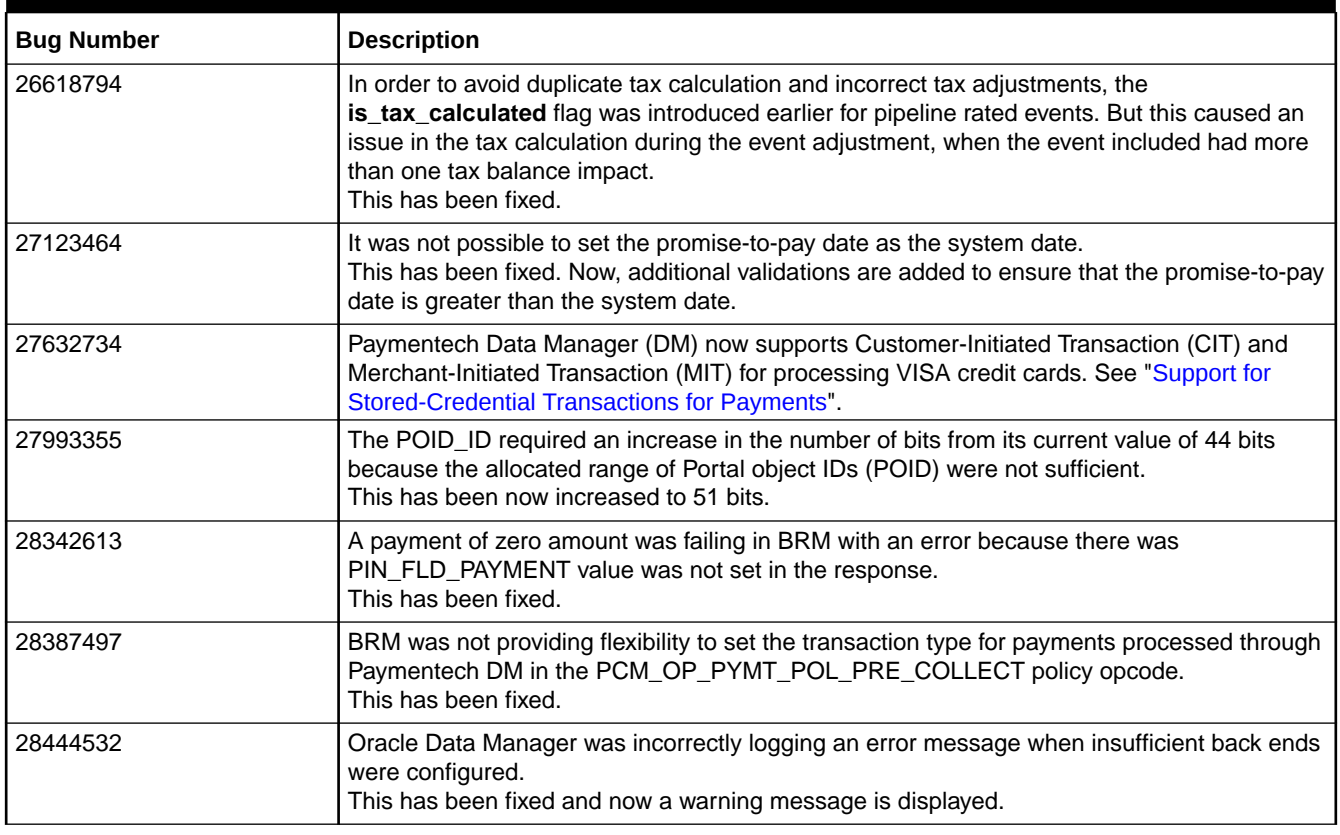

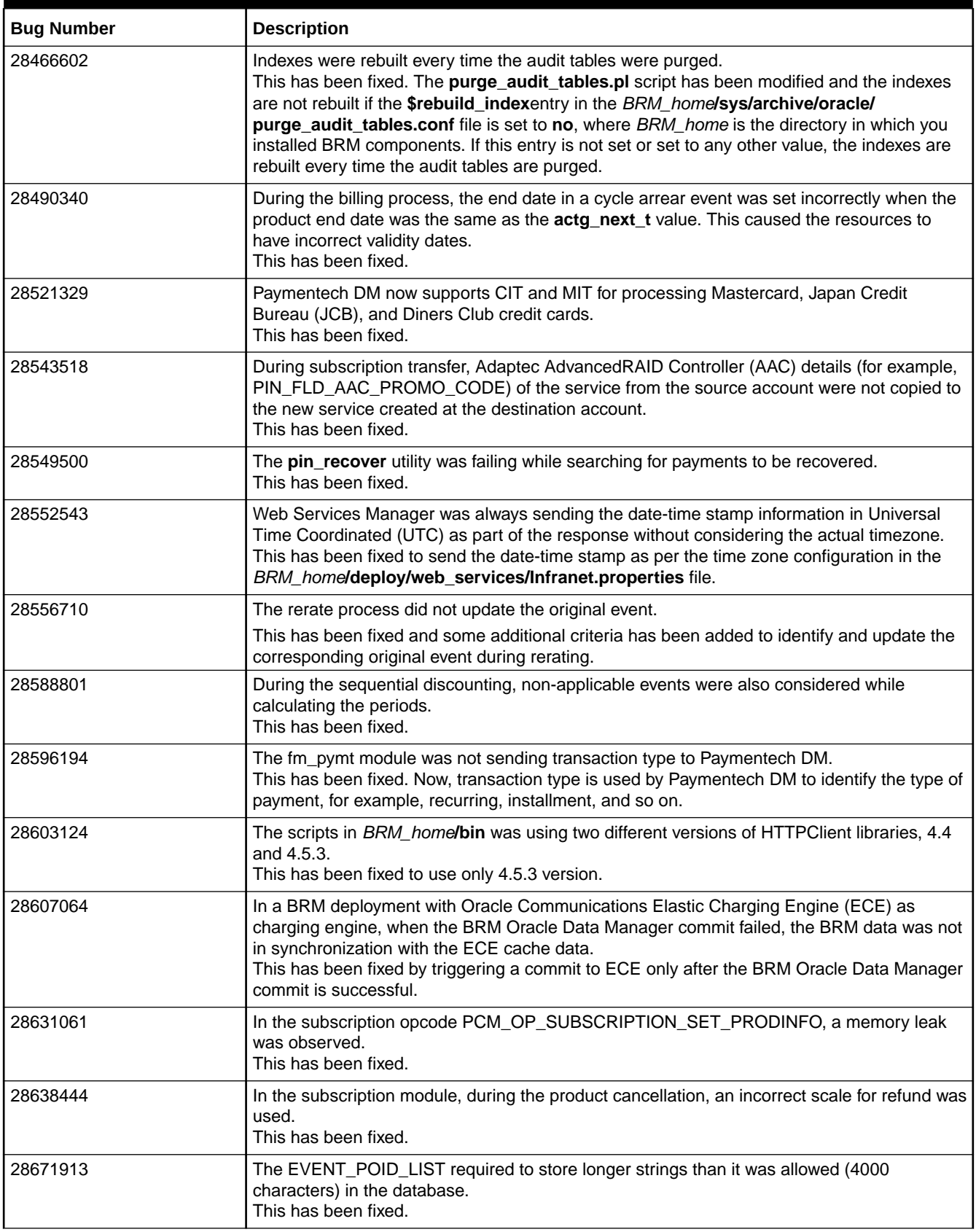

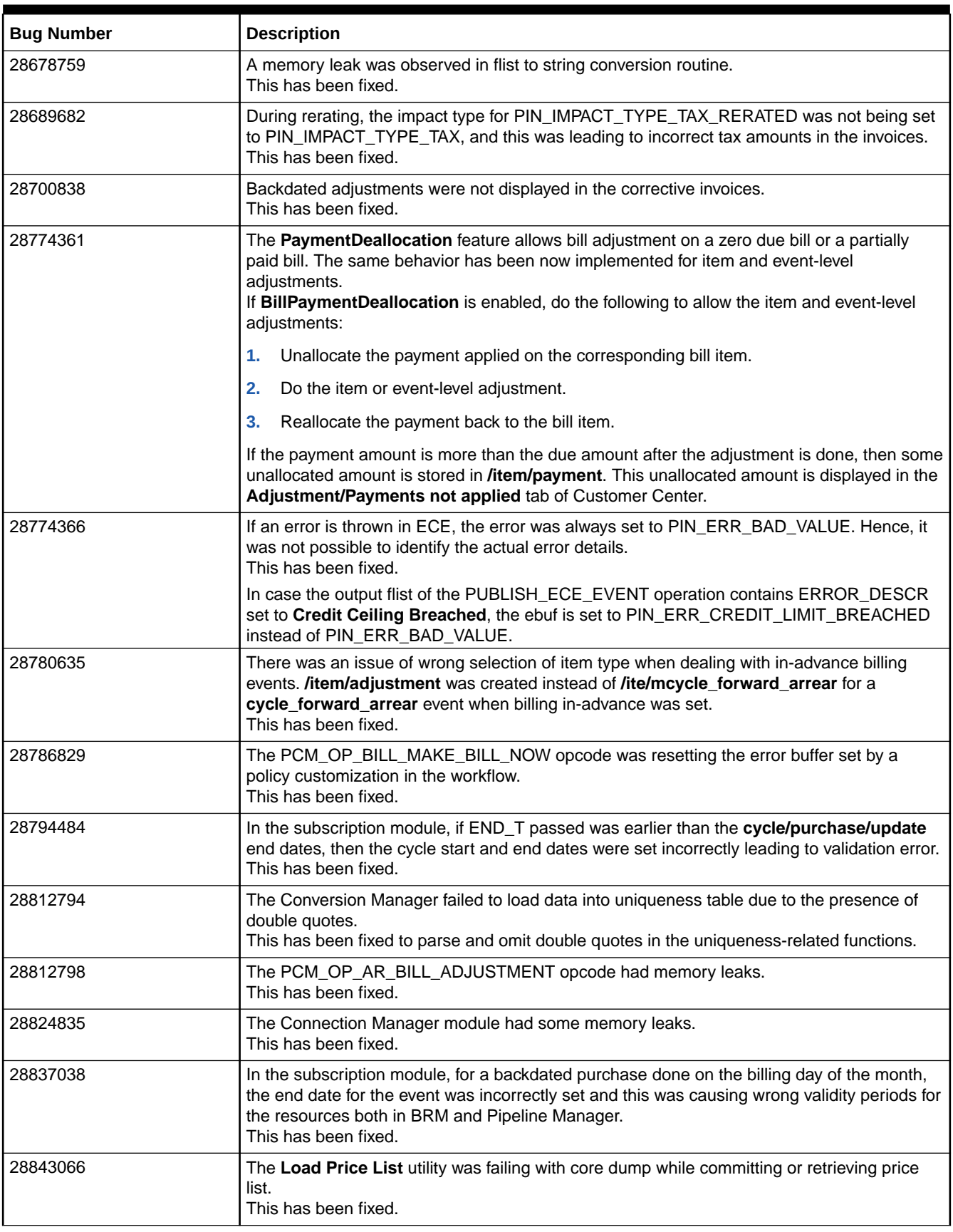

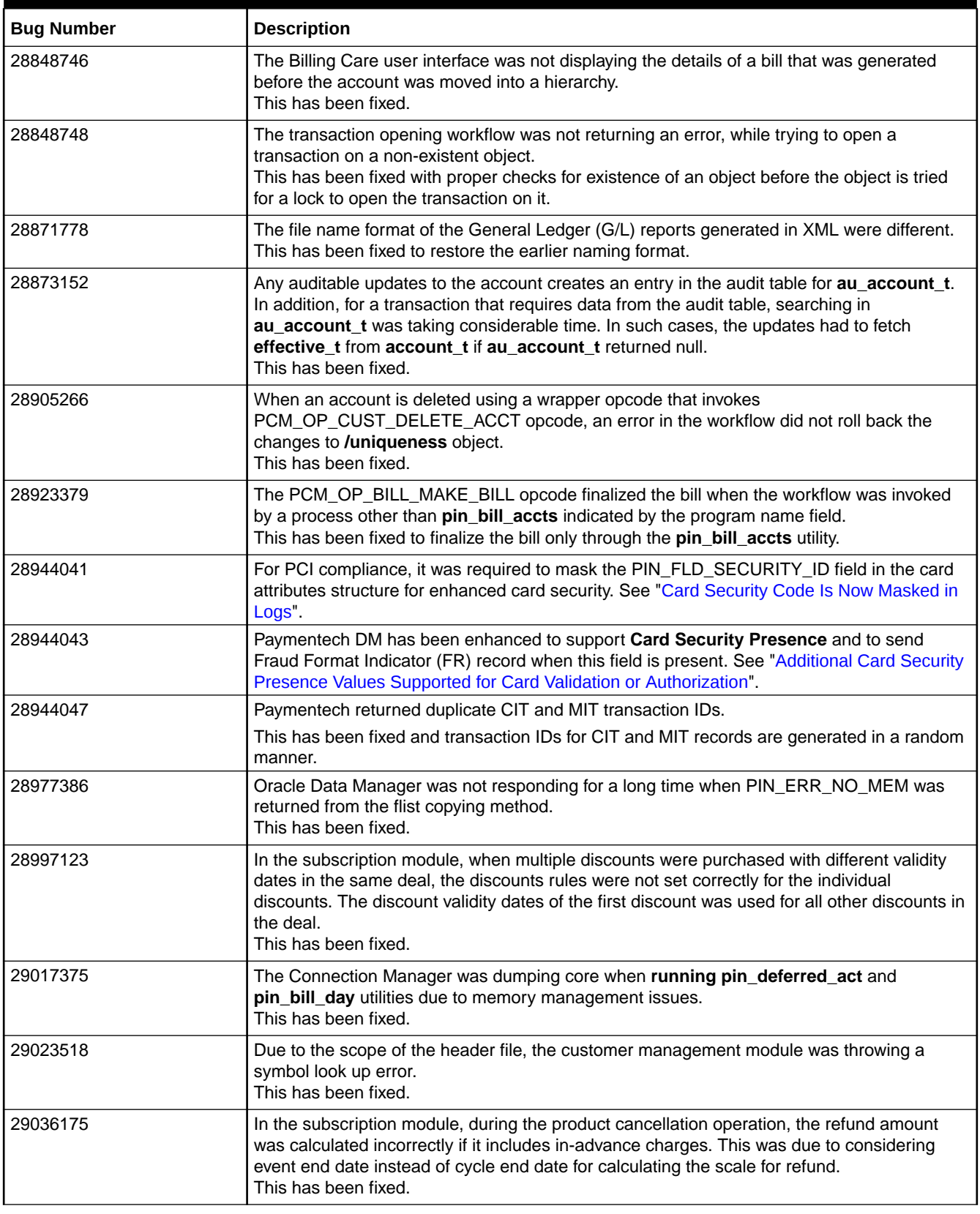

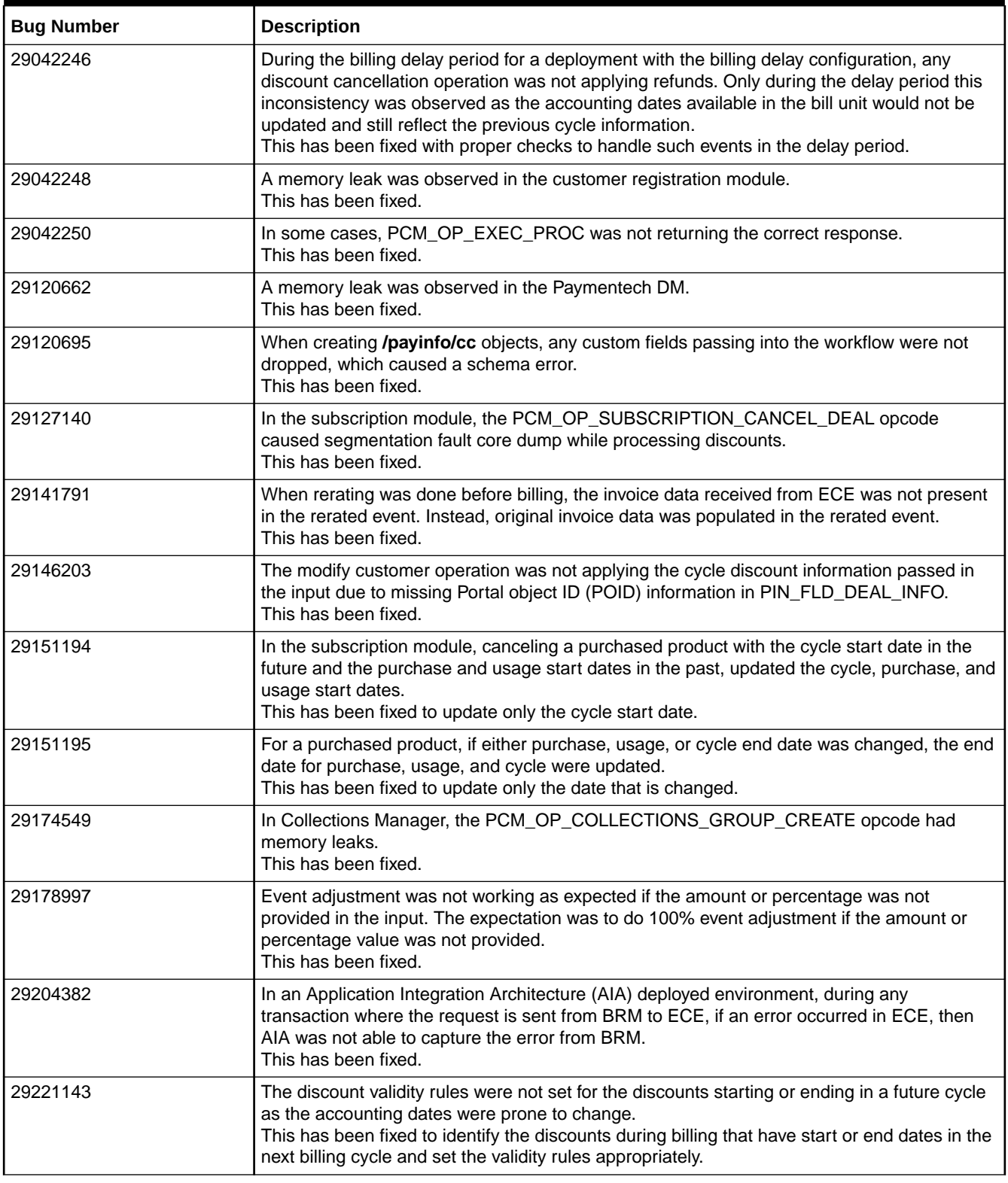

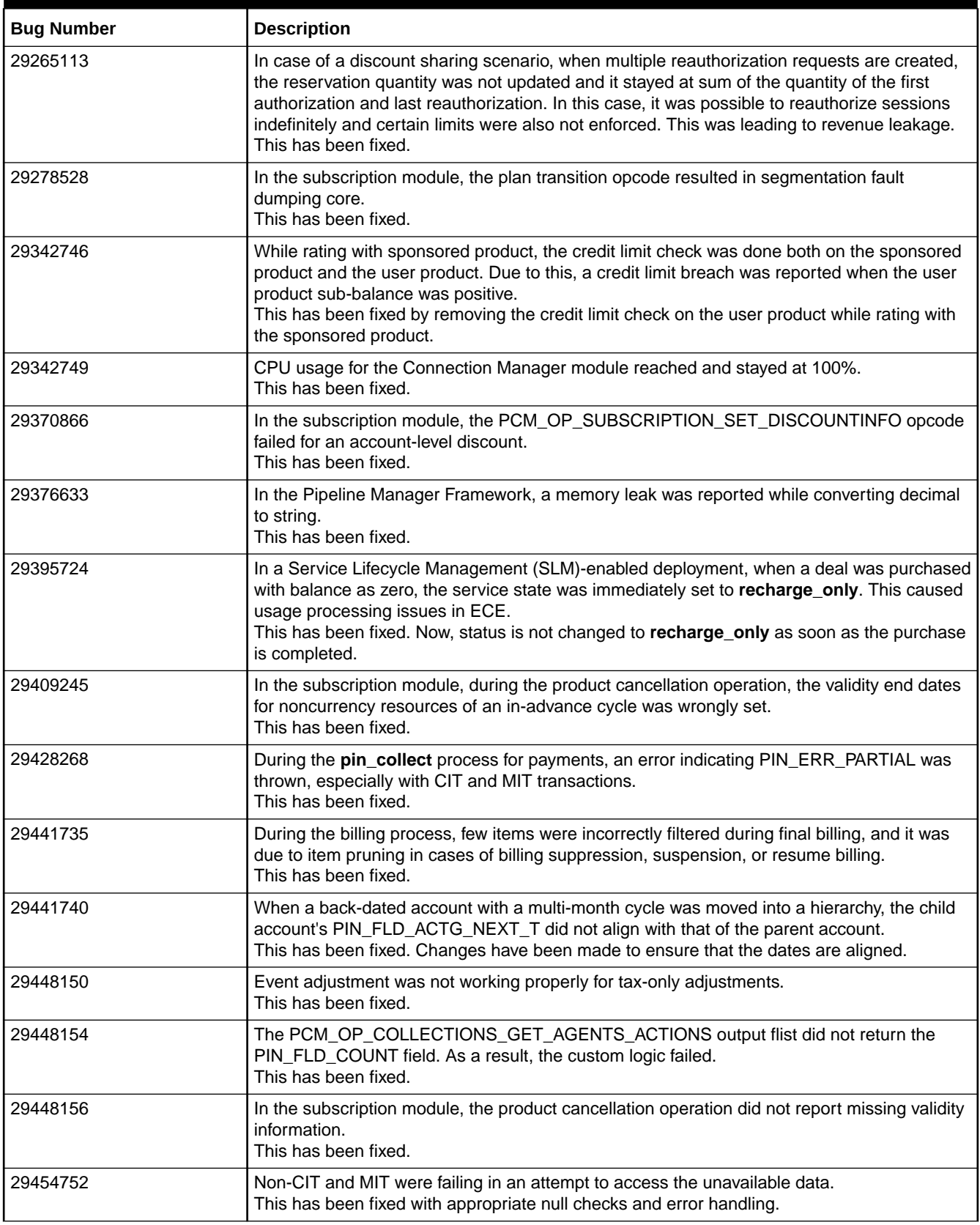

| <b>Bug Number</b> | <b>Description</b>                                                                                                    |
|-------------------|----------------------------------------------------------------------------------------------------|
| 29460620          | In the subscription module, incorrect discount amount was calculated when a discount was<br>applied on a back-dated cycle forward monthly charge.<br>This has been fixed.                                                                                                    |
| 29463336          | In the subscription module, the pin_cycle_fees utility was not selecting the tailor made<br>products when run in the Cancel mode.<br>This has been fixed.                                                                                                    |
| 29480201          | The AAA Services Framework, PCM_OP_TCF_AAA_AUTHORIZE opcode, had a memory<br>leak.<br>This has been fixed.                                                                                                    |
| 29496597          | When a discount was purchased in deferred mode, and it was canceled subsequently before<br>the actual start of the discount, the cycle, purchase, and usage start dates were not updated<br>to align with the end dates.<br>This has been fixed.                                                                                                    |
| 29514020          | During billing, price-overridden products were not considered properly for rating.<br>This has been fixed.                                                                                                    |
| 29514025          | For a discount-sharing group, when balances were concurrently updated using the<br>multithreaded application (MTA) framework, the balance updates were not made correctly<br>obtaining necessary lock to the balance group.<br>This has been fixed.                                                                                                    |
| 29526005          | It was not possible to run multiple Rated Event (RE) Loader processes in parallel. When<br>multiple RE Loader processes were run in parallel, the row lock contentions rendered the<br>processes non-responsive.<br>This has been fixed.                                                                                                    |
| 29533564          | The PCM_OP_PYMT_COLLECT opcode was not working for transaction ID with a length<br>more than 16 characters.<br>This has been increased to 22 characters to be consistent with the Paymentech (fusa)<br>specifications.                                                                                                    |
| 29533569          | Wrong quantity for the event was picked up for rating. The event matching logic was<br>considering the events based on the order in which they appeared.<br>This has been changed to the longest match event and now that is considered first,<br>overriding the order of events.                                                                                          |
| 29533572          | Tax percentage was not added even if the tax calculation was not using any third-party tax<br>engines.<br>This has been fixed. Changes are done to check tax_pkg_type for zero-tax amount cases.                                                                                                    |
| 29557884          | In Oracle Communications Billing Care, it was not possible to track the user making any<br>changes or updates in the News Feed section.<br>This has been fixed. The external user data is persisted as PIN_FLD_EXTERNAL_USER in<br>the <i>Inewsfeed</i> storable class.                                                                                                    |
| 29557888          | For an offer, if an usage event was rated that had $0$ (zero) charge and then the offer was<br>changed and rerating was 1 (one), there was no adjustment event created nor a new usage<br>event was created with 0 charge.<br>This has been fixed. Now, a new event with 0 charge is created and the general ledger ID<br>(G/L ID) corresponding to the offer is impacted. |
| 29584658          | If the price of an one-time charge product is changed post billing and rerating and corrective<br>invoicing is done, the rerated charge was not reflecting in the invoice.<br>This has been fixed.                                                                                                    |
| 29590523          | The RE Loader was failing with the error "too many open files" and required an update to<br>handle maximum number of files.<br>This has been fixed.                                                                                                    |

**Table 1-7 (Cont.) Customer-Reported Fixes for BRM 12.0 Patch Set 2**

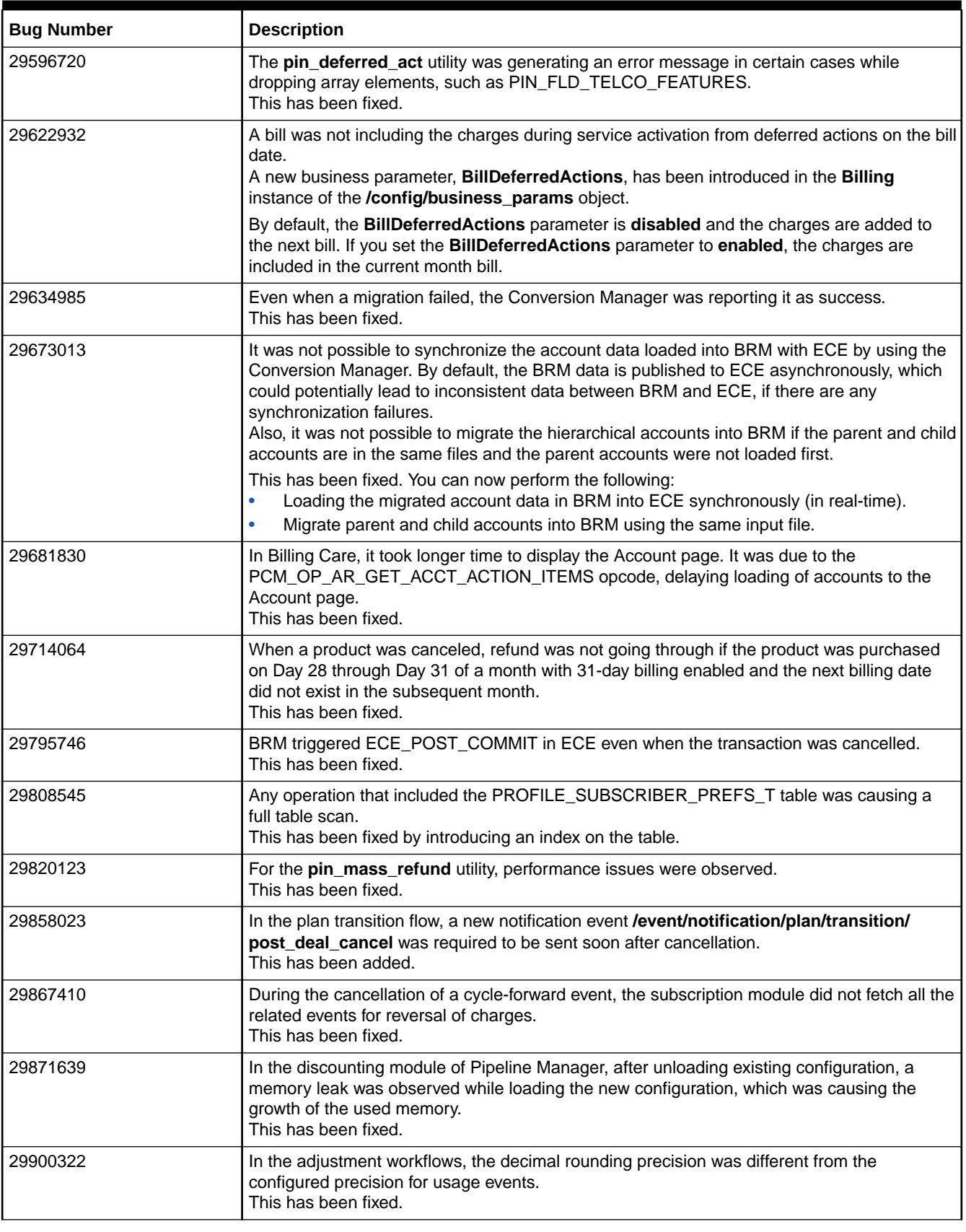

| <b>Bug Number</b>    | <b>Description</b>                                                                                                    |
|----------------------|----------------------------------------------------------------------------------------------------|
| 29920007             | In Conversion Manager, data errors were reported while migrating balances. These errors<br>were due to unreleased database connections from the previous tasks.<br>This has been fixed.                                                                                                    |
| 29937126             | During the billing process, it was observed that the next item POID list of the service object<br>was corrupted.<br>This has been fixed.                                                                                                    |
| 29960514             | While running the pin_del_closed_accts utility, NO_MEM error occurred. In such cases,<br>memory was not cleared.<br>This has been fixed.                                                                                                    |
| 29966023             | There were memory management issues in the Oracle Data Manager when search<br>operation was performed using the PCM_OP_BILL_ITEM_ADJUSTEMENT opcode. This<br>was because the search returned a huge number of events crossing the high watermark for<br>the Data Manager process.<br>This search template has been fixed to retrieve the calculated sum from the database<br>instead of retrieving huge number of records and calculating the sum. |
| 29966026             | The Paymentech DM was not supporting Zero Value Account Verification (ZVAV) for<br>American Express cards.<br>This has been fixed.                                                                                                    |
| 30031382             | The RE Loader Daemon could not process certain files resulting in unprocessed files<br>pending in the input directory.<br>This has been fixed.                                                                                                    |
| 30095369             | The RE Loader process witnessed an unaccounted growth in memory due to memory leak.<br>This has been fixed.                                                                                                    |
| 30156863             | The create_analytics_procedures_UTF8.plb is now included.                                                                                                    |
| 28653606             | The Daylight Saving Time calculation was incorrect for Brazil.                                                                                                    |
| 29428272             | This has been fixed.                                                                                                    |
| 28923384<br>28975424 | The RE Loader process was not gracefully shutdown, when it was still processing files.<br>This has been fixed. Now, the RE Loader continues to process the pending files and then<br>shuts down. A new configuration entry, batch.shutdown.interval, is introduced in the<br>BRM_home/apps/pin_rel/Infranet.properties file to set the shutdown interval in seconds.<br>By default, this entry is set to 2.                                        |

**Table 1-7 (Cont.) Customer-Reported Fixes for BRM 12.0 Patch Set 2**

## Customer-Reported Fixes in BRM 12.0 Patch Set 1

Table 1-8 lists the customer-reported issues that were resolved in BRM 12.0 Patch Set 1.

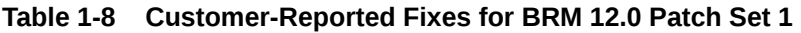

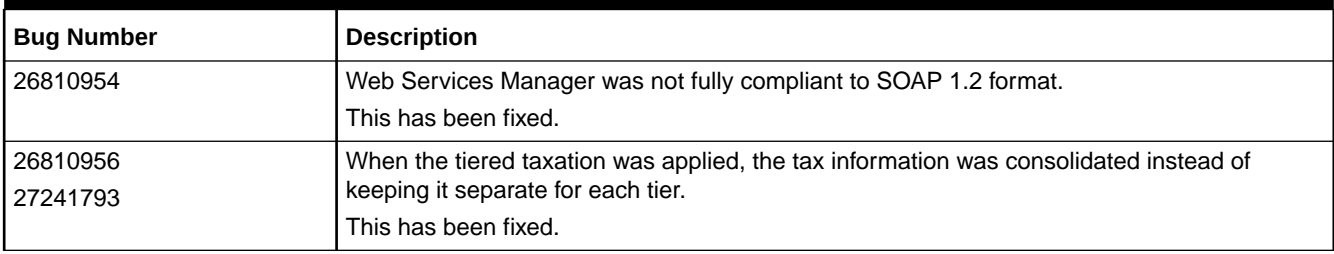

| <b>Bug Number</b> | <b>Description</b>                                                                                                    |
|-------------------|----------------------------------------------------------------------------------------------------|
| 26913721          | After a service transfer from one account to another using the<br>PCM_OP_SUBSCRIPTION_SERVICE_BALGRP_TRANSFER opcode, the<br>UNIQUENESS_T table was not updated with the correct account POID causing a mismatch<br>with the correct account POID in the SERVICE_T table. |
|                   | This has been fixed.                                                                                                    |
| 26954698          | For a quarterly billing cycle, the accounting dates were calculated incorrectly and this<br>resulted in incorrect accounting periods.                                                                                                    |
|                   | This has been fixed.                                                                                                    |
| 26961858          | Refunding a fixed discount was incorrectly causing the refund of extra charges or other<br>charges.                                                                                                    |
|                   | This has been fixed.                                                                                                    |
| 26968649          | Conversion Manager was throwing an error when the input XML contains a comma (,) in it.<br>This has been fixed.                                                                                                    |
| 26980059          | During product cancellation, while setting the product's charged period dates based on<br>proration settings, the in-advance bill period was also being considered and this was<br>causing inconsistencies.                                                               |
|                   | This has been fixed.                                                                                                    |
| 26990857          | Authorization was incorrectly granting more than the available shared resource.                                                                                                    |
| 27577925          | This has been fixed.                                                                                                    |
| 27001622          | In Collections Manager, when a scenario is replaced with another, the due date calculated<br>for collection actions was incorrect.                                                                                                    |
|                   | This has been fixed.                                                                                                    |
| 27001628          | In Collections Manager, there was a deadlock situation during the collections process.<br>This has been fixed.                                                                                                    |
| 27001631          | When getting the aggregated information about a resource from BRM, the process was<br>failing if the events for those resources were purged in the system.<br>This has been fixed.                                                                                        |
|                   |                                                                                                    |
| 27016775          | After the backdated modification of the discount end time (END_T), the charges were<br>calculated incorrectly if sequential discounting was enabled.<br>This has been fixed.                                                                                              |
|                   |                                                                                                    |
| 27023170          | The PIN_ERR_LOG_FLIST function was generating core dump when any field in the flist<br>logged was null.<br>This has been fixed.                                                                                                    |
|                   |                                                                                                    |
| 27049618          | The 32-bit BRM client applications were not working properly with large files on Linux<br>platforms.                                                                                                    |
|                   | This has been fixed.                                                                                                    |
| 27060891          | When the pin_collections_process utility was run, if the event POID was sent as null in the<br>input flist while calling the PCM_OP_AR_RESOURCE_AGGREGATION opcode, it was<br>dumping core instead of returning a proper error message.                                   |
| 27067419          | When using Conversion Manager for loading data, the parent account and account<br>receivable details could not be provided at bill-unit level. This was causing issues if the<br>account had multiple bill units.                                                         |
|                   | This has been fixed.                                                                                                    |
| 27067422          | The discount purchase was failing when the discount validity was set to full or none.<br>This has been fixed.                                                                                                    |

**Table 1-8 (Cont.) Customer-Reported Fixes for BRM 12.0 Patch Set 1**

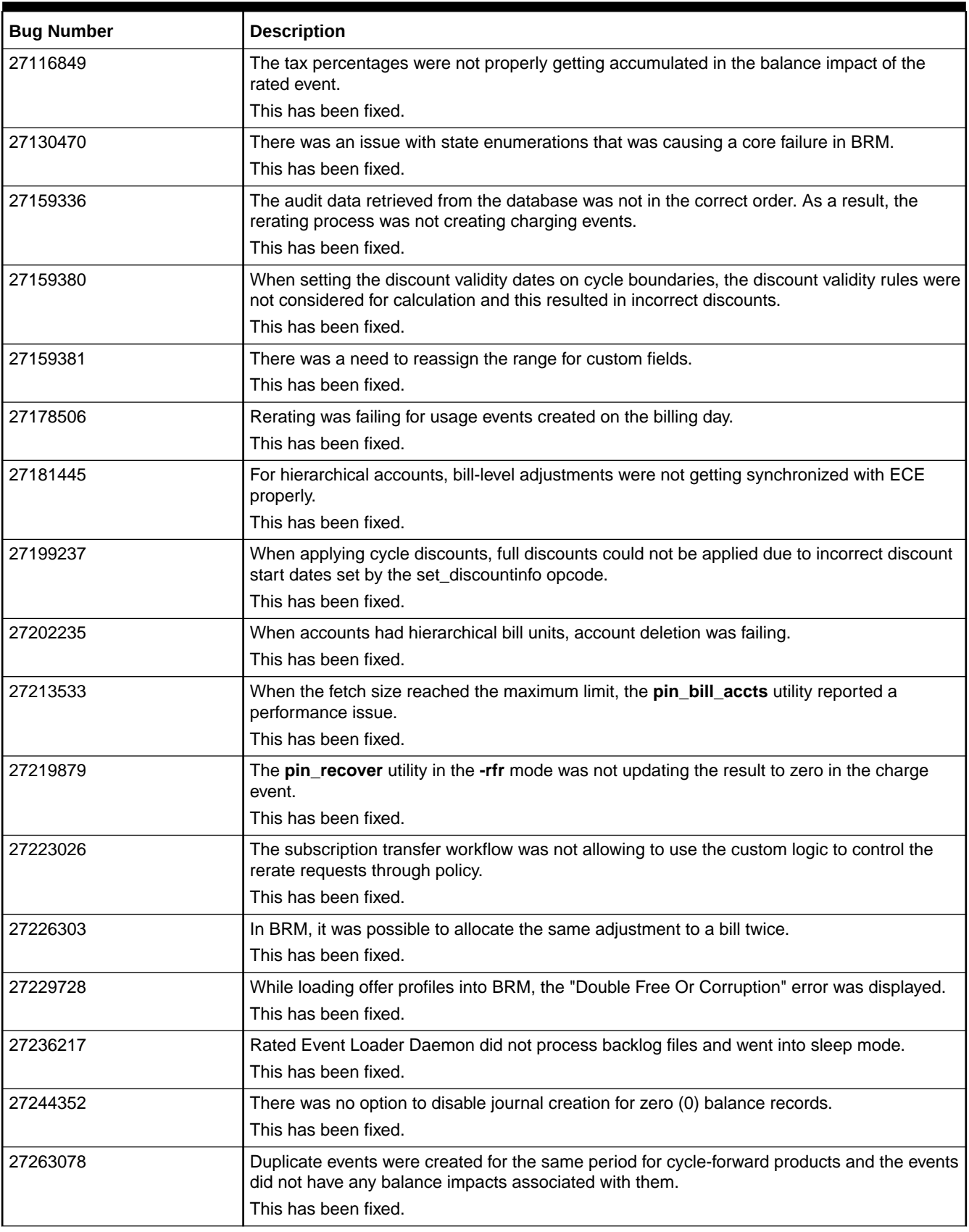

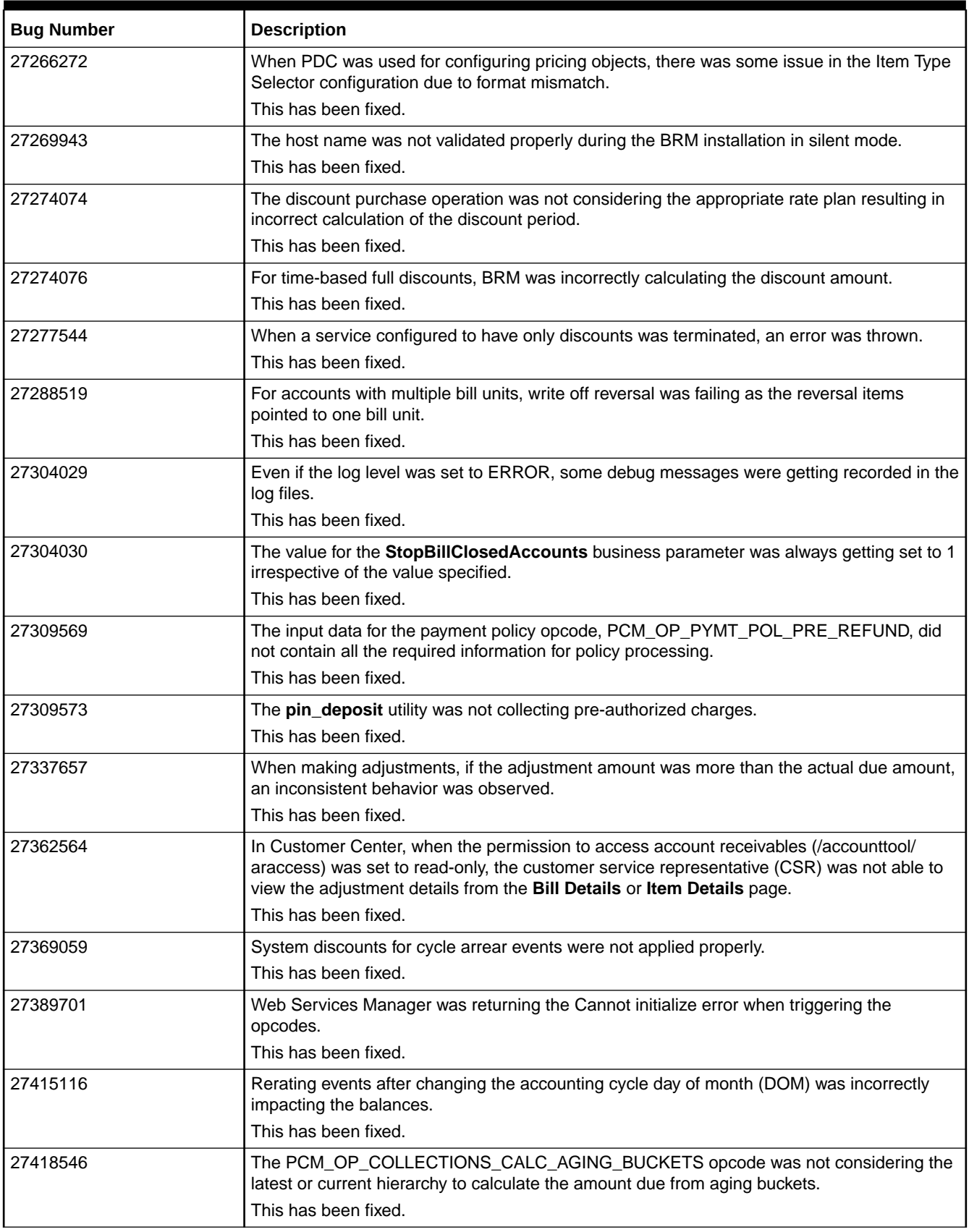

| <b>Bug Number</b>                | <b>Description</b>                                                                                                    |
|----------------------------------|----------------------------------------------------------------------------------------------------|
| 27425461                         | When installing BRM in silent mode, the response file required the database system user<br>password which was a potential security risk.<br>This has been fixed.                                             |
| 27448146                         | When the billing delay was configured, auto-triggered billing from ECE was generating a<br>final bill instead of a partial bill.<br>This has been fixed.                                                     |
| 27463239                         | Launching Suspense Center with Java WebStart had issues due to the version mismatch<br>between the shipped version (4.5.3) and the version specified (4.4) in the orasoft.jnlp file.<br>This has been fixed. |
| 27463244                         | The General Ledger job was taking more time than expected and required a performance<br>update.<br>This has been fixed.                                                                                      |
| 27507372                         | When a product configured with the cycle arrear event was canceled with a backdated date,<br>the refund was not applied properly.<br>This has been fixed.                                                    |
| 27523584                         | Rerating after purchasing a discount was not working as expected.<br>This has been fixed.                                                                                                    |
| 27523592                         | When a child account was moved under a parent account, the usage charges were not<br>included in the correct bill.<br>This has been fixed.                                                                   |
| 27539381                         | In some cases, while disconnecting a service, the PCM_OPCUST_SET_STATUS opcode<br>was entering a deadlock.<br>This has been fixed.                                                                           |
| 27539388                         | If sequential discounting was enabled, the subscription discounting was getting applied on<br>top of the system-level discount. This was causing errors in some scenarios.<br>This has been fixed.           |
| 27552474                         | During rerating, additional tax balance impacts were created. As a result, the adjustment<br>calculated was incorrect.<br>This has been fixed.                                                               |
| 27584537                         | Conversion Manager was not handling migration of accounts with quarterly bill cycles<br>properly.<br>This has been fixed.                                                                                    |
| 27591136<br>27738257             | When event adjustment was done after tax-only adjustment, the tax jurisdiction information<br>was not updated properly in the balance impact of the event adjustment.<br>This has been fixed.                |
| 27613611<br>27613617<br>28149096 | Rated Event Loader (pin_rel) was exiting due to the out of memory error.<br>This has been fixed.                                                                                                    |
| 27613636                         | During cancellation of a product configured with in-advance billing, incorrect START_T and<br>END_T were set in the events.<br>This has been fixed.                                                          |
| 27621461                         | In Collections Manager, when an account had two bill units, a paying bill unit and a non-<br>paying bill unit, the aging due was calculated incorrectly.<br>This has been fixed.                             |

**Table 1-8 (Cont.) Customer-Reported Fixes for BRM 12.0 Patch Set 1**

| <b>Bug Number</b> | <b>Description</b>                                                                                                    |
|-------------------|----------------------------------------------------------------------------------------------------|
| 27667959          | While recovering the failed payment, duplicate transaction IDs were observed and this was<br>due to running two applications to recover the same failed payment, one was pin_recover<br>and the other was a custom application, in parallel. |
|                   | This has been fixed.                                                                                                    |
| 27667961          | The General Ledger job was taking more time than expected and required a performance<br>update.<br>This has been fixed.                                                                                                    |
| 27684532          | In Collections Manager, if the PCM_OP_COLLECTIONS_GET_ACTION_HISTORY opcode<br>was triggered with a transaction having a database number different from that of the<br>collection event user, the opcode was failing.                        |
|                   | This has been fixed.                                                                                                    |
| 27691744          | For an account with multiple bill units, a payment reversal for a backdated account level<br>payment was having effective date as the current system date instead of the back date.<br>This has been fixed.                                  |
| 27745481          | The Oracle Data Manager process was failing with dumping core when processing the<br>Account Receivables workflow.<br>This has been fixed.                                                                                                   |
| 27745484          | BRM was not providing options to control or customize workflow over rerate requests which<br>were created as part of subscription transfer operation.<br>This has been fixed.                                                                |
|                   |                                                                                                    |
| 27745489          | When the EventAdjustmentDuringcancellation flag was enabled, the flist data corruption<br>issue occurred intermittently, which was dumping core.<br>This has been fixed.                                                                     |
|                   |                                                                                                    |
| 27751025          | The PCM_OP_AR_RESOURCE_AGGREGATION opcode was returning incorrect<br>aggregated amount.<br>This has been fixed.                                                                                                    |
|                   |                                                                                                    |
| 27771916          | The cancel discount operation was not setting the validity dates properly for discounts for<br>which the end dates were in previous cycles.                                                                                                  |
|                   | This has been fixed.                                                                                                    |
| 27795345          | If sequential discounting was enabled, the<br>PCM_OP_SUBSCRIPTION_SET_DISCOUNTINFO opcode was not working properly for in-<br>advance billing periods.                                                                                       |
|                   | This has been fixed.                                                                                                    |
| 27816387          | Even after paying the bill amount, the bill amount from the last bill was displayed as balance<br>brought forward.<br>This has been fixed.                                                                                                   |
| 27881741          |                                                                                                    |
|                   | When an event was rerated twice, the tax jurisdiction was not handled properly for<br>adjustment events.<br>This has been fixed.                                                                                                    |
|                   |                                                                                                    |
| 27881743          | When the same product was purchased twice, canceling one of the product deleted the<br>provisioning tag from both the products.                                                                                                    |
|                   | This has been fixed.                                                                                                    |
| 27881746          | For billing cycles which spans across multiple months, newsfeed was getting created for<br>the /event/notification/service_item/make_bill event for each accounting cycle.                                                                   |
|                   | This has been fixed.                                                                                                    |

**Table 1-8 (Cont.) Customer-Reported Fixes for BRM 12.0 Patch Set 1**

| <b>Description</b>                                                                                                    |
|----------------------------------------------------------------------------------------------------|
| In a prepaid environment, when the subscriber's balance was lower than the required<br>balance for a purchase and if a deal was purchased, BRM displayed the credit limit<br>exceeded error. In addition, signal 11 was observed in Connection Manager. |
| This has been fixed.                                                                                                    |
| The PCM_OP_SUBSCRIPTION_TRANSITION_PLAN opcode was not canceling the deals<br>from the existing plan while moving to the new plan.                                                                                                    |
| This has been fixed.                                                                                                    |
| During item adjustment, the search operation got into a infinite loop.                                                                                                    |
| This has been fixed.                                                                                                    |
| The dm_fusa front end was not receiving data after the connection manager established<br>connection with it.                                                                                                    |
| This has been fixed.                                                                                                    |
| It was not possible to locate the Secure Sockets Layer (SSL) client wallet file due to the use<br>of back slash (\) in the resource path instead of a forward slash (/).                                                                                |
| This has been fixed.                                                                                                    |
| The PCM_OP_BILL_GET_ITEM_EVENT_CHARGE_DISCOUNT opcode was not allowing<br>to add or modify the event data in its workflow through the<br>PCM_OP_BILL_POL_GET_EVENT_SPECIFIC_DETAILS policy opcode.                                                      |
| This has been fixed.                                                                                                    |
| In Collections Manager, the collection write-off was failing for the bill unit in collection.                                                                                                    |
| This has been fixed.                                                                                                    |
| The PCM_OP_SEARCH base opcode was failing when the template included a nested<br>select query with the grouping by clause.                                                                                                    |
| This has been fixed.                                                                                                    |
| During billing, the grantor information in the rollover bucket was incorrectly set to null.<br>This has been fixed.                                                                                                    |
| In LDAP Manager, the entry update operation was failing.                                                                                                    |
| This has been fixed.                                                                                                    |
| When rating an event, sponsored products were ignored.                                                                                                    |
| This has been fixed.                                                                                                    |
| If a service had two products and when one product was canceled, the EFFECTIVE_T value<br>of the service was also updated. This was not allowing the processing of usage events for<br>the other product.                                               |
| This has been fixed.                                                                                                    |
| Quarterly cycles were getting merged which caused issues in applying charges.                                                                                                    |
| This has been fixed.                                                                                                    |
| The date format in Web Services Manager could not be configured based on the Java's<br>SimpleDateFormat specification.                                                                                                    |
| This has been fixed.                                                                                                    |
| When in-advance billing was enabled, purchasing discount with a future date to become<br>valid on ACTG_NEXT_T resulted in validation errors.                                                                                                    |
| This has been fixed.                                                                                                    |
|                                                                                                    |

**Table 1-8 (Cont.) Customer-Reported Fixes for BRM 12.0 Patch Set 1**

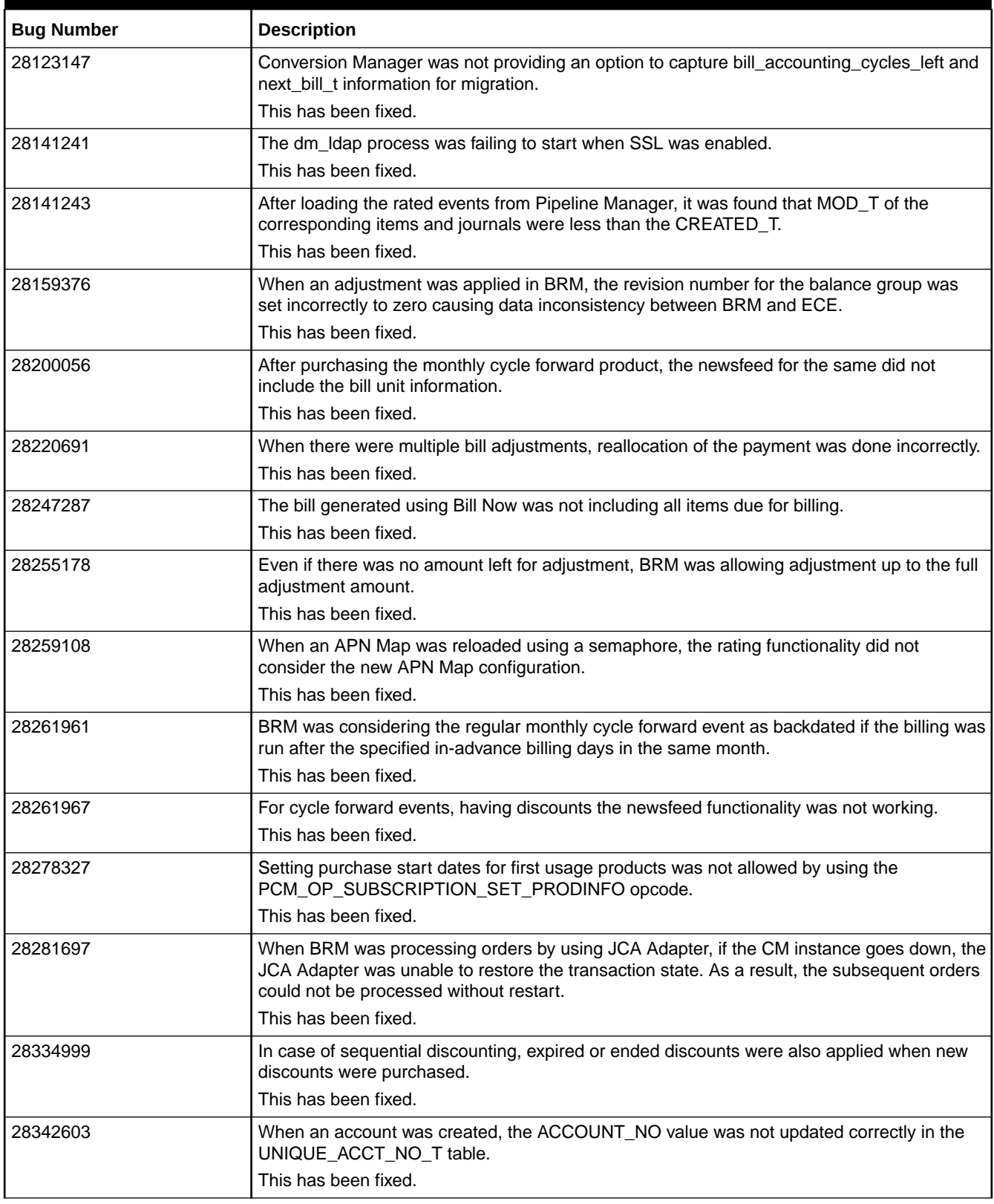

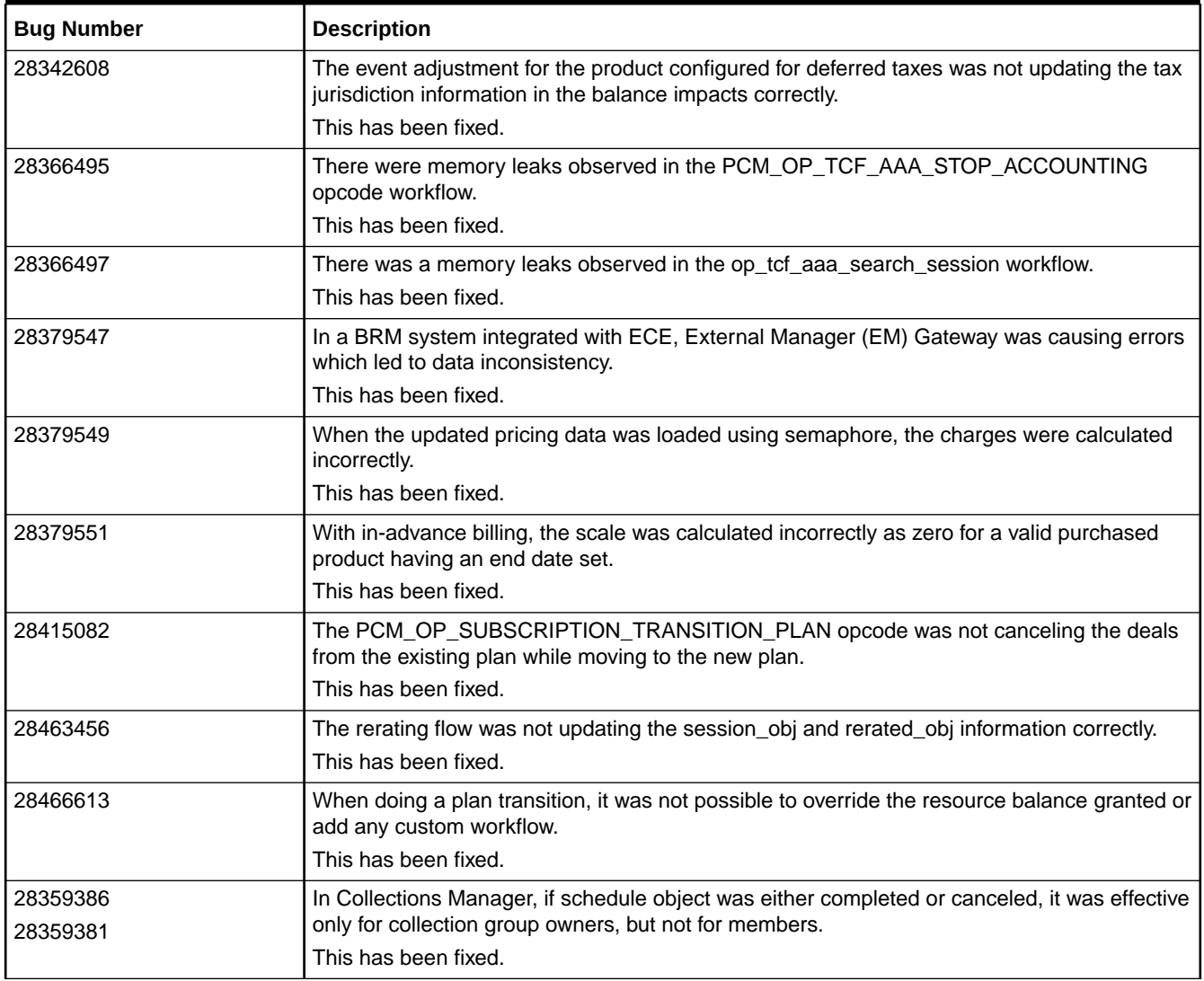

# Customer-Reported Fixes in ECE

See the following for a list of customer-reported issues that were fixed in each Oracle Communications Elastic Charging Engine (ECE) patch set:

- [Customer-Reported Fixes in ECE 12.0 Patch Set 8](#page-66-0)
- [Customer-Reported Fixes in ECE 12.0 Patch Set 7](#page-72-0)
- [Customer-Reported Fixes in ECE 12.0 Patch Set 6](#page-77-0)
- [Customer-Reported Fixes in ECE 12.0 Patch Set 5](#page-79-0)
- [Customer-Reported Fixes in ECE 12.0 Patch Set 4](#page-80-0)
- [Customer-Reported Fixes in ECE 12.0 Patch Set 3](#page-85-0)
- [Customer-Reported Fixes in ECE 12.0 Patch Set 2](#page-86-0)

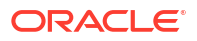

# <span id="page-66-0"></span>Customer-Reported Fixes in ECE 12.0 Patch Set 8

Table 1-9 lists the customer-reported issues that were resolved in ECE 12.0 Patch Set 8.

#### **Table 1-9 Customer-Reported Fixes for ECE 12.0 Patch Set 8**

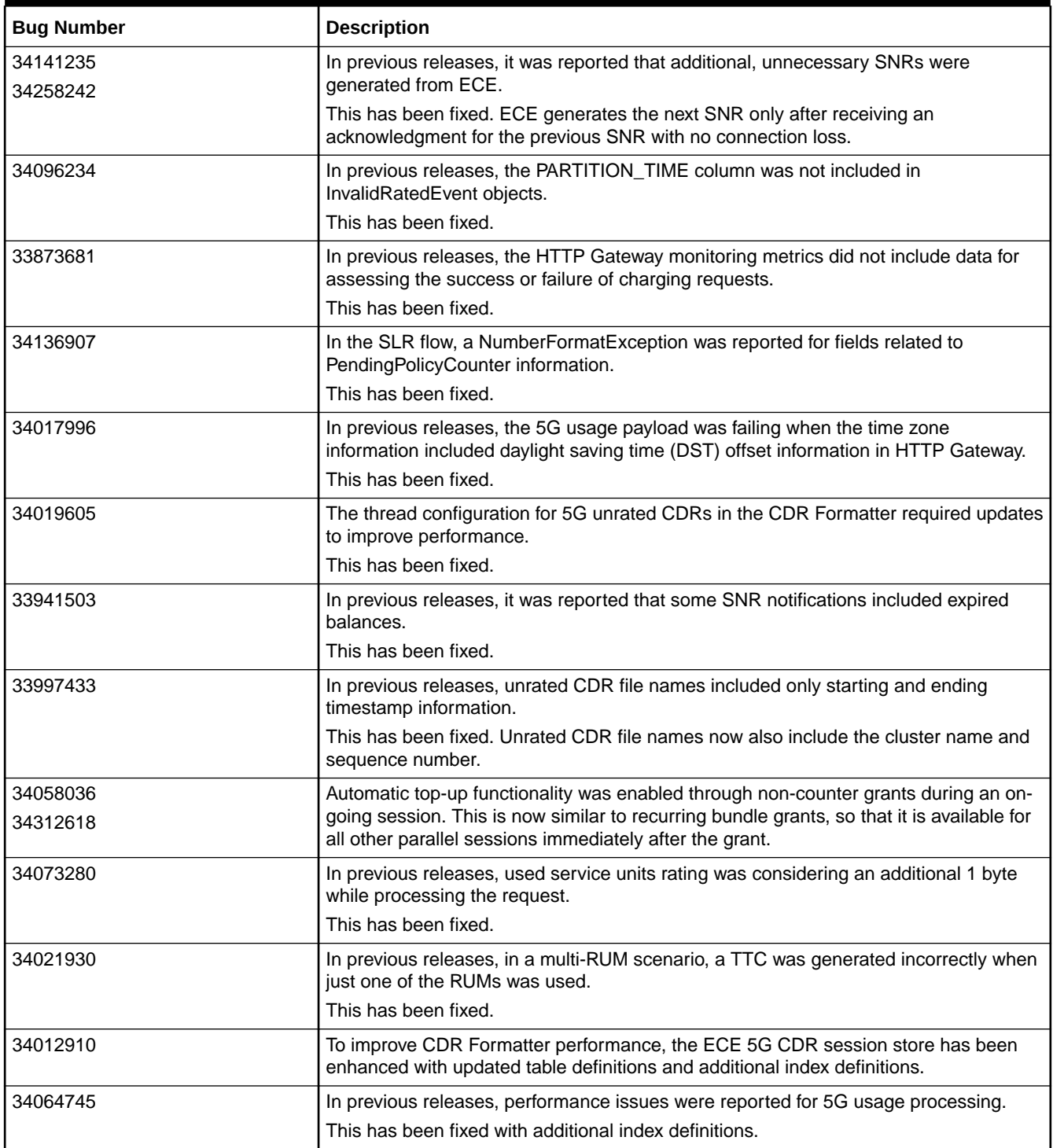

| <b>Bug Number</b>    | <b>Description</b>                                                                                                    |
|----------------------|----------------------------------------------------------------------------------------------------|
| 34121619             | In previous releases, the realm and host information was not configurable for a multi-<br>site deployment of ECE Diameter Gateway.<br>This has been fixed.                                                                      |
| 34139881             | In previous releases, breach notifications were not replicated to all members in a<br>discount sharing group.<br>This has been fixed.                                                                                           |
| 34136087             | In previous releases, the FINAL trigger was not supported at the rating group level.<br>This has been fixed.                                                                                                    |
| 34145186             | In previous releases, in some instances pending policy status calculation was done<br>using incorrect balance information. This triggered unnecessary notifications.<br>This has been fixed.                                    |
| 34090990             | In previous releases, for 5G offline requests, it was required that the subscriber<br>account be present in the BRM system. However, this is not true for an in-roaming<br>subscriber.<br>This has been fixed.                  |
| 34103112             | In previous releases, 5G offline requests were processing within the ECE charging<br>grid, even if only unrated CDRs were to be generated for such requests.<br>This has been fixed.                                            |
| 33878964             | In previous releases, OCOMC ECE DC was not able to register or initialize due to<br>missing monitor framework updates.<br>This has been fixed.                                                                                  |
| 34341927             | In previous releases, when HTTP Gateway was processing 5G usage requests, it<br>sometimes missed the generation of unrated CDRs or generated duplicate CDRs for<br>concurrent requests.                                         |
|                      | This has been fixed.                                                                                                    |
| 33062444             | In previous releases, when the ECE persistence database was down, the usage<br>charging flow involving conditional RUMs was delayed or there was no response in the<br>charging flow back to the CTF.                           |
|                      | This has been fixed.                                                                                                    |
| 34400697             | Thread leaks were reported in the purge rated events workflow.<br>This has been fixed.                                                                                                    |
| 34380199             | In previous releases, when creating new AVPs from the extensions API, the AVPs of<br>type Enum were getting created as DiameterInteger32 instead of<br>DiameterEnumerated.                                                      |
|                      | This has been fixed.                                                                                                    |
| 34000658             | In previous releases, unrated CHF CDR generation was not supporting failover<br>scenarios for a multi-site deployment.                                                                                                    |
|                      | This has been fixed.                                                                                                    |
| 33972900<br>34746451 | In previous releases, the validity time was not aligned with GSU for dynamic quota<br>configuration.                                                                                                    |
|                      | This has been fixed.                                                                                                    |
| 34401823             | In previous releases, on multi-site active-active deployments, during customer loading<br>from the BRM database to the ECE cache through Customer Loader or Customer<br>Updater, the customers were not segregated into groups. |
|                      | This has been fixed.                                                                                                    |

**Table 1-9 (Cont.) Customer-Reported Fixes for ECE 12.0 Patch Set 8**

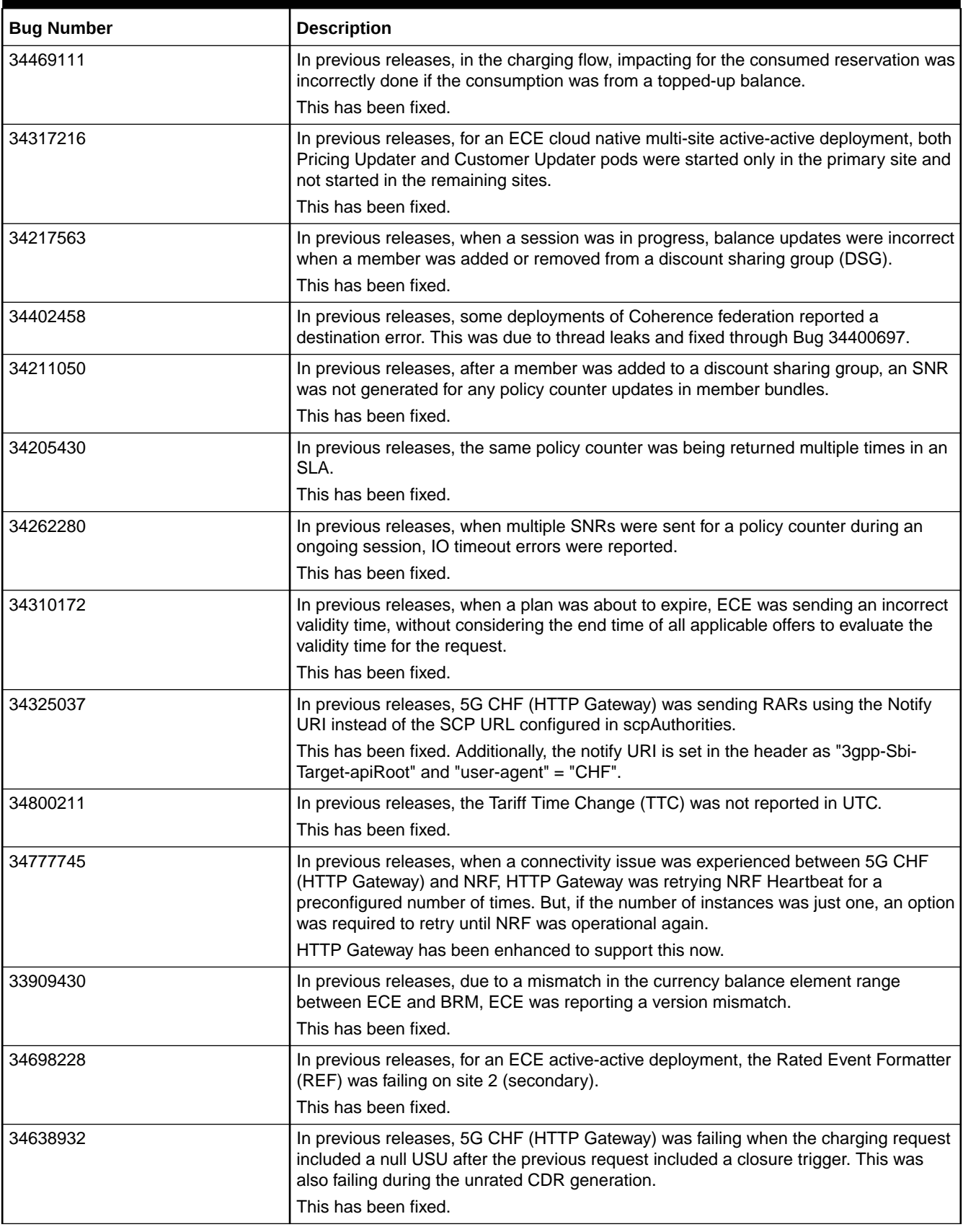

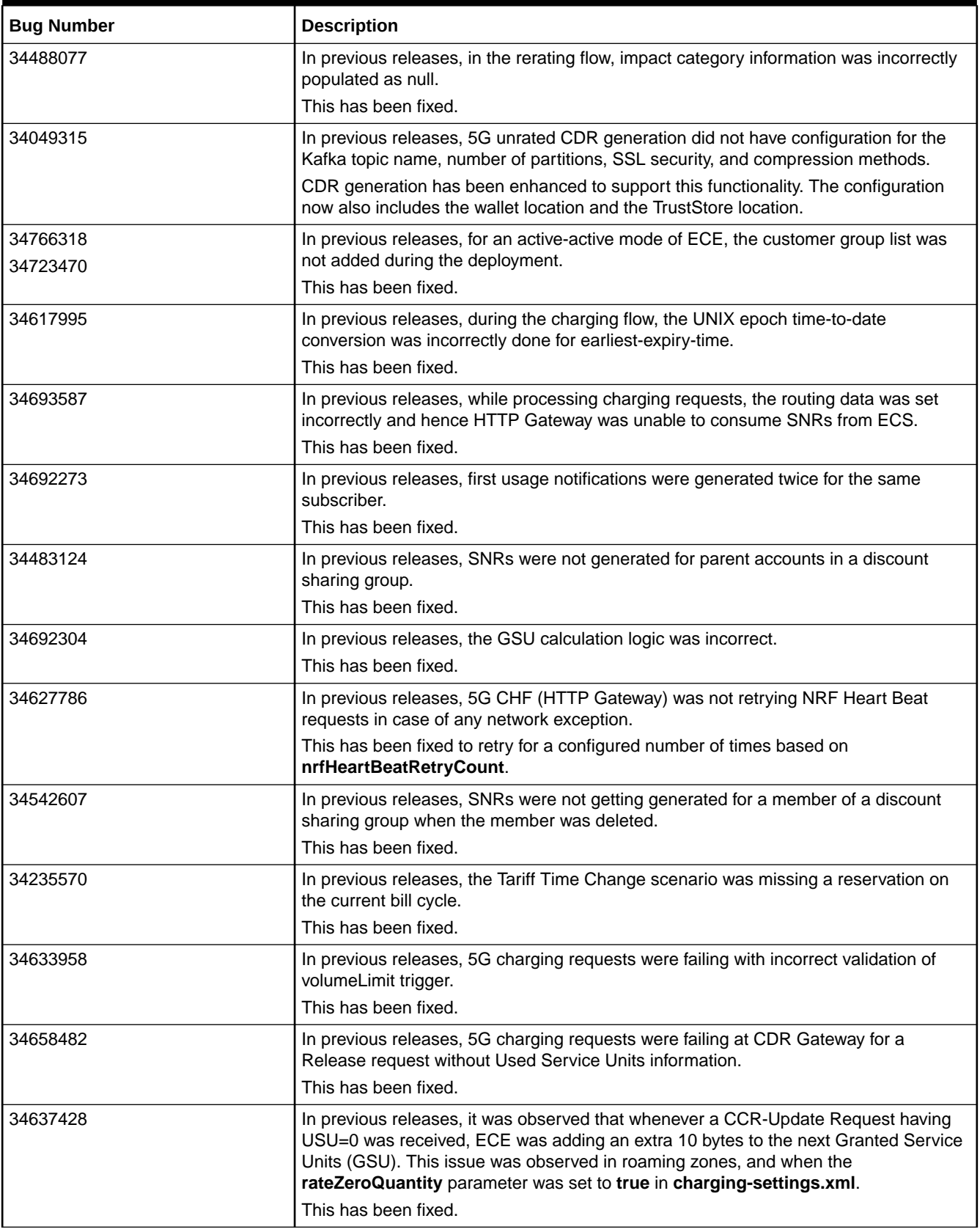

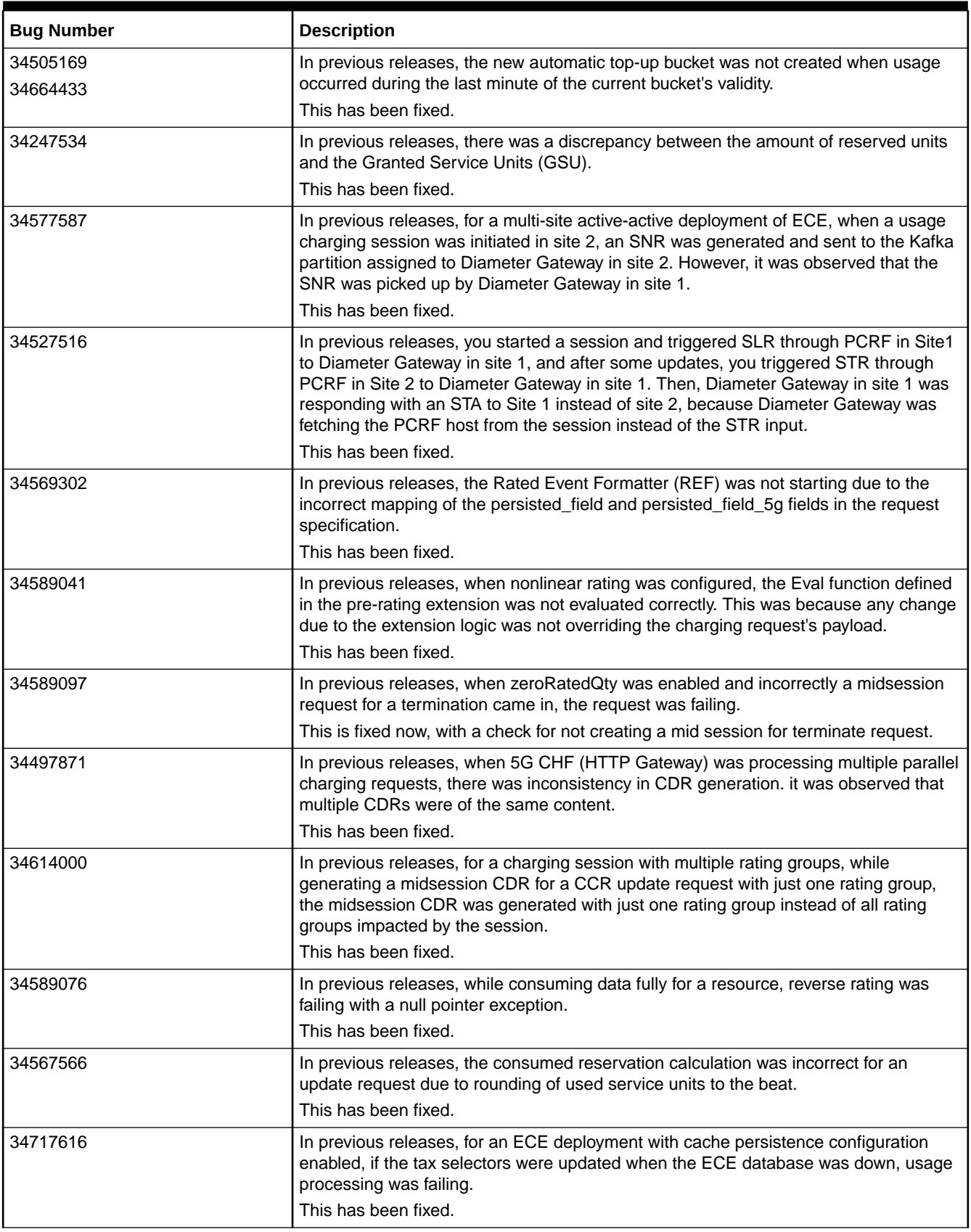

| <b>Bug Number</b> | <b>Description</b>                                                                                                    |
|-------------------|----------------------------------------------------------------------------------------------------|
| 34624902          | In previous releases, Diameter Gateway was not consuming RAR notifications from<br>Kafka topics.<br>This has been fixed.                                                                  |
| 34697193          | In previous releases, when ECE rated usage, subbalance impacts were created even<br>for zero currency impacts for loan balances.<br>This has been fixed.                                  |
| 34673867          | ECE has been enhanced to provide an API to access the debit refund session list that<br>can be used in the extension hooks for customizations.                                            |
| 34613541          | The balance output map was having loan and current amounts as null.<br>This has been fixed.                                                                                               |
| 34602911          | The balance query through Diameter Gateway was returning incorrect information<br>when the balance item subtype was not set.<br>This has been fixed.                                      |
| 34606521          | For a CCR request with TTC enabled, the granted service units were incorrectly<br>calculated.<br>This has been fixed.                                                                     |
| 34652879          | In previous releases, there was an issue with dynamic credit floors.<br>This has been fixed to consider the sum of original granted balances at a given time<br>as the dynamic floor.     |
| 34236341          | In previous releases, there was no DSL support for lifecycle expiration dates.<br>This has been fixed.                                                                                    |
| 34700667          | In previous releases, ECE was creating subbalance buckets with zero amounts.<br>This has been fixed.                                                                                      |
| 34760612          | In a multischema deployment, when ECE was processing ProductInfoChange events<br>through Customer Updater, the request was timing out in ECE.<br>This has been fixed.                     |
| 34810673          | In previous releases, when processing a usage request, the used service units<br>quantity was not getting rounded.<br>This has been fixed.                                                |
| 34779306          | It was observed that the error bit was not set in the Diameter CCA header for all<br>protocol errors.<br>This has been fixed.                                                             |
| 34818739          | In previous releases, for a tariff time change (TTC) scenario, the information for pre-<br>TTC was not completely provided.<br>This has been fixed.                                       |
| 34236998          | In previous releases, when a Diameter client was sending a request for CER, the<br>Diameter Gateway pod was not sending any response when an incorrect realm and<br>origin host was used. |
|                   | This has been fixed. A message will now be logged when a correct realm and origin<br>host are not used.                                                                                   |
| 34796483          | When processing delayed usage, the balance subtype set was incorrectly in rated<br>events for loan balances.<br>This has been fixed.                                                      |
|                   |                                                                                                    |

**Table 1-9 (Cont.) Customer-Reported Fixes for ECE 12.0 Patch Set 8**
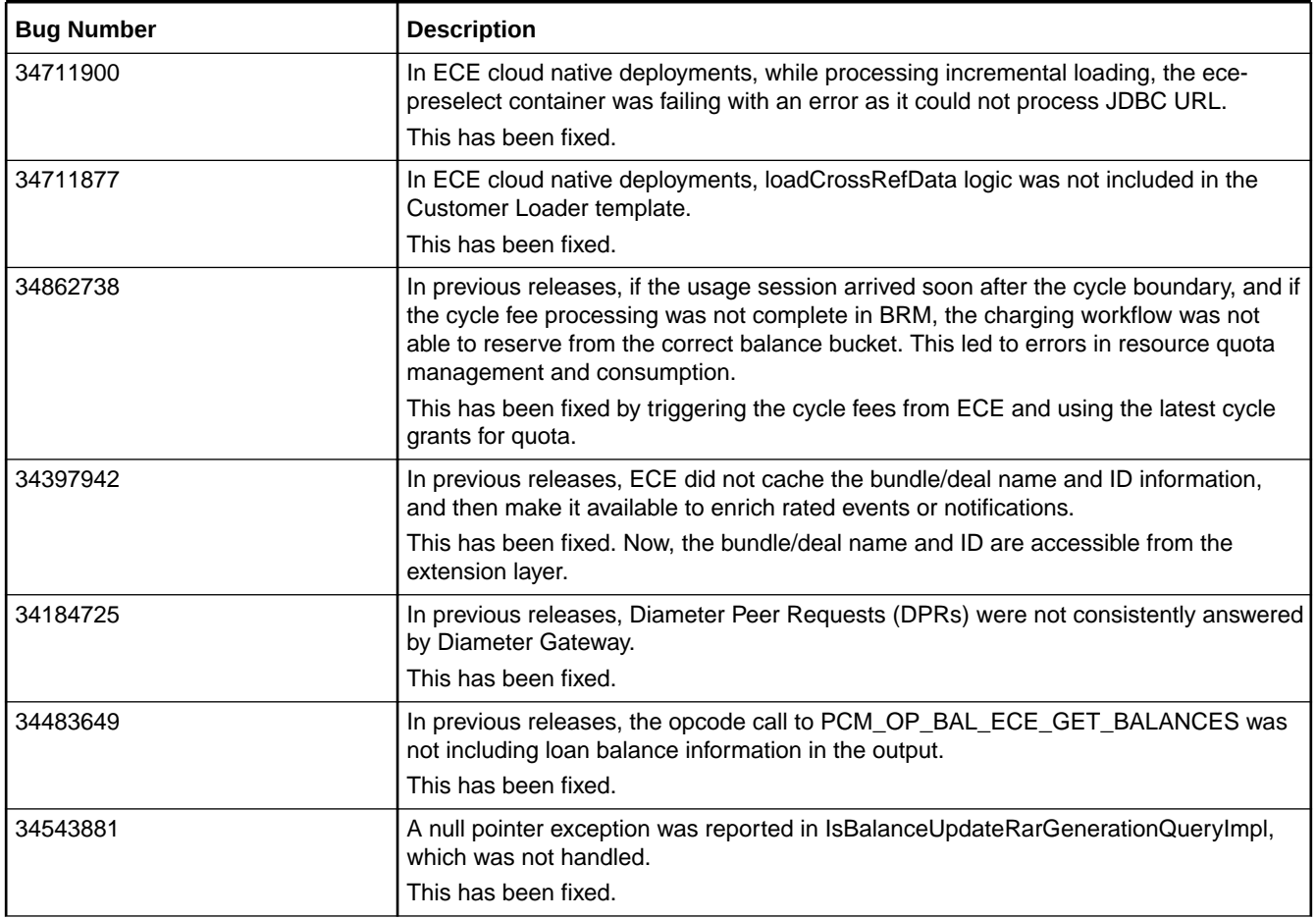

# Customer-Reported Fixes in ECE 12.0 Patch Set 7

Table 1-10 lists the customer-reported issues that were resolved in ECE 12.0 Patch Set 7.

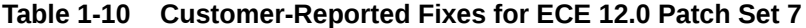

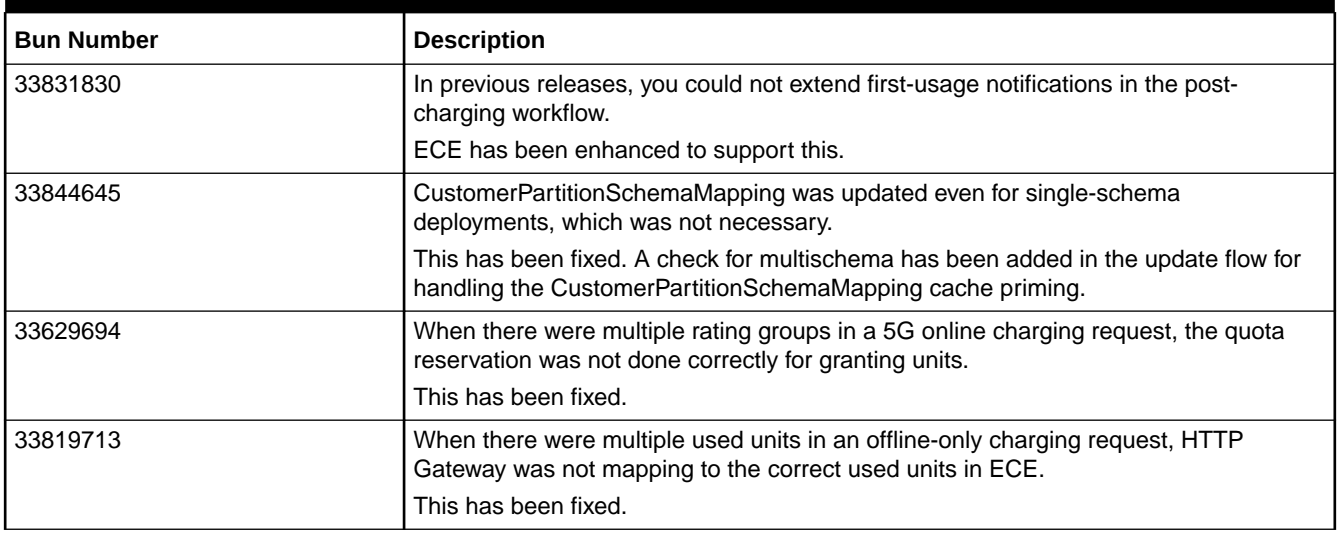

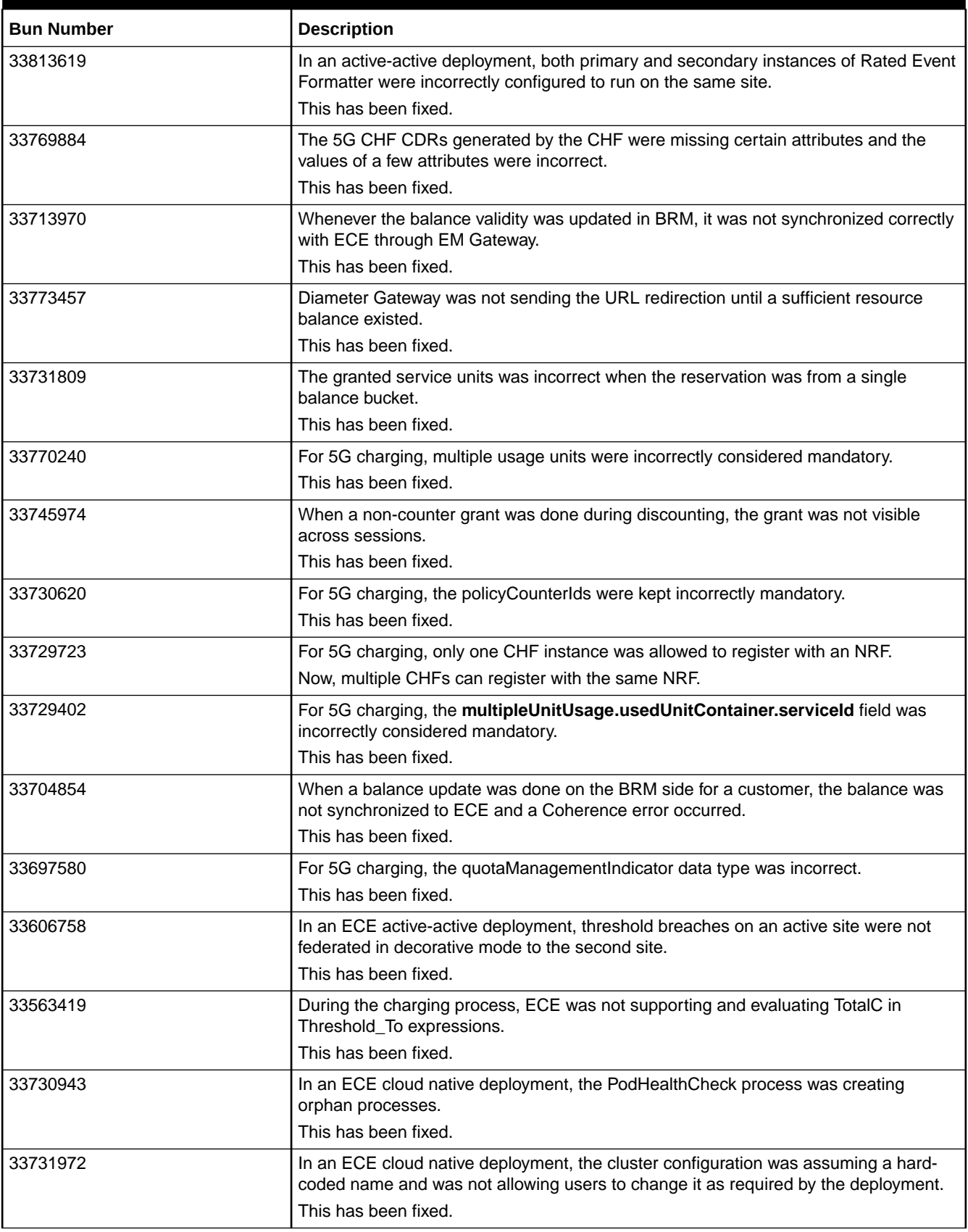

| <b>Bun Number</b>    | <b>Description</b>                                                                                                    |
|----------------------|----------------------------------------------------------------------------------------------------|
| 33734441             | The ECE cloud native deployment was failing in interim patch 3 due to missing JAR<br>files.<br>This has been fixed.                                                                                                |
| 33696433             | The CHF was registering only for the Nchf_ConvergedCharging service with the NRF<br>instance, and the Nchf_SpendingLimitControl service was omitted in the list of<br>configured services.<br>This has been fixed. |
| 33814780             | For 5G charging, ECE was not supporting tariff time change triggers in charging<br>requests.<br>This has been fixed.                                                                                               |
| 33629355             | For 5G charging, ECE was not using the quota management indicator to determine if<br>a converged charging request contained online charging, offline charging, or both.<br>This has been fixed.                    |
| 33967432             | HTTP Gateway was having issues in thread handling that was generating a huge<br>number of threads.<br>This has been fixed.                                                                                         |
| 33892939             | CHF CDRs generated by ECE had format-related issues specified by the 3GPP<br>specifications.<br>This has been fixed.                                                                                               |
| 33646227<br>31338683 | In ECE during usage processing, when a generic selector was not evaluating to any<br>rule, a success was returned instead of a failure with the reason as<br>NO_RATING_GRAPH_CONFIGURED.<br>This has been fixed.   |
| 33969575             | Automatic top-up grants were not handled correctly when there were tariff-time<br>changes.<br>This has been fixed.                                                                                                 |
| 33966053<br>33831757 | Non-counter grants with an automatic top-up was not immediately recognized across<br>all parallel on-going sessions.<br>This has been fixed.                                                                       |
| 33902616             | Threshold breach notifications were not replicated for child accounts in a discount<br>sharing group.<br>This has been fixed.                                                                                      |
| 33963284             | The PUID information was not properly updated in SNRs.<br>This has been fixed.                                                                                                    |
| 33951010             | Top-up bundle purchases were failing when the subscriber had both primary and<br>secondary subscriptions.<br>This has been fixed.                                                                                  |
| 33873603             | For 5G deployments, you could not register multiple HTTP Gateway instances with an<br>NRF.<br>This has been fixed.                                                                                                 |
| 33883486<br>33872083 | HTTP Gateway was sending null-valued attributes for NRF registration, which caused<br>a registration error.<br>This has been fixed.                                                                                |

**Table 1-10 (Cont.) Customer-Reported Fixes for ECE 12.0 Patch Set 7**

| <b>Bun Number</b>    | <b>Description</b>                                                                                                    |
|----------------------|----------------------------------------------------------------------------------------------------|
| 33935343             | When a first-usage validity notification was generated, it was not replicated to all<br>members in the subscription group.<br>This has been fixed.                                                                                                    |
| 33764005             | In ECE, the redirection DSL was not reading the correct data in case of an override in<br>the payload.<br>This has been fixed.                                                                                                    |
| 33267357             | The RUM quantities were incorrectly updated when non-linear rating was enabled and<br>when evaluating beat scenarios.<br>This has been fixed.                                                                                                    |
| 33964143             | The active session object cleanup parameter was missing from the cloud native<br>deployment templates for ECE.<br>This has been fixed.                                                                                                    |
| 33955909             | ECE was allowed to generate custom SNRs in the usage flow extension points.<br>This has been fixed.                                                                                                    |
| 33812526             | In ECE, a NullPointerException was thrown when a tariff-time change was being<br>processed with non-linear rating enabled.<br>This has been fixed.                                                                                                    |
| 33929321             | For a subscriber having a plan that was about to expire, any new session that was<br>started or any update to an ongoing session just before the expiration, the validity time<br>that was set in the response was later than the plan expiration time.<br>This has been fixed.                                                             |
| 33936076<br>32258304 | Value maps were not accessible in pre-rating extensions, and DSL optimization was<br>required during selector evaluation.                                                                                                    |
|                      | This has been fixed.                                                                                                    |
| 34245333             | In rated events, the sub-type values for loan balances and main balances were<br>incorrect.<br>This has been fixed.                                                                                                    |
| 33864314<br>33613568 | ECE was generating RARs with Service ID and Rating Groups, which was having<br>issues when there were active sessions with multiple different Rating Groups.<br>This has been fixed. Now this has been fixed to generate an RAR without Service ID<br>and Rating Groups so that it is honored by all active sessions for all Rating Groups. |
| 34301863             | Rated events were not including a customer's main balance and loan balance<br>information.<br>This has been fixed.                                                                                                    |
| 34185865             | In ECE, bundles that expired out of billing cycles were not getting their grants<br>replenished.<br>With this release, ECE triggers cycle-forward fees calculation for grants through the<br>offers that do not coincide with the billing cycle date.                                                                                       |
| 34136283             | The service expiration time was not synchronized from BRM to ECE through<br>Customer Updater and EM Gateway.<br>This has been fixed.                                                                                                    |
| 34185917             | ECE was allowing the configuration of non-linear rating at the product-type level.<br>This has been fixed.                                                                                                    |

**Table 1-10 (Cont.) Customer-Reported Fixes for ECE 12.0 Patch Set 7**

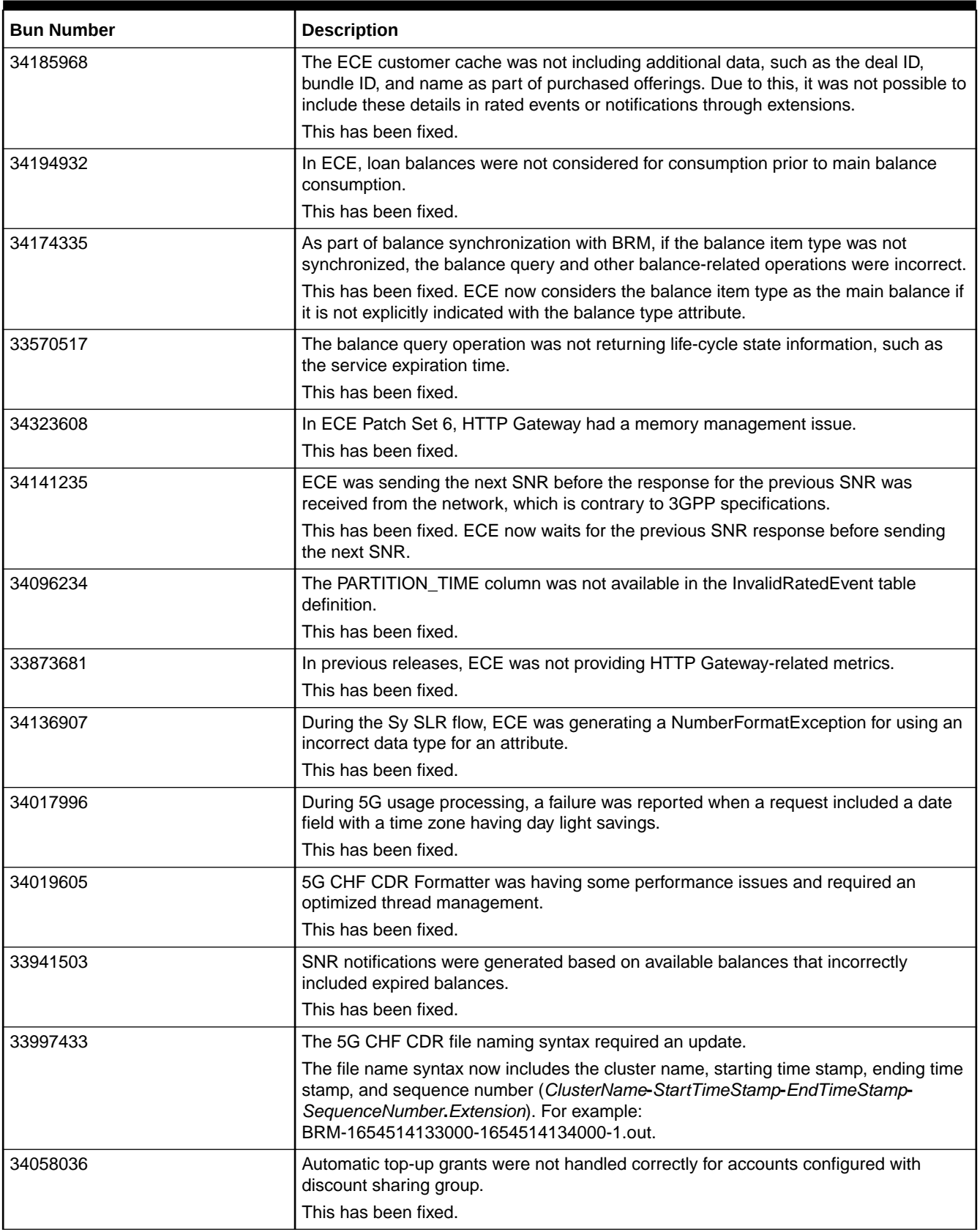

| <b>Bun Number</b> | <b>Description</b>                                                                                                    |
|-------------------|----------------------------------------------------------------------------------------------------|
| 34073280          | While calculating the used and consumed units, a difference of one byte was<br>encountered.                                                                                                    |
|                   | This has been fixed.                                                                                                    |
| 34021930          | Tariffs were evaluated to true even when the daily bundle charge rate plan was not<br>applicable for a given usage request. This was also leading to creating multiple time<br>points for TTC that were not actually applicable. |
|                   | This has been fixed.                                                                                                    |
| 34012910          | The 5G CHF CDR Generator required performance improvements with database                                                                                                    |
| 34064745          | indexes.                                                                                                    |
| 34121619          | In an active-active set up of Diameter Gateway, the realm and host configurations<br>were incorrect.                                                                                                    |
|                   | This has been fixed.                                                                                                    |
| 34139881          | Threshold breach notifications were not triggered for all member accounts in a<br>discount sharing group.                                                                                                    |
|                   | This has been fixed.                                                                                                    |
| 34136087          | For 5G usage rating requests that included multiple rating groups, the FINAL trigger<br>was not supported. Instead, the granted service units was provided in the response.                                                      |
|                   | This has been fixed.                                                                                                    |
| 34145186          | The pending policy counter was incorrect for SNRs that were triggered after<br>purchasing certain bundles.                                                                                                    |
|                   | This has been fixed.                                                                                                    |
| 34090990          | In ECE, 5G offline charging was failing for usage requests for in-roaming subscribers,<br>causing CDRs to not be generated.                                                                                                    |
|                   | This has been fixed.                                                                                                    |
| 34103112          | In ECE, every request was sent to charging irrespective of whether it required online<br>or offline charging.                                                                                                    |
|                   | This has been fixed. You can now configure whether to rate offline requests in ECE.                                                                                                    |
| 33878964          | There was an initialization error for ECE Distribution Cartridge (DC) to work with ECE<br>due to missing monitor framework dependency.<br>This has been fixed.                                                                   |

**Table 1-10 (Cont.) Customer-Reported Fixes for ECE 12.0 Patch Set 7**

# Customer-Reported Fixes in ECE 12.0 Patch Set 6

[Table 1-11](#page-78-0) lists the customer-reported issues that were resolved in ECE 12.0 Patch Set 6.

<span id="page-78-0"></span>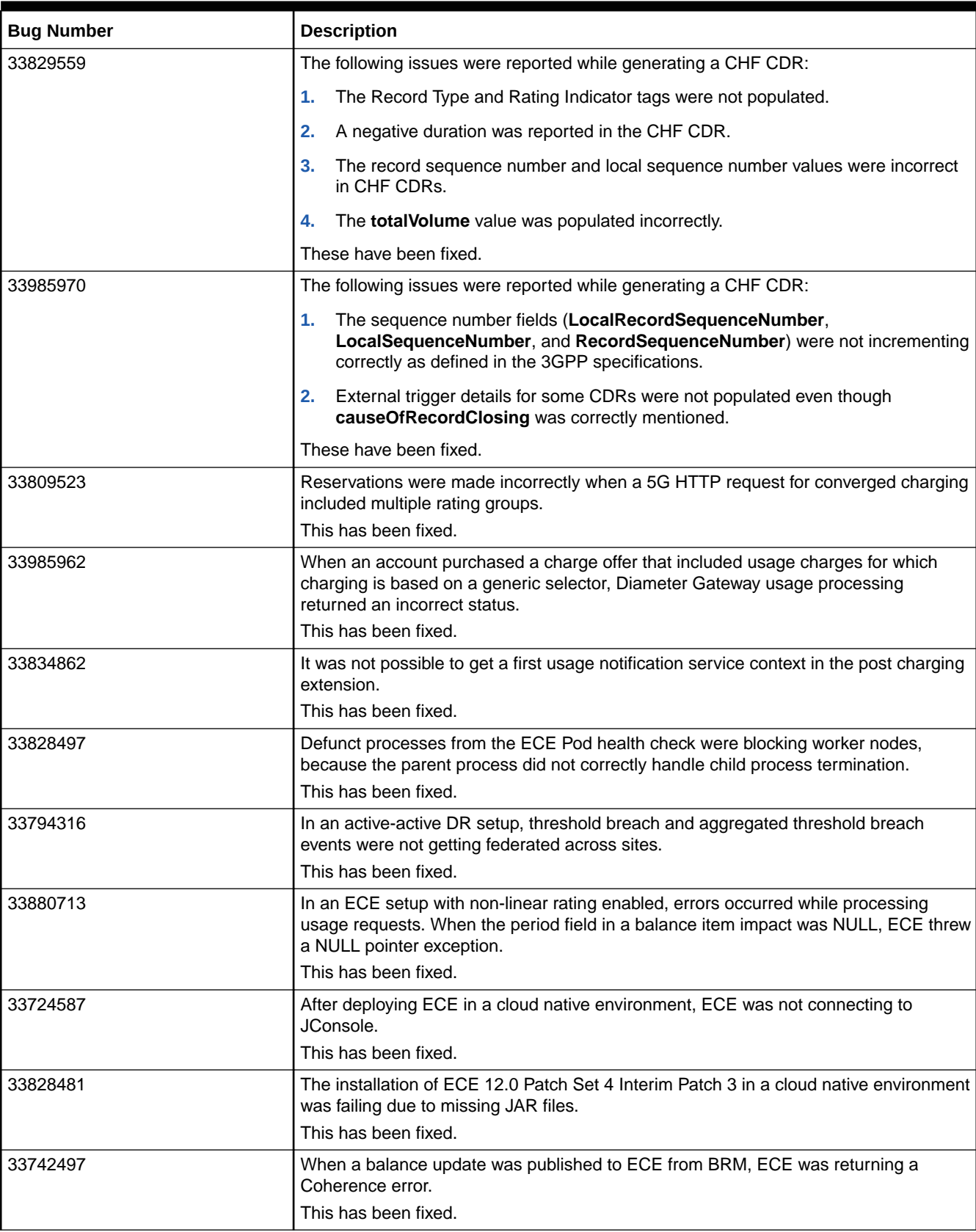

# Customer-Reported Fixes in ECE 12.0 Patch Set 5

Table 1-12 lists the customer-reported issues that were resolved in ECE 12.0 Patch Set 5.

**Table 1-12 Customer-Reported Fixes for ECE 12.0 Patch Set 5**

| <b>Bug Number</b> | <b>Description</b>                                                                                                    |
|-------------------|----------------------------------------------------------------------------------------------------|
| 33661199          | The following issues were reported on 5G CHF HTTP Gateway functionality:                                                                                                    |
|                   | The HTTP Gateway was checking if CHF was already registered before<br>1.<br>reregistering, which was an unnecessary step.                                                                                                    |
|                   | The HTTP Gateway was not sending a correct header for the<br>2.<br>Nchf_ConvergedCharging_Create operation.                                                                                                    |
|                   | If an attribute in the JSON payload had a NULL string, NRF did not process the<br>3.<br>request.                                                                                                    |
|                   | The data type for pDUSessionChargingInformation.chargingId was incorrectly set<br>4.<br>to integer instead of unsigned integer.                                                                                                    |
|                   | If a request had multiple rating groups, the HTTP Gateway was not reserving<br>5.<br>quota correctly.                                                                                                    |
|                   | These issues have been fixed.                                                                                                    |
| 32311282          | Performance issues occurred during the clean up of active session objects.<br>This has been fixed. Also, a validation on the product ID was introduced.                                                                                                    |
| 33294593          | There was no service to connect to JConsole from an ECE cloud native deployment.<br>This has been fixed.                                                                                                    |
| 32665703          | RADIUS Gateway was not handling access requests that required the PBKDF2<br>algorithm.<br>This has been fixed.                                                                                                    |
| 32647547          | While transferring a service from one account to another, the item POID for the<br>service from the old account was also transferred to the new account. This caused the<br>usage for the new account to be incorrectly recorded for the old account.<br>This has been fixed.            |
| 33291753          | After a service was transferred to a new billing account, usage charges were still<br>rolling up to the old billing account.<br>This has been fixed.                                                                                                    |
| 33189250          | There were cluster timeouts in an active-active setup configuration followed by<br>ConcurrentModificationException.<br>This has been fixed.                                                                                                    |
| 33436905          | The CustomerUpdater was crashing due to data inconsistencies even when the<br>continueCustomerLoaderOnError flag was enabled.<br>This has been fixed.                                                                                                    |
| 33249239          | The subscriber tracing functionality was not working during usage processing even<br>after enabling it.<br>This has been fixed.                                                                                                    |
| 33249243          | The group notifications feature was not working properly due to thread deadlocks.<br>This has been fixed.                                                                                                    |
| 33249242          | Readiness probes were not available for EM Gateway, RADIUS Gateway, and<br>Diameter Gateway services.<br>This has been fixed. Readiness probes have been added to these gateways. The<br>probes indicate that a Pod is ready when its ports are open and ready to accept<br>connections. |

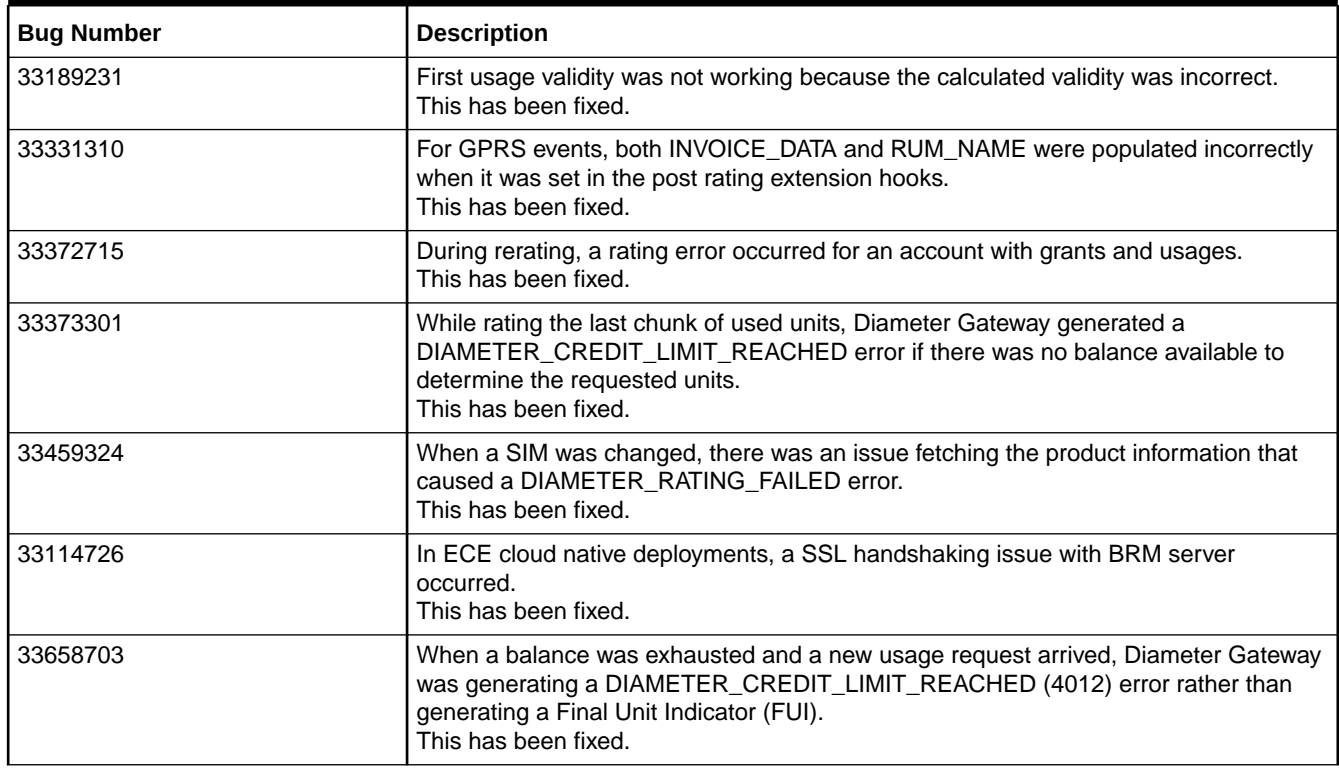

## Customer-Reported Fixes in ECE 12.0 Patch Set 4

Table 1-13 lists the customer-reported issues that were resolved in ECE 12.0 Patch Set 4.

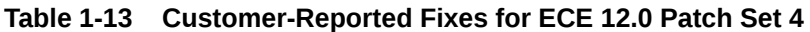

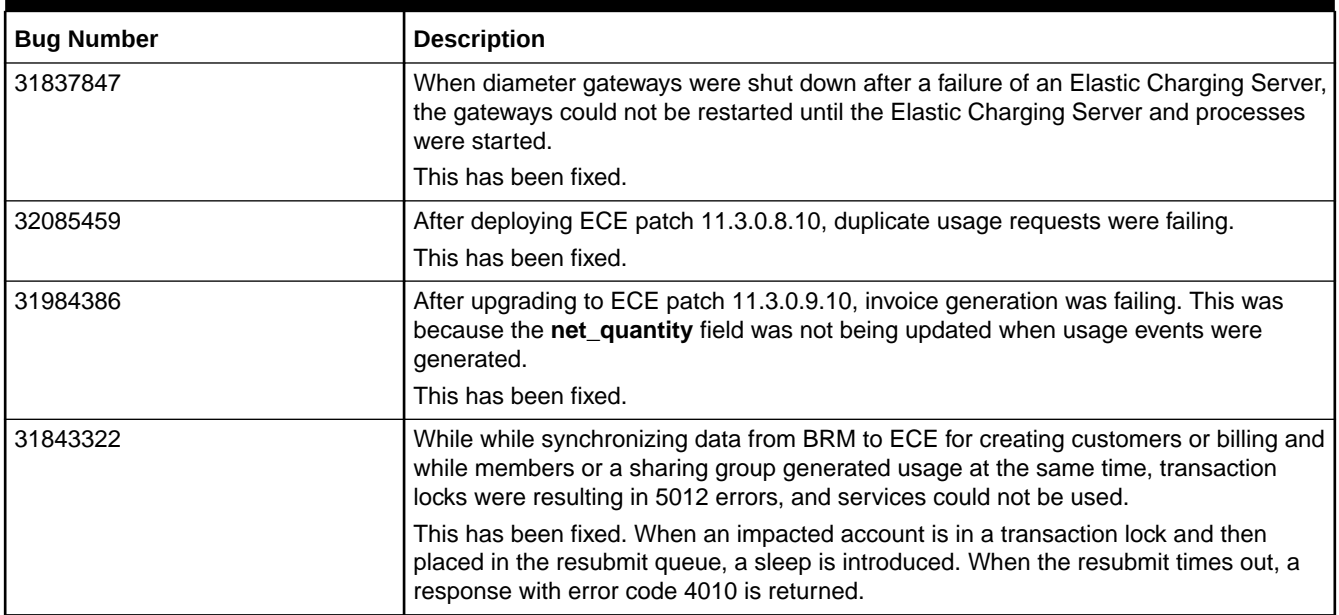

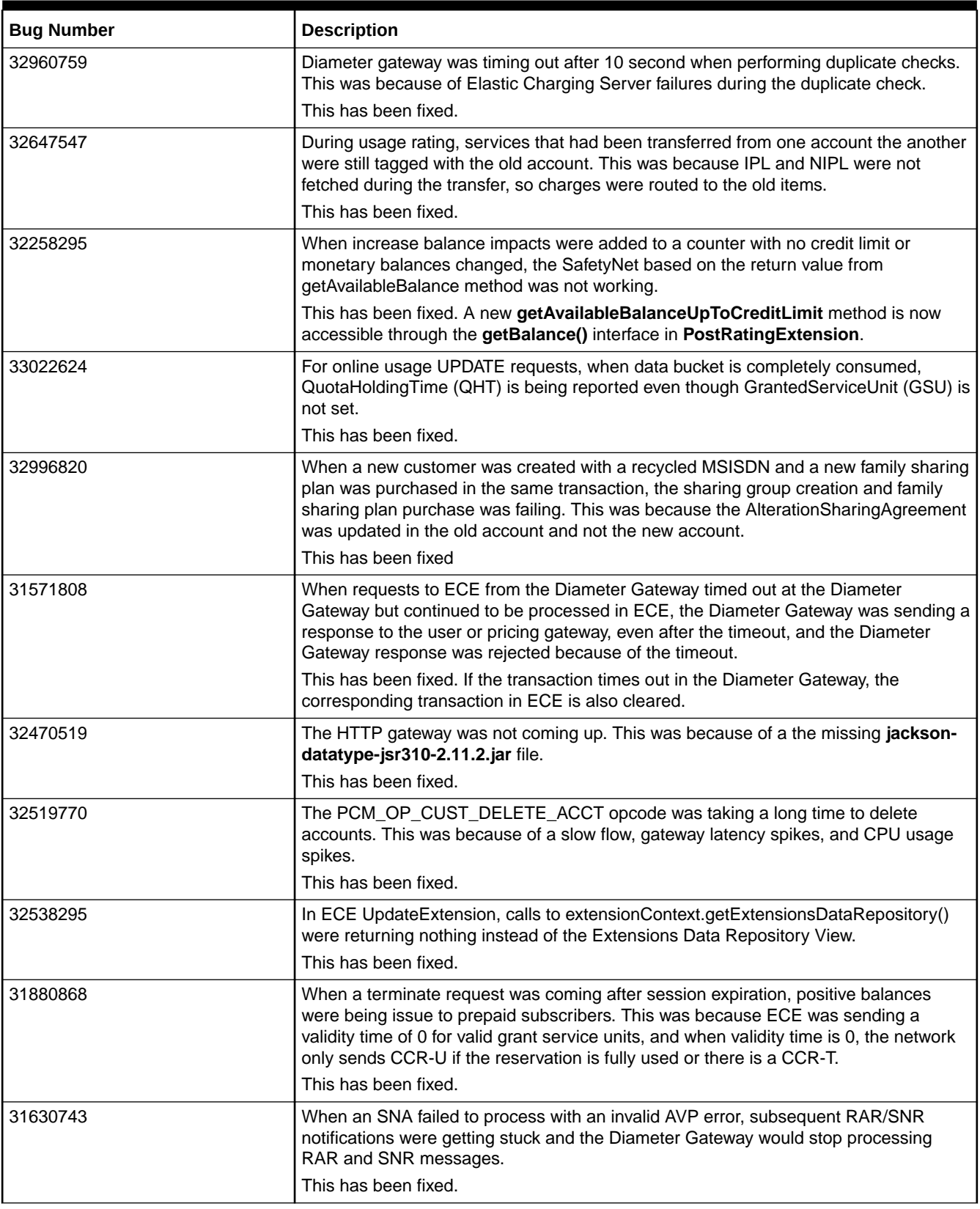

| <b>Bug Number</b> | <b>Description</b>                                                                                                    |
|-------------------|----------------------------------------------------------------------------------------------------|
| 31902139          | For one time bundles, tariff time change (TTC) was not working when balance existed<br>in the current month but not the next month balance and the system attempted to<br>reserve a balance shortly before the balance expiry.                                                                                |
|                   | This has been fixed.                                                                                                    |
| 31692737          | The Diameter Gateway needed to be restarted because of increasing active sessions<br>and heap size.                                                                                                    |
|                   | This has been fixed. Stale sessions are now cleaned up.                                                                                                    |
| 32842304          | When a product status was changed, active session cleanup was failing due to a no<br>matching product error.                                                                                                    |
|                   | This has been fixed.                                                                                                    |
| 31983454          | Subscriber Preferences and Service Lifecycle were not included in CCA for<br>EVENT_REQUEST (BALANCE_QUERY) even though they were enabled for use in<br>extensions.                                                                                                    |
|                   | This has been fixed.                                                                                                    |
| 31832442          | ECE was failing to process RAR when there were multiple rating groups associated<br>with the same session.                                                                                                    |
|                   | This has been fixed.                                                                                                    |
| 32567193          | The Diameter Gateway was not processing RAR notifications, which was increasing<br>the pending RAR queue size.                                                                                                    |
|                   | This has been fixed.                                                                                                    |
| 31559378          | Restarting the Diameter Gateway during a rolling upgrade procedure was generating<br>a TransportsMessageBundle-0903: Unable to create session error multiple<br>times. This error occurs if durable subscription is being used with WebLogic Topic,<br>and the same clientID and subscription name is in use. |
|                   | This has been fixed.                                                                                                    |
| 32007118          | When a session has multiple updates, balance impacts were being applied for each<br>CCR instead of treating it as a single event at the aggregate level.                                                                                                    |
|                   | This has been fixed.                                                                                                    |
| 32013271          | The CCA was returning incorrect GSUs and consumed reservations were not updated<br>correctly because of how unratedNetQty was evaluated.                                                                                                    |
|                   | This has been fixed.                                                                                                    |
| 31958554          | Primary member data balances were not accessible for processing data usage CCR<br>sessions that were dependent on the owner balance within a shared group.                                                                                                    |
|                   | This has been fixed. Owner balances are now accessible in both post and prerating<br>extensions.                                                                                                    |
| 32046630          | Publishing customer updates requests to ECE was failing and ECE nodes were<br>disjoining from the cluster and becoming inaccessible. This was because of improper<br>initialization of the CQC key cache for public user identity (PUI).                                                                      |
|                   | This has been fixed.                                                                                                    |
| 32002289          | Subscriber tracing was not capturing SNR/RAR notification messages as expected.                                                                                                    |
|                   | This has been fixed.                                                                                                    |
| 32003506          | Incremental loading of customers was failing. This was because a<br>SharingCustomerLock that existed when a customer was in a transaction was not<br>removed automatically when the serving node went down.                                                                                                   |
|                   | This has been fixed.                                                                                                    |

**Table 1-13 (Cont.) Customer-Reported Fixes for ECE 12.0 Patch Set 4**

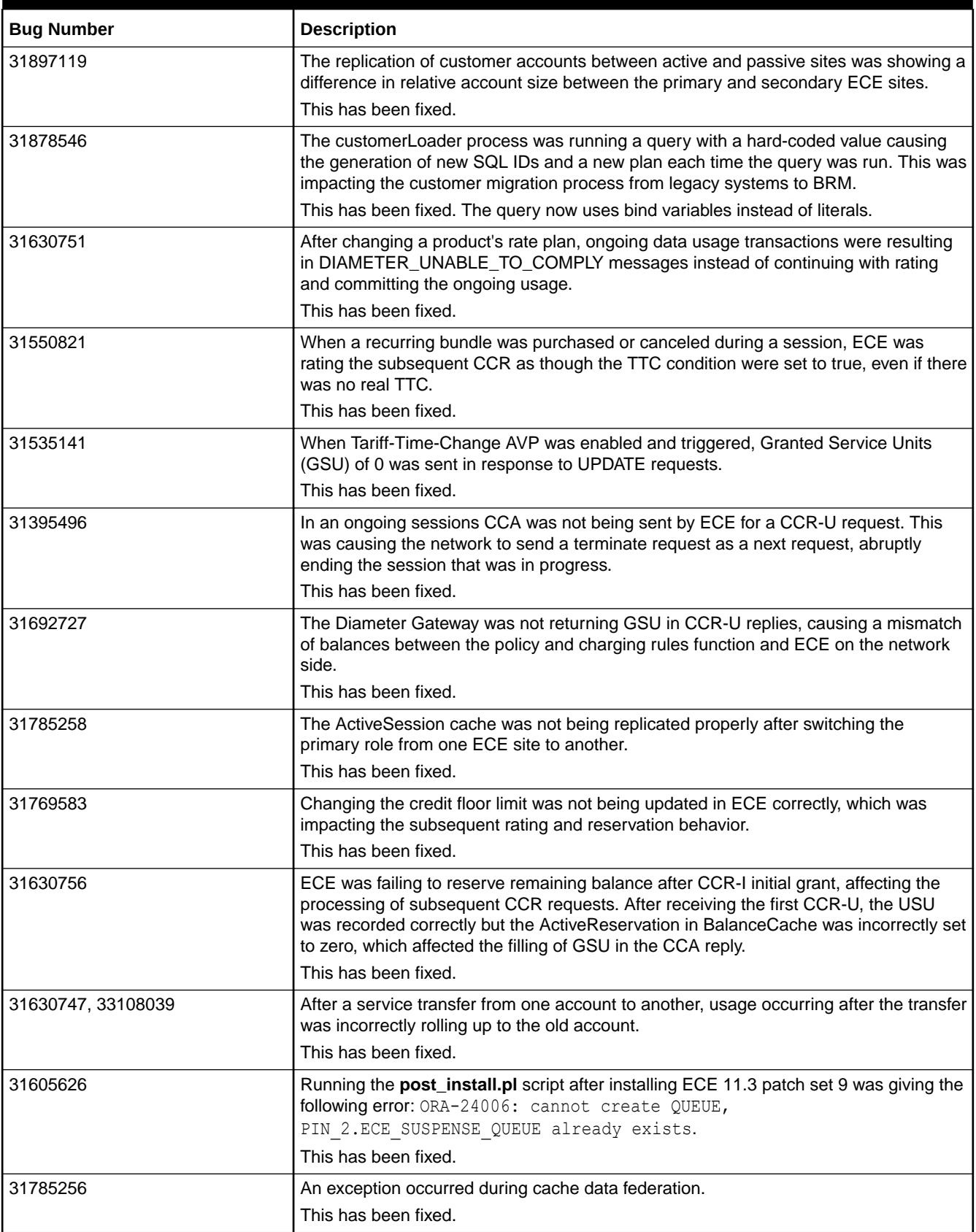

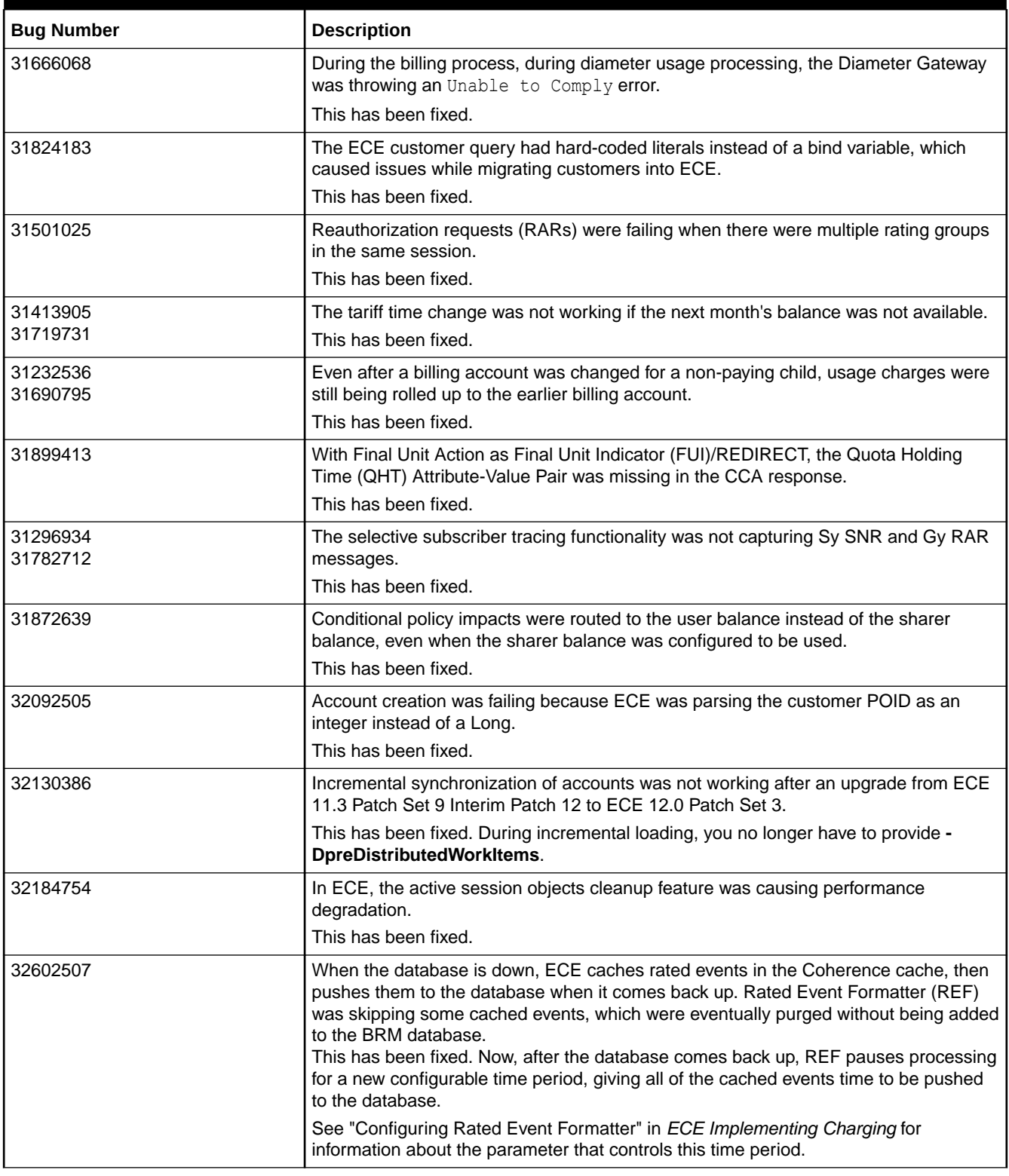

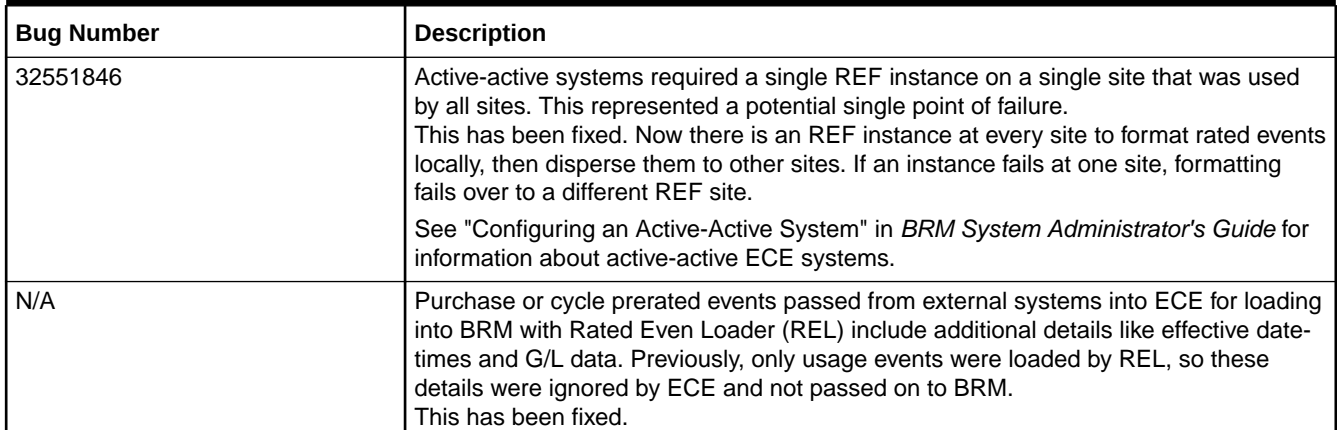

# Customer-Reported Fixes in ECE 12.0 Patch Set 3

Table 1-14 lists the customer-reported issues that were resolved in ECE 12.0 Patch Set 3.

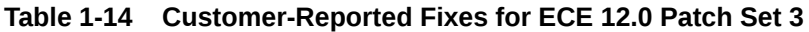

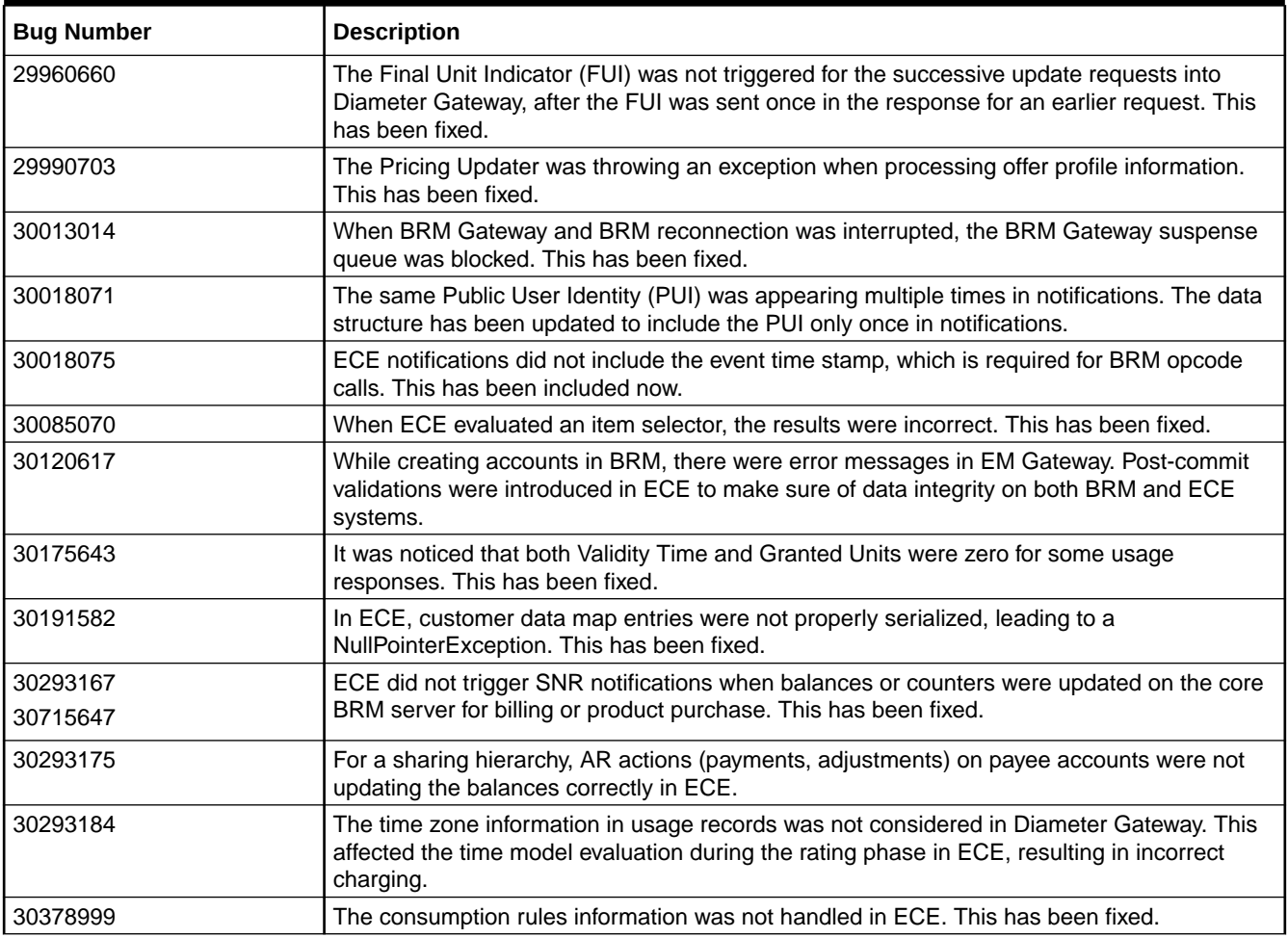

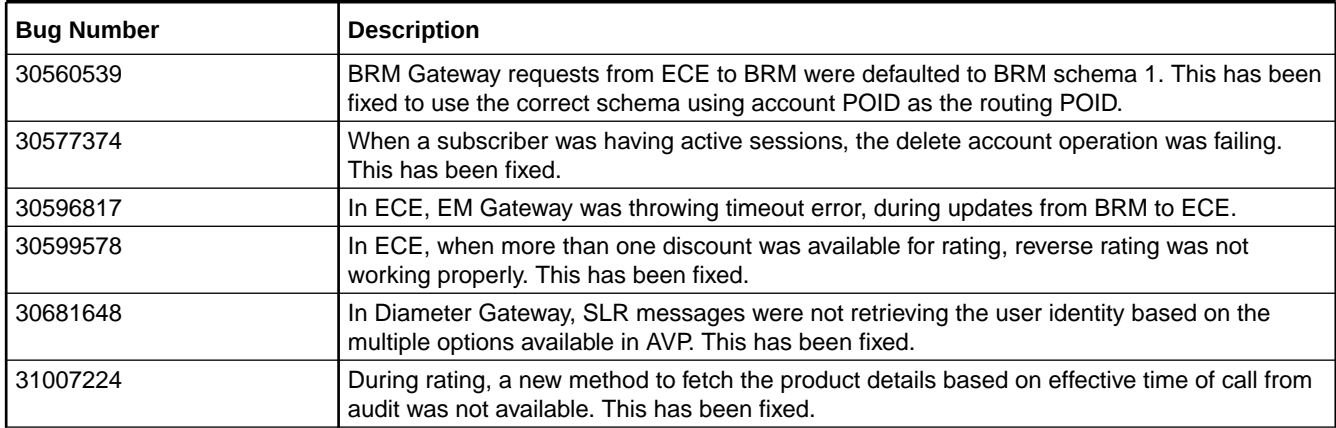

# Customer-Reported Fixes in ECE 12.0 Patch Set 2

Table 1-15 lists the customer-reported issues that were resolved in ECE 12.0 Patch Set 2.

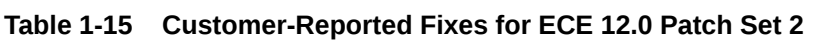

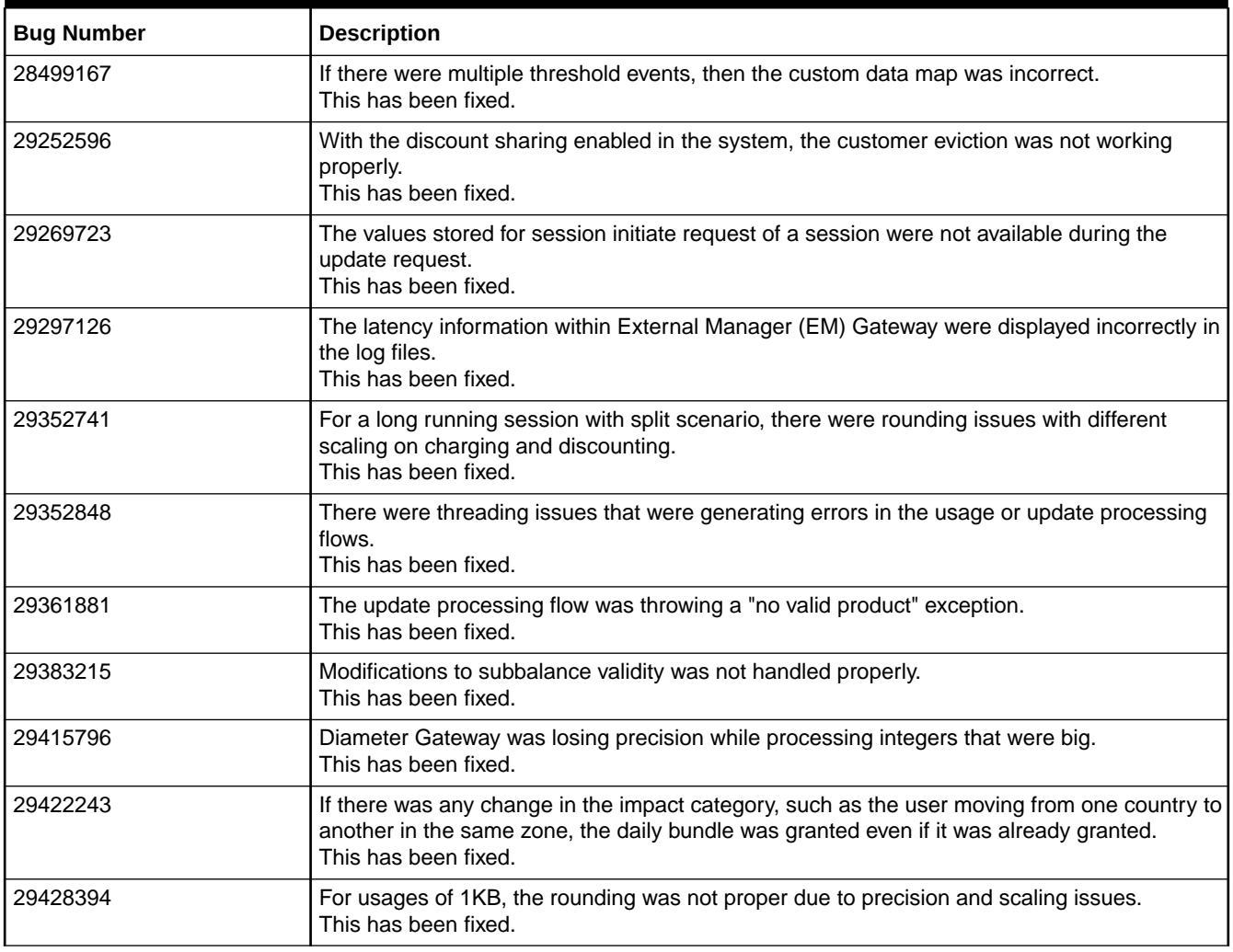

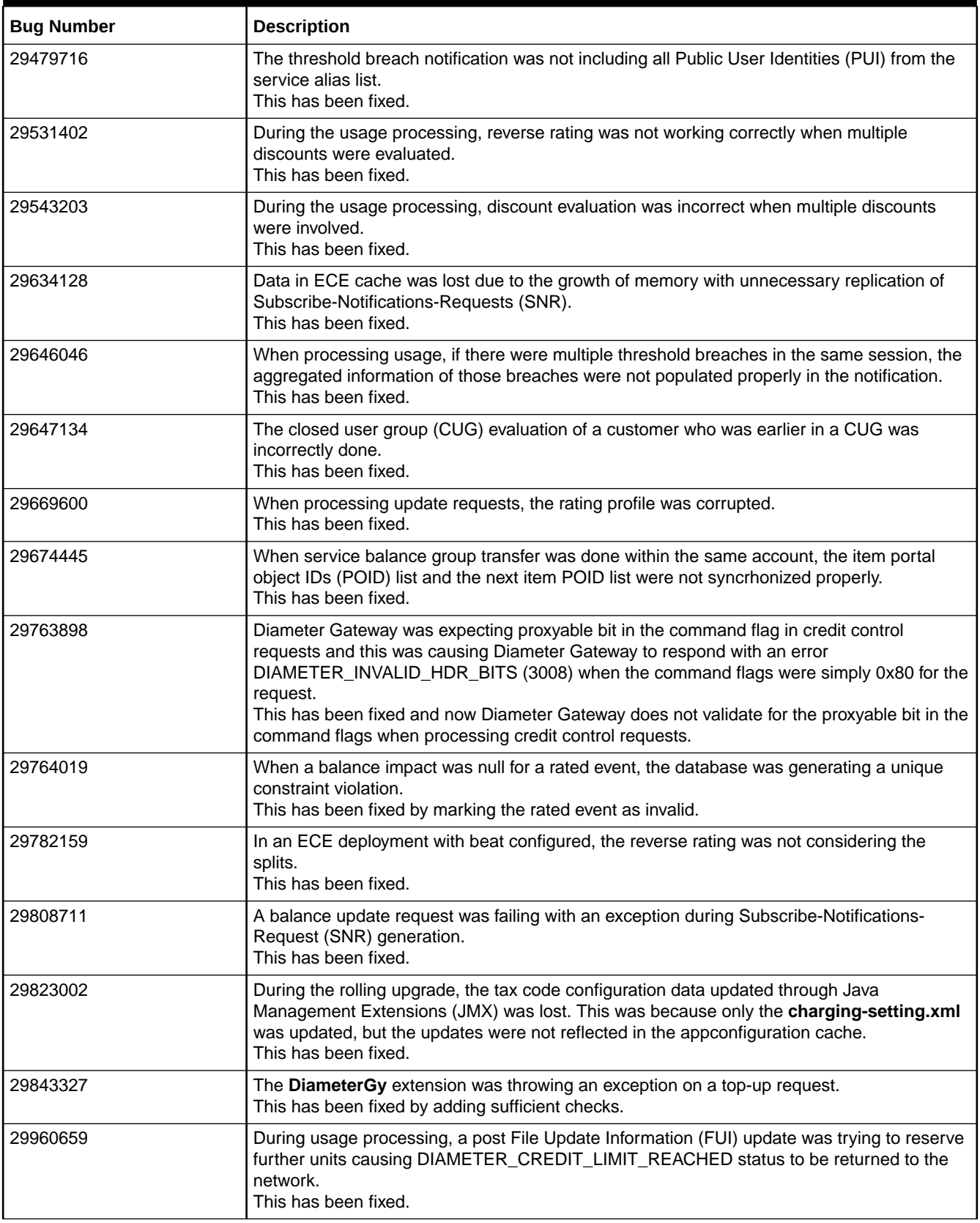

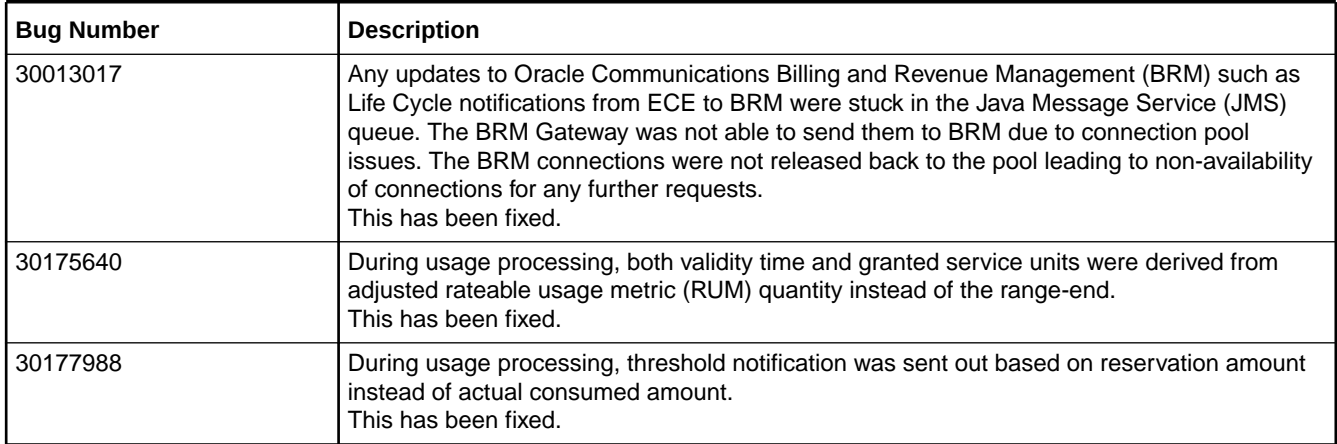

# Customer-Reported Fixes in PDC

See the following for a list of customer-reported issues that have been fixed in each Oracle Communications Pricing Design Center (PDC) patch set:

- Customer-Reported Fixes in PDC 12.0 Patch Set 8
- [Customer-Reported Fixes in PDC 12.0 Patch Set 7](#page-89-0)
- [Customer-Reported Fixes in PDC 12.0 Patch Set 6](#page-89-0)
- [Customer-Reported Fixes in PDC 12.0 Patch Set 5](#page-90-0)
- [Customer-Reported Fixes in PDC 12.0 Patch Set 4](#page-91-0)
- [Customer-Reported Fixes in PDC 12.0 Patch Set 3](#page-93-0)
- [Customer-Reported Fixes in PDC 12.0 Patch Set 2](#page-93-0)
- [Customer-Reported Fixes in PDC 12.0 Patch Set 1](#page-94-0)

### Customer-Reported Fixes in PDC 12.0 Patch Set 8

Table 1-16 lists the customer-reported issues that were resolved in PDC 12.0 Patch Set 8.

#### **Table 1-16 Customer-Reported Fixes for PDC 12.0 Patch Set 8**

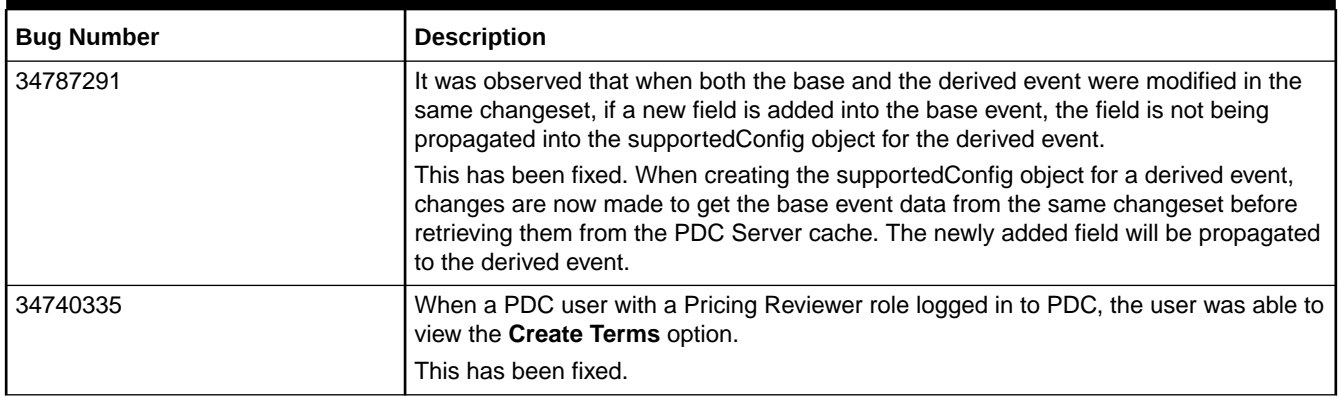

<span id="page-89-0"></span>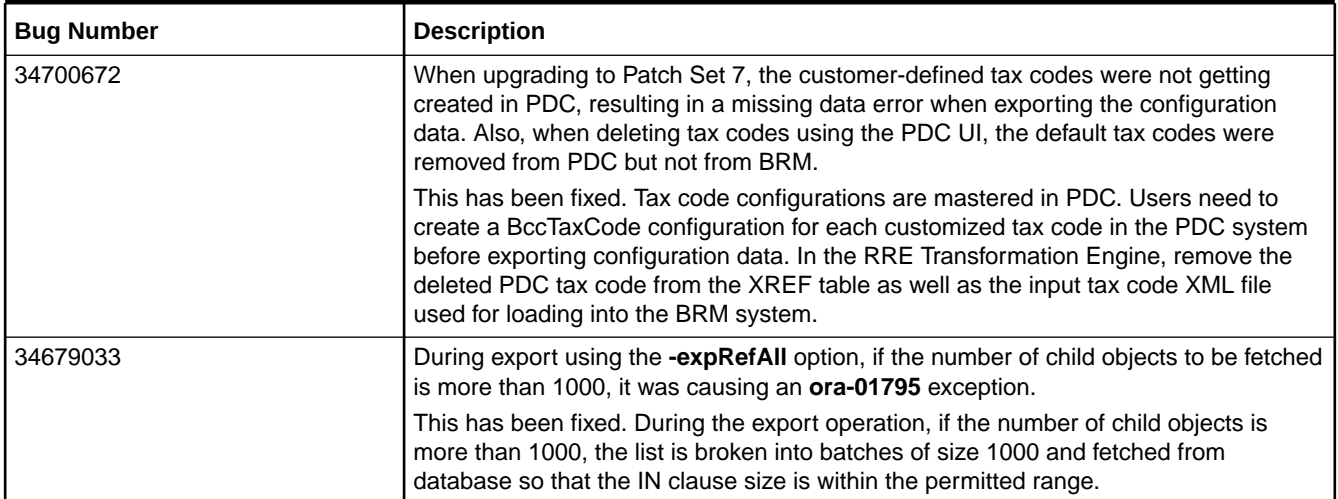

### Customer-Reported Fixes in PDC 12.0 Patch Set 7

Table 1-17 lists the customer-reported issues that were resolved in PDC 12.0 Patch Set 7.

#### **Table 1-17 Customer-Reported Fixes for PDC 12.0 Patch Set 7**

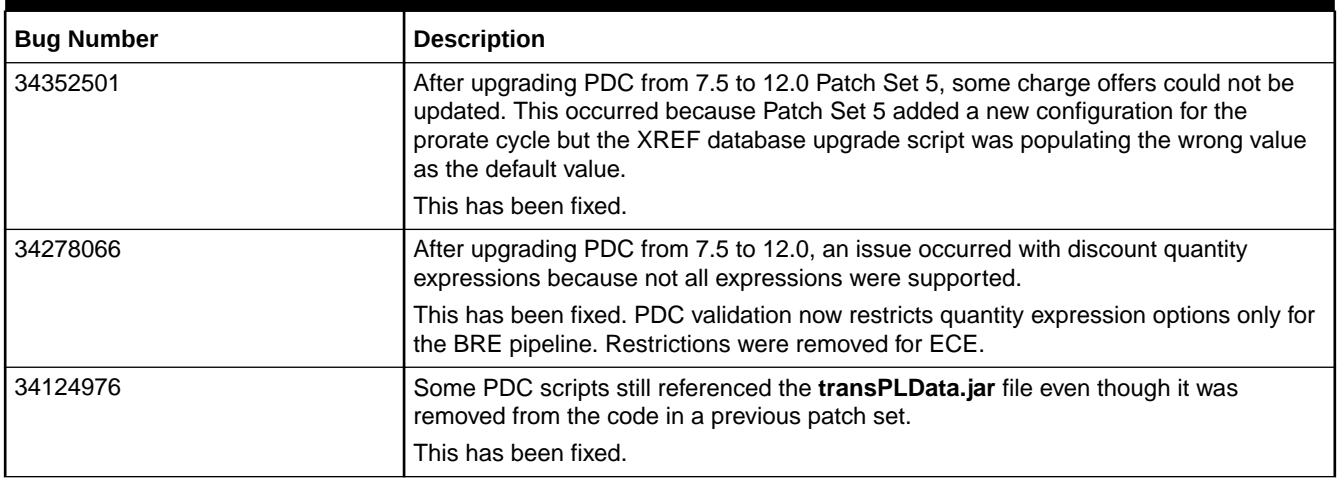

### Customer-Reported Fixes in PDC 12.0 Patch Set 6

Table 1-18 lists the customer-reported issues that were resolved in PDC 12.0 Patch Set 6.

#### **Table 1-18 Customer-Reported Fixes for PDC 12.0 Patch Set 6**

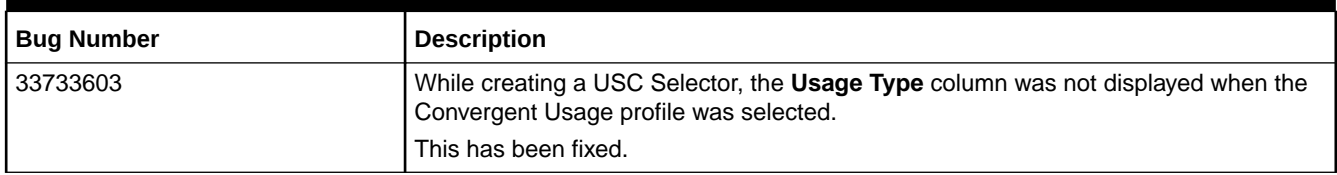

<span id="page-90-0"></span>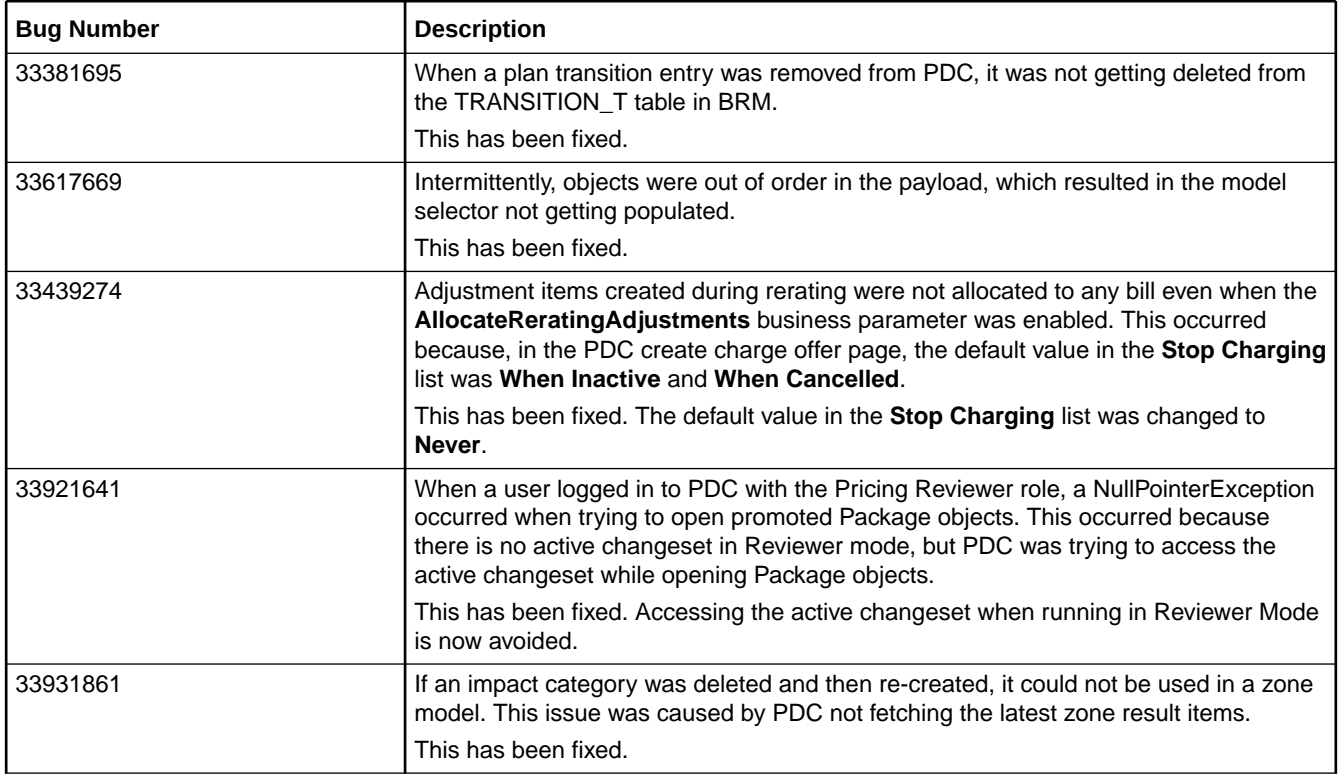

# Customer-Reported Fixes in PDC 12.0 Patch Set 5

Table 1-19 lists the customer-reported issues that were resolved in PDC 12.0 Patch Set 5.

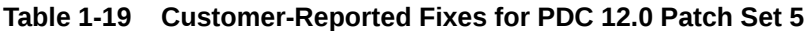

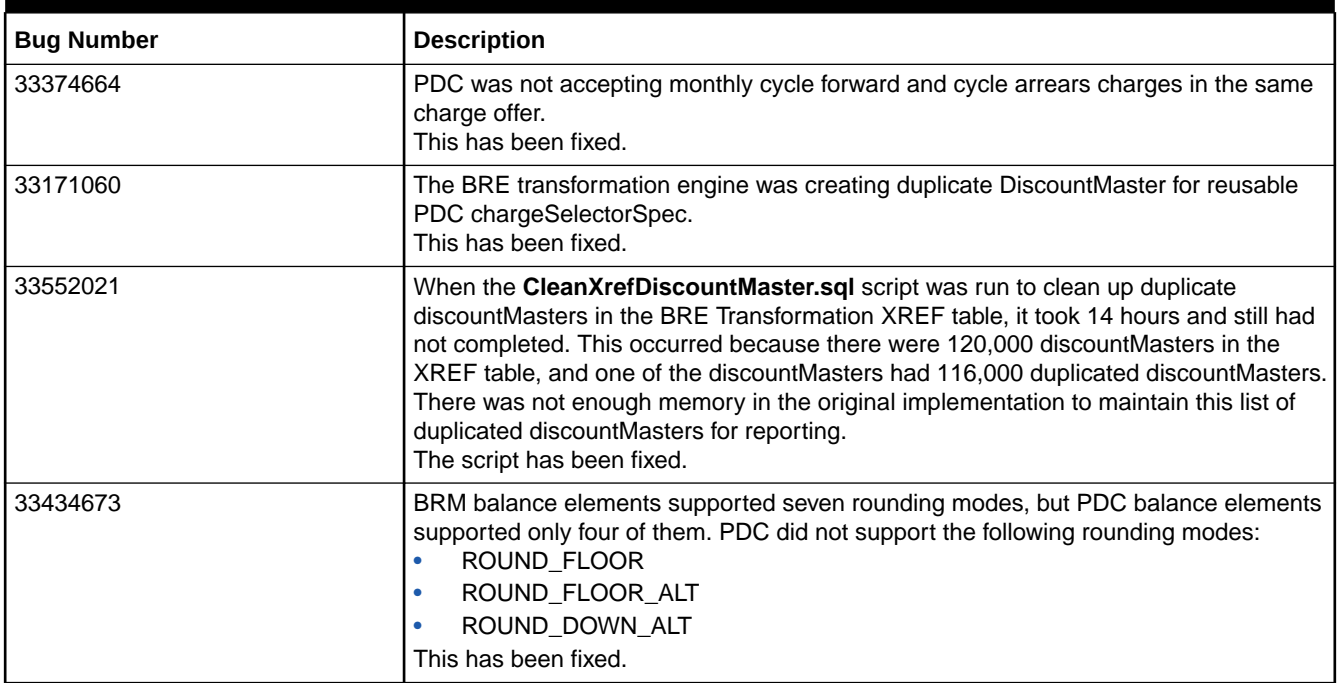

<span id="page-91-0"></span>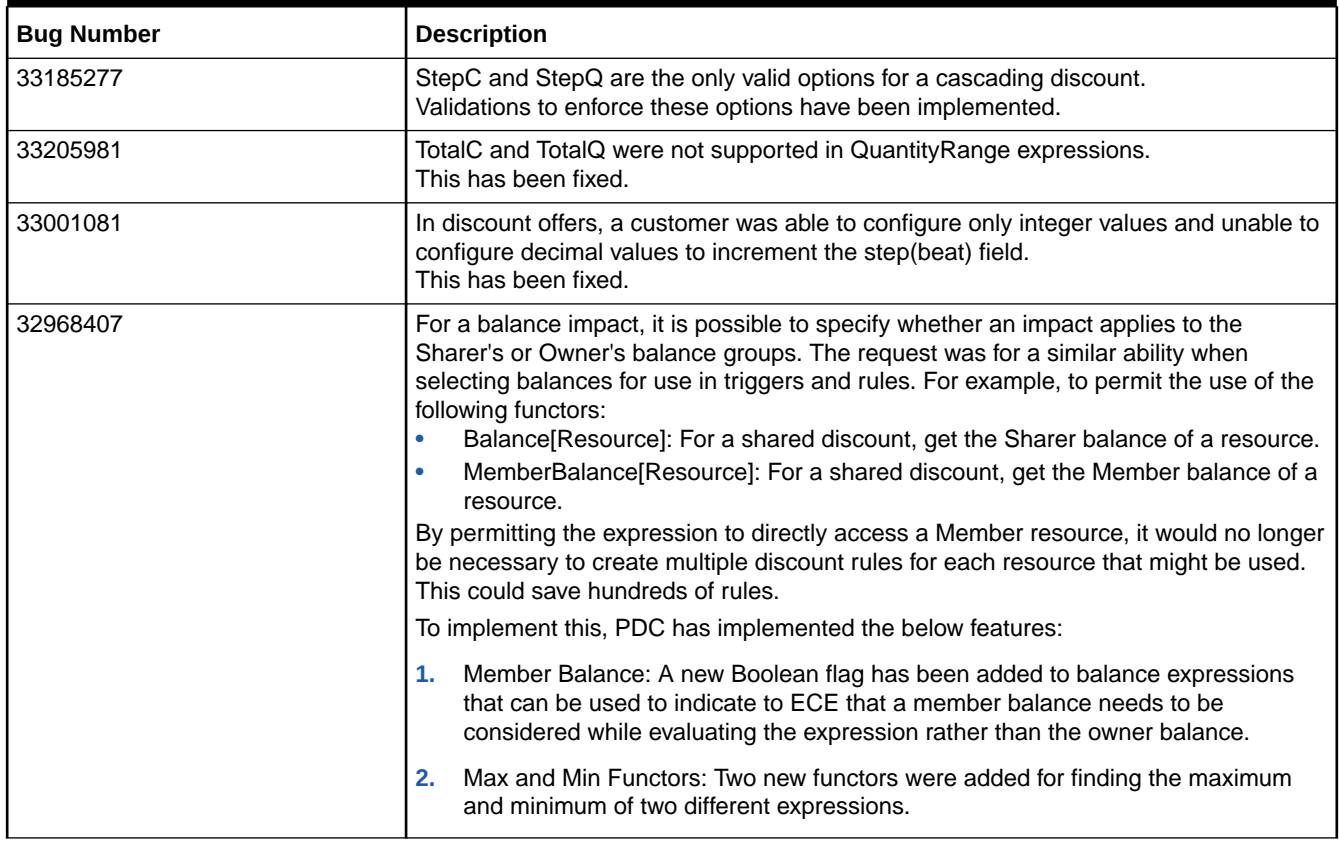

## Customer-Reported Fixes in PDC 12.0 Patch Set 4

Table 1-20 lists the customer-reported issues that were resolved in PDC 12.0 Patch Set 4.

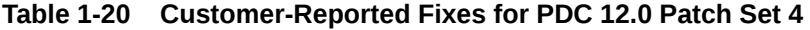

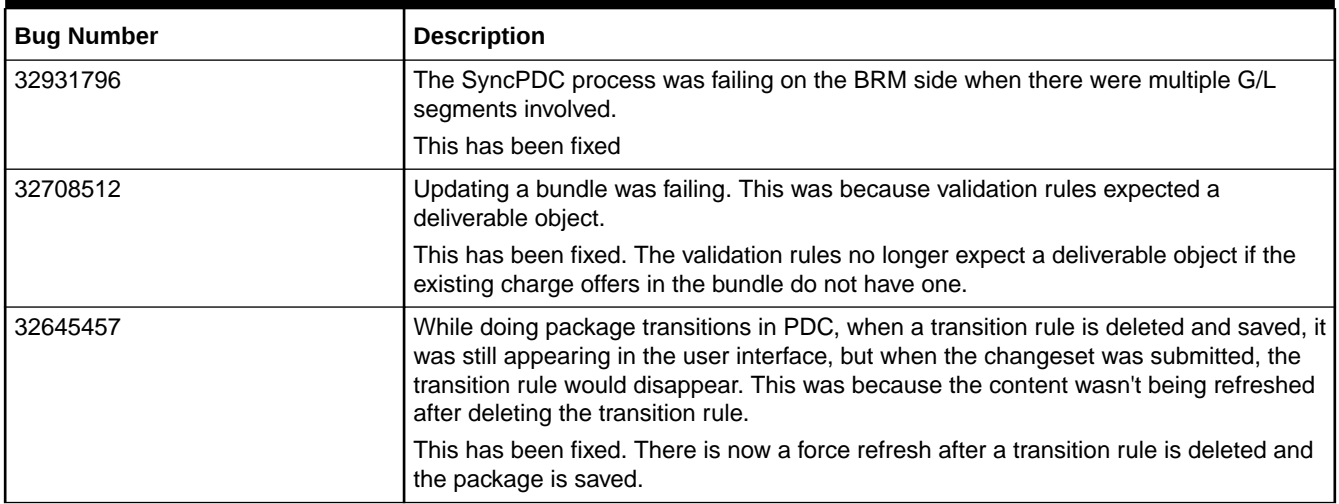

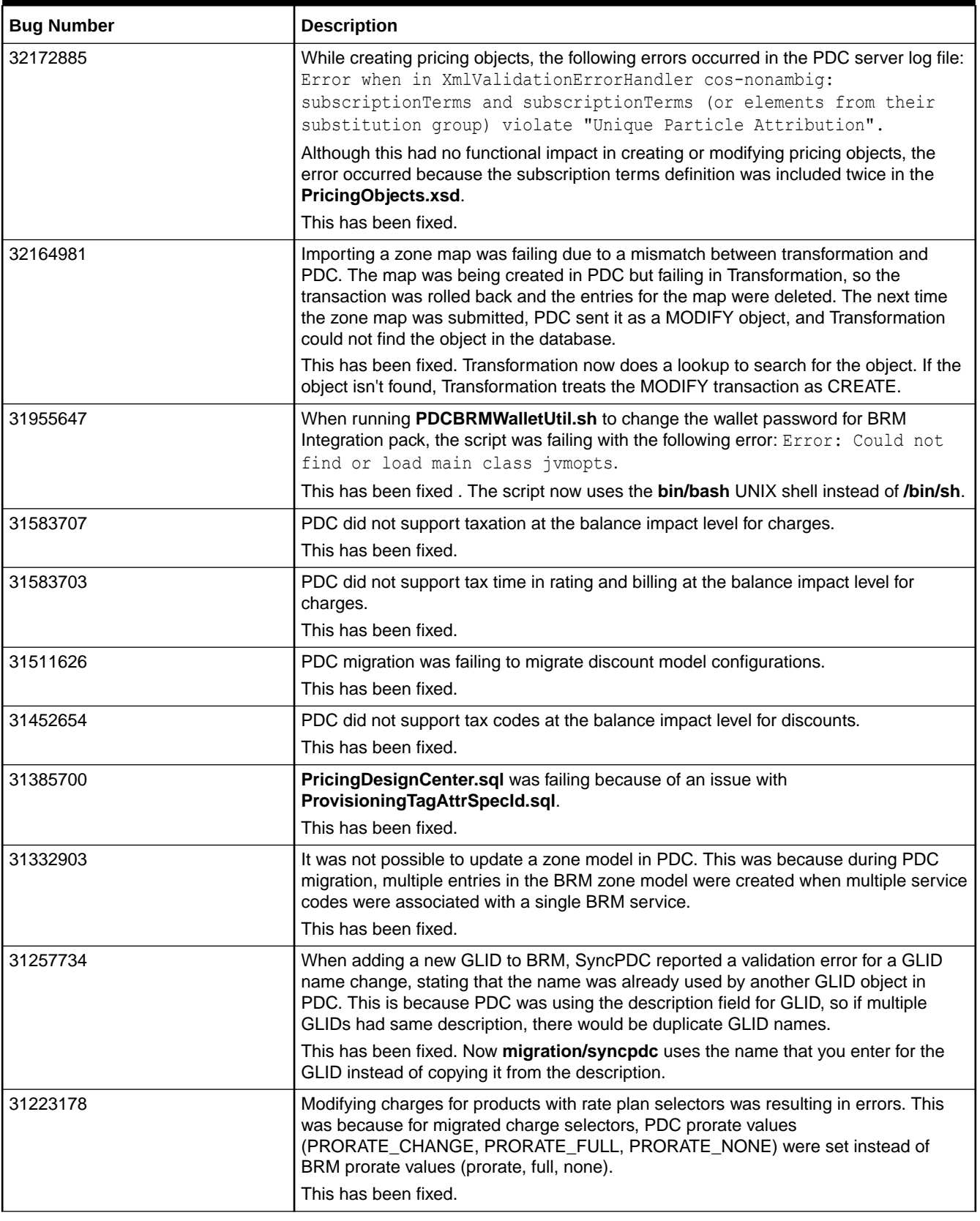

<span id="page-93-0"></span>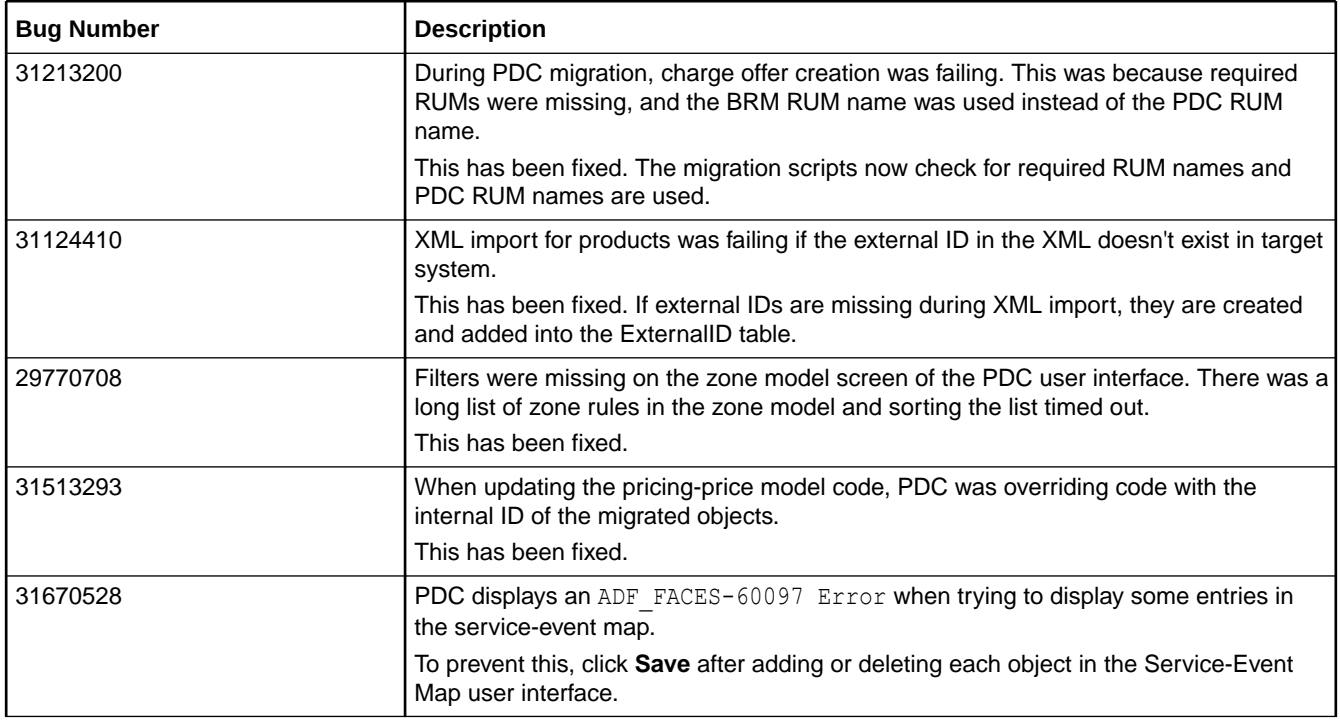

### Customer-Reported Fixes in PDC 12.0 Patch Set 3

Table 1-21 lists the customer-reported issues that were resolved in PDC 12.0 Patch Set 3.

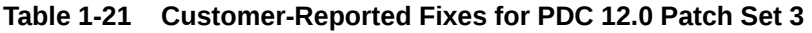

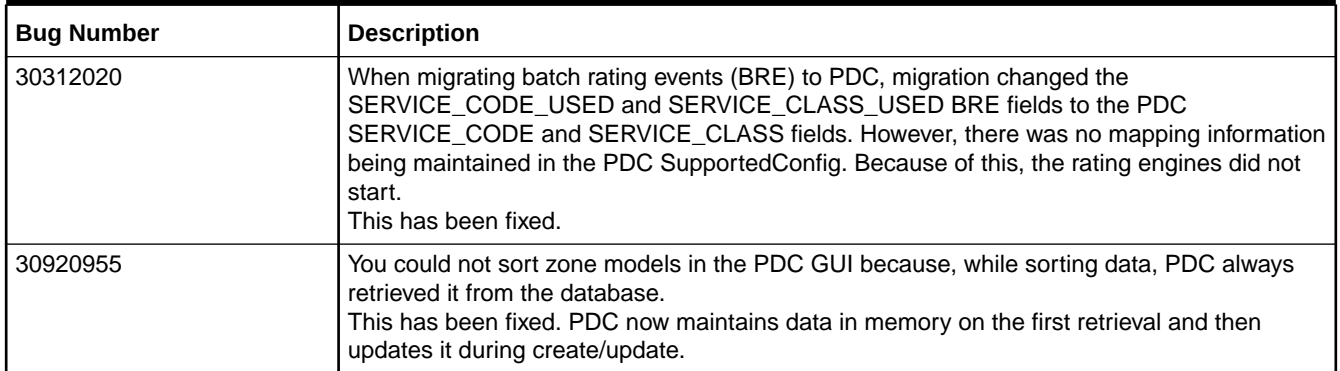

### Customer-Reported Fixes in PDC 12.0 Patch Set 2

[Table 1-22](#page-94-0) lists the customer-reported issues that were resolved in PDC 12.0 Patch Set 2.

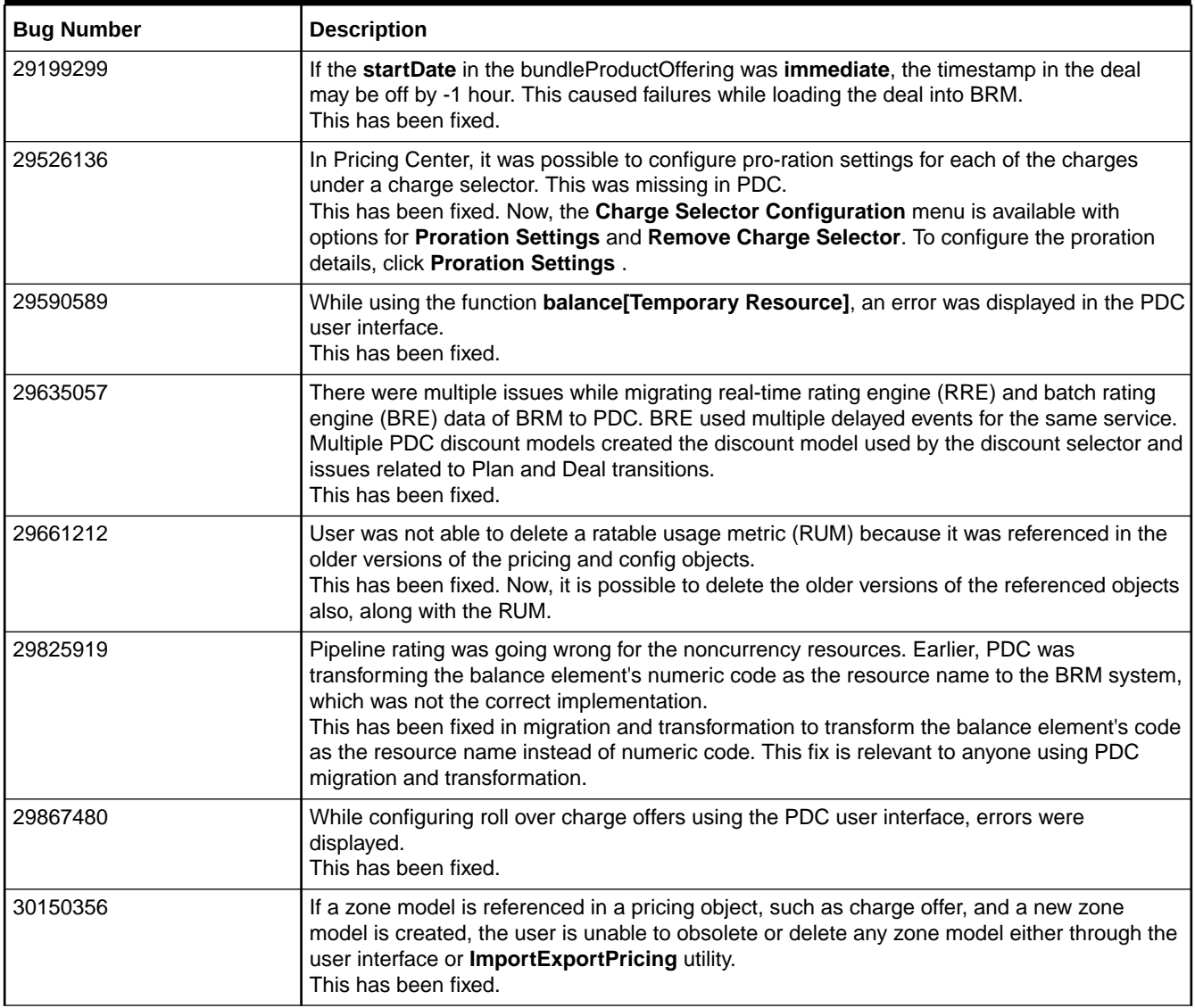

### <span id="page-94-0"></span>**Table 1-22 Customer-Reported Fixes for PDC 12.0 Patch Set 2**

## Customer-Reported Fixes in PDC 12.0 Patch Set 1

Table 1-23 lists the customer-reported issues that were resolved in PDC 12.0 Patch Set 1.

### **Table 1-23 Customer-Reported Fixes for PDC 12.0 Patch Set 1**

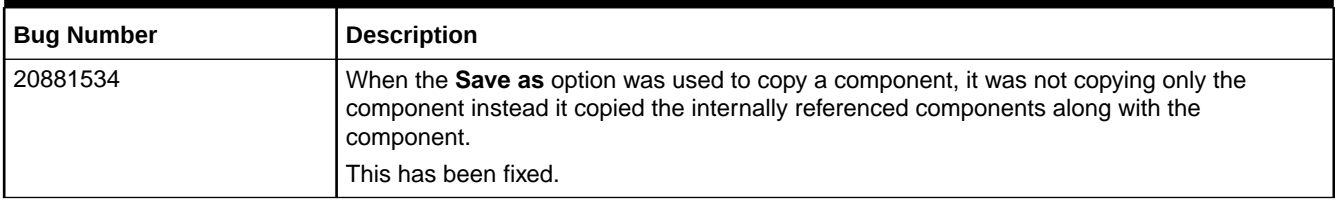

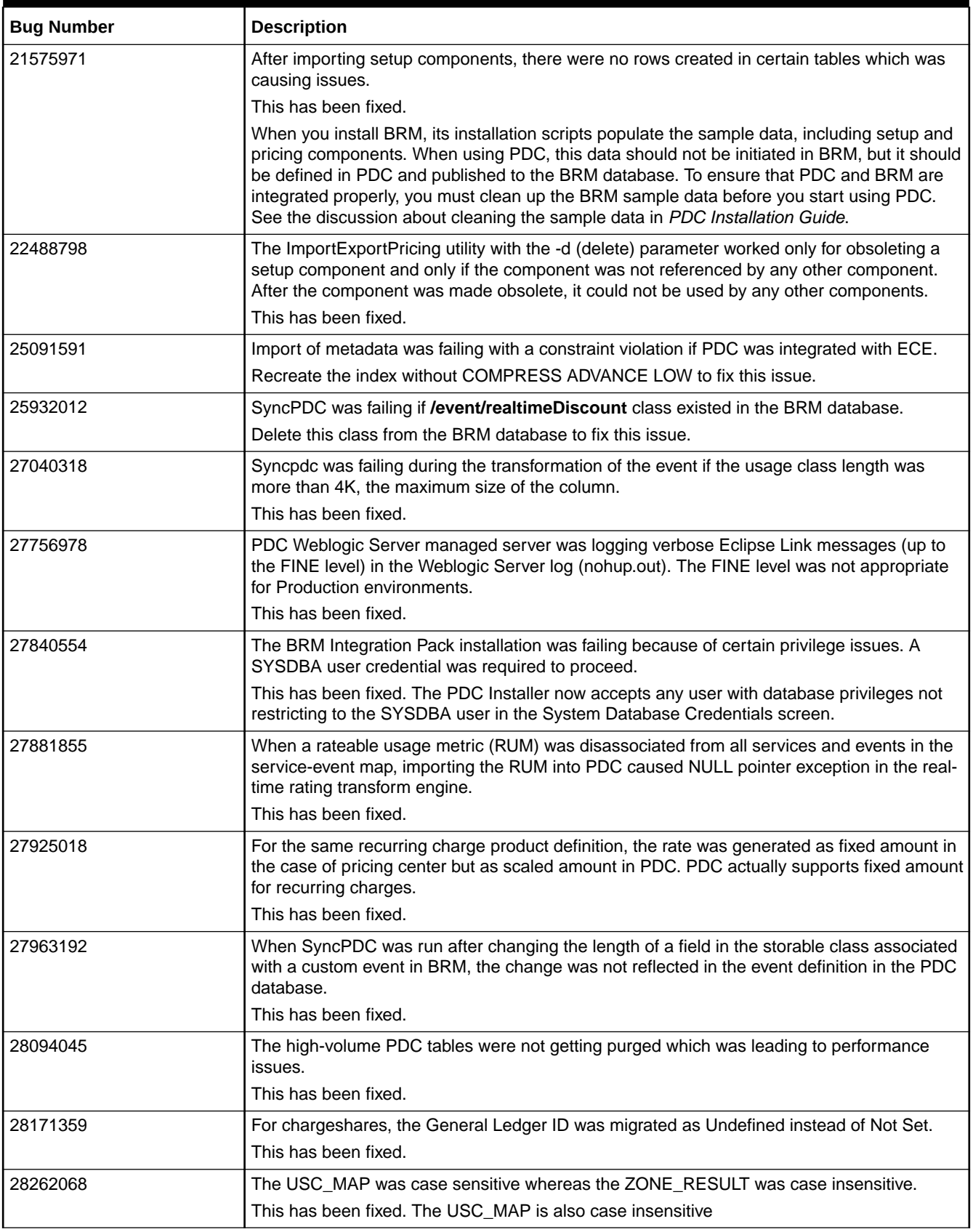

# Customer-Reported Fixes in Billing Care

See the following for a list of customer-reported issues that were fixed in each Oracle Communications Billing Care patch set:

- Customer-Reported Fixes in Billing Care 12.0 Patch Set 8
- [Customer-Reported Fixes in Billing Care 12.0 Patch Set 7](#page-97-0)
- [Customer-Reported Fixes in Billing Care 12.0 Patch Set 6](#page-98-0)
- [Customer-Reported Fixes in Billing Care 12.0 Patch Set 5](#page-99-0)
- [Customer-Reported Fixes in Billing Care 12.0 Patch Set 4](#page-100-0)
- [Customer-Reported Fixes in Billing Care 12.0 Patch Set 3](#page-101-0)
- [Customer-Reported Fixes in Billing Care 12.0 Patch Set 2](#page-102-0)
- [Customer-Reported Fixes in Billing Care 12.0 Patch Set 1](#page-105-0)

### Customer-Reported Fixes in Billing Care 12.0 Patch Set 8

Table 1-24 lists the customer-reported issues that were resolved in Billing Care 12.0 Patch Set 8.

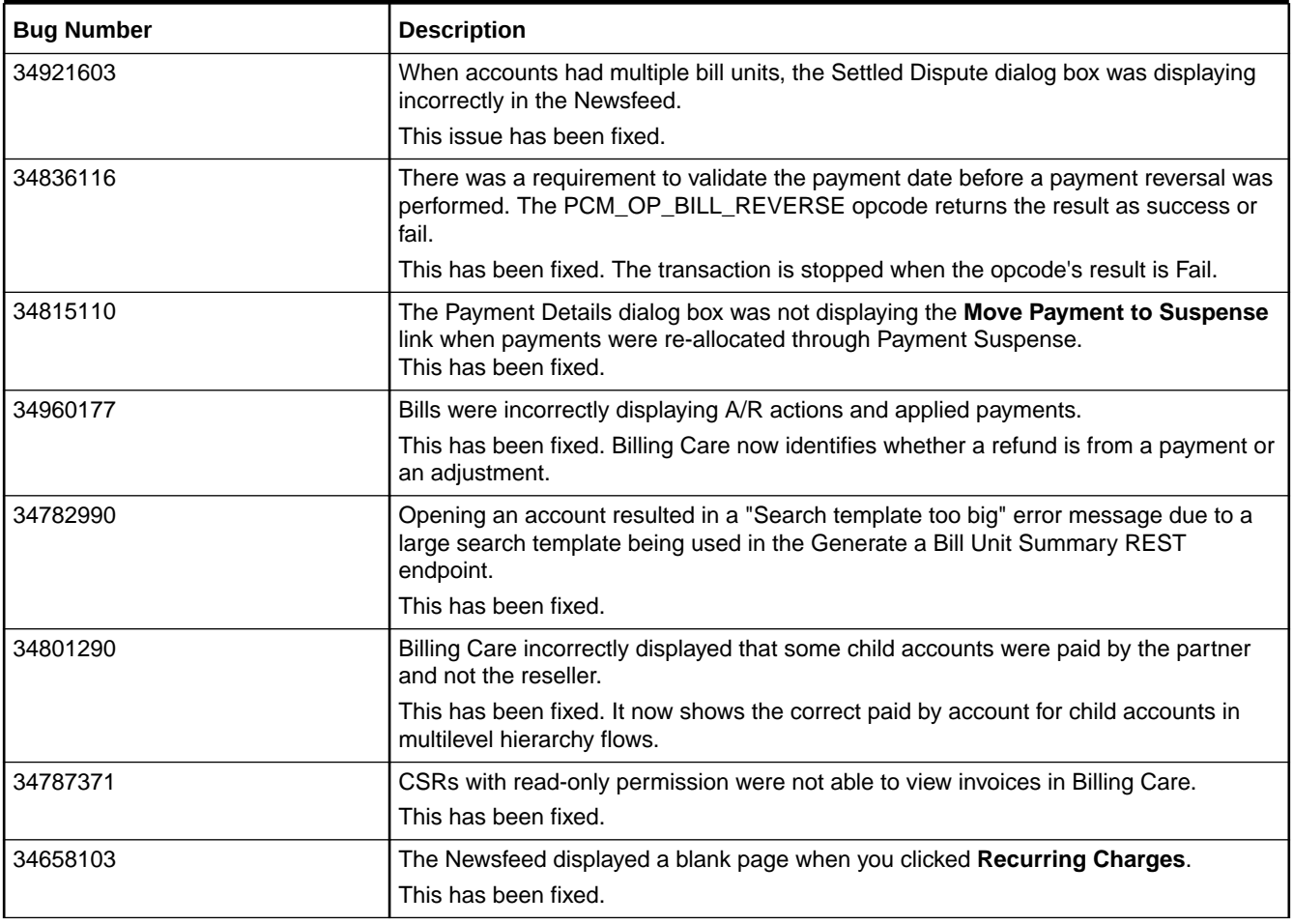

### **Table 1-24 Customer-Reported Fixes for Billing Care 12.0 Patch Set 8**

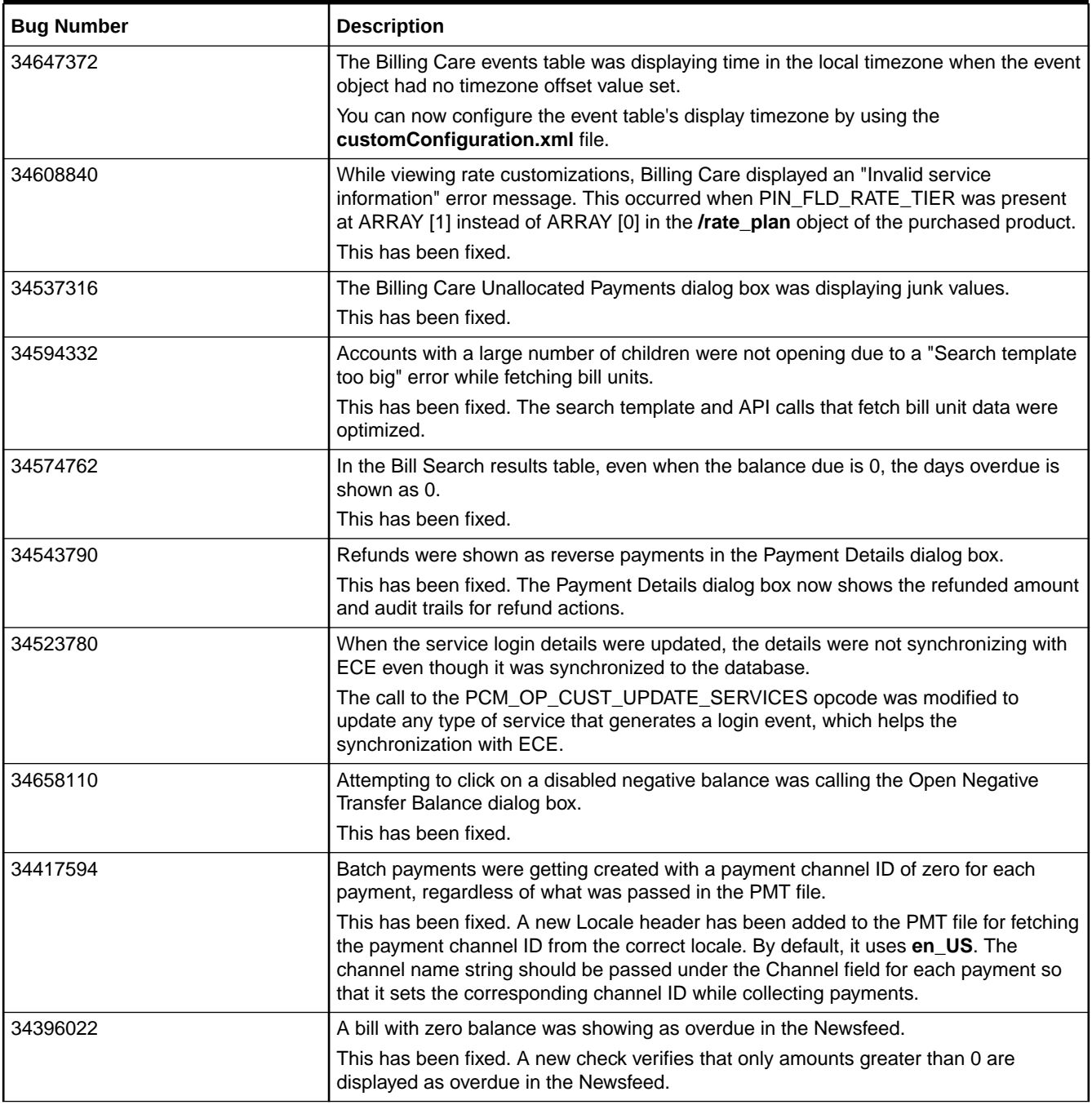

### <span id="page-97-0"></span>**Table 1-24 (Cont.) Customer-Reported Fixes for Billing Care 12.0 Patch Set 8**

# Customer-Reported Fixes in Billing Care 12.0 Patch Set 7

[Table 1-25](#page-98-0) lists the customer-reported issues that were resolved in Billing Care 12.0 Patch Set 7.

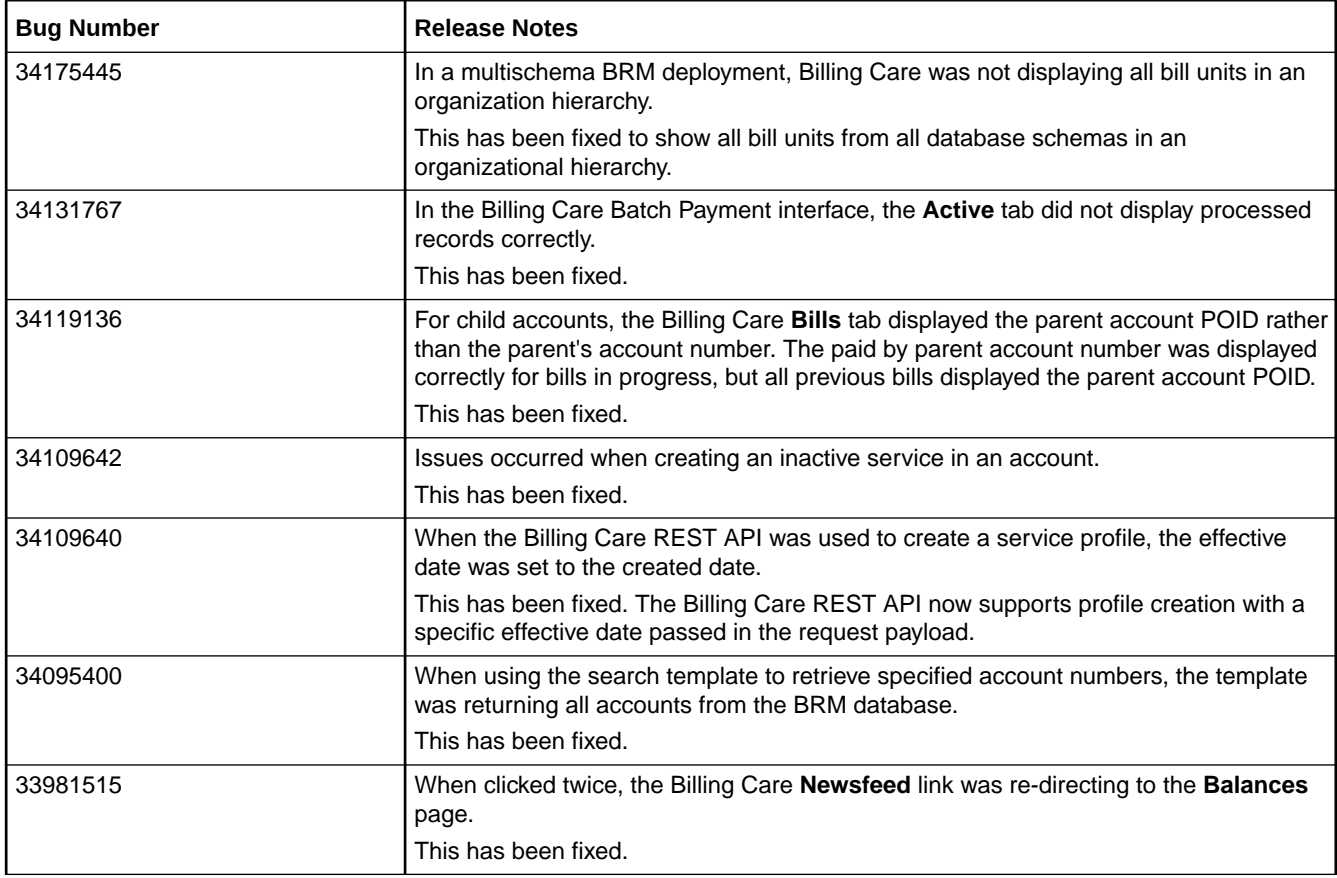

### <span id="page-98-0"></span>**Table 1-25 Customer-Reported Fixes for Billing Care 12.0 Patch Set 7**

## Customer-Reported Fixes in Billing Care 12.0 Patch Set 6

Table 1-26 lists the customer-reported issues that were resolved in Billing Care 12.0 Patch Set 6.

### **Table 1-26 Customer-Reported Fixes for Billing Care 12.0 Patch Set 6**

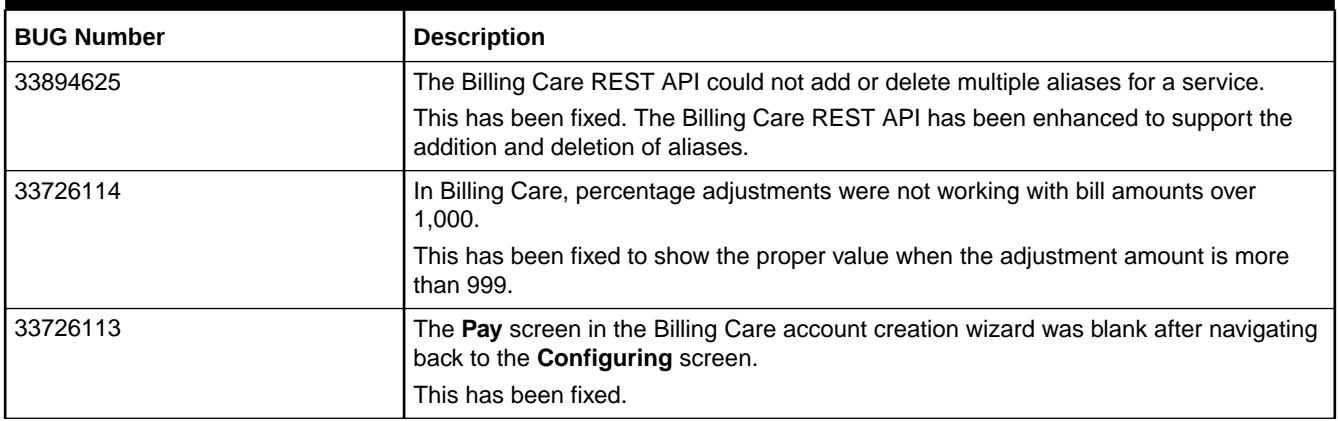

Table 1-27 lists the customer-reported issues that were resolved in Billing Care 12.0 Patch Set 5.

### <span id="page-99-0"></span>**Table 1-27 Customer-Reported Fixes for Billing Care 12.0 Patch Set 5**

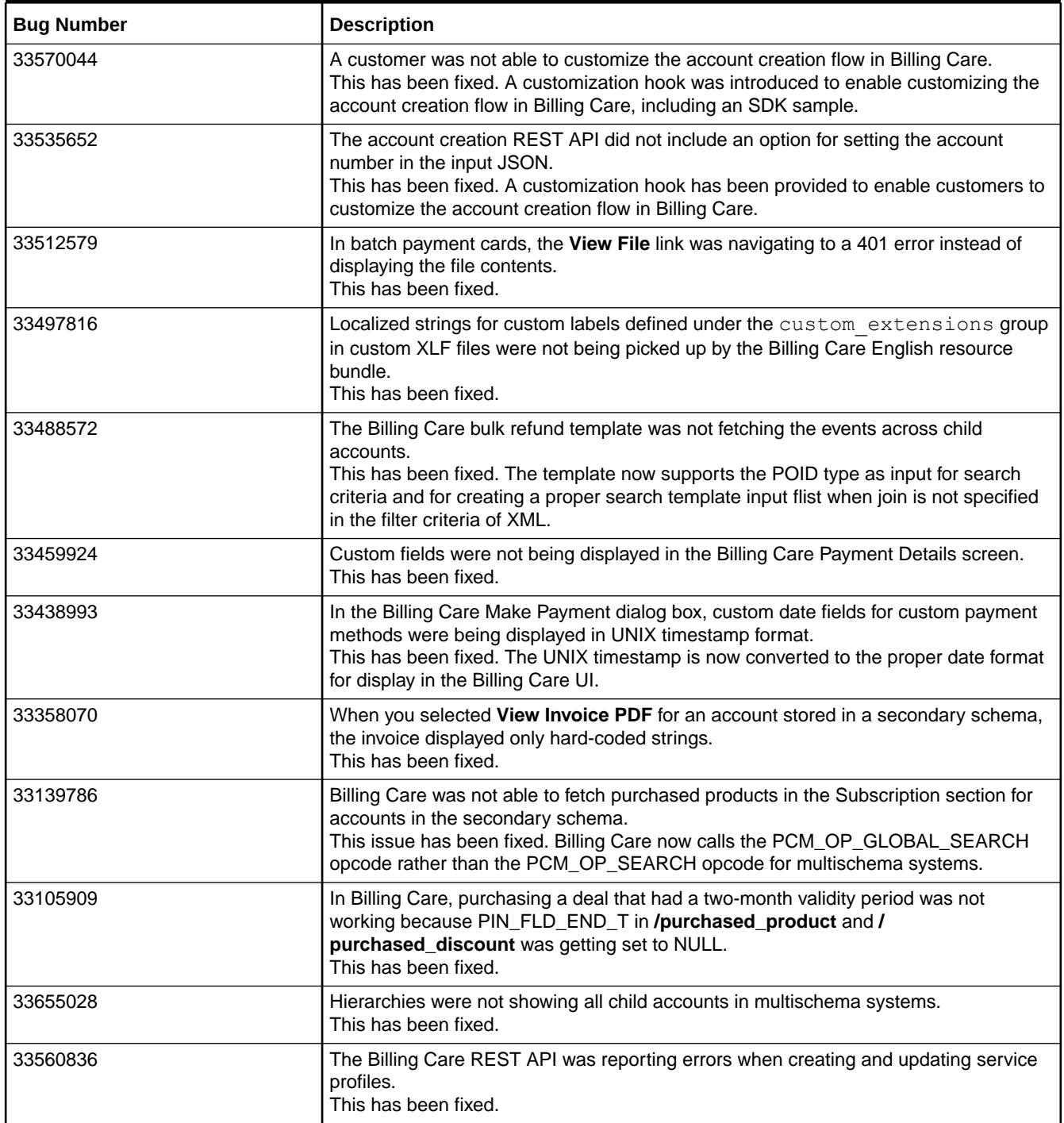

Table 1-28 lists the customer-reported issues that were resolved in Billing Care 12.0 Patch Set 4.

### <span id="page-100-0"></span>**Table 1-28 Customer-Reported Fixes for Billing Care 12.0 Patch Set 4**

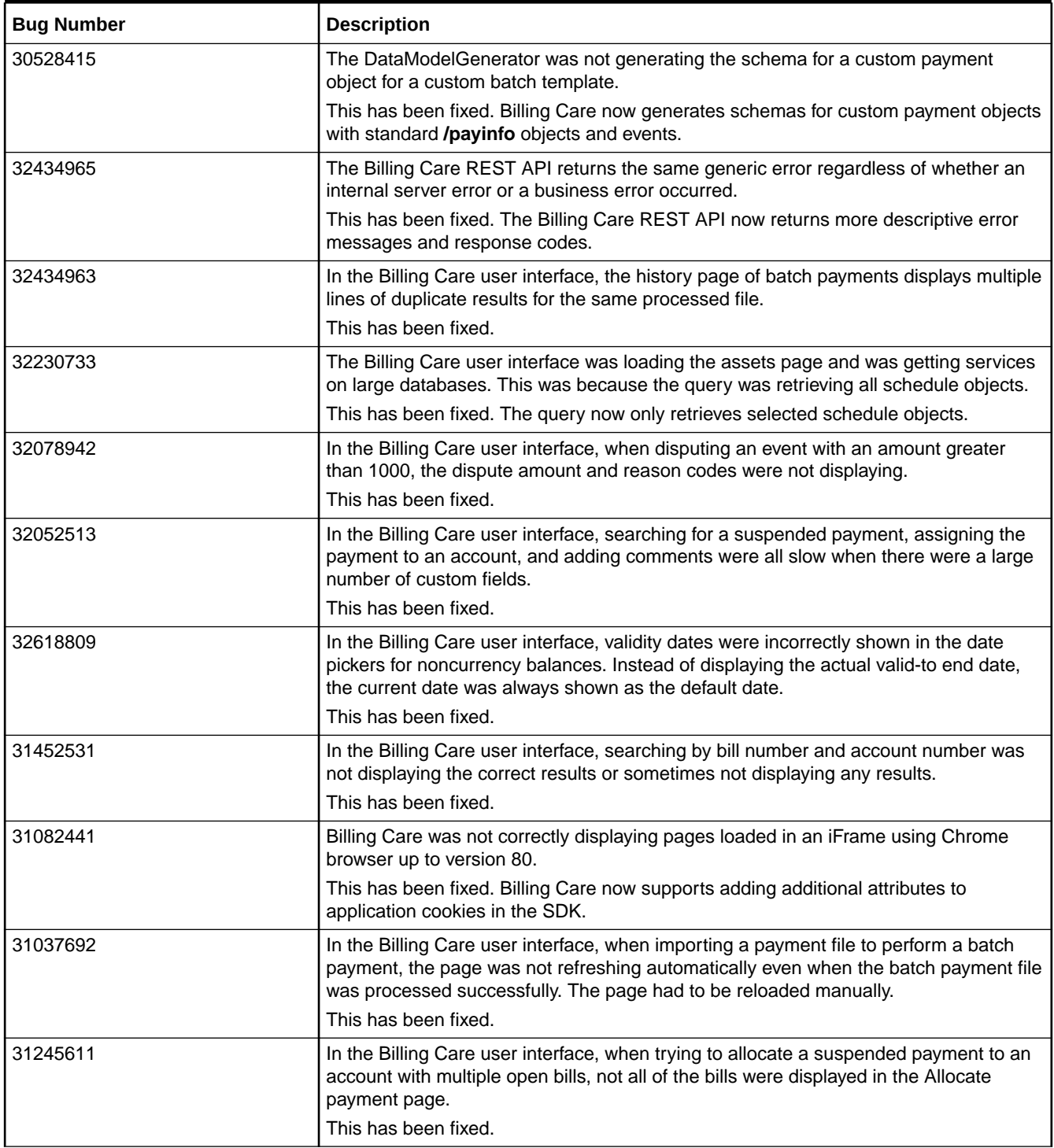

Table 1-29 lists the customer-reported issues that were resolved in Billing Care 12.0 Patch Set 3.

<span id="page-101-0"></span>**Table 1-29 Customer-Reported Fixes for Billing Care 12.0 Patch Set 3**

| <b>Bug Number</b> | <b>Description</b>                                                                                                    |
|-------------------|----------------------------------------------------------------------------------------------------|
| 29351464          | There was a requirement to switch between a summary and detailed view of account<br>balances in the Billing Care Home tab.<br>This is now supported through the Billing Care SDK.                                                                                                    |
| 29833415          | Billing Care now supports timezones that automatically adjust for Daylight Saving Time<br>(DST) changes. To do so, use the <b>brmserver.timezone</b> registry entry in the Billing Care<br>SDK Configurations.xml file. By default, the entry is empty and Billing Care uses the<br>WebLogic server's timezone. |
| 29837457          | In the Billing Care Bills tab, the hyperlink from a child account to its parent account was not<br>working.<br>This has been fixed.                                                                                                    |
| 30292975          | In Billing Care, the account screen did not load when an account had more than 200 bill<br>units attached to it. This occurred because the search template exceeded the maximum<br>character range.<br>This has been fixed by optimizing the search template.                                                   |
| 30332380          | The Billing Care REST API did not return the required security headers as part of the server<br>response.<br>This has been fixed.                                                                                                    |
| 30385889          | The Account Profile dialog box in Billing Care displayed an account's country as Afghanistan<br>even though the country was set to Sweden.<br>This has been fixed.                                                                                                    |
| 30418719          | In Billing Care, it is now possible to:                                                                                                    |
|                   | Disable the backdated feature for the Account Creation, Purchase Package, and<br>$\bullet$<br>Purchase Bundle screens.<br>Perform a backdated product purchase in the Purchase Bundle screen.<br>۰                                                                                                    |
| 30541405          | It was not possible to view a bill-level adjustment done through a custom opcode in the                                                                                                    |
|                   | Billing Care GUI.<br>This has been fixed. The Billing Care GUI has been enhanced to show bill-level adjustments<br>done through custom opcodes.                                                                                                    |
| 30555807          | The Notes section in the Billing Care Adjustments screen displayed an incorrect date.<br>This has been fixed.                                                                                                    |
| 30761675          | When attempting to set up a custom payment method in Billing Care, an exception occurred<br>and the payment method was not displayed in the Billing Care GUI.<br>This has been fixed.                                                                                                    |
| 30825689          | When .pmt files were imported for processing batch payments, Billing Care kept processing<br>the file until the page was reloaded. Thus, the page had to be reloaded every time you<br>wanted to process a new batch payment.<br>This has been fixed.                                                           |
| 30829223          | Billing Care displayed an incorrect net amount when you selected or deselected a negative<br>amount. When a positive and negative amount was involved, Billing Care summed the two<br>amounts rather than taking the difference.<br>This has been fixed.                                                        |

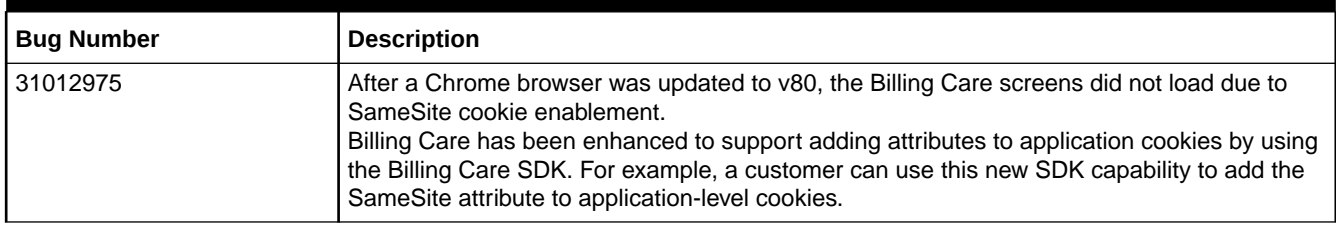

### <span id="page-102-0"></span>**Table 1-29 (Cont.) Customer-Reported Fixes for Billing Care 12.0 Patch Set 3**

## Customer-Reported Fixes in Billing Care 12.0 Patch Set 2

Table 1-30 lists the customer-reported issues that were resolved in Billing Care 12.0 Patch Set 2.

### **Table 1-30 Customer-Reported Fixes for Billing Care 12.0 Patch Set 2**

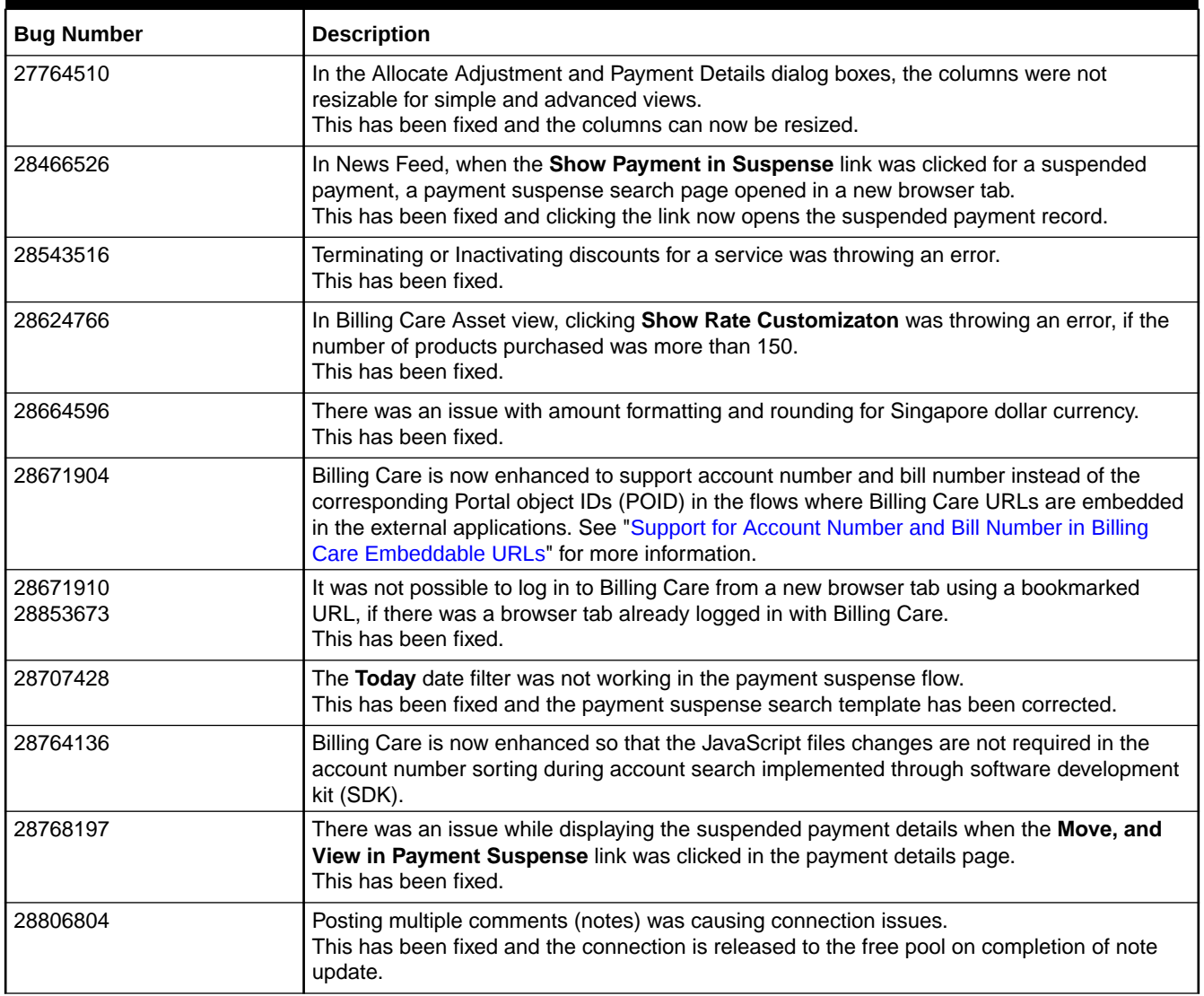

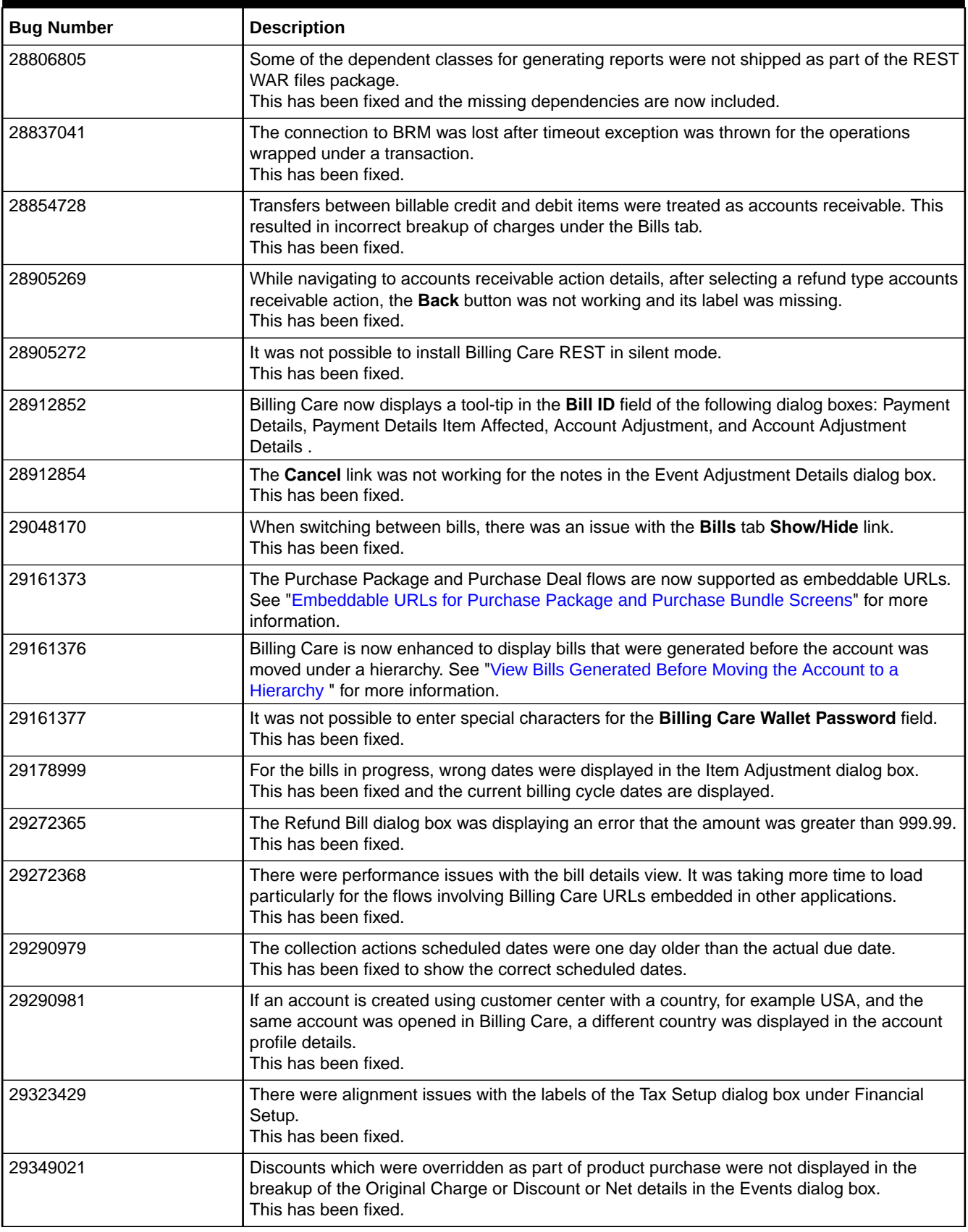

### **Table 1-30 (Cont.) Customer-Reported Fixes for Billing Care 12.0 Patch Set 2**

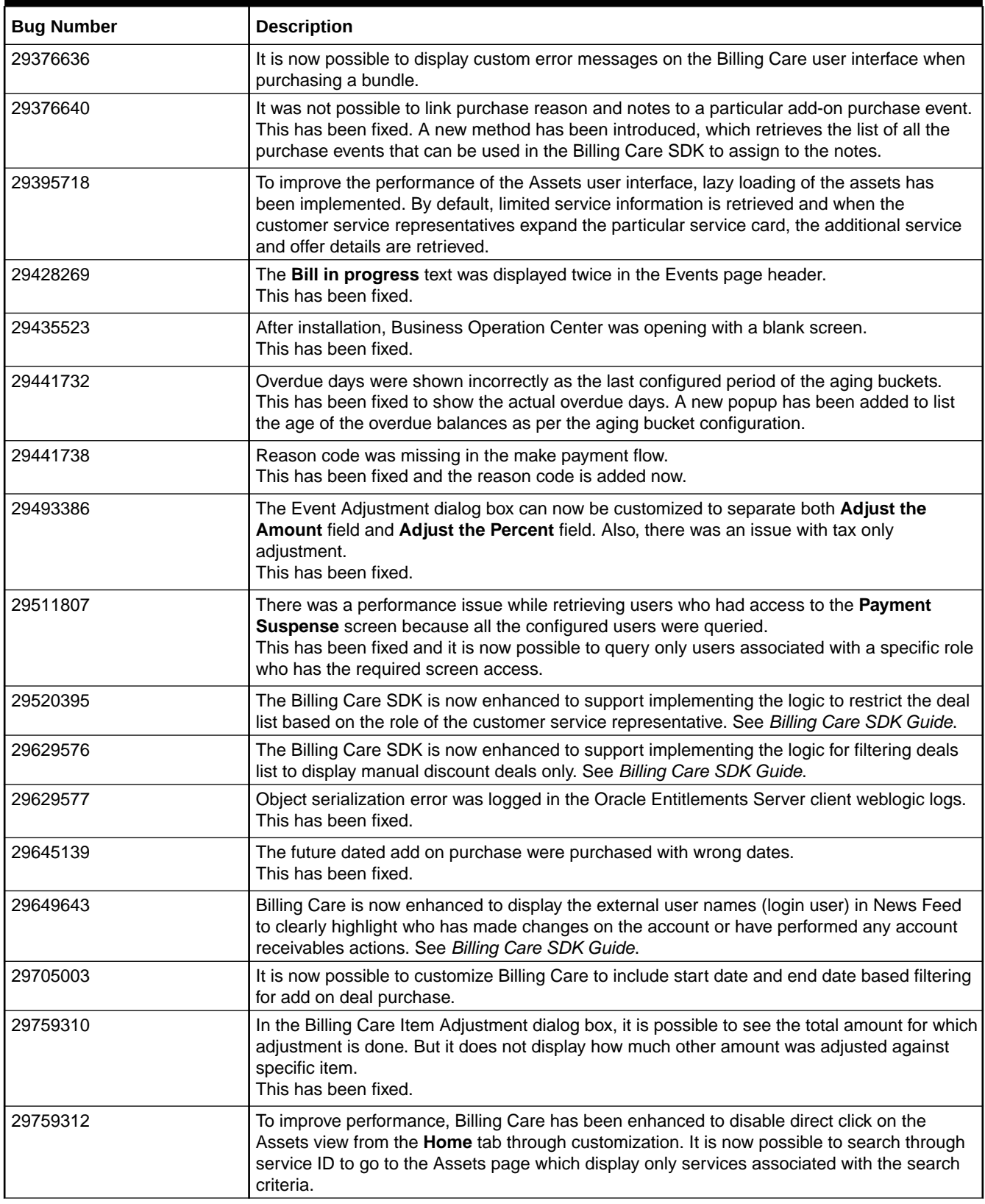

### **Table 1-30 (Cont.) Customer-Reported Fixes for Billing Care 12.0 Patch Set 2**

<span id="page-105-0"></span>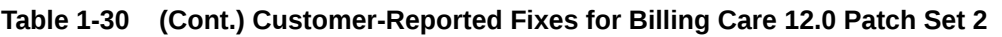

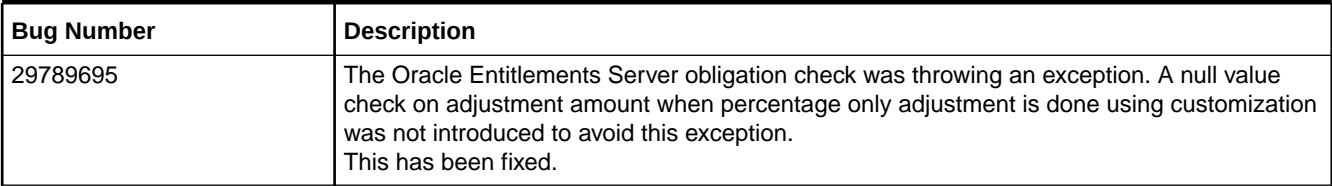

Table 1-31 lists the customer-reported issues that were resolved in Billing Care 12.0 Patch Set 1.

**Table 1-31 Customer-Reported Fixes for Billing Care 12.0 Patch Set 1**

| <b>Bug Number</b> | <b>Description</b>                                                                                                    |
|-------------------|----------------------------------------------------------------------------------------------------|
| 27375507          | In Billing Care, it was not possible to save the notes in the Payment Details dialog box when<br>the amount was more than 999 and when the payment was added by using an opcode.<br>This has been fixed.                                                                 |
| 27423362          | When an attempt was made to open details using the account number hyperlink in the<br>Payment Suspense Page Audit trail, it was opening the incorrect Suspense Account page.<br>This has been fixed.                                                                     |
| 27500263          | When a payment was made and then reversed, if a comment was added under reversal<br>section, it was not visible unless the Payment Details dialog box was reopened.<br>This has been fixed.                                                                              |
| 27698947          | In Billing Care, a performance issue was reported while listing the deals during a product<br>purchase operation.<br>This has been fixed.                                                                                                    |
| 27722599          | In Billing Care, in the Payment Details dialog box, the payment allocation table was not<br>aligned properly.<br>This has been fixed.                                                                                                    |
| 27771469          | If a bill contains charges from subordinate bill units, the items were getting over allocated.<br>This has been fixed.                                                                                                    |
| 27823059          | The first column was Name in the Allocate Adjustment screen instead of Account.<br>This has been fixed.                                                                                                    |
| 27828889          | The Payment Allocation screen displayed the account POID instead of the account number.<br>This has been fixed.                                                                                                    |
| 27874943          | When a payment was first applied to an account and then moved to suspense and then<br>again allocated to another account and then moved to suspense, the Audit Trail was not<br>updated correctly. It was still showing the first account.                               |
|                   | This has been fixed.                                                                                                    |
| 27874945          | While purchasing product/discount, the dates were not displaying correctly if there were<br>timezone differences.                                                                                                    |
|                   | This has been fixed.                                                                                                    |
| 27924915          | Using the Billing Care SDK, it was not possible to customize the purchase deal screen and<br>add a few custom fields. Also it was not possible to display the new fields in the asset<br>display screen, changing the start / end date and change the overridden amount. |
|                   | This has been fixed. See Billing Care SDK Guide.                                                                                                    |

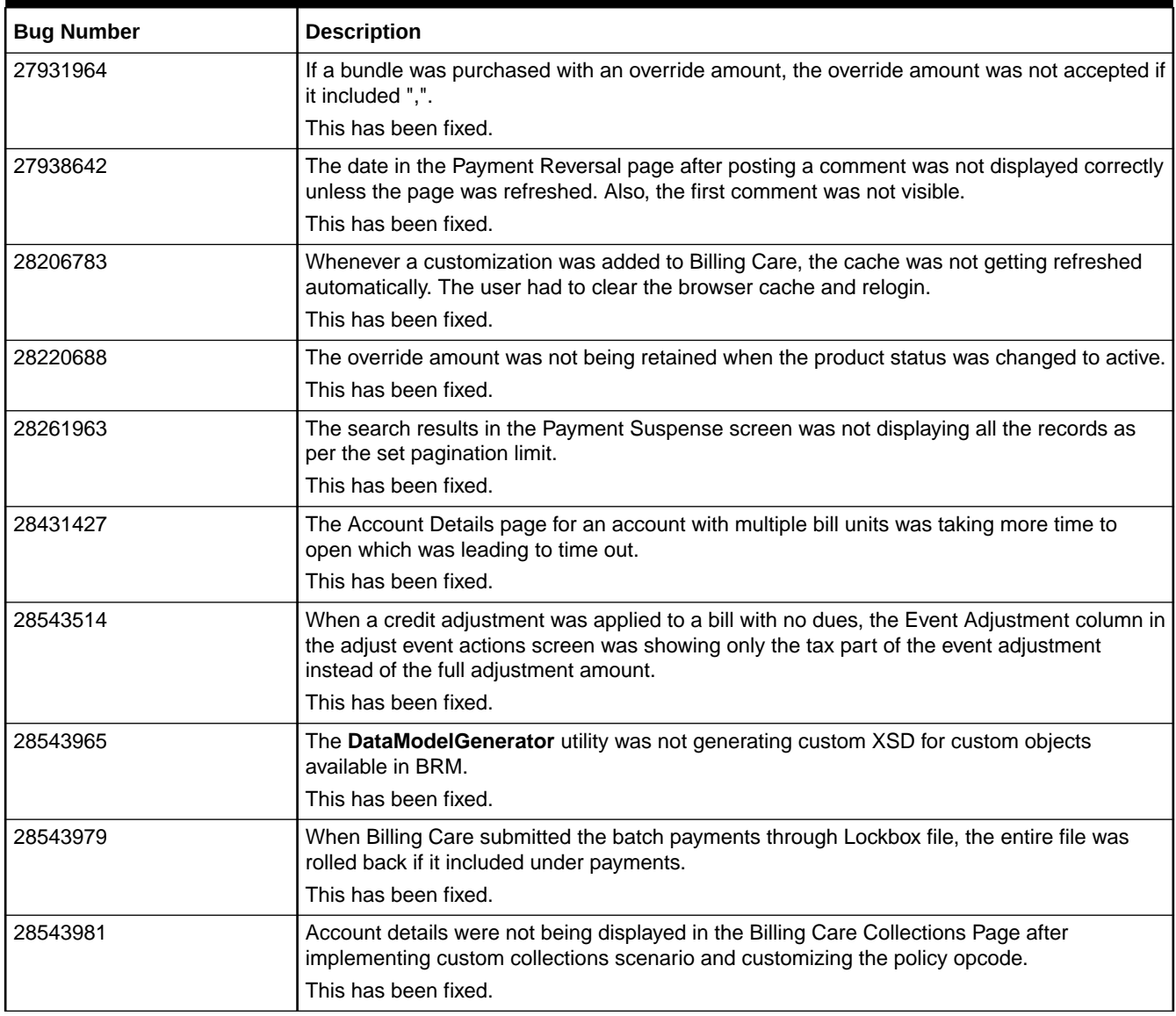

### **Table 1-31 (Cont.) Customer-Reported Fixes for Billing Care 12.0 Patch Set 1**

# Customer-Reported Fixes in Business Operations Center

[Table 1-32](#page-107-0) lists the customer-reported issues that were resolved in the Oracle Communications Business Operations Center 12.0 patch sets.

### **Note:**

No customer-reported issues were resolved in Business Operations Center 12.0 Patch Set 5, Patch Set 6, and Patch Set 7.

<span id="page-107-0"></span>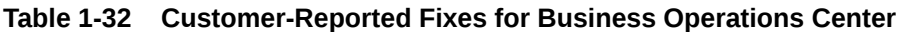

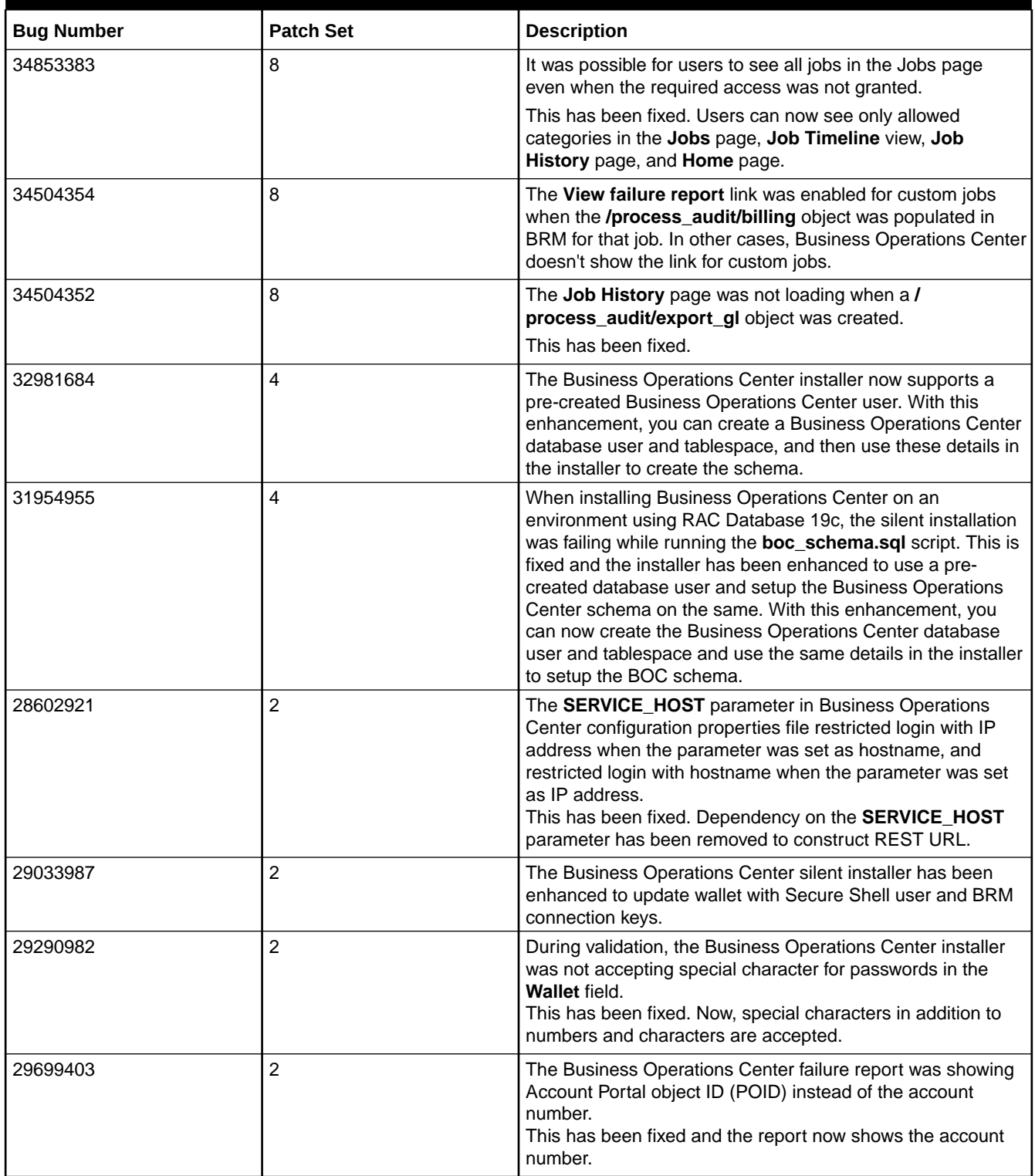

# Customer-Reported Fixes in BRM Thick Clients

[Table 1-33](#page-108-0) lists the issues reported by external sources for Oracle Communications Billing and Revenue Management (BRM) thick clients and provides a brief description of the resolution.
#### **Note:**

No customer-reported BRM thick client issues were resolved in 12.0 Patch Set 4, Patch Set 5, Patch Set 6, and Patch Set 7.

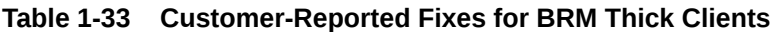

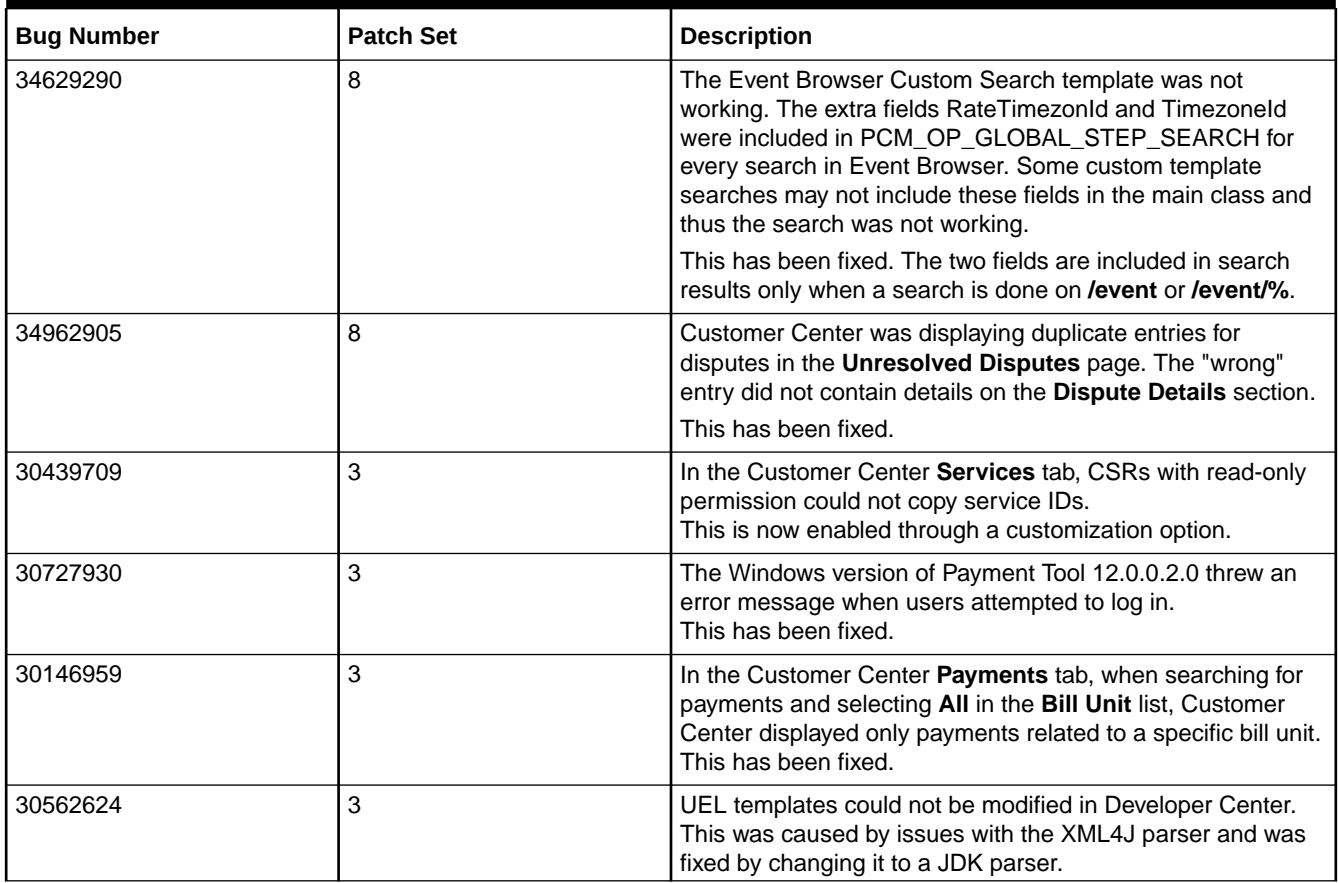

# 2 New Features in BRM

The Oracle Communications Billing and Revenue Management (BRM) 12.0 Patch Sets include many new features.

Topics in this document:

- New Features in BRM 12.0 Patch Set 8
- [New Features in BRM 12.0 Patch Set 7](#page-113-0)
- [New Features in BRM 12.0 Patch Set 6](#page-116-0)
- [New Features in BRM 12.0 Patch Set 5](#page-120-0)
- [New Features in BRM 12.0 Patch Set 4](#page-127-0)
- [New Features in BRM 12.0 Patch Set 3](#page-135-0)
- [New Features in BRM 12.0 Patch Set 2](#page-137-0)
- [New Features in BRM 12.0 Patch Set 1](#page-153-0)

## New Features in BRM 12.0 Patch Set 8

BRM 12.0 Patch Set 8 includes the following enhancements:

- BRM Supports Flexible Proration Options
- [Support for Conversion to Wholesale Hierarchy](#page-111-0)
- [Sharing Groups Now Support Multiple Schemas](#page-111-0)
- **[Discount Offer Stacking Support](#page-111-0)**
- [Pre-Expiry/Post-Expiry Notification Support](#page-112-0)
- [Kafka DM Enhancements](#page-112-0)
- [Real-time Balances from ECE Available As a SOAP Web Service](#page-112-0)
- [Price-tag-based Price Override Support in REST Services Manager](#page-112-0)
- [Two-phase Billing Support in REST Services Manager](#page-112-0)
- [BRM Supports Two-Way SSL Authentication](#page-113-0)
- [Rated Event Manager Support for CDR Streaming](#page-113-0)

#### BRM Supports Flexible Proration Options

In previous releases, you could configure time stamp rounding only at a systemwide level by using the **timestamp\_rounding** entry in the CM **pin.conf** file. You could specify that all time stamps were either:

• **Rounded to midnight**. This meant that product validity periods started at midnight, even if it was purchased later in the day. In this case, purchases of recurring deals would be valid starting at midnight, causing any delayed usage that occurred between midnight and the purchase time to be incorrectly consumed from the new grant.

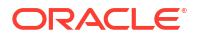

• **Set to the purchase time**. This meant that charges had to be prorated for the first day of the billing cycle. For example, if a product was purchased at 15:00 for a 30-day billing cycle, the customer was charged for 29 days and 9 hours.

To make proration more flexible and to avoid any balance validity or charging issues, BRM now allows you to create a product with separate time stamp rounding values for the following:

- **The validity period**: You can specify that the validity period starts at the purchase time or at midnight of the day the product is purchased. Alternatively, you can specify to use the systemwide setting in the CM **pin.conf** file.
- **The charging scale**: You can specify whether to charge for a full day or a partial day for the first day of the billing cycle. That is, if a product is purchased at 15:00 on 5 May, the customer can be charged for a full day or 9 hours for 5 May. Alternatively, you can specify to use the validity period setting.

You can configure the proration settings by using the **loadpricelist** utility or the PCM\_OP\_PRICE\_SET\_PRICE\_LIST opcode.

To configure proration settings using an XML file and the **loadpricelist** utility, set these new XML elements under the **<product>** element:

- **<offer\_validity\_rounding>**: Specifies whether to start the product's validity period at the purchase time or at midnight of the purchase day.
	- **OFF**: Starts at the time of purchase. This overrides the CM **pin.conf** setting at the product level.
	- **ON**: Starts at midnight (00:00:00) of the day that the product is purchased. This overrides the CM **pin.conf** setting at the product level.
	- **NOT SET:** Uses the systemwide setting in the CM **pin.conf** file. This is the default.
- **<scale\_rounding>**: Specifies whether to charge for a full day for the first day of the recurring cycle:
	- **OFF**: Calculate it based on the **<offer\_validity\_rounding>** setting.
	- **ON**: Calculate it based on full days.

To configure proration settings using the PCM\_OP\_PRICE\_SET\_PRICE\_LIST opcode, set the following input flist fields:

- PIN\_FLD\_OFFER\_VALIDITY\_ROUNDING: Specify whether to start the product's validity period at the purchase time or at midnight of the purchase day:
	- **0**: Not Set. Uses the systemwide setting in the CM **pin.conf** file. This is the default.
	- **1**: On. Starts at midnight (00:00:00) of the day that the product is purchased. This overrides the CM **pin.conf** setting at the product level.
	- **2**: Off. Starts at the time of purchase. This overrides the CM **pin.conf** setting at the product level.
- PIN\_FLD\_SCALE\_ROUNDING: Specify whether to charge for a full day for the first day of the recurring cycle:
	- **OFF:** Calculate it based on the PIN\_FLD\_OFFER\_VALIDITY\_ROUNDING setting.
	- **ON**: Calculate it based on full days.

For more information, see "Setting Full Day Proration" in *BRM Pipeline Rating and Discounting*.

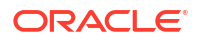

### <span id="page-111-0"></span>Support for Conversion to Wholesale Hierarchy

You can now convert an existing hierarchy (with a paying parent account and non-paying child accounts) into a wholesale hierarchy. As part of this feature, a new multithreaded application (**pin\_cust\_convert\_wholesale\_hierarchy**) and a new opcode

(**PCM\_OP\_CUST\_CONVERT\_WHOLESALE\_HIERARCHY**) are introduced to perform the conversion. See "Converting Existing Bill Unit Hierarchies to Wholesale Billing" in *Configuring and Running Billing* for more information.

### Sharing Groups Now Support Multiple Schemas

By default, all members of a sharing group must reside in the same database schema. To include a member from a different schema, you must first migrate the member to the same schema as all other members of the sharing group.

You can now enable the following sharing groups to include members from multiple schemas:

- Charge sharing groups (**/group/sharing/charges**)
- Discount sharing groups (**/group/sharing/discounts**)
- Profile sharing groups (**/group/sharing/profiles**)
- Product sharing groups (**/group/sharing/products**)

To do so, enable the **CrossSchemaSharingGroup** business parameter in the **system** instance of the **/config/business\_params** object. See "Enabling Group Members to Reside in Multiple Schemas" in *BRM Managing Customers* for more information.

### Discount Offer Stacking Support

Previously, when a discount was purchased a second time, it was treated as separate from the original purchase. It is now possible to extend the validity of a discount subscription by purchasing the discount multiple times. You can also define a grace period for resubscribing to a discount offer.

You can change the handling for discount repurchases using the field **PIN\_FLD\_MODE** under **/ deal/discounts**. The available values for this field are:

- PIN\_SUBS\_PURCHASE\_DEFAULT = 0 (This is the default value if not set.)
- PIN\_SUBS\_PURCHASE\_LONGEST\_DATE = 1
- PIN\_SUBS\_PURCHASE\_EXTEND = 2
- PIN\_SUBS\_PURCHASE\_OVERWRITE = 3

You can set the grace period using the new PIN\_FLD\_GRACE\_PERIOD field. This field has the following attributes:

- PIN\_FLD\_GRACE\_PERIOD\_UNIT
- PIN\_FLD\_GRACE\_PERIOD\_OFFSET

If the re-purchase of the offer is done within the defined grace period and the PIN\_SUBS\_PURCHASE\_OVERWRITE mode is not in effect, then the same **/ purchased\_discount** instance will be extended. Otherwise, the normal purchase flow is followed.

For more information, see "Purchasing the Same Product or Discount Multiple Times" in *BRM Configuring Pipeline Rating and Discounting*.

ORACLE

## <span id="page-112-0"></span>Pre-Expiry/Post-Expiry Notification Support

When setting up your system to send messages to customers through an external notification application when triggering events occur in BRM, you can now:

- Specify whether customers are automatically opted in to receive a specific notification message type.
- Configure BRM to generate notification events a set amount of time before or after a service lifecycle state changes.
- (For in-advance and post-expiration notifications only) Specify whether to aggregate multiple events for the same notification type into one notification message for the customer.

For information, see "Sending Messages to Customers through External Notification Applications" in *BRM Managing Customers*.

### Kafka DM Enhancements

You can now run the Kafka DM in one of these modes:

- **Asynchronous mode**: The Kafka DM records in a log file all business events that fail to publish to the Kafka server. You configure the name and location of the log file using the **<KafkaAsyncMode>** element in the *BRM\_home***/sys/dm\_kafka/log4j2.xml** file. Asynchronous mode is the default.
- **Synchronous mode**: When a business event fails to publish to the Kafka server, the Kafka DM rolls back the transaction and returns an error to BRM.

You define the Kafka DM mode using the *BRM\_home***/sys/dm\_kafka/dm\_kafka\_config.xml** file. For more information, see "About the Kafka DM" and "Editing the dm\_kafka\_config.xml File" in *BRM Developer's Guide*.

You can now also configure BRM to replace dynamic keys in message payloads with a value you specify in the PCM\_OP\_PUBLISH\_POL\_PREP\_EVENT policy opcode. For more information, see "Configuring the Dynamic Key Value" in *BRM Developer's Guide*.

## Real-time Balances from ECE Available As a SOAP Web Service

The PCM\_OP\_BAL\_GET\_ECE\_BALANCES opcode, which returns real-time balances for a service from ECE, is now exposed as a SOAP Web Service via BRM Web Services Manager.

For more information, see "About WSDL Files and BRM Opcodes" in *BRM Web Services Manager*.

## Price-tag-based Price Override Support in REST Services Manager

BRM REST Services Manager now supports price-tag-based price overrides. Multiple daterange-based price overrides can be passed as part of the automatic offer and service bundle creation.

### Two-phase Billing Support in REST Services Manager

BRM REST Services Manager now supports two-phase billing. Multiple date-range-based price overrides can be passed as part of atomic offer and service bundle creation. The initiate

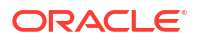

and fulfill actions can be sent as two separate orders. The service will be created as part of the initiate order and will be activated as part of the fulfill order.

## <span id="page-113-0"></span>BRM Supports Two-Way SSL Authentication

You can now set up two-way SSL authentication between the database and the on-premise and cloud native deployment versions of the following: BRM, BRM REST Services Manager, Pipeline Configuration Center (PCC), Pricing Design Center (PDC), Business Operations Center, and Billing Care.

### Rated Event Manager Support for CDR Streaming

The Rated Event Manager now supports streaming events to and from Kafka. This enables near-real-time reporting of rated event data and makes rated event data available for consumption from Apache Kafka by third party systems as well as by BRM. See "Event Streaming Mode (Patch Set 8 or later)" in *Loading Rated Events* for more information.

## New Features in BRM 12.0 Patch Set 7

BRM 12.0 Patch Set 7 includes the following enhancements:

- Promise-to-Pay Enhancements
- Balance Impact Stores Current Balance of Resources
- [Support for Setting Credit Floor Dynamically](#page-114-0)
- [First Usage Activation Enhancements in BRM](#page-114-0)
- **[Balance Monitoring Enhancements](#page-114-0)**
- [Support for Add-On Products in Deals](#page-115-0)
- **[Sharing Group Improvements](#page-115-0)**
- [Notifications Can Be Triggered After Event Occurrence](#page-115-0)
- [Proration Can Be Configured at the Product Level](#page-116-0)
- [Improvements to Tax Handling for Bill Disputes](#page-116-0)
- [Secure Communication to the BRM Database](#page-116-0)
- [Running Stored Procedures in BRM](#page-116-0)

#### Promise-to-Pay Enhancements

Customers can now pay off bills that are in collections through multiple promise-to-pay installments. The installment schedule and amount can be set up automatically by Collections Manager or manually according to the customer.

You can now also configure whether credit limits are automatically increased when an account enters a promise-to-pay agreement and then decreased when the amount due is paid off.

For information, see "Managing Promise-to-Pay Agreements" in *BRM Collections Manager*.

#### Balance Impact Stores Current Balance of Resources

BRM now stores the current balance and available loan balance in events. This allows CSRs to look up a customer's available balance at the time of a particular transaction.

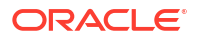

The main balance and available loan balance are recorded for both currency and non-currency resources, and for both debit and credit balance impacts.

## <span id="page-114-0"></span>Support for Setting Credit Floor Dynamically

BRM now allows for setting the credit floor dynamically from the granted sub-balance amounts that are valid for the current cycle. This allows BRM to set the credit floor automatically when customers are granted limited-time resources.

For example, assume you grant a subscriber 10 GB of data using a cycle fee. When the subscriber purchases a booster pack of 5 GB that is valid only during the current cycle, BRM sets the credit floor to 15 GB for the current cycle and then reverts it to 10 GB at the start of the next cycle.

A new field, PIN\_FLD\_DYNAMIC\_CREDIT\_FLOOR, has been added to the **/config/ credit\_profile** and **/event/billing/limit** objects to support this functionality.

For more information, see "Setting a Dynamic Credit Floor" and "Enabling Dynamic Credit Floors in Plans" in *BRM Configuring Pipeline Rating and Discounting*.

#### First Usage Activation Enhancements in BRM

You can now configure a deal or a plan to start on first usage without having to configure each product and discount in the deal or plan to start on first usage. When you use this option, the first usage of any product will activate all of the products in the deal or plan.

You can implement the first usage activation feature by using an XML file and the **loadpricelist** utility. See "Activating Products in Plans and Deals on First Usage" in *BRM Configuring Pipeline Rating and Discounting* for more information.

#### **Note:**

You can also use PDC to configure first usage activation in bundles and packages. See "[First Usage Activation Enhancements in PDC"](#page-216-0).

#### Balance Monitoring Enhancements

BRM now supports a truly real-time balance monitoring group type: payment responsibility real-time credit enforcement (PR\_RTCE). Its members include nonpaying child accounts and their services. PR\_RTCE also allows you to change the credit limit settings for the group's owner and members to do the following:

- Roll up the credit limits from one or more child bill units in the group to the owner's bill unit. For example, assume a group's owner has a \$1000 credit limit and the three child group members each have \$100 credit limits. If you specify to roll up the credit limits of all three child group members, the group owner's credit limit would change to \$1300.
- Nullify a child's credit limit after it is rolled up to the owner. If you specified to nullify the credit limits in the previous example, BRM would change the credit limit for all three child group members to NULL. If you specified to maintain the credit limits, BRM would keep the credit limit for all three child group members at \$100.

For more information, see "Managing Balance Monitoring Groups" in *BRM Managing Customers*.

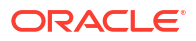

## <span id="page-115-0"></span>Support for Add-On Products in Deals

When you create your price list using the XML Pricing Interface, you can now include add-on products in your deals. All products in deals are base products by default, which means they are automatically included when the customer purchases the deal. Add-on products can be purchased with the deal or later on.

When you create an add-on product, you also specify how to determine its validity start date. The add-on product's validity start date is the end date of a product that you specify. For example, assume product A has a validity period from June 1 through June 15. If you specify to align add-on product B's validity period with product A, product B's validity start date would be June 15.

You can specify that an add-on product's validity dates align with:

- The base product that you specify
- The active base product that expires first
- The active base product that expires last
- The active product that expires first
- The active product that expires last

For more information, see "Configuring Add-On Products in Deals" in *BRM Configuring Pipeline Rating and Discountin*g.

#### Sharing Group Improvements

BRM now supports product sharing groups, which allow a group owner to share a package with all group members automatically. This allows you to change rates once at the group owner level, rather than having to change each of the subscriber accounts.

You can also automate discount sharing in a similar way. You can share discounts at the top level of the hierarchy, with multiple billing accounts at lower levels sharing in the discount. When members are added to the hierarchy, they can be automatically added to the parent group account's discount sharing group.

If the parent account is removed from the hierarchy, all of its member accounts are automatically removed from the hierarchy, and therefore from the discount sharing.

For more information, see "Managing Product Sharing Groups and Discount Sharing Groups" in *BRM Managing Customers*.

### Notifications Can Be Triggered After Event Occurrence

BRM can now send notifications after the due date for the following business events:

- **PostBalanceExpiry**
- **PostBillDue**
- **PostProductExpiry**
- **PostSubscriptionRenewalDue**
- **PostCollectionsActionDue**
- **PostInstallmentDue**

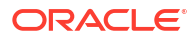

This allows you to remind customers to, for example, renew an expired subscription or pay a bill that is one week past due.

For more information, see "Sending Messages to Customers through External Notification Applications" in *BRM Managing Customers*.

### <span id="page-116-0"></span>Proration Can Be Configured at the Product Level

Previously, you configured proration at the system-wide level. Now, you can also configure in deals whether a product is prorated based on 30 days or on the actual number of days in the month.

You implement proration at the product level by using an XML file and the **loadpricelist** utility. For more information, see "Setting Proration for Products in a Deal" in *BRM Configuring Pipeline Rating and Discounting*.

#### Improvements to Tax Handling for Bill Disputes

When a partial payment has been made on an account, and a dispute is raised for the remaining amount, it is now possible to avoid charging taxes on the disputed amount.

In the case of tax-only billing disputes, the dispute can be raised against a specific amount of tax, rather than needing to use a percentage.

### Secure Communication to the BRM Database

TLS and SSL encryption is now supported between all BRM components and the BRM database, including all Data Managers, ECE, PDC, Business Operations Center, Pipeline Configuration Center, Rated Event Loader, and Rated Event Manager.

### Running Stored Procedures in BRM

You can now run BRM stored procedures or your custom stored procedures against the BRM database.

For information, see "Running Stored Procedures" in *BRM System Administrator's Guide*.

## New Features in BRM 12.0 Patch Set 6

BRM 12.0 Patch Set 6 includes the following enhancements:

- [Support for PINless Debit Payment Processing](#page-117-0)
- [Kafka DM Enhancements](#page-117-0)
- **[BRM Notification Enhancements](#page-117-0)**
- **[BRM Supports Temporary Credit Limits](#page-118-0)**
- **[Customer Deposits](#page-118-0)**
- **[Loan Management Enhancements](#page-118-0)**
- [BRM Can Now Track Failed Operations](#page-119-0)
- [Cloud Native Support for SSO](#page-119-0)
- [Exposing Charge and Tax Details for Payments and Adjustments](#page-119-0)
- [Support for More Granular Tax Code Application](#page-119-0)

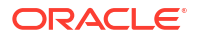

### <span id="page-117-0"></span>Support for PINless Debit Payment Processing

BRM can now support PINless debit payment transactions. To enable this functionality, you set the new **PINlessDebitProcessing** business parameter.

For more information, see "Configuring PINless Debit Payment Processing" in *BRM Configuring and Collecting Payments*.

### Kafka DM Enhancements

The Kafka DM includes the following enhancements:

- You can now enable secure communication between the Kafka DM and the Kafka Server.
- You can now customize the PCM\_OP\_PUBLISH\_POL\_PREP\_EVENT policy opcode to look up or provide delivery identifiers for delivery methods, such as the email address for an email delivery method.
- For each Kafka topic that you define, you can now specify to:
	- Use one of two new styles for messages sent in XML format: **CamelCase** and **OC3CNotification**.

**Note:** The **Notification** XML style has been deprecated.

- Add headers to each message sent to a Kafka topic.
- Write business events in a separate message payload.
- Specify the key value passed in a message or payload.
- Override the default mapping between a BRM flist field and an XML or JSON element. This can be done at the topic level or the payload level.

To support this new functionality, the **dm\_kafka\_config.xml** configuration file has been updated to XML version 2.0. See "Mapping Business Events to Kafka Topics" in *BRM Developer's Guide*.

For more information about the Kafka DM, see "About Integrating BRM with an Apache Kafka Server" and "Configuring BRM to Publish Notifications to Kafka Servers" in *BRM Developer's Guide*.

#### BRM Notification Enhancements

When configuring your system to send messages to your customers through an external notification application, such as Oracle Communications Convergent Charging Controller, you can now:

- Send messages when the following A/R actions occur: a payment method changes, a payment is successfully processed, a refund is issued, an auto-payment fails, and a payment is reversed.
- Generate notifications in-advance for collections actions and installments.
- Create custom delivery methods.
- Prevent messages from being sent to your customers on certain days of the year (called silent days).
- Add rollover details to **/event/notification/subscription/renewal** notification events before they are sent to the Kafka DM.

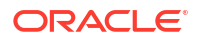

<span id="page-118-0"></span>In addition, you now specify how long after the delivery time that messages can still be delivered to your customers by using the **AcceptableDelayTime** business parameter. In previous releases, you set this value by using the **acceptable\_delay\_time** parameter in the CM **pin.conf** file and **pin\_gen\_notifications pin.conf** file.

For more information, see "Sending Messages to Customers through External Notification Applications" in *BRM Managing Customers*.

### BRM Supports Temporary Credit Limits

When creating or modifying an account, you can now add temporary credit limits to a customer's balance of minutes, US dollars (USD), or so on. For example, you could add a temporary credit limit of 400 USD that is valid from 1 November 2022 through 1 January 2023.

If a customer has both a permanent credit limit and a temporary credit limit for the same balance element, the temporary credit limit amount is appended to the permanent credit limit amount. For example, if a customer has a permanent credit limit of \$100 and a temporary credit limit of \$200 from 1 June 2023 through 1 July 2023, the customer's credit limit would be \$300 from 1 June 2023 through 1 July 2023.

You implement temporary credit limits in your custom client applications by using BRM opcodes. For more information, see "Customizing Credit Limits and Sub-Balance Consumption Rules" in *BRM Opcode Guide*.

### Customer Deposits

You can create and manage customer deposits for devices, services, packages, or accounts. As part of this feature, you can:

- Create deposit specification profiles and deposit specifications, which define the underlying rules and properties for customer deposits. You can create these in Billing Care or by using the PCM\_OP\_DEPOSIT\_CREATE\_SPECIFICATION\_PROFILE and PCM\_OP\_DEPOSIT\_CREATE\_SPECIFICATION opcodes.
- Create deposits for individual customers using either Billing Care or the PCM\_OP\_DEPOSIT\_PURCHASE\_DEPOSIT opcode with a custom client application. Before they can make a deposit, customers purchase a package or bundle containing a charge offer that has a purchase deposit event mapped to the charging rule of the deposit.
- Update, transfer, reverse, release, and refund deposits.

For more information, see "Managing Deposits" in *BRM Managing Customers*.

### Loan Management Enhancements

Loan management contains the following enhancements:

- Customers can choose to opt in to or out of receiving loans.
- You can offer loans to customers who have opted in when their balance crosses specified thresholds, rather than automatically granting loans to all customers.
- Customers can purchase entire packages using loans, without impacting their current account balance.
- You can configure:
	- Thresholds for offering loans at the package level for all customers, and at the individual customer level.

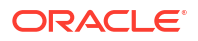

- <span id="page-119-0"></span>– Due dates for loan repayment.
- What happens when the loan isn't repaid in time.
- What to do if a top-up doesn't cover the full amount due.
- The maximum number of active loans a customer can have.
- Loan balances are now tracked and managed as separate sub-balances from other types of balances.

For more information, see "Configuring Loans" in *BRM Configuring and Collecting Payments* and "Loan Opcode Workflows" in *BRM Opcode Guide*.

#### BRM Can Now Track Failed Operations

BRM operations may occasionally fail to process completely. For example, a payment could fail due to an insufficient balance or an incorrect account address. You can now configure BRM to store information about multithreaded application (MTA) utilities and custom client applications that fail, so you can view them for analysis and reporting, or reprocess them at a later time. For more information, see "About Tracking Failed BRM Operations" in *BRM System Administrator's Guide*.

To configure MTA utilities to record failed operations, see "Configuring MTA Utilities to Record Operation Failures" in *BRM System Administrator's Guide*.

To configure a custom client application to record and retrieve failed operations, see "Managing Operation Failure Records" in *BRM Opcode Guide*.

#### Cloud Native Support for SSO

You can now set up a single sign-on (SSO) login method using SAML 2.0 for the following applications in a BRM cloud native environment:

• Billing Care

For more information, see "Setting Up SSO for Billing Care" in *BRM Cloud Native Deployment Guide*.

• Business Operations Center

For more information, see "Setting Up SSO for Business Operations Center" in *BRM Cloud Native Deployment Guide*.

#### Exposing Charge and Tax Details for Payments and Adjustments

You can now configure BRM to track how much tax is being settled as a part of a payment. If you configure this feature, the **/item** object contains the settled tax amount, the settled taxed amount, and the settled nontaxed amount. This feature supports using the tax percentage in the original event to calculate the tax amount during adjustments. See "Configuring Itemized Tax Information" in *BRM Calculating Taxes* for more information.

#### Support for More Granular Tax Code Application

You can now configure tax selectors and tax exemption selectors to apply taxes based on account, service, event, and profile attributes. This allows you to choose whether to use the direct tax code or to choose the tax code using the selectors in the rate plan while creating the product. See "About Calculating Taxes" in *Calculating Taxes* for more information.

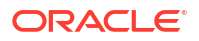

## <span id="page-120-0"></span>New Features in BRM 12.0 Patch Set 5

BRM 12.0 Patch Set 5 includes the following enhancements:

- Top-Up Enhancements
- [Loan Management](#page-121-0)
- **[New Bill States](#page-121-0)**
- [Sample Prepaid Service Life Cycle](#page-121-0)
- [XML Price List Enhancements for BRM](#page-122-0)
- [Rerating Noncurrency Resources When Products are Canceled](#page-123-0)
- [Options for Exceeding Credit Limits](#page-123-0)
- [New Residency Type to Support Distinct Searches](#page-123-0)
- [Customizing V\\$SESSION Table Details for dm\\_oracle and dm\\_ifw\\_sync](#page-123-0)
- **[BRM Now Supports Dynamic Charging](#page-124-0)**
- **[BRM Now Supports Dynamic Taxation](#page-124-0)**
- [BRM Now Supports Promotions Based on Special Dates, Events, and Actions](#page-125-0)
- [Sending Messages to Customers through External Notification Applications](#page-125-0)
- [pin\\_inv\\_doc\\_gen Now Uses JDBC](#page-125-0)
- [BRM Cloud Native Enhancements in Patch Set 5](#page-126-0)
- [New Features Supported by BRM REST Services Manager](#page-126-0)

#### Top-Up Enhancements

Top-up payments have been enhanced to support:

- Cash and check payment methods
- Recurring standard top-ups
- Topping up noncurrency resources, such as minutes, tokens, or Gigabytes

To be able to top-up noncurrency resources, you must do the following:

– Add the following line to your *BRM\_home***/sys/data/pricing/example/pin\_rum** file and then load it into the database using the **load\_pin\_rum** utility:

```
/event/billing/topup : Topup Charge :
PIN_FLD_TOPUP_RESOURCE_INFO.PIN_FLD_TOPUP_AMT : none
```
– Add the following line to your *BRM\_home***/sys/data/pricing/example/pin\_usage\_map** file and then load it into the database using the **load usage map** utility:

/event/billing/topup : Topup : 0: 0: 0: 0: 0: 0: 0: topup\_charge

– Add the following line to your *BRM\_home***/sys/data/pricing/example/pin\_event\_map** file and then load it into the database using the **load event map** utility:

/account : /event/billing/topup : Topup Charge Event

For more information, see "Configuring Top-Ups" in *BRM Configuring and Collecting Payments*.

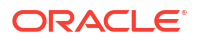

You implement this new top-up functionality in your custom client applications by calling BRM opcodes. For more information, see "Managing Top-Ups" in *BRM Opcode Guide*.

#### <span id="page-121-0"></span>Loan Management

You can grant loans to prepaid customers when their credit is insufficient for rating (dynamic loans), or when their balance falls below a configured threshold (automatic loans).

For more information, see "Configuring Loans" in *BRM Configuring and Collecting Payments*.

You implement loan functionality in your custom client applications by calling BRM opcodes. For more information, see "Loan Opcode Workflows" in *BRM Opcode Guide*.

#### New Bill States

All **/bill** objects now include the PIN\_FLD\_STATE field, with the following possible values:

- UNDEFINED
- **INPROGRESS**
- NEW
- **PARTIALLYPAID**
- **SETTLED**
- ONHOLD
- **SENT**
- **VALIDATED**

BRM automatically sets the bill state to INPROGRESS, NEW, PARTIALLYPAID, or SETTLED as part of the bill life cycle.

You can submit requests to the Update a Customer Bill BRM REST Service Manager API endpoint to update the bill state from INPROGRESS to ONHOLD, then from ONHOLD back to INPROGRESS.

All bills created before applying patch set 5 have the state set to UNDEFINED. You can optionally set them to the other applicable states by using a stored SQL procedure.

For more information, see:

- "About Bill States" in *BRM Concepts*
- "Setting the State for Preexisting Bills" in *BRM Patch Set Installation Guide*
- [REST Services Manager API for Billing and Revenue Management](https://docs.oracle.com/en/industries/communications/billing-revenue/12.0/brm-rest-api/index.html)

## Sample Prepaid Service Life Cycle

The default **config\_lifecycle\_states.xml** file, which defines states for a sample prepaid service life cycle, contains a new lifecycle state: **109** (SuspendedActive).

#### **Note:**

If your existing state-to-status mapping uses the **109** lifecycle state, you will need to introduce a new macro and recompile the code.

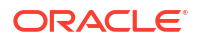

For more information, see "About the Sample Prepaid Service Life Cycle" in *BRM Managing Customers*.

## <span id="page-122-0"></span>XML Price List Enhancements for BRM

BRM now supports the following enhancements when you define your price lists in XML and upload them using the **loadpricelist** utility:

• **Setting a grace period when purchasing the same product multiple times:** When creating products, you can specify what happens if customers purchase the same product more than once.

See "Purchasing the Same Product or Discount Multiple Times" in *BRM Configuring Pipeline Rating and Discounting*.

• **Granting noncurrency balances in increments:** When you credit noncurrency balances, such as free minutes, in a one-time allotment or in a recurring cycle, you can choose to grant the noncurrency balance in smaller portions on an incremental basis. For example, a grant of 30 Gigabytes with a one-month validity could be distributed as 1 Gigabyte per day.

See "Splitting Noncurrency Balances into Multiple Validity Periods" in *BRM Configuring Pipeline Rating and Discounting*.

• **Configuring how to apply cycle fees when customers transition from one plan or deal to another:** When customers transition from one plan or deal to another in the middle of their billing cycle, BRM, by default, prorates the cycle fees for both the original and new plan or deal. You can now configure BRM to instead apply only the cycle fee for the original plan or deal, or apply only the cycle fee for the new plan or deal.

See " Transitioning Plans and Deals" in *BRM Configuring Pipeline Rating and Discounting*.

• **Configuring how to apply cycle fees when customers change their billing day of month (DOM):** When customers change their billing DOM in the middle of their billing cycle, a partial bill is created. For example, if the billing DOM is changed in June from the 15th to the 30th, a partial bill is created for June 15 through June 29. By default, BRM applies a prorated cycle fee to this partial billing cycle. You can now configure BRM to instead apply the full cycle fee or no cycle fee to the partial billing cycle.

See "Prorating Fees for Billing DOM Changes" in *BRM Configuring Pipeline Rating and Discounting*.

• **Configuring cycle alignment for products in reactivated deals:** When customers suspend and then reactivate a deal, you can specify when the cycle should align for products in the deal. By default, the cycle aligns with either the billing date or the original purchase date, but you can specify that it instead aligns with the reactivation date.

See "Setting Product Cycle Alignment for Reactivated Deals" in *BRM Configuring Pipeline Rating and Discounting*.

• **Specifying whether to stop or continue rating inactive, canceled, or SuspendedActive accounts:** When you create a rate, you can specify whether BRM should continue charging or stop charging accounts that have an Inactive status, a Cancelled status, or a SuspendedActive custom life cycle state.

See "Stop Rating Inactive, Canceled, or SuspendedActive Accounts" in *BRM Configuring Pipeline Rating and Discounting*.

### <span id="page-123-0"></span>Rerating Noncurrency Resources When Products are Canceled

You can now configure BRM to automatically create rerate jobs when a product with noncurrency resources is canceled. To do so, you use the new **CreateRerateJobDuringCancel** business parameter.

For more information, see "Creating Rerate Jobs for Canceled Noncurrency Resources" in *BRM Reraring Events*.

### Options for Exceeding Credit Limits

You can now specify what happens to subscriptions when customers exceed their credit limits.

You can prevent customers from exceeding their credit limit and either prorate the resources according to the available balance, or fail the subscription and notify an external system for further processing.

You can allow customers to exceed their credit limit and:

- Use all available balance and record the remaining amount as an outstanding amount.
- Use all available balance and grant a loan for the remaining amount.
- Leave the available balance and record the entire amount as an outstanding amount.
- Skip billing for this cycle.

You can configure this in the PDC UI or using the loadpricelist utility. For more information, see "Allowing Customers to Exceed Their Credit Limit" in *PDC Creating Product Offerings* and "Allowing Customers to Exceed Their Credit Limit" in *BRM Configuring Pipeline Rating and Discounting*.

### New Residency Type to Support Distinct Searches

When searching for objects in the BRM database, because of the way row numbers are generated for complex searches, you cannot use pagination with the order by clause when PIN\_FLD\_FLAGS is set to perform a distinct search (256 or 768).

A new residency type (9 GLOBAL\_DB\_VIEW) lets you create custom storable classes and database views specifically for searching. These views create a flat structure for fields that are normally nested multiple levels within a storable class, without creating duplicate copies in the database. This allows you to search more effectively from only the required data, performing distinct searches with ordering and pagination.

See "About Performing Distinct Searches with Ordering and Pagination" in *BRM Developer's Guide*.

### Customizing V\$SESSION Table Details for dm\_oracle and dm\_ifw\_sync

You can now customize the Oracle Data Manager (DM) and Account Synchronization DM to populate unique data in the V\$SESSION table in the BRM database. This allows for unique classification and identification of BRM applications by properties set in their database sessions.

To customize the Oracle DM to populate data in the V\$SESSION table, add the following entries to your *BRM\_home***/sys/dm\_oracle/pin.conf** file:

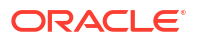

- <span id="page-124-0"></span>**- dm vsession\_module** *module*
- **dm vsession\_action** *action*
- **dm vsession\_client\_info** *clientInfo*
- **dm vsession\_client\_id** *clientID*

where:

- *module* is the name of the module to run for a specific database session.
- *action* is the name of the action to run for a specific database session.
- *clientInfo* is the information for a specific database session.
- *clientID* is the client identifier for a specific database session.

To customize the Account Synchronization DM to populate data in the V\$SESSION table, add the following entries to your *BRM\_homelsys/dm\_ifw\_sync/pin.conf* file:

- **dm\_ifw\_sync vsession\_module** *module*
- **dm\_ifw\_sync vsession\_action** *action*
- **dm\_ifw\_sync vsession\_client\_info** *clientInfo*
- **dm\_ifw\_sync vsession\_client\_id** *clientID*

### BRM Now Supports Dynamic Charging

You can now configure BRM to dynamically change the rate for one-time and recurring fees per customer based on the date.

For more information, see "Dynamically Changing One-Time and Recurring Fees Based on Date" in *BRM Configuring Pipeline Rating and Discounting*.

#### BRM Now Supports Dynamic Taxation

BRM now supports dynamic tax calculation, which defers tax calculation until the end of a billing cycle but calculates taxes using the tax rate at the time an event occurred. For example, if an account purchases a product on May 15 and has a billing date of May 30, BRM calculates the tax on May 30 using the tax rate from May 15. This provides the benefits of billing-time taxation while allowing you to change tax rates in the middle of a billing cycle. For more information, see "About Calculating Taxes" in *BRM Calculating Taxes*.

The way you configure tax codes has also changed in Patch Set 5. You now configure tax codes by doing the following:

- **1.** Editing the new *BRM\_home***/sys/data/config/config\_taxcodes\_map.xml** file.
- **2.** Running the **load\_config** utility to load the tax codes into the **/config/taxcodes\_map** object in the BRM database.

See "About Creating Tax Codes (Patch Set 5)" in *BRM Calculating Taxes* for more information.

#### **Caution:**

In Patch Set 5, you cannot use **SyncPDC** to synchronize tax codes from BRM to PDC. You must instead manually re-create the BRM tax codes in a PDC-compliant XML file and then load them into the PDC database. See ["Moving Tax Codes to](#page-221-0) [PDC"](#page-221-0).

<span id="page-125-0"></span>Previously, you configured tax codes by editing the *BRM\_home***/sys/cm/taxcodes\_map** file. You did not load the file into the database. Instead, BRM stored the contents of the **taxcodes** map file in its cache.

When you install BRM 12.0 Patch Set 5, it enables the dynamic tax calculation option and starts reading tax codes from the **/config/taxcodes\_map** object. You can disable dynamic taxation and continue using the *BRM\_home***/sys/cm/taxcodes\_map** file to create tax codes by doing the following:

- **1.** Open the Connection Manager (CM) configuration file (*BRM\_home***/sys/cm/pin.conf**).
- **2.** Set the value of the **dynamic\_taxation** entry to **1**:
	- **fm\_bill dynamic\_taxation 1**

The default value of **0** enables the dynamic tax calculation option and requires tax codes to be stored in the **/config/taxcodes\_map** object.

- **3.** Save and close the file.
- **4.** Stop and restart the CM.

### BRM Now Supports Promotions Based on Special Dates, Events, and Actions

You can now apply promotions to your customers' accounts based on a special date, a specific event, or a specific action. For example, you could grant 100 free minutes to your customers when they successfully top up their account balance or on their membership anniversary.

For more information, see "Working with Promotions" in *BRM Configuring Pipeline Rating and Discounting*.

#### Sending Messages to Customers through External Notification Applications

You can now configure your system to send messages to your end customers through an external notification application, such as Oracle Communications Convergent Charging Controller, when a triggering event occurs in BRM. See "About Sending Messages to Customers through External Notification Applications" in *BRM Managing Customers*.

#### pin\_inv\_doc\_gen Now Uses JDBC

The **pin\_inv\_doc\_gen** utility now uses JDBC rather than JNDI for connecting to the BI Publisher database.

In addition, the utility's **Infranet.properties** file (*BRM\_home***/apps/pin\_inv\_doc\_gen/ Infranet.properties**) includes the following new entries for configuring the connection pool:

• **infranet.schedulerdb.url**: Specifies the scheduler database URL in the following format:

jdbc:oracle:thin:*hostname*:*port*/*service*

where *hostname* is the hostname of the scheduler database, *port* is the port number for the scheduler database, and *service* is the service name of the scheduler database.

- **infranet.schedulerdb.user**: Specifies the user name for the scheduler database.
- **infranet.schedulerdb.credentials**: Specifies the security credentials for connecting to the scheduler database.

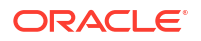

- <span id="page-126-0"></span>• **infranet.jdbcpool.size**: Specifies the initial number of connections maintained in the pool. The default is set to the same as **burst.threadpool.size**.
- **infranet.jdbcpool.maxsize**: Specifies the maximum number of connections that can be created. The default is set to the same as **burst.threadpool.maxsize**.

For more information, see "Configuring the pin\_inv\_doc\_gen Utility" in *BRM Designing and Generating Invoices*.

### BRM Cloud Native Enhancements in Patch Set 5

BRM cloud native deployments include the following enhancements in BRM 12.0 Patch Set 5:

- PDC cloud native services have moved to WebLogic Kubernetes Operator (WKO). This allows PDC to use WKOs features such as provisioning, lifecycle management, application versioning, product patching, scaling, and security. It also enables the use of tooling that is native to the WKO infrastructure for monitoring, logging, tracing, and security. For more information, see "Configuring Pricing Design Center" in *BRM Cloud Native Deployment Guide*.
- Business Operations Center cloud native services include a new **rcuArgs** key for specifying the additional arguments to pass to the Repository Creation Utility (RCU) during the create operation. By default, the value is an empty string, but you can pass flags such as "-honorOMF" when the connected database system uses OMF to manage tablespace files. For more information, see "Adding Business Operations Center Keys" in *BRM Cloud Native Deployment Guide*.
- To simplify the deployment of test and demonstration systems, BRM cloud native now includes a new uniform **role** key that allows you to set the DBA user role for all BRM services at once. For more information, see "Configuring Global Values" in *BRM Cloud Native Deployment Guide*.

#### New Features Supported by BRM REST Services Manager

You can now use BRM REST Services Manager to make additional TM Forum based REST requests.

BRM REST Services Manager supports the following capabilities of the TM Forum API specifications:

- **TMF 654: Prepay Balance Management API**:
	- Retrieving balance actions, top-up balances, and transfer balances.
	- Creating buckets (balance groups), top-up balances, and transfer balances.
	- Updating bucket thresholds for accounts.
	- Limiting and offsetting results when retrieving buckets
- **TMF 666: Account Management API:** Listener endpoints for creating and updating accounts based on notification events.
- **TMF 678: Customer Bill Management API**: Updating the bill state of a customer bill from inProgress to onHold and from onHold to inProgress.

BRM REST Services Manager now also supports:

- Using numbers in addition to BRM IDs for accounts, bills, bill item, adjustments, and disputes in certain endpoints.
- As an extension, including originalBalance values for accumulated balances and buckets.

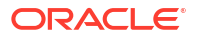

• Monitoring for on-premises deployments of BRM REST Services Manager using Prometheus and Grafana. See "Monitoring BRM Components" in *BRM System Administrator's Guide*.

For more information, see *REST Services Manager API for Billing and Revenue Management*.

### <span id="page-127-0"></span>New Method for Loading Rated Events from ECE into BRM

The Rated Event Manager, a new method of loading rated events from Elastic Charging Engine (ECE) into BRM, has been added. This method includes four different operation modes. The primary reason for the new functionality is to allow rated events to be loaded directly into the BRM database without requiring an intermediate shared file store, although optimized modes using file stores are also included.

The modes of the new method are:

- **DIRECT**: This mode loads the data directly from ECE into the regular tables in the BRM database. This is the most direct method, but it uses more bandwidth than the ZIP\_DB option.
- **ZIP\_DB**: This mode creates a ZIP file and stores it in the **/batch/rel** object in the database, where a BRM process loads it into the regular tables.
- **ZIP\_FILE:** This mode compresses the CDRs in a transaction into a single file before transferring it to an intermediate file system where it is picked up by BRM.
- **CDR**: This mode is similar to the original method. It transfers individual files to an intermediate file system, where they are picked up by BRM. You might choose this method if you want to read or perform some action on the files before they are picked up by BRM.

For more information about the methods of loading rated events, see "Methods of Transferring Rated Events to BRM" in *BRM Loading Rated Events*.

The RE Manager also includes a utility, **rel\_manager**, some of which can be used even if you are not using the RE Manager. For more information about this utility, see "Rated Event Loader Manager Utility" in *BRM Loading Rated Events*.

For more information about configuring this feature, see "Configuring Rated Event Manager" in *BRM Loading Rated Events*.

## New Features in BRM 12.0 Patch Set 4

BRM 12.0 Patch Set 4 includes the following enhancements:

- **[BRM Cloud Native Deployment Enhancements](#page-135-0)**
- [Monitoring BRM Components](#page-129-0)
- [BRM Now Supports ASC 606/IFRS 15 Revenue Recognition](#page-129-0)
- [Deferring Corrective Bills and Invoices](#page-130-0)
- [BRM Supports Integration with Apache Kafka Servers](#page-130-0)
- [Integrating BRM with External Care Applications](#page-132-0)
- [Running Business Operations and BRM Applications from Custom Clients](#page-133-0)
- [Using Paymentech Card Type Indicator](#page-133-0)
- **[XML Product Offering Enhancements](#page-133-0)**
- **[BRM Supports Additional Cipher Suites](#page-134-0)**

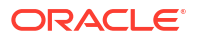

- [Web Services Manager Now Supports Oracle Access Manager 12.2.1.3.0](#page-134-0)
- [Support for TM Forum REST APIs](#page-134-0)

### BRM Cloud Native Enhancements in Patch Set 4

BRM cloud native deployments include the following enhancements in BRM 12.0 Patch Set 4:

- It now supports integration with an external product catalog, such as Oracle Digital Experience for Communications Launch Experience, through the PDC REST Services Manager. See "Configuring PDC REST Services Manager" in *BRM Cloud Native Deployment Guide*.
- It now supports integration with external care applications through the new BRM REST Services Manager. See "Configuring BRM REST Services Manager" in *BRM Cloud Native Deployment Guide*.
- You can now set up the ECE image to persist its cache data in the Oracle database, creating a permanent backup of the cache in case a node fails, a partition is lost, or so on. ECE automatically recovers the cache data from the persistence database when it is needed. See "Enabling Persistence in ECE" in *BRM Cloud Native Deployment Guide*.
- You can now set up the ECE customerupdater Pod to load customer data incrementally into ECE cache. See "Incremental Customer Loading in ECE" in *BRM Cloud Native Deployment Guide*.
- To improve security, the Business Operations Center Pod no longer depends on a root user and passwordless SSH to run business operations jobs. Instead, the Pod now runs jobs by using JavaPCM APIs to run an opcode through the CM. See "Configuring Business Operations Center" in *BRM Cloud Native Deployment Guide*.
- You can now use the Kubernetes Horizontal Pod Autoscaler to automatically scale up or scale down the number of BRM Pod, BRM REST Services Manager, or ECE Pod replicas in your deployment based on a Pod's CPU or memory utilization. See "Setting Up Autoscaling of BRM Pods," "Setting Up Autoscaling in BRM REST Services Manager," and "Setting Up Autoscaling of ECE Pods" in *BRM Cloud Native System Administrator's Guide*.
- You can now use external applications such as Prometheus and Grafana to monitor the system processes of the following BRM cloud native services:
	- BRM. See "Monitoring BRM Cloud Native Services" in *BRM Cloud Native System Administrator's Guide*.
	- ECE. See "Monitoring ECE in a Cloud Native Environment" in *BRM Cloud Native System Administrator's Guide*.
	- PDC. See "Monitoring PDC in a Cloud Native Environment" in *BRM Cloud Native System Administrator's Guide*.
	- Billing Care and Billing Care REST API. See "Monitoring and Autoscaling Billing Care Cloud Native" in *BRM Cloud Native System Administrator's Guide*.
	- Business Operations Center. See "Monitoring and Autoscaling Business Operations Center Cloud Native" in *BRM Cloud Native System Administrator's Guide*.
	- BRM REST Services Manager. See "Monitoring and Autoscaling BRM REST Services Manager Cloud Native" in *BRM Cloud Native System Administrator's Guide*.
- You can now rotate your BRM root key on a regular basis. See "Rotating the BRM Root Key" in *BRM Cloud Native System Administrator's Guide*.
- BRM Server now supports connections to a BRM multischema database. See "Configuring BRM for a Multischema Database" in *BRM Cloud Native Deployment Guide*.

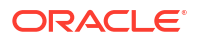

<span id="page-129-0"></span>• ECE Pods now support connections to a BRM multischema database. See "Configuring ECE for a Multischema BRM Environment" in *BRM Cloud Native Deployment Guide*.

To simplify the deployment of test and demonstration systems, BRM cloud native now includes:

- A new uniform password key, named **uniPass**, that allows you to set the password for all BRM services at once. See "Configuring Global Values" in *BRM Cloud Native Deployment Guide*.
- New **isEnabled** keys for enabling or disabling each BRM service in your cloud native deployment. See "Specifying the BRM Services to Deploy" in *BRM Cloud Native Deployment Guide*.

To improve system and application performance, BRM cloud native now allows you to:

- Deploy the Connection Manager (CM) and Oracle Data Manager (DM) containers into the same Pod. See "Deploying the CM and DM Containers in the Same Pod" in *BRM Cloud Native System Administrator's Guide*.
- Tune the number of threads that are available for an application's connection with the CM. See "Tuning Your Application Connection Pools" in *BRM Cloud Native System Administrator's Guide*.

To make it easier to navigate and find information in the BRM cloud native documentation, the *BRM Cloud Native Installation and Administration Guide* has been replaced with two separate books:

- *BRM Cloud Native Deployment Guide*: This book describes how to configure and deploy BRM cloud native.
- *BRM Cloud Native System Administrator's Guide*: This book describes how to perform common system administrator tasks such as running utilities and applications, rotating root passwords, autoscaling Pods, and tuning system performance.

#### Monitoring BRM Components

You can now monitor the following BRM components by using external applications, such as Prometheus and Grafana:

- Connection Manager (CM)
- Oracle Data Manager (DM)
- Account Synchronization DM
- Synchronization Queue DM
- BRM Java applications, such as Batch Controller and REL Daemon
- Web Services Manager

For more information, see "Monitoring BRM Components" in *BRM System Administrator's Guide*.

### BRM Now Supports ASC 606/IFRS 15 Revenue Recognition

BRM now allows you to set up revenue recognition that complies with the Accounting Standards Codification (ASC) 606 and International Financial Reporting Standard (IFRS) 15 accounting standards. In BRM, this is called deliverable-based revenue recognition.

You set up deliverable-based revenue recognition by doing this:

**1.** Enabling deliverable-based revenue recognition in BRM.

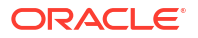

- <span id="page-130-0"></span>**2.** Setting up your general ledger.
- **3.** Creating deliverables, which define the goods and services that you sell to your customers.
- **4.** Associating deliverables with your charge offers.
- **5.** Creating subscription terms, which define the commitment periods, cancellation options, and renewal options for your customers' contracts.
- **6.** Creating bundles and packages for the products and services that you sell.
- **7.** Associating your subscription terms with the bundles and packages that you sell to your customers.

When customers purchase your packages and accept the terms, the subscription becomes a contract. You manage your customers' contracts, such as modifying its renewal options or canceling a contract early, by using Billing Care. When their contracts reach the end of the commitment period, the contracts are either canceled or automatically renewed when you run the **pin\_contracts** utility.

For more information about:

- Deliverable-based revenue recognition, see "About Deliverable-Based Revenue Recognition" in *BRM Collecting General Ledger Data*.
- Generating reports that comply with deliverable-based revenue recognition, see "Generating General Ledger Reports" in *BRM Collecting General Ledger Data*.
- Managing your customers' contracts, see "Managing Customer Contracts" in *BRM Managing Contracts*.

### Deferring Corrective Bills and Invoices

Whenever you make an adjustment to a bill, you also generate a corrective bill and a corrective invoice. You can now defer generating the corrective bill and corrective invoice until after the next regular billing and invoicing period. To do so, you enable the new **ARItemsInCorrectiveInvoice** business parameter.

For more information, see "About Deferred Corrective Invoices" in *BRM Designing and Generating Invoices*.

### BRM Supports Integration with Apache Kafka Servers

You can now integrate BRM with Apache Kafka Servers. This allows you to keep data synchronized between BRM and your external applications that are connected to the Kafka server. To synchronize account, pricing, and other data, BRM takes data from internal notification events and constructs a business event that is published to a topic in your Kafka server. Your external applications can then retrieve and process the data from the Kafka topic.

You integrate BRM with a Kafka server and configure it to publish data to the Kafka server by using the Connection Manager (CM), the Enterprise Application Integration (EAI) framework, and the new Kafka Data Manager (DM).

For more information about this feature, see "About Integrating BRM with an Apache Kafka Server" in *BRM Developer's Guide*.

#### **Upgrading from BRM 12.0 Patch Set 4**

If you are an existing customer upgrading from BRM 12.0 Patch Set 4 to BRM 12.0 Patch Set 5, you install the Kafka DM on your system by following the instructions in "Installing the Patch Set" in *BRM Patch Set Installation Guide*.

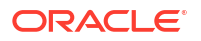

**Upgrading from BRM 12.0, BRM 12.0 Patch Set 1, BRM 12.0 Patch Set 2, or BRM 12.0 Patch Set 3**

If you are an existing customer upgrading from BRM 12.0, BRM 12.0 Patch Set 1, BRM 12.0 Patch Set 2, or Patch Set 3 to BRM 12.0 Patch Set 4 or later, you install the Kafka DM on your system by doing the following:

- **1.** Install the BRM 12.0 Patch Set 4 or BRM 12.0 Patch Set 5 overlay package (**brmserver\_12.0.0.***x***.0\_***platform***\_generic.jar**) on top of your existing system by following the instructions in "Installing the Patch Set" in *BRM Patch Set Installation Guide*.
- **2.** Install the latest version of Apache Kafka. For instructions on downloading and installing Kafka, see ["Apache Kafka Quickstart](https://kafka.apache.org/quickstart)" on the Apache Kafka website.

For the latest compatible software version, see "BRM Software Compatibility" in *BRM Compatibility Matrix*.

**3.** Set the KAFKA\_HOME environment variable to the path in which the Kafka library JARs are installed.

**setenv KAFKA\_HOME** *Kafka\_path*

- **4.** Open the *BRM\_home***/inventory/registry.xml** file in an editor.
- **5.** Remove the existing **BRMServer** and **CORE** sections.

For example, if your existing system is BRM 12.0 Patch Set 3, you would remove this **BRMServer** section from the file:

```
<feature status="installed" name="BRMServer" version="12.0.0.3.0">
    <sessions>
       <session id="1" 
date="2021-06-23T03:02:21.969-07:00"action="install"/> 
    </sessions> 
    <components> 
       <component status="installed" 
name="BRMServer"version="12.0.0.3.0"> 
          <sessions> 
             <session id="1" 
date="2021-06-23T03:02:21.969-07:00"action="install"/> 
          </sessions> 
          <targets> 
              <target qualifier="filegroup1.jar+BRM"source="filegroup1.jar" 
symbol="brm.symbol" location="BRM"status="installed"> 
                 <sessions> 
                    <session id="1"date="2021-06-23T03:02:21.969-07:00" 
action="install"/> 
                 </sessions> 
             </target> 
          </targets> 
       </component> 
    </components> 
</feature>
```
#### You would also remove this **CORE** section from the file:

```
<feature status="installed" name="CORE" version="12.0.0.3.0"> 
    <sessions> 
       <session id="1" date="2021-06-23T03:02:21.969-07:00"action="install"/>
    </sessions> 
    <components> 
       <component status="installed" 
name="CORE"version="12.0.0.3.0">
```

```
 <sessions> 
             <session id="1" 
date="2021-06-23T03:02:21.969-07:00"action="install"/> 
          </sessions> 
          <targets> 
             <target qualifier="filegroup1.jar+"source="filegroup1.jar" 
symbol="root.symbol" location="" status="installed"> 
                <sessions> 
                    <session id="1"date="2021-06-23T03:02:21.969-07:00" 
action="install"/> 
                </sessions> 
             </target> 
             <target qualifier="filegroup2.jar+oui"source="filegroup2.jar" 
symbol="oracle.nginst.core.symbol" location="oui"status="installed">
                <sessions>
                    <session id="1"date="2021-06-23T03:02:21.969-07:00" 
action="install"/>
                </sessions> 
             </target> 
          </targets> 
       </component> 
    </components> 
</feature>
```
- **6.** Save and close the file.
- **7.** Follow the instructions in "Installing BRM" in *BRM Installation Guide* to install the BRM 12.0 Patch Set 4 or BRM 12.0 Patch Set 5 full build package (**brmserver\_12.0.0.***x***.0\_***platform***\_generic\_full.jar**), where *x* is **4** or **5**.

When the Installation Type screen appears during the installation process, select the **Custom** installation option to install individual components. In the Feature Sets Selection screen, select **Kafka Data Manager 12.0.0.***x***.0** under **Data Manager Framework**. Figure 2-1 shows an example of the Feature Sets Selection screen for Patch Set 4.

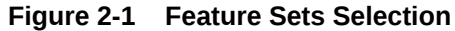

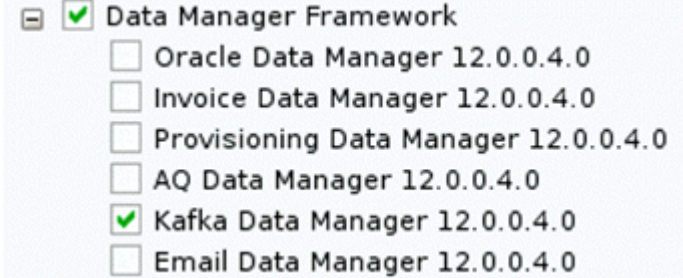

For more information, see "Installing Individual BRM Components" in *BRM Installation Guide*.

#### Integrating BRM with External Care Applications

You can now integrate BRM with external care applications by using the new BRM REST Services Manager. This integration allows you to manage customer accounts, bills, payments, and so on in an external care application while using BRM to do the rating and billing.

BRM REST Services Manager includes an API and an SDK. The BRM REST Services Manager API supports the following TMF API specifications:

- <span id="page-133-0"></span>• TMF 666: Account Management API
- TMF 678: Customer Bill Management API
- TMF 676: Payment Management API
- TMF 654: Prepay Balance Management API
- TMF 635: Usage Management API

The BRM REST Services Manager SDK allows you to extend the framework to support additional API query parameters, payload extensions, and attribute extensions.

For information about:

- BRM REST Services Manager, see *BRM REST Services Manager API*.
- Installing BRM REST Services Manager, see "Installing BRM REST Services Manager" in *BRM Installation Guide*.
- Setting up OAuth authorization for BRM REST Services Manager, see "BRM REST Services Manager Security" in *BRM Security Guide*.

### Running Business Operations and BRM Applications from Custom Clients

You can now set up your custom client applications to run business operation jobs, such as billing and invoicing, or other BRM applications such as **pin\_virtual\_time**.

For more information, see "Setting Up Custom Clients to Run Business Operations" in *BRM System Administrator's Guide*.

### Using Paymentech Card Type Indicator

The Paymentech Data Manager (**dm\_fusa**) can now request and receive Card Type Indicator (CTI) version 02 information from Paymentech during the authorization process. CTI specifies the type of payment card that is being used by the customer, such as a prepaid card, Visa credit card, or MasterCard credit card. **dm\_fusa** automatically supports sending and receiving CTI information in online transactions, but you need to customize **dm\_fusa** to support CTI in batch transactions.

For more information, see "Obtaining Card Type Indicator Information from Paymentech" in *BRM Configuring and Collecting Payments*.

### XML Product Offering Enhancements

BRM now supports the following enhancements when you define your product offerings in XML and upload them using the **loadpricelist** utility:

• **Creating extended attributes:** You can create extended attributes for charge offers, discount offers, chargeshare offers, bundles, and packages. Extended attributes save extra information that may be useful to external applications. You create extended attributes while creating your pricing components. You can add custom validation using a policy opcode.

Although BRM does not act on the extended attributes, the information is stored in the BRM database, and can be queried by external applications.

See "Defining Extended Attributes for Pricing Components" in *Configuring Pipeline Rating and Discounting*.

• **Purchasing the same charge offer multiple times:** When creating bundles, you can specify what happens if customers purchase the same charge offer more than once.

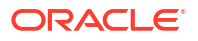

See "Purchasing the Same Product or Discount Multiple Times" in *Configuring Pipeline Rating and Discounting*.

- <span id="page-134-0"></span>• **Applying recurring charges on a specific day of the month:** When creating charge offers with hourly validity, you can apply recurring charges on a specific day of the month instead of the customer's billing date or the purchase date. See "Aligning Recurring Charges and Product Validity to a Specific Day of the Month" in *Configuring Pipeline Rating and Discounting*.
- **Using date ranges for versioning:** When creating charge offers, you can add charges with new date ranges to create new versions of the same charge offer and determine whether existing subscriptions move to the new charge or continue with the old charge. Charge offers created before BRM 12.0 Patch Set 4 automatically use the existing functionality, where existing subscriptions move to the new charge. You can update the value of the new **date range type** field for the charge offers to change to the new versioning options.

See "Using Date Ranges for Versioning" in *Configuring Pipeline Rating and Discounting*.

#### **Note:**

PDC also supports these enhancements with the **ImportExportPricing** utility. See "XML Examples of Pricing Components" and "Configuring Extended Attributes for Pricing Components" in *PDC Creating Product Offerings*.

#### BRM Supports Additional Cipher Suites

BRM now supports additional cipher suites. For more information, see "BRM-Supported Cipher Suites" in *BRM System Administrator's Guide*.

#### Web Services Manager Now Supports Oracle Access Manager 12.2.1.3.0

Web Services Manager now supports OAuth 2.0 authentication through Oracle Access Manager 12.2.1.3.0. There are also new procedures for setting up OAuth authentication through Oracle Access Manager.

For more information, see "Securing Web Services Manager with OAuth 2.0" in *BRM Web Services Manager*.

#### Support for TM Forum REST APIs

You can now use BRM REST Services Manager to make TM Forum based REST requests to manage accounts, bills, payments, refunds, balances, and usage in BRM.

BRM REST Services Manager supports the following TM Forum API specifications:

- **TMF 635: Usage Management API** Retrieves usage information.
- **TMF 654: Prepay Balance Management API** Retrieves bucket, accumulated, disputed, and adjusted balances. Creates adjusted and disputed balances.
- **TMF 666: Account Management API** Retrieves billing cycle specifications (bill units and bill unit infos in BRM).
- **TMF 670: Payment Methods API**

Creates, retrieves, and deletes payment methods.

- <span id="page-135-0"></span>• **TMF 678: Customer Bill Management API** Retrieves customer bills, rates, and invoices. Creates bills on demand.
- **TMF 676: Payment Management API** Creates payments, retrieves payment information, and allocates payments to a bill. Creates refunds and retrieves refund information.

BRM REST Services Manager also supports extending the TMF REST framework with Oraclespecific query, request, and response attributes.

For more information, see:

- *REST Services Manager API for Billing and Revenue Management*
- "Installing BRM REST Services Manager" in *BRM Installation Guide*

## New Features in BRM 12.0 Patch Set 3

BRM 12.0 Patch Set 3 includes the following enhancements:

- **BRM Cloud Native Deployment Enhancements**
- **[BRM Server, Thick Clients, and PCC Now Localized](#page-136-0)**
- [Revenue Assurance Supports Custom Applications](#page-136-0)
- [Pipeline Manager Can Now Support 28-Digit Decimal](#page-137-0)
- [New Timeout Parameter for Account Synchronization DM](#page-137-0)
- [Support Added for AES Encryption](#page-137-0)
- [Enable SSL/TLS between Client and the CM Only](#page-137-0)
- [Adjusting Taxes by a Specified Amount](#page-137-0)

#### BRM Cloud Native Deployment Enhancements

The BRM cloud native deployment now includes containers for the following BRM components:

- BRM Apps Job
- Billing Care REST API
- Configurator Job
- Database Upgrade
- **Elastic Charging Engine**
- Email Data Manager
- Pipeline Configuration Center
- Roaming Manager
- Web Services Manager

Billing Care and Business Operations Center now support high availability through WebLogic Kubernetes Operator.

The BRM cloud native deployment also includes enhancements that allow you to:

• Automatically pull images from a private Docker registry.

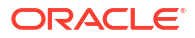

- <span id="page-136-0"></span>• Automatically roll deployments by using annotations.
- Expose a directory as a CM ConfigMap, so the BRM cloud native deployment can access your custom input files that are outside of a Pod.
- Integrate Business Intelligence (BI) Publisher with the BRM cloud native deployment, so you can generate invoices for your customers.
- Integrate BRM thick clients, such as Customer Center and Pricing Center, with the BRM cloud native deployment.
- Integrate the BRM JCA Resource Adapter with the BRM cloud native deployment, so you can run BRM opcodes from outside of a Pod.
- Make the CM the SSL endpoint for the BRM cloud native deployment. In this case, TLS can be enabled only between BRM client applications and the CM. TLS is disabled between CM and all downstream components such as DMs and EMs.
- Build and deploy Vertex Manager.
- Rotate the BRM root password regularly.
- Use custom TLS certificates to secure connections between the BRM cloud native deployment and external service providers, such as payment processors and tax calculators.
- Run BRM applications and utilities on demand without entering into a Pod.
- Configure and run PDC utilities, such as **SyncPDC** and **ImportExportPricing**, without entering into a Pod.
- Deploy Paymentech Data Manager (dm-fusa) in high-availability mode.
- Use a centralized logging system through an Elasticsearch, Kibana, and Fluentd image stack.
- Upgrade existing BRM cloud native deployments from 12.0 Patch Set 2 to 12.0 Patch Set 3.
- Upgrade existing PDC cloud native deployments from 12.0 Patch Set 2 to 12.0 Patch Set 3.

For more information, see *BRM Cloud Native Deployment Guide*.

#### BRM Server, Thick Clients, and PCC Now Localized

BRM server, BRM thick clients such as Customer Center and Pricing Center, and Pipeline Configuration Center (PCC) are now available in localized versions. The following languages are supported: French, Italian, Spanish, Japanese, Korean, Chinese Simplified, Chinese Traditional, Russian, and Portuguese Brazilian.

Localized versions of the software are available in the full installer JAR files. For example, to install a localized version of the BRM thick clients, use the **brmclients\_all\_12.0.0.3.0\_generic.jar** file.

#### Revenue Assurance Supports Custom Applications

You can now configure BRM to collect revenue assurance data from the following when they are run as part of a custom business operations job:

• Custom MTA applications. See "Enabling Custom MTA Applications to Generate Revenue Assurance Data".

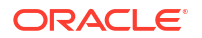

• Custom non-MTA applications. See "Configuring Custom Non-MTA Applications to Generate Revenue Assurance Data".

## <span id="page-137-0"></span>Pipeline Manager Can Now Support 28-Digit Decimal

You can now configure Pipeline Manager to support 28-digit decimal rather than the default of 15-digit decimal.

To configure Pipeline Manager to support up to 28-digit decimal, set the MAX28DIGIT\_DECIMAL\_SUPPORT environment variable to **Y** before you start Pipeline Manager and its services.

### New Timeout Parameter for Account Synchronization DM

You can now specify the length of time, in milliseconds, that the Account Synchronization DM waits for a response from the database before timing out. To do so, you use the new **database request timeout duration** parameter in the *BRM* Home**lsys/dm** ifw sync/ **pin.conf** file. See "Configuring Account Synchronization DM Database Connection Attempts" in *BRM Installation Guide*.

### Support Added for AES Encryption

BRM now supports the AES encryption method for systems that have upgraded from BRM 7.5 to BRM 12.0 Patch Set 3. See "About AES Encryption" in *BRM Developer's Guide*.

#### **Note:**

The AES encryption method is supported for backwards compatibility only. Oracle recommends using the more secure OZT encryption method instead.

## Enable SSL/TLS between Client and the CM Only

You can now enable SSL/TLS between clients and the CM only, while disabling SSL/TLS between the CM and DM/EM. To do so, run this command from the *BRM\_home***/setup/scripts** directory:

**perl sslConfig.pl 2**

For more information, see "Enabling or Disabling SSL/TLS for BRM Components" in *BRM System Administrator's Guide*.

### Adjusting Taxes by a Specified Amount

With this enhancement, you can adjust the tax levied on an event by a specified amount, such as by 5 US dollars, or by a percentage, such as by 5%. See "Calculating Taxes for Accounts Receivable Actions" in *BRM Calculating Taxes*.

In previous releases, you could adjust the tax by a percentage only.

## New Features in BRM 12.0 Patch Set 2

BRM 12.0 Patch Set 2 includes the following enhancements:

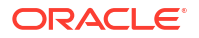

- Deploying BRM Services on a Cloud Native Environment
- Wholesale Billing Enhancements
- [Additional Card Security Presence Values Supported for Card Validation or Authorization](#page-140-0)
- [Card Security Code Is Now Masked in Logs](#page-141-0)
- [Display Bills Generated Before Moving the Account to a Hierarchy](#page-141-0)
- [Managing Discount Validity Starting or Ending in Future Cycles](#page-141-0)
- [Wildcard in Item Type Selectors](#page-142-0)
- **[BRM Supports POID Generation in ECE](#page-142-0)**
- [Support for Stored-Credential Transactions for Payments](#page-145-0)
- [Support for Migration of Legacy Data into BRM and ECE in Real Time](#page-147-0)
- [Support for Migrating Hierarchical Accounts Using Same Input File](#page-151-0)
- [Event Rounding Rules Can Be Used for Adjustments](#page-151-0)
- [New Staging Directory for Exported G/L reports](#page-152-0)
- [BRM Client Applications Supported from 12.0 Patch Set 2](#page-152-0)

#### Deploying BRM Services on a Cloud Native Environment

BRM, Oracle Communications Pricing Design Center (PDC), Billing Care, and Business Operations Center now support their deployment on a cloud native environment, allowing you to harness the benefits of cloud with the services of BRM.

To deploy these BRM services, you use the new Oracle Communications BRM Cloud Native Deployment Option. This automates the deployment of BRM products and speeds up the process to get services up and running. Product deployments are preconfigured to communicate with each other through Helm charts.

For more information, see *BRM Cloud Native Deployment Guide*.

### Wholesale Billing Enhancements

With this enhancement, the following are supported in wholesale billing:

• The usage charges calculated by ECE and Pipeline Manager are also considered for wholesale billing.

During billing, all the usage charges applied to the nonpaying child bill units (*wholesale child accounts*) are aggregated and rolled up to the paying parent bill unit (*wholesale parent account*). When rated events of the nonpaying child accounts are loaded into BRM, the **/tmp\_journals\_to\_process** objects are created in BRM instead of the **/journal** objects. The **/tmp\_journals\_to\_process** objects are created if deferred taxation is configured and the **CycleTaxInterval** business parameter is set to billing. See "[Specifying](#page-139-0) [How to Calculate Deferred Taxes for Wholesale Billing](#page-139-0)" for setting the **CycleTaxInterval** business parameter and the discussions about enabling and disabling taxation globally in *BRM Calculating Taxes* for configuring deferred taxation.

• You can move child bill units into a wholesale hierarchy or move them out of a wholesale hierarchy even if there are pending charges or due amounts. The due amount of the child bill unit or the bill generated before moving the child bill unit is moved along with the child bill unit. You can generate invoice and apply the payment for that due amount after moving the child bill unit.

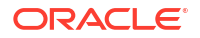

<span id="page-139-0"></span>• You can generate invoices for both paying parent bill unit and nonpaying child bill units.

In the Summary of Current Charges section in the parent bill unit's invoice, you can view the sum of the service-level charges, taxes, and surcharges rolled up from the nonpaying child bill units as account-level charges. The adjustment details for the child bill units are not displayed in the parent bill unit's invoice as they are performed at account-level. However, the adjustments in the parent bill unit's invoice includes the sum of all the adjustments performed for the nonpaying child bill units.

In the child bill unit's invoice, you can view the plan and account receivable (A/R) action details for that specific bill unit.

The **/tmp\_ar\_item\_to\_roll\_up** objects are enabled for partitioning automatically.

You can create the **/tmp\_ar\_item\_to\_roll\_up** objects for wholesale billing in partitions and purge these objects from the database by using the **partition\_utils** utility. When the **partition** utils utility is run, the *l*tmp ar item to roll up objects with the status as 1 (processed) are purged. You can run the **partition\_utils** utility for the specific time interval.

#### Specifying How to Calculate Deferred Taxes for Wholesale Billing

You can specify how BRM calculates deferred taxes for wholesale billing by setting the **CycleTaxInterval** business parameter to **billing**.

When set to **billing**, the tax is forwarded from the child account to the parent account. BRM calculates taxes for the parent account only, but the single tax item on the parent account includes taxes from both the parent and child accounts.

To specify how to calculate deferred taxes for wholesale billing:

- **1.** Go to the *BRM\_home***/sys/data/config** directory, where *BRM\_home* is the directory where you installed BRM components.
- **2.** Create an XML file from the **/config/business\_params** object:

**pin\_bus\_params -r BusParamsBilling bus\_params\_billing.xml**

This command creates the XML file named **bus\_params\_billing.xml.out** in your working directory. To place this file in a different directory, specify the path as part of the file name.

- **3.** Open the **bus\_params\_billing.xml.ou**t file.
- **4.** Search for the following line:

<CycleTaxInterval>**accounting**</CycleTaxInterval>

**5.** Change **accounting** to **billing**.

<CycleTaxInterval>**billing**</CycleTaxInterval>

#### **Note:**

BRM uses the XML in this file to overwrite the existing billing instance of the **/ config/business\_params** object. If you delete or modify any other parameters in the file, these changes affect the associated aspects of the BRM subscription configurations.

- **6.** Save this file as **bus\_params\_billing.xml**.
- **7.** Load the XML file into the BRM database:

```
pin_bus_params bus_params_billing.xml
```
- **8.** Stop and restart Connection Manager (CM).
- **9.** (Multischema systems only) Run the **pin\_multidb** script with the **-R CONFIG** parameter. For more information, see *BRM System Administrator's Guide*.

## <span id="page-140-0"></span>Additional Card Security Presence Values Supported for Card Validation or Authorization

For credit card validations or authorizations, Paymentech Data Manager (**dm\_fusa**) sends the Fraud Format Indicator (FR) or Product Record (PFR) record with the card security presence value. When the card security code (such as VISA CVV2) is present in the PIN\_FLD\_SECURITY input flist field, Paymentech DM sets the card security presence value to 1 and sends the FR or PFR record for validation by default.

With this enhancement, you can customize BRM opcodes to send other card security presence values (such as 9 (No Value)) in the input flist to Paymentech DM. You can use the PIN\_FLD\_AVAILABLE flist field to provide the card security presence value.

#### **Note:**

The PIN\_FLD\_AVAILABLE field can be used for both online and batch transactions.

Following are the enumerated names and values supported in the PIN\_FLD\_AVAILABLE field:

```
typedef enum pin pymt card secid presence {
PIN_PYMT_CSP_BLANK = 0,
PIN_PYMT_CSP_AVAILABLE = 1,
PIN_PYMT_CSP_ILLEGIBLE = 2,
PIN_PYMT_CSP_NOT_PROVIDED = 5,
PIN_PYMT_CSP_NO_CSV = 9,
 } pin_pymt_card_secid_presence_t;
```
These names and values are defined in the *BRM\_home***/include/ pin\_pymt.h** file.

You can customize the PCM\_OP\_PYMT\_POL\_PRE\_COLLECT opcode to send PIN\_FLD\_AVAILABLE and PIN\_FLD\_SECURITY\_ID in the input flist.

For credit card transactions, Paymentech Data Manager now does the following:

- If only PIN\_FLD\_SECURITY\_ID value is present in the input flist, Paymentech DM sends the FR or PFR record for validation with the card security presence value set to 1 (value present).
- If both PIN\_FLD\_SECURITY\_ID and PIN\_FLD\_AVAILABLE values are present in the input flist, Paymentech DM sends the FR or PFR record for validation with the card security presence value set to the PIN\_FLD\_AVAILABLE value.
- If only the PIN\_FLD\_AVAILABLE value is present in the input flist, Paymentech DM sends the FR or PFR record for validation with the card security presence value set to the PIN\_FLD\_AVAILABLE value.
- If both PIN\_FLD\_SECURITY\_ID and PIN\_FLD\_AVAILABLE values are not present in the input flist, FR or PFR record is not sent for validation.

## <span id="page-141-0"></span>Card Security Code Is Now Masked in Logs

BRM applications may log flists containing the sensitive customer data. In previous releases, the card security code, such as VISA CVV2 or American Express CID, passed in the PIN\_FLD\_SECURITY\_ID input flist field was not masked and appeared as clear text in the logs.

With this enhancement, the PIN\_FLD\_SECURITY\_ID value is masked during logging. The card security codes passed in this field appear as masked fields in logs.

### Display Bills Generated Before Moving the Account to a Hierarchy

In previous releases, when an account was moved to a hierarchy as a child account, the bills generated for the account before moving it to the hierarchy were not displayed in the bills list in Billing Care.

BRM opcodes have been modified to retrieve and display all the bills for an account in hierarchy. This allows you to view the bills that are generated before and after moving the account to a hierarchy with the details (such as item list, event details, A/R actions, and payments) in Billing Care.

To support this feature, the following opcodes now include the new PIN\_INCLUDE\_CHILDREN\_ALL value for the PIN\_FLD\_INCLUDE\_CHILDREN parameter in the input flist:

- PCM\_OP\_AR\_GET\_BILLS
- PCM\_OP\_AR\_GET\_ACCT\_BILLS
- PCM\_OP\_AR\_GET\_BAL\_SUMMARY
- PCM\_OP\_AR\_GET\_ACCT\_BAL\_SUMMARY
- PCM\_OP\_AR\_GET\_ACTION\_ITEMS
- PCM\_OP\_AR\_GET\_ACCT\_ACTION\_ITEMS
- PCM\_OP\_AR\_GET\_DISPUTES
- PCM\_OP\_AR\_GET\_DISPUTE\_DETAILS
- PCM\_OP\_AR\_GET\_BILL\_ITEMS

When you set the value of PIN\_FLD\_INCLUDE\_CHILDREN to **3** (PIN\_INCLUDE\_CHILDREN\_ALL), all the bills generated for the child account (before and after moving to the hierarchy) are retrieved.

#### **Note:**

When the PIN\_FLD\_INCLUDE\_CHILDREN parameter is set to **3**, PIN\_FLD\_BILLINFO\_OBJ is mandatory in the input flist.

## Managing Discount Validity Starting or Ending in Future Cycles

In previous releases, the discount proration was not set properly if the discount validity was starting or ending in a future cycle.

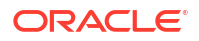

<span id="page-142-0"></span>With this enhancement, during billing, BRM identifies the discounts that starts or ends in the next billing cycle and sets the discount validity and proration appropriately. For example, if proration for a discount is set to **Full discount**, full discount is applied even if the discount validity ends in the middle of the next billing cycle.

For more information on discount validity, see the discussion about configuring discount validity in *PDC Creating Product Offerings* if you are using PDC or the Pricing Center Online Help if you are using Pricing Center.

### Wildcard in Item Type Selectors

Oracle Communications Pricing Design Center (PDC) now supports wildcard (\*) in item type selectors. By setting the **true** or **false** value for the **applicableToAllChildServices** and **applicableToAllChildEvents** elements in PDC, you can configure whether all the child services or events of a service or event must be considered for item assignment.

If set to **true**, the real-time rating engine and batch rating engine consider all child services or events for the specified item assignment. If set to **false**, the real-time rating engine and batch rating engine do not consider child services or events for the specified item assignment.

If you are using wildcard in item type selectors, you must set the **PDCEnable** entry to **true** in the **DAT\_ItemAssign** module in the *Pipeline\_home***/conf/wireless.reg** file.

For more information on using wildcard in item type selectors, see ["PDC Now Supports](#page-240-0) [Wildcard in Item Type Selectors](#page-240-0)".

### BRM Supports POID Generation in ECE

In the previous releases, ECE was using the Portal object IDs (POIDs) generated in BRM for tracking rated events and bill items created in ECE.

With this enhancement, POIDs can be generated in ECE. ECE uses Rated Event Formatter to generate the required POIDs. To support this feature, the following changes have been made in BRM:

- All the existing BRM storable class definitions have been modified to include the event type. The event type is used for creating separate partitions for different set of events. When you create new custom classes in BRM, you must now set the **Event Type** field. For more information, see "[About Creating Custom Classes](#page-144-0)".
- The PCM\_OP\_SDK\_SET\_DD, PCM\_OP\_SET\_DD, and PCM\_OP\_GET\_DD opcodes have been modified to support the partitioning of prepaid events.
- The following have been introduced to enable partitions for prepaid events:
	- The **prepaid\_partition\_set** and **prepaid\_partition\_transition\_mode** entries introduced in **dm\_oracle**.
	- The **prepaidPartitionSet** parameter introduced in the **system** instance of the **/config/ business\_params** object.

For more information, see "[Enabling Prepaid-Event Partitions](#page-143-0)".

• The **partition\_utils** utility now supports the **-t prepaid** parameter. You can run the **partition\_utils** utility with the **enable** operation and this parameter to create partitions for the prepaid events.

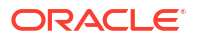

#### <span id="page-143-0"></span>Enabling Prepaid-Event Partitions

If you are using ECE for usage rating, you must enable prepaid-event partition in BRM for generating the POIDs in ECE.

To enable prepaid-event partitioning:

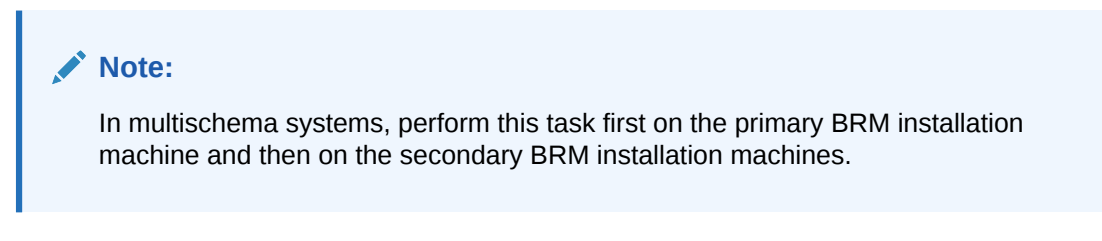

- **1.** Open the *BRM\_Home***/sys/dm\_oracle/pin.conf** file in a text editor.
- **2.** Set the **prepaid\_partition\_set** entry to a numerical value between **2** and **7**. For example:

```
- dm prepaid partition set 2
```
If this entry is set to **0**, ECE uses the POIDs received from BRM for the prepaid events.

**3.** Set the **prepaid\_partition\_transition\_mode** entry to **1**:

#### **Note:**

Setting this entry to **1** enables Data Manager to retrieve the partitions for the existing events. After retrieving all the partitions for the existing events (for example, after 90 days), set this entry to **0** to disable this mode.

**- dm prepaid\_partition\_transition\_mode 1**

- **4.** Save and close the file.
- **5.** Create an editable XML file from the **system** instance of the **/config/business\_params** object:

**pin\_bus\_params -r BusParamsSystem bus\_params\_system.xml**

**6.** Set the **prepaidPartitionSet** parameter to the value you specified in step 2. For example:

<prepaidPartitionSet>2</prepaidPartitionSet>

- **7.** Save the file as **bus\_params\_system.xml**.
- **8.** Load the XML file into the BRM database:

**pin\_bus\_params bus\_params\_system.xml**

- **9.** Stop and restart CM.
- **10.** (Multischema systems only) Run the **pin\_multidb** script with the -R CONFIG parameter. For more information, see *BRM System Administrator's Guide*.
- **11.** Go to the *BRM\_home***/apps/partition\_utils** directory.
- **12.** Create partitions for the prepaid events by running the following command:

```
partition_utils -o enable -t prepaid
```
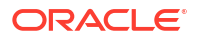
For more information, see the discussion about partitioning database tables in *BRM System Administrator's Guide*.

For information on enabling POID generation and prepaid-event partitions for ECE, see the discussion about POID generation in *BRM Elastic Charging Engine Release Notes*.

### About Creating Custom Classes

When you create new custom classes in BRM, you must now set the **Event Type** field. Table 2-1 lists the event types in BRM. For instructions on how to create custom classes, see the discussion about creating custom classes in *BRM Developer's Guide*.

#### **Note:**

When you create a custom class, note the following:

- If the event type is set to NONE, the corresponding event is not synchronized with PDC.
- When you add a subclass, ensure that the event type matches the event type of the parent class if the event type is set to anything other than NONE.

#### **Table 2-1 Event Types in BRM**

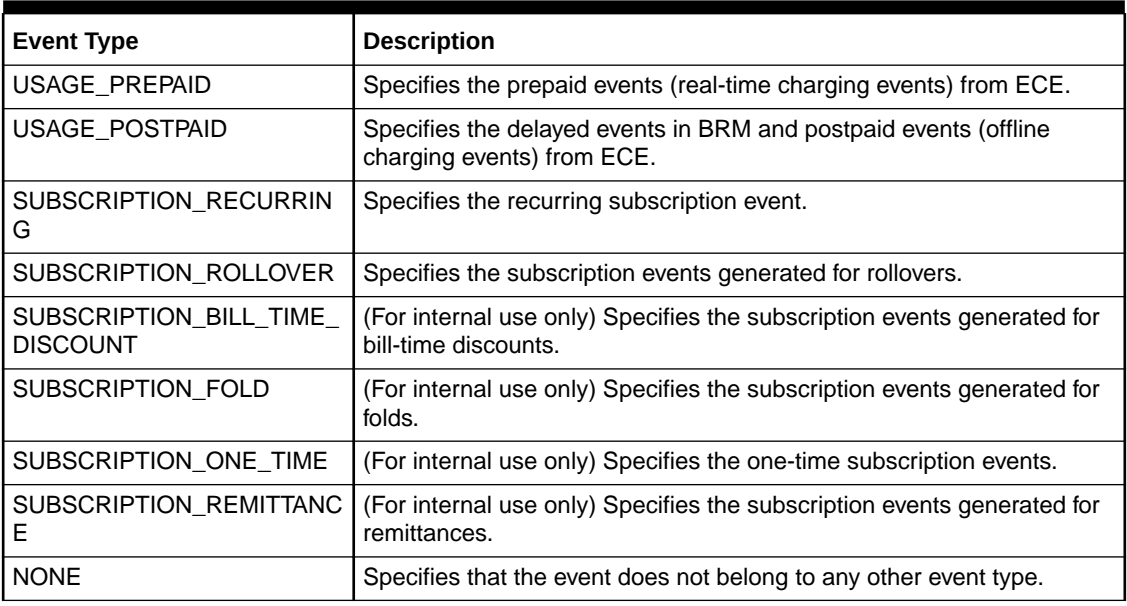

After you create the custom class and synchronize it with PDC, it is not recommended to change the event type of the custom class. However, if you have set the incorrect event type, you can change the event type by updating it first in BRM and then in PDC.

For changing the event type in BRM by editing the custom class, see the discussion about creating, editing, and deleting fields and storable classes in *BRM Developer's Guide*.

For updating the event type in PDC and publishing it to ECE, see the discussion about synchronizing and publishing the event type in "[PDC Synchronizes Event Data Using Event](#page-239-0) [Types](#page-239-0)<sup>1</sup>

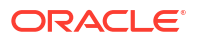

## Support for Stored-Credential Transactions for Payments

Credit card networks, such as VISA, MasterCard, Diners, Discover, JCB, and American Express, support the stored credential framework. They allow the merchants to use stored credentials for transactions. A stored credential is a payment information (such as an account number or a payment token) of a card holder stored by a merchant or its agent, a payment facilitator, or a staged digital wallet operator to process future transactions for the card holder. The Paymentech card processors also support customer-initiated or merchant-initiated transactions with stored credentials.

With this enhancement, BRM supports payment transactions with stored credentials for VISA, MasterCard, Diners, Discover, JCB, and American Express cards. You can also customize BRM to support stored-credential transactions for other card networks. When VISA, MasterCard, Diners, Discover, JCB, and American Express cards are used for payments, the PCM\_OP\_PYMT\_COLLECT opcode sends the following information required for card transactions to Paymentech Data Manager (**dm\_fusa**) and stores the responses received from Paymentech DM for future transactions:

- Type of charge, such as recurring, one-time, and installment.
- Transaction type.
- Information on whether the card details are stored for future use.
- A unique ID (TXID) obtained from a previous verify/charge transaction of the same type

You can override this information sent to Paymentech DM based on your business requirements. If you do not want to store credentials for future transactions, you can remove this information from the input passed to the PCM\_OP\_PYMT\_COLLECT opcode.

For more information on storing or purging card credentials, see the following:

- **[Storing Card Credentials for Future Transactions](#page-146-0)**
- [Purging Card Credentials](#page-147-0)

If you already have payment information stored in BRM for cards that support the stored credential framework, see "[Migrating Legacy Payment Information"](#page-147-0).

To support the stored credential framework, the following changes have been made in BRM for this feature:

- A new array, PIN\_FLD\_TRANSACTIONS, has been introduced in the **/payinfo/cc** storable class with the following optional fields to hold the Stored Credential Framework-specific information:
	- **PIN\_FLD\_BILLINFO\_OBJ.** The bill unit (billinfo) for which payment is applied using the payment information (payinfo) in this array.

#### **Note:**

You can associate one payment information with multiple bill units. Each bill unit has its own recurring cycle and each series of recurring cycles must have its own TXID.

- **PIN\_FLD\_MODE.** The message type with which the initial transaction was performed.
- **PIN\_FLD\_TRANS\_ID.** The TXID received in the initial transaction response.
- <span id="page-146-0"></span>• A new array, PIN\_FLD\_TRANSACTIONS, has been introduced in the **/event/billing/ charge/cc** and **/event/billing/validate/cc** storable class with the following optional fields to hold the Stored Credential Framework-specific information:
	- **PIN\_FLD\_TRANS\_ID.** The TXID received in the initial transaction response.
	- **PIN\_FLD\_MODE.** The message type with which the transaction was performed.
	- **PIN\_FLD\_FLAGS.** The flag which indicates whether the credentials are stored in the file.
	- **PIN\_FLD\_TYPE.** The transaction type.
- The following opcodes have been modified to include the PIN\_FLD\_TRANSACTIONS array:
	- PCM\_OP\_PYMT\_COLLECT
	- PCM\_OP\_PYMT\_POL\_PRE\_COLLECT
	- PCM\_OP\_PYMT\_CHARGE
	- PCM\_OP\_PYMT\_CHARGE\_CC
	- PCM\_OP\_CUST\_COMMIT\_CUSTOMER
	- PCM\_OP\_CUST\_CREATE\_PAYINFO
	- PCM\_OP\_CUST\_SET\_PAYINFO
	- PCM\_OP\_CUST\_POL\_VALID\_PAYINFO
- The following tables have been added to store the information in the PIN\_FLD\_TRANSACTIONS array:
	- EVT\_BILLING\_CHARGE\_CC\_TRANS\_T
	- EVT BILL VLDT CC TRANS T
	- PAYINFO CC TRANS T
- BRM payment collection utilities, such as **pin\_collect** and **pin\_deposit**, have been enhanced to support stored credentials.

For more information on the field definitions and valid values, see *BRM Opcode Flist Reference*.

#### Storing Card Credentials for Future Transactions

To store the credit card information for future transactions, use PCM\_OP\_PYMT\_COLLECT.

This opcode does the following:

- **1.** Receives the PIN\_FLD\_TRANSACTIONS array from the following opcodes if a VISA, MasterCard, Diners, Discover, JCB, or American Express card is registered for payment:
	- **PCM\_OP\_CUST\_COMMIT\_CUSTOMER.** This opcode passes the PIN\_FLD\_TRANSACTIONS array as input when you register a new customer with **Credit Card** as the default payment method and the cc\_validate or cc\_collect flag in the CM configuration file or credit card tokenization is enabled.
	- **PCM\_OP\_CUST\_SET\_PAYINFO.** This opcode passes the PIN\_FLD\_TRANSACTIONS array as input when you set **Credit Card** as the default payment method for the account.
- <span id="page-147-0"></span>**PCM\_OP\_CUST\_CREATE\_PAYINFO.** This opcode passes the PIN\_FLD\_TRANSACTIONS array as input when you add a new credit card and set that as the default payment method for the account.
- **2.** Accepts the card information in the PIN\_FLD\_TRANSACTIONS array, adds missing information as required, and then passes the information as input to the PCM\_OP\_PYMT\_POL\_PRE\_COLLECT policy opcode.

#### **Note:**

You can add, update, or remove the card information in the PIN\_FLD\_TRANSACTIONS array by customizing the PCM\_OP\_PYMT\_POL\_PRE\_COLLECT policy opcode.

- **3.** Receives the updated card information and PIN\_FLD\_CHARGES from the PCM\_OP\_PYMT\_POL\_PRE\_COLLECT policy opcode.
- **4.** Sends the card information in the PIN\_FLD\_TRANSACTIONS array to Paymentech DM by calling the PCM\_OP\_PYMT\_CHARGE or PCM\_OP\_PYMT\_CHARGE\_CC opcode.

Paymentech DM appends the required records based on the information received and sends the transactions to Paymentech. If the transaction is successful, Paymentech DM retrieves the TXID from the Paymentech response and passes it to the PCM\_OP\_PYMT\_COLLECT opcode.

**5.** Accepts the TXID received from Paymentech DM and stores it in the PIN\_FLD\_TRANSACTIONS array in the **/payinfo/cc** object for future transactions.

#### Purging Card Credentials

When **Credit Card** is set as the default payment method, the PIN\_FLD\_TRANSACTIONS array with the card information for each bill unit is stored in the **/payinfo/cc** object. If the default payment method is changed to any other method or card, the PIN\_FLD\_TRANSACTIONS array in the **/payinfo/cc** object are automatically purged from the database if the payments for the accounts are not in cardholder-initiated installments. If the payments are in cardholderinitiated installments, the card holder must delete the PIN\_FLD\_TRANSACTIONS array manually after the payment is made for the last installment.

### Migrating Legacy Payment Information

If there is legacy payment information in BRM for cards that support stored credential framework, it is automatically migrated to the new format, which includes the fields for storing credentials. BRM uses this information only for merchant-initiated transactions.

After migration, when the merchant initiates the first transaction with this payment information, the PCM\_OP\_PYMT\_COLLECT opcode sets the TXID in the input as **EXISTING9999999** to indicate that this transaction is initiated with the legacy payment information. The opcode then stores the TXID received from Paymentech DM as an additional TXID.

## Support for Migration of Legacy Data into BRM and ECE in Real Time

In previous releases, all the legacy data migrated to BRM were loaded into Oracle Communications Billing and Revenue Management Elastic Charging Engine (ECE) asynchronously using **CustomerLoader**. In case if the ECE update failed, the BRM and ECE data would be unsynchronized. If ECE uses the unsynchronized data to rate usage events, the events might be rated incorrectly.

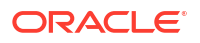

Also, it was not possible to migrate legacy service and balance data incrementally into BRM and ECE. For example, when the legacy data was migrated into BRM in phases, if the account already migrated to BRM had some services associated with it, you could not migrate additional legacy services for the same account. As a result, the legacy service and balance updates could not be loaded into ECE.

With this enhancement, you can migrate the legacy data completely or incrementally into the BRM system by using the **pin\_cmt** utility and also load all the migrated data into ECE synchronously (in real time). For example, after the initial migration of the legacy account and service data into BRM and ECE, you can migrate additional services and balances for the same migrated accounts into BRM and also synchronize them with ECE in real time.

To support this feature, the following changes have been made in BRM:

- The **CMT** Service.xsd schema file has been introduced to support incremental migration of legacy service data.
- The **CMT\_Balances.xsd** schema file has been modified to support incremental migration of legacy balance data.
- A new entry, **infranet.cmt.uselegacybalances**, has been introduced in the *BRM\_home***/ apps/cmt/Infranet.properties** file to support incremental migration of legacy balance data.
- The **cmt\_mta\_cycle\_fees** utility, which is run internally by the **pin\_cmt** utility, has been modified and renamed as **cmt\_mta\_deploy**. Do not run this utility by itself.
- Following new parameters are introduced for migrating legacy data by using the **pin\_cmt** utility:
	- deploy\_ece specifies to deploy the migrated data in BRM and also load them into ECE synchronously. You can use this parameter for complete or incremental migration of legacy data into BRM and ECE synchronously.

#### **Note:**

If ECE is not integrated with BRM, you need to use the **deploy** parameter for both complete and incremental migration of legacy data into BRM. For more information, see the discussion about loading legacy data into the BRM database in *BRM Migrating Accounts to the BRM Database*.

deploy\_db specifies to deploy the migrated data only in BRM. You can use this parameter if you want to load the legacy data into ECE asynchronously using **CustomerLoader**.

#### **Note:**

After deploying the legacy data by using the **deploy\_db** parameter, you need to load the data manually into ECE by using the **CustomerLoader** utility and then run the **pin\_cmt** utility with the **apply\_cycle\_fees** parameter to apply the cycle fees for the migrated accounts.

For information on loading data using the **CustomerLoader** utility, see the discussion about using **CustomerLoader** in *ECE Implementing Charging*.

apply cycle fees specifies to apply the cycle fees for the migrated accounts. You can use this parameter only when you load the legacy data into ECE asynchronously.

When you use the **deploy ece** parameter, the **pin cmt** utility deploys the migrated legacy data in BRM and also sends it to ECE in real time through External Manager (EM) Gateway. In this case, both the BRM database and the ECE cache updates occur in a single transaction. If the ECE cache update succeeds, the updates are saved to the BRM database. If the cache update fails, the database updates are rolled back. This ensures that the BRM and ECE data remain synchronized whether the cache update succeeds or fails. You can use the **cmt.pinlog** files in BRM and error logs in ECE to troubleshoot the errors. For more information on troubleshooting Conversion Manager, see *BRM Migrating Accounts to the BRM Database*. For more information on troubleshooting ECE, see *BRM System Administrator's Guide*.

To migrate the legacy account, service, and balance data completely or incrementally into BRM and ECE, do the following:

- **1.** Import the legacy data into BRM. See "Importing Data".
- **2.** Deploy the converted data. See ["Deploying Data in BRM and ECE"](#page-150-0).

#### Importing Data

You import legacy data into the BRM database one file at a time.

Before importing the legacy data, do the following:

- **1.** If you are migrating custom data, create new or extended storable classes for migration. See the discussion about migrating data by using new and extended storable classes in *BRM Migrating Accounts to the BRM Database*.
- **2.** Create XML files with the legacy data that you want to import, which conform to the format detailed in the corresponding XSD files; such as **CMT\_Account.xsd**, **CMT\_Service.xsd**, and **CMT\_Balances.xsd** file. See the discussion about creating XML files in *BRM Migrating Accounts to the BRM Database*.
- **3.** Open the *BRM\_home***/apps/cmt/Infranet.properties** file in a text editor.
- **4.** Ensure that the database connection is specified.
- **5.** If you are migrating legacy balances, to replace the existing balances in BRM with the legacy balances, set the **infranet.cmt.uselegacybalances** entry to **true**.

#### **Note:**

This entry takes precedence over the **infranet.cmt.deleteexistingbalances** entry. If set to **true**, the **infranet.cmt.deleteexistingbalances** entry is not used.

#### **Note:**

When the **infranet.cmt.uselegacybalances** entry is set to **true**, you must ensure the following:

- Check if the VALID\_FROM date is specified for all the sub-balances to be migrated. The VALID\_FROM date is required for identifying the sub-balances to be replaced.
- Import the legacy balances before deploying the account and service data to the BRM production area. You cannot replace the balances after you deploy the migrated account and service data.

<span id="page-150-0"></span>**6.** Save and close the file.

To import the legacy data completely or incrementally into the BRM database:

- **1.** Go to the *BRM\_home***/apps/cmt** directory.
- **2.** Do one of the following:
	- If you have not created custom storable classes for migration, import the legacy data by running the following command:

**pin\_cmt -import -file** *XML\_input\_data\_file stage\_ID*

where *XML* input data file is the XML file with the legacy data, and *stage ID* is the unique identity of the staging area.

• If you have created custom storable classes for migrating custom data, import the legacy data by running the following command:

```
pin_cmt -import_custom -file XML_input_data_file stage_ID
```
#### **Note:**

Ensure that the *stage\_ID* is unique for each migration.

### Deploying Data in BRM and ECE

Before deploying the imported data in BRM and ECE, do the following:

- Ensure that all the pricing data is loaded into the ECE cache. See the discussion about verifying that pricing data is loaded into ECE in *ECE Implementing Charging*.
- Ensure that the real-time synchronization is enabled in ECE. See the discussion about enabling real-time synchronization of BRM and ECE customer data updates in *ECE Implementing Charging*.

To deploy the imported data to the BRM production area and load the data into ECE synchronously, run the following command:

#### **Note:**

If you are migrating the complete legacy data, you can import the legacy account, service, and balance data into the BRM database and then deploy all the legacy data together.

You must import the legacy balances before deploying the account and service data to the BRM production area. You cannot replace the balances after you deploy the migrated account and service data.

**pin\_cmt -deploy\_ece** *DOM stage\_ID*

where *DOM* is the billing cycle's day of month.

The migrated legacy data deployed in BRM and are synchronized with ECE in real time.

If you are deploying the services, the **pin\_cmt** utility does the following:

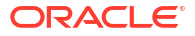

- Applies the cycle fees in BRM and synchronize them with ECE if the **infranet.cmt.deploy.opcode** entry is set to **true**. See the discussion about applying cycle fees to deployed accounts in *BRM Managing Customers*.
- Deploys the legacy balances if the **infranet.cmt.uselegacybalances** entry is set to **true**.

#### Merging Legacy Balances

BRM merges the migrated legacy balance data with the existing balance data in the BRM database. If the sub-balance already exists in the BRM database, it replaces the sub-balance with the corresponding legacy balance. If the sub-balance does not exist, it adds the legacy balance to the BRM database. BRM identifies the existing sub-balances in the BRM database by using the combination of the following data in **/cmt\_balances** objects:

- resource ID
- POID of the granting product/charge offer or discount
- VALID\_FROM date

In case if the VALID FROM date is not specified, the first sub-balance available for the specified granting product or discount is replaced with the legacy balance. However, you must ensure that the VALID\_FROM date is specified for all the legacy balances to be migrated. This ensures that the balances are replaced appropriately.

In case if the POID of the granting product or discount is not specified, a new sub-balance is created with the specified VALID\_FROM and VALID\_TO dates.

For more information on migrating data, see the discussion about loading legacy data into the BRM database in *BRM Migrating Accounts to the BRM Database*.

## Support for Migrating Hierarchical Accounts Using Same Input File

In previous releases, you could migrate a legacy hierarchical account group to BRM only if the parent and child accounts belonging to that group were present in different XML input files.

With this enhancement, you can migrate the legacy hierarchical account groups to BRM even if the parent and child accounts in the groups are present in the same XML input file. When you run the **pin\_cmt** utility, all the hierarchical account groups in the input file are loaded into the BRM database. However, if any group in the file contains a multi-level account hierarchy (for example, Account C's bill unit is paid by Account B, which is in turn paid by Account A), you cannot load the parent and child accounts in that group using the same input file. You must create separate input files for parent and child accounts and load the parent accounts into the BRM database before loading the child accounts.

## Event Rounding Rules Can Be Used for Adjustments

You can now use the rounding rules configured for events in adjustments. For example, if you configured usage events with six decimal precision, the event-level adjustment on the usage fee is rounded to six decimal precision.

To enable this feature, run the **pin\_bus\_params** utility to change the **UseEventRoundingRulesForAdjustment** business parameter. For information about this utility, see *BRM Developer's Guide*.

To use the rounding rules of corresponding events for adjustments:

- **1.** Go to the *BRM\_home***/sys/data/config** directory.
- **2.** Create an XML file from the /config/business\_params object:

**pin\_bus\_params -r BusParamsAR bus\_params\_AR.xml**

**3.** In the XML file, search for the following parameter and change **disabled** to **enabled**:

<UseEventRoundingRulesForAdjustment>**enabled**</UseEventRoundingRulesForAdjustment>

- **4.** Save the file as **bus\_params\_AR.xml**.
- **5.** Load the XML file into the BRM database:

**pin\_bus\_params bus\_params\_AR.xml**

- **6.** Stop and restart CM.
- **7.** (Multischema systems only) Run the **pin\_multidb** script with the **-R CONFIG** parameter. For more information, see *BRM System Administrator's Guide*.

### New Staging Directory for Exported G/L reports

In the previous releases, when the **pin\_ledger\_report** utility was run in the export mode, the utility created a staging directory named, **TEMP\_XML\_STAGING**, in the *OutputDirectory* and stored the output G/L report files temporarily in this directory before moving them to the *OutputDirectory*, where *OutputDirectory* is the directory on your system in which to create the output G/L report files.

With this enhancement, the **pin\_ledger\_report** utility creates a staging directory named, **TEMP\_GL\_REPORT\_STAGING**, in the same location as the *OutputDirectory* and stores the output G/L report files temporarily in this directory before moving them to the *OutputDirectory*. For example, if the *OutputDirectory* is pin/users/GL, the G/L Report Files are stored in the new pin/users/TEMP\_GL\_REPORT\_STAGING directory.

#### **Note:**

To enable the **pin ledger report** utility to store G/L report files in the new staging directory, do one of the following:

- Ensure that the utility has the permission to create a directory and file in the location in which the *OutputDirectory* is available.
- Manually create the **TEMP\_GL\_REPORT\_STAGING** directory in the same location as the *OutputDirectory* and add the permission for the utility to create or store files in this directory.

### BRM Client Applications Supported from 12.0 Patch Set 2

Table 2-2 lists the BRM client applications that are now released in BRM 12.0.

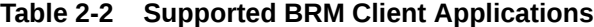

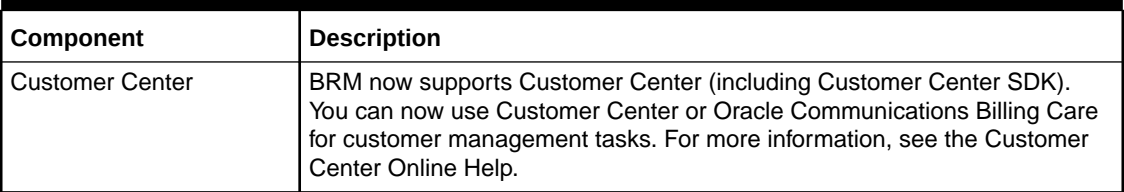

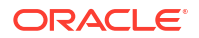

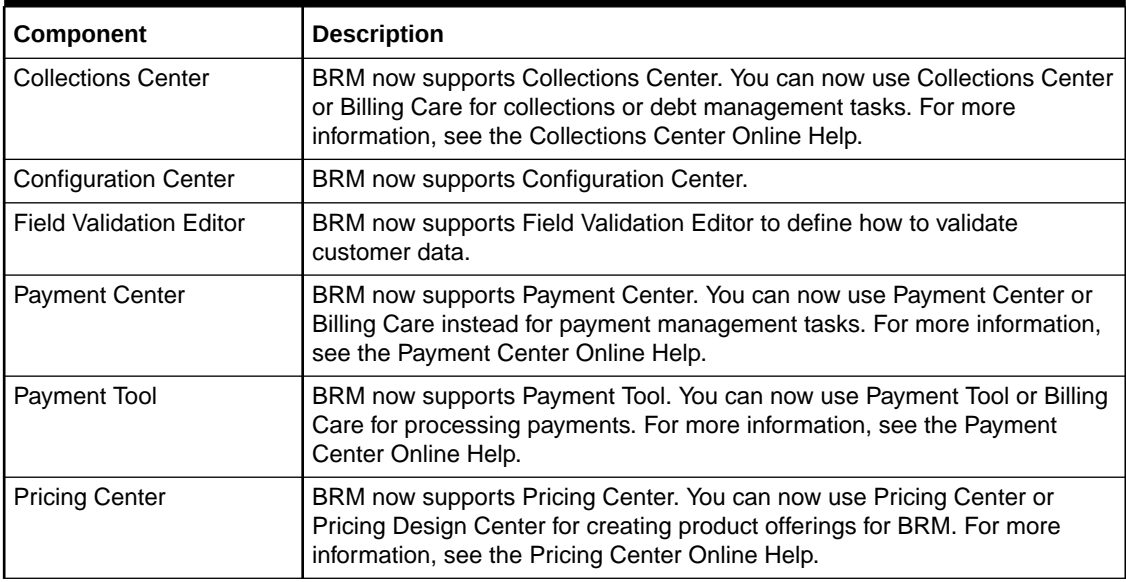

#### **Table 2-2 (Cont.) Supported BRM Client Applications**

## New Features in BRM 12.0 Patch Set 1

BRM 12.0 Patch Set 1 includes the following enhancements:

- Improved Performance for Large Accounts
- [Delay Interval Can be Configured for Resolving Failed Payments](#page-164-0)
- [Enhanced Data Protection](#page-165-0)
- [Enhanced Security for Root Wallet](#page-168-0)
- [Support for Rolling Back the BRM Patch Set](#page-168-0)
- [BRM 12.0 Is Now Certified with Mozilla Firefox 58.0](#page-168-0)
- [BRM 12.0 Is Now Certified with Perl 5.28.0](#page-169-0)
- [BRM 12.0 Is Now Certified with Paymentech 120 Byte Batch Version 3.0.0 R 12.4 and](#page-169-0) [Online Authorization Version 7.4 R12.4](#page-169-0)
- [BRM 12.0 Is Now Certified with Tomcat 8.5.32](#page-169-0)

### Improved Performance for Large Accounts

Wholesale business accounts with large account hierarchies can have a large number of services each representing a subscription account. This can affect the billing and invoicing performance if the accounts had a large number of billing items to be processed.

With this enhancement, you can setup wholesale billing for handling large wholesale business accounts. In wholesale billing, you set up a bill unit hierarchy for account receivable (A/R) operations. In this hierarchy, the wholesale business account is the parent account with the paying parent bill unit and the services (subscriptions) in this account are child accounts with nonpaying child bill units. This enables BRM to consolidate the charges, discounts, A/R items, bill items, journals, and taxes across the services under the wholesale business account and perform the A/R operations, billing, and invoicing at the wholesale business account level. This improves the billing and invoicing performance for wholesale accounts with large hierarchies.

If you want to enable wholesale billing for all your accounts, you can enable system-wide wholesale billing by setting the **WholesaleBillingSystem** business parameter in the **billing** instance of the **/config/business\_params** object. When this business parameter is enabled, you can create only wholesale accounts and bill unit hierarchies. For more information, see "Enabling Wholesale Billing" and "Creating Wholesale Accounts and Bill Unit Hierarchies".

If you want to enable wholesale billing only for specific accounts, you can set up an account with the paying parent bill unit as the wholesale parent and then create the wholesale bill unit hierarchy. You can create multiple wholesale bill unit hierarchies based on your business requirements. You need not enable system-wide wholesale billing. For more information, see "Creating Wholesale Accounts and Bill Unit Hierarchies".

### Enabling Wholesale Billing

To enable wholesale billing system-wide:

- **1.** Go to *BRM\_home***/sys/data/config**.
- **2.** Create an XML file from the **/config/business\_params** object:

**pin\_bus\_params -r BusParamsBilling bus\_params\_billing.xml**

**3.** In the XML file, set the following entry to **enabled**:

<WholesaleBillingSystem>**enabled**</WholesaleBillingSystem>

- **4.** Save the file as **bus\_params\_billing.xml**.
- **5.** Load the file into the BRM database:

**pin\_bus\_params bus\_params\_billing.xml**

- **6.** Stop and restart the Connection Manager (CM).
- **7.** (Multischema systems only) Run the **pin\_multidb** script with the **-R CONFIG** parameter. For more information, see *BRM System Administrator's Guide*.

#### Creating Wholesale Accounts and Bill Unit Hierarchies

You can create accounts and bill unit hierarchies for wholesale billing by using Billing Care or by using custom applications to call BRM opcodes. A wholesale bill unit hierarchy is headed by a paying parent bill unit with nonpaying child bill units beneath it. You can have only one paying bill unit in a wholesale bill unit hierarchy. And, you cannot add more than one bill unit to a wholesale parent account.

For more information on accounts and bill unit hierarchies, see the discussion about creating and managing account and bill unit hierarchies in *BRM Managing Accounts Receivable*.

#### **Note:**

You cannot convert an existing bill unit hierarchy in your system into a wholesale bill unit hierarchy. You must ensure the following for enabling wholesale billing:

- If you are enabling system-wide wholesale billing, you must set the **WholesaleBillingSystem** business parameter before creating wholesale accounts and bill unit hierarchies.
- If you are enabling wholesale billing for specific accounts, you must set up a wholesale parent before creating the wholesale bill unit hierarchy.

<span id="page-155-0"></span>To create accounts and bill unit hierarchies and set up the wholesale parent account by:

- Using Billing Care, see the discussion about creating accounts and configuring billing hierarchies in the Billing Care Online Help.
- Using BRM opcodes, see the discussion about creating accounts in the *BRM Opcode Guide* and ["Setting Up a Wholesale Parent"](#page-156-0).

#### **Note:**

Before you set up the wholesale parent either by using Billing Care or BRM opcodes, you must configure the wholesale business profile. See "Configuring Wholesale Business Profile".

You can add any existing bill unit to a wholesale bill unit hierarchy or set up a new wholesale bill unit hierarchy by using the existing bill units in BRM. However, you must ensure the following:

- There are no pending items or payments in the bill unit that you are adding to the hierarchy.
- The parent bill unit is the paying bill unit and it is set as the wholesale parent for billing.
- The wholesale parent for the wholesale bill unit hierarchy is set before creating the hierarchy.

This ensures that the charges and other billing-related items of the nonpaying child bill units in the hierarchy are rolled up to the paying parent bill unit during billing.

#### Configuring Wholesale Business Profile

To configure the wholesale business profile:

**1.** Open the **pin\_business\_profile.xml** file in an XML editor or a text editor.

By default, this file is in the *BRM\_home***/sys/data/config** directory.

- **2.** Search for the corporate wholesale business profile.
- **3.** Set the **<WholesaleBilling>** entry to **yes**:

<WholesaleBilling>**yes**</WholesaleBilling>

- **4.** Save and close the file.
- **5.** Load the **pin\_business\_profile.xml** file by running the following command:

**load\_pin\_business\_profile pin\_business\_profile.xml**

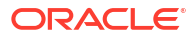

#### <span id="page-156-0"></span>**Note:**

- When you run the utility, the **pin\_business\_profile.xml** and **business** configuration.xsd files must be in the same directory. By default, both files are in *BRM\_home***/sys/data/config**.
- This utility needs a configuration (**pin.conf**) file in the directory from which you run the utility.
- If you do not run the utility from the directory in which **pin business profile.xml** is located, include the complete path to the file.
- **6.** (Multischema systems only) Run the **pin\_multidb** script with the **-R CONFIG** parameter. For more information, see *BRM System Administrator's Guide*.

#### Setting Up a Wholesale Parent

To set up a parent bill unit for wholesale billing, you assign the bill unit that you want use as the wholesale parent to the wholesale business profile. To configure the wholesale business profile, see "[Configuring Wholesale Business Profile](#page-155-0)".

You can assign the bill unit (**/config/business profile** object) during or after account creation:

- To assign the bill unit to a business profile during account creation, see the discussion about assigning bill units to business profiles in *BRM Opcode Guide*.
- To assign the bill unit of an existing account to a business profile, see the discussion about changing a bill unit's business profile in *BRM Opcode Guide*.

### Rolling Charges Up to the Wholesale Parent

#### **Note:**

In BRM 12.0 and BRM 12.0 Patch Set 1, the usage charges calculated by ECE and Pipeline Manager are not considered for wholesale billing; for example, the usage charges for telephony services.

During final billing, all the charges (such as recurring, purchase, and usage charges) applied to the nonpaying child bill units (*wholesale child accounts*) are aggregated based on the item-tagto-item-type mapping (*item configuration*) and are rolled up to the corresponding bill items of the paying parent bill unit (*wholesale parent account*).

If the bill item for any item type does not exist for the paying parent bill unit, the bill item is created during billing and the charges are rolled up to that item. However, Oracle recommends to pre-create the bill items for the different item types by setting the **precreate** element to **true** in the *BRM\_homeIsysIdata/pricing/example/config\_item\_types.xml file. For more* information, see the discussion about mapping item tags to item types in *BRM Configuring and Running Billing*.

The total and due amounts of the paying parent bill unit are updated to reflect the roll-up and the due amount of each nonpaying child bill unit is set to **0**. Payments are applied only to the paying parent bill unit. From BRM 12.0 Patch Set 2, invoicing of due amount of child bill unit is supported. See "[Wholesale Billing Enhancements](#page-138-0)".

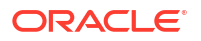

<span id="page-157-0"></span>If you want the charges for different services to be rolled up to different bill items, you can assign different item types for different services. For example, for rolling up cycle forward fees for IP and GSM services, you can configure and assign the following items: **/item/ip/ cycle\_forward** for the IP service and **/item/gsm/cycle\_forward** for the GSM service.

You can also assign a different item type (or a noncumulative bill item) to track charges specific to the paying parent bill unit.

For information on assigning items, see the discussion about using event and service combinations to assign bill items in *BRM Configuring and Running Billing*.

#### Rolling A/R Actions Up to the Wholesale Parent

To manage balances for the A/R actions, BRM uses A/R items. A/R items include adjustment, dispute, settlement, payment, refund, payment reversal, write-off, and write-off reversal items. For more information, see the discussion about A/R management in *BRM Concepts*.

To roll up A/R actions for wholesale billing, you use the **pin\_roll\_up\_ar\_items** utility. The **pin** roll up ar items utility processes all the temporary A/R items (*ltmp* ar item to roll up object) of the nonpaying child bill units and rolls the balance impact up to the corresponding A/R items of the paying parent bill unit. For example, this utility rolls the adjustments allocated to the nonpaying child bill unit's **/item/cycle\_forward** item up to the adjustment item associated with the **/item/adjustment** item of the paying parent bill unit.

You can run the **pin roll up ar items** utility on a daily basis to ensure that the A/R items of the paying parent bill unit are kept up to date. However, you must run this utility once before billing the paying parent bill unit. For more information on this utility, see ["pin\\_roll\\_up\\_ar\\_items](#page-163-0)".

In addition, you can use the **pin\_roll\_up\_ar\_items** utility to roll up the adjustment items that are created as a result of rerating. During rerating, the temporary A/R items (**/ tmp\_ar\_item\_to\_roll\_up** object) are created for the nonpaying child bill units if the following conditions are met:

- The event has already been billed.
- The event occurred prior to general ledger posting.
- The event is unbilled but the automatic allocation of rerating adjustments is disabled.

If the event is unbilled and the automatic allocation of rerating adjustments is enabled, the rerating adjustment is allocated to the bill item of the nonpaying child bill unit.

#### **Note:**

Rerating adjustments rolled up to the paying parent bill unit are allocated to the corresponding A/R item only if it exists in the paying parent bill unit. If the A/R item does not exist, the rerating adjustments remain unallocated at the parent level.

### Rolling Journals Up to the Wholesale Parent

For nonpaying child bill units, the **/tmp\_journals\_to\_process** objects are created instead of the **/journal** objects at the time of rating. The **/tmp\_journals\_to\_process** objects are created only if the **cycle\_tax\_interval** entry in the CM configuration file is set to **billing**. For more information, see the discussion about tax calculation for account groups in *BRM Calculating Taxes*.

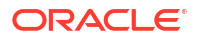

<span id="page-158-0"></span>The *Itmp* journals to process objects contain revenue and tax data. For wholesale billing, BRM uses these objects primarily to track and consolidate taxes for billing-time taxation. To roll up journals for wholesale billing, you use the **pin\_update\_journals** utility.

#### **Note:**

To roll up journals for wholesale billing, you must ensure that the general ledger reporting is enabled. For more information, see the discussion about general ledger reporting in *BRM Collecting General Ledger Data*.

The **pin\_update\_journals** utility processes all the **/tmp\_journals\_to\_process** objects of the nonpaying child bill units and rolls them up to the corresponding **/journal** object of the paying parent bill unit.

You can run the **pin\_update\_journals** utility on a daily basis to ensure that the paying parent bill unit is kept up to date. However, you must run this utility once before billing the paying parent bill unit. For more information on this utility, see ["pin\\_update\\_journals](#page-163-0)".

If deferred taxation is configured to consolidate taxes into a single item (if **cycle\_tax\_interval** is set to **billing**), the **pin\_update\_journals** utility enables you to roll the taxes up into a single item for both the paying parent and nonpaying child bill units. The total tax is calculated at the paying parent level for the entire hierarchy using the aggregated total due as the basis.

If deferred taxation is configured to calculate taxes separately for the parent and each nonpaying child bill unit (if **cycle\_tax\_interval** is set to **accounting**), the **/journal** objects are created for the nonpaying child bill units instead of **/tmp\_journals\_to\_process** objects and the taxes are not rolled up to the paying parent bill unit.

#### Running Wholesale Billing

#### **Note:**

The following features are not supported for wholesale billing:

- Bill Now
- On-purchase (on-demand) billing
- Skipped billing

If you are using bill suppression for billing wholesale accounts, you must run wholesale billing at the end of each accounting cycle.

To run wholesale billing:

- **1.** Run the **pin roll up ar items** utility which rolls A/R actions up to the paying parent bill unit. See ["pin\\_roll\\_up\\_ar\\_items](#page-163-0)".
- **2.** Run the **pin\_update\_journal** utility which rolls journals up to the paying parent bill unit. See "[pin\\_update\\_journals"](#page-163-0).
- **3.** Run the **pin\_bill\_accts** utility which performs regular billing. See the discussion about the **pin\_bill\_accts** utility in *BRM Configuring and Running Billing*.

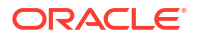

#### **Note:**

After the nonpaying child bill units are billed, you cannot perform A/R activities (such as adjustments, disputes, and settlements) on the billed events of the nonpaying bill units until the paying parent bill unit is billed.

**4.** Run the **pin\_inv\_accts** utility for the wholesale parent account to generate invoices for bills.

### Configuring Billing Delay for Wholesale Hierarchies

Delayed billing is supported for wholesale hierarchies. You must specify the billing delay even if it is not used. In this case, you can set the billing delay interval to **0**. See the discussion about configuring billing delay in *BRM Configuring and Running Billing*.

#### Setting Up Billing-Time Discounts for Wholesale Hierarchies

For wholesale bill unit hierarchies, you set up a billing-time discount as follows:

- Configure billing-time discount only for the paying parent bill unit in the hierarchy.
- Configure BRM to apply the billing-time discount at the end of the billing cycle instead of the accounting cycle.
- Configure non-billing-time discounts (usage discounts) for the nonpaying child bill units in the hierarchy. The usage discount increments the counter. For example, if the billing-time discount for the paying parent bill unit is based on total monthly charges, you can create a discount for a nonpaying child bill unit that increments the counter when charges are applied.

And, for rolling the discounts up to the paying parent bill unit at the time of billing, you customize the PCM\_OP\_SUBSCRIPTION\_POL\_PRE\_CYCLE\_DISCOUNT policy opcode to return the list of balance element/resource IDs of the counters (in the PIN\_FLD\_BALANCES output flist field) for which the balances to be rolled up to the paying parent bill unit in the hierarchy.

For more information on billing-time discounts, see the discussion about creating discount offers in *BRM Creating Product Offerings*.

#### Suppressing Bills for Wholesale Hierarchies

You can use bill suppression to postpone finalizing bills for wholesale accounts. When bill suppression is enabled, the charges applied to the nonpaying child bill units are rolled up to the paying parent bill unit at the end of the accounting cycle. Therefore, you must run the **pin\_roll\_up\_ar\_items**, **pin\_update\_journals**, and **pin\_bill\_accts** utilities in the same order at the end of each accounting cycle. See ["Running Wholesale Billing](#page-158-0)".

#### Trial Billing for Wholesale Hierarchies

When you perform trial billing for wholesale bill unit hierarchies, you must run the billing for nonpaying child bill units (*wholesale child accounts*) before running the billing for the paying parent bill unit (*wholesale parent account*). You can perform this by running the **pin\_trial\_bill\_accts** utility with the **-pay\_type** parameter. For more information, see the discussions about trial billing for bill unit hierarchies and sharing groups and running trial billing according to payment type in *BRM Configuring and Running Billing*.

### Support for A/R Activities

For wholesale bill unit hierarchies, the support for A/R activities varies from level to level:

- **Account level.** Adjustments, disputes, and settlements can be performed only at the parent bill unit level after billing.
- **Bill level.** Adjustments, disputes, and settlements can be performed only after billing at the parent bill unit level.
- **Event level.** Adjustments, disputes, and settlements can be performed at the child bill unit level before and after billing.
- **Item level.** Adjustments and disputes can be performed at the child bill unit level only before billing. After billing, adjustments and disputes are allowed only at the parent bill unit level. However, settlements can be performed before and after billing at the child bill unit level.

Write-offs can be performed only at the parent bill unit level after billing.

### Specifying Search Criteria for Retrieving Items, Events, and Bills

To retrieve a list of items, events, or bills, BRM uses the following A/R and payment opcodes:

- PCM\_OP\_AR\_GET\_ACTION\_ITEMS
- PCM\_OP\_AR\_GET\_ACCT\_ACTION\_ITEMS
- PCM\_OP\_AR\_GET\_BAL\_SUMMARY
- PCM\_OP\_AR\_GET\_ACCT\_BAL\_SUMMARY
- PCM\_OP\_AR\_GET\_BILL\_ITEMS
- PCM\_OP\_AR\_GET\_BILLS
- PCM\_OP\_AR\_GET\_DISPUTE\_DETAILS
- PCM\_OP\_AR\_GET\_DISPUTES
- PCM\_OP\_AR\_GET\_ACCT\_BILLS
- PCM\_OP\_PYMT\_ITEM\_SEARCH
- PCM\_OP\_PYMT\_MBI\_ITEM\_SEARCH
- PCM\_OP\_PYMT\_SELECT\_ITEMS

Based on the search criteria provided as input, these opcodes search all the bill units in a hierarchy. This can have an impact on the wholesale billing performance if you have large wholesale bill unit hierarchies.

To improve the wholesale billing performance, you must restrict the search to find items only for the specific bill units instead of searching all the bill units in a wholesale bill unit hierarchy.

Similarly, BRM uses the PCM\_OP\_AR\_GET\_ITEM\_DETAIL and PCM\_OP\_AR\_GET\_ITEMS opcodes to retrieve the details of an A/R item or bill item for a bill unit. For wholesale hierarchies, these opcodes cannot retrieve all the details about the rolled-up items. For example, for the A/R items of the paying parent bill unit, these opcodes cannot retrieve the corresponding transfer events for the rolled-up disputes and settlements. Therefore, you must modify the search to retrieve only the details that are available for wholesale hierarchies.

For information on the search criteria for these opcodes, see *BRM Opcode Guide*.

### Moving Bill Units into or out of Wholesale Hierarchies

You can move the nonpaying child bill units into or out of a wholesale bill unit hierarchy. You can also move them between wholesale bill unit hierarchies. Before moving a bill unit, ensure that there are no pending items or payments in that bill unit.

When you move the nonpaying child bill unit to another hierarchy, all the items in that bill unit are associated with the corresponding items of the new paying parent bill unit and the new parent is billed for them. If a bill item does not exist in the new parent, it is created and the charges are rolled up to that item.

### Configuration Changes

You set the **StagedBillingFeeProcessing** business parameter to 4 to enforce cycle fee processing prior to billing and apply cycle forward fees in parallel by service with service charges aggregated to a single account item. With this enhancement, this option is no longer required. Now, the valid values for this parameter are only 0, 1, 2, and 3.

### Opcode Changes

To support wholesale billing, the following opcode changes have been made:

- The following new public opcode has been introduced:
	- PCM\_OP\_SUBSCRIPTION\_POL\_PRE\_CYCLE\_DISCOUNT
- The following public opcodes have been modified:
	- PCM\_OP\_AR\_ACCOUNT\_ADJUSTMENT
	- PCM\_OP\_AR\_ACCOUNT\_WRITEOFF
	- PCM\_OP\_AR\_BILL\_ADJUSTMENT
	- PCM\_OP\_AR\_BILL\_DISPUTE
	- PCM\_OP\_AR\_BILL\_SETTLEMENT
	- PCM\_OP\_AR\_BILL\_WRITEOFF
	- PCM\_OP\_AR\_BILLINFO\_WRITEOFF
	- PCM\_OP\_AR\_EVENT\_ADJUSTMENT
	- PCM\_OP\_AR\_EVENT\_DISPUTE
	- PCM\_OP\_AR\_EVENT\_SETTLEMENT
	- PCM\_OP\_AR\_ITEM\_ADJUSTMENT
	- PCM\_OP\_AR\_ITEM\_DISPUTE
	- PCM\_OP\_AR\_ITEM\_SETTLEMENT
	- PCM\_OP\_AR\_ITEM\_WRITEOFF
	- PCM\_OP\_BILL\_MAKE\_BILL
	- PCM\_OP\_CUST\_COMMIT\_CUSTOMER
	- PCM\_OP\_CUST\_CREATE\_CUSTOMER
	- PCM\_OP\_CUST\_DELETE\_ACCT
	- PCM\_OP\_CUST\_SET\_BILLINFO
- PCM\_OP\_INV\_MAKE\_INVOICE
- PCM\_OP\_INV\_POL\_PREP\_INVOICE
- PCM\_OP\_PYMT\_COLLECT
- PCM\_OP\_PYMT\_MBI\_DISTRIBUTE
- PCM\_OP\_SUBSCRIPTION\_RERATE\_REBILL

For more information, see "[Opcode Changes](#page-257-0)".

#### Schema Changes

To support wholesale billing, the following schema changes have been made:

- The following tables are added:
	- EVENT\_ACT\_ROLLUP\_ITEMS\_T
	- TMP\_AR\_ITEM\_TO\_ROLL\_UP\_T
- The following columns are added in the ITEM\_T table:
	- ITEM\_CLASS
	- AR\_ITEM\_OBJ
- The following column is added in the TMP\_JOURNALS\_TO\_PROCESS\_T table:
	- AR\_BILLINFO\_OBJ
- The following indexes are added:
	- I\_TMP\_AR\_ITM\_ROLLUP\_\_ID
	- I\_TMP\_AR\_ITM\_ROLLUP\_\_STATUS
	- I\_ITEM\_AR\_ITEM\_OBJ\_\_ID
	- I\_TMP\_JOURNALS\_TO\_PROCESS\_\_AR

### Storable Class Changes

To support wholesale billing, the following changes have been made:

- The following new storable classes have been introduced:
	- **/event/activity/roll\_up**
	- /tmp ar item to roll up
- The following storable class has been modified:
	- **/tmp\_journals\_to\_process**

For more information, see "[Storable Class Changes](#page-276-0)".

#### Utility Changes

To support wholesale billing, the following new utilities have been introduced:

- [pin\\_roll\\_up\\_ar\\_items](#page-163-0)
- [pin\\_update\\_journals.](#page-163-0) This utility replaces the **pin\_update\_items\_journals** utility.

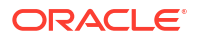

### <span id="page-163-0"></span>pin update journals

Use the **pin\_update\_journals** utility to process temporary journals (**/ tmp\_journals\_to\_process** object) of the nonpaying child bill units and roll them up to the paying parent bill unit. You must run this utility before billing the paying parent bill unit.

To connect to the BRM database, the **pin update journals** utility needs a configuration file in the directory from which you run the utility. See "Connecting BRM Utilities" in *BRM System Administrator's Guide*.

#### **Location**

*BRM\_home***/bin**

**Syntax**

**pin\_update\_journals** [**-verbose**][**-help**]

#### **Parameters**

#### **-verbose**

Displays information about successful or failed processing as the utility runs.

#### **-help**

Displays the syntax and parameters for this utility.

#### **Results**

If the **pin\_update\_journals** utility does not notify you that it was successful, look in the utility log file (**default.pinlog**) to find any errors. The log file is either in the directory from which the utility was started or in a directory specified in the configuration file.

#### **Error Handling**

When the **pin\_update\_journals** utility encounters an error while processing the A/R items in the temporary tables, it sets the PIN\_FLD\_BILLING\_STATUS billing status field of the paying parent bill unit (**/billinfo** object) to PIN\_BILL\_ERROR. In addition, it sets the appropriate bit of the PIN\_FLD\_BILLING\_STATUS\_FLAGS field of the **/billinfo** object as PIN\_BILL\_FLAGS\_UPDATE\_JOURNALS\_ERROR (bit value 0x2000).

After you have resolved the processing errors, you can reprocess the A/R items by running the **pin\_update\_journals** utility again.

#### pin roll up ar items

Use the **pin\_roll\_up\_ar\_items** utility to process temporary A/R items (**/ tmp ar item to roll up** object) of the nonpaying child bill units and roll the balance impact up to the corresponding A/R items in the paying parent bill unit. You can run multiple threads of **pin\_roll\_up\_ar\_items** to process A/R items for different paying parent bill units.

You must run this utility before billing the paying parent bill unit. For more information, see ["Rolling A/R Actions Up to the Wholesale Parent"](#page-157-0).

To connect to the BRM database, the **pin\_roll\_up\_ar\_items** utility needs a configuration file in the directory from which you run the utility. See the discussion about connecting BRM utilities in *BRM System Administrator's Guide*.

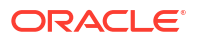

#### <span id="page-164-0"></span>**Location**

*BRM\_home***/bin**

**Syntax**

**pin\_roll\_up\_ar\_items** [**-verbose**][**-help**]

#### **Parameters**

- **verbose**: Displays information about successful or failed processing as the utility runs.
- **help**: Displays the syntax and parameters for this utility.

#### **Results**

If the **pin\_roll\_up\_ar\_items** utility does not notify you that it was successful, look in the utility log file (**default.pinlog**) to find any errors. The log file is either in the directory from which the utility was started or in a directory specified in the configuration file.

#### **Error Handling**

When the **pin roll up ar items** utility encounters an error while processing the A/R items in the temporary tables, it sets the PIN\_FLD\_BILLING\_STATUS billing status field of the paying parent bill unit (**/billinfo** object) to PIN\_BILL\_ERROR. In addition, it sets the appropriate bit of the PIN\_FLD\_BILLING\_STATUS\_FLAGS field of the **/billinfo** object as PIN\_BILL\_FLAGS\_UPDATE\_ITEMS\_ERROR (bit value 0x4000).

After you have resolved the processing errors, you can reprocess the A/R items by running the **pin** roll up ar items utility again.

## Delay Interval Can be Configured for Resolving Failed Payments

In previous releases, when the **pin recover** utility and a custom application were run in parallel to resolve failed credit card or debit card payments, duplicate transaction IDs were created.

With this patch, a new entry, **event search delay**, has been introduced in the *BRM* home*l* **apps/pin\_billd/pin.conf** file to specify the delay interval for resolving failed payments. When set, the **pin\_recover** utility processes only the events (**/event/billing/charge/cc**) that were created before the specified delay interval.

To configure the delay interval for resolving failed payments:

- **1.** Open the billing utility configuration file (*BRM\_home***/apps/pin\_billd/pin.conf**) in a text editor.
- **2.** Search for the **event\_search\_delay** entry.
- **3.** Specify the delay interval:
	- **pin\_recover event\_search\_delay** *value*

where *value* is the delay interval in seconds. By default, it is set to 0.

For example, setting the **event\_search\_delay** entry to 300 delays the event search for resolving failed payments by 5 minutes:

- pin recover event search delay 300

**4.** Save and close the file.

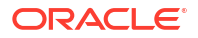

## <span id="page-165-0"></span>Enhanced Data Protection

BRM now includes the following security enhancements to protect the subscriber's personal data:

- Deleting closed accounts and all the related objects (such as events, items, bills, invoices, journals, newsfeeds, and user activities) and the audit data automatically from BRM after the specified retention period.
- Purge deleted accounts and the associated customer data synchronously on BRM and Oracle Communications Elastic Charging Engine (ECE). For more information, see the discussion about purging accounts from the ECE cache in *BRM ECE Release Notes*.
- Securing communications between BRM applications and the database. See the discussion about configuring SSL for the BRM database in *BRM 12.0 Patch Set Installation Guide*.

To support the security enhancements, the following changes have been made in BRM:

- The **ClosedAcctsRetentionMonths** business parameter has been introduced to specify the retention period for the closed accounts. See "Specifying Retention Period for Closed Accounts".
- The **pin\_del\_closed\_accts** utility has been introduced to delete closed accounts from BRM after the specified retention period. See "[pin\\_del\\_closed\\_accts](#page-167-0)".
- The PCM OP CUST DELETE ACCT opcode has been modified to ensure that all the BRM objects and audit entries containing the subscriber's personal data are purged.

#### **Note:**

You can use the PCM\_OP\_CUST\_DELETE\_ACCT opcode to delete accounts in a production system, but ensure that you use this opcode with care.

For more information on the PCM\_OP\_CUST\_DELETE\_ACCT opcode, see the discussion about deleting accounts in *BRM Opcode Guide*.

#### **Note:**

The PCM\_OP\_CUST\_DELETE\_ACCT opcode does not delete all the custom objects. You can write a custom logic to clean up the custom objects in BRM when the **/event/notification/account/pre\_delete** and **/event/notification/ account/delete events** are generated by the PCM\_OP\_CUST\_DELETE\_ACCT opcode.

### Specifying Retention Period for Closed Accounts

You can specify the number of months the closed accounts must be retained in BRM by setting the **ClosedAcctsRetentionMonths** parameter in the **customer** instance of the **/config/ business\_params** object.

To specify the retention period for closed accounts:

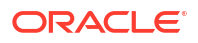

- **1.** Go to *BRM\_home***/sys/data/config**.
- **2.** Create an XML file from the **/config/business\_params** object:

**pin\_bus\_params -r BusParamsCustomer bus\_params\_customer.xml**

**3.** Set the **ClosedAcctsRetentionMonths** entry to the number of months that you want to retain the closed accounts:

**<ClosedAcctsRetentionMonths>***number\_of\_months***</ClosedAcctsRetentionMonths>**

- **4.** Save the file as **bus\_params\_customer.xml**.
- **5.** Load the XML file into the BRM database:

**pin\_bus\_params bus\_params\_customer.xml**

- **6.** Stop and restart the CM.
- **7.** (Multischema systems only) Run the **pin\_multidb** script with the -R CONFIG parameter. For more information, see *BRM System Administrator's Guide*.

#### Deleting Closed Accounts

You can delete closed accounts in BRM after the retention period by using the **pin\_del\_closed\_accts** utility.

To delete closed accounts:

- **1.** Go to the *BRM\_home***/apps/pin\_billd** directory.
- **2.** Do the following as appropriate:

#### **Note:**

To delete all closed child accounts in a hierarchy and sharing groups, run these commands in the following order.

• To delete all closed nonpaying child accounts at different levels in a hierarchy:

```
pin_del_closed_accts -subord -leaf
pin_del_closed_accts -subord
```
• To delete member accounts in sharing groups:

**pin\_del\_closed\_accts -members\_sharing**

• To delete paying child accounts at different levels in a hierarchy:

```
pin_del_closed_accts -members_billing
```
#### **Note:**

Run this command for each paying account in a hierarchy. For example, if there are two paying accounts in a hierarchy, run this command twice to delete both paying accounts.

**3.** Run the following command, which deletes all remaining closed accounts, including the top-level parent account in the hierarchy:

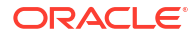

**pin\_del\_closed\_accts**

<span id="page-167-0"></span>**4.** If you want to delete specific closed accounts by using a file, run the following command:

**Note:** Run the **pin\_del\_closed\_accts -file** command only if you want to delete specific accounts. Ensure you use this command with care.

**pin\_del\_closed\_accts -file** *file\_name*

For example:

pin del closed accts -file closed accts list.txt

The utility deletes the accounts specified in the input file. You must provide the account details in flist format. For example:

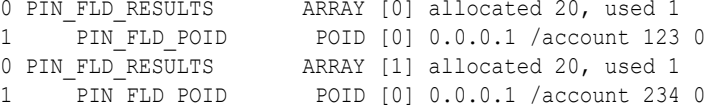

For more information about the utility and its parameters, see "pin\_del\_closed\_accts".

#### pin\_del\_closed\_accts

Use the **pin\_del\_closed\_accts** utility to delete closed accounts from BRM. This utility calls the PCM OP CUST DELETE ACCT opcode to delete the closed accounts that are older than the specified retention period. For specifying the retention period, see "[Specifying Retention](#page-165-0) [Period for Closed Accounts"](#page-165-0).

To connect to the BRM database, the **pin\_del\_closed\_accts** utility needs a configuration file in the directory from which you run the utility. See the discussion about connecting BRM utilities in *BRM System Administrator's Guide*.

**Location**

*BRM\_home***/bin**

**Syntax**

```
pin_del_closed_accts -subord [-leaf]
                        -members_sharing
                        -members_billing
                        -file file_name
                        [-verbose] [-help]
```
**Parameters**

- **subord** [**-leaf**]: Deletes the closed nonpaying child accounts at the bottom of the hierarchy.
- **subord**: Deletes the remaining closed nonpaying child accounts which are parents of other child accounts at the different levels of the hierarchy. Running the **pin\_del\_closed\_accts** utility with this parameter does not delete the top-level parent account in the hierarchy.

You need to run the **pin del closed accts** utility without any parameters after deleting all the paying and nonpaying child accounts at different levels in the hierarchy to delete the top-level parent account.

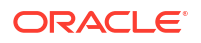

- <span id="page-168-0"></span>**members** sharing: Deletes the member accounts of the sharing groups; for example, discount and charge sharing groups.
- **members** billing: Deletes the closed paying accounts in the hierarchy that are used for billing purposes.
- **file** *file* name: Deletes the accounts specified in the input file. The *file name* is the name and location of the file that contains the list of accounts for deletion. The account details in this file must be in the flist format.

#### **Note:**

Running the **pin\_del\_closed\_accts** utility with this parameter deletes all the accounts specified in the input file even if the accounts are not older than the retention period. When you use this parameter, ensure that the input file contains only the closed accounts that need to be deleted.

- **verbose**: Displays information about successful or failed processing as the utility runs.
- **help**: Displays the syntax and parameters for this utility.

#### **Results**

The **pin\_del\_closed\_accts** utility notifies you when it successfully deletes the closed accounts and the associated customer data.

If the **pin del closed accts** utility does not notify you that it was successful, look in the utility log file (**default.pinlog**) to find any errors. The log file is either in the directory from which the utility was started or in a directory specified in the configuration file.

After you have resolved the errors, you can delete the closed accounts by running the **pin\_del\_closed\_accts** utility again.

### Enhanced Security for Root Wallet

When you run the **pin\_crypt\_app** utility with the **-genrootkey** parameter, BRM now prompts for the root wallet password. This ensures that the root wallet is secured.

For more information, see the discussion about modifying the root encryption key in *BRM Developer's Guide*.

### Support for Rolling Back the BRM Patch Set

BRM now allows you to roll back a BRM patch set. For example, if you experience issues after installing BRM 12.0 Patch Set 1, you can roll back BRM to 12.0.

For more information, see the discussion about rolling back a patch set in *BRM 12.0 Patch Set Installation Guide*.

### BRM 12.0 Is Now Certified with Mozilla Firefox 58.0

Currently, BRM 12.0 is certified with Mozilla Firefox 54.0.1. With this patch, BRM 12.0 is certified with Mozilla Firefox 58.0.

For more information, see *BRM Compatibility Matrix*.

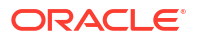

## <span id="page-169-0"></span>BRM 12.0 Is Now Certified with Perl 5.28.0

Currently, BRM 12.0 is certified with Perl 5.24.0. With this patch, BRM 12.0 is certified with Perl 5.28.0.

For more information, see *BRM Compatibility Matrix*.

## BRM 12.0 Is Now Certified with Paymentech 120 Byte Batch Version 3.0.0 R 12.4 and Online Authorization Version 7.4 R12.4

Currently, BRM 12.0 is certified with Paymentech 120 Byte Batch Version 3.0.0 R 4.2 and Paymentech Online Authorization Version 7.4 R5. With this patch, BRM 12.0 is certified with Paymentech 120 Byte Batch Version 3.0.0 R 12.4 and Paymentech Online Authorization Version 7.4 R12.4.

For more information, see *BRM Compatibility Matrix*.

## BRM 12.0 Is Now Certified with Tomcat 8.5.32

Currently, BRM 12.0 is certified with Tomcat version 8.5.16. With this patch, BRM 12.0 is certified with Tomcat version 8.5.32.

For more information, see *BRM Compatibility Matrix*.

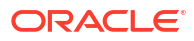

# 3 New Features in ECE

The Oracle Communications Elastic Charging Engine (ECE) 12.0 Patch Set releases include several new features.

#### **Caution:**

Deploying charging for 5G with HTTP Gateway (5G CHF) requires a cloud native deployment of ECE and BRM components. The HTTP Gateway can be used only on an ECE cloud native system.

#### Topics in this document:

- New Features in ECE 12.0 Patch Set 8
- [New Features in ECE 12.0 Patch Set 7](#page-174-0)
- [New Features in ECE 12.0 Patch Set 6](#page-178-0)
- [New Features in ECE 12.0 Patch Set 5](#page-181-0)
- [New Features in ECE 12.0 Patch Set 4](#page-182-0)
- [New Features in ECE 12.0 Patch Set 3](#page-183-0)
- [New Features in ECE 12.0 Patch Set 2](#page-185-0)
- [New Features in ECE 12.0/12.0 Patch Set 1](#page-211-0)

## New Features in ECE 12.0 Patch Set 8

ECE 12.0 Patch Set 8 includes the following enhancements:

- **[Extensions for Midsession-Rated Events](#page-171-0)**
- [Reasons Now Included for Midsession-Rated Events](#page-171-0)
- [Midsession-Rated Events Created When USU Block Missing](#page-171-0)
- [Extensions for Sy Request-Response Flow](#page-172-0)
- [Active-Active Mode Can Now Process Requests in Local Sites](#page-172-0)
- **[ECE Enhancements for Processing Free Allowances](#page-172-0)**
- [Support for Tax Selectors and Tax Exemption Selectors](#page-173-0)
- **[ECE Supports Flexible Proration Settings](#page-173-0)**
- [ECE Cloud Native Contains New ConfigLoader Pod](#page-173-0)
- [Support for Prepaid Usage Overage](#page-173-0)
- [Rated Event Publisher Support for CDR Streaming](#page-174-0)

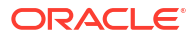

## <span id="page-171-0"></span>Extensions for Midsession-Rated Events

By default, ECE generates a rated event for a network session only when a Terminate operation ends the session. You can configure ECE to generate a rated event in the middle of an ongoing active session based on trigger criteria. In previous releases, the available trigger criteria for creating a midsession-rated event was limited to the following:

- Duration (for example, create a rated event every 4 hours that a session is active)
- Quantity (for example, create a rated event whenever downloaded data totals 70 MB or more)
- Time of day (for example, create a rated event daily at 23:00:00 during the life of the session)

You can also trigger a midsession-rated event based on custom criteria, such as tariff changes or specific network conditions. To do so, you extend ECE at the pre-rating or post-rating extension points.

For more information, see the following:

- These ECE SDK sample programs: **SamplePreRatingMidSessionExtension** and **SamplePostRatingMidSessionExtension**
- "Configuring ECE to Generate Midsession Rated Events" in *ECE Implementing Charging*

### Reasons Now Included for Midsession-Rated Events

When creating midsession-rated events, ECE now adds why a rated event was triggered during an active session. For example, the reason could be that:

- The configured volume was reached
- The configured duration was reached
- The configured time of the day was crossed

In previous releases, ECE did not include the reason for creating the midsession-rated event.

For more information, see "Viewing Reasons for Midsession-Rated Events" in *ECE Implementing Charging*.

### Midsession-Rated Events Created When USU Block Missing

When the network sends a Final Unit Indicator (FUI) followed by a top up, ECE generates a reauthorization request (RAR). The network then sends an update request, sometimes not including the Used Service Units (USU) block for the ongoing session. When this occurs, ECE can now generate a midsession-rated event. This ensures that any part of the reservation consumed by the account is reported, preventing revenue loss.

In previous releases, if the USU block was missing from the update request, ECE cleared the reservation and information about the amount of the reservation consumed, causing revenue exposure.

For information, see "Generating Midsession-Rated Events When USU Block Missing" in *ECE Implementing Charging*.

## <span id="page-172-0"></span>Extensions for Sy Request-Response Flow

The Diameter Sy request-response flow now includes extension hooks for customizing Sy processes. For example, you could customize ECE to suspend Sy signaling when a subscriber's account is suspended.

For information, see "Diameter-Request Processing Extension Points" in *ECE Implementing Charging*.

## Active-Active Mode Can Now Process Requests in Local Sites

In previous releases, ECE active-active disaster recovery configurations always processed usage requests according to the preferred site assignments in the **customerGroup** list. For example, if subscriber A's preferred primary site was site 1, ECE would always process subscriber A's usage requests in site 1. If subscriber A's usage request was received by production site 2, it was always sent to production site 1 for processing.

Now, you can configure the ECE active-active mode to process usage requests in the site that received the request, regardless of the subscriber's preferred site. For example, if a subscriber's usage request is received by production site 1, it is processed in production site 1. Likewise, if the usage request is received by production site 2, it is processed in production site 2.

#### **Note:**

This configuration does not apply to usage charging requests for members of a sharing group. Usage requests for sharing group members continue to be processed in the same site as the sharing group parent.

For more information, see "Processing Usage Requests in the Site Received" in *BRM System Administrator's Guide*.

## ECE Enhancements for Processing Free Allowances

ECE includes enhancements for processing free allowances, such as 100 free minutes or 5 free movie rentals.

In previous releases, ECE first applied charges for all usage and then applied a discount for the granted allowance. This ensured that the customer was not charged until the allowance was exhausted. For example, assume a customer owned a plan that granted 500 GB of free data per month and charged \$10 per 100 GB of data. If a customer used 600 GB of data in a month, ECE would first apply a \$60 charge for the 600 GB of data and then apply a \$50 discount for the 500 GB of free data. Applying charges first and then applying discounts was based on how PDC was being configured to address allowances.

PDC now allows you to create product offerings that consume granted allowances before applying any charges. To improve processing performance, ECE also supports this rating flow. ECE can now consume free allowances first and then charges for usage based on pricing configurations in PDC. Using the previous example, if the customer uses 600 GB of data in a month, ECE now consumes the 500 GB of free data and then applies a \$10 charge for the remaining 100 GB of data usage.

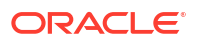

For information, see "Processing Granted Allowances Before Applying Usage Charges" in *ECE Implementing Charging*.

## <span id="page-173-0"></span>Support for Tax Selectors and Tax Exemption Selectors

ECE supports the tax selectors and tax exemption selectors configured in PDC for taxation during charging.

Tax selectors and tax exemption selectors are used to apply taxes based on account, service, event, and profile attributes. This allows you to choose whether to use the direct tax code or to choose the tax code using the selectors in the rate plan while creating the product.

For more information, see "Configuring Taxation in ECE" in *ECE Implementing Charging*.

## ECE Supports Flexible Proration Settings

ECE now supports flexible proration settings. When charging for usage, ECE now uses the charge-offer-level settings for proration that are configured in PDC. For more information, see ["PDC Supports Flexible Proration Options"](#page-212-0).

### ECE Cloud Native Contains New ConfigLoader Pod

In previous ECE cloud native releases, ConfigLoader was a Kubernetes job. This meant that if an ECE cluster went down, you had to manually restart the cluster.

In Patch Set 8, ConfigLoader has been changed to a Pod. This enables data to be automatically loaded into the ECS pods from the persistence database whenever the ECE cluster restarts.

For more information, see "Enabling Persistence in ECE" in *BRM Cloud Native System Administrator's Guide*.

### Support for Prepaid Usage Overage

You can now configure ECE to capture any overage amounts by prepaid customers during an active session, which can help you prevent revenue leakage. If the network reports that the number of used units during a session is greater than a customer's available allowance, ECE charges the customer up to the available allowance. It then creates a CDR with information about the overage amount and sends it to a new ECE Overage Kafka topic.

To enable ECE to check for and capture any overage:

- **1.** Access the ECE configuration MBeans in a JMX editor, such as JConsole. See "Accessing ECE Configuration MBeans" in *ECE Implementing Charging*.
- **2.** Expand the **ECE Configuration** node.
- **3.** Expand **charging.server**.
- **4.** Expand **Attributes**.
- **5.** Set the **checkReservationOverImpact** attribute to **true**.

For more information, see "Configuring ECE to Support Prepaid Usage Overage" in *ECE Implementing Charging*.

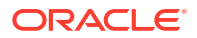

## <span id="page-174-0"></span>Rated Event Publisher Support for CDR Streaming

ECE's Rated Event Publisher now supports streaming events to and from Kafka. This enables near-real-time reporting of rated event data and makes rated event data available for consumption from Apache Kafka by third party systems as well as by BRM. See "Event Streaming Mode (Patch Set 8 or later)" in *Loading Rated Events* for more information.

## New Features in ECE 12.0 Patch Set 7

ECE 12.0 Patch Set 7 includes the following enhancements:

- Time-Based Price Overrides and Dynamic Usage Rating
- [Bundle Renewal Triggered from ECE](#page-175-0)
- [Non-Linear Rating Configurable by Event Type](#page-175-0)
- [Balance Query Returns Lifecycle Information](#page-175-0)
- [Current Balance Now Returned with Balance Impact](#page-175-0)
- **[First Usage Activation Enhancements](#page-175-0)**
- **[Network Signaling Optimization](#page-175-0)**
- [Balance Monitoring and Group Credit Limits](#page-175-0)
- **[Product Sharing](#page-175-0)**
- [Logging of Usage Rating Failures](#page-176-0)
- [Robust Handling of Configuration Data](#page-176-0)
- [Quorum Policy Handling in ECE](#page-176-0)
- [Rolling Upgrade Enhancements](#page-176-0)
- [Access to Bundle Information in ECE](#page-177-0)
- [Ability to Call a BRM Opcode from ECE](#page-177-0)
- [CDR Generator Enhancements](#page-177-0)
- [Policy-Based Charging Notification Enhancements](#page-177-0)
- [Usage Consumption Management Report Certification](#page-178-0)

## Time-Based Price Overrides and Dynamic Usage Rating

Data related to time-based price overrides is now synchronized with ECE. Multiple overrides are available for different date ranges for both charge offers and discount offers.

ECE also now allows you to override currency or non-currency resources for a limited or unlimited period of time without customization. These overrides can be defined at the balance impact level for charge offers and discount offers.

For more information, see "Managing Dynamic Charging Overrides for Online Sessions" in *ECE Implementing Charging*.

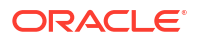

## <span id="page-175-0"></span>Bundle Renewal Triggered from ECE

If an active session crosses a bundle validity boundary, ECE now requests a bundle renewal from BRM. BRM then renews the bundle and the updated grant is synchronized with ECE, to ensure that rating continues correctly.

## Non-Linear Rating Configurable by Event Type

Previously, you could only configure non-linear rating at the product level. Now, you can configure non-linear rating for specific events configured for a product. This provides more flexibility when configuring products.

For more information, see "Configuring Incremental Rating for Midsession Rating Condition Changes" in *ECE Implementing Charging*.

## Balance Query Returns Lifecycle Information

The balance query operation now returns the lifecycle state and lifecycle expiry information. The calling application can use this information to take appropriate action, such as disconnecting a voice call if the subscriber is in a suspended state.

## Current Balance Now Returned with Balance Impact

You can now configure ECE to include the current balance and current loan balance as part of the balance impact in rated events. CSRs will then have this information available if a customer calls to inquire about a particular transaction.

### First Usage Activation Enhancements

Data for configuring bundles or packages to start on first usage is now synchronized with ECE. When you use this option, the first usage of any charge offer or discount offer activates all of the offers in the bundle or package.

## Network Signaling Optimization

Many times, bundles expire at midnight of a particular day. If your customers are using the bundles at that time, the renewal and request messages that are transmitted at midnight can cause an undue network load. To prevent this, ECE can now randomize the validity times for a service so that renewal requests do not occur simultaneously.

For more information, see "Optimizing Network Signaling" in *ECE Implementing Charging*.

## Balance Monitoring and Group Credit Limits

ECE now joins BRM in supporting balance monitoring and monitor group shared balances. You can set up shared balances for specific services and ECE will update BRM with the balance impacts after rating.

### Product Sharing

ECE, like BRM, has added support for product sharing. This allows you to change rates once at the group owner level, rather than having to change each of the subscriber accounts.

In support of this, ECE has added product sharing agreements. During usage rating, ECE will consider priority to determine whether to use the shared package.

## <span id="page-176-0"></span>Logging of Usage Rating Failures

A new logger has been created for failed usage rating requests. Failed usage requests now include the reason for the failure, along with the customer and session identifiers. For example, in the case of a Diameter Gateway usage rating failure with NO\_QUALIFIED\_CHARGE\_OFFERS, you might see:

ERROR - - - - Failing Usage Request for subscriber ID : <<PUID>>, session ID :<<Session ID>, reasons : [NO\_QUALIFIED\_CHARGE\_OFFERS, ZERO\_RUM\_QUANTITY]

This feature is configuration-driven and works even if debug mode is not enabled.

For more information, see "Troubleshooting Failed Usage Requests" in *BRM System Administrator's Guide*.

### Robust Handling of Configuration Data

ECE uses the **charging-settings.xml** file to store configuration information. This file is loaded into the cache when ECE starts, and run-time changes can be made using JConsole. Starting with this release, if this configuration file is accidentally deleted or corrupted while ECE is running, you can rebuild the file from the cache. The rebuilt file will also contain any run-time configuration changes that were made using JConsole.

For more information, see "Troubleshooting a Corrupted ECE Configuration File" in *BRM System Administrator's Guide*.

### Quorum Policy Handling in ECE

You can now set a timeout survivor quorum, which is the minimum number of cluster members that must remain running to avoid data loss when the cluster service terminates suspect members. For more information:

- For ECE cloud native environments, see "Adding Elastic Charging Engine Keys" in *BRM Cloud Native Deployment Guide*.
- For ECE on-premise systems, see "Configuring Cluster Quorum Policy" in *BRM System Administrator's Guide*.

### Rolling Upgrade Enhancements

ECE previously had a single wait parameter (**rollingUpgradeGatewayReadinessWait** in the **ece.properties** file) to ensure that all of the gateways bootstrapped completely during a rolling upgrade. However, different gateways can take different amounts of time to bootstrap.

ECE now has the following separate **ece.properties** parameters for each gateway so that each gateway does not have to wait for the time required by the slowest gateway:

- **rollingUpgradeEmGatewayReadinessWait**
- **rollingUpgradeCdrGatewayReadinessWait**
- **rollingUpgradeDiameterGatewayReadinessWait**
- **rollingUpgradeRadiusGatewayReadinessWait**

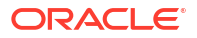

#### • **rollingUpgradeHttpGatewayReadinessWait**

For more information, see "Starting the Rolling Upgrade Process" in *ECE Installation Guide*.

## <span id="page-177-0"></span>Access to Bundle Information in ECE

Bundle (deal) information is now cached in ECE, so that it can be sent with rated events. The deal POID, deal name, and purchased bundle name are available through APIs in extension points, so that you can use this information when you are extending the functionality.

## Ability to Call a BRM Opcode from ECE

It is now possible to call a BRM opcode from ECE as a response to an event by extending BRM Gateway functionality. Any updates to data due to this opcode call in BRM are synchronized back into ECE by the update flow through External Manager (EM) Gateway.

For more information, see "BRM Gateway Request Processing Extension Points" in *ECE Implementing Charging*.

## CDR Generator Enhancements

Several enhancements to the 5G Charging Function CDR Generator have been included in this release:

- **Scalability:** It is now possible to have more than one CDR Gateway and CDR Formatter per schema.
- **Disaster Recovery:** The system will now process any orphan records on a failed site as soon as the site becomes active, in parallel with live records. In addition, a configuration parameter has been added to set the duration after which, if no updates to the record occur, the record will be considered an orphan.
- **Performance:** Many performance improvements are provided in the release, including Oracle Database and NoSQL CDR data store improvements, optimized CPU utilization for object mappers, and improved metrics for CDR generation and the HTTP gateway.
- **CDR Files:** A new parameter has been introduced to limit the number of unrated CDRs included in a single file when CDR Formatter is writing out the CDRs.

Previously, only the timestamps were included in the file name (in the format *StartTimeStamp***\_***EndTimeStamp***.***Extension*). The file name format has been updated to *ClusterName***\_***StartTimeStamp***\_***EndTimeStamp***\_***SequenceNumber***.***Extension* in order to uniquely distinguish CDR files generated by different clusters, and also to allow for proper sequencing of files so that the downstream systems can process them in the correct order.

For more information, see "Generating CDRs for External Systems" in *ECE Implementing Charging*.

## Policy-Based Charging Notification Enhancements

Previously, all notifications for policy label breaches were sent in parallel. Now, policy label breaches for the same session are sent sequentially, with the later message being sent after an acknowledgment is received for the earlier notification. Notifications for breaches in different sessions are still sent in parallel.

For more information, see "How ECE Processes Policy Requests for Online Network Mediation System" in *ECE Implementing Charging*.

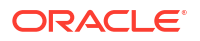

## <span id="page-178-0"></span>Usage Consumption Management Report Certification

The "TMF677 - Usage Consumption Management" report, added in Patch Set 3, has now received Open API certification from TM Forum.

## New Features in ECE 12.0 Patch Set 6

ECE 12.0 Patch Set 6 includes the following enhancements:

- **ECE SDK Includes New Rated Events Custom Plugin**
- **ECE Now Supports Temporary Credit Limits**
- [ECE Now Supports Loan Management](#page-179-0)
- [ECE Can Now Record Failed Usage Requests](#page-179-0)
- [HTTP Gateway Supports Charging Type-Based Configuration for CDR Generation](#page-180-0)
- [ECE Supports 5G SA Nchf\\_OfflineOnlyCharging Service](#page-180-0)
- [Enhancements for HTTP Gateway Registration with an NRF](#page-180-0)
- [ECE REST API Supports New CHF Operation Types](#page-180-0)
- [HTTP Gateway Now Determines Charging Type](#page-180-0)

### ECE SDK Includes New Rated Events Custom Plugin

The ECE SDK package includes the new

**SampleRatedEventFormatterKafkaCustomPlugin.java** sample plug-in, which writes fully rated events into a JSON file that is published to Apache Kafka topics.

For more information, see "ECE Sample Programs" in *ECE Implementing Charging*.

## ECE Now Supports Temporary Credit Limits

When creating or modifying an account in BRM, you can add temporary credit limits to a customer's balance of minutes, US dollars (USD), or so on. For example, you could add a temporary credit limit of 400 USD that is valid from 1 November 2022 through 1 January 2023. Account Synchronization Manager now includes this information about temporary credit limits when synchronizing account updates between BRM and ECE.

The temporary credit limit is used by:

- The ECE Balance Query Java API when querying subscriber balances.
- ECE when performing credit breach checks.

To synchronize temporary credit limits between BRM and ECE, ensure that:

• Your event notification file (**pin\_notify\_ifw\_sync** or **pin\_notify\_kafka\_sync**) includes the **/ event/notification/billing/temp\_limit** and **/event/billing/limit** events.

For more information, see the *ECE\_homeloceceserver/brm\_config/pin\_notify* file.

• Your payload configuration file (**payloadconfig\_ifw\_sync.xml** or **payloadconfig\_kafka\_sync.xml**) includes the **TemporaryLimit** and **TemporaryLimitExpiry** business events and their event definitions.

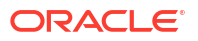

For more information, see the *ECE\_home***/oceceserver/brm\_config/ payloadconfig\_ece\_sync.xml** file.

## <span id="page-179-0"></span>ECE Now Supports Loan Management

You can grant loans in BRM to prepaid customers when their credit is insufficient for rating (dynamic loans), or when their balance falls below a configured threshold (automatic loans). Account Synchronization Manager now includes information about any loan balance items when synchronizing customer data between BRM and ECE.

Loan balance items are used by:

- The ECE Balance Query Java API when returning user balances.
- ECE when creating loan threshold notifications during the rating process.

To synchronize loan balance items between BRM and ECE, ensure that:

- Your event notification file (**pin\_notify\_ifw\_sync** or **pin\_notify\_kafka\_sync**) includes these events:
	- **/event/billing/loan\_credit**
	- **/event/billing/loan\_debit**
	- **/event/billing/loan\_fee**
	- **/event/billing/loan\_grant**
	- **/event/billing/loan\_late\_fee**
	- **/event/billing/loan\_pullback**
	- **/event/billing/loan\_recovery**
	- **/event/billing/loan\_recovery\_reversal**

For more information, see the *ECE* home*loceceserver/brm* config/pin notify file.

- Your payload configuration file (**payloadconfig\_ifw\_sync.xml** or **payloadconfig\_kafka\_sync.xml**) includes these business events and their event definitions:
	- **LoanCredit**
	- **LoanDebit**
	- **LoanFee**
	- **LoanGrant**
	- **LoanLateFee**
	- **LoanPullback**
	- **LoanRecovery**
	- **LoanRecoveryReversal**

For more information, see the *ECE\_home***/oceceserver/brm\_config/ payloadconfig\_ece\_sync.xml** file.

### ECE Can Now Record Failed Usage Requests

ECE may occasionally fail to process usage requests. For example, a data usage request could fail because a customer has insufficient funds. You can now configure ECE to publish details about failed usage requests, such as the user ID and request payload, to the ECE
failure topic in your Kafka server. Later on, you can reprocess the usage requests or view the failure details for analysis and reporting. For more information, see "Recording Failed ECE Usage Requests" in *ECE Implementing Charging*.

# HTTP Gateway Supports Charging Type-Based Configuration for CDR **Generation**

By default, HTTP Gateway sends all 5G usage requests to ECE Server for online and offline charging. You can now configure HTTP Gateway to convert some of the usage requests into Call Detail Records (CDRs) based on the charging type. You can specify whether to route online charging requests, offline charging requests, or both to ECE Server for charging or to the CDR Gateway for generating CDRs.

For more information, see "About Using the HTTP Gateway" in *ECE Implementing Charging*.

# ECE Supports 5G SA Nchf\_OfflineOnlyCharging Service

ECE HTTP Gateway supports Nchf\_OfflineOnlyCharging service operations for offline-only charging requests in 5G standalone (SA) deployments.

For more information, see *ECE 5G CHF Protocol Implementation Conformance Statement*.

### Enhancements for HTTP Gateway Registration with an NRF

HTTP Gateway includes the following enhancements for NRF registration:

- You can now register one HTTP Gateway server with multiple NRF endpoints.
- You can now register multiple HTTP Gateways with one NRF endpoint.

For more information, see "Configuring Registration Details for the HTTP Gateway Server" in *ECE Implementing Charging*.

### ECE REST API Supports New CHF Operation Types

The ECE REST API now supports the following CHF operation types:

- Creating an initial request for an offline-only charging session
- Updating a request for an offline-only charging session
- Ending an offline-only charging session

In addition, all ECE REST API endpoints are now documented in this new book: *REST API for Elastic Charging Engine*.

### HTTP Gateway Now Determines Charging Type

HTTP Gateway now determines whether a usage request requires online or offline charging. It does so as follows:

- For INITIATE requests, based on the **multipleUnitUsage** block. If the block is present, the request needs online charging. If the block is missing, the request needs offline charging.
- For UPDATE requests, based on the value of the **quotaManagementIndicator** field in the request. If the value is set to **ONLINE\_CHARGING**, the request needs online charging. If the field is missing or the value is set to **OFFLINE\_CHARGING**, the request needs offline charging.

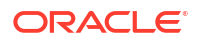

• For TERMINATE requests, based on the value of the **quotaManagementIndicator** field in the request. If the value is set to **ONLINE\_CHARGING**, the request needs online charging. If the field is missing or the value is set to **OFFLINE\_CHARGING**, the request needs offline charging.

For more information, see "Connecting ECE to a 5G Client" in *ECE Implementing Charging*.

# New Features in ECE 12.0 Patch Set 5

ECE 12.0 Patch Set 5 includes the following enhancements:

- ECE Now Generates CDRs for Unrated 5G Usage Events
- **SSL Now Between ECE and Persistence Database**
- **ECE Cloud Native Supports Subscriber Tracing**

### ECE Now Generates CDRs for Unrated 5G Usage Events

ECE can now generate call detail records (CDRs) for unrated 5G usage events. You need to enable generating CDRs in the HTTP Gateway. You can configure ECE to publish CDRs as files or send them to a Kafka messaging service.

For more information, see "Generating CDRs" in *ECE Implementing Charging* and "CHF-CDR Format" in *ECE 5G CHF Protocol Implementation Conformance Statement*.

### SSL Now Between ECE and Persistence Database

The ECE installer now enables SSL communication between ECE and the Oracle persistence database by default. Also, the installer's ECE Persistence Database Details screen includes new fields.

For more information, see "Installing ECE by Using the GUI Installation" in *ECE Installation Guide*.

### ECE Cloud Native Supports Subscriber Tracing

In ECE cloud native, you can now selectively trace your subscribers' sessions based on one or more subscriber IDs. You can also specify to trace and log selective functions, such as alterations (discounts), charges, and distributions (charge sharing), for each subscriber.

This feature introduces the following keys to the **oc-cn-ece-helm-chart/values.yaml** file:

```
subscriberTrace:
    filePath: "/home/charging/config/subscriber-trace.xml"
    logMaxSubscribers: "100"
    logMaxSubscriberSessions: "24"
    logExpiryWaitTime: "1"
    logCleanupInterval: "2"
    logLevel: "DEBUG"
    subscriberList: ""
```
For more information, see "Configuring Subscriber-Based Tracing for ECE Services" in *BRM Cloud Native System Administrator's Guide*.

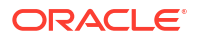

# Rated Event Formatter Changes for Rated Event Manager

The Rated Event Formatter (RE Formatter) was changed to support the Rated Event Manager feature. A new RE Formatter plug-in, **RatedEventManagerCdrPlugin**, is now available for sending rated events to BRM. For more information about configuring RE Formatter for the new plug-in, see "Configuring RE Formatter" in *BRM Loading Rated Events*.

For more information about the Rated Event Manager feature, see "[New Method for Loading](#page-127-0) [Rated Events from ECE into BRM"](#page-127-0).

# New Features in ECE 12.0 Patch Set 4

ECE 12.0 Patch Set 4 includes the following enhancements:

• It now supports the active-active disaster recovery configuration. In this configuration, ECE can be deployed with multiple clusters across multiple geographic sites and each site performs active rating simultaneously. All sites utilize resources and continue rating operations after a site failure.

For more information, see "Configuring ECE for Disaster Recovery" in *BRM System Administrator's Guide*.

• It can now spawn multiple BRM gateway processes for Kafka-enabled ECE notification queues, with each process catering to a fixed set of customer notification handling.

For more information, see "Configuring Multiple BRM Gateway Instances" in *BRM System Administrator's Guide*.

ECE persistence databases can now support multischema systems.

For more information, see "Enabling Multischema Support in Persistence Databases" in *BRM System Administrator's Guide*.

• ECE now supports 5G Charging Function (CHF) communication through a Services Communication Proxy (SCP).

For more information, see "Configuring Communication through SCP" in *ECE Implementing Charging*.

• The HTTP Gateway now supports secure communication through SSL. You configure the HTTP Gateway to use SSL when you install ECE.

See "Installing ECE" and "Post-Installation Tasks for an ECE Integrated Installation" in *ECE Installation Guide*.

• ECE now supports the latest 3GPP standards.

For more information, see *ECE 5G CHF Protocol Implementation Conformance Statement* and *ECE Diameter Gateway Protocol Implementation Conformance Statement*.

- HTTP Gateway now supports four request processing extension points:
	- **RequestReceived** extension. The role of the RequestReceived extension is to manipulate the charging data before the usage request is processed by HTTP Gateway and to provide an immediate response that bypasses the online charging system (OCS) completely.
	- **PreOCS** extension. The role of the PreOCS extension is to manipulate the mapped ECE usage request payload to perform enrichments that are not possible in the RequestReceived extension.

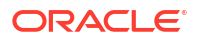

- **PostOCS** extension. The role of the PostOCS extension is to manipulate the ECE usage request before the HTTP Gateway response is returned to the 5G client.
- **PostOCSBalanceQuery** extension. The role of the PostOCSBalanceQuery extension is to manipulate the ECE usage response before the HTTP Gateway response is returned to the 5G client.

For more information, see "Customizing Rating" in *ECE Implementing Charging*.

# New Features in ECE 12.0 Patch Set 3

ECE 12.0 Patch Set 3 includes the following enhancements:

- Apache Kafka Now Supported for Notification Handling
- Support for Configuring Diameter Gateway to Bypass Rating During ECE Downtime
- Diameter Gateway Now Supports the 5G Non-Standalone Architecture
- **[ECE Now Supports 5G CHF Protocol](#page-184-0)**
- [New HTTP Gateway for 5G Networks](#page-184-0)
- [Active-Hot Standby and Segmented Active-Active DR Support Persistence-Enabled](#page-184-0) **[Deployments](#page-184-0)**

### Apache Kafka Now Supported for Notification Handling

In addition to using Oracle WebLogic queues, you can now use Apache Kafka topics for notification handling. The following gateways support Kafka topics:

- HTTP Gateway supports only Apache Kafka topics. See "Connecting ECE to a 5G Client" in *ECE Implementing Charging*.
- Diameter Gateway supports both WebLogic queues and Kafka topics. See "Connecting ECE to a Diameter Client" in *ECE Implementing Charging*.
- BRM Gateway supports both WebLogic queues and Kafka topics. See "Configuring BRM Gateway" in *BRM System Administrator's Guide*.

# Support for Configuring Diameter Gateway to Bypass Rating During ECE Downtime

During a planned maintenance or an unplanned downtime of ECE nodes, you can configure Diameter Gateway to continue receiving CCRs and responding to the service network to ensure continued service delivery. When Diameter Gateway is configured to bypass rating, it persists the CCRs to the Oracle NoSQL database. Later, when ECE is restored, you can replay the persisted CCRs to the ECE charging servers for rating and updating balance impacts. With this functionality, services can be rendered to the subscribers without any interruption. For more details, see *ECE Implementing Charging*.

### Diameter Gateway Now Supports the 5G Non-Standalone Architecture

You can now use Diameter Gateway to integrate ECE with 5G networks. For more information, see "Connecting ECE to a Diameter Client" in *ECE Implementing Charging*.

It also has been enhanced to support Extended Bandwidth AVPs and the new NR Secondary RAT AVPs. For more information, see "Diameter Gateway Support for 5G Non-Standalone Architecture" in *ECE Diameter Gateway Protocol Implementation Conformance Statement*.

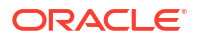

# <span id="page-184-0"></span>ECE Now Supports 5G CHF Protocol

ECE now supports the 5G Charging Function (CHF) protocol. It supports Nchf interfaces for converged charging and spending limit control for policy. For more information, see *ECE 5G CHF Protocol Implementation Conformance Statement*.

# New HTTP Gateway for 5G Networks

ECE now supports online charging for 5G networks through the new HTTP Gateway. HTTP Gateway integrates ECE with your 5G clients and performs the following functions:

- Receives ECE REST API requests from 5G clients and then translates them into batch request server (BRS) requests.
- Submits BRS requests to ECE servers.
- Receives responses from ECE servers and then translates them into REST API responses.
- Responds to the 5G clients.
- Consumes notifications from the ECE Notification topic and then notifies the 5G clients by making a REST call to the URL stored in the system.

After the HTTP Gateway is set up, your 5G clients submit requests to ECE by using these new ECE REST API endpoints:

- Create a Spending Limit Control Subscription Endpoint
- Update a Spending Limit Control Subscription Endpoint
- End a Spending Limit Control Subscription Endpoint
- Create an Nchf Converged Charging Service Endpoint
- Update an Nchf Converged Charging Service Endpoint
- End an Nchf Converged Charging Service Endpoint
- Get Balances Endpoint
- Get a Usage Consumption Report Endpoint

For more information, see "Connecting ECE to a 5G Client" in *ECE Implementing Charging*.

# Active-Hot Standby and Segmented Active-Active DR Support Persistence-Enabled Deployments

In previous releases, active-hot standby and segmented active-active configurations were not supported when ECE persistence was enabled.

With this enhancement, you can now configure active-hot standby and segmented activeactive disaster recovery (DR) configurations when ECE persistence is enabled. Earlier, the RatedEventFormatter instance was running in both primary and secondary sites, but now there is only one RatedEventFormatter instance running among the sites.

For more information, see "Configuring ECE for Disaster Recovery" in *BRM System Administrator's Guide*.

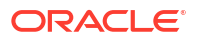

# New Features in ECE 12.0 Patch Set 2

ECE 12.0 Patch Set 2 includes the following enhancements:

- New Tools to Monitor ECE
- [Duplicate Check Enhancement in ECE](#page-204-0)
- [Charging Operation Type Can be Configured for Expired Active Session Cleanup](#page-204-0)
- **[ECE Now Generates POID for Events](#page-205-0)**
- [New Tool for Querying ECE Cache Data](#page-208-0)
- [ECE Now Supports Wildcard in Item Type Selectors](#page-209-0)
- [Support for Persisting BRS Configuration Data](#page-209-0)
- [Rated Event Partition in the ECE Persistent Database](#page-210-0)

### New Tools to Monitor ECE

You can now use the following new monitoring tools to collect the ECE data for monitoring the ECE cache size, rating performance, latency, and so on:

- **ece\_cluster\_overview**. Collects the ECE cluster summary. Use this tool to display the summary in a text or comma-separated value (CSV) format in Linux.
- **ece\_full\_gc**. Collects the complete Garbage Collection (GC) debug logs for any ECE grid member or a specific java application by using the process ID.
- **ece\_log**. Collects the specified log-level data. You can also use this script to set log levels. See "Modifying Log Levels by Using Scripts" for more information.
- **ece\_metrics\_collector**. Runs the ECE Metrics Collector tool. This tool starts a light-weight HTTP Server to collect the ECE metrics data and present the data to third-party monitoring tools. Use this tool to view the ECE metrics using open-source tools, such as Grafana and Prometheus. See "Monitoring ECE Using Grafana and Prometheus" for more information.
- **jvm\_info**. Collects the JVM data on a periodic basis. The JVM data includes memory usage, central processing unit (CPU) usage, open files, and so on.
- **ece\_brs\_info**. Connects to a specific Java process in which the batch request service (BRS) is running and collects the data such as the number of requests processed and latency over time.
- **ece\_queues.sh**. Collects Oracle Communications Pricing Design Center (PDC) metrics from WebLogic Server, such as the size of the pricing data, the number of messages in the queue, and so on.
- **cohql\_file\_processor**. Starts the query tool (**query.sh**) and allows it to remain connected to the ECE cluster. Handles the queries on ECE Coherence caches in the non-interactive or interactive mode. Use this script to query ECE data instead of running the **query.sh** script frequently.
- **count\_ref\_files**. Counts the number of Rated Event Formatter output files and their volume. You can use this script to estimate the volume of data that can be processed by Rated Event Formatter and the storage space required to store the rated event data in the event of failure.
- **get\_log\_slices**. Collects data from the specified set of ECE log files for the given time period to perform error analysis. You can use this script to collect the detailed information regarding a specific problem.
- **parse\_ece\_chronicler**. Parses the ECE batch request service (BRS) chronicler metrics to aggregate the data into configurable time periods. This script provides a general view of the ECE rating performance.
- **parse\_ecedc**. Parses the Oracle Communications Offline Mediation Controller Elastic Charging Engine (ECE) Distribution Cartridge (DC) log files to collect the data for monitoring the rating performance and throughput of ECE DC deployed in Offline Mediation Controller; for example, batch processing time, data read time, batch submission time, timeouts, and so on.
- **parse\_ece\_pricing\_load**. Parses the INFO-level log data in the Pricing Updater log files. This script provides the information required to monitor the Pricing Updater performance, such as the volume of data loaded, number of items processed, and the time taken to process the pricing data.
- **parse\_ece\_start**. Parses the INFO-level data in the ECE server log files generated during initial data loading. This script enables you to identify the performance problems in the initial data loading and startup process.

You can use these tools along with Coherence reports and ECE Monitoring Agent to monitor your ECE system. By default, the ECE monitoring tools are installed in the *ECE\_home***/tools** directory. If you change the location of these tools, run the following command in Bash shell, which sets the ECE\_TOOLS\_DIR and PATH environment variables to point to the new location:

```
export ECE_TOOLS_DIR=path_to_tools
export PATH=path_to_tools
```
For more information on these tools, see the following:

- Running ECE Monitoring Tools
- [Customizing JMX-Based Tool Reports](#page-187-0)
- [Monitoring ECE Cluster](#page-187-0)
- [Monitoring ECE Using Grafana and Prometheus](#page-188-0)
- [Setting Log Levels by Using Scripts](#page-203-0)
- [Using cohql\\_file\\_processor for Query](#page-204-0)

### Running ECE Monitoring Tools

You can run all these ECE monitoring tools with the default settings by using the following wrapper utilities:

### **Note:**

You do not have to run each monitoring tool individually.

- **ece util launcher.sh**. Runs the following Groovy/JMX-based tools by using the default JMX credentials: **ece\_cluster\_overview**, **ece\_metrics\_collector**, **ece\_brs\_info**, **jvm\_info**, **ece\_log**, and **ece\_full\_gc**.
- **perl\_util\_launcher.sh**. Runs the following Perl-based tools: **cohql\_file\_processor**, **count\_ref\_files**, **get\_log\_slices**, **parse\_ece\_chronicler**, **parse\_ecedc**, **parse\_ece\_pricing\_load**, and **parse\_ece\_start**.

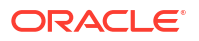

<span id="page-187-0"></span>You can also create symbolic link between tools to simplify the start up process. You can create symbolic links by running the following command in the *ECE\_home***/tools** directory or the directory in which the tools are available:

**./mklinks all** 

For example, this creates symbolic links from **ece\_cluster\_overview** and **start\_ece\_metrics\_collector** to the **ece\_util\_launcher.sh** and **perl\_util\_launcher.sh** utilities. This enables **ece\_cluster\_overview** and **start\_ece\_metrics\_collector** to run the **ece** util launcher.sh and **perl util launcher.sh** utilities internally without any intervention.

Later, if you want to remove the symbolic link, run the following command:

**./mklinks -r all**

For the syntax and parameters used with the ECE monitoring tools, run the help (**-h**) command. For example:

**ece\_cluster\_overview.groovy -h**

Following is an example for running **ece\_cluster\_overview** to collect the cluster summary:

./ece\_cluster\_overview -e /scratch/ri-user-1/opt/OracleCommunications/ECE/ECE/ oceceserver/config/eceTopology.conf -U controlRole -P 'R&D' -c

### Customizing JMX-Based Tool Reports

The JMX-based tools generate reports in the tabular format. The output for these tools are defined in the *ECE\_home***/tools/TableDefinition.properties** file. You can customize the reports generated by these tools by updating this file or by using the filters when you run the tool command. For example, you can define the ECE attributes to be included in the reports and also change the width and format of the table based on your requirements.

For more information, see the *ECE\_home***/tools/TableDefinition.properties** file.

### Monitoring ECE Cluster

The **ece** cluster overview tool connects to an ECE cluster through a JMX-enabled node and queries data about the cluster members and the state of ECE caches. This tool can be used to retrieve data on periodic basis in the text or comma-separated value (CSV) format.

#### **Note:**

When using this tool to query data from Coherence clusters, which have a large number of members, retrieving data from remote members frequently might affect overall cluster performance.

Oracle recommends to review the management refresh expiry (**tangosol.coherence.management.refresh.expiry** value in the *ECE\_home***/ oceceserver/config/ece.properties** file) for the cluster you are monitoring and adjust the interval to reduce the frequency of data retrieval from remote members. However, the data collected may not be completely accurate.

You can also use this tool to query batch request service (BRS) data for charging clients, such as Diameter Gateway and Oracle Communications Offline Mediation Controller, and retrieve general JVM information, such as heap usage and CPU usage.

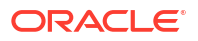

You can set the parameters used for collecting ECE cluster details by running the **ece\_cluster\_overview.groovy** script. For information on the parameters, default values, and examples, run the help (**-h**) command.

### <span id="page-188-0"></span>Monitoring ECE Using Grafana and Prometheus

You use the ECE Metrics Collector (ece metrics collector) tool that runs a light-weight HTTP server to collect system metrics from ECE on demand and convert the data into a format that can be processed by third-party monitoring tools. This tool provides different metric groups to collect different ECE metrics and present them to the third-party monitoring tools at different intervals.

You can use ECE Metrics Collector with the following third-party monitoring tools for monitoring ECE:

- **Prometheus.** An open-source monitoring tool which:
	- Stores system metrics in a time-series database.
	- Provides flexible queries to retrieve data for analysis.
	- Supports real-time alerting.
- **Grafana.** An open-source visualization tool that presents graphical dashboards by retrieving data from Prometheus. This tool contains multiple presentation formats and also provides an SDK for customizing dashboards.

The ECE monitoring process that uses Grafana and Prometheus is as follows:

**1.** ECE Metrics Collector collects the ECE metrics data in its different groups and presents them in the text-based exposition format to Prometheus by using HTTP endpoints.

To configure, start, or stop ECE Metrics Collector, see "Starting and Stopping ECE Metrics Collector".

**2.** The Prometheus monitoring server connects to each HTTP endpoint in ECE Metrics Collector at different intervals periodically and queries the metrics data. For example, Prometheus collects the ECE cache metrics every 30 seconds and the usage rating metrics every 10 seconds.

To configure Prometheus for querying ECE metrics data, see the Prometheus documentation.

- **3.** The Prometheus monitoring server stores the metrics data in a time-series database and runs rules on the metrics data to aggregate the data and generate alerts or notifications based on the configuration.
- **4.** Grafana retrieves the ECE metrics data from the Prometheus monitoring server and presents different graphical dashboards for different users. The dashboard contains one or more panels which displays the metrics for ECE.

To configure Grafana for displaying the ECE metrics data, see the Grafana documentation.

For information on the metrics collected by ECE Metrics Collector, see ["Collecting ECE Metrics](#page-189-0) Data

### Starting and Stopping ECE Metrics Collector

Before starting ECE Metrics Collector, you can set the ECE Metrics Collector parameters used for collecting ECE metrics by running the **ece\_metrics\_collector.groovy** script. For information on the parameters, default values, and examples, run the help (**-h**) command.

To start or stop ECE Metrics Collector:

- <span id="page-189-0"></span>**1.** On the driver machine, change to the *ECE\_home***/oceceserver/bin** directory.
- **2.** Start ECC:

**./ecc**

- **3.** Do one of the following:
	- To start ECE Metrics Collector, run the following command:

**start\_ece\_metrics\_collector**

The HTTP server is started and it listens on the specified port. The default port is 5050.

• To stop ECE Metrics Collector, run the following command:

**stop\_ece\_metrics\_collector**

The HTTP server is stopped.

You can verify if ECE Metrics Collector is running by connecting to the HTTP server using the following URL:

**http://***your\_server***:5050/metrics**

### Collecting ECE Metrics Data

ECE Metrics Collector collects metrics in different groups to produce data for monitoring ECE. See the following for more information:

- ECE\_GRID\_MEMBER\_METRICS
- [BRS\\_CLIENT\\_METRICS](#page-190-0)
- [CACHE\\_METRICS](#page-193-0)
- **[JVM\\_METRICS](#page-194-0)**
- [SESSION\\_AND\\_EVENT\\_METRICS](#page-196-0)
- **[SERVICE\\_METRICS](#page-198-0)**
- [FEDERATION\\_METRICS](#page-201-0)

### ECE GRID MEMBER METRICS

The ECE\_GRID\_MEMBER\_METRICS group contains the ece\_grid\_members metric which provides information about the running status of nodes in the topology. ECE Metrics Collector compares the information retrieved from the Coherence grid with the information in the ECE topology file to retrieve the list of all nodes in the grid with their status.

Table 3-1 describes the metrics that ECE Metrics Collector retrieves for grid members.

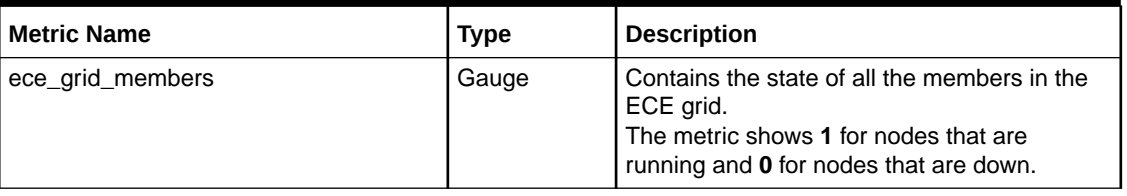

#### **Table 3-1 Grid Member Metrics**

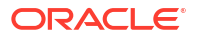

<span id="page-190-0"></span>For example, if the diameterGateway1 and ratedEventFormatter1 nodes are running and the query and Customer Loader utilities are down, the ece grid members metric that is retrieved is as follows:

```
ece grid members{id="21", pid="2313", machine="abc.us.example.com",
nodeName="diameterGateway1", role="diameterGateway"} 1
ece grid members{id="22", pid="3239", machine="abc.us.example.com",
nodeName="ratedEventFormatter1", role="ratedEventFormatter"} 1
ece_grid_members{id="0", pid="0", machine="abc.us.example.com", nodeName="CohqlShell", 
role="query"} 0
ece grid members{id="0", pid="0", machine="abc.us.example.com",
nodeName="customerLoader", role="customerLoader"} 0
```
### BRS\_CLIENT\_METRICS

The BRS\_CLIENT\_METRICS group contains the metrics for tracking throughput and latency of the charging clients, which use batch request service (BRS), such as Diameter Gateway, Offline Mediation Controller, or any custom charging clients.

Table 3-2 describes the metrics that ECE Metrics Collector retrieves for ECE charging clients.

| <b>Metric Name</b>                        | <b>Type</b> | <b>Description</b>                                                                                                    |
|-------------------------------------------|-------------|----------------------------------------------------------------------------------------------------|
| ece brs total task count                  | counter     | Tracks the total number of requests processed by a<br>charging client.<br>This metric shows the number of requests accepted,<br>processed, timed-out, or rejected by the ECE<br>component. You can use this in Prometheus to track the<br>approximate processing rate over time, aggregate over<br>all client applications, and so on.                                                                                                    |
| ece brs current task count                | gauge       | Tracks the number of requests processed by a charging<br>client in the current scrape interval.<br>This metric shows the number of requests accepted,<br>processed, timed-out, or rejected by the ECE<br>component since the last query. You can use this metric<br>to determine the delta.                                                                                                    |
| ece_brs_current_throughput_<br>per second | gauge       | Tracks the throughput of a charging client for each<br>charging operation type in the current query interval. For<br>example, if the data is collected every 10 seconds, the<br>current value is considered as the throughput for that<br>specific operation type since the last query.<br>This metric provides the throughput information for the<br>following operation types: Initiate, Update, Terminate,<br>Cancel, Price_Enquiry, Balance_Query,<br>Debit_Amount, Debit_Unit, Refund_Amount, and<br><b>Refund_Unit.</b> You can use this metric to gauge the<br>overall system throughput for each type of usage<br>requests. |

**Table 3-2 ECE Charging Client Metrics**

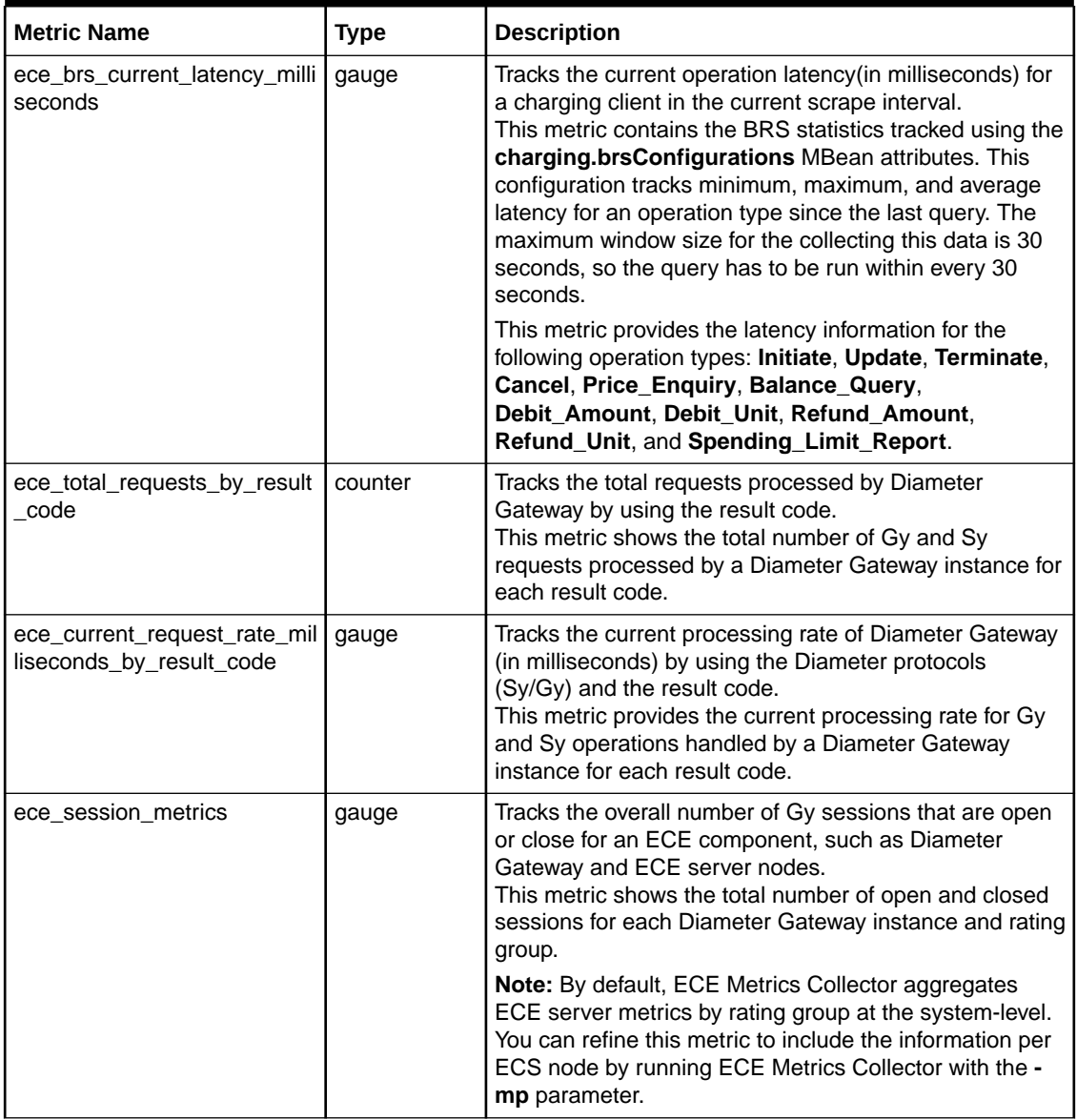

#### **Table 3-2 (Cont.) ECE Charging Client Metrics**

#### **Example**

The following are the examples for the metrics in the BRS\_CLIENT\_METRICS group:

• **ece\_brs\_total\_task\_count**. This example shows that diameterGateway1 has processed 340845 requests without error and rejected or timed-out 0 requests:

```
ece brs total task count{nodeName="diameterGateway1", role="diameterGateway",
machine="abc.us.example.com", type="accepted"} 340845
ece brs total task count{nodeName="diameterGateway1", role="diameterGateway",
machine="abc.us.example.com", type="processed"} 340845
ece brs total task count{nodeName="diameterGateway1", role="diameterGateway",
machine="abc.us.example.com", type="rejected"} 0
ece brs total task count{nodeName="diameterGateway1", role="diameterGateway",
machine="abc.us.example.com", type="timeout"} 0
```
• **ece\_brs\_current\_task\_count**. This example shows that diameterGateway1 has accepted and processed 54 requests in the current scrape interval:

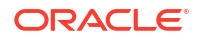

ece brs current task count{nodeName="diameterGateway1", role="diameterGateway", machine="abc.us.example.com" type="pending"} 0 ece\_brs\_current\_task\_count{nodeName="diameterGateway1", role="diameterGateway", machine="abc.us.example.com" type="accepted"} 54 ece brs current task count{nodeName="diameterGateway1", role="diameterGateway", machine="abc.us.example.com" type="processed"} 54 ece brs current task count{nodeName="diameterGateway1", role="diameterGateway", machine="abc.us.example.com" type="timeout"} 0 ece brs current task count{nodeName="diameterGateway1", role="diameterGateway", machine="abc.us.example.com" type="rejected"} 0

• **ece\_brs\_current\_throughput\_per\_second**. This example shows that diameterGateway1 has processed Initiate, Update, and Terminate (IUT) for voice calls at a rate 0f 30 calls per second:

```
ece_brs_current_throughput per second{nodeName="diameterGateway1",
role="diameterGateway", machine="abc.us.example.com" opType="initiate"} 26
ece brs current throughput per second{nodeName="diameterGateway1",
role="diameterGateway", machine="abc.us.example.com" opType="update"} 27
ece brs current throughput per second{nodeName="diameterGateway1",
role="diameterGateway", machine="abc.us.example.com" opType="terminate"} 29
```
**ece brs current latency milliseconds**. This example shows the minimum, maximum, and average latency in milliseconds for Initiate and Update requests:

```
ece brs current latency milliseconds{nodeName="diameterGateway1",
role="diameterGateway", machine="abc.us.example.com" type="average", 
opType="initiate"} 5.9
ece brs current latency milliseconds{nodeName="diameterGateway1",
role="diameterGateway", machine="abc.us.example.com" type="min", opType="initiate"} 
4.6
ece brs current latency milliseconds{nodeName="diameterGateway1",
role="diameterGateway", machine="abc.us.example.com" type="max", opType="initiate"} 
7.0
ece_brs_current_latency_milliseconds{nodeName="diameterGateway1", 
role="diameterGateway", machine="abc.us.example.com" type="average", 
opType="update"} 0.0
ece brs current latency milliseconds{nodeName="diameterGateway1",
role="diameterGateway", machine="abc.us.example.com" type="min", opType="update"} 0.0
ece brs current latency milliseconds{nodeName="diameterGateway1",
role="diameterGateway", machine="abc.us.example.com" type="max", opType="update"} 0.0
ece brs current latency milliseconds{nodeName="diameterGateway1",
role="diameterGateway", machine="abc.us.example.com" type="average", 
opType="terminate"} 0.0
ece brs current latency milliseconds{nodeName="diameterGateway1",
role="diameterGateway", machine="abc.us.example.com" type="min", opType="terminate"} 
0.0ece brs current latency milliseconds{nodeName="diameterGateway1",
role="diameterGateway", machine="abc.us.example.com" type="max", opType="terminate"} 
0.0
```
**ece total requests by result code**. This example shows the total number of Gy and Sy requests processed by diameterGateway1 for the result code 2001:

```
ece total requests by result code{nodeName="diameterGateway1",
role="diameterGateway", machine="abc.us.example.com", protocol="Gy", 
resultCode="2001"} 237114
ece total requests by result code{nodeName="diameterGateway1",
role="diameterGateway", machine="abc.us.example.com", protocol="Sy", 
resultCode="2001"} 45883
```
**ece current request rate milliseconds by result code**. This example shows the current processing rate in milliseconds for Gy and Sy requests processed by diameterGateway1 for the result code 2001:

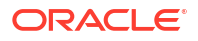

```
ece_current_request_rate_milliseconds_by_result_code{instance="abc.us.example.com:505
0",job="ece_brs",machine="abc.us.example.com",nodeName="diameterGateway1",protocol="G
y", resultCode="2001", role="diameterGateway"} 140.6
ece_current_request_rate_milliseconds_by_result_code{instance="abc.us.example.com:505
0", job="ece_brs", machine="abc.us.example.com", nodeName="diameterGateway1", protocol="S
y",resultCode="2001",role="diameterGateway"} 10.4
```
**ece** session metrics. This example shows the total number of open and closed sessions for diameterGateway1 and the rating group 10:

```
ece session metrics{nodeName="diameterGateway1",rating group="*",role="diameterGatewa
y",type="Close"} 8140.0
ece_session_metrics{nodeName="diameterGateway1",rating_group="*",role="diameterGatewa
y",type="Open"} 11750.0
ece_session_metrics{rating_group="10",type="Close"} 7639.0
ece session metrics{rating group="10",type="Open"} 10645.0
```
### CACHE\_METRICS

The CACHE\_METRICS group contains metrics for ECE caches. You can use this metric to track the overall growth rate of certain caches along with other metrics.

Table 3-3 describes the metrics that ECE Metrics Collector retrieves for ECE caches.

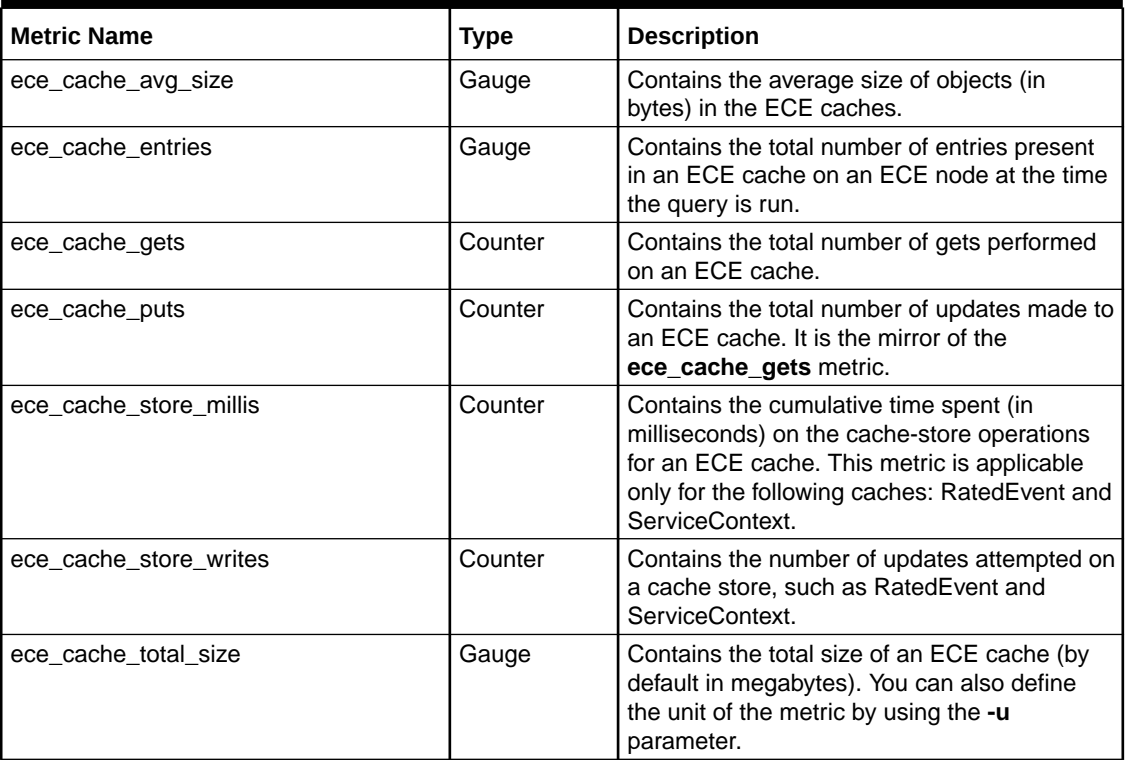

#### **Table 3-3 ECE Cache Metrics**

#### **Examples**

The following are the examples for the metrics in the CACHE\_METRICS group:

• **ece\_cache\_avg\_size**. This example shows the average size in bytes for the ActiveSession, Customer, and RatedEvent caches:

```
ece cache avg size{nodeName="ecs1", service="BRMFederatedCache",
machine="abc.us.example.com", cache="ActiveSession"} 1968
```
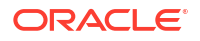

```
ece cache avg size{nodeName="ecs1", service="BRMFederatedCache",
machine="abc.us.example.com", cache="Customer"} 3344
ece cache avg size{nodeName="ecs1", service="BRMFederatedCache",
machine="abc.us.example.com", cache="RatedEvent"} 2557
```
**ece cache entries**. This example shows the total number of entries in the ActiveSession, Customer, and RatedEvent caches:

```
ece cache entries{nodeName="ecs1", service="BRMFederatedCache",
machine="abc.us.example.com", cache="ActiveSession"} 3068
ece cache entries{nodeName="ecs1", service="BRMFederatedCache",
machine="abc.us.example.com", cache="Customer"} 1117
ece cache entries{nodeName="ecs1", service="BRMFederatedCache",
machine="abc.us.example.com", cache="RatedEvent"} 836
```
**ece cache gets**. This example shows the total number of gets for the ActiveSession and Customer caches:

```
ece cache gets{nodeName="ecs1", service="BRMFederatedCache",
machine="abc.us.example.com", cache="ActiveSession", tier="back"} 13906794
ece cache qets{nodeName="ecs1", service="BRMFederatedCache",
machine="abc.us.example.com", cache="Customer", tier="back"} 8720803
```
**ece\_cache\_store\_millis**. This example shows that 244.931 milliseconds and 5.019 milliseconds are spent on the RatedEvent and ServiceContext cache updates respectively:

```
ece cache store millis{nodeName="ecs1", service="BRMFederatedCache",
machine="abc.us.example.com", cache="RatedEvent", tier="back"} 244.931
ece cache store millis{nodeName="ecs1", service="BRMFederatedCache",
machine="abc.us.example.com", cache="ServiceContext", tier="back"} 5.019
```
• **ece\_cache\_store\_writes**. This example shows the number of updates attempted for the RatedEvent and ServiceContext caches on 2 ECE charging server nodes:

ece cache store writes{nodeName="ecs1", service="BRMFederatedCache", machine="abc.us.example.com", cache="RatedEvent", tier="back"} 3182 ece cache store writes{nodeName="ecs1", service="BRMFederatedCache", machine="abc.us.example.com", cache="ServiceContext", tier="back"} 1 ece\_cache\_store\_writes{nodeName="ecs2", service="BRMFederatedCache", machine="abc.us.example.com", cache="RatedEvent", tier="back"} 2281 ece cache store writes{nodeName="ecs2", service="BRMFederatedCache", machine="abc.us.example.com", cache="ServiceContext", tier="back"} 0

**ece cache total size**. This example shows the size of the ActiveSession, Balance, and Customer cache in megabytes:

```
ece cache total size{nodeName="ecs1", service="BRMFederatedCache",
machine="abc.us.example.com", cache="ActiveSession", unit="mb"} 1.73
ece_cache_total_size{nodeName="ecs1", service="BRMFederatedCache", 
machine="abc.us.example.com", cache="Balance", unit="mb"} 0.52
ece cache total size{nodeName="ecs1", service="BRMFederatedCache",
machine="abc.us.example.com", cache="Customer", unit="mb"} 1.17
```
### JVM METRICS

The JVM\_METRICS group contains standard metrics about the central processing unit (CPU) and memory utilization of JVMs, which are members of the ECE grid.

[Table 3-4](#page-195-0) describes the metrics that ECE Metrics Collector retrieves for JVMs.

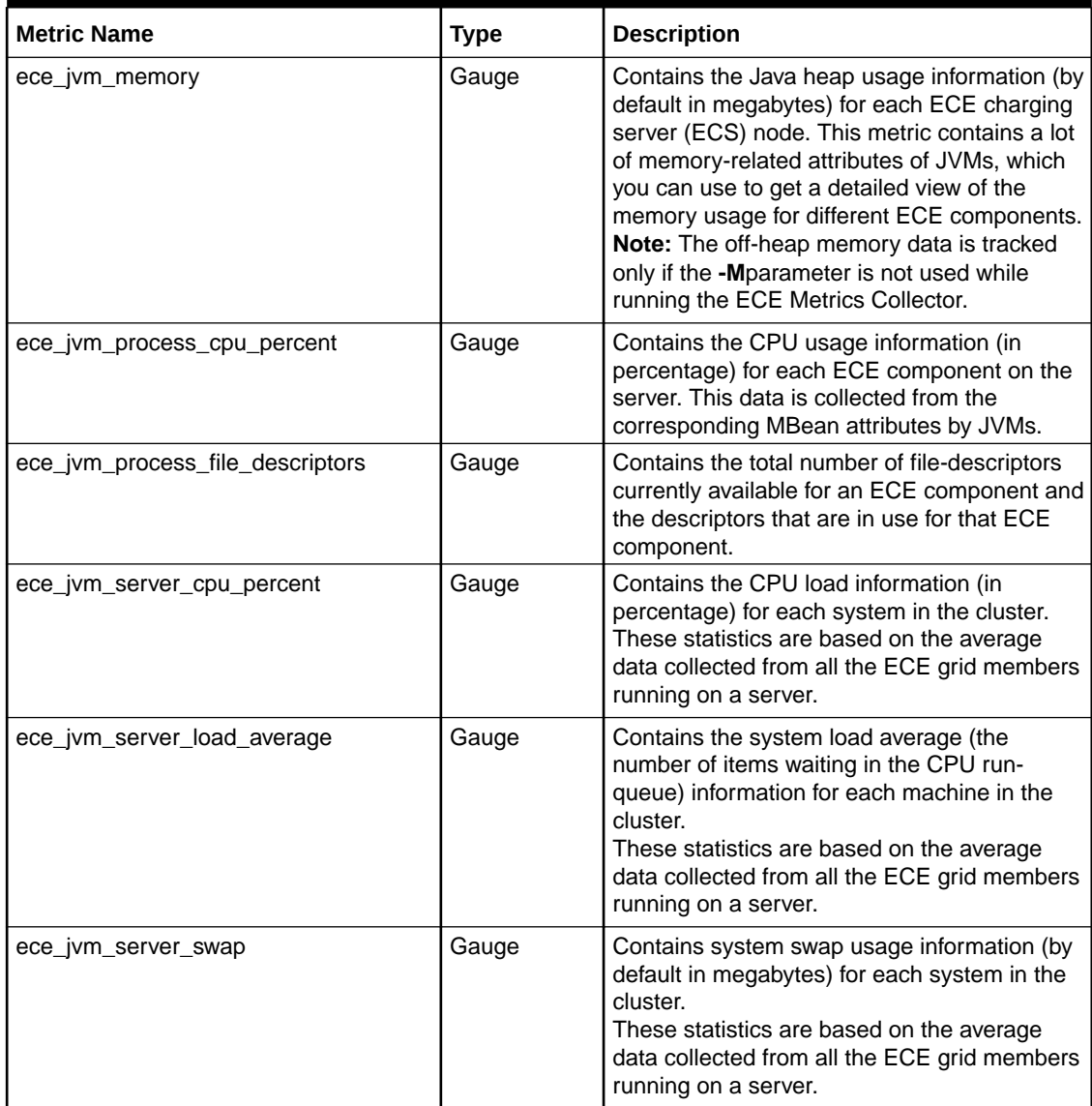

#### <span id="page-195-0"></span>**Table 3-4 JVM Metrics**

#### **Example**

The following are the examples for the metrics in the JVM\_METRICS group:

• **ece\_jvm\_memory**. This example shows the values in megabytes for a single ECS node:

```
ece_jvm_memory{nodeName="ecs1", role="server", machine="abc.us.example.com", 
type="heap", class="committed"} 1536.00
ece_jvm_memory{nodeName="ecs1", role="server", machine="abc.us.example.com",
type="heap", class="init"} 1536.00
ece_jvm_memory{nodeName="ecs1", role="server", machine="abc.us.example.com",
type="heap", class="percent"} 42.56
ece_jvm_memory{nodeName="ecs1", role="server", machine="abc.us.example.com",
type="heap", class="used"} 653.79
ece_jvm_memory{nodeName="ecs1", role="server", machine="abc.us.example.com",
type="mapped", class="count"} 0.0
ece jvm memory{nodeName="ecs1", role="server", machine="abc.us.example.com",
type="mapped", class="memory_used"} 0.00
ece jvm memory{nodeName="ecs1", role="server", machine="abc.us.example.com",
```

```
type="mapped", class="total_capacity"} 0.00
ece jvm memory{nodeName="ecs1", role="server", machine="abc.us.example.com",
type="off_heap", class="committed"} 173.06
ece jvm memory{nodeName="ecs1", role="server", machine="abc.us.example.com",
type="off heap", class="init"} 2.44
```
**ece jvm process cpu**. This example shows that the 3 ECS nodes are using 6.41%, 6.31%, and 6.04% of CPU respectively:

```
ece_jvm_process_cpu_percent{nodeName="ecs1", role="server", 
machine="abc.us.example.com"} 6.409681757059616
ece jvm process cpu percent{nodeName="ecs2", role="server",
machine="abc.us.example.com"} 6.308724832214765
ece jvm process cpu percent{nodeName="ecs3", role="server",
machine="abc.us.example.com"} 6.037567084078712
```
**ece jvm process file descriptors**. This example shows that BRM Gateway is using 144 descriptors and there are maximum of 65536 descriptors available for BRM Gateway:

```
ece_jvm_process_file_descriptors{nodeName="brmGateway", role="brmGateway",
machine="abc.us.example.com", type="max"} 65536
ece jvm process file descriptors{nodeName="brmGateway", role="brmGateway",
machine="abc.us.example.com", type="open"} 144
```
• **ece\_jvm\_server\_cpu\_percent**. The following example shows that the abc server is using approximately 31% of CPU:

ece jvm server cpu percent{machine="abc.us.example.com"} 30.95

• **ece\_jvm\_server\_load\_average**. This example shows the abc server's load average is 3.08 at the time of query (if it is an 8 CPU sever, this indicates that the server is not heavily loaded):

ece jvm server load average{machine="abc.us.example.com"} 3.08

• **ece\_jvm\_server\_swap**. This example shows that abc server has 4096 megabytes of swap in a total of 4 gigabytes and has about 2.8 gigabytes free space:

```
ece cache total size{nodeName="ecs1", service="BRMFederatedCache",
machine="abc.us.example.com", cache="ActiveSession", unit="mb"} 1.73
ece cache total size{nodeName="ecs1", service="BRMFederatedCache",
machine="abc.us.example.com", cache="Balance", unit="mb"} 0.52
ece cache total size{nodeName="ecs1", service="BRMFederatedCache",
machine="abc.us.example.com", cache="Customer", unit="mb"} 1.17
```
### SESSION AND EVENT METRICS

The SESSION\_AND\_EVENT\_METRICS group contains metrics on ECE server sessions and rated events processed by these sessions. See "[BRS\\_CLIENT\\_METRICS"](#page-190-0) for the Diameter session metrics.

[Table 3-5](#page-197-0) describes the metrics that ECE Metrics Collector retrieves for ECE server sessions and rated events.

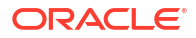

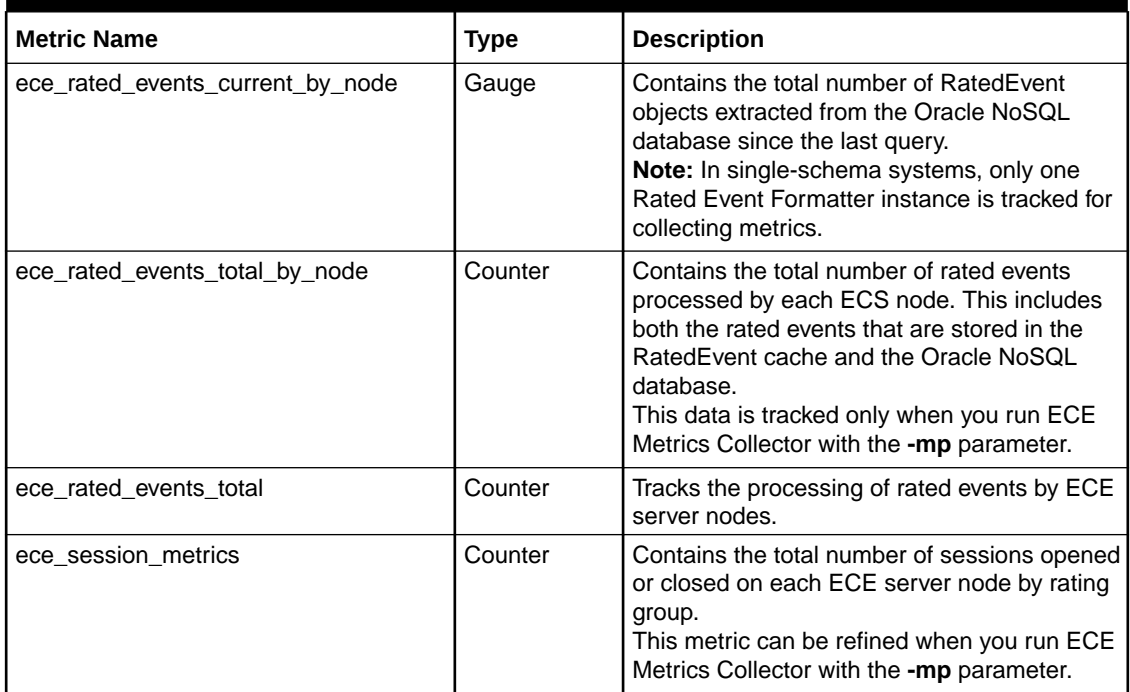

#### <span id="page-197-0"></span>**Table 3-5 ECE Server Sessions and Rated Events Metrics**

#### **Example**

The following are the examples for the metrics in the SESSION\_AND\_EVENT\_METRICS group:

**ece rated events current by node**. This example shows that 4477 events were extracted in the last scrape interval:

```
ece rated events current by node{nodeName="ratedEventFormatter1",
machine="abc.us.example.com", role="ratedEventFormatter", type="extracted"} 4477.0
```
• **ece\_rated\_events\_total\_by\_node**. This example shows the rated events extracted and processed by ECS node **ecs1**. There are 158421 events stored in the RatedEvent cache, of which 158290 have been stored in the Oracle NoSQL database:

```
ece_rated_events_total_by_node{nodeName="ecs3", machine="abc.us.example.com", 
role="server", type="inserted"} 177644.0
ece rated events total by node{nodeName="ecs3", machine="abc.us.example.com",
role="server", type="pushed"} 177502.0
ece rated events total by node{nodeName="ratedEventFormatter1",
machine="abc.us.example.com", role="ratedEventFormatter", type="extracted"} 503713.0
```
• **ece\_rated\_events\_total**. This example shows the number of rated events extracted from Rated Event Formatter and the number of rated events stored in the RatedEvent cache and Oracle NoSQL database respectively:

```
ece rated events total{type="extracted"} 503713.0
ece rated events total{type="inserted"} 511258.0
ece rated events total{type="pushed"} 510842.0
```
• **ece\_session\_metrics**. This example shows the number of sessions opened and closed for rating group 10 for the ECE server node ecs3 (if **-mp** parameter is used):

```
ece session metrics{nodeName="ecs3", machine="abc.us.example.com", role="server",
type="Close", rating group="10"} 174647.0
ece session metrics{nodeName="ecs3", machine="abc.us.example.com", role="server",
```
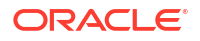

```
type="Open", rating group="10"} 184504.0
ece_session_metrics{type="Close", rating_group="10"} 506267.0
ece_session_metrics{type="Open", rating_group="10"} 534832.0
```
### <span id="page-198-0"></span>SERVICE\_METRICS

The SERVICE\_METRICS group contains metrics for the Oracle Coherence cache services. You can use this data to monitor the server latency and load (per node) and the backlogs which may accumulate on the ECE nodes. You can configure the frequency to reset the Coherence service statistics by running the ECE Metrics Collector with the **-r <duration>** parameter.

Table 3-6 describes the metrics that ECE Metrics Collector retrieves for Oracle Coherence cache services.

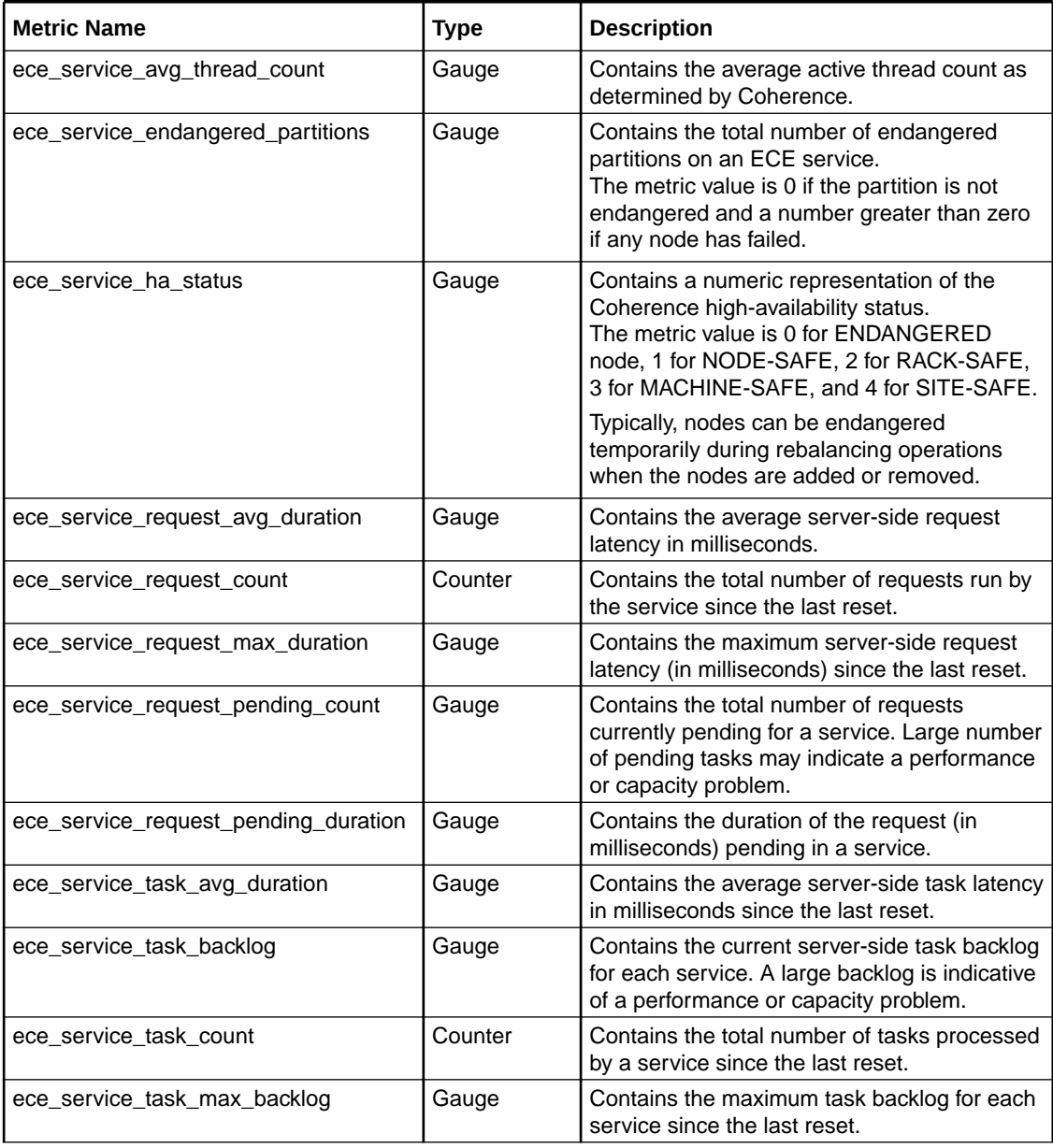

#### **Table 3-6 Oracle Coherence Cache Services Metrics**

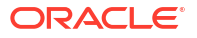

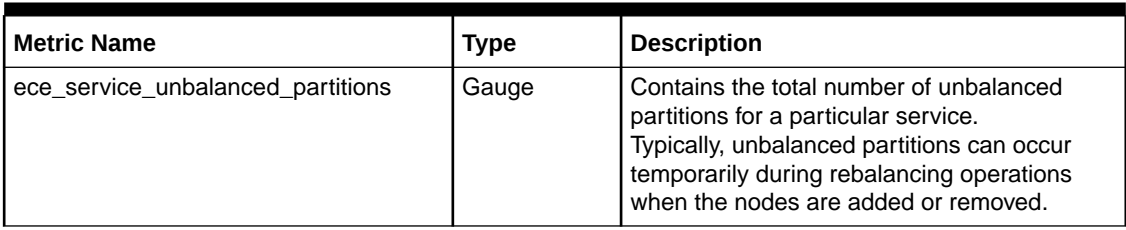

#### **Table 3-6 (Cont.) Oracle Coherence Cache Services Metrics**

#### **Example**

The following are the examples for the metrics in the SERVICE\_METRICS group:

• **ece\_service\_avg\_thread\_count**. This example shows the number of BRMFederatedCache and InvocationService service threads in use. By default, ECE provides 4 threads for the BRMFederatedCache service and 33 threads for the InvocationService:

```
ece_service_avg_thread_count{nodeName="ecs1", machine="abc.us.example.com",
service="BRMFederatedCache"} 0.5684553
ece_service_avg_thread_count{nodeName="ecs1", machine="abc.us.example.com",
service="InvocationService"} 1.3715283
```
• **ece\_service\_endangered\_partitions**. This example shows that there are no endangered partitions for the ECS server node ecs1:

```
ece service endangered partitions{nodeName="ecs1", machine="abc.us.example.com",
service="BRMFederatedCache"} 0
ece service endangered partitions{nodeName="ecs1", machine="abc.us.example.com",
service="InvocationService"} -1
```
• **ece\_service\_ha\_status**. This example shows that the BRMFederatedCache services on the ECS server nodes ecs1 and ecs2 are 1 (NODE-SAFE):

```
ece service ha status{nodeName="ecs1", machine="abc.us.example.com",
service="BRMFederatedCache"} 1
ece service ha status{nodeName="ecs1", machine="abc.us.example.com",
service="InvocationService"} -1
ece service ha status{nodeName="ecs2", machine="abc.us.example.com",
service="BRMFederatedCache"} 1
ece service ha status{nodeName="ecs2", machine="abc.us.example.com",
service="InvocationService"} -1
```
• **ece\_service\_request\_avg\_duration**. This example shows the ECE server node ecs1 with average request for the BRMFederatedCache service as 5 milliseconds and 0 for the InvocationService service (this service processes only tasks):

```
ece_service_request_avg_duration{nodeName="ecs1", machine="abc.us.example.com",
service="BRMFederatedCache"} 5.173
ece_service_request_avg_duration{nodeName="ecs1", machine="abc.us.example.com",
service="InvocationService"} 0.000
```
• **ece\_service\_request\_count**. This example shows the ECS server node ecs1 has processed approximately 30000 requests since the last statistics reset:

```
ece_service_request_count{nodeName="ecs1", machine="abc.us.example.com",
service="BRMFederatedCache"} 30044
ece_service_request_count{nodeName="ecs1", machine="abc.us.example.com",
service="InvocationService"} 0
```
**ece service request max duration**. This example shows the maximum request duration on the ECE server node ecs1 is approximately 66 milliseconds:

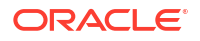

```
ece service request max duration{nodeName="ecs1", machine="abc.us.example.com",
service="BRMFederatedCache"} 67
ece_service_request_max_duration{nodeName="ecs1", machine="abc.us.example.com",
service="InvocationService"} 0
```
**ece\_service\_request\_pending\_count**. This example shows the ECE server node ecs1 with 12 pending requests:

```
ece service request pending count{nodeName="ecs1", machine="abc.us.example.com",
service="BRMFederatedCache"} 12
ece_service_request_pending_count{nodeName="ecs1", machine="abc.us.example.com",
service="InvocationService"} 0
```
• **ece\_service\_request\_pending\_duration**. This example shows the ECE server node ecs1 with requests pending for 13 milliseconds:

```
ece service request pending duration{nodeName="ecs1", machine="abc.us.example.com",
service="BRMFederatedCache"} 13
ece service request pending duration{nodeName="ecs1", machine="abc.us.example.com",
service="InvocationService"} 0
```
**ece\_service\_task\_avg\_duration**. This example shows the average task durations on the ECE server node ecs1 for the InvocationService and BRMFederatedCache services in milliseconds:

```
ece service task avg duration{nodeName="ecs1", machine="abc.us.example.com",
service="BRMFederatedCache"} 3.276
ece service task avg duration{nodeName="ecs1", machine="abc.us.example.com",
service="InvocationService"} 9.142
```
• **ece\_service\_task\_backlog**. This example shows the ECE server node ecs1 with a backlog of 4 requests on the BRMFederatedCache service and 1 task on the InvocationService on ECE server node ecs2:

```
ece service task backlog{nodeName="ecs1", machine="slc15ejg.us.example.com",
service="BRMFederatedCache"} 4
ece service task backlog{nodeName="ecs1", machine="slc15ejg.us.example.com",
service="InvocationService"} 0
ece service task backlog{nodeName="ecs2", machine="slc15ejg.us.example.com",
service="BRMFederatedCache"} 0
ece service task backlog{nodeName="ecs2", machine="slc15ejg.us.example.com",
service="InvocationService"} 1
```
• **ece\_service\_task\_count**. This example shows that all services have handled approximately 15000 tasks:

```
ece_service_task_count{nodeName="ecs1", machine="abc.us.example.com",
service="BRMFederatedCache"} 14995
ece service task count{nodeName="ecs1", machine="abc.us.example.com",
service="InvocationService"} 15010
ece service task count{nodeName="ecs2", machine="abc.us.example.com",
service="BRMFederatedCache"} 14272
ece service task count{nodeName="ecs2", machine="abc.us.example.com",
service="InvocationService"} 14264
```
**ece\_service\_task\_max\_backlog**. This example shows the ECE server node ecs1 and ecs2 with a backlog of 26 and 13 tasks for the BRMFederatedCache and 0 and 1 for the InvocationService service:

```
ece_service_task_max_backlog{nodeName="ecs1", machine="abc.us.example.com",
service="BRMFederatedCache"} 26
ece_service_task_max_backlog{nodeName="ecs1", machine="abc.us.example.com",
service="InvocationService"} 0
ece_service_task_max_backlog{nodeName="ecs2", machine="abc.us.example.com",
service="BRMFederatedCache"} 13
```
ece service task max backlog{nodeName="ecs2", machine="abc.us.example.com", service="InvocationService"} 1

<span id="page-201-0"></span>**ece\_service\_unbalanced\_partitions**. This example shows that there are no unbalanced partitions on ECE server node ecs1:

```
ece service unbalanced partitions{nodeName="ecs1", machine="abc.us.example.com",
service="BRMFederatedCache"} 0
ece service unbalanced partitions{nodeName="ecs1", machine="abc.us.example.com",
service="InvocationService"} -1
```
### FEDERATION METRICS

The FEDERATION\_METRICS group contains metrics for ECE federated caches when ECE persistence is disabled. The metrics in this group provide information regarding the volume of data transferred, the number of objects transferred, and so on. You can use this metric to monitor the data transferred from the primary production system to the remote or backup systems. This data is typically used for disaster recovery where the Oracle NoSQL database is used for storing rated events.

You can run the ECE Metrics Collector with the **-f** *ClusterName* and **-F** *ServiceName* parameters to retrieve the federated cache metrics.

Table 3-7 describes the metrics that ECE Metrics Collector retrieves for ECE federated caches when ECE persistence is disabled.

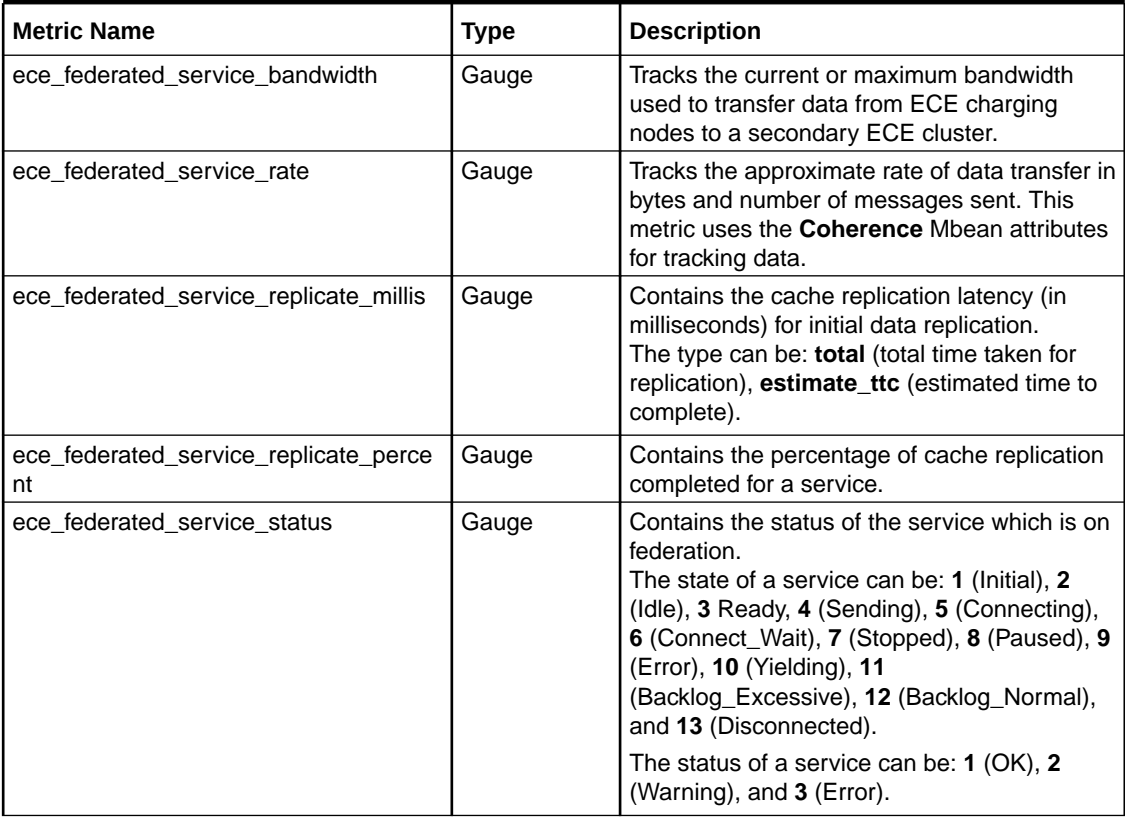

#### **Table 3-7 ECE Federated Caches Metrics**

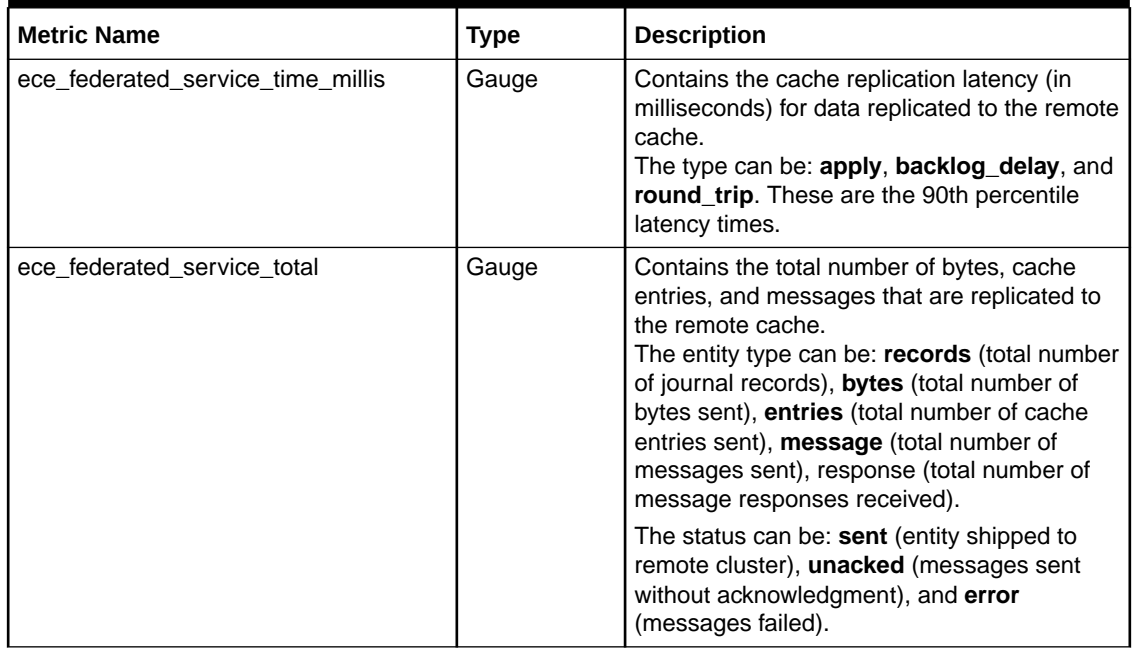

#### **Table 3-7 (Cont.) ECE Federated Caches Metrics**

#### **Example**

The following are the examples for the metrics in the FEDERATION\_METRICS group:

**ece federated service bandwidth**. This example shows the bandwidth at the current moment for the BRMFederatedCache and ReplicatedFedratedCache services on the ECE charging server node ecs1 (in MBps). It also shows that there is no maximum bandwidth configured (as the value is -1.0) for these services:

```
ece federated service bandwidth{nodeName="ecs1", machine="abc.us.example.com",
service="BRMFederatedCache", type="current"} 9.159515380859375
ece federated service bandwidth{nodeName="ecs1", machine="abc.us.example.com",
service="BRMFederatedCache", type="max"} -1.0
ece federated service bandwidth{nodeName="ecs1", machine="abc.us.example.com",
service="ReplicatedFederatedCache", type="current"} 0.0
ece federated service bandwidth{nodeName="ecs1", machine="abc.us.example.com",
service="ReplicatedFederatedCache", type="max"} -1.0
```
• **ece\_federated\_service\_rate**. This example shows the approximate number of bytes sent per second and number of messages sent for the BRMFederatedCache service on the ECE charging server node ecs1:

```
ece federated service rate{nodeName="ecs1", machine="abc.us.example.com",
service="BRMFederatedCache", entity="bytes", type="sent"} 1183714
ece federated service rate{nodeName="ecs1", machine="abc.us.example.com",
service="BRMFederatedCache", entity="message", type="sent"} 182
```
• **ece\_federated\_service\_replicate\_millis**. This example shows the replication completed time in milliseconds for the BRMFederatedCache service on the ECE charging server node ecs1:

```
ece federated service replicate millis{nodeName="ecs1",
machine="abc.us.example.com", service="BRMFederatedCache", type="estimate_ttc"} 0
ece federated service replicate millis{nodeName="ecs1",
machine="abc.us.example.com", service="BRMFederatedCache", type="total"} 378
ece federated service replicate millis{nodeName="ecs1",
machine="abc.us.example.com", service="ReplicatedFederatedCache",
```
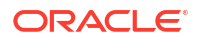

```
type="estimate_ttc"} 0
ece federated service replicate millis{nodeName="ecs1",
machine="abc.us.example.com", service="ReplicatedFederatedCache", type="total"} 938
```
• **ece\_federated\_service\_replicate\_percent**. This example shows that the replication is 100% complete for BRMFederatedCache and ReplicatedFedratedCache services on the ECE charging server node ecs1:

```
ece federated service replicate percent{nodeName="ecs1",
machine="abc.us.example.com", service="BRMFederatedCache"} 100
ece_federated_service_replicate_percent{nodeName="ecs1", 
machine="abc.us.example.com", service="ReplicatedFederatedCache"} 100
```
• **ece\_federated\_service\_status**. This example shows the state and statuses of the BRMFederatedCache and ReplicatedFedratedCache services on the ECE charging server node ecs1. The service status is directly reflected from Coherence.

```
ece federated service status{nodeName="ecs1", machine="abc.us.example.com",
service="BRMFederatedCache", type="state"} 2
ece_federated_service_status{nodeName="ecs1", machine="abc.us.example.com", 
service="BRMFederatedCache", type="status"} 0
ece_federated_service_status{nodeName="ecs1", machine="abc.us.example.com",
service="ReplicatedFederatedCache", type="state"} 2
ece federated service status{nodeName="ecs1", machine="abc.us.example.com",
service="ReplicatedFederatedCache", type="status"} 0
```
• **ece\_federated\_service\_time\_millis**. This example shows the time taken to apply the changes to the BRMFederatedCache service on the ECE charging server node ecs1, with a round-trip time of approximately 5 minutes:

```
ce federated service time millis{nodeName="ecs1", machine="abc.us.example.com",
service="BRMFederatedCache", type="apply"} 20
ece federated service time millis{nodeName="ecs1", machine="abc.us.example.com",
service="BRMFederatedCache", type="backlog_delay"} 10
ece federated service time millis{nodeName="ecs1", machine="abc.us.example.com",
service="BRMFederatedCache", type="round trip"} 5
```
• **ece\_federated\_service\_total**. This example shows the total number of BRMFederatedCache service entries, messages, data bytes, records, and responses replicated from the ECE charging server node ecs1. The changes to the cache entries are grouped into journal records and then into messages:

```
ece federated service total{nodeName="ecs1", machine="abc.us.example.com",
service="BRMFederatedCache", entity="bytes", type="sent"} 28868414
ece federated service total{nodeName="ecs1", machine="abc.us.example.com",
service="BRMFederatedCache", entity="entries", type="sent"} 11292
ece federated service total{nodeName="ecs1", machine="abc.us.example.com",
service="BRMFederatedCache", entity="message", type="sent"} 5590
ece federated service total{nodeName="ecs1", machine="abc.us.example.com",
service="BRMFederatedCache", entity="message", type="unacked"} 0
ece federated service total{nodeName="ecs1", machine="abc.us.example.com",
service="BRMFederatedCache", entity="records", type="sent"} 5646
ece federated service total{nodeName="ecs1", machine="abc.us.example.com",
service="BRMFederatedCache", entity="response", type="error"} 0
```
### Setting Log Levels by Using Scripts

You can set the log level of the ECE module or modules by ECE functional domain.

To set log levels by using the **ece\_log** script:

- **1.** On the driver machine, change to the *ECE\_home***/tools** directory.
- **2.** Start ECC, if not started:

**./ecc**

<span id="page-204-0"></span>**3.** Run the following command:

```
ece_log -l Levels -c Classes -S Level
```
where:

- *Levels* specifies the log-levels to be selected; for example, "debug|info".
- *Classes* specifies the log class names.
- *Level* specifies the log-level to be set.

For example:

```
ece_log -l debug -c "rating|client" -S error
```
This command sets all the DEBUG-level log entries to ERROR for the rating and client classes.

### Using cohgl\_file\_processor for Query

The **cohql\_file\_processor** tool is a wrapper around the query tool (**query.sh**), which runs queries on ECE Coherence caches. You can use the following scripts to query ECE data instead of running the **query.sh** script frequently:

- **start\_cohql\_file\_processor**. Use this script to run the query in the non-interactive mode using input files.
- **interactive cohgl.** Use this script to run the query in the interactive mode using command-line.

You can stop the query by using the **stop\_cohql\_file\_processor** script.

For information on the parameters, default values, and examples for this tool, run the help (**-h**) command.

# Duplicate Check Enhancement in ECE

ECE performs duplicate check on the incoming TERMINATE, DIRECT\_DEBIT, and REFUND requests to verify the session ID in the requests. By default, the session ID is stored in the aggregate usage and rated event objects. In this case, sometimes the aggregate usage and rated event objects have to be kept in the ECE cache for a longer duration when duplicate checks are performed on these requests.

With this enhancement, when data persistence is enabled in ECE, the session IDs are stored in the new Session ID cache, **TerminatedSessionHistory**. This cache stores only the session IDs of the requests that are processed. For performing duplicate checks on TERMINATE, DIRECT\_DEBIT, and REFUND requests, ECE checks the session IDs in this new cache. This ensures that the aggregate usage and rated event objects are evicted from the cache immediately after the successful cache update.

# Charging Operation Type Can be Configured for Expired Active Session **Cleanup**

In the previous releases, ECE removed the expired active session and the corresponding expired balance reservations only when TERMINATE or CANCEL operation type in usage requests were processed. It was not possible to configure other charging operation types for cleaning up the expired objects.

<span id="page-205-0"></span>With this enhancement, you can configure for which charging operation types the expired active sessions and balance reservations must be cleaned up. For example, you can configure ECE to remove the expired active sessions and balance reservations when the INITIATE or UPDATE operation type in a usage request is processed. You can specify the charging operation types to be used by setting the **asoCleanupOperationList** Mbean attribute. See "Configuring Expired Objects Cleanup".

### Configuring Expired Objects Cleanup

- **1.** Access the ECE MBeans:
	- **a.** Log on to the driver machine.
	- **b.** Start the ECE charging servers (if they are not started).
	- **c.** Start a JMX editor, such as JConsole, that enables you to edit MBean attributes.
	- **d.** Connect to the ECE charging server node set to **start CohMgt = true** in the *ECE\_home***/oceceserver/config/eceTopology.conf** file.

The **eceTopology.conf** file also contains the host name and port number for the node.

- **e.** In the editor's MBean hierarchy, expand the **ECE Configuration** node.
- **2.** Expand **charging.server**.
- **3.** Expand **Attributes**.
- **4.** Set the **asoCleanupOperationList** attribute to the charging operation types for which the expired active session and balance reservation objects must be cleaned up.

The default values are TERMINATE, CANCEL. If this attribute is set to null, the default values are used for the cleanup.

For the list of charging operation types supported by ECE, see the discussion about the Charging API in *ECE Implementing Charging*.

### ECE Now Generates POID for Events

In the previous releases, ECE was using the Portal object IDs (POIDs) received from BRM for tracking events rated by ECE.

With this enhancement, POIDs can be generated in ECE for tracking the rated events. ECE uses Rated Event Formatter to generate the required POIDs and persists the last allocated POID ID in the Oracle NoSQL database. This ensures that the POIDs are generated without any duplication even if the ECE system is restarted.

The POID generated in ECE contains the following information:

*event\_type date cluster\_id BRM\_schema\_id unique\_id*

See Table 3-8 for the description of each entry in the POID.

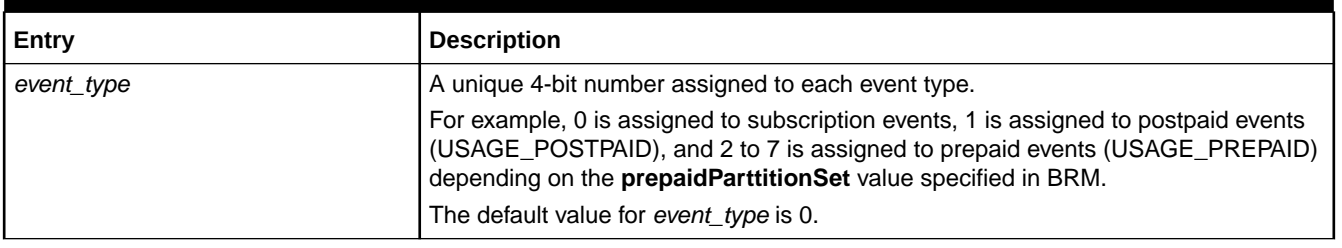

#### **Table 3-8 POID Entries in ECE**

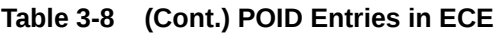

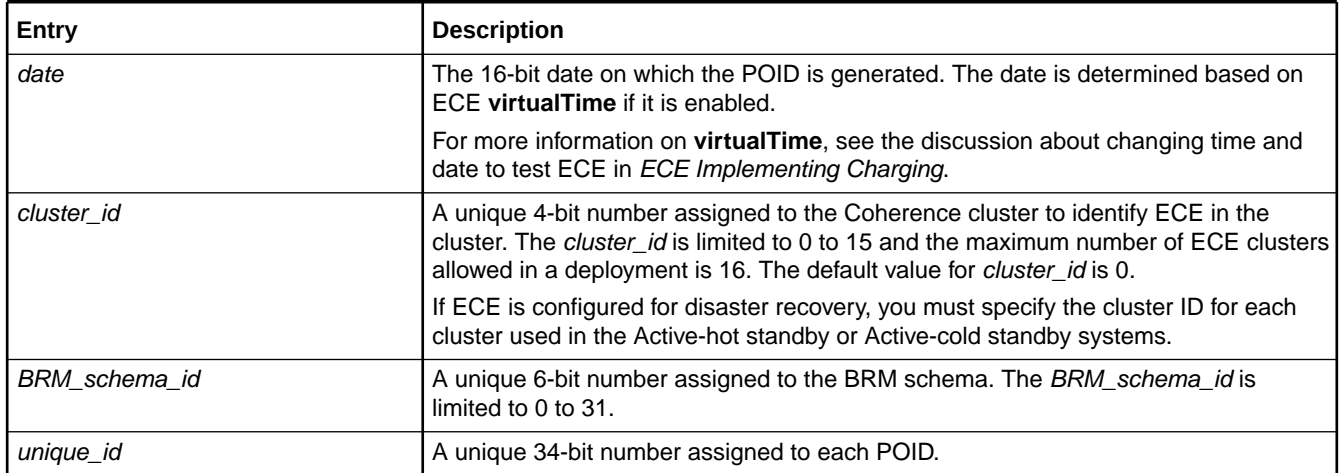

For tracking the events rated by ECE, Rated Event Formatter uses the POIDs generated in ECE. You can configure multiple instances of Rated Event Formatter to ensure high availability and uninterrupted POID allocation. In case if the primary Rated Event Formatter instance fails, the secondary Rated Event Formatter instance ensures that the POIDs are allocated without any interruption. In a disaster recovery deployment, if the Rated Event Formatter instance in the *primary* site fails, the Rated Event Formatter instance in the *backup* site continues the POID allocation for the events. To connect the instances in different sites or systems, you must specify the name of the primary Rated Event Formatter instance in the primary and secondary Rated Event Formatter instances.

For tracking the bill items created in ECE, ECE continues to use the POIDs received from BRM. However, ECE now persists the POID pool received from BRM in the Oracle NoSQL database. This ensures that the reserved POID pool is retained in ECE even after the ECE restart. It allows ECE to continue the POID allocation for the bill items using the existing POID pool, which in turn reduces the dependency on BRM.

To enable POID generation in ECE for events, you must perform the following:

- **1.** Enable prepaid-event partitions in BRM. For instructions, see "[Enabling Prepaid-Event](#page-208-0) [Partitions](#page-208-0)
- **2.** Ensure that the cluster ID is configured for ECE clusters. The cluster ID must be specified if you have ECE configured for disaster recovery. See "Configuring Cluster ID".
- **3.** Ensure that the name of the primary Rated Event Formatter instance is specified in each Rated Event Formatter instance. The primary Rated Event Formatter instance must be specified if you have ECE configured for disaster recovery. See ["Connecting Rated Event](#page-207-0) [Formatter Instances"](#page-207-0).
- **4.** Enable prepaid-event partitions in ECE. See "[Enabling Prepaid-Event Partitions](#page-208-0)".

### Configuring Cluster ID

To configure the cluster ID for ECE clusters:

- **1.** Access the ECE MBeans:
	- **a.** Log on to the driver machine.
	- **b.** Start the ECE charging servers (if they are not started).

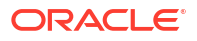

- <span id="page-207-0"></span>**c.** Start a JMX editor, such as JConsole, that enables you to edit MBean attributes.
- **d.** Connect to the ECE charging server node set to **start CohMgt = true** in the *ECE\_home***/oceceserver/config/eceTopology.conf** file.

The **eceTopology.conf** file also contains the host name and port number for the node.

- **e.** In the editor's MBean hierarchy, expand the **ECE Configuration** node.
- **2.** Expand **charging.clusters.***Cluster\_Name*, where *Cluster\_Name* is the name of the ECE cluster that you are configuring.
- **3.** Expand **Attributes**.
- **4.** Set the **id** attribute to a unique number that indicates the ID of the cluster in the POID generated in ECE.

Rated Event Formatter uses the cluster ID in the POID to identify the ECE clusters. The cluster ID must be unique for each cluster.

### Connecting Rated Event Formatter Instances

To connect the Rated Event Formatter instances in different sites or systems, you must perform this for each Rated Event Formatter instance

To connect Rated Event Formatter instances:

- **1.** Access the ECE MBeans:
	- **a.** Log on to the driver machine.
	- **b.** Start the ECE charging servers (if they are not started).
	- **c.** Start a JMX editor, such as JConsole, that enables you to edit MBean attributes.
	- **d.** Connect to the ECE charging server node set to **start CohMgt = true** in the *ECE\_home***/oceceserver/config/eceTopology.conf** file.

The **eceTopology.conf** file also contains the host name and port number for the node.

- **e.** In the editor's MBean hierarchy, expand the **ECE Configuration** node.
- **2.** Expand **charging.ratedEventFormatters.***Instance\_Name*, where *Instance\_Name* is the name of the instance you want to configure; for example, ratedEventFormatter2.
- **3.** Expand **Attributes**.
- **4.** Set the **primaryInstanceName** attribute to the name of the primary Rated Event Formatter instance.

For example, if the name of the primary Rated Event Formatter instance is ratedEventFormatter1, specify ratedEventFormatter1 as **primaryInstanceName** in the primary and all secondary instances.

- **5.** Change directory to the *ECE\_home***/oceceserver/bin** directory.
- **6.** Start ECC:

**./ecc**

**7.** Stop and restart any Rated Event Formatter instances that you configured.

Each instance reads its configuration information by name.

For information about stopping and starting Rated Event Formatter instances, see the discussion about starting and stopping ECE in *BRM Elastic Charging Engine System Administrator's Guide*.

### <span id="page-208-0"></span>Enabling Prepaid-Event Partitions

To enable prepaid-event partitions:

- **1.** Access the ECE MBeans:
	- **a.** Log on to the driver machine.
	- **b.** Start the ECE charging servers (if they are not started).
	- **c.** Start a JMX editor, such as JConsole, that enables you to edit MBean attributes.
	- **d.** Connect to the ECE charging server node set to **start CohMgt = true** in the *ECE\_home***/oceceserver/config/eceTopology.conf** file.

The **eceTopology.conf** file also contains the host name and port number for the node.

- **e.** In the editor's MBean hierarchy, expand the **ECE Configuration** node.
- **2.** Expand **charging.brmCdrPlugins.***Instance\_Name*, where *Instance\_Name* is the name of the BrmCdrPluginDirect Plug-in instance you are configuring.
- **3.** Expand **Attributes**.
- **4.** Set the **prepaidPartitionSet** attribute to the value that you specified in the **prepaid\_partition\_set** entry in the *BRM\_Home***/sys/dm\_oracle/pin.conf** file.

To enable prepaid-event partitions, you need to set this attribute to a number between 2 and 7. If this attribute is set to 0, ECE continues to use the POIDs received from BRM for events instead of generating them.

### New Tool for Querying ECE Cache Data

In previous releases, the ECE cache data query took a long time to complete if the data was not properly indexed.

With this enhancement, a new query tool, **query\_cache.sh**, has been introduced to query data in the ECE caches that are associated with customer keys. The new query tool provides access to the ECE cache content by way of CohQL. This tool is included with the ECE Server software in *ECE\_home***/ocecesdk/bin/query**, where *ECE\_home* is the directory in which ECE Server software is installed. You can use this tool for debugging, development, generating reports, and other-related queries. This tool supports only the non-interactive mode.

The following is the syntax for the non-interactive use of the new query tool:

**sh query\_cache.sh run** *cache\_name Associated\_key ID*

where:

- *Cache\_name* specifies the name of the cache you are querying.
- *Associated\_key* specifies the customer ID (composite key) that is associated with the cache.
- *ID* specifies the unique identifier, such as balance ID, subscriber ID, and so on.

For example, to query a customer's balance, you can run the query on the Balance cache using the associated customer ID (479665838) and balance ID (479664046):

sh query\_cache.sh run Balance 479665838 479664046

This query returns the balance information for the specified customer ID.

For information on the query tool options, use the help command:

ORACLE

sh query\_cache.sh -h

# <span id="page-209-0"></span>ECE Now Supports Wildcard in Item Type Selectors

ECE now supports wildcard (\*) in item type selectors for services and events. You can use the wildcard to substitute one or more characters in the service or event type to indicate that any value is acceptable; for example, /service/telco/gsm/\*.

If wildcard is used in the service or event type, ECE uses the **applicableToAllChildServices** and **applicableToAllChildEvents** values to identify if the service or event type and item type selector is applicable for all the child services or events. If the value is **true**, the item type selector is considered for all the child services or events. If the value is **false**, the item type selector is not considered for the child services or events.

For more information on using wildcard in item type selectors, see *PDC Creating Product Offerings*.

# Support for Persisting BRS Configuration Data

In the previous releases, batch request service (BRS) parameters were not persisted in the ECE cache and were lost during ECE restart. You had to manually set these parameters again after ECE restart.

With this enhancement, you can persist the BRS parameters in the ECE cache by adding them using the **brsConfigurations** MBean attribute. You can now use this attribute instead of the **BatchRequestService** and **ChargingClient.BatchRequestService** MBean attributes for configuring system overload protection and client-side ECE request queues.

### **Note:**

If you have multiple instances of a component and you want to use the same BRS configuration for all the instances, you can add the BRS configuration for the role instead of each instance. For example, if you have diameterGateway1, diameterGateway2, and diameterGateway3, add the BRSconfiguration instance as diameterGateway to use the same BRS configuration for all the three instances.

If the BRS configuration is not added or removed for any of the instance, the BRS configuration for the role is applied to that instance by default. If the BRS configuration for the role is not defined, the default (system-level) BRS configuration is applied to that instance.

To add the BRS configuration:

- **1.** Access the ECE MBeans:
	- **a.** Log on to the driver machine.
	- **b.** Start the ECE charging servers (if they are not started).
	- **c.** Start a JMX editor, such as JConsole, that enables you to edit MBean attributes.
	- **d.** Connect to the ECE charging server node set to **start CohMgt = true** in the *ECE\_home***/oceceserver/config/eceTopology.conf** file.

The **eceTopology.conf** file also contains the host name and port number for the node.

**e.** In the editor's MBean hierarchy, expand the **ECE Configuration** node.

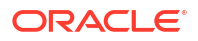

- <span id="page-210-0"></span>**2.** Expand **charging.brsConfigurations**.
- **3.** Expand **Operations**.
- **4.** Click **addBrsConfiguration**.
- **5.** Set the **name** attribute to the name of the BrsConfiguration instance; for example, diameterGateway1.
- **6.** Click **addBrsConfiguration**. The new BRS configuration is added. For example, charging.brsConfigurations.diameterGateway1.
- **7.** Expand **charging.brsConfigurations.***instancename*, where *instancename* is the name of the instance for which you are configuring BRS.
- **8.** Expand **Attributes**.
- **9.** Specify the values for the attributes.

For descriptions of each attribute, see the discussion about configuring system overload protection and configuring client-side ECE request queues in *BRM System Administrator's Guide*. For the default values, see the **charging.brsConfigurations.default** Mbean attribute.

You can also delete the BRS configuration. To delete the BRS configuration:

- **1.** Access the ECE MBeans:
	- **a.** Log on to the driver machine.
	- **b.** Start the ECE charging servers (if they are not started).
	- **c.** Start a JMX editor, such as JConsole, that enables you to edit MBean attributes.
	- **d.** Connect to the ECE charging server node set to **start CohMgt = true** in the *ECE\_home***/oceceserver/config/eceTopology.conf** file.

The **eceTopology.conf** file also contains the host name and port number for the node.

- **e.** In the editor's MBean hierarchy, expand the **ECE Configuration** node.
- **2.** Expand **charging.brsConfigurations**.
- **3.** Expand **Operations**.
- **4.** Click **removeBrsConfiguration**.
- **5.** Set the **name** attribute to the name of the BrsConfiguration instance that you want to remove.
- **6.** Click **removeBrsConfiguration**. The BRS Configuration is deleted.

### Rated Event Partition in the ECE Persistent Database

In the previous releases, Rated Event Formatter was using SQL-DELETE query for deleting the rated events stored in the ECE persistence database. When SQL-DELETE query was used for deleting rated events, there was a considerable increase in the table space. This might impact the overall performance.

With this enhancement, Rated Event Formatter uses Oracle Drop Partition instead of SQL-DELETE query for deleting rated events. By default, the partition time for creating rated event partitions is set to 5 minutes. You can change the default partition time depending on your sizing and performance requirements by setting the **ratedEventTablePartitionByMinute** MBean attribute. During installation you can configure the initial storage and subpartition

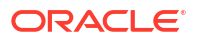

values for rated event table. For more information, see *Elastic Charging Engine Installation Guide*.

To change the partition time:

- **1.** Access the ECE MBeans:
	- **a.** Log on to the driver machine.
	- **b.** Start the ECE charging servers (if they are not started).
	- **c.** Start a JMX editor, such as JConsole, that enables you to edit MBean attributes.
	- **d.** Connect to the ECE charging server node set to **start CohMgt = true** in the *ECE\_home***/oceceserver/config/eceTopology.conf** file.

The **eceTopology.conf** file also contains the host name and port number for the node.

- **e.** In the editor's MBean hierarchy, expand the **ECE Configuration** node.
- **2.** Expand **charging.connectionConfigurations**.*Connection\_Name*; where *Connection\_Name* is the name of the persistence database connection.
- **3.** Expand **Attributes**.
- **4.** Click **ratedEventTablePartitionByMinute** to set the partition time.
- **5.** Save your changes.

# New Features in ECE 12.0/12.0 Patch Set 1

For the new features in ECE 12.0/12.0 Patch Set 1 (12.0.0.1.0), see *ECE Release Notes*.

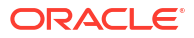

# 4 New Features in PDC

The Oracle Communications Pricing Design Center (PDC) 12.0 Patch Set releases include several new features.

Topics in this document:

- New Features in PDC 12.0 Patch Set 8
- [New Features in PDC 12.0 Patch Set 7](#page-216-0)
- [New Features in PDC 12.0 Patch Set 6](#page-217-0)
- [New Features in PDC 12.0 Patch Set 5](#page-220-0)
- [New Features in PDC 12.0 Patch Set 4](#page-230-0)
- [New Features in PDC 12.0 Patch Set 3](#page-232-0)
- [New Features in PDC 12.0 Patch Set 2](#page-232-0)
- [New Features in PDC 12.0 Patch Set 1](#page-241-0)

# New Features in PDC 12.0 Patch Set 8

PDC 12.0 Patch Set 8 includes the following enhancements:

- PDC Supports Flexible Proration Options
- [PDC Enhancement to Consume Allowances before Charging](#page-213-0)
- [PDC UI Support for Tax Selectors and Tax Exemption Selectors](#page-213-0)
- [PDC UI Support for Automated Product and Discount Sharing Groups](#page-214-0)
- [PDC UI Support for 30-Day Proration](#page-214-0)
- [PDC UI Support for Add-On Charge Offers in Bundles](#page-214-0)
- [PDC Cloud Native Support for SSO](#page-215-0)
- [Support for ProductOffering and ProductOfferingPrice GET APIs](#page-215-0)
- [PDC Support for Discount Offer Stacking](#page-215-0)

### PDC Supports Flexible Proration Options

In previous releases, you could configure time stamp rounding only at a systemwide level using the **timestamp\_rounding** entry in the CM **pin.conf** file. You could specify that all time stamps were either:

- **Rounded to midnight**. This meant that offer validity periods started at midnight, even if the offer was purchased later. In this case, purchases of recurring bundles would be valid starting at midnight, causing any delayed usage between midnight and the purchase time to be incorrectly consumed from the new grant.
- **Set to the purchase time**. This meant that charges had to be prorated for the first day of the billing cycle. For example, if a product was purchased at 15:00 for a 30-day billing cycle, the customer was charged for 29 days and 9 hours.

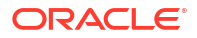

<span id="page-213-0"></span>To make proration more flexible and to avoid any balance validity or charging issues, PDC now allows you to create a charge offer with different time stamp rounding values for the following:

- **The validity period**: You can specify that the validity period starts at the purchase time or midnight of the day the product is purchased. Alternatively, you can set to use the systemwide setting in the CM **pin.conf** file.
- **The charging scale**: You can specify whether to charge for a full day or a partial day for the first day of the billing cycle. Alternatively, you can set to use the validity period setting.

Configure the proration settings using the **ImportExportPricing** utility or the PDC UI.

To configure proration settings using an XML file and the **ImportExportPricing** utility, set these new XML elements under the **<ChargeOffering>** element:

- **<validityRounding>**: Specifies whether to start the charge offer's validity period at the purchase time or midnight of the purchase day.
	- **OFF**: Starts at the time of purchase. This overrides the CM **pin.conf** setting at the charge offer level.
	- **ON**: Starts at midnight (00:00:00) of the day that the charge offer is purchased. This overrides the CM **pin.conf** setting at the charge offer level.
	- **NOT\_SET**: Uses the systemwide setting in the CM **pin.conf** file. This is the default.
- **<scaleRounding>**: Specifies how to calculate the scale:
	- **OFF**: Calculate it based on the **<validityRounding>** setting.
	- **ON**: Calculate it based on full days.

To configure proration settings using the PDC UI, use the **Validity Rounding** and **Scale Rounding** fields in the **Offer Settings** section of the **Create Charge Offer** page.

For more information, see "Configuring Full Day Proration" in *PDC Creating Product Offerings*.

### PDC Enhancement to Consume Allowances before Charging

PDC includes enhancements for creating product offerings that grant free allowances, such as 100 free minutes or 5 free movie rentals. PDC now allows you to create offerings that consume all free allowances before applying any usage charges. For example, you could create a monthly product offering that grants 5 free movie rentals and then charges \$4 for any additional movie rentals.

You configure PDC to grant allowances using this method when you configure charges in your charge offers. In a charge, add a pricing tier definition that contains one or more pricing tier ranges. Each pricing tier range must contain an upper bound value, which can now be either a number or a noncurrency balance element ID.

The pricing tier ranges will be processed in order of the upper bound's numeric value and the order in which the pricing tier range is inserted in the database.

For more information, see "Configuring Pricing to Consume Granted Allowances Before Charging" in *PDC Creating Product Offerings*.

### PDC UI Support for Tax Selectors and Tax Exemption Selectors

The PDC UI now supports the tax selectors and tax exemption selectors added in Patch Set 6. Also, PDC (including the GUI) now supports profile attributes as tax code selectors.

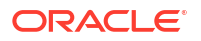

<span id="page-214-0"></span>You can use the PDC UI to configure tax selectors and tax exemption selectors to apply taxes based on account, service, event, and profile attributes. This allows you to choose whether to use the direct tax code or to choose the tax code using the selectors in the rate plan while creating the product.

For more information, see "Creating a Tax Selector" and "Creating a Tax Exemption Selector" in *PDC Online Help*.

# PDC UI Support for Automated Product and Discount Sharing Groups

You can now use the PDC UI to enable automated creation of the following:

- Product sharing groups, which allow your customers to share a product with a group of accounts. For example, a corporate account could purchase a Wireless product with special pricing, and then automatically share the package with all of its employees. For more information, see "Creating Charge Offers with Automated Sharing Enabled" in *BRM Managing Customers*.
- Discount sharing groups, which enable your customers to share a discount offer with a group of accounts. For example, a corporate account could purchase an Internet discount offer that includes a 15% discount on the monthly fee and three free movie rentals, and then automatically share the discount offer with all of its employees. For more information, see "Creating Discount Offers with Automated Sharing Enabled" in *BRM Managing Customers*.

Previously, this functionality could be implemented only using the **ImportExportPricing** utility.

### PDC UI Support for 30-Day Proration

When creating bundles in the PDC UI, you can now specify how cycle charges and discounts are prorated at the charge offer or discount offer level. Previously, this functionality could be implemented only at the system level and only using the **ImportExportPricing** utility.

You can specify to calculate prorated cycle charges and discounts using:

- **A 30-day month**: Prorated cycle charges and discounts are calculated based on a 30-day month, regardless of the number of days in the billing cycle. For example, if a bundle was owned for 6 days in a cycle, the prorated charge would be the cycle charge multiplied by  $0.20$  (6  $\div$  30).
- **The actual number of days in a billing cycle**: Prorated cycle charges and discounts are calculated based on the actual number of days in a particular cycle, such as 28 days in February, 31 days in March, and 30 days in April. For example, if a bundle was owned for 6 days in March, the prorated charge would be the cycle charge multiplied by 0.19 ( $6 \div 31$ ).
- **The system-wide proration setting**: Prorated cycle charges and discounts are calculated according to the systemwide setting in the CM **pin.conf** file's **enable\_30\_day\_proration** entry.

To configure 30-day proration using the PDC UI, use the **Proration** list in the Offer Customization subsection of the **Create Bundle** page. For more information, see "Offer Customization Subsection" in *PDC Online Help*.

### PDC UI Support for Add-On Charge Offers in Bundles

When creating bundles in the PDC UI, you can now include add-on charge offers. Previously, add-on charge offers could be implemented using only an XML file and the **ImportExportPricing** utility. See "[Support for Add-On Charge Offers in Bundles](#page-217-0)" for more information.

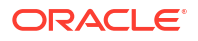

<span id="page-215-0"></span>By default, all charge offers in bundles are base charge offers, which means they are automatically included when the customer purchases the bundle. Add-on charge offers are optional and can be purchased with the bundle or later on. To configure add-on offers in bundles using the PDC UI, use the **This is an add-on charge offer** check box in the Offer Customization subsection of the **Create Bundle** page.

For more information, see "Offer Customization Subsection" in *PDC Online Help*.

# PDC Cloud Native Support for SSO

PDC cloud native now supports the single sign-on (SSO) login method using SAML 2.0. SSO allows you to log in to applications using a single user name and password combination.

You set up SSO using SAML 2.0 using these keys in your **override-values.yaml** file for **oc-cnop-job-helm-chart**:

```
ocpdc:
    configEnv:
       # Mandatory: Set to "true" to configure and use SAML 2.0, SSO service
       isSSOEnabled: 
       # Name of your SAML Asserter
       samlAsserterName: "pdcSAML2IdentityAsserter" 
       # Base URL that is used to construct endpoint URLs, Load Balancer host and port at 
which the server is visible externally.
      # Must be appended with "/saml2". Example: https://LB HOST:LB PORT/saml2
(Mandatory if isSSOEnabled is set to true)
      ssoPublishedSiteURL:
       # URL to which unsolicited authentication responses are sent if they do not 
contain an 
       # accompanying target URL (Mandatory if isSSOEnabled is set to true)
       ssoDefaultURL:
       # URL where user will be redirected after logging out from the application 
(Mandatory if isSSOEnabled is set to true)
       ssoLogoutURL:
```
For more information, see "Adding PDC Keys for oc-cn-op-job-helm-chart" in *BRM Cloud Native Deployment Guide*.

# Support for ProductOffering and ProductOfferingPrice GET APIs

PDC REST Services Manager now supports the TMF 620 Open API GET endpoints for Product Offering and Product Offering Price.

For more information, see "ProductOffering/{Name}" and "ProductOfferingPrice/{Name}" in *PDC REST Services Manager Integration Guide*.

# PDC Support for Discount Offer Stacking

Previously, when a discount was purchased a second time, it was treated as separate from the original purchase. It is now possible to extend the validity of a discount subscription by purchasing the discount multiple times using the **EXTEND** and **LONGEST\_DATE** modes. You can also define a grace period (with units and offset) for resubscribing to a discount offer.

You can configure these settings using the **ImportExportPricing** utility. For more information, see "Purchasing the Same Offer in a Bundle Multiple Times" in *PDC Creating Product Offerings*.

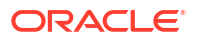
# New Features in PDC 12.0 Patch Set 7

PDC 12.0 Patch Set 7 includes the following enhancements:

- GUI Support for Credit Limit Enforcement Enhancements
- First Usage Activation Enhancements in PDC
- Design-Time GUI Improvements
- [Improved Handling of Balance Elements](#page-217-0)
- [Proration Can Be Configured at the Offer Level](#page-217-0)
- [Support for Add-On Charge Offers in Bundles](#page-217-0)

# GUI Support for Credit Limit Enforcement Enhancements

GUI support has been added for the credit limit enhancements added in Patch Set 6.

You can now configure a minimum amount to charge if the customer does not have the entire amount. You can choose to prorate the service based on the amount charged. If the subscription fails, you can cancel the subscription after the retries are exhausted. Alternatively, you can choose not to cancel the subscription, and retries will be suspended until the account is recharged.

For more information, see "Properties for All Quantity Ranges" in *PDC Online Help*.

## First Usage Activation Enhancements in PDC

PDC now supports configuring a bundle or a package to start on first usage without having to configure each charge offer and discount offer in the bundle or package to start on first usage. When you use this option, the first usage of any offering will activate all of the offerings in the bundle or package.

You can implement the first usage activation feature by using the PDC UI or an XML file with the **ImportExportPricing** utility. See the following for more information:

- "About the Validity Periods of Offers in Bundles" in *PDC Creating Product Offerings*
- "Activating Offers in Bundles" and "Activating Offers in Packages" in *PDC Creating Product Offerings*
- "Specifying Bundle General Information and Settings" and "Creating a Package" in *PDC Online Help*

## Design-Time GUI Improvements

GUI support has been added for the following features. In Patch Set 6, these features could be configured only through the **ImportExportPricing** utility.

- You can now create tax codes in the PDC GUI, and they will be synchronized with both BRM and ECE.
- You can now use the PDC GUI to specify whether to consume noncurrency resources for discounts in order of earliest expiry, or in order of any discount rules configured.
- You can now use the PDC GUI to set thresholds for offering loans at the package level.

For more information, see *PDC Online Help*.

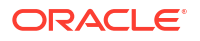

# <span id="page-217-0"></span>Improved Handling of Balance Elements

Prior to Patch Set 7, PDC forced charge offers and discount offers to impact all balance elements referenced in the policy. Now, unnecessary validations have been removed from PDC, so that it no longer forces all balance elements to be affected.

# Proration Can Be Configured at the Offer Level

Previously, you configured proration at the system-wide level. Now, you can also configure in bundles whether an offer is prorated based on 30 days or on the actual number of days in the month.

See "Setting Proration for Offers in a Bundle" in *PDC Creating Product Offerings* for more information.

## Support for Add-On Charge Offers in Bundles

You can include add-on charge offers in your bundles. All charge offers in bundles are base charge offers by default, which means they are automatically included when the customer purchases the bundle. Add-on charge offers can be purchased with the bundle or later on.

When you create an add-on charge offer, you specify how to determine its validity start date. The add-on charge offer's validity start date is the end date of the charge offer that you specify. For example, assume charge offer A has a validity period from June 1 through June 15. If you specify to align add-on charge offer B's validity period with charge offer A, charge offer B's validity start date would be June 15.

You can specify that an add-on charge offer's validity dates align with:

- The base charge offer that you specify
- The active base charge offer that expires first
- The active base charge offer that expires last
- The active charge offer that expires first
- The active charge offer that expires last

See "About Add-On Charge Offers in Bundles" in *PDC Creating Product Offerings* for more information.

# New Features in PDC 12.0 Patch Set 6

PDC 12.0 Patch Set 6 includes the following enhancements:

- [New Features Supported by PDC REST Services Manager](#page-218-0)
- [New XML Options for Exceeding Credit Limits](#page-218-0)
- [Consuming Noncurrency Resources for Discounts in Order of Expiration](#page-219-0)
- [Tax Codes Are Now Created in PDC](#page-219-0)
- [PDC XML Tags](#page-220-0)
- [PDC Now Supports Single Sign-On](#page-220-0)

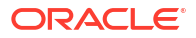

# <span id="page-218-0"></span>New Features Supported by PDC REST Services Manager

PDC REST Services Manager now supports creating pricing configurations based the following:

- TMF620 payloads using the following extended object fields:
	- **isTaxInclusive**: For charge offers, lets you map tax inclusive tax codes.
	- **appliesTo**: For discount offers, lets you specify that a discount offer in a bundle applies to all current and future offers or all current and future offers of a particular type in the bundle instead of specifying specific offers.
- Custom attributes (also known as product specification characteristics or product specification attributes).
- New service types for digital TV, devices, and accessories. (This assumes you have set up the corresponding services in BRM and PDC). You can sell devices and accessories by themselves or as part of service bundles. PDC REST Services Manager creates dummy parent bundles for devices and accessories being sold independently that appear directly under a package.
- Additional Helidon security logging details with the ALL log level.
- Ability to change the default log manager.

For information about PDC REST Services Manager, see "PDC REST Services Manager Overview" in *PDC REST Services Manager Integration Guide*.

# New XML Options for Exceeding Credit Limits

When you define your product offerings in XML and upload them using the **ImportExportPricing** utility, in addition to the options for exceeding credit limits introduced in Patch Set 5, you can now use the following options for the **<enforceCreditLimit>** element in the price tier:

- **INSUFFICIENT BALANCE:** Lets you set an minimum amount to charge when a customer doesn't have the full amount available. You can choose to prorate the service according to the minimum amount.
- **AUTO\_RENEW\_CANCEL:** Lets you cancel the subscription completely if it fails.

For these two new options and the existing RENTAL\_FAILURE option, you can also define the maximum number of retries and the retry interval at the offer level. Previously you could only define the number of retries at the system level.

See "Enforcing or Exceeding Credit Limits" in *PDC Creating Product Offerings* for more information about these options.

#### **Note:**

BRM also supports these options with the **loadpricelist** utility. See "Allowing Customers to Exceed Their Credit Limit" in *Configuring Pipeline Rating and Discounting*.

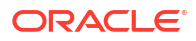

# <span id="page-219-0"></span>Consuming Noncurrency Resources for Discounts in Order of Expiration

When you define your product offerings in XML and upload them using the **ImportExportPricing** utility, you can specify whether to consume noncurrency resources for the discounts in order of earliest expiry, or in order of any discount rules configured.

See "Consuming Noncurrency Resources for Discounts in Order of Expiration" in *PDC Creating Product Offerings* for more information.

#### **Note:**

This is only supported for rating in Elastic Charging Engine (ECE). It is not supported for Pipeline Manager.

## Tax Codes Are Now Created in PDC

Before BRM 12.0 Patch Set 6, you created tax codes in BRM and synchronized them to Pricing Design Center (PDC). In Patch Set 6 and later releases, you create tax codes in PDC and publish them to BRM and Elastic Charging Engine (ECE) using the **ImportExportPricing** utility.

See "About Creating Tax Codes (Patch Set 6 and Later)" in *BRM Calculating Taxes* for more information.

If you are applying Patch Set 6 on top of a previous BRM 12.0 Patch Set, before you can use PDC to create new tax codes or modify tax codes created in previous patch sets, you must run the **SyncPDC** utility to synchronize the tax codes from BRM to PDC.

When you run SyncPDC after upgrading to Patch Set 6 or a later release, the following new actions will be taken:

- Maintain data consistency between your existing TaxCode table and the newly introduced BCTaxCode tables in the PDC database schema.
- Update data in the XREF\_RRE\_TAXCODE table in the transformation cross-reference (XREF) database schema.

See "Synchronizing Pricing Setup Components" in *PDC Creating Product Offerings* for information about **SyncPDC**.

## **PDC Support for More Granular Tax Code Application**

You can now configure tax selectors and tax exemption selectors to apply taxes based on account, service, event, and profile attributes using the **ImportExportPricing** utility. This allows you to choose whether to use the direct tax code or to choose the tax code using the selectors. You can also apply tax exemptions to charge offers using selectors.

See "Selector Configuration Examples" in *PDC Creating Product Offerings* for more information.

# <span id="page-220-0"></span>PDC XML Tags

PDC XML tag information is useful when exporting or importing pricing or config data using the **ImportExportPricing** utility. PDC documentation now lists all the available tags and describes each field. For more information, see "PDC XML Tags" in *PDC Creating Product Offerings*.

# PDC Now Supports Single Sign-On

PDC now supports the single sign-on (SSO) login method using SAML 2.0. SSO allows you to log in to applications using a single user name and password combination

For more information, see "Setting Up Single Sign-On for Pricing Design Center" in *PDC Installation Guide*.

# New Features in PDC 12.0 Patch Set 5

PDC 12.0 Patch Set 5 includes the following enhancements:

- PDC Supports Event Notifications
- [Charges in PDC Support Dynamic Taxation](#page-221-0)
- [Moving Tax Codes to PDC](#page-221-0)
- [Distributing Noncurrency Balances in Incremental Buckets](#page-226-0)
- [Now Specify Whether to Continue Charging for SuspendedActive Accounts](#page-226-0)
- [Support for Purchasing the Same Offer Multiple Times](#page-226-0)
- [Prorating Billing DOM Changes, Package Transitions, and Bundle Transitions](#page-227-0)
- [Setting Charge Offer Cycle Alignment for Reactivated Bundles](#page-228-0)
- [PDC UI Supports Recurring Charges on Specific DOM](#page-228-0)
- [PDC UI Supports Versioning with Date Ranges](#page-228-0)
- [PDC UI Supports Options for Exceeding Credit Limits](#page-228-0)
- [PDC UI Supports Product Specification Attributes](#page-229-0)
- [PDC REST Services Manager Supports OAuth with Oracle Access Management](#page-229-0)
- [PDC REST Services Manager Supports Synchronizing New Elements](#page-229-0)

## PDC Supports Event Notifications

You can now configure PDC to generate notification events when the following occurs:

- A balance element's validity date is about to expire. For example, when the validity date for a balance of free minutes is about to expire. For more information, see "Configuring Balance Elements" in *PDC Creating Product Offerings*.
- A subscription is about to expire or is due for renewal. For more information, see "Configuring Charge Offer Usage and Ownership" in *PDC Creating Product Offerings*.

To use this new functionality, you must run a database upgrade script after you install PDC 12.0 Patch Set 5 or later:

**1.** Go to the *PDC\_home***/PDC/interimpatch/upgrade** directory.

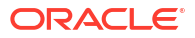

<span id="page-221-0"></span>**2.** Run this command, which opens SQL\*Plus:

```
% sqlplus login@ORACLE_SID
Enter password: password
```
where:

- *login* is the user name for the PDC database schema.
- *ORACLE\_SID* is the database alias of the PDC database schema.
- *password* is the password for the specified user name.
- **3.** Run one of the following commands:

SQL> **@AddExpiryNotification.sql**

**4.** Exit SQL\*Plus.

# Charges in PDC Support Dynamic Taxation

In PDC, you can now configure charges to apply dynamic tax calculation, which defers tax calculation until the end of a billing cycle but calculates taxes using the tax rate at the time an event occurred. For example, assume a recurring charge's tax rate changes from 2% to 3% on May 15. If a billing cycle ends on May 30, BRM would use the 2% rate to calculate the charge's April 30 through May 14 taxes and the 3% rate to calculate the charge's May 15 through May 29 taxes. This provides the benefits of billing-time taxation while allowing you to change tax rates in the middle of a billing cycle.

For more information, see "Configuring Taxation in Charges" in *PDC Creating Product Offerings*.

### Moving Tax Codes to PDC

You cannot synchronize tax codes from BRM to PDC using the **SyncPDC** utility for the following cases. Instead, you must manually re-create the BRM tax codes in a PDC-compliant XML file and then load them into the PDC database.

- For Patch Set 5 (full installation or upgrade), manually re-create the BRM tax codes in a PDC-compliant XML file and then load them into the PDC database.
- For a Patch Set 6 upgrade (from Patch Set 5 or previous Patch Sets), a one-time manual step to synchronize taxcodes in PDC is not present. Hence, **SyncPDC** and taxcode export may fail. You must manually re-create the BRM tax codes in a PDC-compliant XML file and then load them into the PDC database.

#### **Note:**

In a full installation of PDC 12.0 Patch Set 6 and later releases, you use the **SyncPDC** utility to synchronize tax codes from BRM to PDC.

To re-create your BRM 12.0 Patch Set 5 tax codes in PDC 12.0 Patch Set 5:

- **1.** Manually replicate the tax codes you created in BRM in a PDC-compliant XML file. For examples, see the following:
	- [Vertex Tax Code Example](#page-222-0)
	- [Simple VAT Tax Code Example](#page-223-0)

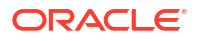

<span id="page-222-0"></span>**2.** Load the XML file into the PDC database by using the **ImportExportPricing** utility:

**ImportExportPricing -import -ow -config** *XMLFile*

See "ImportExportPricing" in *PDC Creating Product Offerings* for information about the utility's syntax and parameters.

**Vertex Tax Code Example**

The following provides an example for replicating Vertex tax codes that you defined in BRM to a PDC-compliant XML file:

- **1.** On the machine where BRM is installed, open the *BRM\_home***/sys/data/config/ config\_taxcodes\_map.xml** file.
- **2.** Look at the tax code configuration in the file. Below shows the configuration for a sample **qt\_usage** tax code:

```
<ConfigObjectconfigName="/config/taxcodes_map"configMode="recreate"> 
   <DESCR>Taxcodes Map Configuration</DESCR> 
    <NAME>taxcodes_map</NAME> 
    <TAXES elem="1"> 
       <TAX_CODE>qt_usage</TAX_CODE> 
       <TAXPKG_TAX_CODE>Q</TAXPKG_TAX_CODE> 
       <CODE1>01</CODE1> 
       <CODE2>01</CODE2> 
       <SALES_INDICATOR>S</SALES_INDICATOR> 
    </TAXES> 
</ConfigObject>
```
- **3.** Create an XML file and add information about the **qt\_usage** tax code to the equivalent PDC elements:
	- The BRM <TAX\_CODE> element is equivalent to the PDC <code> element.
	- The BRM **<TAXPKG\_TAX\_CODE>** element is equivalent to the PDC **<taxPackageType>** element. The possible values:
		- BRM value of **C** equals a PDC value of **VERTEX\_COMMTAX\_21**
		- BRM value of **Q** equals a PDC value of **VERTEX\_QUANTUM**
	- The BRM **<CODE1>** element is equivalent to the PDC **<transType\_CategoryCode\_Rate>** element.
	- The BRM **<CODE2>** element is equivalent to the PDC **<transSubType\_ServiceCode>** element.
	- The BRM **<SALES\_INDICATOR>** element is equivalent to the PDC **<salesIndicator>** element. The possible values:
		- BRM value of **S** equals a PDC value of **SALE**
		- BRM value of **R** equals a PDC value of **RESALE**

For example, this shows the contents from step 2 in a PDC-compliant XML file:

```
<taxCodes xmlns:cim="http://xmlns.oracle.com/communications/platform/model/Config">
   <name>qt_usage</name>
   <priceListName>Default</priceListName>
   <obsolete>false</obsolete>
  <code>qt_usage</code>
   <taxPackageType>VERTEX_QUANTUM</taxPackageType>
    <taxCodeValidityPeriods>
       <taxCodeMaps>
          <transType_CategoryCode_Rate>1</transType_CategoryCode_Rate>
```

```
 <transSubType_ServiceCode>1</transSubType_ServiceCode>
          <salesIndicator>SALE</salesIndicator>
       </taxCodeMaps>
    </taxCodeValidityPeriods>
</taxCodes>
```
**4.** Using a database viewer, open the TAXCODE table in the PDC database schema. Write down the internal ID associated with the tax code.

For example, Figure 4-1 shows the internal ID for the sample **qt\_usage** tax code.

#### **Figure 4-1 qt\_usage Internal ID**

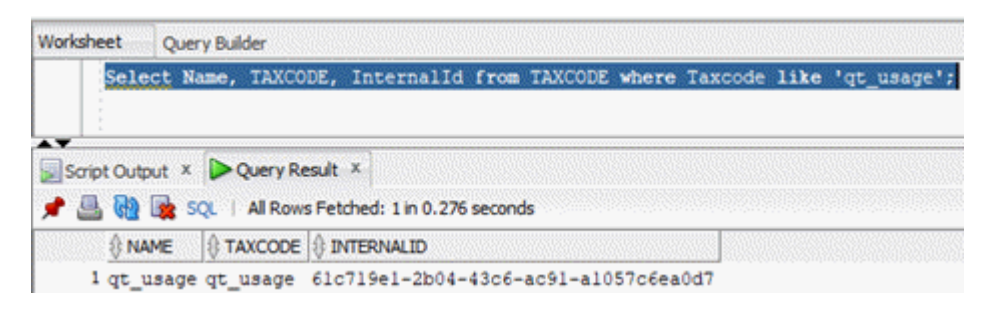

**5.** In your PDC-compliant XML file, add the tax code's internal ID to a new **<internalId>** element. For example:

```
<taxCodes xmlns:cim="http://xmlns.oracle.com/communications/platform/model/Config">
   <name>qt_usage</name>
   <internalId>61c719e1-2b04-43c6-ac91-a1057c6ea0d7</internalId>
    <priceListName>Default</priceListName>
    <obsolete>false</obsolete>
   <code>qt usage</code>
    <taxPackageType>VERTEX_QUANTUM</taxPackageType>
    <taxCodeValidityPeriods>
       <taxCodeMaps>
          <transType_CategoryCode_Rate>1</transType_CategoryCode_Rate>
          <transSubType_ServiceCode>1</transSubType_ServiceCode>
          <salesIndicator>SALE</salesIndicator>
       </taxCodeMaps>
    </taxCodeValidityPeriods>
</taxCodes>
```
**6.** Save and close the file.

The XML file is ready to be loaded into the PDC database.

#### **Simple VAT Tax Code Example**

The following provides an example for replicating a simple VAT tax code that you defined in BRM to a PDC-compliant XML file:

- **1.** On the machine where BRM is installed, open the *BRM\_home***/sys/data/config/ config\_taxcodes\_map.xml** file.
- **2.** Look at the tax code configuration in the file. Below shows the configuration for a sample **VAT** tax code:

```
<ConfigObjectconfigName="/config/taxcodes_map"configMode="recreate"> 
    <DESCR>Taxcodes Map Configuration</DESCR> 
    <NAME>taxcodes_map</NAME> 
    <TAXES elem="1"> 
       <TAX_CODE>VAT</TAX_CODE> 
       <TAXPKG_TAX_CODE>U</TAXPKG_TAX_CODE>
```

```
 <PERCENT>4.5</PERCENT> 
       <VALID_FROM_STR>02/01/22</VALID_FROM_STR> 
       <VALID_TO_STR>01/31/23</VALID_TO_STR> 
       <TAX_JURISDICTION>Fed</TAX_JURISDICTION> 
       <TAX_JURISDICTION_LIST>GB</TAX_JURISDICTION_LIST> 
       <DESCR>VAT-GB</DESCR> 
       <RULE_TYPE>Std</RULE_TYPE> 
    </TAXES> 
</ConfigObject>
```
- **3.** Create an XML file and add information about the **VAT** tax code to the equivalent PDC elements:
	- The BRM <TAX CODE> element is equivalent to the PDC <code> element.
	- The BRM **<TAXPKG\_TAX\_CODE>** element is equivalent to the PDC **<taxPackageType>** element. For simple and custom tax codes, set the value of **<taxPackageType>** to **CUSTOM**.
	- The BRM **<PERCENT>** element is equivalent to the PDC **<percent>** element.
	- The BRM **<VALID\_FROM\_STR>** element is equivalent to the PDC **<validFrom>** element. Enter the date in *YYYYMMDD* format.
	- The BRM **<VALID\_TO\_STR>** element is equivalent to the PDC **<validTo>** element. Enter the date in *YYYYMMDD* format.
	- The BRM **<TAX\_JURISDICTION>** element is equivalent to the PDC **<taxJurisdictionLevel>** element.
		- BRM value of **Fed** equals a PDC value of **FEDERAL**
		- BRM value of **Sta** equals a PDC value of **STATE**
		- BRM value of **Cou** equals a PDC value of **COUNTY**
		- BRM value of **Cit** equals a PDC value of **CITY**
		- BRM value of **Loc** equals a PDC value of **LOCATION**
	- The BRM **<TAX\_JURISDICTION\_LIST>** element is equivalent to the PDC **<taxJurisdictions>** element.
	- The BRM **<DESCR>** element is equivalent to the PDC **<description>** element.
	- The BRM **<RULE\_TYPE>** element is equivalent to the PDC **<taxRuleType>** element. The possible values:
		- BRM value of **Std** equals a PDC value of **STANDARD**
		- BRM value of **Tax** equals a PDC value of **TAX**
		- BRM value of **Inc** equals a PDC value of **INCLUSIVE**
		- BRM value of **NCS** equals a PDC value of **NCS**
		- BRM value of **NCT** equals a PDC value of **NCT**

For example, this shows the contents from step 2 in a PDC-compliant XML file:

```
<taxCodes>
   <name>VAT</name>
   <priceListName>Default</priceListName>
   <obsolete>false</obsolete>
   <code>VAT</code>
   <taxPackageType>CUSTOM</taxPackageType>
   <taxCodeValidityPeriods>
    <validFrom>20010201</validFrom>
    <validTo>20300131</validTo>
```

```
 <taxCodeMaps>
          <description>VAT-GB</description>
          <percent>4.5</percent>
          <taxJurisdictionLevel>FEDERAL</taxJurisdictionLevel>
          <taxJurisdictions>GB</taxJurisdictions>
          <taxRuleType>STANDARD</taxRuleType>
       </taxCodeMaps>
    </taxCodeValidityPeriods>
</taxCodes>
```
**4.** Using a database viewer, open the TAXCODE table in the PDC database schema. Write down the internal ID associated with the tax code.

For example, Figure 4-2 shows the internal ID for the sample **VAT** tax code.

**Figure 4-2 VAT Internal ID**

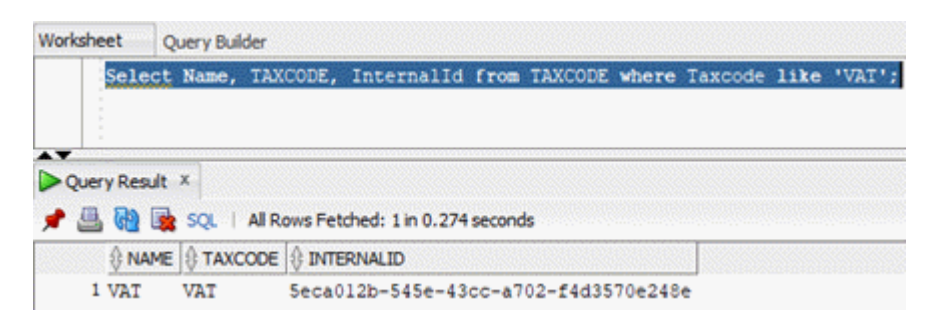

**5.** Add the tax code's internal ID to a new **<internalId>** element. For example:

```
<taxCodes>
    <name>VAT</name>
    <internalId>5eca012b-545e-43cc-a702-f4d3570e248e</internalId>
    <priceListName>Default</priceListName>
    <obsolete>false</obsolete>
   <code>VAT</code>
    <taxPackageType>CUSTOM</taxPackageType>
    <taxCodeValidityPeriods>
    <validFrom>20010201</validFrom>
    <validTo>20300131</validTo>
       <taxCodeMaps>
          <description>VAT-EU</description>
          <percent>5</percent>
          <taxJurisdictionLevel>FEDERAL</taxJurisdictionLevel>
          <taxJurisdictions>GB</taxJurisdictions>
          <taxJurisdictions>FR</taxJurisdictions>
          <taxRuleType>STANDARD</taxRuleType>
       </taxCodeMaps>
       <taxCodeMaps>
          <description>VAT-GB</description>
          <percent>4.5</percent>
          <taxJurisdictionLevel>FEDERAL</taxJurisdictionLevel>
          <taxJurisdictions>GB</taxJurisdictions>
          <taxRuleType>STANDARD</taxRuleType>
       </taxCodeMaps>
       <taxCodeMaps>
          <description>VAT-FR</description>
          <percent>4.0</percent>
          <taxJurisdictionLevel>FEDERAL</taxJurisdictionLevel>
          <taxJurisdictions>FR</taxJurisdictions>
          <taxRuleType>STANDARD</taxRuleType>
       </taxCodeMaps>
```

```
 </taxCodeValidityPeriods>
</taxCodes>
```
**6.** Save and close the file.

The XML file is ready to be loaded into the PDC database.

# <span id="page-226-0"></span>Distributing Noncurrency Balances in Incremental Buckets

#### **Note:**

This functionality is supported only for recurring and one-time charges that have validity periods with a specified end date.

You can now grant noncurrency balances to your customers in smaller portions on an incremental basis. For example, if you grant customers 500 MB of data with a five-hour validity period, you could dole out the data to customers in hourly buckets of 100 MB each. To configure PDC do this, you create multiple validity periods in your noncurrency balances.

See "Granting Noncurrency Balances in Increments" in *PDC Creating Product Offerings*.

## Now Specify Whether to Continue Charging for SuspendedActive Accounts

When you add charges to a charge offer, you can now specify whether BRM continues charging or stops charging accounts that have a **SuspendedActive** custom life cycle state.

See "Specifying Whether to Continue Charging Inactive, Canceled, or SuspendedActive Accounts" in *PDC Creating Product Offerings*.

## Support for Purchasing the Same Offer Multiple Times

When creating bundles in PDC, you can specify what happens if customers purchase the same offer more than once. The additional offer can be:

- Purchased as a new subscription
- Purchased as a replacement of the existing subscription
- Purchased as an extension of the existing subscription if it is purchased within a specified grace period.

The grace period can be any number of seconds, minutes, hours, or days. The default grace period is 0 days, which specifies that the grace period never ends.

For more information, see "About Purchasing the Same Offer Multiple Times" in *PDC Creating Product Offerings*.

To be able to add a grace period for charge offer extensions, you must run the **addBundledProductOfferingItemGracePeriod.sql** script after you install PDC 12.0 Patch Set 5 or later:

- **1.** Go to the *PDC\_home***/PDC/interimpatch/upgrade** directory.
- **2.** Run this command, which opens SQL\*Plus:

```
% sqlplus login@ORACLE_SID
Enter password: password
```
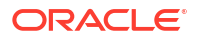

<span id="page-227-0"></span>where:

- *login* is the user name for the PDC database schema.
- *ORACLE\_SID* is the database alias of the PDC database schema.
- *password* is the password for the specified user name.
- **3.** Run this command:
	- SQL> **@addBundledProductOfferingItemGracePeriod.sql**
- **4.** Exit SQL\*Plus.

# Prorating Billing DOM Changes, Package Transitions, and Bundle **Transitions**

PDC now allows you to specify how to handle recurring charges when your customers do the following in the middle of their billing cycle:

- Change their billing day of month (DOM). You can specify whether to apply the full cycle charge, prorate the cycle charge, or apply no charge. For more information, see "About Prorating Recurring Charges and Rollovers" in *PDC Creating Product Offerings*.
- Transition from one bundle to another. You can specify whether to apply the full cycle charge from the original bundle, apply the full cycle charge from the new bundle, or prorate the cycle charges from both bundles. For more information, see "Prorating Charges During Bundle Transitions" in *PDC Creating Product Offerings*.
- Transition from one package to another. You can specify whether to apply the full cycle charge from the original package, apply the full cycle charge from the new package, or prorate the cycle charges from both packages. For more information, see "Prorating Charges During Package Transitions" in *PDC Creating Product Offerings*.

To use this new functionality, you must run a database upgrade script after you install PDC 12.0 Patch Set 5 or later:

- **1.** Go to the *PDC\_home***/PDC/interimpatch/upgrade** directory.
- **2.** Run this command, which opens SQL\*Plus:

```
% sqlplus login@ORACLE_SID
Enter password: password
```
where:

- *login* is the user name for the PDC or XREF database schema.
- *ORACLE\_SID* is the database alias of the PDC or XREF database schema.
- *password* is the password for the specified user name.
- **3.** Run one of the following commands:
	- For PDC schema users:

SQL> @**AddProrationOptionForCycleAndTransition.sql**

• For XREF schema users:

SQL> @**AddProrateCycleXrefRRECharges.sql**

**4.** Exit SQL\*Plus.

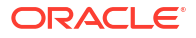

# <span id="page-228-0"></span>Setting Charge Offer Cycle Alignment for Reactivated Bundles

When you add a charge offer to a bundle, you also specify, if a customer suspends and later reactivates their subscription, whether the reactivated charge offer's cycle alignment is based on the original billing or purchase date, or the reactivation date. You use the **Renewal Mode** option on the charge offer to configure this. You can also configure it in XML using the ImportExportPricing utility.

For more information, see "About Creating Bundles" and "Setting Charge Offer Cycle Alignment for Reactivated Bundles" in *PDC Creating Product Offerings*.

# PDC UI Supports Recurring Charges on Specific DOM

When you create charge offers in the PDC UI, you can now specify to apply recurring charges on a specific day of the month (DOM) rather than on the customer's billing DOM or on the purchase date. Previously, this functionality could be implemented using only an XML file and the **ImportExportPricing** utility.

For more information, see "Applying Recurring Charges on a Specific DOM" in *PDC Creating Product Offerings* and "Specifying Charge Offer Settings" in *PDC Online Help*.

# PDC UI Supports Versioning with Date Ranges

When creating a charge offer in PDC, you can now configure how pricing configurations for date ranges are applied to support versioning.

You can configure whether customers who subscribe during one date range move to the new pricing configuration after the first range ends, or keep the same pricing configuration, effectively maintaining multiple versions of the same charge offer. You can also determine whether the pricing configuration is chosen based on the service instantiation date or the purchase date.

Previously, this functionality could be implemented using only an XML file and the **ImportExportPricing** utility.

For more information, see "Configuring How Pricing Configurations for Date Ranges are Applied" in *PDC Creating Product Offerings* and "Specifying Charge Offer Settings" in *PDC Online Help*.

# PDC UI Supports Options for Exceeding Credit Limits

In the PDC UI, when configuring properties for quantity ranges in charges, you can specify what happens to subscriptions when customers exceed their credit limits.

You can prevent customers from exceeding their credit limit and either prorate the resources according to the available balance, or fail the subscription and notify an external system for further processing.

You can allow customers to exceed their credit limit and:

- Use all available balance and record the remaining amount as an outstanding amount.
- Use all available balance and grant a loan for the remaining amount.
- Leave the available balance and record the entire amount as an outstanding amount.
- Skip billing for this cycle.

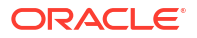

<span id="page-229-0"></span>For more information, see "Allowing Customers to Exceed Their Credit Limit" in *PDC Creating Product Offerings*.

#### **Note:**

If you attempt to import charge offers with the ImportExportPricing utility using XML files that were exported before installing Patch Set 5, the import will fail with a validation error. You must update the values of the **<enforceCreditLimit>** element from **true** to **NORMAL** and from **false** to **DEFAULT** before importing.

### PDC UI Supports Product Specification Attributes

The PDC UI now supports product specification attributes, which are created in a configuration template file. You can now use the PDC UI to provide values for the attributes for charge offers, discount offers, chargeshare offers, bundles, and packages. Previously, this functionality could be implemented using only an XML file and the **ImportExportPricing** utility.

For more information, see "Configuring Product Specification Attributes for Pricing Components" in *PDC Creating Product Offerings* and "Specifying Product Specification Attribute Values" in *PDC Online Help*.

#### **Note:**

Previously, product specification attributes were called extended attributes. The name has been updated to align with the industry-standard TM Forum term.

# PDC REST Services Manager Supports OAuth with Oracle Access Management

You can now implement OAuth to secure communication with PDC REST Services Manager by using Oracle Access Management. Previously you were required to use Oracle Identity Cloud Service.

See "PDC REST Services Manager Security" in *BRM Security Guide* for more information about implementing OAuth using either provider.

### PDC REST Services Manager Supports Synchronizing New Elements

PDC REST Services Manager can now synchronize the following elements in TMF620 payloads from your enterprise product catalog to PDC:

- Charge selectors with value maps
- Packages and bundles containing multiple charge offers and discounts
- Subscription terms for packages and bundles

See "PDC REST Services Manager Overview" in *PDC REST Services Manager Integration Guide* for more information about elements you can synchronize using PDC REST Services Manager.

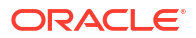

# New Features in PDC 12.0 Patch Set 4

PDC 12.0 Patch Set 4 includes the following enhancements:

- **Creating Subscription Terms**
- Creating Deliverables
- XML Product Offering Enhancements for PDC
- [Integrating PDC with External Enterprise Product Catalogs](#page-231-0)

# Creating Subscription Terms

You can now create subscription terms in PDC and add them to your packages and bundles.

Subscription terms define the commitment period and options for canceling and renewing the goods and services you offer. For example, a subscription term could have a commitment period such as 1 month, 1 year, or 2 years. When you create a subscription term, you specify whether customers can cancel their subscriptions early and whether they incur any fees for doing so.

After you create subscription terms, you associate them with packages and bundles. When customers purchase a package and accept its terms, it becomes a contract.

See the following topics in *PDC Creating Product Offerings*:

- Creating Subscription Terms
- Creating Packages
- **Creating Bundles**

### Creating Deliverables

You can now create deliverables in XML and load them to PDC using the **ImportExportPricing** utility.

A deliverable is a good or service that provides value to your customers, such as an eBook, a night in a hotel room, or a month of telephony service. It defines the type of good or service you are selling, its standalone selling price, its revenue earning schedule, and its revenue G/L ID.

You can add deliverables to your charge offers in PDC.

See the following topics in *PDC Creating Product Offerings*:

- Configuring Deliverables
- Configuring Charge Offers

# XML Product Offering Enhancements for PDC

PDC now supports the following enhancements when you define your product offerings in XML and upload them using the **ImportExportPricing** utility:

• **Creating extended attributes:** You can create extended attributes for charge offers, discount offers, chargeshare offers, bundles, and packages. Extended attributes save extra information that may be useful to external applications. You create extended

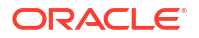

<span id="page-231-0"></span>attributes in a configuration template file, then provide values for them while creating your pricing components. The utility validates the attributes on the pricing components against the template file.

Although BRM does not act on the extended attributes, the information is stored in the BRM database, and can be queried by external applications.

See "Configuring Extended Attributes for Pricing Components" in *PDC Creating Product Offerings*.

- **Purchasing the same charge offer multiple times:** When creating bundles, you can specify what happens if customers purchase the same charge offer more than once. See "Purchasing the Same Charge Offer Multiple Times" in *PDC Creating Product Offerings*.
- **Offering hourly balance impacts:** When creating charges, you can configure hourly validity periods for the balance impacts that make up charges. This is useful for creating short-lived rewards, like free games or minutes. See "Offering Hourly Balance Impacts" in *PDC Creating Product Offerings*.
- **Applying recurring charges on a specific day of the month:** When creating charge offers with hourly validity, you can apply recurring charges on a specific day of the month instead of the customer's billing date or the purchase date. See "Applying Recurring Hourly Charges on a Specific Day of the Month" in *PDC Creating Product Offerings*.
- **Using date ranges for versioning:** When creating charge offers, you can add charges with new date ranges to create new versions of the same charge offer and determine whether existing subscriptions move to the new charge or continue with the old charge. Charge offers created before PDC 12.0 Patch Set 4 automatically use the existing functionality, where existing subscriptions move to the new charge. You can update the value of the new **dateRangeImpactType** field for the charge offers to change to the new versioning options.

See "Using Date Ranges for Versioning" in *PDC Creating Product Offerings*.

• **Service is optional for charges:** When creating charges for the ECE rating, online rating, and subscription target engine profiles (ECE\_RATING, ECE\_SUBSCRIPTION, RRE\_RATING, RRE\_SUBSCRIPTION), specifying a service for a charge is optional.

#### **Note:**

BRM also supports these enhancements with the **loadpricelist** utility. See "XML Examples of Pricing Components" in *Configuring Pipeline Rating and Discounting*.

# Integrating PDC with External Enterprise Product Catalogs

You can now integrate PDC with external product catalogs, such as Oracle Digital Experience for Communications Launch Experience, by using the new PDC REST Services Manager.

This integration allows you to create product offerings with charges and discounts in an external product catalog while using PDC and BRM to do the rating and billing.

For information about PDC REST Services Manager, see "PDC REST Services Manager Overview" in *PDC REST Services Manager Integration Guide*.

For information about installing PDC REST Services Manager, see "Installing Only PDC REST Services Manager" in *PDC Installation Guide*.

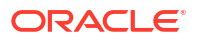

# New Features in PDC 12.0 Patch Set 3

PDC 12.0 Patch Set 3 includes the following enhancements:

- PDC Now Supports 5G Rating in ECE
- PDC Now Localized

# PDC Now Supports 5G Rating in ECE

PDC has been enhanced to support 5G rating in ECE. The PDC event definition file includes these new attributes, which indicate that the network attribute is from a 5G network:

#### • **networkAttributeItem5g**

#### • **persistedName5g**

For more information, see "Enabling Charging for Custom Events" in *PDC Creating Product Offerings*.

### PDC Now Localized

PDC is now available in localized versions. The following languages are supported: French, Italian, Spanish, Japanese, Korean, Chinese Simplified, Chinese Traditional, Russian, and Portuguese Brazilian.

Localized versions of the software are available in the full installer JAR file: **pdcserver-12.0.0.3.0\_generic\_full.jar** file.

# New Features in PDC 12.0 Patch Set 2

PDC 12.0 Patch Set 2 includes the following enhancements:

- Support for Configuring Item Type Selectors in the PDC User Interface
- PDC Web Services for Creating and Exporting Components
- [PDC Synchronizes Event Data Using Event Types](#page-239-0)
- [PDC Now Supports Wildcard in Item Type Selectors](#page-240-0)
- [Support for Enabling SSO Using SAML](#page-241-0)

# Support for Configuring Item Type Selectors in the PDC User Interface

In previous releases, you could configure item type selector rules only by importing them into the PDC database by using the **ImportExportPricing** utility.

You can now configure item type selector rules by using the PDC user interface. For more information, see the discussion about configuring the item type selectors in the PDC Online Help.

# PDC Web Services for Creating and Exporting Components

In previous releases, you could use PDC Web services only to create and modify pricing components. With this enhancement, you can also use PDC Web services to perform the following:

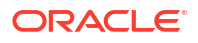

- Export operation for Pricing components.
- Create, modify, and export operations for Setup components.
- Create, and export operations for Metadata, and Custom data.

### Creating or Modifying Components using PDC Web Services

The PDC Web service uses the **PricingGateway.xsd** file for creating or modifying components in PDC. The XSD files describe the structure of the XML document. The XML file you create must comply with the structure defined in the XSD. The **PricingGateway.xsd** file is available at:

**http://***hostName***:***sslPortNumber***/pdc/PricingGatewayPort?xsd=1**

where:

- *hostName* is the host name of the machine on which PDC is deployed.
- *sslPortNumber* is the SSL port number of the domain on which PDC is deployed.

You can use the PDC Web service to do the following:

- Create the setup components defined in an XML file in PDC. See "createBusinessConfig" for more information.
- Create the setup components defined in an XML file in PDC and publish the setup components to a billing system, such as Oracle Communications Billing and Revenue Management (BRM). See ["createBusinessConfigAndSubmit"](#page-234-0) for more information.
- Modify the setup components in PDC as defined in an XML file. See ["modifyBusinessConfig](#page-234-0)" for more information.
- Modify the setup components in PDC as defined in an XML file and publish the setup components to a billing system. See ["modifyBusinessConfigAndSubmit"](#page-234-0) for more information.
- Create the metadata defined in an XML file in PDC. See "[createMetadata](#page-234-0)" for more information.
- Create the custom data defined in an XML file in PDC. See "[createCustomFields"](#page-235-0) for more information.

#### createBusinessConfig

This Web service operation validates the input XML by comparing the XML fields and values against the values in the **PricingGateway.xsd** file and the rules for each type of Business config component. If the validation is successful, it retrieves the data from the XML file and creates Business config components in PDC.

The **createBusinessConfig** operation does not publish the Business config components to the BRM database.

#### **Syntax**

public oracle.communications.brm.pdc.server.service.types.PDCResponseType createBusinessConfig(oracle.communications.brm.pdc.server.service.types.PricingInputXMLTy pe param) throws oracle.communications.brm.pdc.server.service.PricingExceptionResponse;

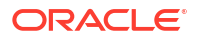

#### <span id="page-234-0"></span>createBusinessConfigAndSubmit

This Web service operation validates the input XML by comparing the XML fields and values against the values in the **PricingGateway.xsd** file and the rules for each type of Business config component. If the validation is successful, it retrieves the data from the XML file, creates Business config components in PDC, and publishes the Business config components to the BRM database.

#### **Syntax**

public oracle.communications.brm.pdc.server.service.types.PDCResponseType createBusinessConfigAndSubmit(oracle.communications.brm.pdc.server.service.types.PricingI nputXMLType param) throws oracle.communications.brm.pdc.server.service.PricingExceptionResponse;

#### modifyBusinessConfig

This Web service operation validates the input XML by comparing the XML fields and values against the values in the **PricingGateway.xsd** file and the rules for each type of Business config component. If the validation is successful, it retrieves the data from the XML file and updates the existing Business config components in PDC.

The **modifyBusinessConfig** operation does not publish the Business config components to the BRM database.

#### **Syntax**

```
public oracle.communications.brm.pdc.server.service.types.PDCResponseType 
modifyBusinessConfig(oracle.communications.brm.pdc.server.service.types.PricingInputXMLTy
pe param) throws oracle.communications.brm.pdc.server.service.PricingExceptionResponse;
```
#### modifyBusinessConfigAndSubmit

This Web service operation validates the input XML by comparing the XML fields and values against the values in the **PricingGateway.xsd** file and the rules for each type of Business config component. If the validation is successful, it retrieves the data from the XML file and updates the existing Business config components in PDC, and publishes the Business config components to the BRM database.

#### **Syntax**

```
public oracle.communications.brm.pdc.server.service.types.PDCResponseType 
modifyBusinessConfigAndSubmit(oracle.communications.brm.pdc.server.service.types.PricingI
nputXMLType param) throws 
oracle.communications.brm.pdc.server.service.PricingExceptionResponse;
```
#### createMetadata

This Web service operation validates the input XML by comparing the XML fields and values against the values in the **PricingGateway.xsd** file and the rules for each type of Metadata component. If the validation is successful, it retrieves the data from the XML file and creates Metadata components in PDC.

The **createMetadata** operation does not publish the Metadata components to the BRM database.

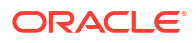

#### **Syntax:**

```
public oracle.communications.brm.pdc.server.service.types.PDCResponseType 
createMetadata(oracle.communications.brm.pdc.server.service.types.PricingInputXMLType 
param) throws oracle.communications.brm.pdc.server.service.PricingExceptionResponse;
```
#### <span id="page-235-0"></span>createCustomFields

This Web service operation validates the input XML by comparing the XML fields and values against the values in the **PricingGateway.xsd** file and the rules for each type of Custom Fields. If the validation is successful, it retrieves the data from the XML file and creates Custom Fields in PDC.

The **createCustomFields** operation does not publish the Custom Fields to the BRM database.

#### **Syntax**

```
public oracle.communications.brm.pdc.server.service.types.PDCResponseType 
createCustomFields(oracle.communications.brm.pdc.server.service.types.PricingInputXMLType
 param) throws oracle.communications.brm.pdc.server.service.PricingExceptionResponse;
```
#### getPricingObjects

This Web service operation validates the input XML by comparing the XML fields and values against the values in the **RetrievePricingGateway.xsd** file. If the validation is successful, it retrieves the Pricing Objects from PDC and returns the data in **RetrieveResponseType** object.

#### **Syntax**

```
public oracle.communications.brm.pdc.server.service.types.RetrieveResponseType 
getPricingObjects(oracle.communications.brm.pdc.server.service.types.RetrieveInputXMLType
 param) throws Exception;
```
#### getBusinessConfigObjects

This Web service operation validates the input XML by comparing the XML fields and values against the values in the **RetrievePricingGateway.xsd** file. If the validation is successful, it retrieves the Business Config from PDC and returns the data in **RetrieveResponseType** object.

#### **Syntax**

```
public oracle.communications.brm.pdc.server.service.types.RetrieveResponseType 
getBusinessConfigObjects(oracle.communications.brm.pdc.server.service.types.RetrieveInput
XMLType param) throws Exception;
```
#### getMetadataObjects

This Web service operation validates the input XML by comparing the XML fields and values against the values in the **RetrievePricingGateway.xsd** file. If the validation is successful, it retrieves the Metadata Object from PDC and returns the data in **RetrieveResponseType** object.

#### **Syntax**

```
public oracle.communications.brm.pdc.server.service.types.RetrieveResponseType 
getMetadataObjects(oracle.communications.brm.pdc.server.service.types.RetrieveInputXMLTyp
e param) throws Exception;
```
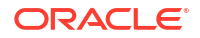

#### getBRMObjects

This Web service operation validates the input XML by comparing the XML fields and values against the values in the **RetrievePricingGateway.xsd** file. If the validation is successful, it retrieves the BRM Object from PDC and returns the data in **RetrieveResponseType** object.

#### **Syntax**

public oracle.communications.brm.pdc.server.service.types.RetrieveResponseType getBRMObjects(oracle.communications.brm.pdc.server.service.types.RetrieveInputXMLType param) throws Exception;

#### getCustomFields

This Web service operation validates the input XML by comparing the XML fields and values against the values in the **RetrievePricingGateway.xsd** file. If the validation is successful, it retrieves the Custom Fields from PDC and returns the data in **RetrieveResponseType** object.

#### **Syntax**

```
public oracle.communications.brm.pdc.server.service.types.RetrieveResponseType 
getCustomFields(oracle.communications.brm.pdc.server.service.types.RetrieveInputXMLType 
param) throws Exception;
```
### Exporting Components using PDC Web Services

You can use the PDC Web services to do the following:

- Export the pricing components. See ["getPricingObjects"](#page-235-0) for more information.
- Export the setup components. See ["getBusinessConfigObjects"](#page-235-0) for more information.
- Export the metadata components. See "[getMetadataObjects](#page-235-0)" for more information.
- Export the BRM components. See "getBRMObjects" for more information.
- Export custom fields. See "getCustomFields" for more information.

PDC Web services use the **RetrieveInputXMLType** object as input for exporting the PDC components. You can create the **RetrieveInputXMLType** object.

- Using the Setter Method. See "Creating RetrieveInputXMLType Object Using Setter Method".
- Using the XML. See "[Creating RetrieveInputXMLType Object Using XML"](#page-237-0).

#### Creating RetrieveInputXMLType Object Using Setter Method

You can create the **RetrieveInputXMLType** object using setter methods (for example, pojos) with the required parameters to export components from PDC system.

For example, to export pricing components you can create the object as follows:

```
getPricingObjects() {
 RetrieveResponseType response = new RetrieveResponseType();
 RetrieveInputXMLType request = new RetrieveInputXMLType();
 ObjectType objectType = new ObjectType();
 WSPricingObject pricingObject = new WSPricingObject();
 pricingObject.getPricingObjectType().add(WSPricingObjectType.ALTERATION_EXCLUSION);
 objectType.setPricingObject(pricingObject);
 request.setObjectType(objectType);
```

```
 request.setAllReferences(false);
 request.setIncludeFailedObjects(false);
 request.setObsolete(false);
 request.setReferences(false);
 UserContextType userContext = new UserContextType();
 userContext.setUserid("pdcuser");
 request.setUserContext(userContext);
 response = pricingGatewayPortType.getPricingObjects(request);
 return response;
}
```
### Creating RetrieveInputXMLType Object Using XML

The PDC Web services use the **RetrievePricingGateway.xsd** file for exporting components from PDC. The XSD file describes the structure of the XML file. The XML file you create must comply with the structure defined in the XSD. The **RetrievePricingGateway.xsd** file is available at:

**http://***hostName***:***sslPortNumber***/pdc/PricingGatewayPort?xsd=2**

where:

- *hostName* is the host name of the machine on which PDC is deployed.
- *sslPortNumber* is the SSL port number of the domain on which PDC is deployed.

You need to manually set the required parameters in the XML file for indicating the objects that you want to export from the PDC system. The **RetrieveInputXMLType** object is then created by parsing this XML.

#### Parameters for Exporting PDC Components

Table 4-1 provides the description of parameters used for exporting PDC components.

| <b>Parameter</b>            | <b>Description</b>                                                                                                    |
|-----------------------------|----------------------------------------------------------------------------------------------------|
| objectType                  | Specifies the object type to export.                                                                                                    |
|                             | The valid values are pricing Object, business Config Object,<br>brmObject, and metadataObject.                                                                                                    |
|                             | You can specify the pricing object type for exporting. For example,<br>ALTERATION_RATE_PLAN, USC_MAP and so on. If pricing object<br>type is not specified, all the pricing components are considered for<br>exporting. This parameter is also applicable for setup components,<br>metadata, and cross-reference data.      |
| references                  | Specifies whether to export data including references.                                                                                                    |
| allReferences               | Specifies whether to export data including all references. This is<br>applicable only when exporting pricing objects.                                                                                                    |
|                             | When allReferences is set to true for pricing objects, the response is<br>written separately into pricingObjectResponse,<br>configObjectResponse, and metadataObjectResponse fields. If the<br>export <b>allReferences</b> is not set for pricing objects, the pricing object<br>responses are written into response field. |
| obsolete                    | Specifies whether to export obsolete data.                                                                                                    |
| <i>includeFailedObjects</i> | Specifies whether to export data including failed objects.                                                                                                    |

**Table 4-1 Parameters for Exporting PDC Components**

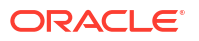

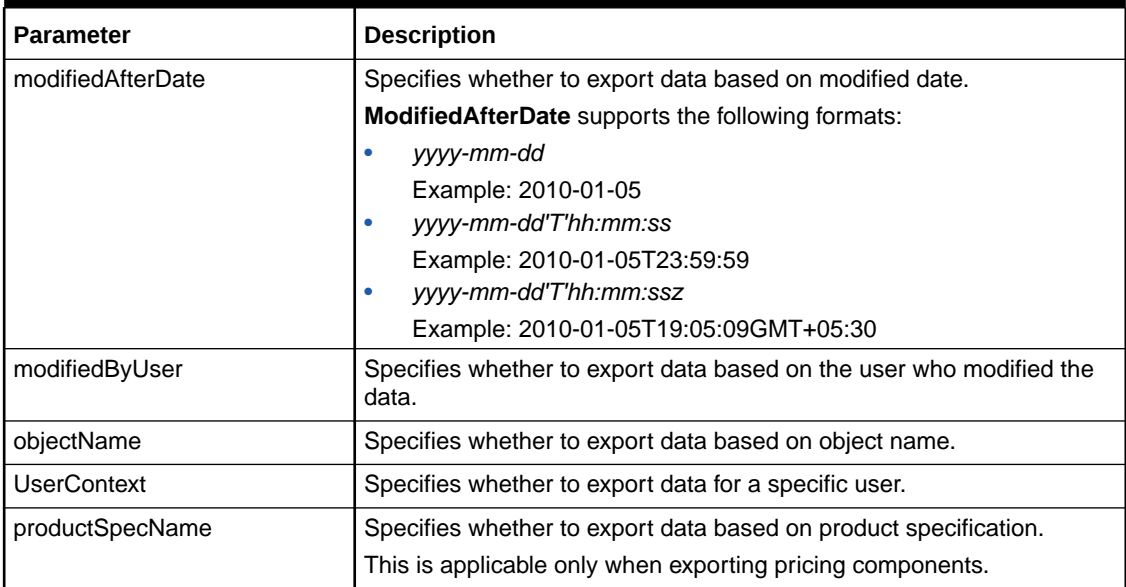

#### **Table 4-1 (Cont.) Parameters for Exporting PDC Components**

#### About Web Service Response

The PDC Web service operation first validates the input XML by comparing the XML fields and its values against the values in the **RetrievePricingGateway.xsd** file. If the validation is successful, it retrieves the objects from PDC and returns the data in **RetrieveResponseType** object.

#### Structure of the **RetrieveResponseType** object is as follows:

```
<xsd:complexType name="RetrieveResponseType">
 <xsd:annotation>
  <xsd:documentation>Get Object Webservice Response</xsd:documentation>
 </xsd:annotation>
 <xsd:sequence>
  <xsd:element name="status" type="xsd:string"/>
  <xsd:element name="errors" type="xsd:string" maxOccurs="unbounded" minOccurs="0"/>
  <xsd:element name="response" type="xsd:base64Binary"/>
  <xsd:element name="pricingObjectResponse" type="xsd:base64Binary"/>
  <xsd:element name="configObjectResponse" type="xsd:base64Binary"/>
  <xsd:element name="metadataObjectResponse" type="xsd:base64Binary"/>
 </xsd:sequence>
</xsd:complexType>
```
The **RetrieveResponseType** object contains the status of operation and the exported object fields in the XML binary format based on the input provided in **RetrieveInputXml** file. The status field value is either SUCCEEDED or FAILED. The **RetrieveResponseType** object also capture errors occurred during the operation.

#### Processing the Response from Export/GET API

When an export or GET operation is successful, you receive a response with the requested object data. You get the response as follows:

response = pricingGatewayPortType.getPricingObjects(request);

You can process the response object by using the following code in your application:

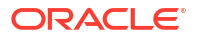

```
processResponse(RetrieveResponseType response) {
byte[] zippedBinaryStr = response.getResponse();
for (int i = 0; i < response.getErrors().size(); i++) {
   System.out.println("Cause : \n" + response.getErrors().get(i)+ "\n");
}
String status = response.getStatus(); //status values can be either SUCCEEDED or FAILED
}
```
Optionally, you can convert the response into the XML format by using the following code in your application:

```
private static void writeToFile(byte[] zippedBinaryStr, String filename) throws 
Exception {
        try {
            FileOutputStream fpStream = new FileOutputStream(filename);
            BufferedOutputStream bufferedStream = new BufferedOutputStream(fpStream);
            extractZippedContentAndWriteXMLStream(zippedBinaryStr, bufferedStream);
            bufferedStream.flush();
            bufferedStream.close();
            fpStream.flush();
            fpStream.close();
         } catch (IOException e) {
            System.out.println("Exception caught when writing data to file");
             throw e;
 }
    }
   private static void extractZippedContentAndWriteXMLStream(byte[] binaryXMLString,
BufferedOutputStream bufferedFileStream) throws Exception {
        try (ByteArrayInputStream byteStrm = new ByteArrayInputStream(binaryXMLString);
             ZipInputStream in = new ZipInputStream((byteStrm))) {
            ZipEntry entry = in.getNextEntry();
             //Transfer bytes from the ZIP file to the output file
            if (entry != null &\& in.available() > 0) {
               byte[] buf = new byte[BUFFER SIZE];
               int len = in.read(buf);
               while (len > 0) {
                     bufferedFileStream.write(buf, 0, len);
                   len = in.read(buf); }
                bufferedFileStream.flush();
 }
         } catch (Exception e) {
            throw e;
 }
 }
```
where *filename* is the path to the XML file for storing the output.

### PDC Synchronizes Event Data Using Event Types

With this enhancement, the BRM event data is synchronized with PDC based on the event type defined in BRM. For information on the list of event types in BRM, refer to ["BRM Supports](#page-142-0)" [POID Generation in ECE](#page-142-0)".

#### <span id="page-240-0"></span>**Note:**

When you set an event type in BRM, note the following:

- If the event type is set to **NONE** in BRM and the corresponding event is not mapped in the **pin\_event\_map** file, the event does not synchronize with PDC.
- If the event type is set to **NONE** in BRM and the corresponding event is mapped in the **pin** event map file, the event synchronizes with PDC. However, you should modify the event type in BRM from **NONE** to the relevant event type and then run the **SyncPDC** utility again if you want to use this event type for creating a pricing component.

After you create an event and synchronize it with PDC, it is not recommended to modify the event type of the event. However, if you have set the incorrect event type, you can modify the incorrect event type by updating it in BRM and then synchronizing in PDC. You can modify the event type only for the custom events. For example, if the event type for the parent event **/ event/session/telco/gprs** is set as **USAGE\_PREPAID** and the event type for the child event **/ event/session/telco/gprs/master** is set as **NONE**, you must change the event type for the child event as **USAGE\_PREPAID** in BRM, synchronize it with PDC, and then publish to ECE. See "Synchronizing and Publishing Event Type to ECE" for synchronizing the modified data to PDC and publishing it to ECE.

### Synchronizing and Publishing Event Type to ECE

To synchronize the event type with PDC and publish it to ECE:

- **1.** Ensure that the event type is changed in BRM. For more information, see the discussion about changing the event type in "[BRM Supports POID Generation in ECE"](#page-142-0).
- **2.** Run the **SyncPDC** utility.
- **3.** Go to *PDC\_home***/apps/bin**, where *PDC\_home* is the directory in which the PDC software is installed.
- **4.** Export the event that you want to modify by using the following command:

**ImpotExportPricing** -**export** *filename.xml* **-metadata**

where *filename* is the name of the XML file.

**5.** Verify the exported data in the XML file and set the **<TRUE<** value to **TRUE** in the following **syntax:**

```
\overline{\left\langle \right\rangle }<1.0<<TRUE<
\lt
```
**6.** Import the modified XML file into PDC database by running the following command:

**ImpotExportPricing -import -metadata** *filename* **-ow**

Modified event type is published to ECE.

# PDC Now Supports Wildcard in Item Type Selectors

PDC now supports wildcard (\*) in item type selectors for services and events. You can use the wildcard to substitute one or more characters in the service or event name to indicate that any

<span id="page-241-0"></span>value is acceptable; for example, /service/telco/gsm\*. The following elements are added in PDC to support wildcard: **applicableToAllChildServices** and **applicableToAllChildEvents**. By setting the **true** or **false** value to these elements, you can indicate whether the item type selector is applicable to child services or events.

If wildcard is used in the services and events, Oracle Communications Billing and Revenue Management Elastic Charging Engine (ECE), real-time rating engine, and batch rating engine use the **applicableToAllChildServices** and **applicableToAllChildEvents** values to identify if the services or events are applicable for all child services or events. If the value is set to **true**, the item type selector is considered for all the child services and events. If the value is set to **false**, the child services or events are not considered.

For more information, see the discussion about configuring item type selectors in *PDC Creating Product Offerings*.

# Support for Enabling SSO Using SAML

You can now use SAML to enable single-sign on (SSO) in PDC. SSO allows you to log in to applications using a single user name and password combination.

For more information, see the discussion about configuring SAML for SSO in *PDC Installation Guide*.

# New Features in PDC 12.0 Patch Set 1

PDC 12.0 Patch Set 1 includes the following enhancements:

- Support for Rolling Back the PDC Patch Set
- Support for Secure Communication With the PDC Database

# Support for Rolling Back the PDC Patch Set

PDC now allows you to roll back a PDC patch set. For example, if you experience issues after installing PDC 12.0 Patch Set 1, you can roll back PDC to 12.0.

For more information, see the discussion about rolling back a patch set in *PDC Installation Guide*.

### Support for Secure Communication With the PDC Database

PDC now supports Secure Sockets Layer (SSL)-enabled database to ensure secure communication between the PDC application and database.

For more information, see the discussions about configuring SSL for the Oracle database and configuring PDC to use SSL-enabled database in *PDC Installation Guide*.

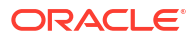

# 5 New Features in Billing Care

The Oracle Communications Billing Care 12.0 Patch Set releases include several new features.

Topics in this document:

- New Features in Billing Care 12.0 Patch Set 8
- [New Features in Billing Care 12.0 Patch Set 7](#page-243-0)
- [New Features in Billing Care 12.0 Patch Set 6](#page-244-0)
- [New Features in Billing Care 12.0 Patch Set 5](#page-244-0)
- [New Features in Billing Care 12.0 Patch Set 4](#page-245-0)
- [New Features in Billing Care 12.0 Patch Set 3](#page-247-0)
- [New Features in Billing Care 12.0 Patch Set 2](#page-248-0)
- [New Features in Billing Care 12.0 Patch Set 1](#page-249-0)

# New Features in Billing Care 12.0 Patch Set 8

Billing Care 12.0 Patch Set 8 includes the following enhancements:

- It is now possible to set a flag for whether a notification for a business event needs to be opted in, needs to be opted out, or is mandatory (cannot be opted out). Also, at the subscriber preference level, there are separate lists for business events that can be opted in or opted out, based on this new flag. This flag is available in both the GUI and the REST API. See "Viewing and Adding Subscriber Preferences" in *Billing Care Online Help*.
- Billing Care and the Billing Care REST API deployment in a cloud native environment now supports a zero-downtime upgrade without the use of an alternate namespace. This simplified approach to upgrading in place, and the reduced dependence on other components of the solution like load balancer (to reroute traffic), will enable faster upgrades.

See "Configuring Billing Care, Billing Care REST API, and Business Operations Center for Cloud Native" and "Upgrading Your Billing Care and Billing Care REST API Cloud Native Services" in *BRM Cloud Native Deployment Guide* for more information.

• Billing Care now supports overriding credit limits when creating accounts, subscribing to new services, purchasing bundles, transitioning packages, and viewing the balance overlay for currency and non-currency resource flows. Two new fields have been introduced.

A new **Configure Bundle** section is added when you are creating an account, purchasing a service, purchasing a bundle, or transitioning a package. This section contains the **Credit limit check** field, which can have the following values:

- **Override credit limit**: The credit limit will be overridden
- **Prorate based on credit limit**: Prorated until the credit limit is reached
- **Enforce credit limit:** The transaction will fail if the credit limit check fails

<span id="page-243-0"></span>A new **Credit limit check** field is added to the Balance view overlay, which can have the following values:

- Enforce credit limit
- Override credit limit

These new fields are available in both the GUI and the REST API. See "Creating an Account" in *Billing Care Online Help*.

- Billing Care now supports selecting multiple events and specifying a single amount (for example, \$5.00) by which to adjust each of the selected events. See "Adjusting Multiple Events for an Account" in *Billing Care Online Help*.
- The Billing Care Asset view now supports a tabular product-focused view with the option to apply filters and sort based on any column. See "Working with Assets in a Product-Focused Table" in *Billing Care Online Help*.
- Billing Care is now certified to integrate with Oracle Identity Cloud Service using SAML. See "Configuring SAML for SSO Using a Service Provider" in *Billing Care Installation Guide*.

# New Features in Billing Care 12.0 Patch Set 7

Billing Care 12.0 Patch Set 7 includes the following enhancements:

• Billing Care now allows you to create promise-to-pay agreements in which customers can pay off the amount due through multiple installments. The installment schedule and amount can be set up automatically by Collections Manager or manually according to the customer. You can now also configure whether credit limits are automatically increased when an account enters a promise-to-pay agreement and then decreased when the amount due is paid off.

See "Working with Promise-to-Pay Agreements" in *Billing Care Online Help*.

• Billing Care now supports the dynamic credit floor feature added in Patch Set 7. The dynamic credit floor is calculated using the granted amounts from all sub-balances that are valid for a resource's current cycle. Dynamic credit floor configuration is supported in both the GUI and the REST API.

This feature allows BRM to set the credit floor automatically when your customers are granted limited-time resources.

See "Working with Credit Limits, Credit Floors, and Thresholds" in *Billing Care Online Help*.

• Billing Care now supports rolling up a child account's credit limits to the parent billing account. This configuration is supported both in the GUI and the REST API.

See "Working with Credit Limits, Credit Floors, and Thresholds" in *Billing Care Online Help*.

• You can use the Billing Care GUI to configure notifications to be delivered after the due dates of certain business events, making use of the functionality added to BRM in Patch Set 7.

This feature allows you to send reminders to customers at fixed intervals after a triggering event has occurred.

See "Creating a Notification Specification for Post-Event Delivery" in *Billing Care Online Help*.

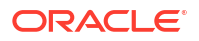

# <span id="page-244-0"></span>New Features in Billing Care 12.0 Patch Set 6

Billing Care 12.0 Patch Set 6 includes the following enhancements:

- Billing Care GUI Enhancements in Patch Set 6
- Billing Care REST API Enhancements in Patch Set 6
- Billing Care SDK Enhancements in Patch Set 6

## Billing Care GUI Enhancements in Patch Set 6

The Billing Care GUI includes the following enhancements:

- The notification screens have been updated. See "Notifications" in *Billing Care Online Help*.
- You can create, collect, and refund customer deposits for devices, services, packages, or accounts. See "Deposits" in *Billing Care Online Help*.
- The payment and adjustment screens have been updated to display more detailed tax information. See "Payments" and "Working with Adjustments" in *Billing Care Online Help*.
- The bill details now display any dynamic taxation that has been configured. For information about dynamic taxation in BRM, see "About Creating Tax Codes (Patch Set 6 and Later)" in *BRM Calculating Taxes*.

### Billing Care REST API Enhancements in Patch Set 6

The Billing Care REST API has been enhanced to support managing loans, notifications, deposits, and installments. See *REST API Reference for Billing Care* for more information.

### Billing Care SDK Enhancements in Patch Set 6

You can now use the Billing Care SDK to make these customizations:

- You can now customize whether failed transactions in the Billing Care REST API are recorded in the BRM database. To do so, use the new **request.record.failure** flag in the **Configurations.xml** file. See "Recording Billing Care REST API Request Failures" in *Billing Care SDK Guide*.
- You can now customize the fields displayed in the Billing Care **Make a Payment** screen according to the selected payment method. See "Customizing the Make a Payment Screen" in *Billing Care SDK Guide*.
- You can now customize Billing Care to display a Success toast message when a payment or adjustment is submitted successfully. Success toast messages appear at the top of the Billing Care page and then disappear after a few seconds. See "Displaying Success Toast Messages in Billing Care" in *Billing Care SDK Guide*.

# New Features in Billing Care 12.0 Patch Set 5

Billing Care 12.0 Patch Set 5 includes the following enhancements:

• You can now use Billing Care to create notification specifications, which provide the rules for sending messages to your end customers through an external notification application.

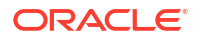

They define which customers can receive each type of message as well as how and when to deliver the message. See "Notifications" in *Billing Care Online Help*.

- <span id="page-245-0"></span>• You can now use Billing Care to enable your customers to pay their bills in installments. See "Installments" in *Billing Care Online Help*.
- When you purchase a product in Billing Care, you can now change the length of the grace period. Customers can reactivate and extend their expired product if they repurchase it within the grace period. See "Purchasing New Products and Services" in *Billing Care Online Help*.
- Your customers can now specify their preferences for receiving messages from an integrated system with both BRM and an external notification application. For example, customers can specify their messages' preferred language, delivery time, and delivery method. See "Viewing and Adding Subscriber Preferences" in *Billing Care Online Help*.

# New Features in Billing Care 12.0 Patch Set 4

Billing Care 12.0 Patch Set 4 includes the following enhancements:

- Monitoring Billing Care and Billing Care REST API
- Billing Care Application Enhancements in Patch Set 4
- [Billing Care SDK Enhancements in Patch Set 4](#page-246-0)

## Monitoring Billing Care and Billing Care REST API

You can now use external applications, such as Prometheus and Grafana, to monitor Billing Care and the Billing Care REST API. For more information, see "Monitoring Billing Care and Billing Care REST API" in *BRM System Administrator's Guide*.

## Billing Care Application Enhancements in Patch Set 4

The Billing Care application includes the following enhancements in Patch Set 4:

- Billing Care now allows you to manage contracts, which are subscriptions that include terms that your customers agree to when they purchase it. You can use Billing Care to:
	- Modify a contract's auto-renewal options
	- Purchase optional bundles that are associated with a contract
	- Cancel optional bundles in a customer's contract, applying any early termination fees for doing so
	- Cancel a customer's contract before the end of the commitment period, if allowed by the contract's terms, incurring any early termination fees for doing so

#### **Note:**

Contracts are supported only when deliverable-based revenue recognition is enabled in your system.

• Your customers' subscription cards now show more details about the contracts and nocontract subscriptions that they have purchased.

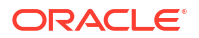

#### <span id="page-246-0"></span>**Note:**

Contracts and no-contract subscriptions are supported only when deliverablebased revenue recognition is enabled in your system.

- You can now search for entries in the Billing Care Newsfeed by account number or payment ID.
- You can now add account-level notes. Account-level notes consolidate all comments that CSRs have entered for an account, allowing you to easily track and view all interactions that have occurred with your customers. Each note includes the name of the CSR that posted it, the date that it was entered, the note's comments, and any follow-up comments in the note's thread.
- You can now transfer negative balances (credits) from one bill unit to another bill unit that owes money. For example, if a customer's mobile phone bill has a balance of -\$10, that balance could be transferred to their \$50 Internet bill. In this case, the balance would become \$0 for the mobile phone bill and \$40 for the Internet bill.
- Your customers' Asset cards now show more details.

For more information on these enhancements, see *Billing Care Online Help*.

## Billing Care SDK Enhancements in Patch Set 4

You can now use the Billing Care SDK and OPSS policies to make these customizations:

- You can extend the Billing Care REST framework to process custom headers sent in HTTP requests and responses and then perform additional functionality such as order tracking. You do this by adding filters to the Billing Care SDK that do the following:
	- Intercept HTTP requests before they are sent to the resource, and then make decisions based on the header value. For example, a filter could check whether the request is a duplicate and, if so, reject the request.
	- Intercept HTTP responses before they are sent to the client, and then make decisions based on the header value. For example, a filter could construct tracking objects and persist them in the BRM database.

For more information, see "Extending REST Services to Filter Custom Headers" in *Billing Care SDK Guide*.

• You can extend the Billing Care REST API to return complex data, such as all data stored in a BRM storable class, in a JAXB-annotated class. For example, it could return all fields in an **/account** object or the **/profile** object linked with an account. When you extend the BRM REST API to enrich response data, it returns object information in the **extension** field of response objects in JSON or XML format.

For more information, see "Extending REST API Response Objects" in *Billing Care SDK Guide*.

• You can extend the Billing Care REST API to support any OAuth token management tool. By default, the Billing Care REST API uses Oracle Access Manager to generate and validate OAuth requests from clients.

For more information, see "Using Custom OAuth Providers with Billing Care REST API" in *Billing Care SDK Guide*.

# <span id="page-247-0"></span>New Features in Billing Care 12.0 Patch Set 3

Billing Care 12.0 Patch Set 3 includes the following enhancements:

- **Hierarchy Enhancements**
- **Billing Care Installation Enhancements**
- **Billing Care SDK Enhancements**
- **[Enhanced Billing Care Security](#page-248-0)**

For more information on these enhancements, see *Billing Care Online Help*.

### Hierarchy Enhancements

You can now view organization hierarchies and billing hierarchies in Billing Care from the parent account through to the child accounts.

For more information, see "Organization Hierarchies" and "Billing Hierarchies" in *Billing Care Online Help*.

# Billing Care Installation Enhancements

The Billing Care installer now allows you to:

- Deploy Billing Care on a WebLogic Cluster.
- Deploy Billing Care on a managed server that is currently offline.
- Deploy Billing Care on a managed server that is also part of a cluster.

The Billing Care GUI installer now displays the state (Running or Shut Down) of target servers on which to deploy Billing Care. At the end of the installation process, it also provides a sample link for accessing Billing Care.

For more information, see *Billing Care Installation Guide*.

## Billing Care SDK Enhancements

You can now use the Billing Care SDK and OPSS policies to make these customizations:

- Open custom views in Billing Care in full screen mode. See "Opening Custom Views From Landing Page" in *Billing Care SDK Guide*.
- Set the time in Billing Care to a time zone that automatically handles Daylight Saving Time (DST) changes. To do so, use the **brmserver.timezone** registry entry in the **Configurations.xml** file. See "Default Configuration File Entries" in *Billing Care SDK Guide*.
- Display summary or detailed account balance information in the Billing Care **Home** tab. See "About Customizing the Billing Care Home Tab" in *Billing Care SDK Guide*.
- Remove the **Balances** section from an account's home page in Billing Care. See "About Removing the Balances Area" in *Billing Care SDK Guide*.
- Create Billing Care search templates using your choice of attributes. See the sample XML search templates in the *SDK\_home***/BillingCare\_SDK/samples/ SDKTemplatesCustomization** directory.

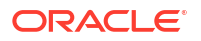

# <span id="page-248-0"></span>Enhanced Billing Care Security

To secure your Billing Care Web cookies, you must now set the **SECURE\_COOKIE** variable to **true** in your WebLogic Server **plan.xml** file. See "Securing Web Cookies" in *BRM Security Guide*.

# New Features in Billing Care 12.0 Patch Set 2

Billing Care 12.0 Patch Set 2 includes the following enhancements:

- SDK Enhancements for Customizing Billing Care
- View Bills Generated Before Moving the Account to a Hierarchy
- [Support for Account Number and Bill Number in Billing Care Embeddable URLs](#page-249-0)
- [Embeddable URLs for Purchase Package and Purchase Bundle Screens](#page-249-0)

For more information on these enhancements, see the *Billing Care Online Help*.

# SDK Enhancements for Customizing Billing Care

You can now use the Billing Care SDK and OPSS policies to perform the following in Billing Care:

- Customize reason codes displayed for event adjustments.
- Limit the adjustment percentage entered by customer service representatives (CSRs) for event adjustments.
- Disable the event adjustment options based on user roles.
- Restrict debit and credit adjustment options for event adjustments.
- Make the Notes field mandatory for additional product purchase and event adjustments.
- Display only event adjustments in the Bills section for performing adjustments.
- Restrict the purchase of additional bundles based on user roles.
- Restrict the validity or end date set by the CSRs while purchasing additional products or services.
- Set the maximum adjustment limit based on the currency resources used for event adjustments.
- Filter the bundles available for purchase.
- Filter start and end dates for additional purchase.
- Disable the **Charges not related to services** link and the link to child accounts in the **Bills** tab, **My Charges** area, and Payment Details dialog box.

For more information, see *Billing Care SDK Guide*.

# View Bills Generated Before Moving the Account to a Hierarchy

In previous releases, when an account was moved to a hierarchy as a child account, the bills generated for the account earlier were not displayed in the bills list.

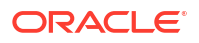

With this enhancement, you can view the bills that are generated before and after moving the account to a hierarchy in the account's **Bills** > **Switch Bills** menu. For more information, see the discussion about switch bills in the *Billing Care Online Help*.

# <span id="page-249-0"></span>Support for Account Number and Bill Number in Billing Care Embeddable URLs

In the previous releases, only account ID and bill ID was supported in the Billing care embeddable URLs.

With this enhancement, you can also use account number and bill number instead of the corresponding POIDs in Billing Care URLs that are embedded in external applications.

For more information, see the discussion about embedding billing care screens in *Billing Care SDK Guide*.

### Embeddable URLs for Purchase Package and Purchase Bundle Screens

Billing Care supports embedding screens into CRM applications and online account management interfaces to directly access the Billing Care functionality.

With this enhancement, you can embed Purchase Package and Purchase Bundle screens into external applications.

For more information, see the discussion about embedding billing care screens in *Billing Care SDK Guide*.

# New Features in Billing Care 12.0 Patch Set 1

Billing Care 12.0 Patch Set 1 includes the following enhancements:

- Additional Options for Searching Bills
- [Billing Care Is Now Certified with Mozilla Firefox 58.0](#page-250-0)
- [Billing Care is Now Certified with Oracle Identity and Access Management 12](#page-250-0)*c* Release 2
- [SDK for Customizing the Purchase Flow and Assets Display](#page-250-0)
- [Support for Backdated Account Creation and Product Purchase](#page-250-0)
- [Support for Creating Wholesale Accounts and Billing Hierarchies](#page-250-0)
- [Support for Customizing Product Information Post Account Creation](#page-250-0)
- **[Support for Deferred Actions](#page-250-0)**
- **[Support for Multischema](#page-251-0)**
- [Support for Undefined Payment Method](#page-251-0)
- [Support for Enabling SSO using SAML](#page-251-0)

For more information on these enhancements, see the *Billing Care Online Help*.

# Additional Options for Searching Bills

Billing Care now allows you to search for:

Specific bills by using bill number

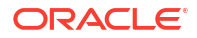

- The last generated bill
- Bills generated between specific dates by using date range

## <span id="page-250-0"></span>Billing Care Is Now Certified with Mozilla Firefox 58.0

Currently, Billing Care 12.0 is certified with Mozilla Firefox 54.0.1. With this patch, Billing Care 12.0 is certified with Mozilla Firefox 58.0.

For more information, see *Billing Care Installation Guide*.

# Billing Care is Now Certified with Oracle Identity and Access Management 12*c* Release 2

Currently, Billing Care 12.0 is certified with Oracle Identity and Access Management (OIAM) 11g Release 2 (11.1.2.3.0). With this patch, Billing Care 12.0 is certified with OIAM 12*c* R2 (12.2.1.3.0).

For more information, see *Billing Care Installation Guide*.

## SDK for Customizing the Purchase Flow and Assets Display

You can now customize the Purchase Catalogue screen, add custom fields, and customize the Assets area to display the custom fields by using the Billing Care SDK. For example, this SDK allows you hide notes, fields, and the purchase start date or end date in the Purchase Catalogue screen and view the newly added custom fields in the Assets area.

For more information on customizing Billing Care to customize Purchase Catalogue and Assets display, see *Billing Care SDK Guide*.

## Support for Backdated Account Creation and Product Purchase

Billing Care now allows you to backdate the account creation and product purchase. You can now enter or select an account creation date or a product purchase date that is earlier than the current date.

# Support for Creating Wholesale Accounts and Billing Hierarchies

Billing Care now allows you to create wholesale accounts and billing hierarchies. You can create wholesale parent and child accounts and set up a wholesale billing hierarchy by assigning the bill unit of the wholesale parent account to the wholesale business profile and the bill unit of each wholesale child account to the wholesale parent account for payment.

# Support for Customizing Product Information Post Account Creation

Billing Care now allows you to customize products after account creation by using the **Rate Customizations** option. For example, you can modify a package or bundle and the start date and end date for charges (such as recurring, one time, and usage charges).

## Support for Deferred Actions

Billing Care now allows you to perform actions on the account, service, and collections-related deferred actions that are already created. By using the **Deferred Actions** option, you can edit, run, and delete the deferred actions.

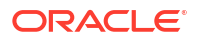

# <span id="page-251-0"></span>Support for Multischema

Billing Care now supports multischema. You can now view the accounts in the different schemas in Billing Care.

# Support for Undefined Payment Method

Billing Care now allows you to create account and access services without defining any specific payment method. You can now set the payment method for a bill unit to **No Payment Method** when there is no payment method currently defined for an account or service. This enables you offer free trial for customers. You can define a specific payment method after the free period has ended.

# Support for Enabling SSO using SAML

You can now use SAML to enable single-sign on (SSO) in Billing Care. SSO allows you to log in to applications using a single user name and password combination.

For more information, see the discussion about configuring SAML for SSO in *Billing Care Installation Guide*.

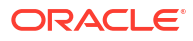
# 6 New Features in Business Operations Center

The Oracle Communications Business Operations Center 12.0 Patch Set releases include several new features.

Topics in this document:

- New Features in Business Operations Center 12.0 Patch Set 8
- New Features in Business Operations Center 12.0 Patch Set 4
- [New Features in Business Operations Center 12.0 Patch Set 3](#page-253-0)
- [New Features in Business Operations Center 12.0 Patch Set 2](#page-254-0)
- [New Features in Business Operations Center 12.0 Patch Set 1](#page-255-0)

# New Features in Business Operations Center 12.0 Patch Set 8

Business Operations Center 12.0 Patch Set 8 includes the following enhancements:

• Previously, Business Operations Center only displayed a **View Failure Report** link for ready-to-use jobs, like billing and invoicing.

Now, Business Operations Center has been enhanced to display a **View Failure Report** link for all custom jobs that are based on the multithreaded application (MTA) framework.

For custom jobs that are *not* based on the MTA framework, it is the customer's responsibility to populate the audit table. If there is data present in the audit table, the system will display the **View Failure Report** link. For more information, see "Viewing Details of Failed Jobs" in *Business Operations Center Online Help*.

• The Business Operations Center deployment in a cloud native environment now supports a zero-downtime upgrade without the use of an alternate namespace. This simplified approach to upgrading in place, and the reduced dependence on other components of the solution like load balancer (to reroute traffic), will enable faster upgrades.

See "Configuring the Billing Care, Billing Care REST API, and Business Operations Center Services" and "Upgrading Your Business Operations Center Cloud Native Services" in *BRM Cloud Native Deployment Guide* for more information.

• Business Operations Center is now certified to integrate with Oracle Identity Cloud Service using SAML. See "Configuring SAML for SSO" in *Business Operations Center Installation Guide*.

## New Features in Business Operations Center 12.0 Patch Set 4

Business Operations Center 12.0 Patch Set 4 includes the following enhancements:

• The General Ledger job now includes options for generating preview or export reports that comply with deliverable-based revenue recognition. Previously, you could generate reports for only event-based revenue recognition. See "Generating General Ledger Reports" in *Business Operations Center Online Help*.

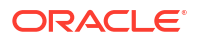

- <span id="page-253-0"></span>• Business Operations Center now runs business operations jobs by calling the PCM\_OP\_JOB\_EXECUTE and PCM\_OP\_JOB\_PROCESS\_TEMPLATE opcodes. In previous releases, it ran business operations jobs by running the **pin\_job\_executor** utility. See "How Business Operations Center Runs Jobs" in *BRM System Administrator's Guide*.
- Business Operations Center now supports multischema systems. You can choose to run a business operations job on the primary schema, on one of the secondary schemas, or on all of the schemas. By default, business operations jobs are run on all schemas. See "Running Business Operations Jobs" in *Business Operations Center Online Help*.
- You can now customize Business Operations Center to run your custom applications against a BRM multischema system. See "Setting Up Business Operations Center to Run Custom Applications on Multischema Systems" in *BRM System Administrator's Guide*.
- In the **Business Dashboard** page of Business Operations Center, the **Subscriptions** graphs have been removed and replaced with new **Product Popularity** graphs. The **Product Popularity** graphs consist of the following two bar charts:
	- **Most Popular Products**: This shows the number of subscriptions for each of your top ten most popular products.
	- **Least Popular Products**: This shows the number of subscriptions for each of your bottom ten least popular products.

See "Viewing Business Trends" in *Business Operations Center Online Help*.

• You can now monitor Business Operations Center by using external applications, such as Prometheus and Grafana. For more information, see "Monitoring Business Operations Center" in *BRM System Administrator's Guide*.

## New Features in Business Operations Center 12.0 Patch Set 3

Business Operations Center 12.0 Patch Set 3 includes the following enhancements:

- Business Operations Center Installation Enhancements
- Business Operations Center Supports Custom Jobs
- [Business Operations Center Upgrades Now Supported](#page-254-0)
- [Support for Enabling SSO using SAML](#page-254-0)

## Business Operations Center Installation Enhancements

The Business Operations Center installer now allows you to:

- Deploy Business Operations Center on a WebLogic Cluster.
- Deploy Business Operations Center on a managed server that is currently offline.
- Deploy Business Operations Center on a managed server that is also part of a cluster.

The Business Operations Center GUI installer now displays the state (Running or Shut Down) of target servers on which to deploy Business Operations Center.

For more information, see *Business Operations Center Installation Overview*.

## Business Operations Center Supports Custom Jobs

You can now set up custom jobs in Business Operations Center that run your custom MTA and non-MTA applications.

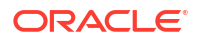

See "Setting Up Custom Jobs" and "Running Custom Jobs" in *Business Operations Center Online Help*.

## <span id="page-254-0"></span>Business Operations Center Upgrades Now Supported

You can now upgrade from these versions of Business Operations Center to Business Operations Center 12.0 Patch Set 3:

- Business Operations Center 7.5
- Business Operations Center 7.5 Patch Set 1 and later patch sets
- Business Operations Center 12.0
- Business Operations Center 12.0 Patch Set 1 and Patch Set 2

For information about how to upgrade, see "Upgrading Business Operations Center" in *BRM Upgrade Guide*.

## Support for Enabling SSO using SAML

You can now use SAML to enable single-sign on (SSO) in Business Operations Center. SSO allows you to log in to applications using a single user name and password combination.

For more information, see "Configuring SAML for SSO" in *Business Operations Center Installation Guide*.

## New Features in Business Operations Center 12.0 Patch Set 2

Business Operations Center 12.0 Patch Set 2 includes the following enhancements:

• Workflow Job to Automate Billing Process

## Workflow Job to Automate Billing Process

In previous releases, you had to create separate business operation center jobs for billing and invoicing and manage the dependency between the jobs using scheduled time.

In this case, if the jobs were not run in the correct order, the bills could reflect incorrect charges.

With this enhancement, you can run a workflow job, which can include billing, payment collections, invoices, and refunds. Workflow jobs enable you to automate an end-to-end billing process.

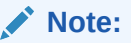

Only BOC Super Admin can run workflow jobs.

For more information on the Admin role, see the discussion about roles in the Business Operations Center Help.

You can include one or more of these jobs in a workflow job, in this order:

**Billing** 

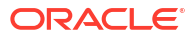

- <span id="page-255-0"></span>**Invoicing**
- Payment collections, including the option to settle any previously authorized one-time payments.
- Refunds

#### **Note:**

You can't change the order. A workflow job stops if any individual job fails.

And, you can specify these attributes to determine which accounts are included:

- The status of the accounts to bill: active, inactive, or closed.
- The payment method.
	- Payment card (credit card or debit card)
	- **Invoice**
- The account's billing day of month. You can run billing for accounts whose billing day of month is:
	- On or before the job is run. The job creates bills for accounts whose billing date is any day before midnight of the day that you run the job. If you run billing every day, the accounts billed are from the previous day. If you run billing every two weeks, all accounts with a billing date in the previous two weeks are billed.
	- A specified number of days before the job is run.
	- On a specific day of the month. You can enter multiple days.

If invoice jobs are included, specify the level of information to include in the invoices: summary or detailed.

You can view the workflow job status and metrics from the **Job History** page by clicking the link displayed under **Processed** in each row. However, you cannot rerun the failed workflow jobs from this page.

## New Features in Business Operations Center 12.0 Patch Set 1

Business Operations Center 12.0 Patch Set 1 includes the following enhancements:

- [Business Operations Center is Now Certified with Jersey Bundle 2.27 \(Patch Set 1\)](#page-256-0)
- [Business Operations Center is Now Certified with Jackson 2.9.6 \(Patch Set 1\)](#page-256-0)
- [Business Operations Center is Now Certified with Log4j2 2.11.1 \(Patch Set 1\)](#page-256-0)
- [Business Operations Center Is Now Certified with Mozilla Firefox 58.0 \(Patch Set 1\)](#page-256-0)
- [Business Operations Center is Now Certified with Oracle Identity and Access Management](#page-256-0) 12*c* [Release 2 \(Patch Set 1\)](#page-256-0)
- [Business Operations Center is Now Certified with Quartz Scheduler 2.3.0 \(Patch Set 1\)](#page-256-0)

## <span id="page-256-0"></span>Business Operations Center is Now Certified with Jersey Bundle 2.27 (Patch Set 1)

Currently, Business Operations Center 12.0 is certified with Jersey Bundle 2.25.1. With this patch, Business Operations Center 12.0 is certified with Jersey Bundle 2.27.

For more information, see *Business Operations Center Installation Guide*.

Business Operations Center is Now Certified with Jackson 2.9.6 (Patch Set 1)

> Currently, Business Operations Center 12.0 is certified with Jackson version 2.8.9. With this patch, Business Operations Center 12.0 is certified with Jackson version 2.9.6.

For more information, see *Business Operations Center Installation Guide*.

Business Operations Center is Now Certified with Log4j2 2.11.1 (Patch Set 1)

> Currently, Business Operations Center 12.0 is certified with Log4j2 2.8.2. With this patch, Business Operations Center 12.0 is certified with Log4j2 2.11.1.

For more information, see *Business Operations Center Installation Guide*.

## Business Operations Center Is Now Certified with Mozilla Firefox 58.0 (Patch Set 1)

Currently, Business Operations Center 12.0 is certified with Mozilla Firefox 54.0.1. With this patch, Business Operations Center 12.0 is certified with Mozilla Firefox 58.0.

For more information, see *Business Operations Center Installation Guide*.

## Business Operations Center is Now Certified with Oracle Identity and Access Management 12*c* Release 2 (Patch Set 1)

Currently, Business Operations Center 12.0 is certified with Oracle Identity and Access Management (OIAM) 11g Release 2 (11.1.2.3.0). With this patch, Business Operations Center 12.0 is certified with OIAM 12*c* R2 (12.2.1.3.0).

For more information, see *Business Operations Center Installation Guide*.

Business Operations Center is Now Certified with Quartz Scheduler 2.3.0 (Patch Set 1)

> Currently, Business Operations Center 12.0 is certified with Quartz Scheduler 2.2.3. With this patch, Business Operations Center 12.0 is certified with Quartz Scheduler 2.3.0.

For more information, see *Business Operations Center Installation Guide*.

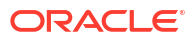

# 7 Opcode Changes

The Oracle Communications Billing and Revenue Management (BRM) 12.0 Patch Sets include new and modified opcodes.

Topics in this document:

- New Standard Opcodes
- [New Policy Opcodes](#page-259-0)
- [Changed Standard Opcodes](#page-260-0)
- [Changed Policy Opcodes](#page-274-0)

For more information about the opcodes, see "Opcode Descriptions" in *BRM Opcode Guide*.

# New Standard Opcodes

Table 7-1 lists the FM standard opcodes that have been introduced in the BRM 12.0 patch set releases.

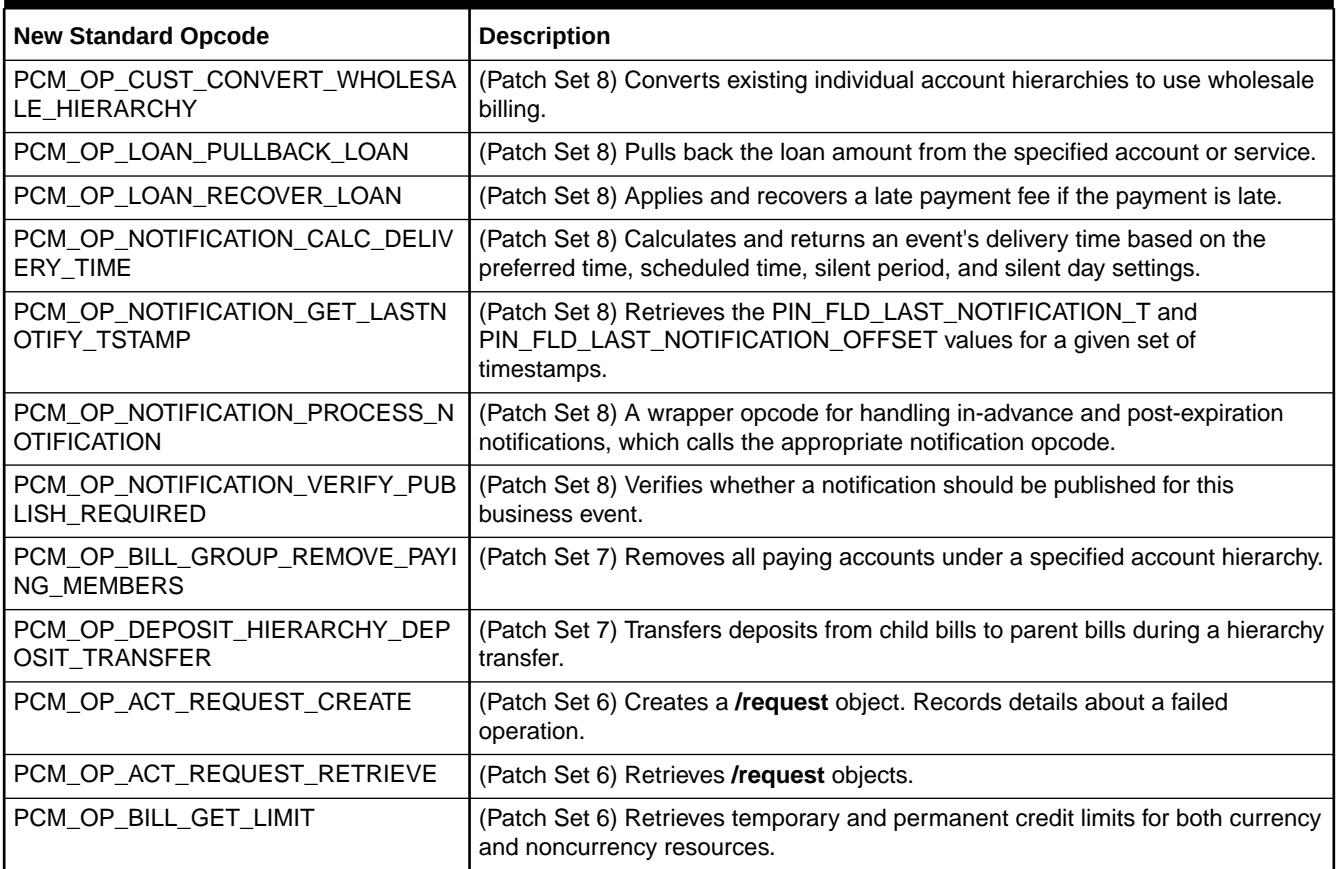

#### **Table 7-1 New FM Standard Opcodes**

#### **Table 7-1 (Cont.) New FM Standard Opcodes**

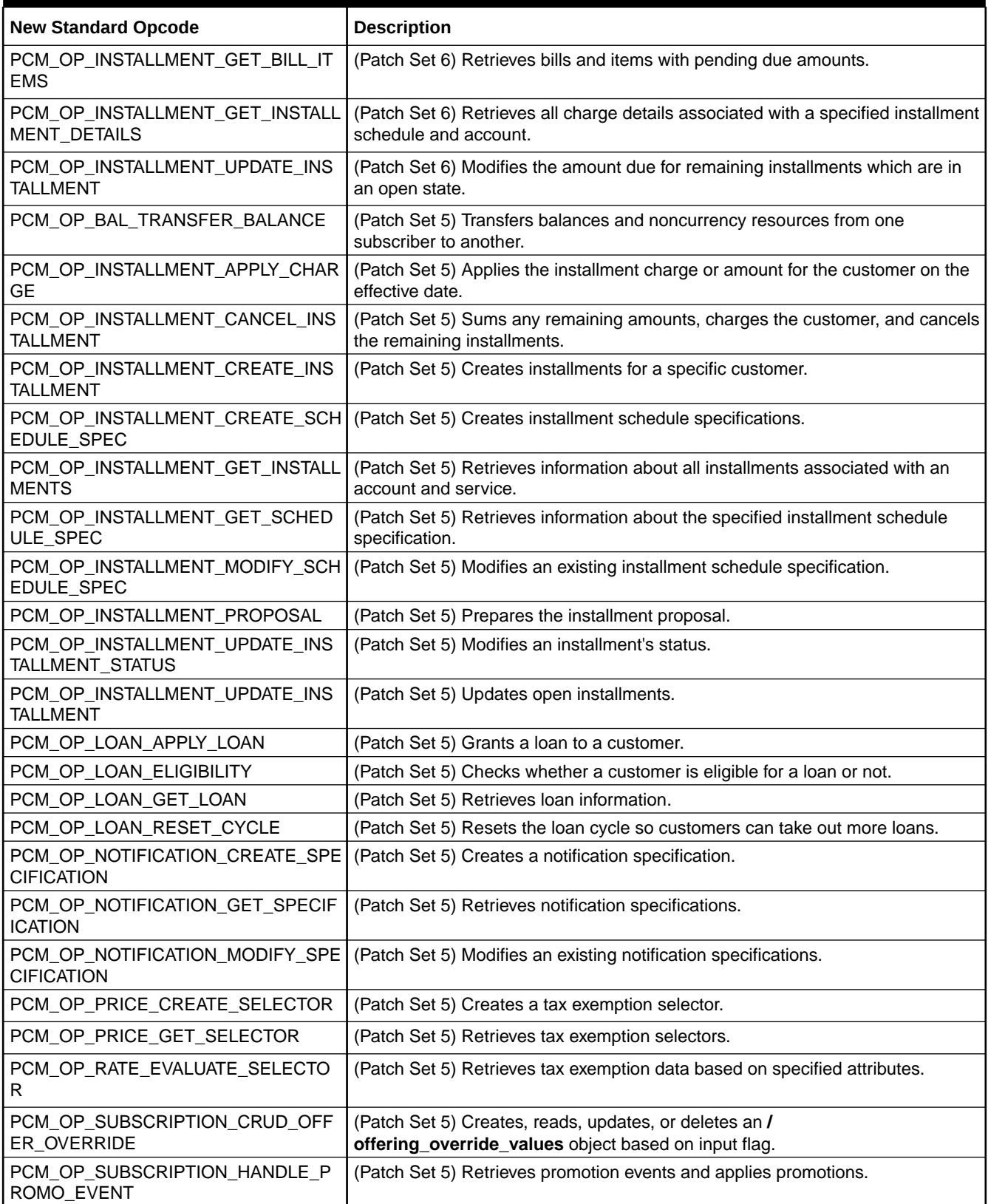

#### <span id="page-259-0"></span>**Table 7-1 (Cont.) New FM Standard Opcodes**

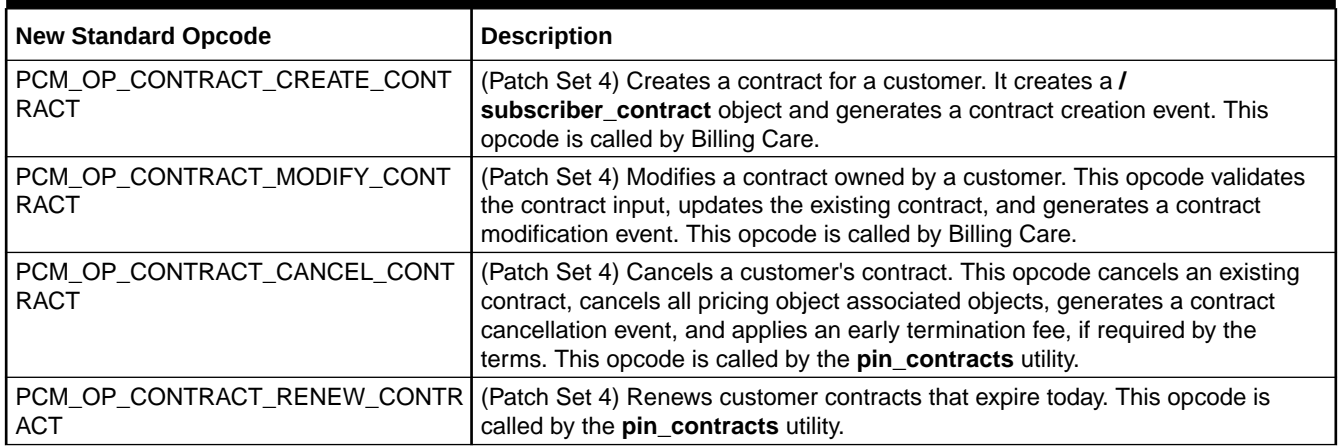

# New Policy Opcodes

Table 7-2 lists the FM policy opcodes that have been introduced in the BRM 12.0 patch set releases.

#### **Table 7-2 New FM Policy Opcodes**

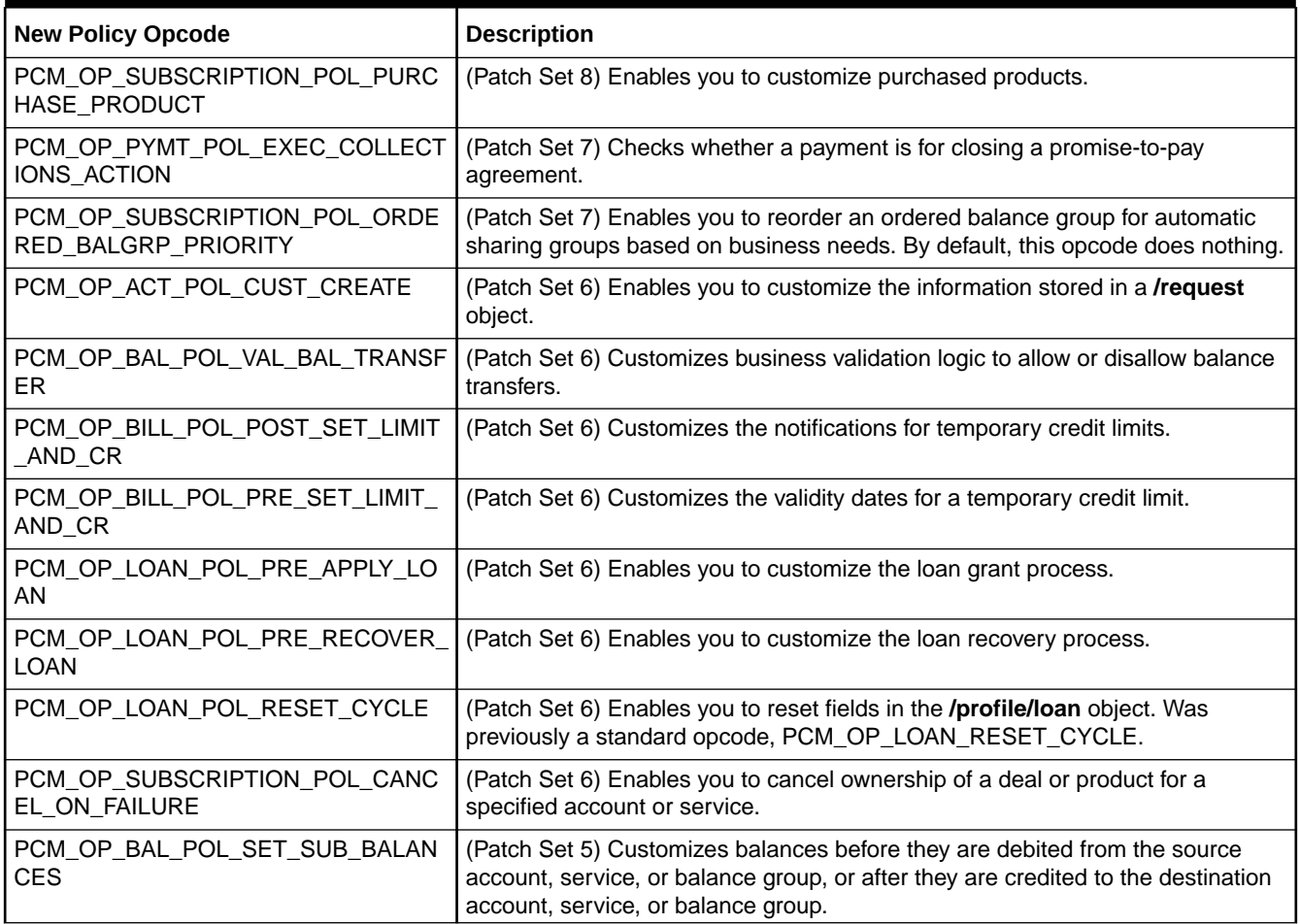

#### <span id="page-260-0"></span>**Table 7-2 (Cont.) New FM Policy Opcodes**

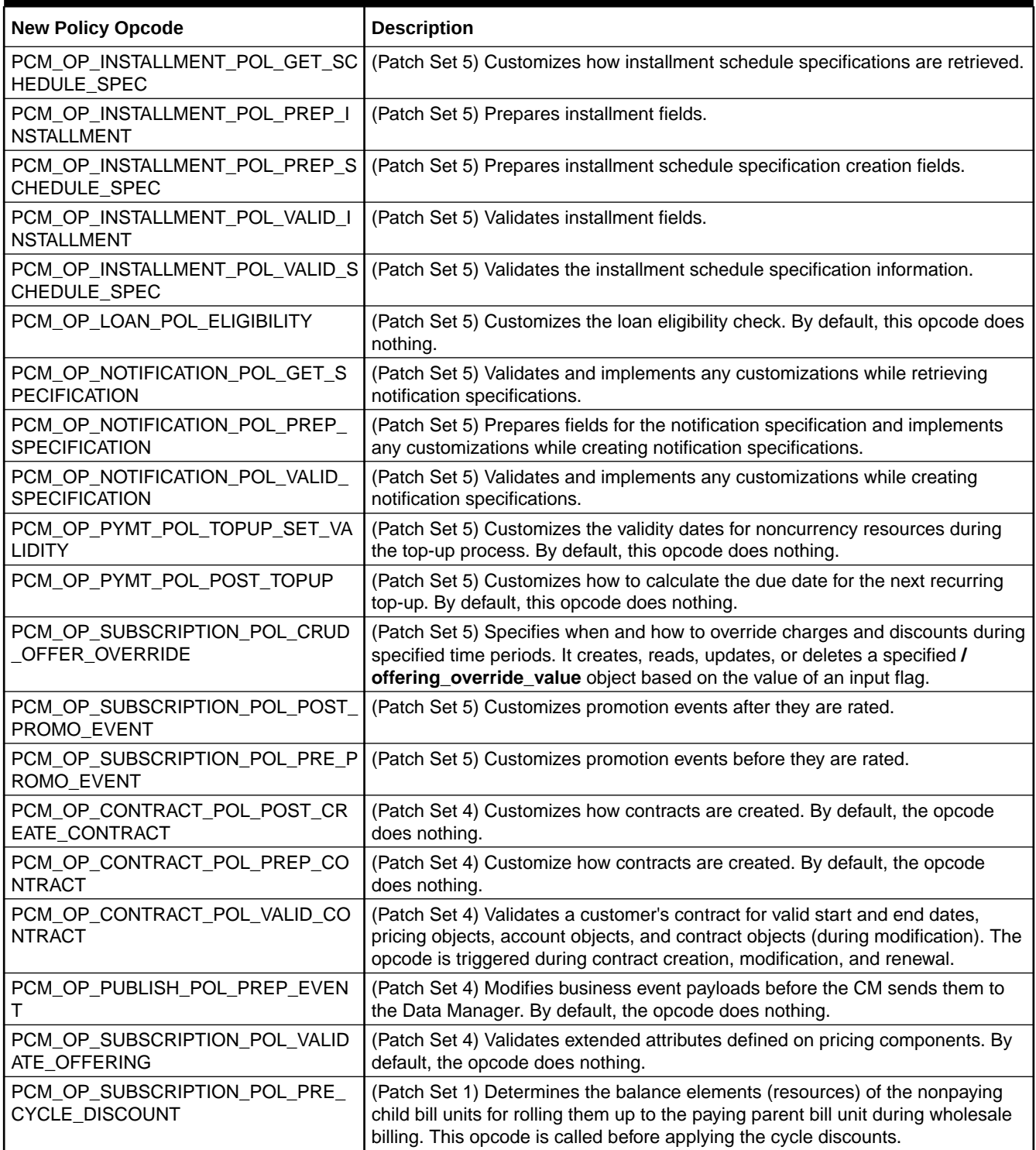

# Changed Standard Opcodes

[Table 7-3](#page-261-0) lists the FM standard opcodes that have been modified in the BRM 12.0 patch set releases.

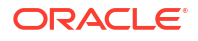

### <span id="page-261-0"></span>**Table 7-3 Changed Standard Opcodes**

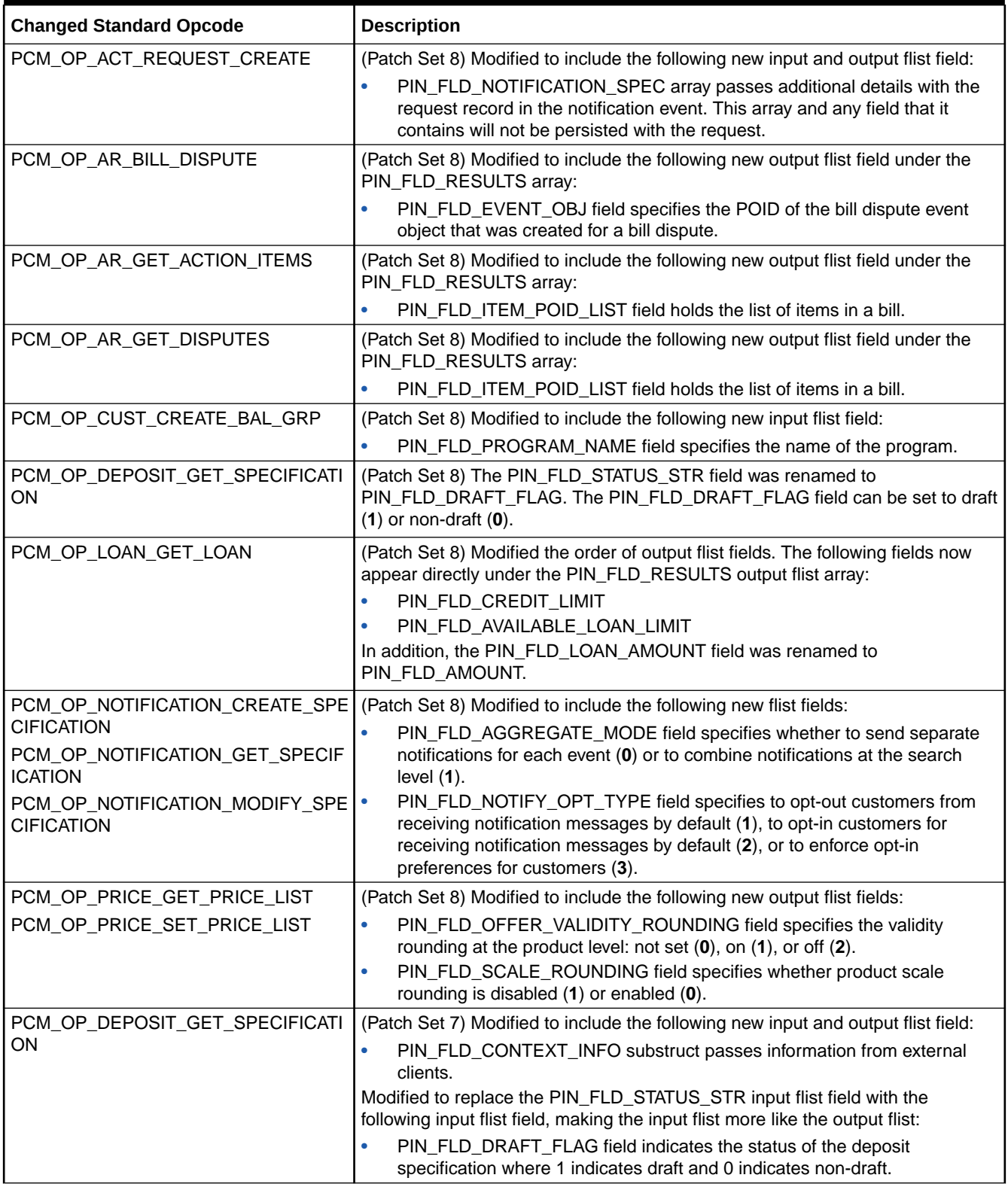

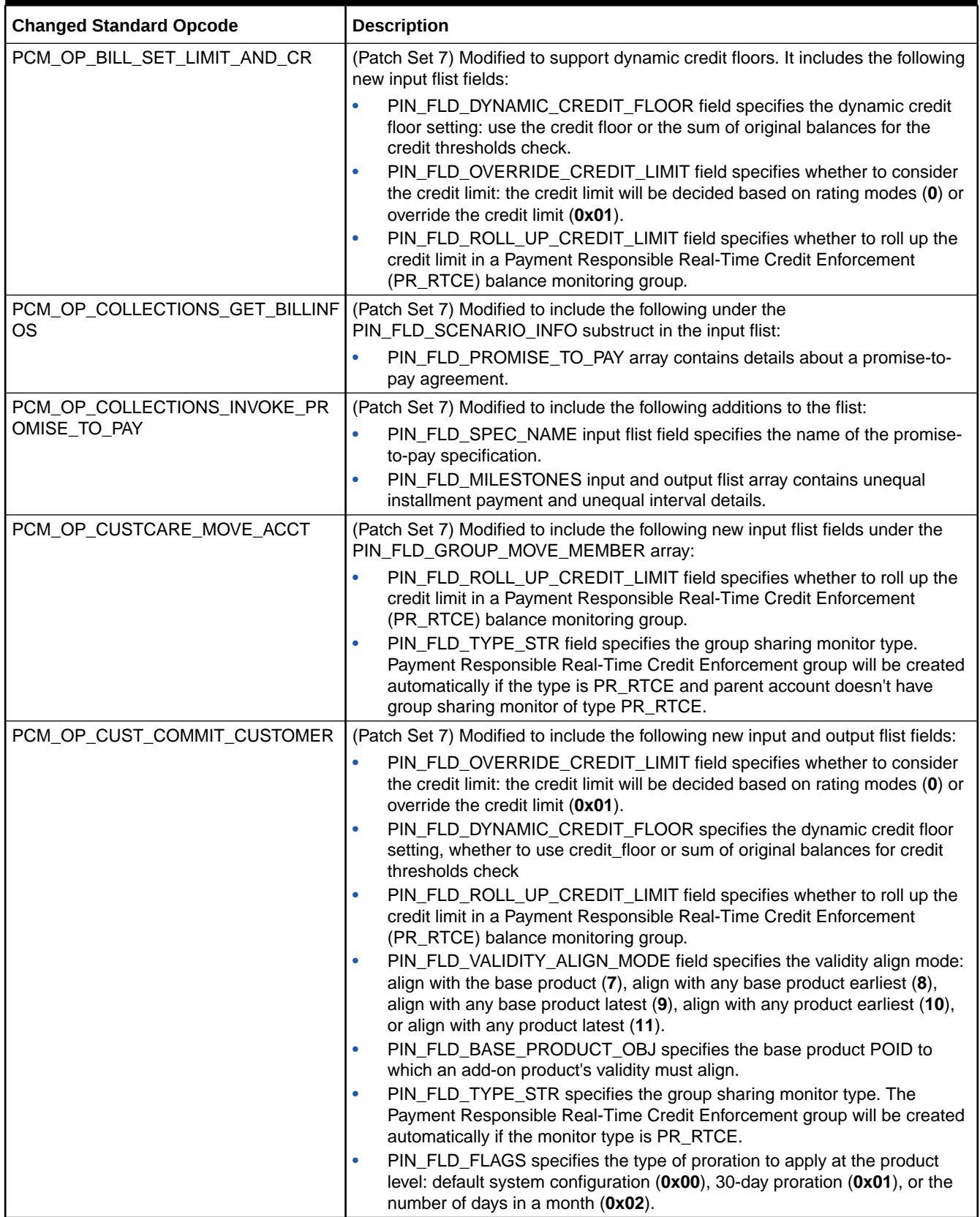

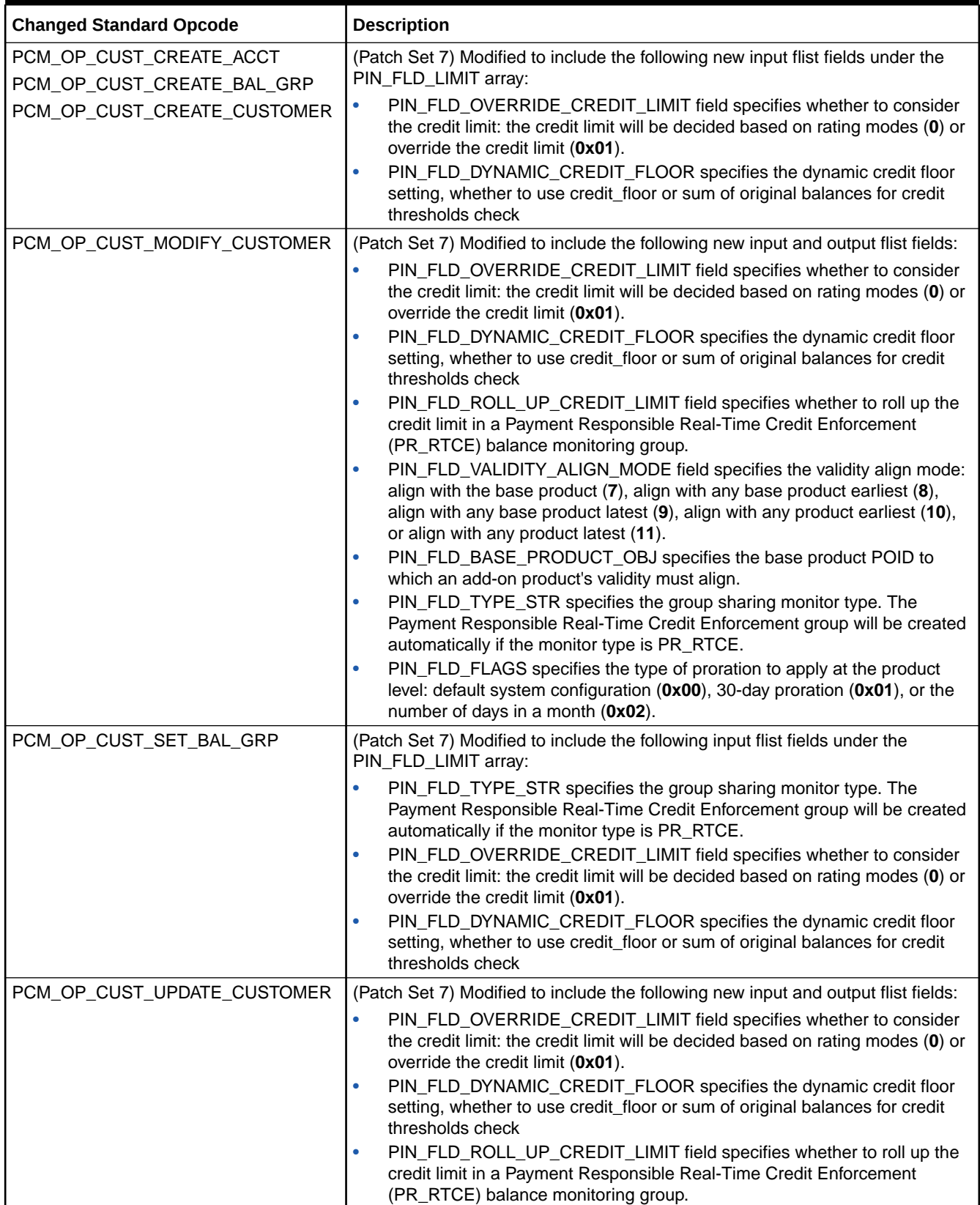

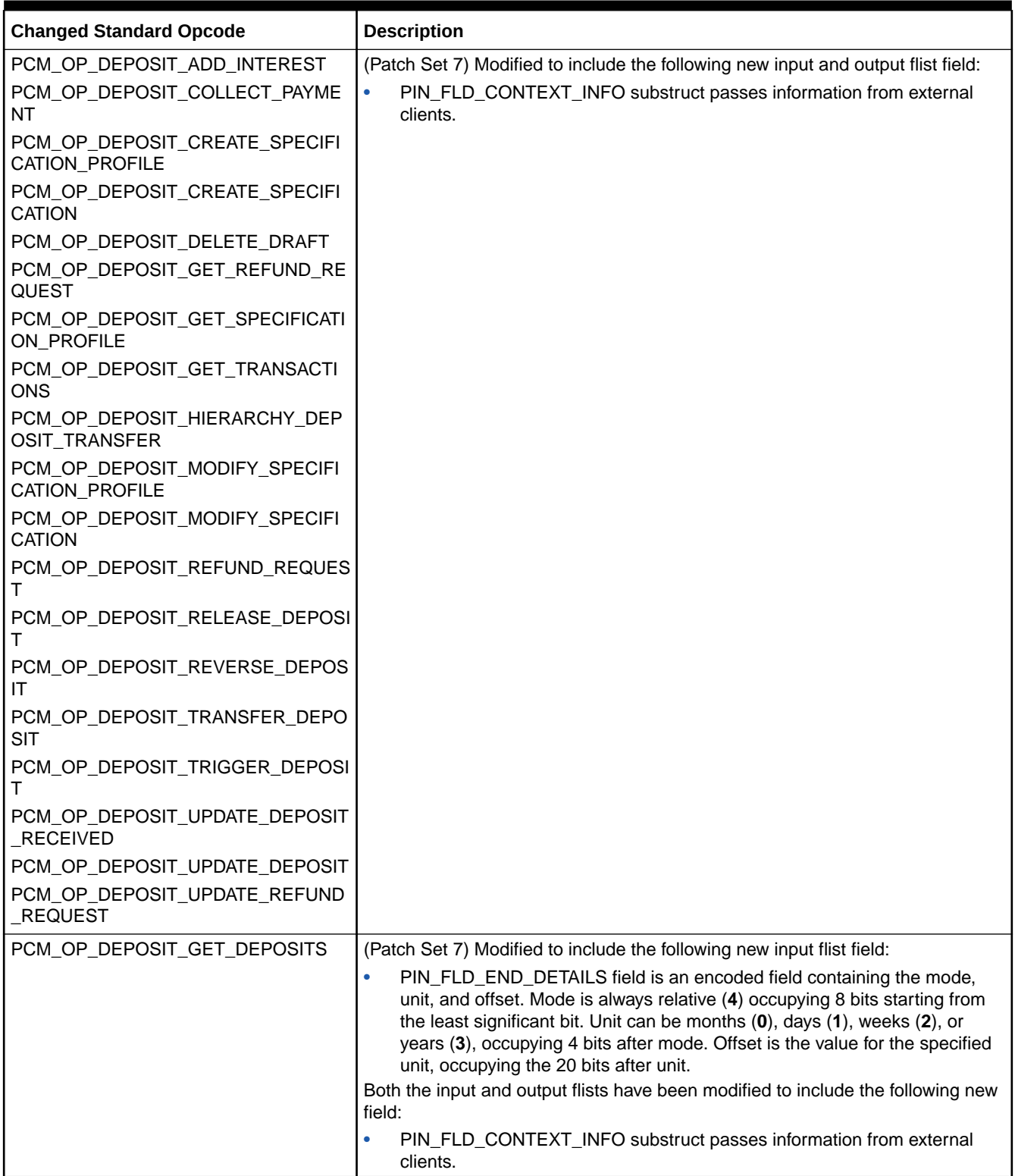

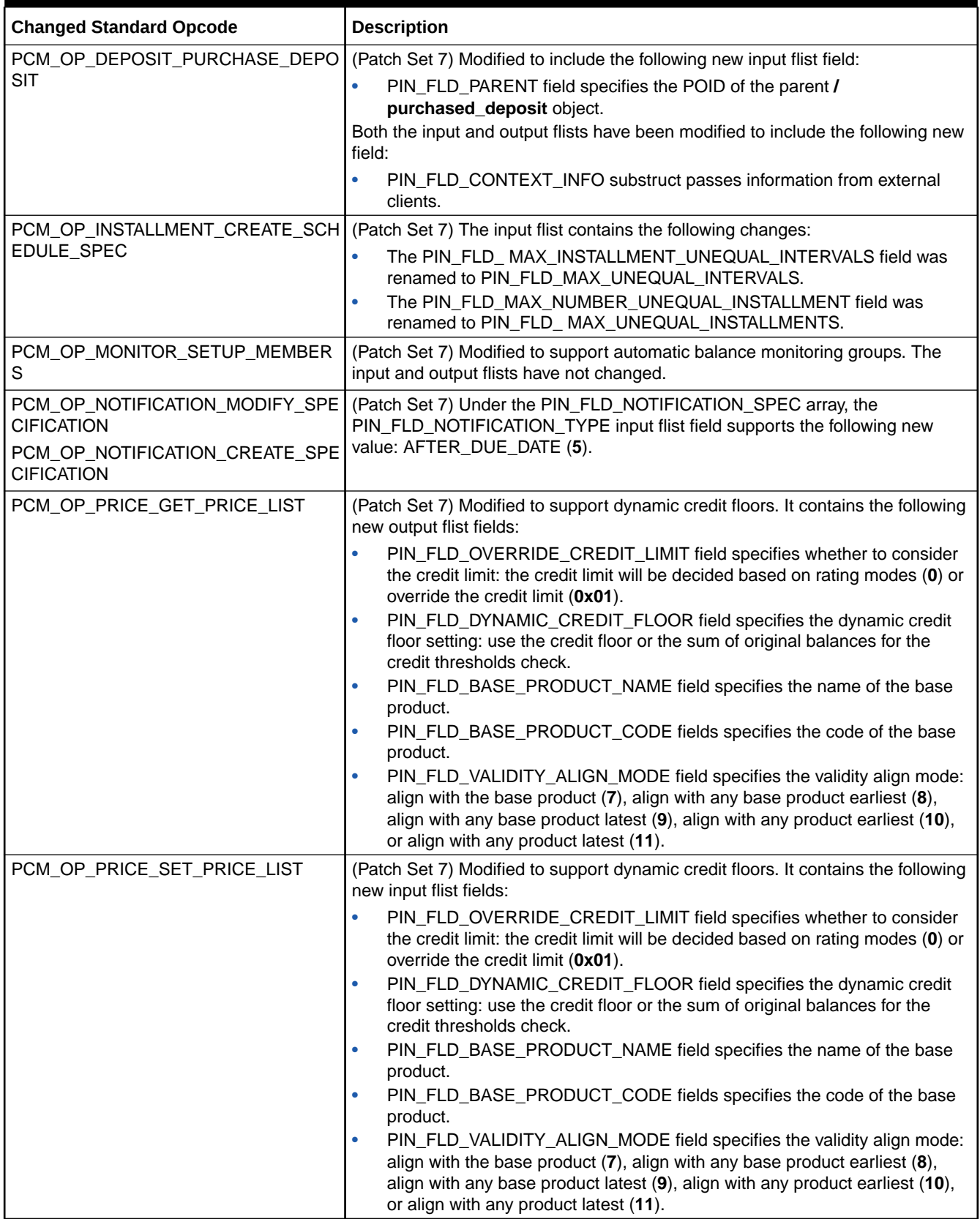

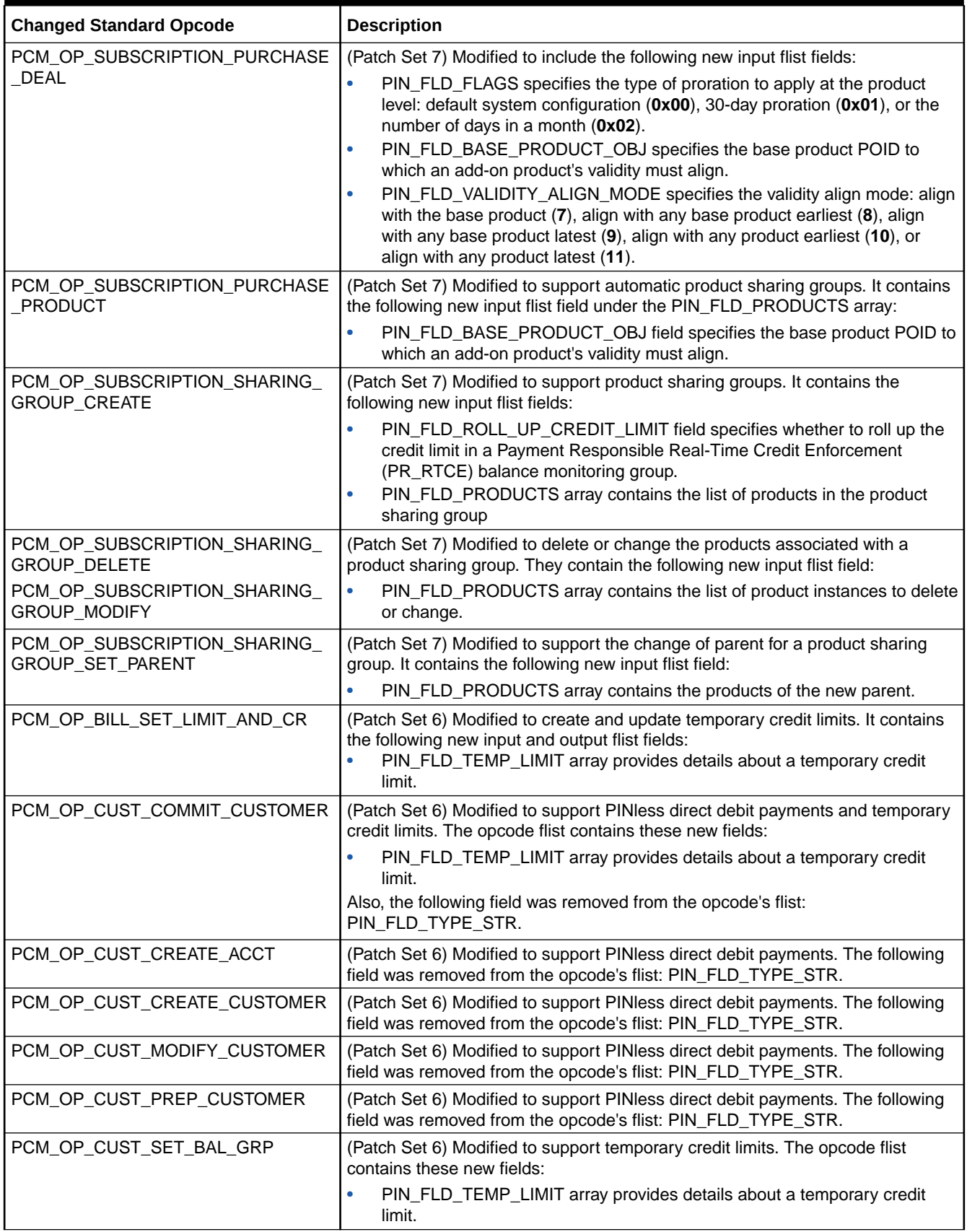

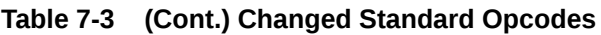

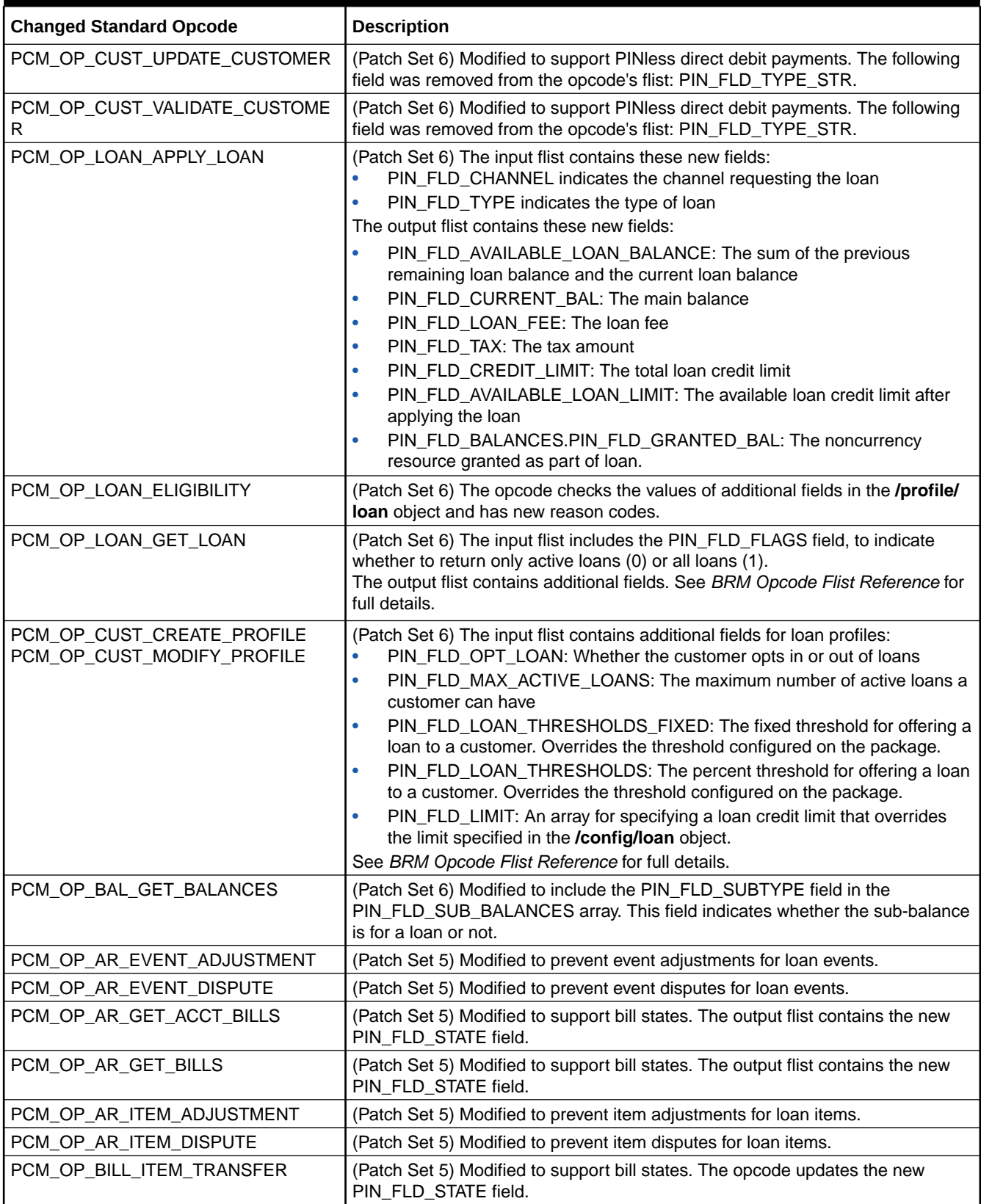

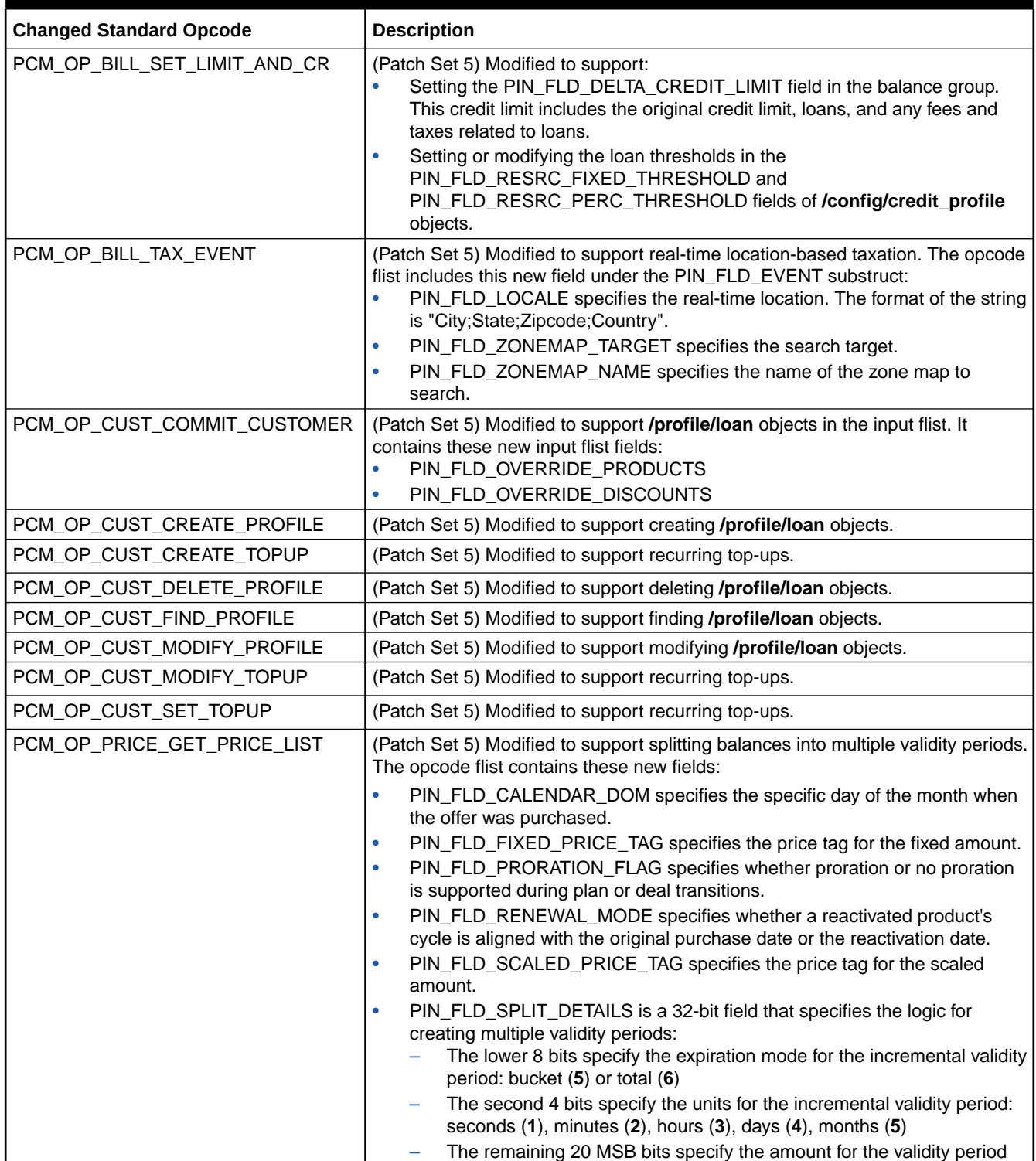

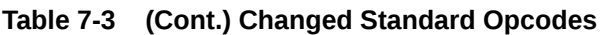

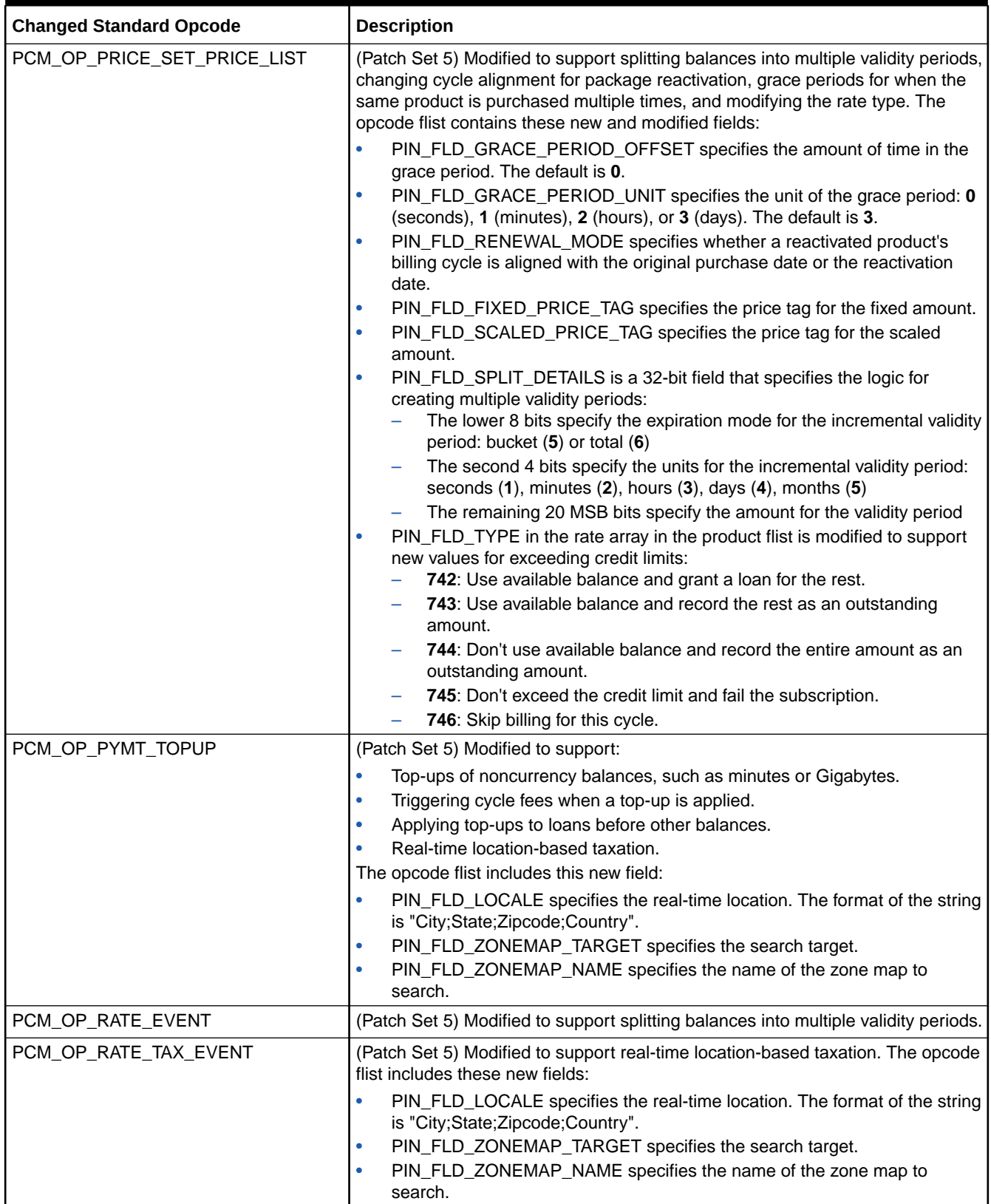

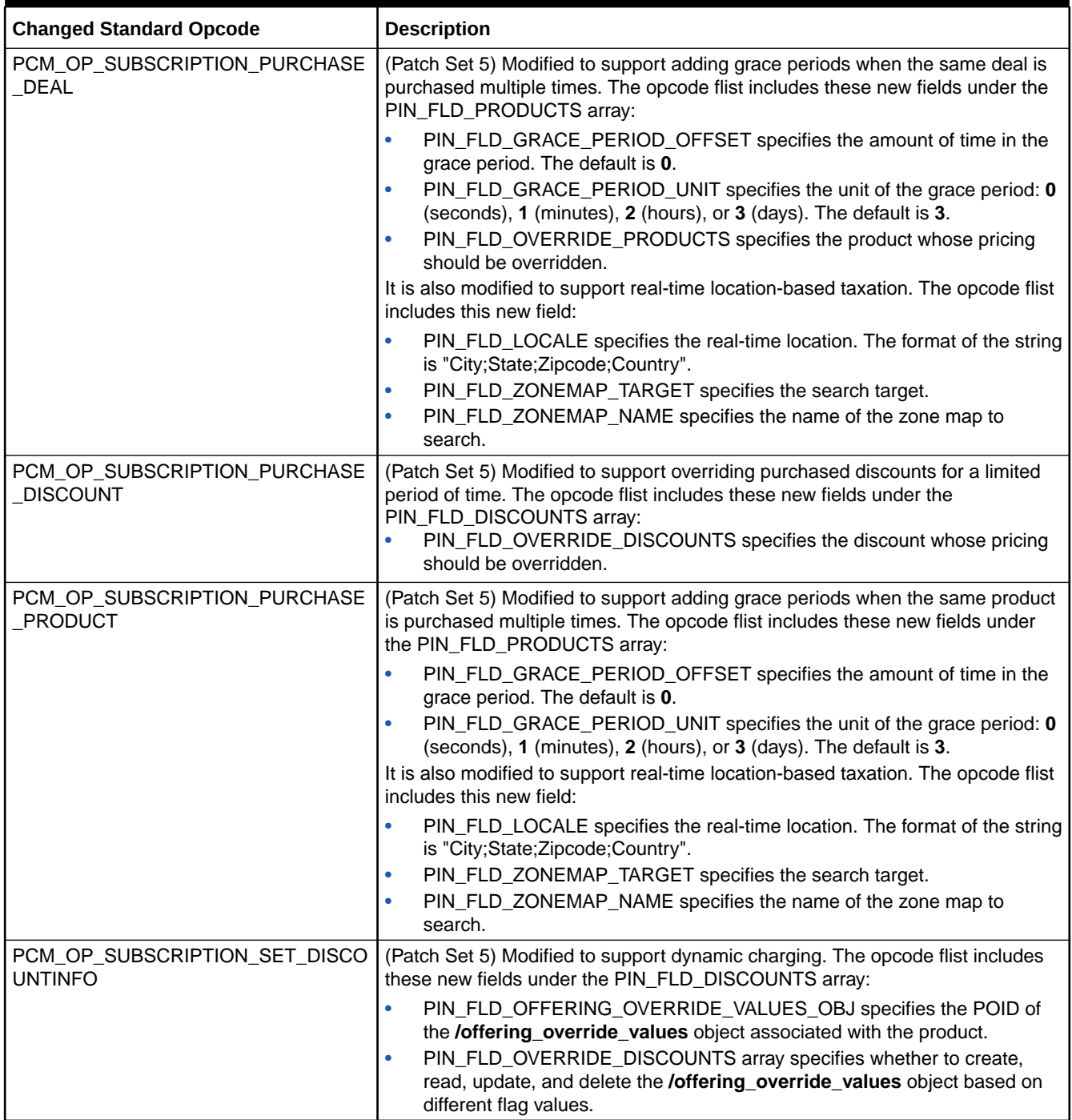

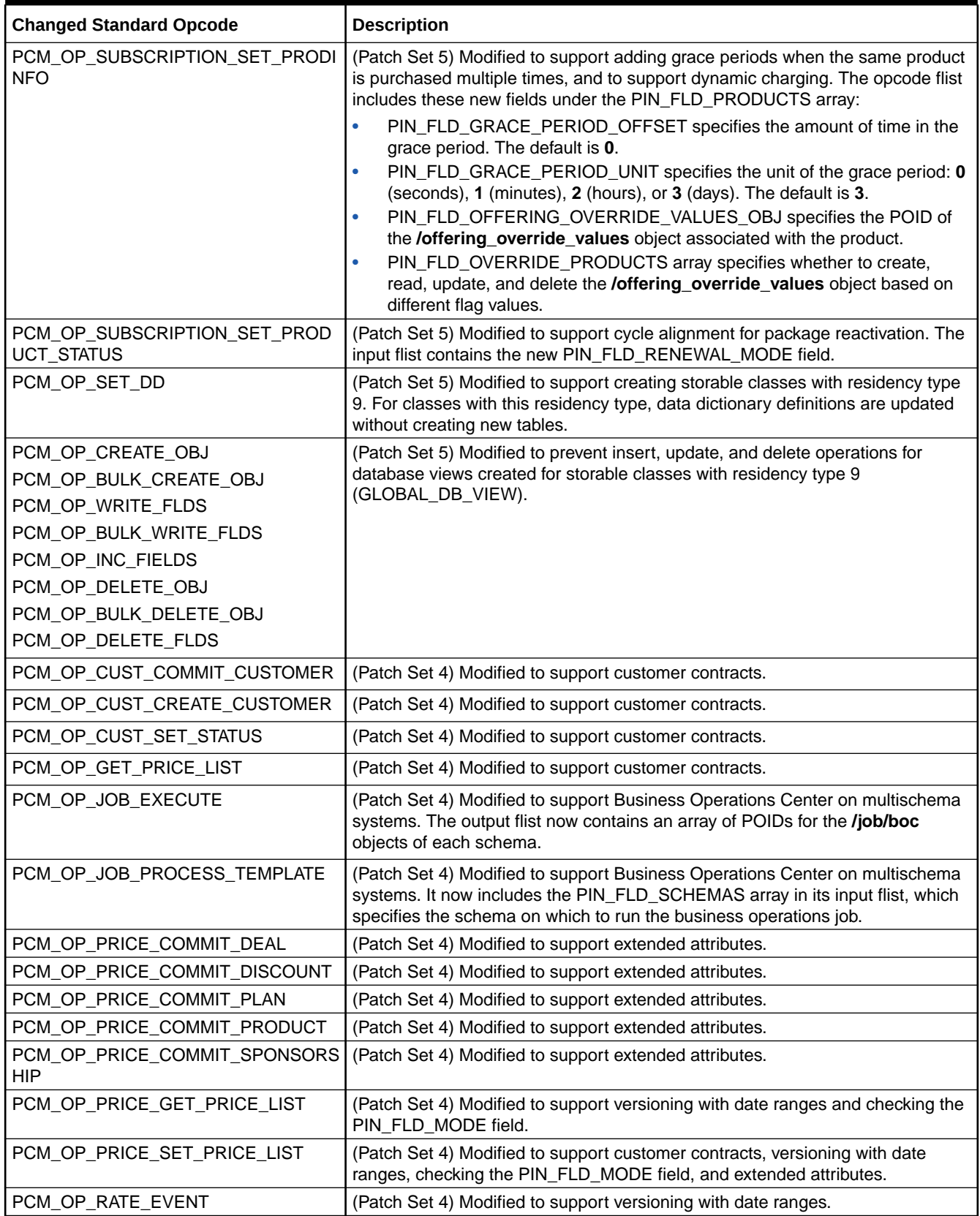

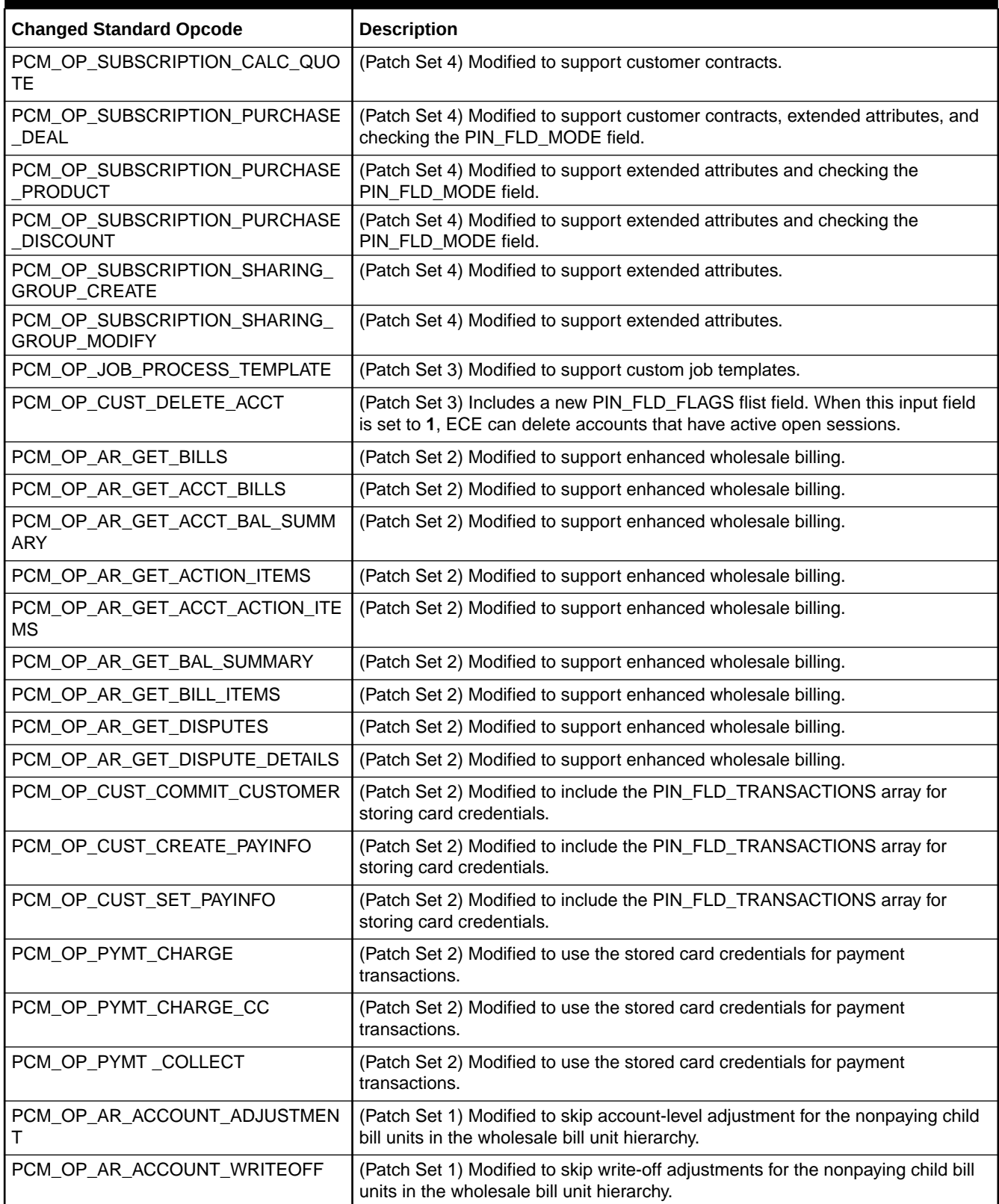

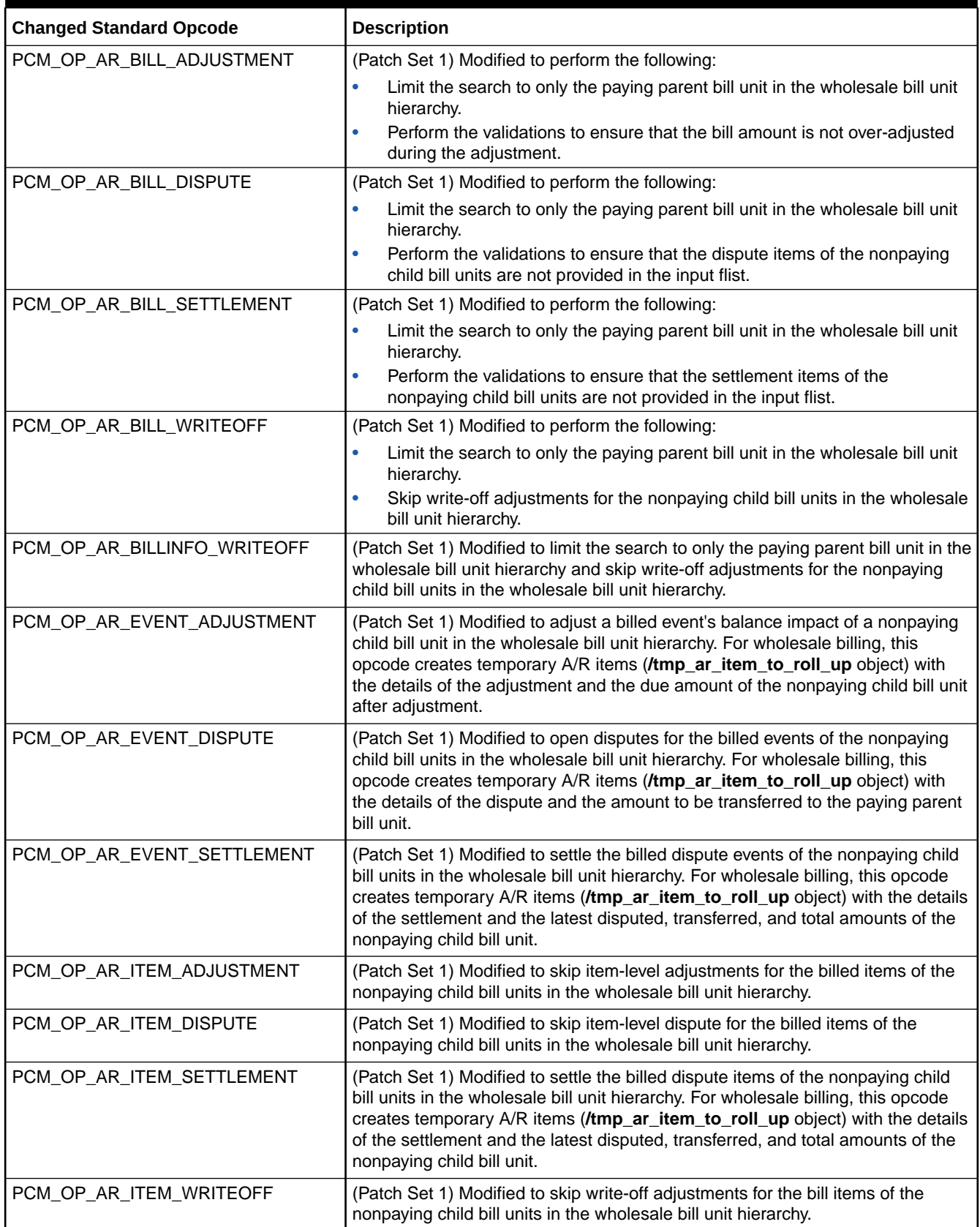

<span id="page-274-0"></span>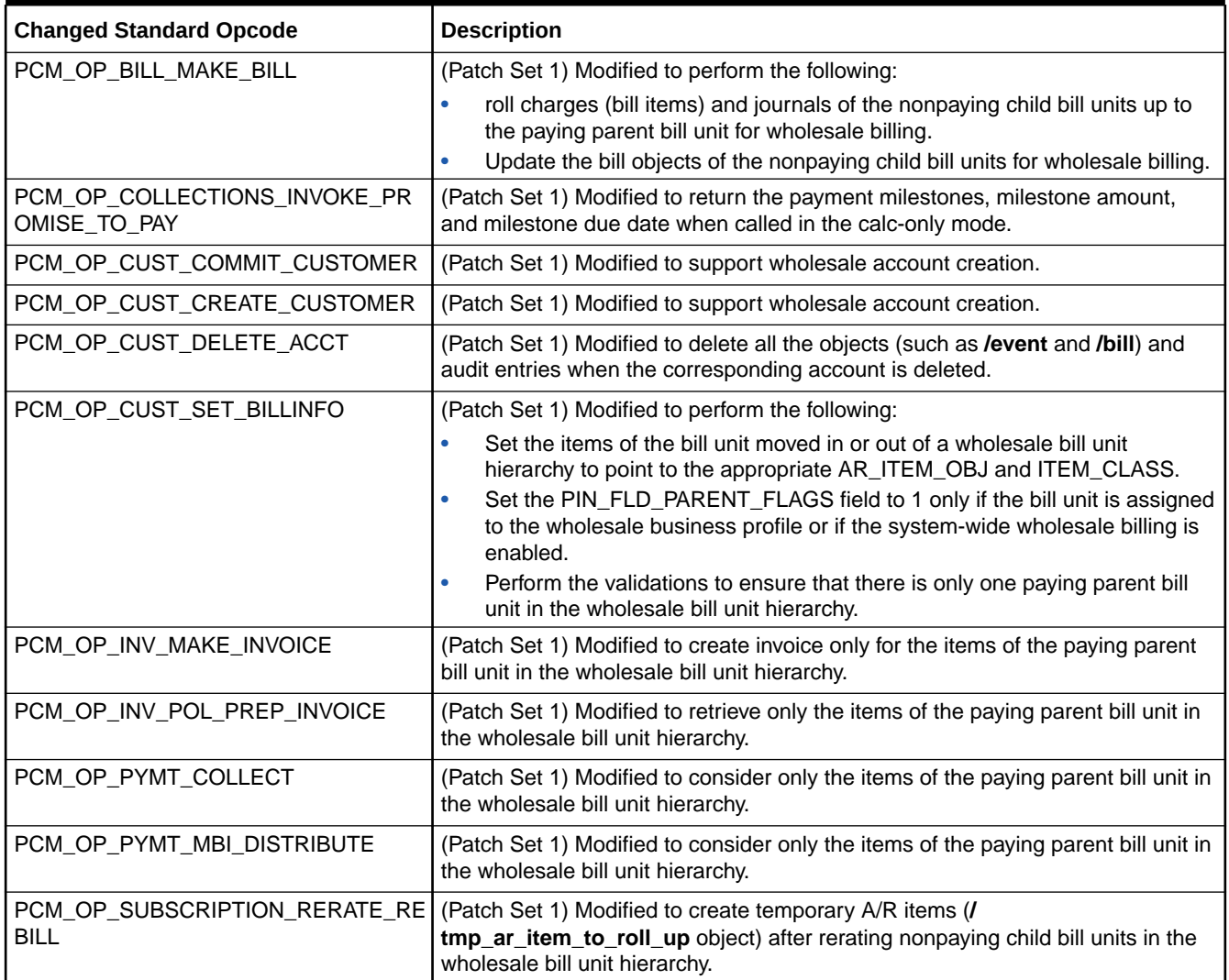

# Changed Policy Opcodes

Table 7-4 lists the FM policy opcodes that have been modified in the BRM 12.0 patch set releases.

#### **Table 7-4 Changed Policy Opcodes**

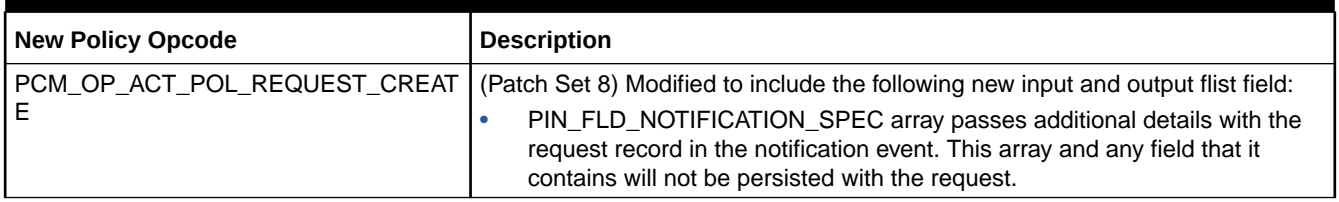

### **Table 7-4 (Cont.) Changed Policy Opcodes**

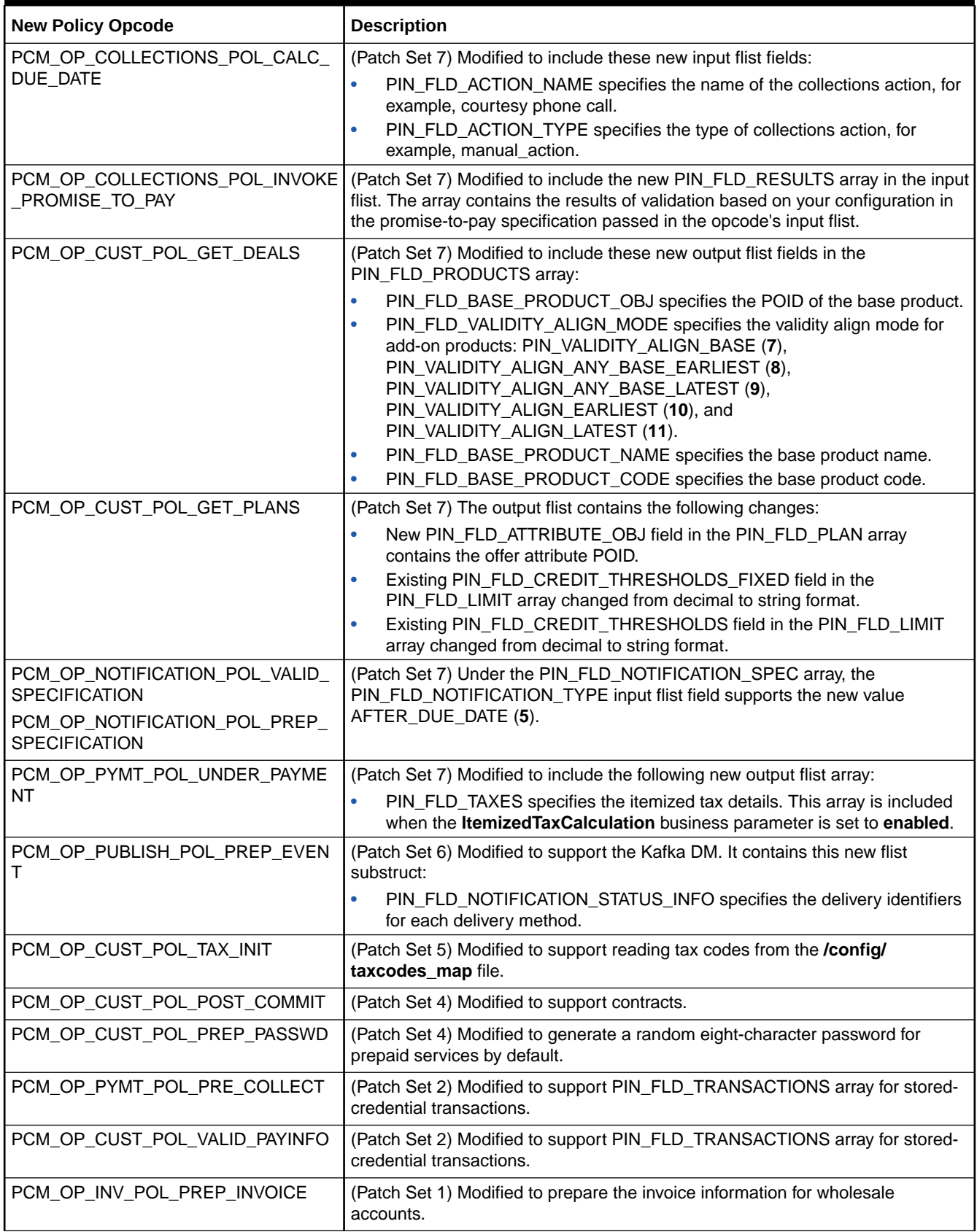

The Oracle Communications Billing and Revenue Management (BRM) 12.0 Patch Sets include new and modified storable classes.

Topics in this document:

- New Storable Classes
- [Changed Storable Classes](#page-280-0)

# New Storable Classes

Table 8-1 lists the storable classes that have been introduced in the BRM 12.0 patch set releases.

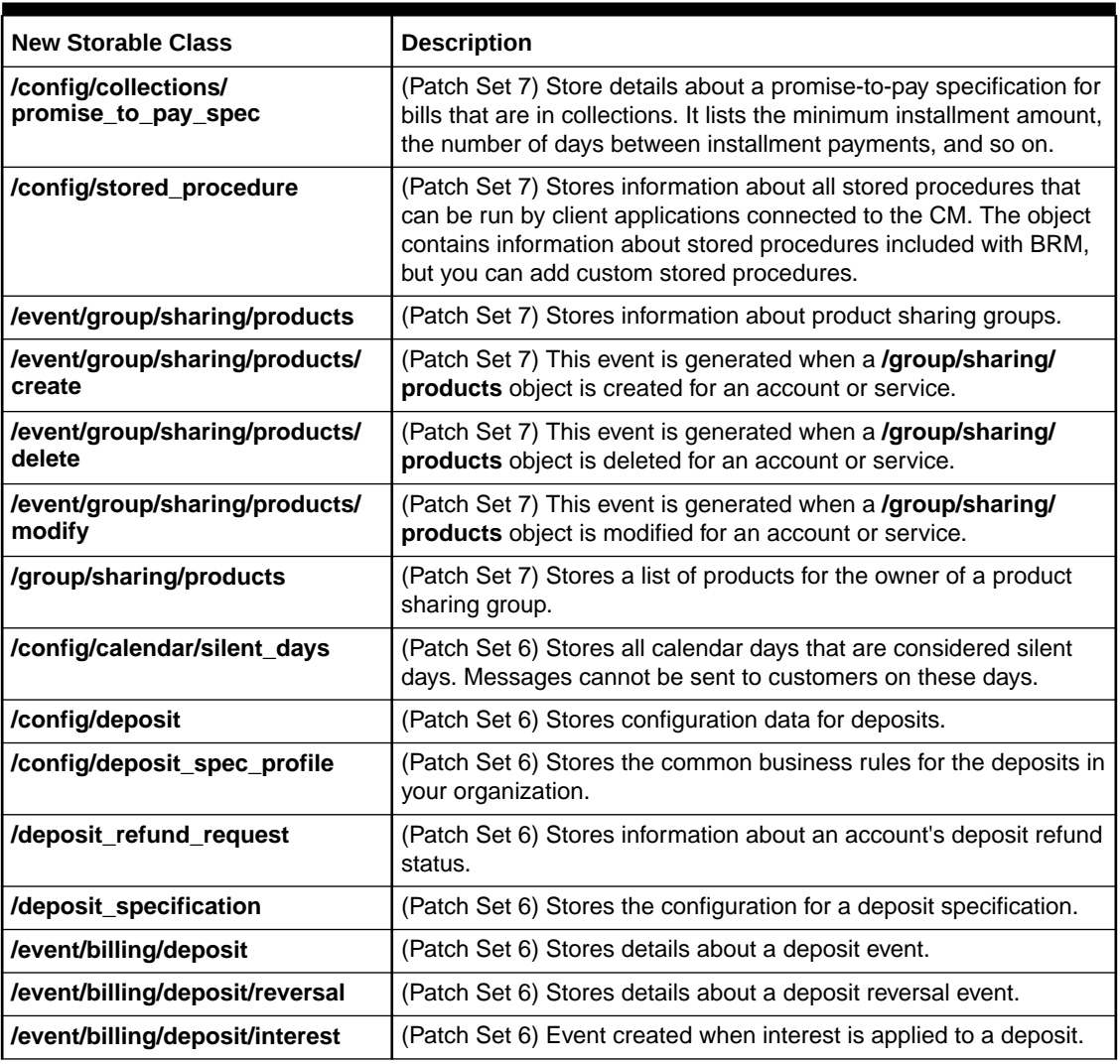

#### **Table 8-1 New Storable Classes**

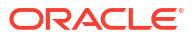

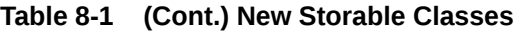

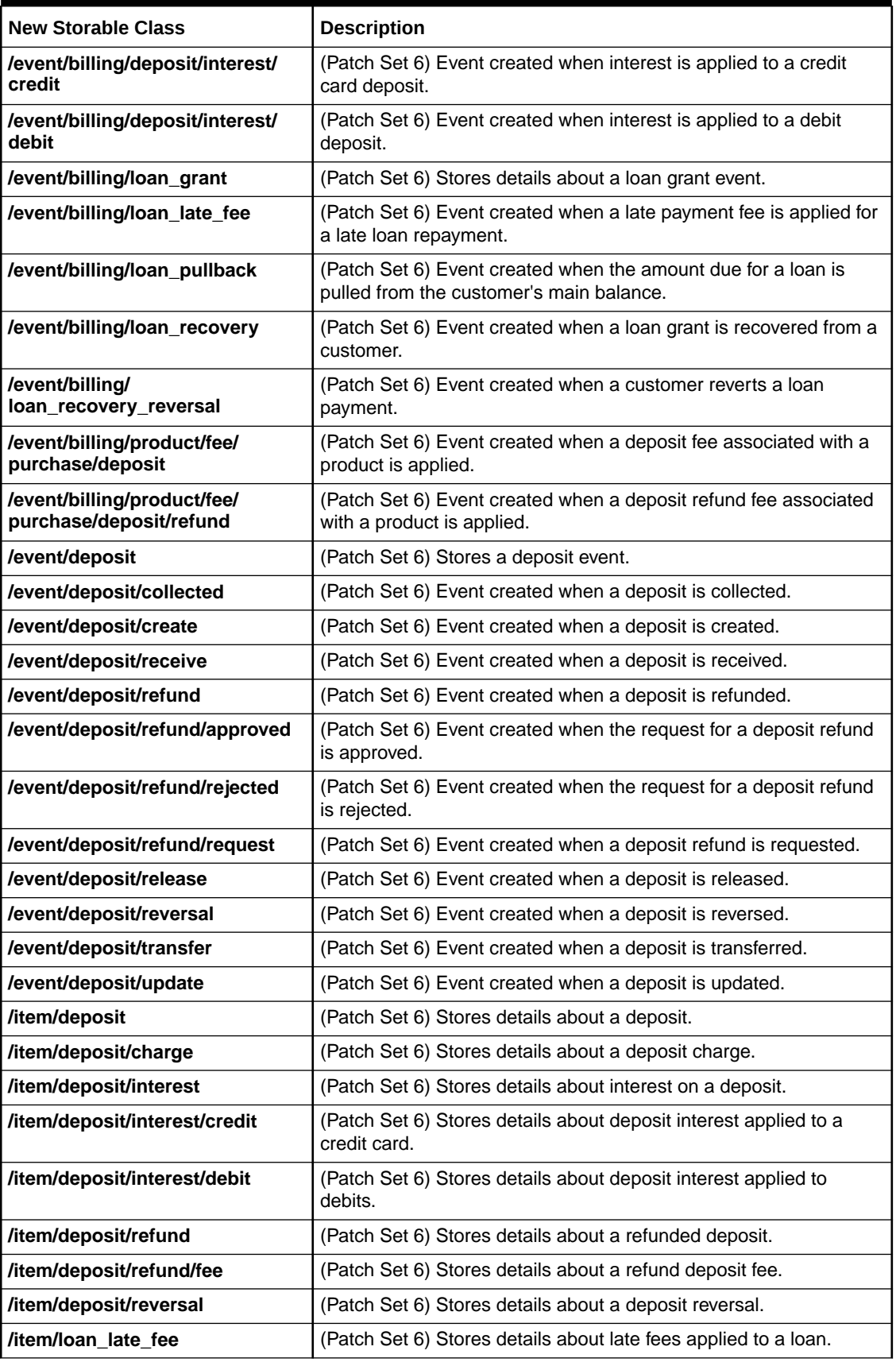

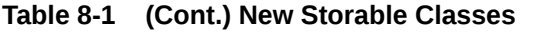

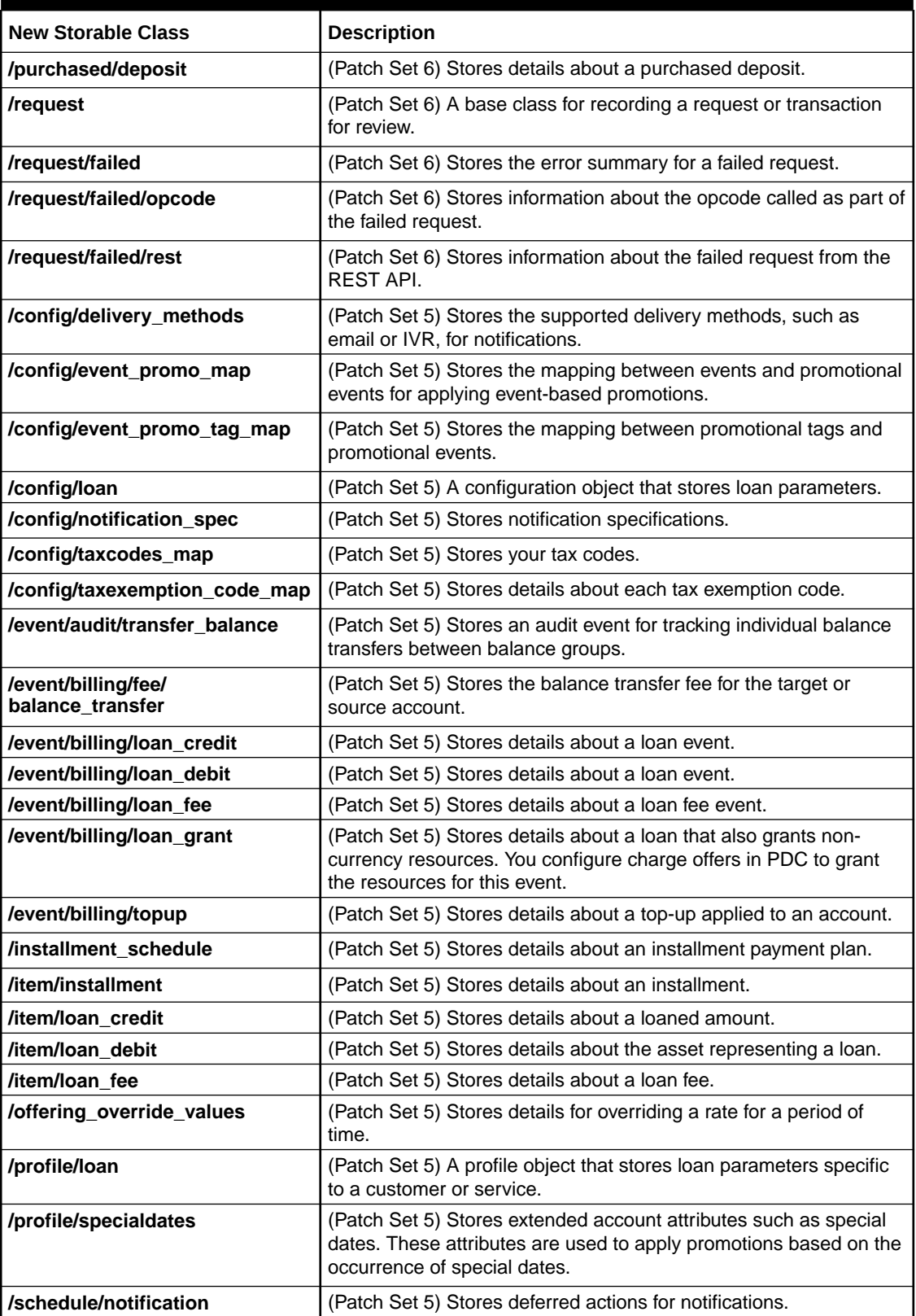

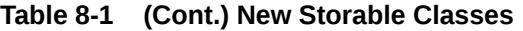

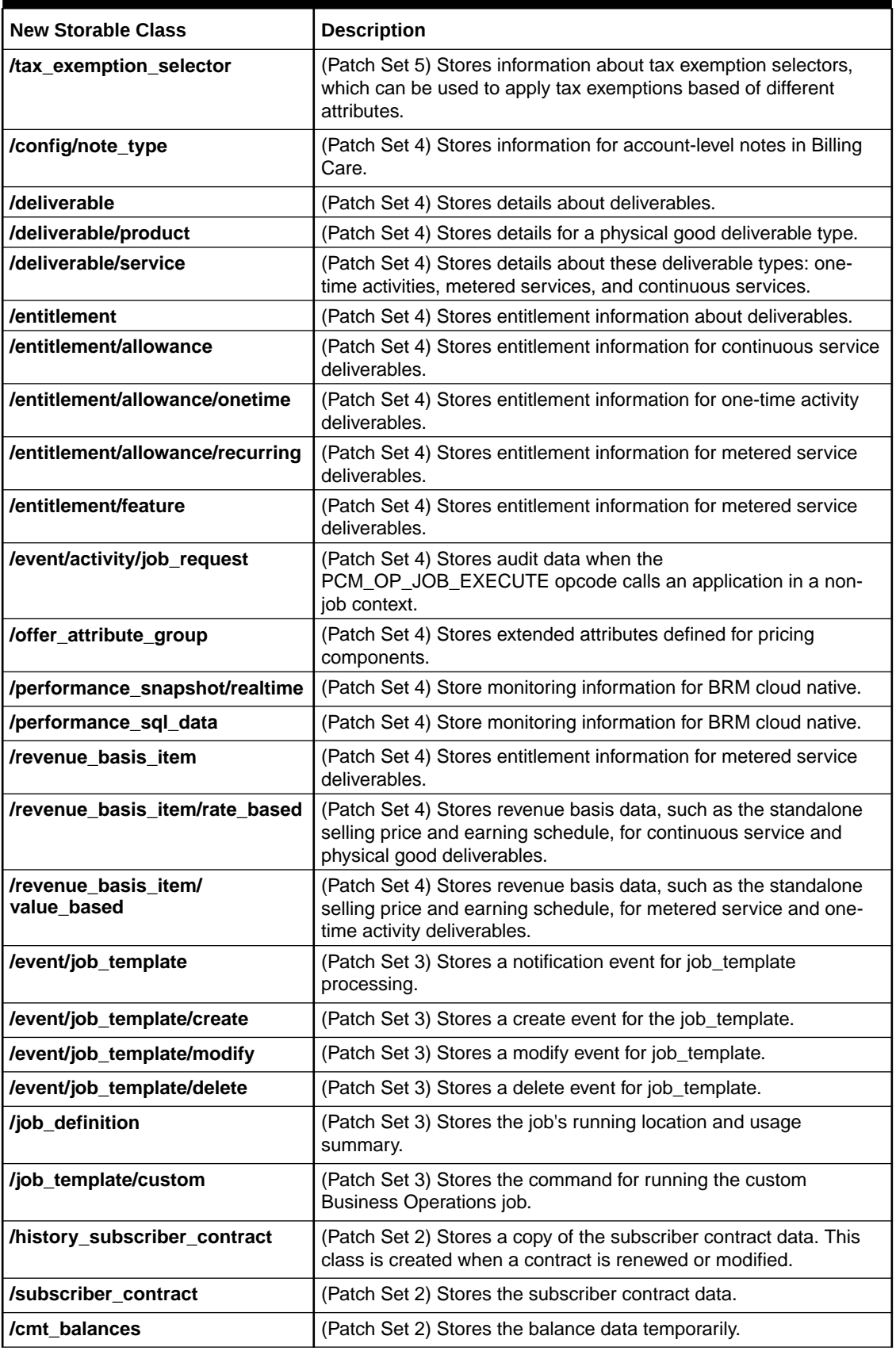

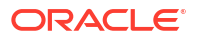

#### <span id="page-280-0"></span>**Table 8-1 (Cont.) New Storable Classes**

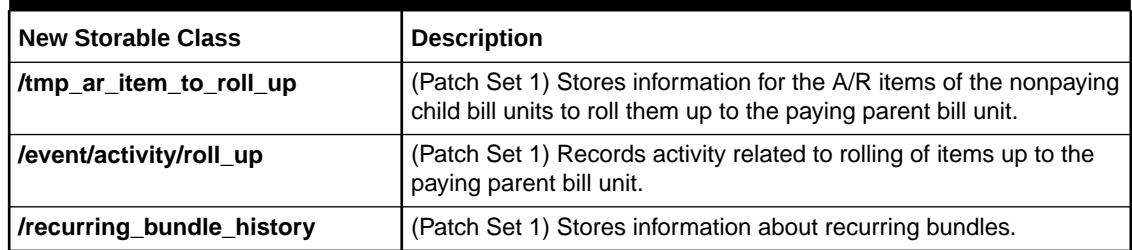

# Changed Storable Classes

Table 8-2 lists the storable classes that have been modified in the BRM 12.0 patch set releases.

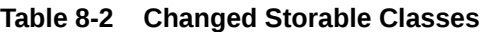

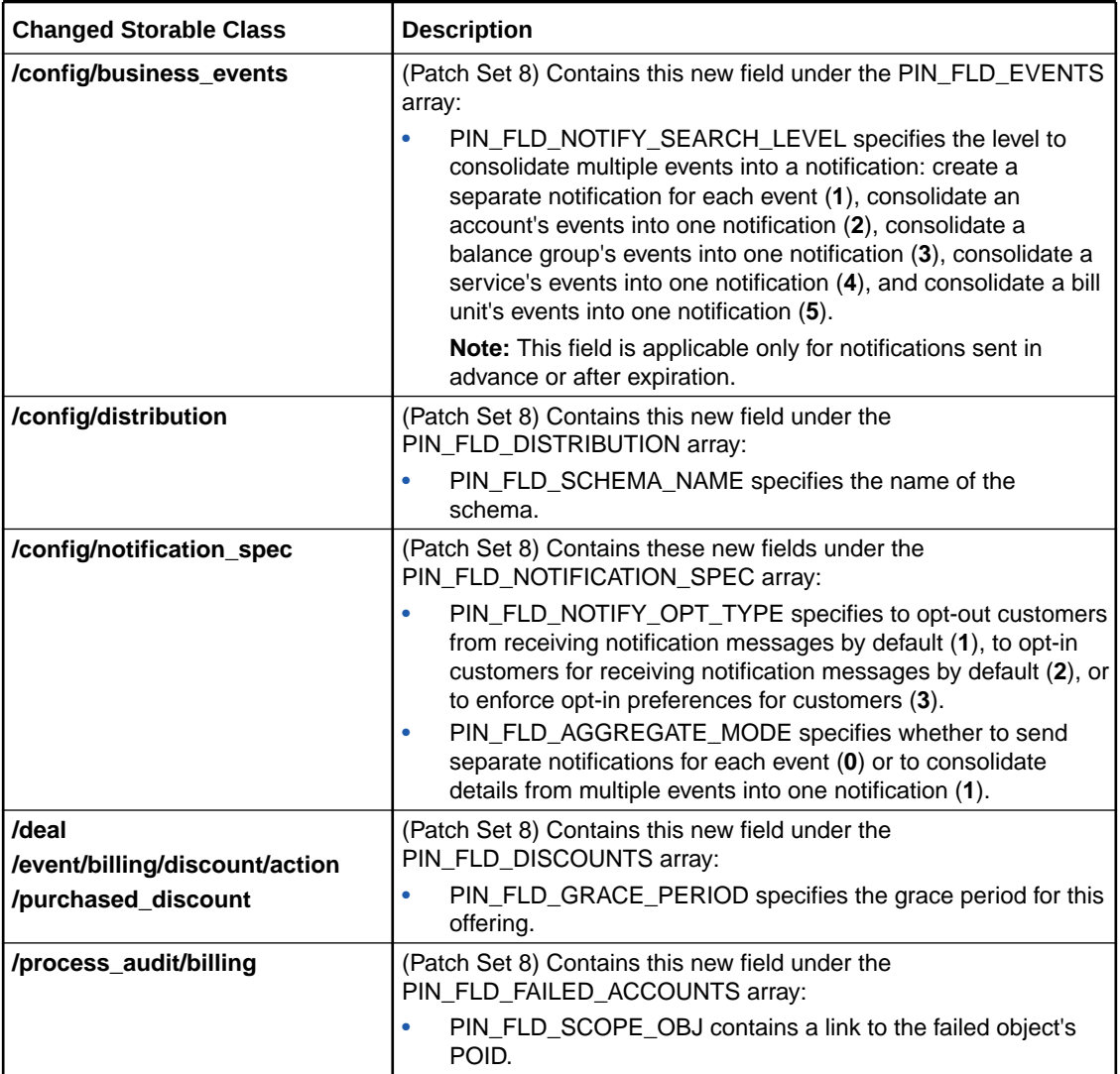

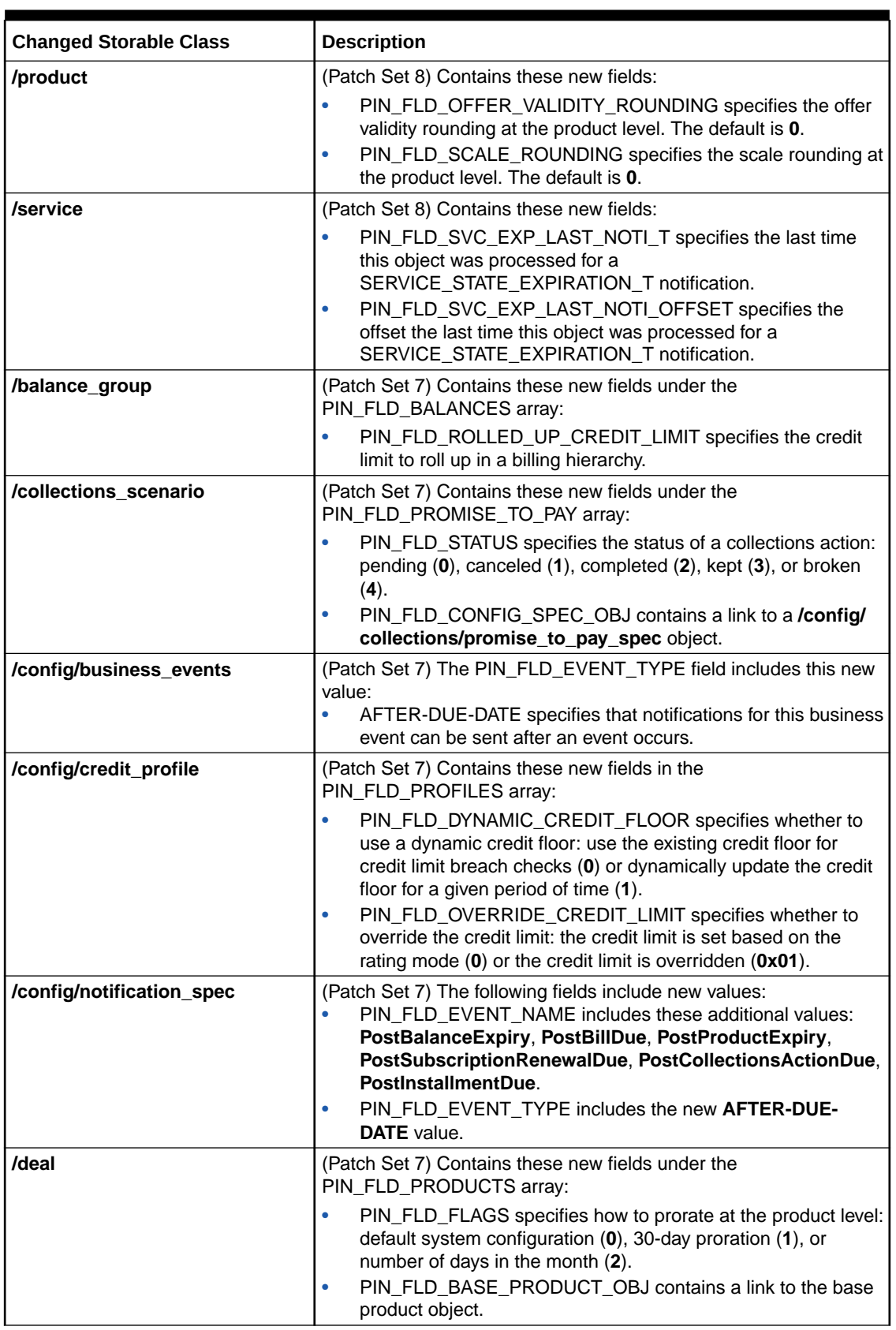

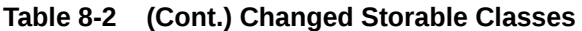

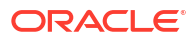

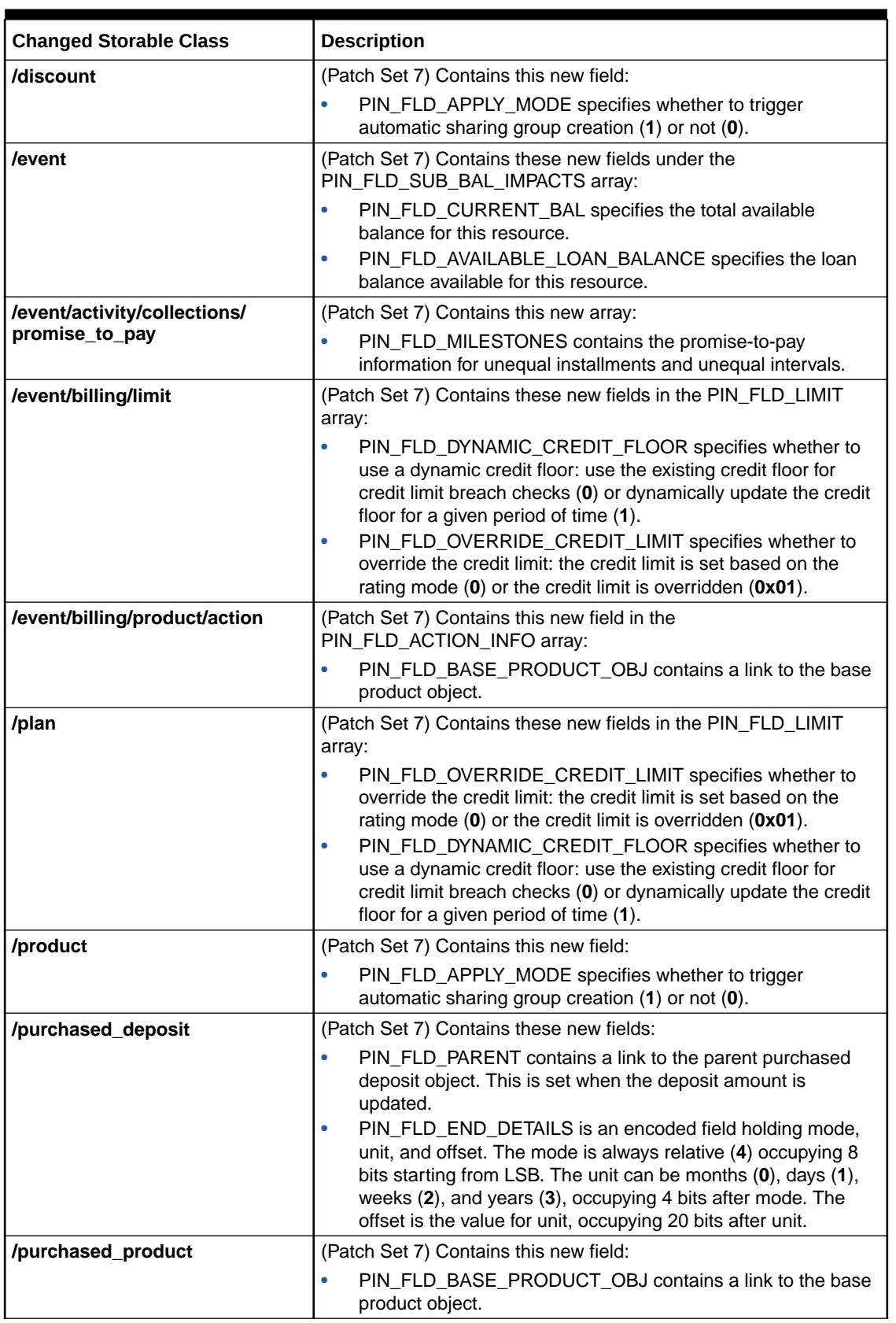

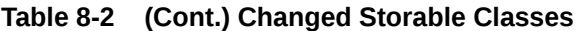

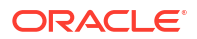

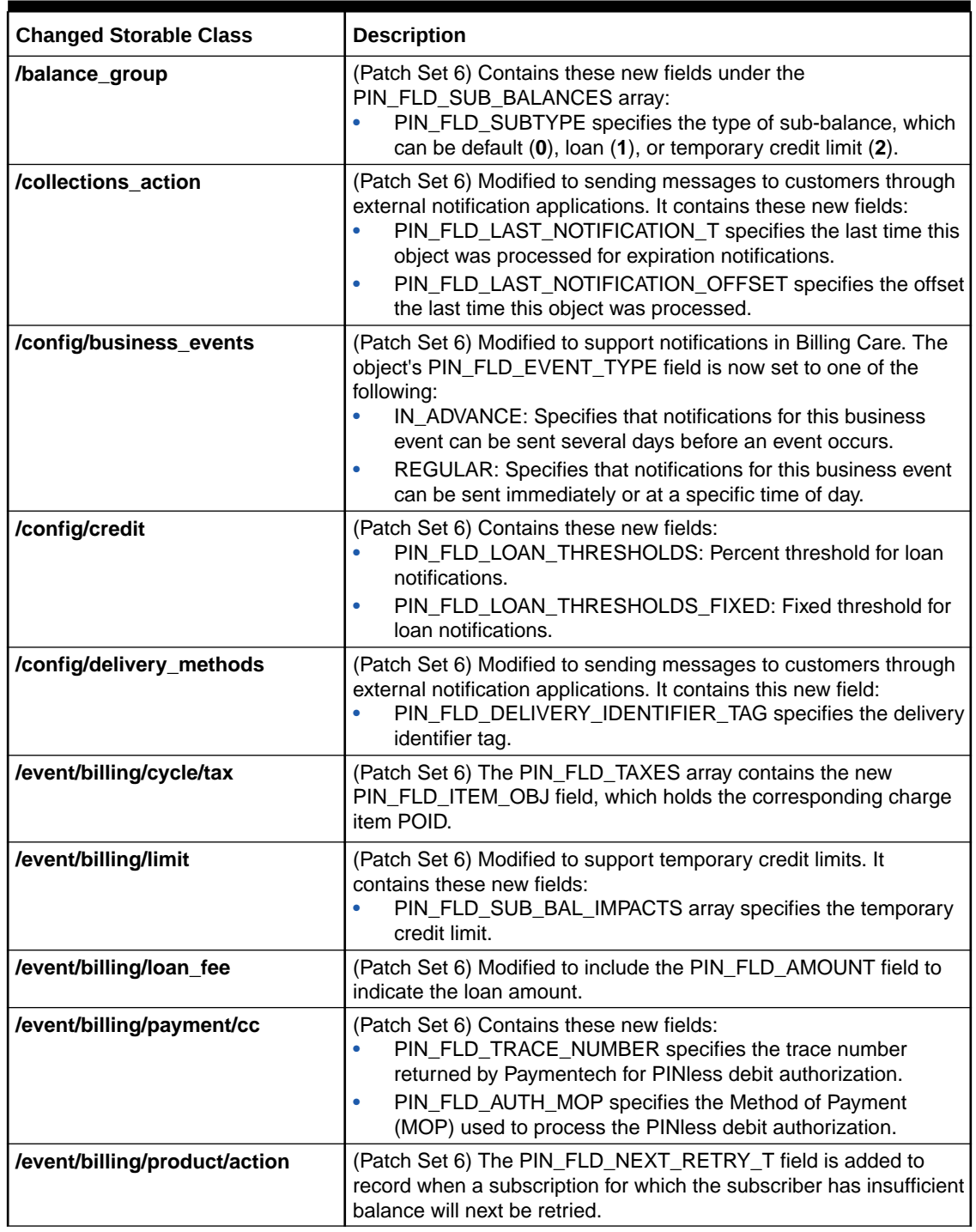

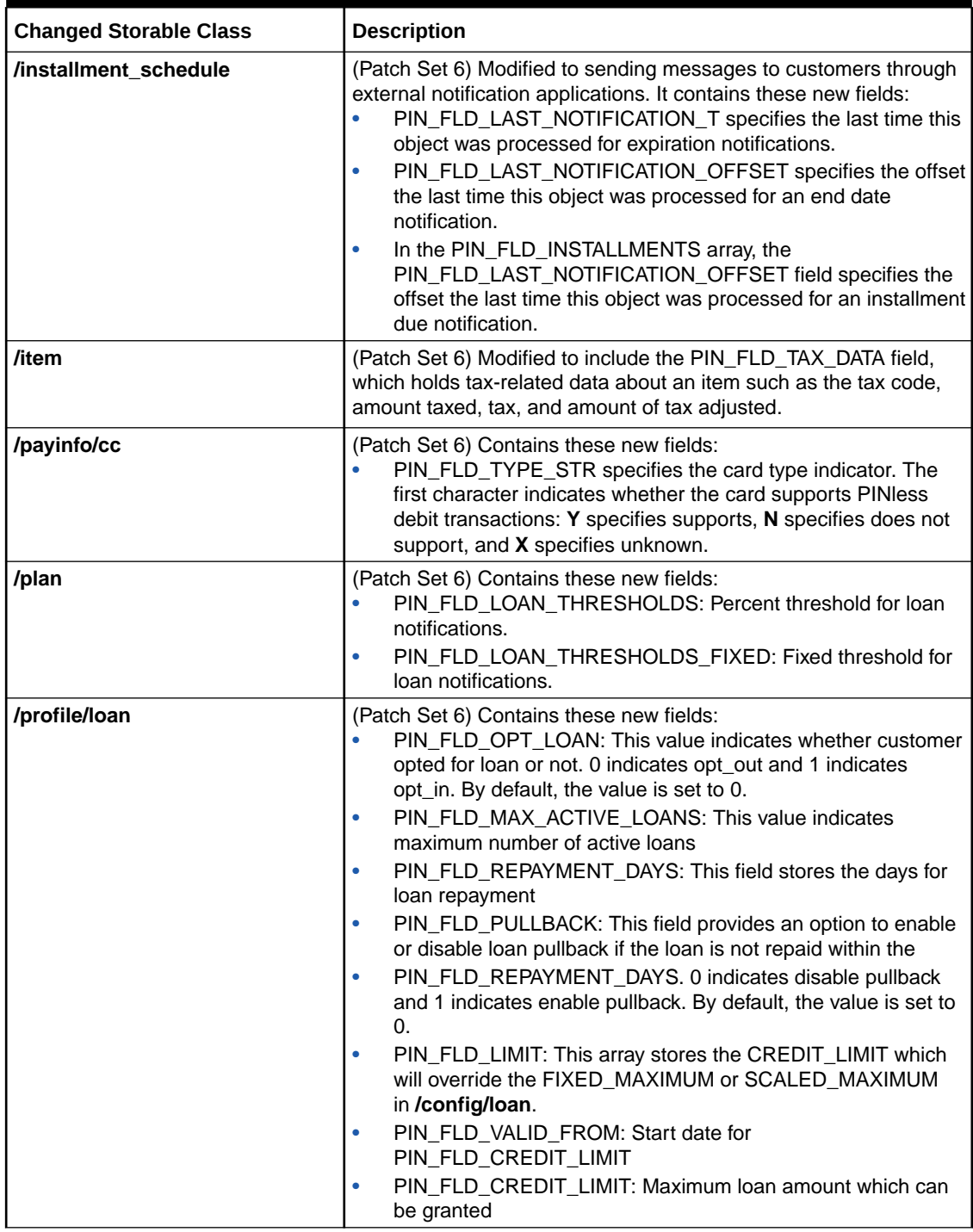

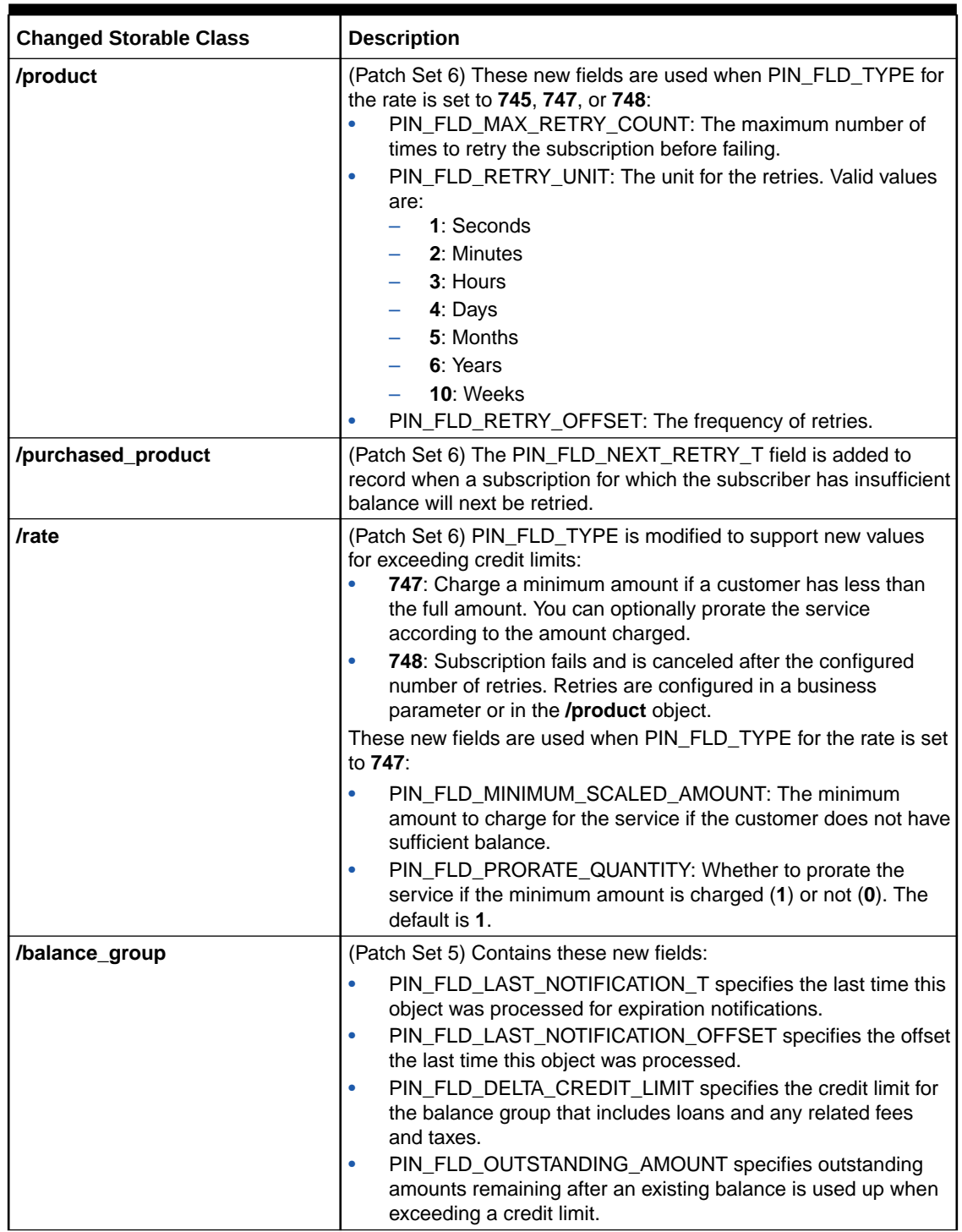

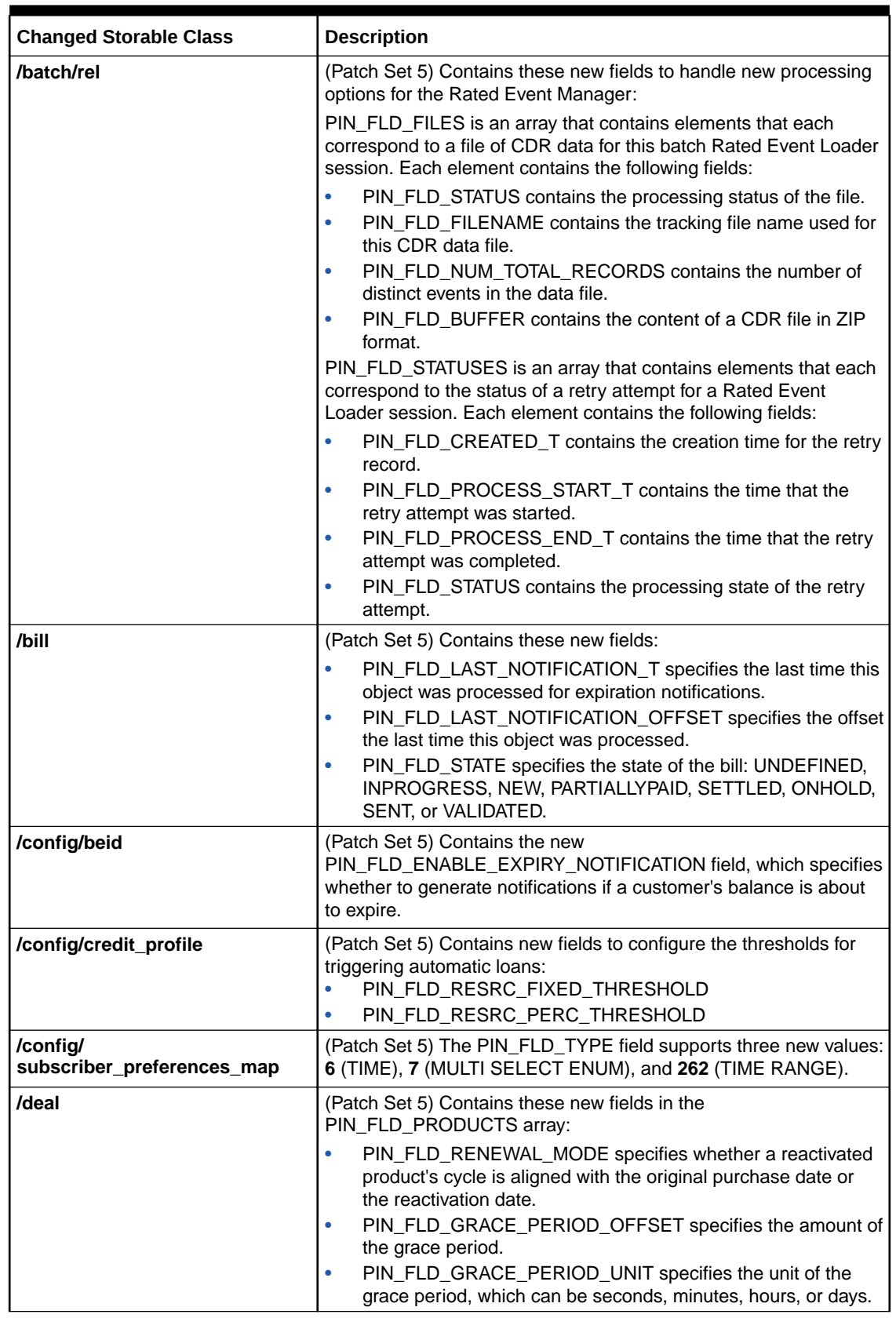

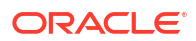

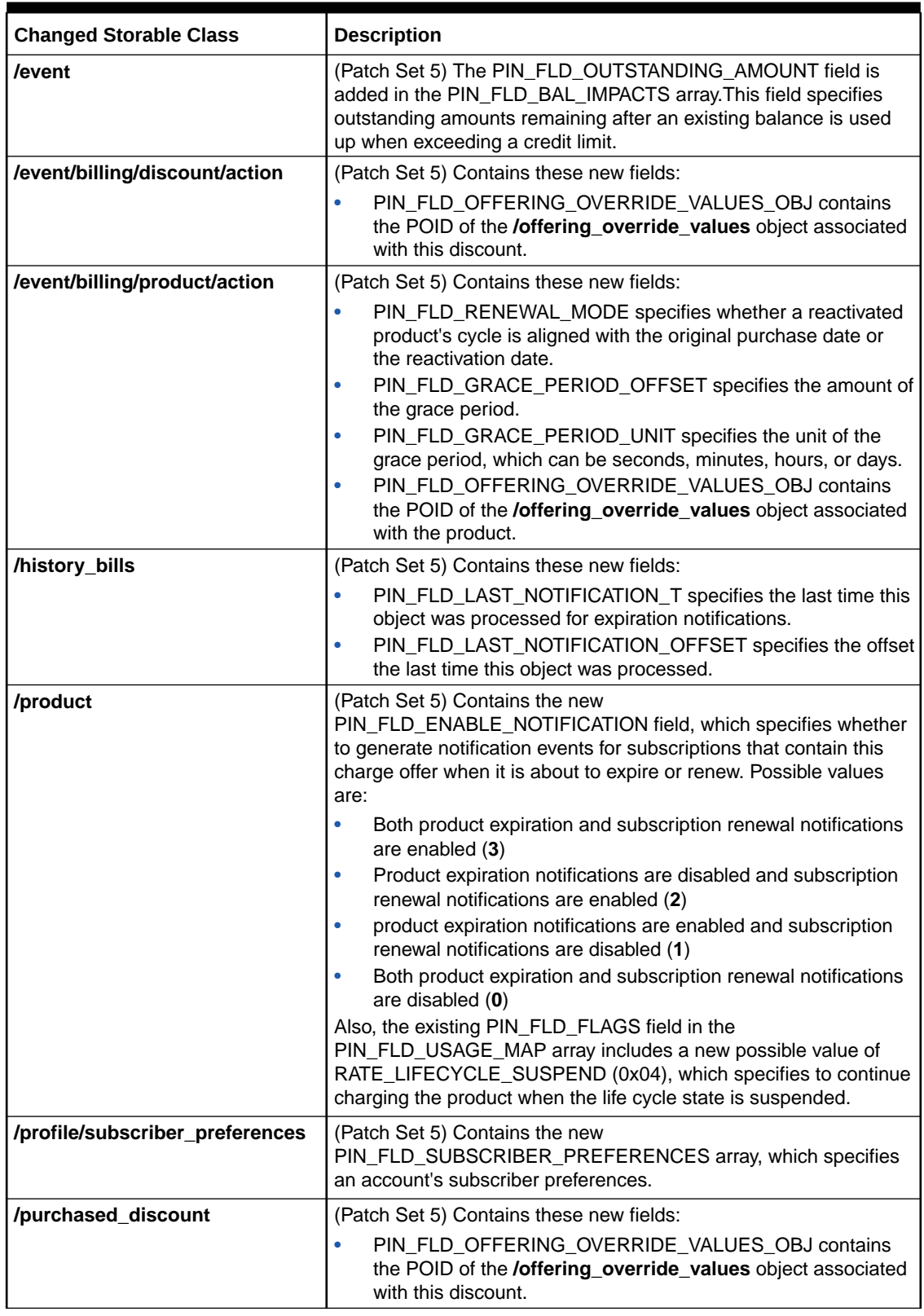

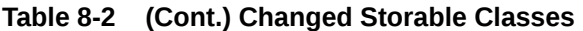

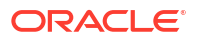
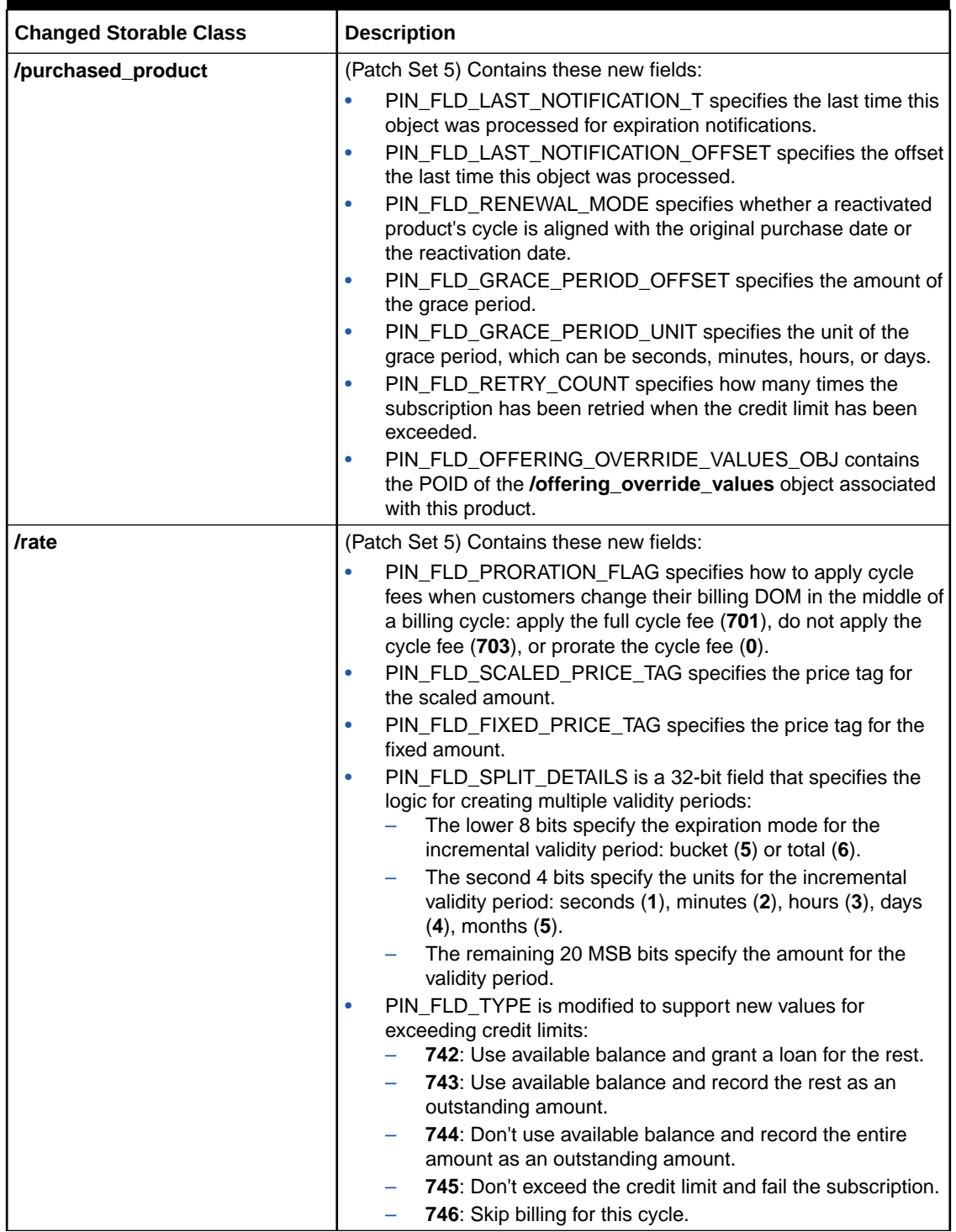

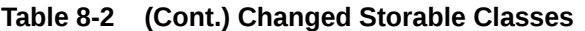

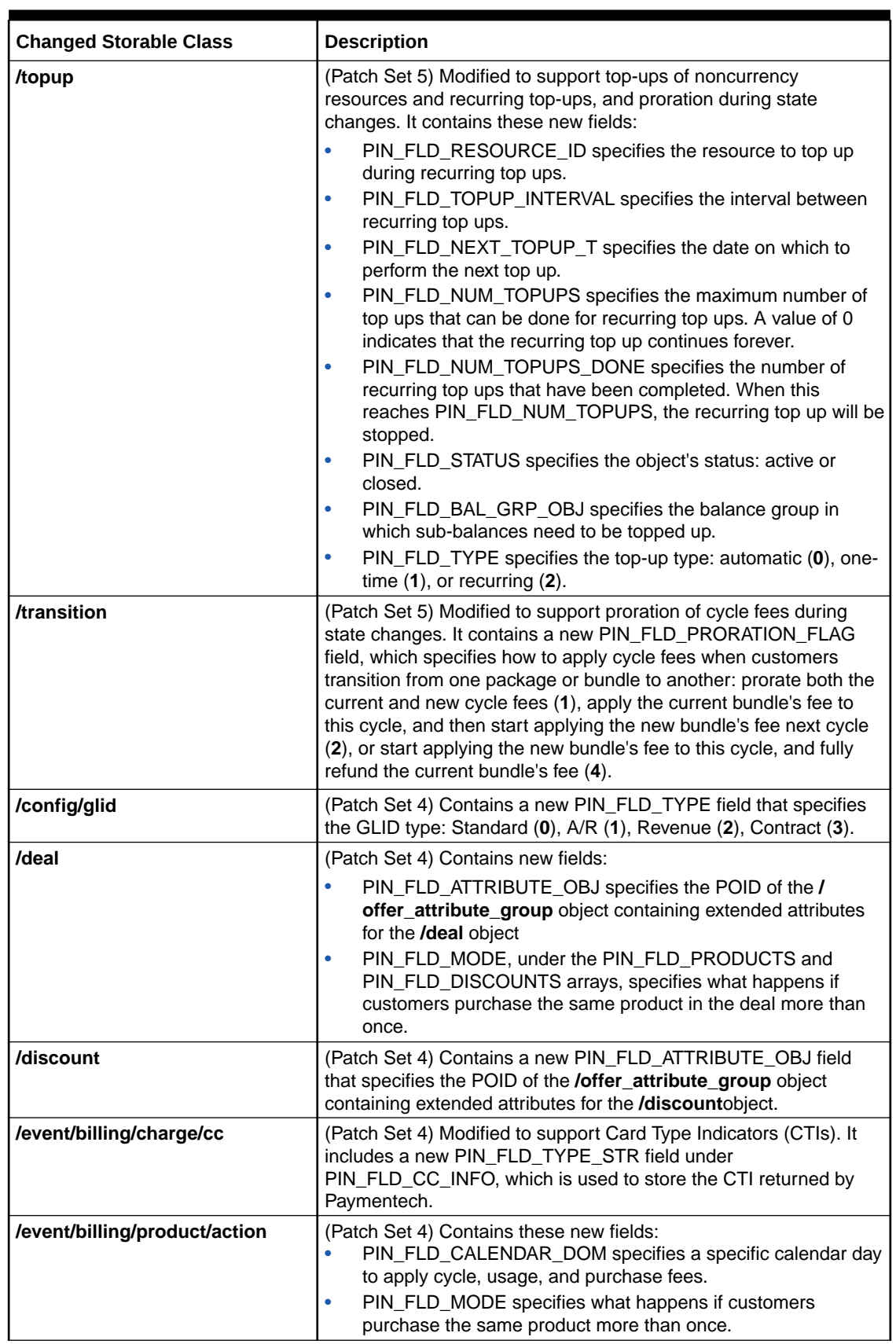

#### **Table 8-2 (Cont.) Changed Storable Classes**

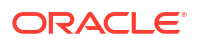

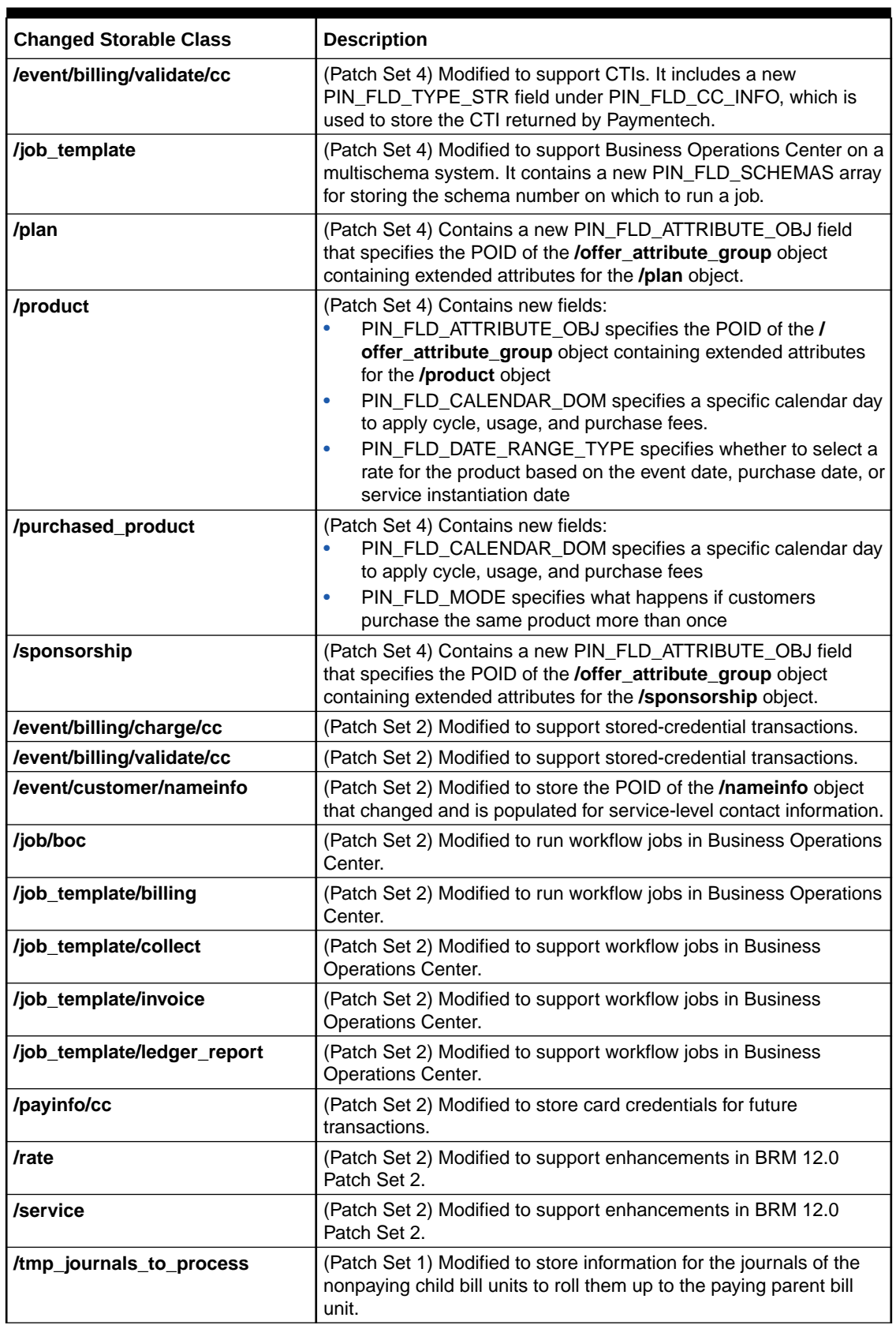

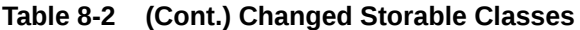

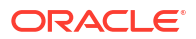

## 9 Event Notification Changes

The Oracle Communications Billing and Revenue Management (BRM) 12.0 Patch Sets include new and modified event notifications.

Topics in this document:

- New Event Notifications
- [Changed Event Notifications](#page-292-0)

### New Event Notifications

Table 9-1 lists the event notifications that have been introduced in the BRM 12.0 patch set releases.

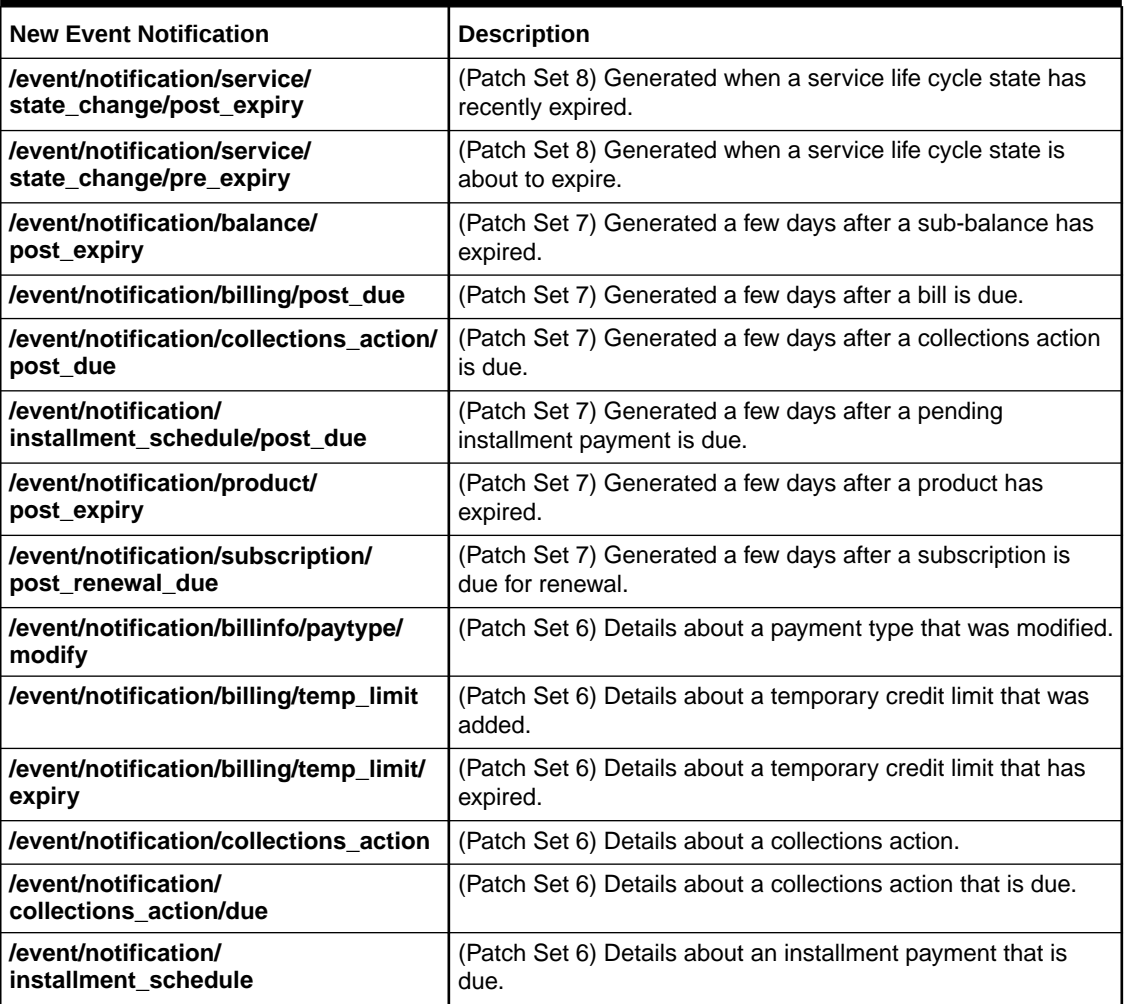

#### **Table 9-1 New Event Notifications**

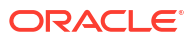

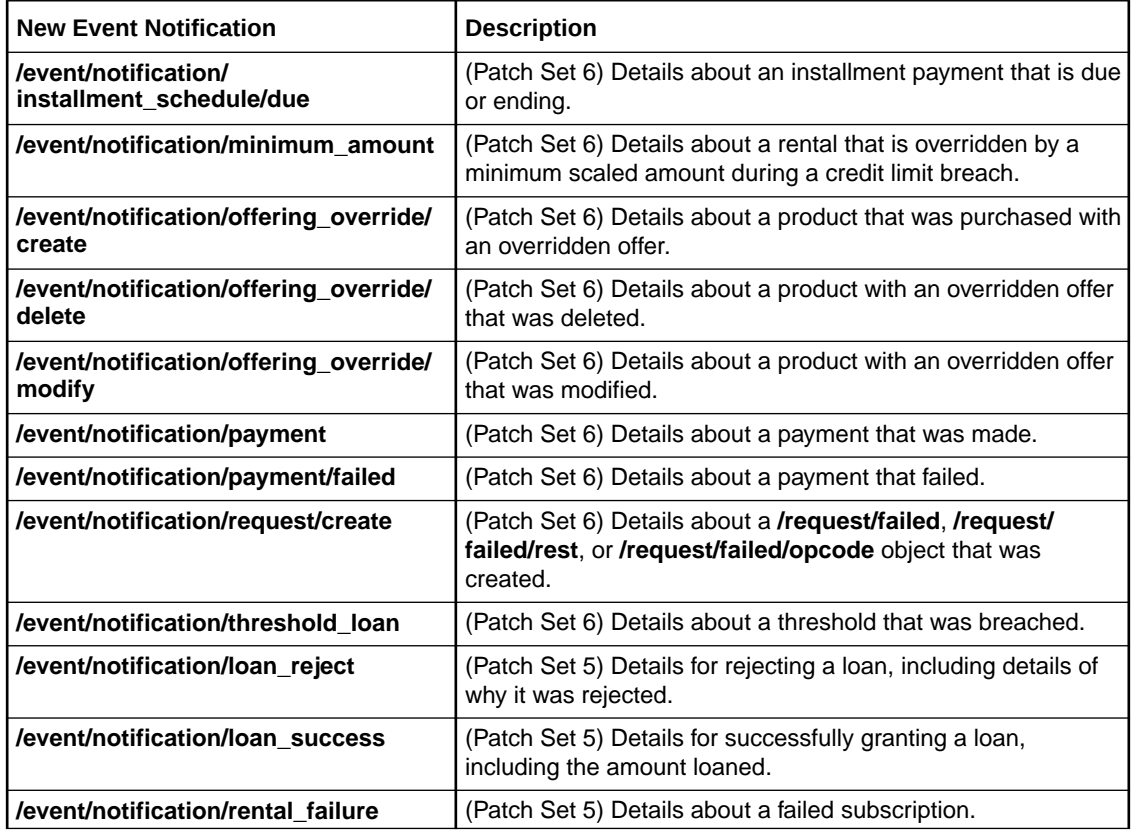

#### <span id="page-292-0"></span>**Table 9-1 (Cont.) New Event Notifications**

## Changed Event Notifications

Table 9-2 lists the event notifications that have been modified in the BRM 12.0 patch set releases.

**Table 9-2 Changed Event Notifications**

| <b>Changed Event Notifications</b>  | <b>Description</b>                                                                                                    |  |
|-------------------------------------|----------------------------------------------------------------------------------------------------|--|
| /event/notifications/balance/expiry | (Patch Set 8) Modified to include these new fields:                                                                     |  |
|                                     | PIN FLD BAL GRP OBJ contains a link to the /<br><b>balance_group</b> object to which the notification is being<br>sent. |  |
|                                     | PIN FLD SERVICE OBJ contains a link to the <b>/service</b><br>object to which the notification is being sent.           |  |
| /event/notification/balance/        | (Patch Set 8) Modified to include these new fields:                                                                     |  |
| post expiry                         | PIN FLD BAL GRP OBJ contains a link to the /<br><b>balance group</b> object to which the notification is being<br>sent. |  |
|                                     | PIN FLD SERVICE OBJ contains a link to the <b>/service</b><br>object to which the notification is being sent.           |  |
| /event/notification/billing/due     | (Patch Set 8) Modified to include these new fields:                                                                     |  |
|                                     | PIN FLD BILL OBJ contains a link to the <b>/bill</b> object to<br>which the notification is being sent.                 |  |

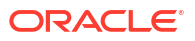

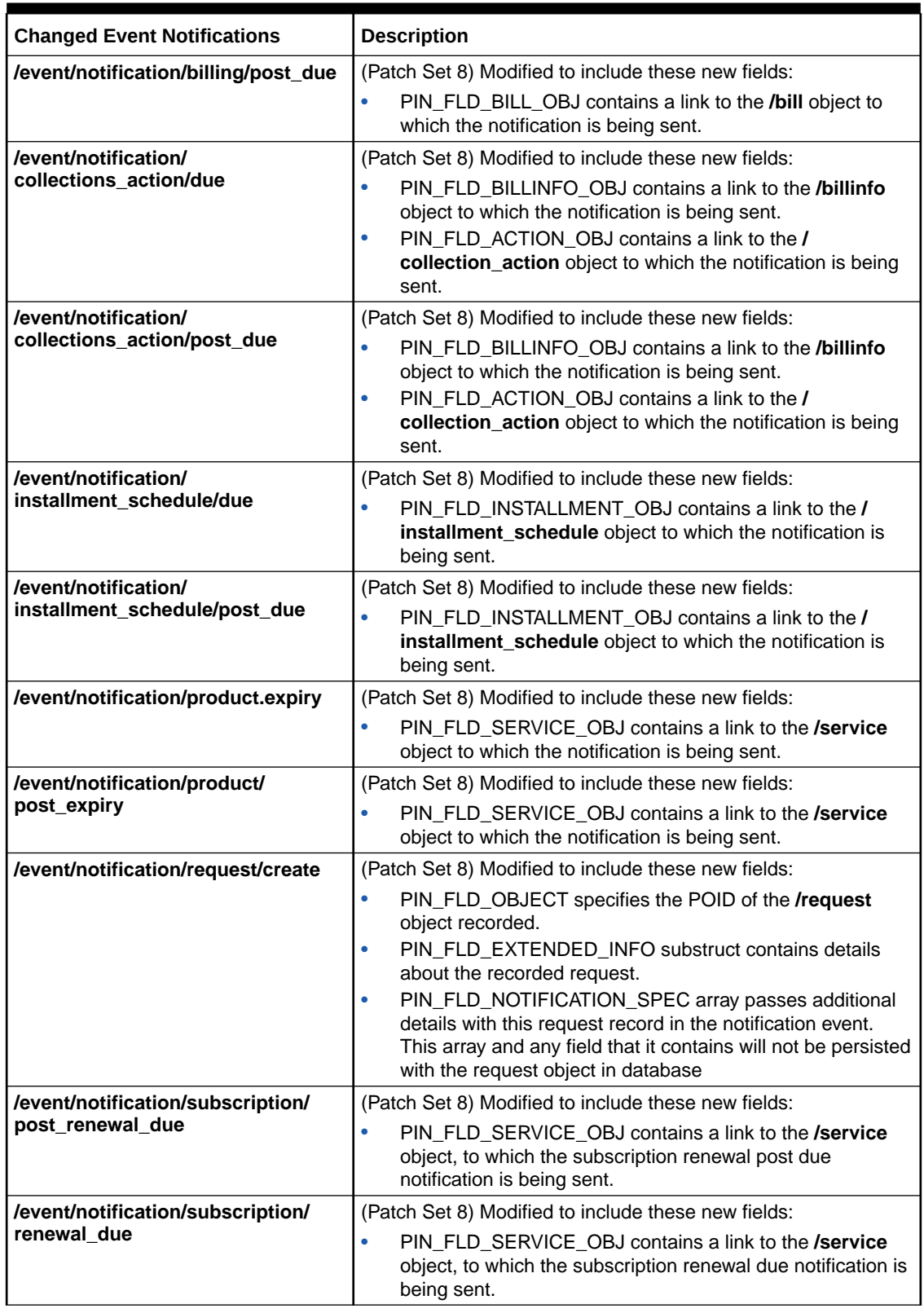

#### **Table 9-2 (Cont.) Changed Event Notifications**

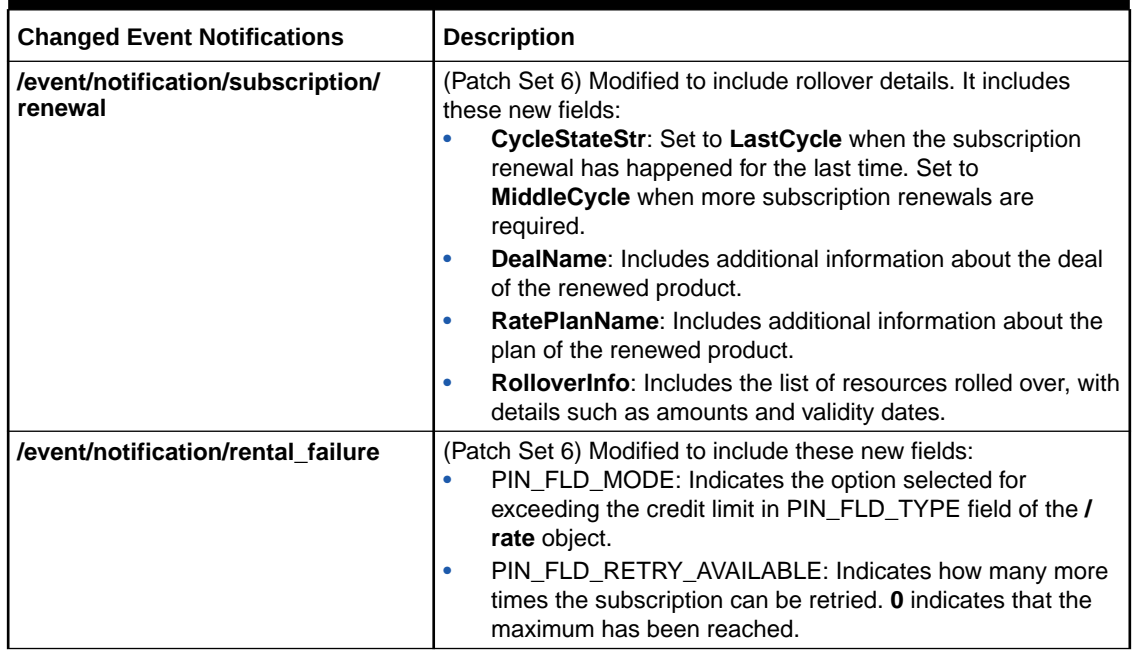

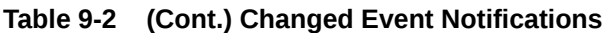

# 10 Business Parameter Changes

The Oracle Communications Billing and Revenue Management (BRM) 12.0 Patch Sets include new business parameters.

Topics in this document:

- New Accounts Receivable Business Parameter Entries
- [New Billing Business Parameter Entries](#page-296-0)
- [New Customer Business Parameter Entries](#page-297-0)
- [New Invoicing Business Parameter Entries](#page-297-0)
- [New Multibalance Business Parameter Entries](#page-297-0)
- [New Notification Business Parameter Entries](#page-298-0)
- [New Rating Business Parameter Entries](#page-298-0)
- [New Subscription Business Parameter Entries](#page-299-0)
- [New System Business Parameter Entries](#page-301-0)

### New Accounts Receivable Business Parameter Entries

Table 10-1 lists the accounts receivable business parameter entries introduced in the BRM 12.0 patch set releases.

| <b>Business Parameter</b>     | <b>Description</b>                                                                                                    |
|-------------------------------|----------------------------------------------------------------------------------------------------|
| <b>Cvv2Required</b>           | (Patch Set 8) For Paymentech credit-card processor users, specifies<br>whether to require credit-card verification (CVV) data for Visa card<br>transactions as a method of fraud prevention.                                                                          |
|                               | The default is <b>disabled</b> .                                                                                                    |
|                               | <b>Note:</b> In Patch Set 7 and earlier releases, this functionality is controlled<br>by using the cvv2_required CM pin.conf entry.                                                                                                    |
| <b>DDcollect</b>              | (Patch Set 8) Specifies whether to collect a customer's current balance<br>during registration.                                                                                                    |
|                               | The default is <b>enabled</b> .                                                                                                    |
|                               | Note: In Patch Set 7 and earlier releases, this functionality is controlled<br>by using the dd_collect CM pin.conf entry.                                                                                                    |
| <b>DDRevalidationInterval</b> | (Patch Set 8) Specifies the time limit, in seconds, BRM waits before<br>revalidating a customer's direct debit account during registration. BRM<br>will not attempt to validate an account if a previous validation failed and<br>the specified time has not elapsed. |
|                               | The default is 3600 (1 hour).                                                                                                    |
|                               | <b>Note:</b> In Patch Set 7 and earlier releases, this functionality is controlled<br>by using the dd_revalidation_interval CM pin.conf entry.                                                                                                    |

**Table 10-1 New Entries in bus\_params\_AR.xml**

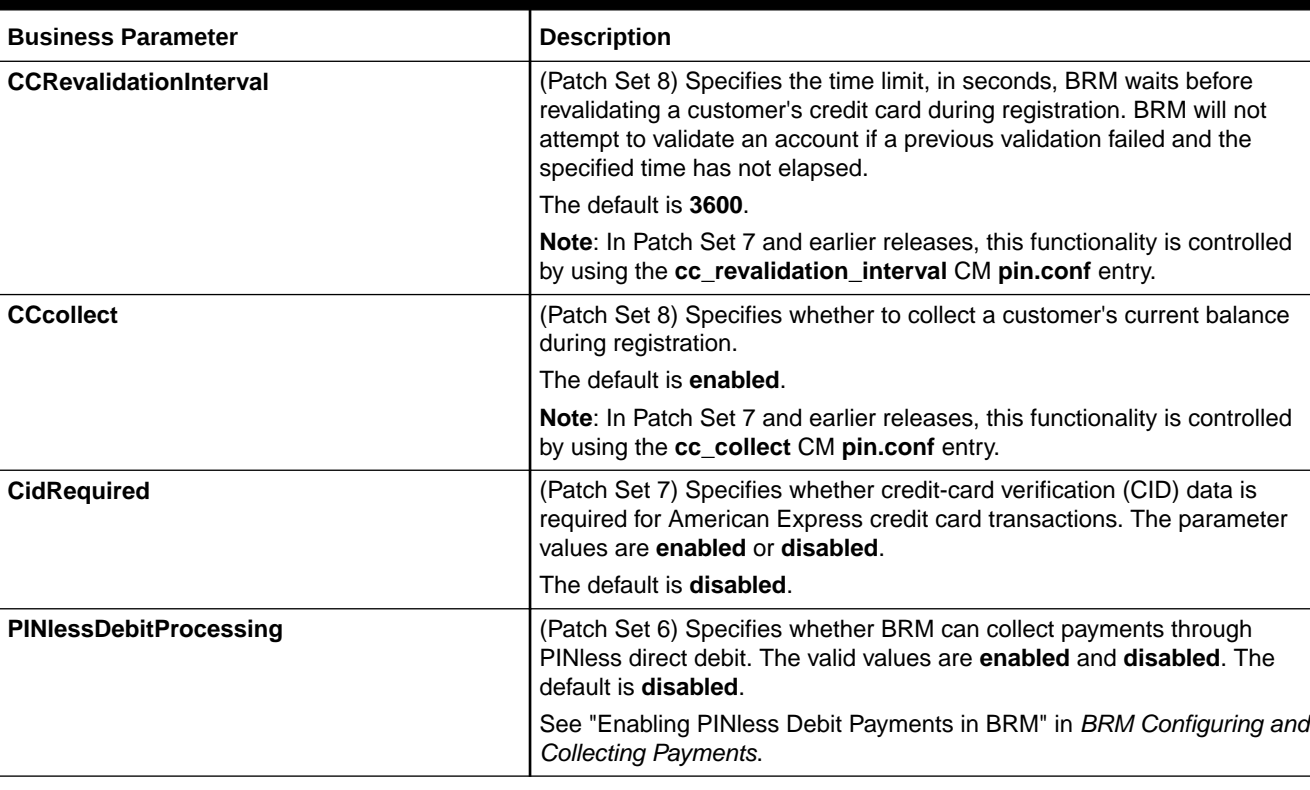

#### <span id="page-296-0"></span>**Table 10-1 (Cont.) New Entries in bus\_params\_AR.xml**

## New Billing Business Parameter Entries

Table 10-2 lists the billing business parameter entries introduced in the BRM 12.0 patch set releases.

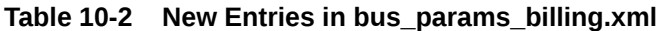

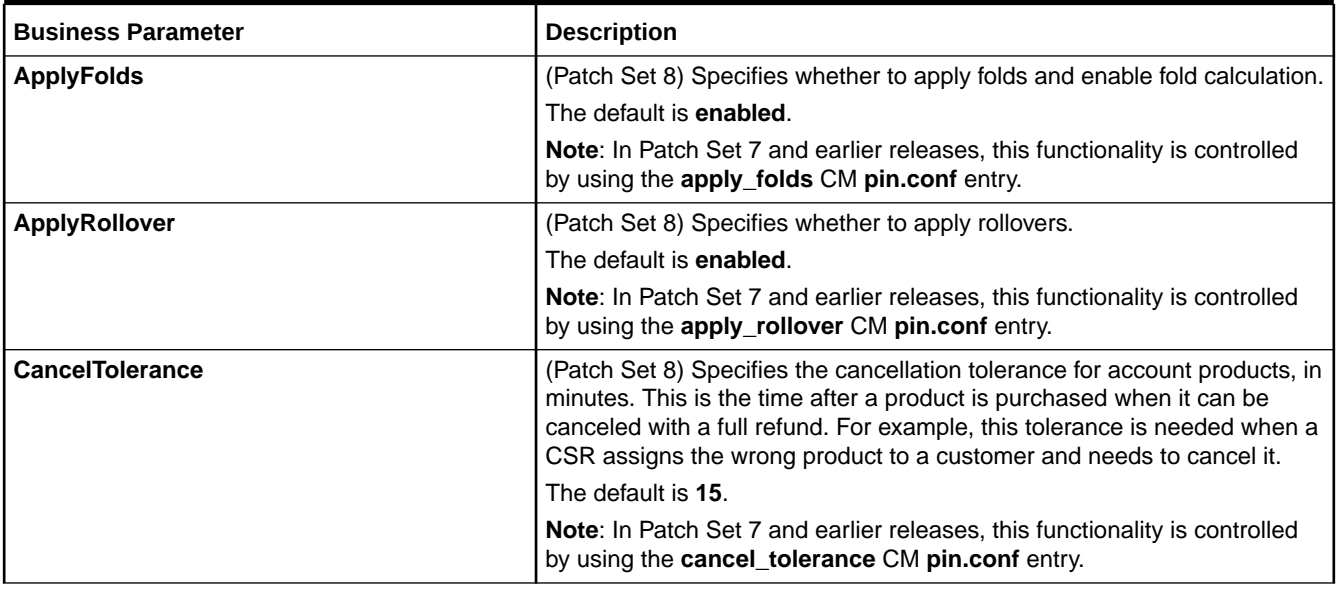

#### <span id="page-297-0"></span>**Table 10-2 (Cont.) New Entries in bus\_params\_billing.xml**

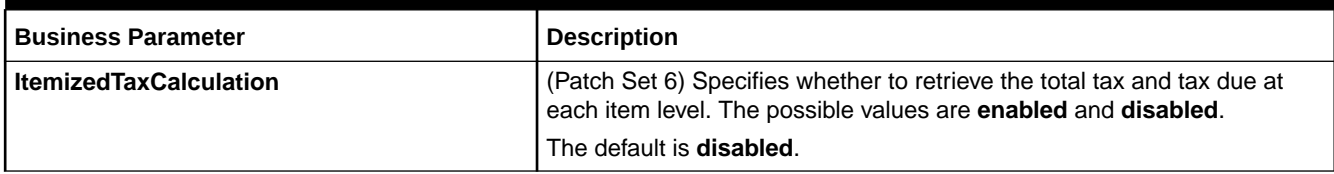

### New Customer Business Parameter Entries

Table 10-3 lists the billing business parameter entries introduced in the BRM 12.0 patch set releases.

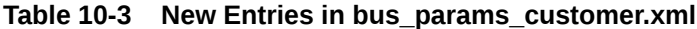

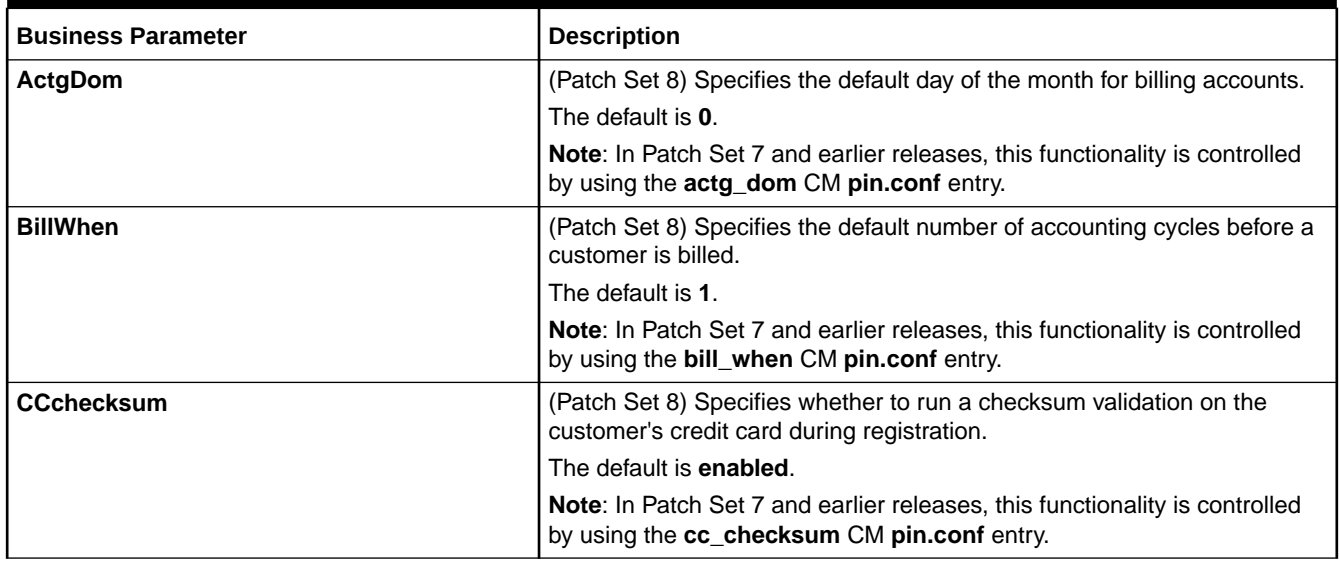

### New Invoicing Business Parameter Entries

Table 10-4 lists the invoicing business parameter entries introduced in the BRM 12.0 patch set releases.

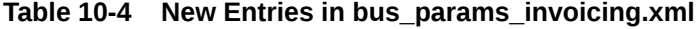

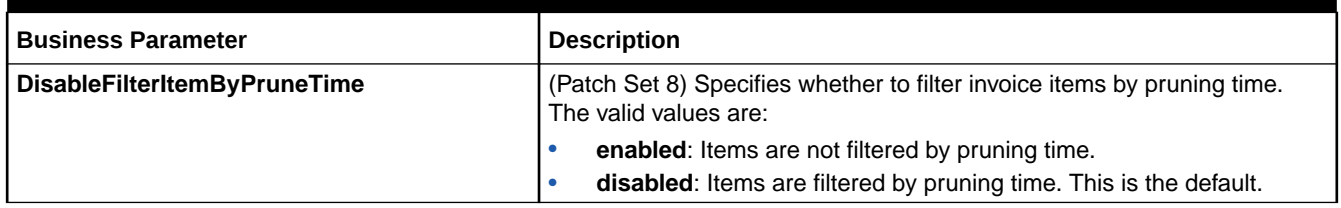

### New Multibalance Business Parameter Entries

[Table 10-5](#page-298-0) lists the multibalance business parameter entries introduced in the BRM 12.0 patch set releases.

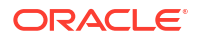

#### <span id="page-298-0"></span>**Table 10-5 New Entries in bus\_params\_multi\_bal.xml**

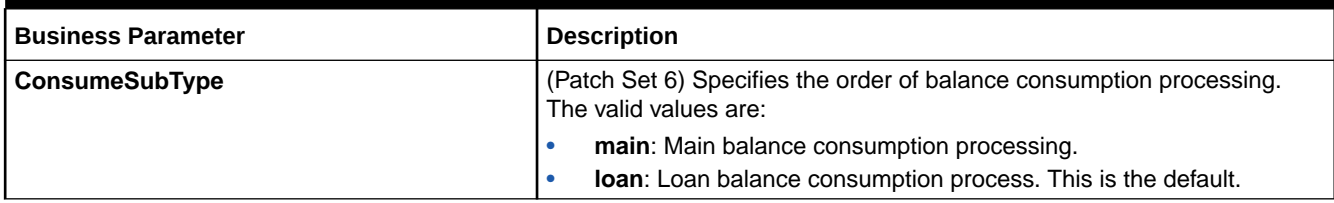

### New Notification Business Parameter Entries

Patch Set 8 introduces a new **notification** instance of the **/config/business\_params** object. You edit the notification-related business parameters by using the **bus\_params\_notification.xml** file.

Table 10-6 lists the notification business parameter entries introduced in the BRM 12.0 patch set releases.

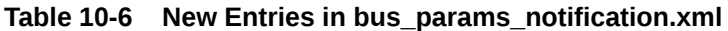

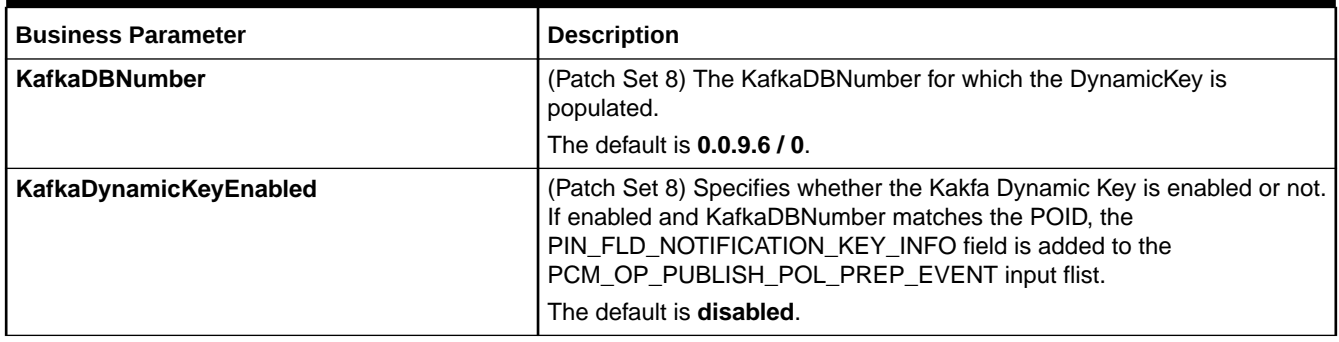

### New Rating Business Parameter Entries

Table 10-7 lists the rating business parameter entries introduced in the BRM 12.0 patch set releases.

**Table 10-7 New Entries in bus\_params\_rating.xml**

| <b>Business Parameter</b>     | <b>Description</b>                                                                                                    |
|-------------------------------|----------------------------------------------------------------------------------------------------|
| <b>ExtraRateFlags</b>         | (Patch Set 8) Allows you to turn on or off rating features, such as credit<br>floor checking. For information, see "Setting Optional Rating Flags" in<br>BRM Configuring Pipeline Rating and Discounting. |
|                               | The default is 0.                                                                                                    |
|                               | Note: In Patch Set 7 and earlier releases, this functionality is controlled<br>by using the extra_rate_flags CM pin.conf entry.                                                                           |
| <b>ResetMemberCreditLimit</b> | (Patch Set 7) Specifies whether to set a member account's credit limit to<br>zero when rolling up balances to a parent account. The valid values are<br>enabled and disabled.                             |
|                               | The default is <b>enabled</b> .                                                                                                    |

#### <span id="page-299-0"></span>**Table 10-7 (Cont.) New Entries in bus\_params\_rating.xml**

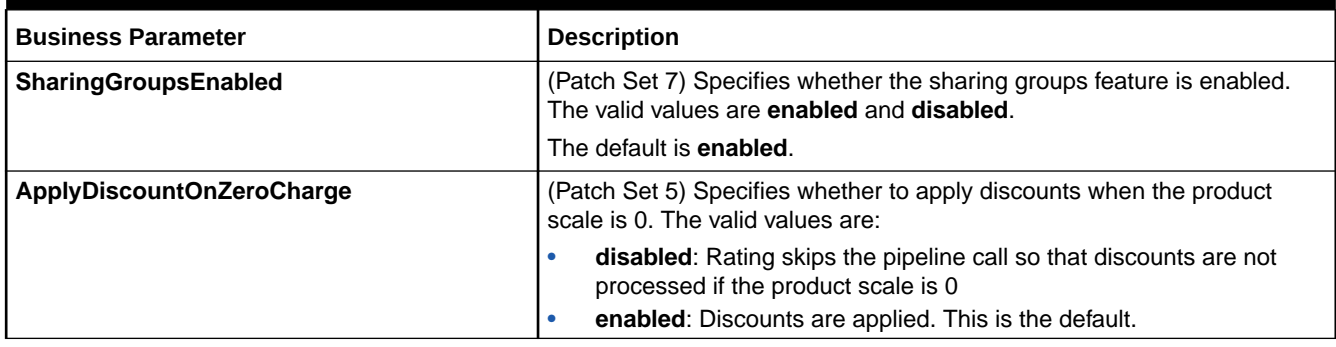

## New Subscription Business Parameter Entries

Table 10-8 lists the subscription business parameter entries introduced in the BRM 12.0 patch set releases.

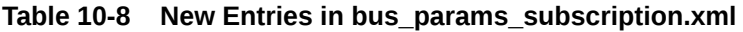

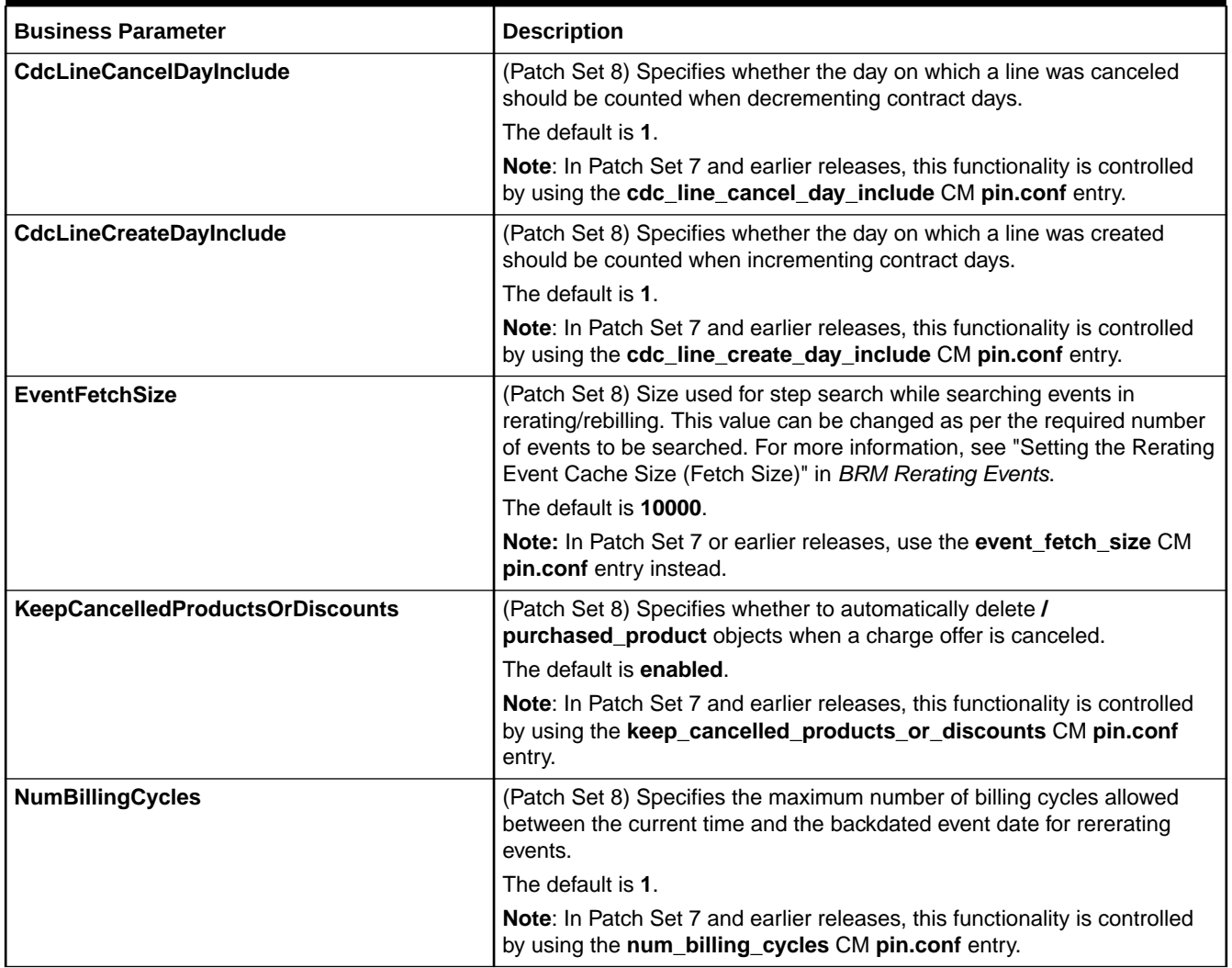

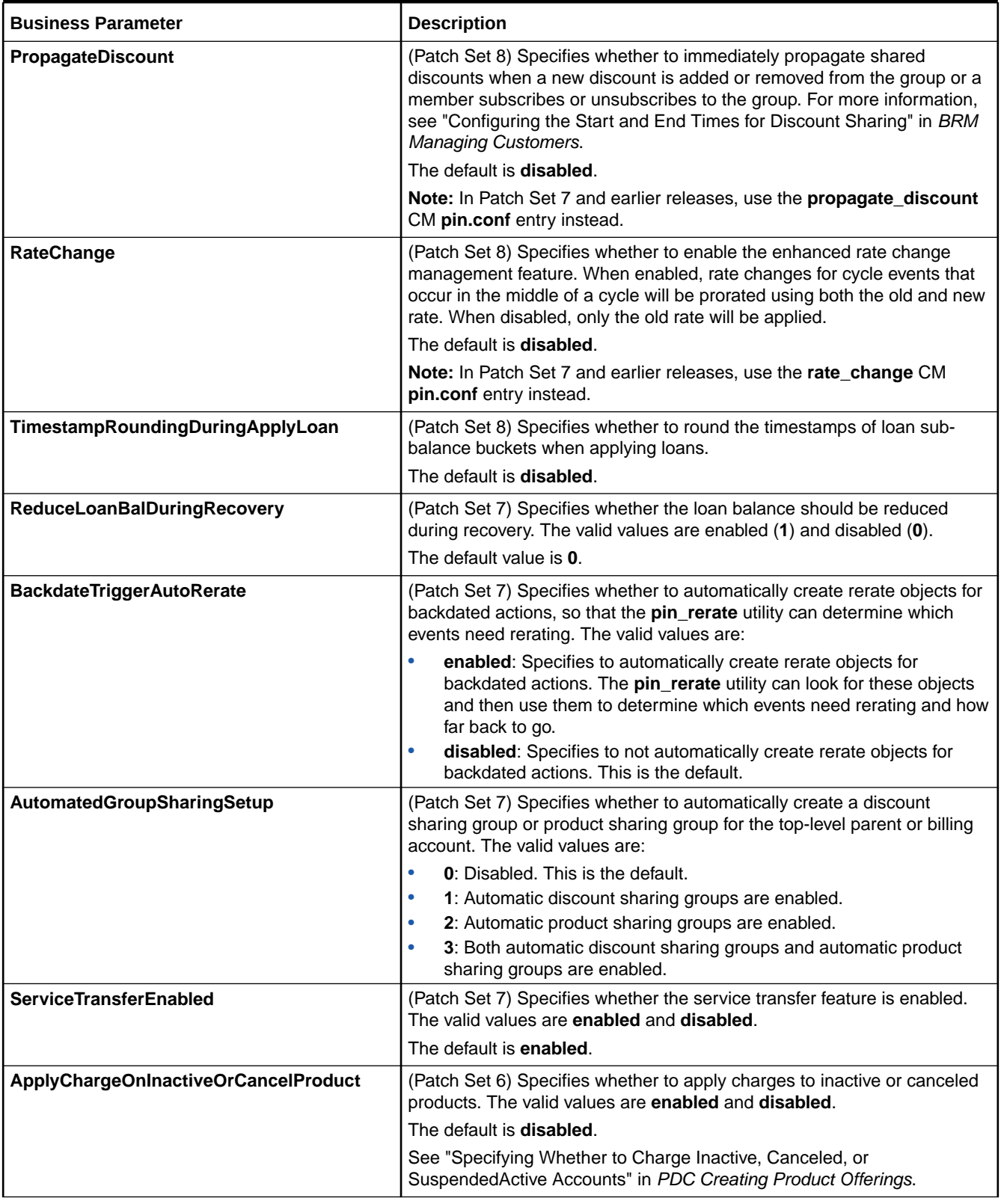

#### **Table 10-8 (Cont.) New Entries in bus\_params\_subscription.xml**

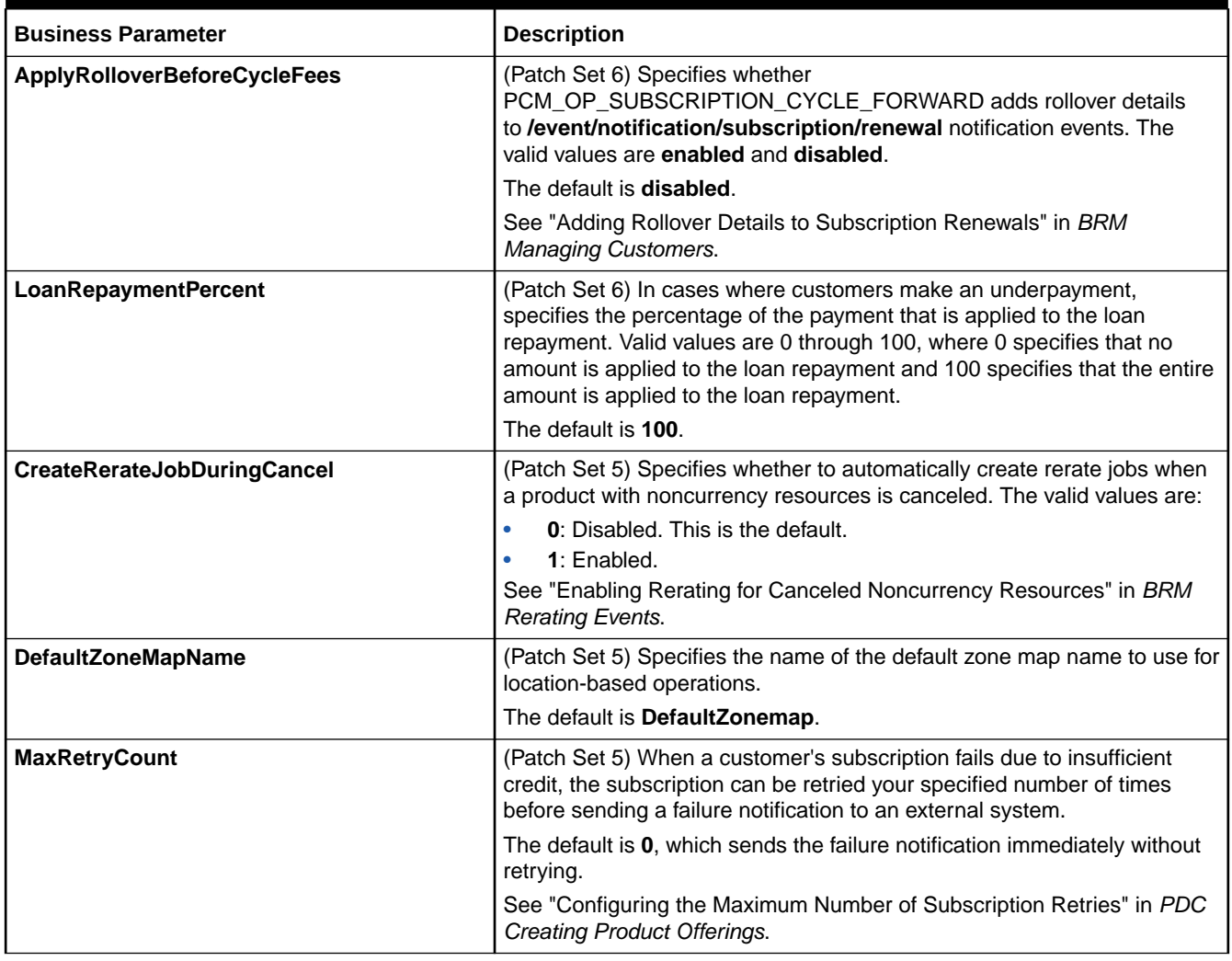

#### <span id="page-301-0"></span>**Table 10-8 (Cont.) New Entries in bus\_params\_subscription.xml**

## New System Business Parameter Entries

Table 10-9 lists the system business parameter entries introduced in the BRM 12.0 patch set releases.

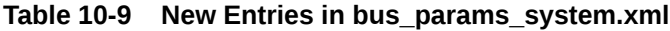

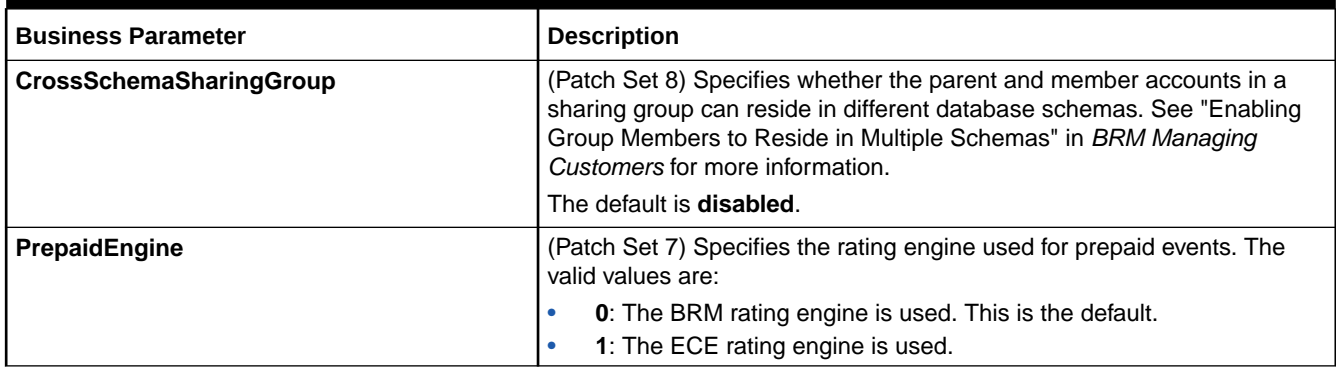

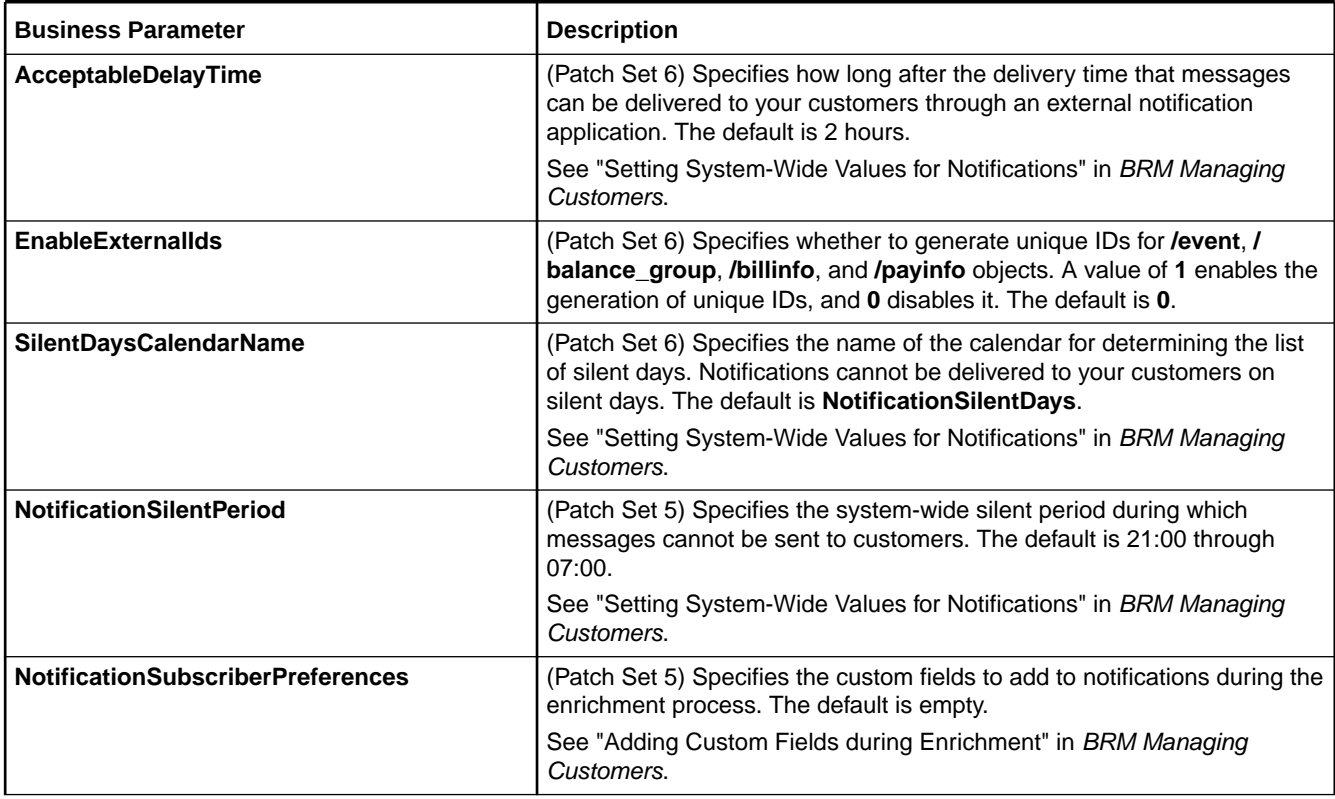

### **Table 10-9 (Cont.) New Entries in bus\_params\_system.xml**

# 11 Schema and Index Changes

The Oracle Communications Billing and Revenue Management (BRM) 12.0 Patch Sets include new and changed schemas and indexes.

- Patch Set 8 Schema and Index Changes
- [Patch Set 7 Schema and Index Changes](#page-304-0)
- [Patch Set 6 Schema and Index Changes](#page-306-0)
- [Patch Set 5 Schema and Index Changes](#page-309-0)
- [Patch Set 4 Schema and Index Changes](#page-312-0)
- [Patch Set 3 Schema and Index Changes](#page-315-0)
- [Patch Set 2 Schema and Index Changes](#page-315-0)
- [Patch Set 1 Schema and Index Changes](#page-318-0)

### Patch Set 8 Schema and Index Changes

BRM 12.0 Patch Set 8 includes the following schema and index changes.

#### **Note:**

No views were added in BRM 12.0 Patch Set 8.

The following tables have been added:

• THREAD\_INFO\_FAILED\_ACCT\_T

The following indexes have been added:

• I\_EVT\_CONTRACT\_CANCEL\_\_ID

Table 11-1 lists the columns that have been added.

#### **Table 11-1 Columns Added**

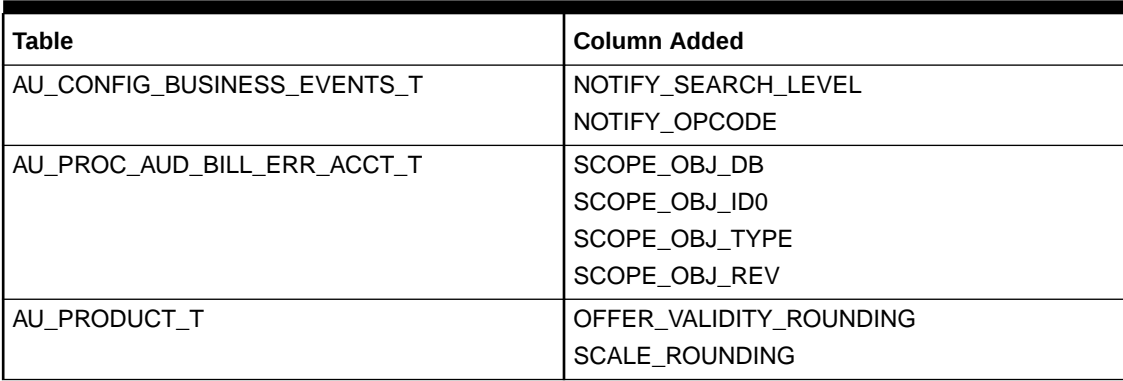

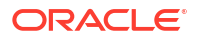

| Table                      | <b>Column Added</b>      |
|----------------------------|--------------------------|
| AU SERVICE T               | SVC_EXP_LAST_NOTI_T      |
|                            | SVC EXP LAST NOTI OFFSET |
| CONFIG BUSINESS EVENTS T   | NOTIFY_SEARCH_LEVEL      |
|                            | NOTIFY_OPCODE            |
| CONFIG_DISTRIBUTION_T      | <b>SCHEMA NAME</b>       |
| CONFIG NOTIFICATION SPEC T | NOTIFY OPT TYPE          |
|                            | AGGREGATE MODE           |
| PROC_AUD_BILL_ERR_ACCT_T   | SCOPE OBJ DB             |
|                            | SCOPE OBJ ID0            |
|                            | SCOPE OBJ_TYPE           |
|                            | SCOPE OBJ_REV            |
| PRODUCT T                  | OFFER_VALIDITY_ROUNDING  |
|                            | <b>SCALE ROUNDING</b>    |
| <b>SERVICE T</b>           | SVC_EXP_LAST_NOTI_T      |
|                            | SVC EXP LAST NOTI OFFSET |

<span id="page-304-0"></span>**Table 11-1 (Cont.) Columns Added**

### Patch Set 7 Schema and Index Changes

BRM 12.0 Patch Set 7 includes the following schema and index changes.

**Note:**

No views were added in BRM 12.0 Patch Set 7.

The following tables have been added:

- CONFIG\_STORED\_PROCEDURE\_T
- CONFIG\_PROMISE\_TO\_PAY\_SPEC\_T
- GROUP\_SHARING\_PRODUCTS\_T
- AU\_GROUP\_SHARING\_PRODUCTS\_T
- EVENT\_GROUP\_SHARE\_PRODUCTS\_T

The following indexes have been added:

- I\_PAYINFO\_UNIQUE\_\_ID
- I\_GROUP\_SHARING\_PRODUCTS\_\_ID
- I\_EVENT\_GRP\_SHARE\_PROD\_\_ID

[Table 11-2](#page-305-0) lists the columns that have been added.

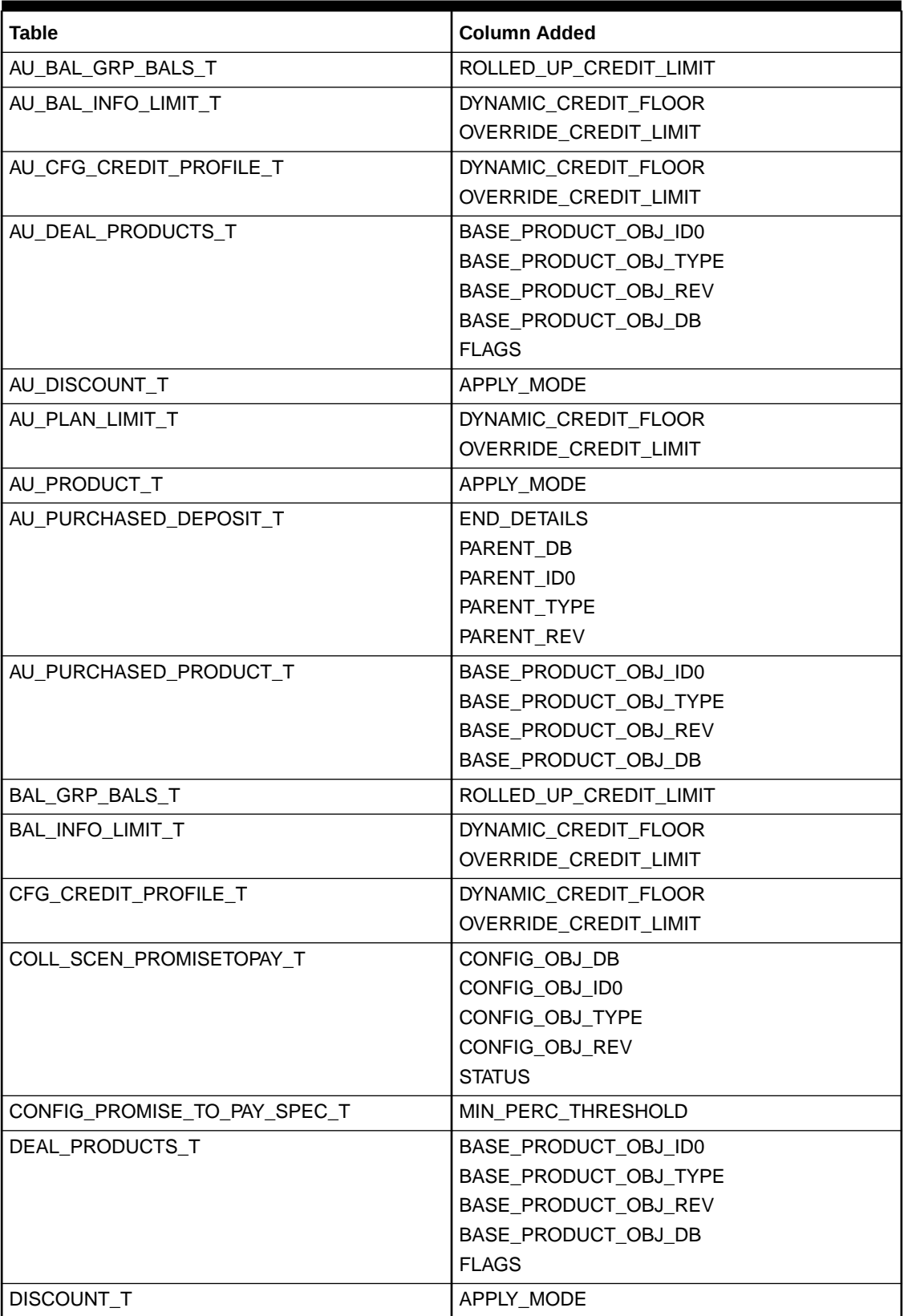

#### <span id="page-305-0"></span>**Table 11-2 Columns Added**

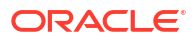

| <b>Table</b>                   | <b>Column Added</b>          |
|--------------------------------|------------------------------|
| EVENT_ACT_COLL_P2P_UNEQUAL_T   | MILESTONE_AMOUNT             |
|                                | MILESTONE_PERCENTAGE         |
|                                | MILESTONE_INTERVAL           |
| EVENT_BILLING_LIMIT_T          | DYNAMIC_CREDIT_FLOOR         |
|                                | <b>OVERRIDE CREDIT LIMIT</b> |
| EVENT BILLING PRODUCT ACTION T | BASE_PRODUCT_OBJ_ID0         |
|                                | BASE_PRODUCT_OBJ_TYPE        |
|                                | BASE_PRODUCT_OBJ_REV         |
|                                | BASE_PRODUCT_OBJ_DB          |
| PLAN_LIMIT_T                   | DYNAMIC_CREDIT_FLOOR         |
|                                | OVERRIDE_CREDIT_LIMIT        |
| PRODUCT T                      | APPLY MODE                   |
| PURCHASED DEPOSIT T            | <b>END DETAILS</b>           |
|                                | PARENT_DB                    |
|                                | PARENT IDO                   |
|                                | PARENT TYPE                  |
|                                | PARENT REV                   |
| PURCHASED_PRODUCT_T            | BASE_PRODUCT_OBJ_ID0         |
|                                | BASE_PRODUCT_OBJ_TYPE        |
|                                | BASE_PRODUCT_OBJ_REV         |
|                                | BASE_PRODUCT_OBJ_DB          |

<span id="page-306-0"></span>**Table 11-2 (Cont.) Columns Added**

### Patch Set 6 Schema and Index Changes

BRM 12.0 Patch Set 6 includes the following schema and index changes.

**Note:**

No views were added in BRM 12.0 Patch Set 6.

The following tables have been added:

- CONFIG\_DELIVERY\_METHODS\_T
- CFG\_NOTIF\_SPEC\_ADV\_NOTIF\_T
- CFG\_NOTIF\_SPEC\_CRITERIA\_T
- CFG\_NOTIF\_SPEC\_DELIV\_METHODS\_T
- CFG\_NOTIF\_SPEC\_DELIVERY\_SPEC\_T
- CONFIG\_NOTIFICATION\_SPEC\_T
- CONFIG\_DEPOSIT\_SPEC\_PROFILE\_T
- DEPOSIT\_SPECIFICATION\_T

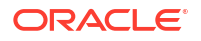

- DEPOSIT\_REFUND\_REQUEST\_T
- EVENT DEPOSIT DETAILS T
- EVENT\_DEPOSIT\_RECEIVE\_T
- EVENT\_DEPOSIT\_REFUND\_T
- EVENT DEPOSIT RELEASE T
- EVENT DEPOSIT TRANSFER T
- EVENT\_DEPOSIT\_UPDATE\_DETAILS\_T
- PURCHASED\_DEPOSIT\_EVENT\_T
- PURCHASED\_DEPOSIT\_T
- REQUEST\_T
- REQUEST\_FAILED\_T
- REQUEST FAILED OPCODE T
- REQUEST FAILED ERROR INFO T
- REQUEST\_FAILED\_REST\_T
- REQUEST FAILED HEADER INFO T
- EVENT\_BILLING\_LOAN\_LATE\_FEE\_T
- EVENT\_BILLING\_LOAN\_PULLBACK\_T
- EVENT BILLING LOAN RECOVERY T
- EVENT BILLING LOAN REC REV T
- EVENT\_BILLING\_LIMIT\_T
- CONFIG\_INSTL\_SCH\_CRITERIA\_T
- CONFIG\_INSTL\_SCH\_SPEC\_T
- CONFIG\_INSTL\_NEXT\_STATE\_T
- CONFIG\_INSTL\_STATE\_T
- EVT\_BILLING\_INSTL\_T
- EVENT\_INSTL\_CANCEL\_T
- EVENT\_INSTL\_CREATE\_T
- INSTALLMENT\_SOURCE\_T
- INSTALLMENT\_SCH\_INSTALLMENT\_T
- INSTALLMENT\_SCHEDULE\_T

The following indexes have been added:

- I\_REQUEST\_\_ID
- I\_REQUEST\_ACC\_\_ID
- I\_REQUEST\_STATUS\_ID
- I\_REQUEST\_PROGRAM\_NAME\_ID

[Table 11-3](#page-308-0) lists the columns that have been added.

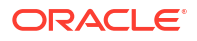

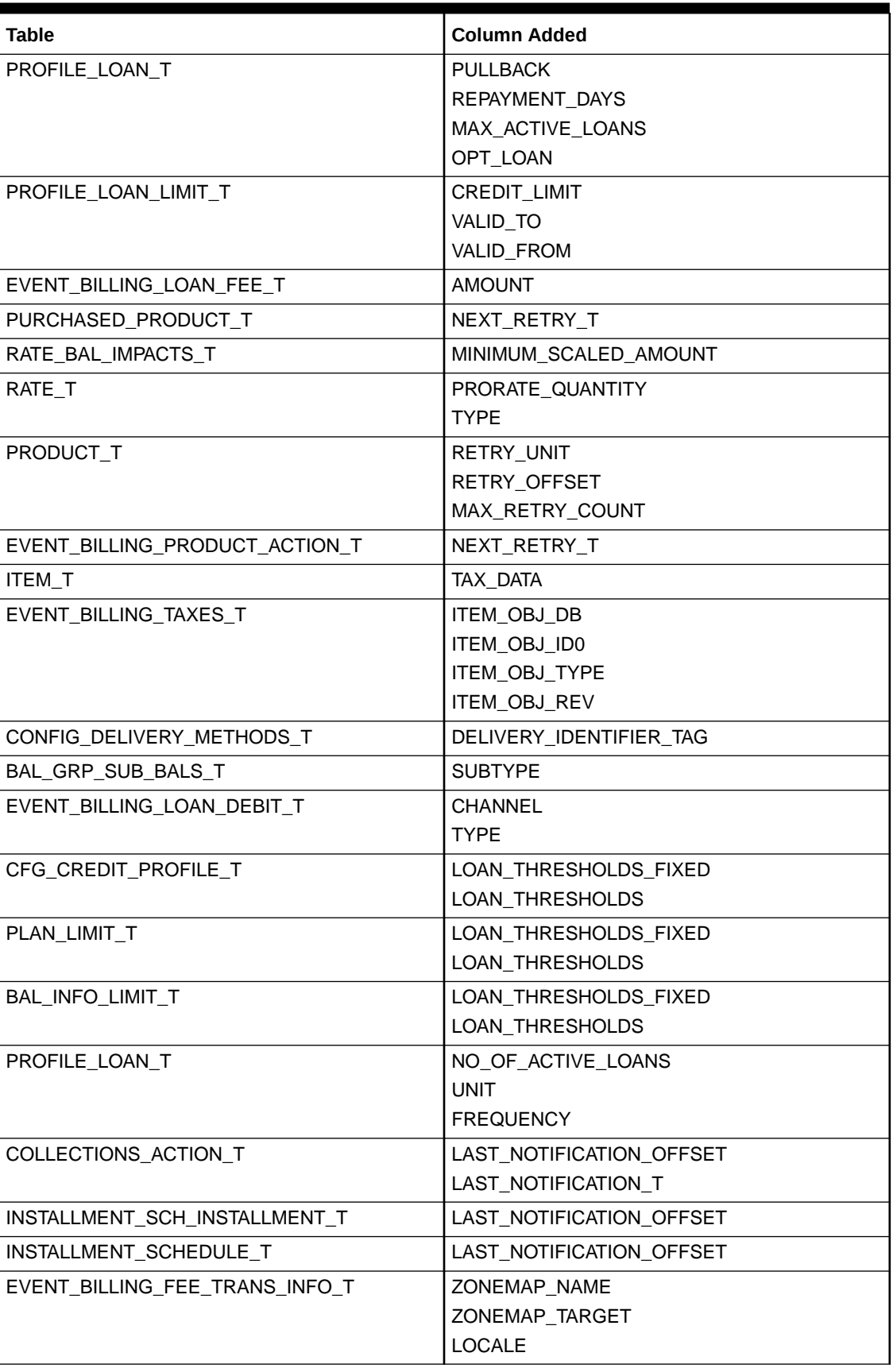

#### <span id="page-308-0"></span>**Table 11-3 Columns Added**

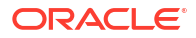

### <span id="page-309-0"></span>Patch Set 5 Schema and Index Changes

BRM 12.0 Patch Set 5 includes the following schema and index changes.

The following tables have been added:

- BATCH\_REL\_RETRY\_T
- BATCH\_REL\_ZIP\_FILE\_BUF\_T
- BATCH\_REL\_ZIP\_FILE\_T
- BILL\_STRUCTURE\_T
- CFG\_NOTIF\_SPEC\_ADV\_NOTIF\_T
- CFG\_NOTIF\_SPEC\_CRITERIA\_T
- CFG\_NOTIF\_SPEC\_DELIV\_METHODS\_T
- CFG\_NOTIF\_SPEC\_DELIVERY\_SPEC\_T
- CONFIG\_DEPOSIT\_SPEC\_PROFILE\_T
- CONFIG\_EVENT\_PROMO\_MAP\_T
- CONFIG\_EVENT\_PROMO\_TAG\_MAP\_T
- CONFIG\_INSTL\_SCH\_CRITERIA\_T
- CONFIG\_INSTL\_SCH\_SPEC\_T
- CONFIG\_INSTL\_STATE\_T
- CONFIG\_LOAN\_LOC\_T
- CONFIG\_NOTI\_DELIVERY\_METHODS\_T
- CONFIG\_NOTIFICATION\_SPEC\_T
- CONFIG\_TAXCODES\_MAP\_T
- CONFIG\_TAXEXEMPTION\_CODE\_MAP\_T
- DEPOSIT\_SPECIFICATION\_T
- EVENT\_AUDIT\_TRANS\_OUT\_T
- TAX\_SELECTOR\_T
- EVENT\_BILLING\_FEE\_TRANS\_INFO\_T
- EVENT\_BILLING\_LOAN\_GRANT\_T
- EVENT\_INSTL\_CANCEL\_T
- EVENT\_INSTL\_CREATE\_T
- EVT\_BILLING\_INSTL\_T
- INSTALLMENT\_SCHEDULE\_T
- INSTALLMENT\_SOURCE\_T
- INSTALLMENT\_SCH\_INSTALLMENT\_T
- NO DB IMPACTS
- OFFERING\_OVERRIDE\_T
- PROFILE\_LOAN\_T

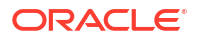

- PROFILE SPECIALDATES T
- TAX\_EXEMPTION\_SELECTOR\_T

The following indexes have been added:

- I\_BATCH\_REL\_RETRY\_\_ID
- I\_BATCH\_REL\_RETRY\_\_ID
- I\_BATCH\_REL\_RETRY\_READY
- I\_BATCH\_REL\_ZIP\_\_OBJ\_ID0
- I\_BATCH\_REL\_ZIP\_\_OBJ\_ID0
- I\_BATCH\_REL\_ZIP\_BUF\_\_OBJ\_ID0
- I\_BATCH\_REL\_ZIP\_BUF\_\_OBJ\_ID0
- I\_BATCH\_REL\_ZIP\_INCOMPLETE
- I\_BILL\_BILLINFO\_\_ID
- I\_CONFIG\_INSTL\_SCH\_CRIT\_\_VALUE
- I\_CONFIG\_INSTL\_SCH\_SPEC\_\_NAME
- I\_TOPUP\_AUTH\_\_ID

The following views have been added:

- BALANCE\_BUCKET\_ACCOUNT\_V
- BALANCE\_BUCKET\_V
- BALANCE\_BUCKET\_SERVICE\_ALIAS\_V
- BALANCE\_BUCKET\_SERVICE\_V

Table 11-4 lists the columns that have been added.

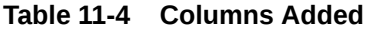

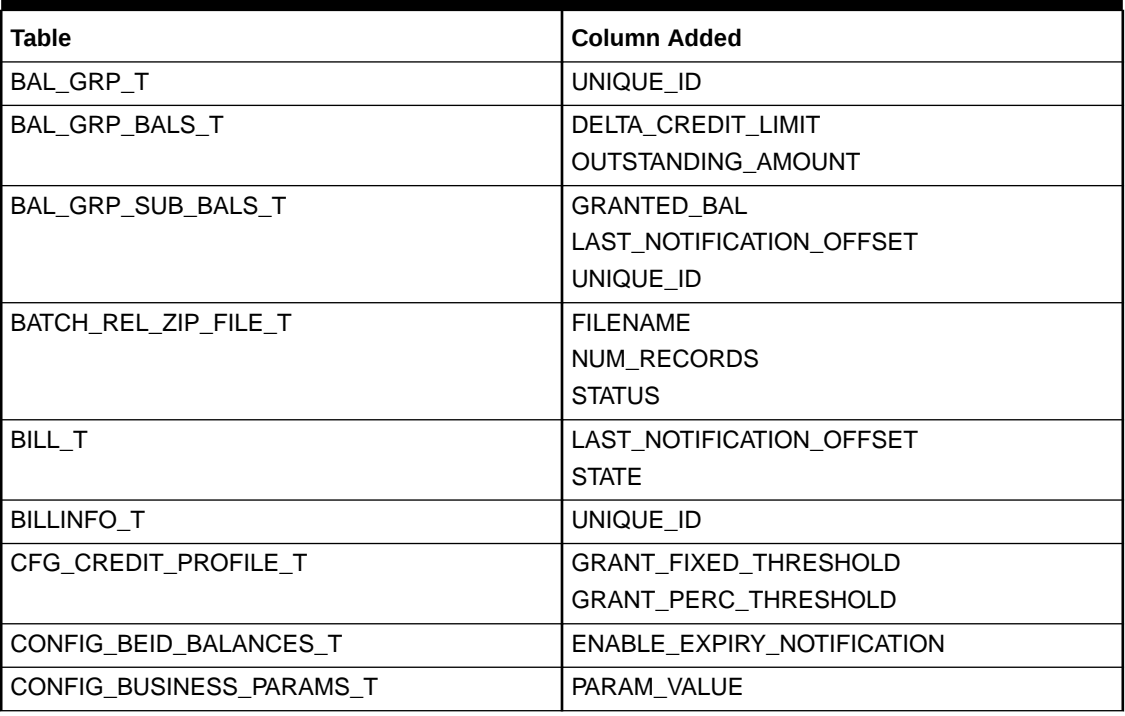

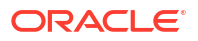

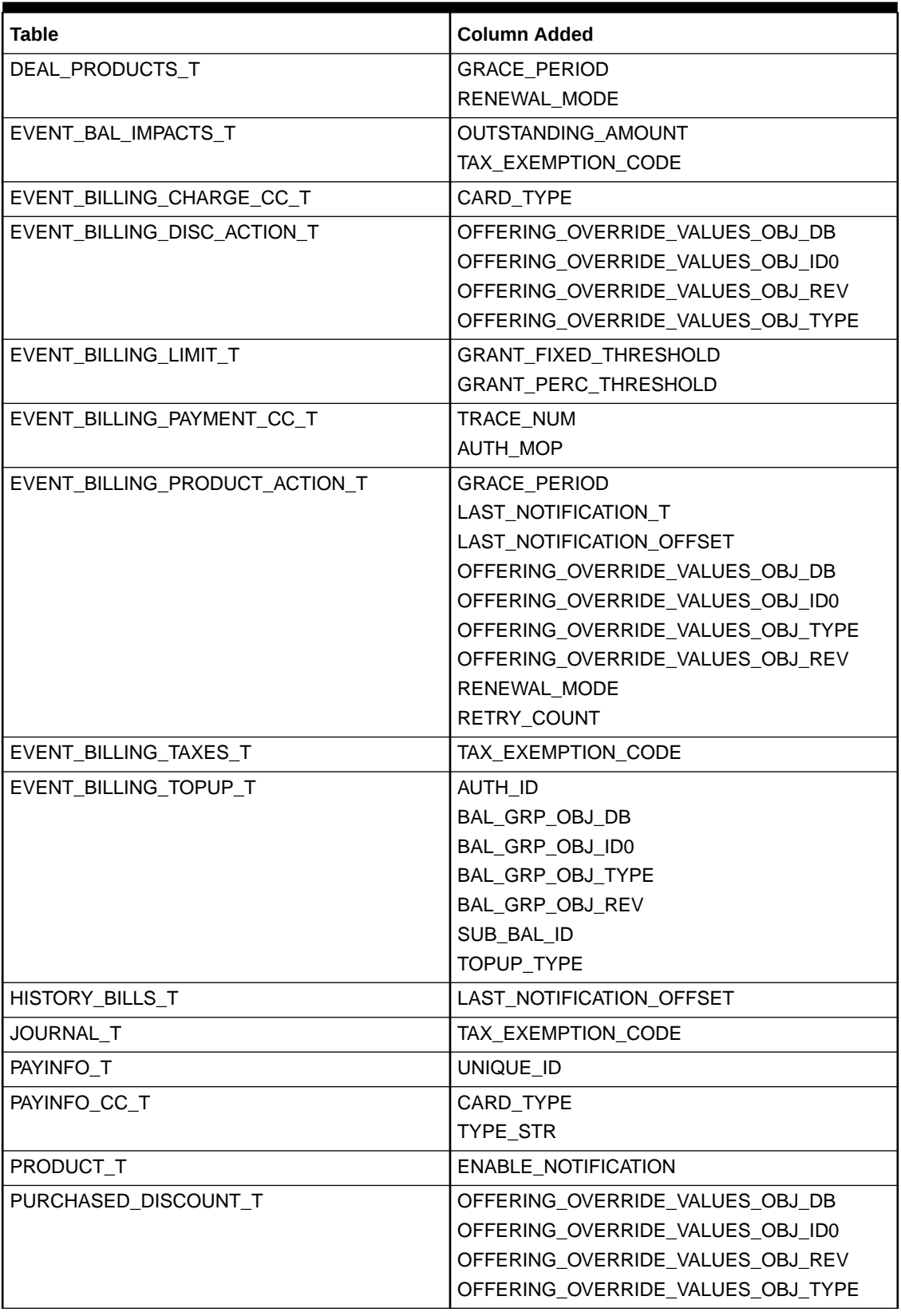

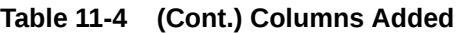

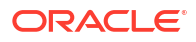

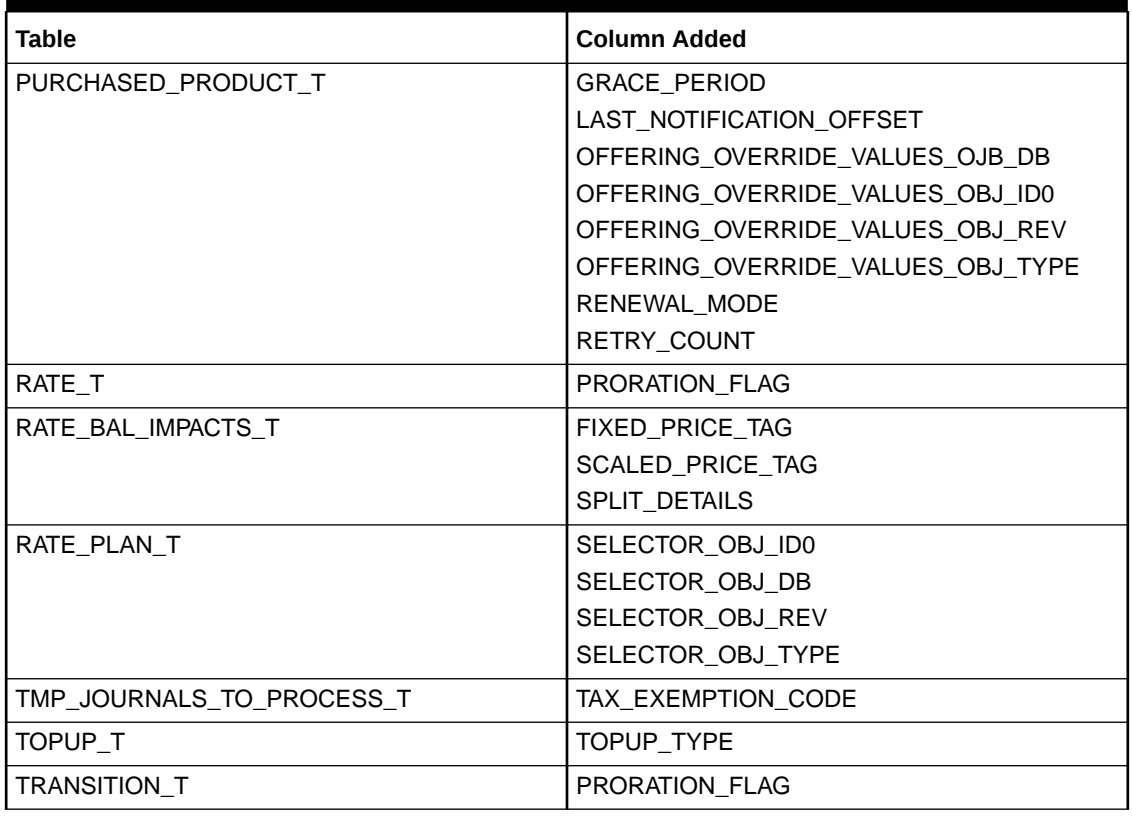

#### <span id="page-312-0"></span>**Table 11-4 (Cont.) Columns Added**

### Patch Set 4 Schema and Index Changes

BRM 12.0 Patch Set 4 includes the following schema and index changes:

- The following tables are added:
	- EVENT\_ACTIVITY\_JOB\_REQ\_T
	- PERFORMANCE\_SNAPSHOT\_T
	- PERFORMANCE\_RESULTS\_T
	- PERFORMANCE\_SQL\_DATA\_T
	- OFFER\_ATTRIBUTE\_GROUP\_T
	- OFFER\_ATTRIBUTE\_T
	- JOB\_TEMPLATE\_SCHEMAS\_T
	- AU\_JOB\_TEMPLATE\_SCHEMAS\_T
	- EVENT\_BILLING\_TOPUP\_T
	- EVENT\_AUDIT\_TRANS\_INFO\_T
	- BRM\_PS\_T
- The following column is added in the EVENT\_BILLING\_CHARGE\_CC\_T table:
	- TYPE\_STR
- The following column is added in the EVENT\_BILLING\_VALID\_CC\_T table:

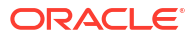

- TYPE\_STR
- The following column is added in the EVENT\_BILLING\_DISC\_ACTION\_T table:
	- PURCHASE\_MODE
- The following columns are added in the EVENT\_BILLING\_PRODUCT\_ACTION\_T table:
	- PURCHASE\_MODE
	- CALENDAR\_DOM
- The following columns are added in the PRODUCT\_T table:
	- CALENDAR\_DOM
	- DATE\_RANGE\_TYPE
	- ATTRIBUTE\_OBJ\_REV
	- ATTRIBUTE\_OBJ\_TYPE
	- ATTRIBUTE\_OBJ\_ID0
	- ATTRIBUTE\_OBJ\_DB
- The following columns are added in the DISCOUNT T table:
	- ATTRIBUTE\_OBJ\_REV
	- ATTRIBUTE\_OBJ\_TYPE
	- ATTRIBUTE\_OBJ\_ID0
	- ATTRIBUTE\_OBJ\_DB
- The following columns are added in the PLAN\_T table:
	- ATTRIBUTE\_OBJ\_REV
	- ATTRIBUTE OBJ TYPE
	- ATTRIBUTE\_OBJ\_ID0
	- ATTRIBUTE\_OBJ\_DB
- The following columns are added in the DEAL\_T table:
	- ATTRIBUTE\_OBJ\_REV
	- ATTRIBUTE\_OBJ\_TYPE
	- ATTRIBUTE\_OBJ\_ID0
	- ATTRIBUTE\_OBJ\_DB
- The following columns are added in the PURCHASED PRODUCT T table:
	- CALENDAR\_DOM
	- PURCHASE\_MODE
- The following column is added in the DEAL\_PRODUCTS\_T table:
	- PURCHASE\_MODE
- The following column is added in the DEAL\_DISCOUNTS\_T table:
	- PURCHASE\_MODE
- The following column is added in the PURCHASED\_DISCOUNT\_T table:
	- PURCHASE\_MODE
- The following columns are added in the AU\_PLAN\_T table:

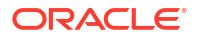

- ATTRIBUTE\_OBJ\_REV
- ATTRIBUTE\_OBJ\_TYPE
- ATTRIBUTE\_OBJ\_ID0
- ATTRIBUTE\_OBJ\_DB
- The following columns are added in the AU\_DISCOUNT\_T table:
	- ATTRIBUTE\_OBJ\_REV
	- ATTRIBUTE\_OBJ\_TYPE
	- ATTRIBUTE\_OBJ\_ID0
	- ATTRIBUTE\_OBJ\_DB
- The following columns are added in the AU\_PRODUCT\_T table:
	- ATTRIBUTE\_OBJ\_REV
	- ATTRIBUTE\_OBJ\_TYPE
	- ATTRIBUTE\_OBJ\_ID0
	- ATTRIBUTE\_OBJ\_DB
	- DATE\_RANGE\_TYPE
	- CALENDAR\_DOM
- The following columns are added in the AU\_DEAL\_T table:
	- ATTRIBUTE\_OBJ\_REV
	- ATTRIBUTE\_OBJ\_TYPE
	- ATTRIBUTE\_OBJ\_ID0
	- ATTRIBUTE\_OBJ\_DB
- The following column is added in the AU\_PURCHASED\_DISCOUNT\_T table:
	- PURCHASE\_MODE
- The following column is added in the AU\_DEAL\_DISCOUNTS\_T table:
	- PURCHASE\_MODE
- The following column is added in the AU\_DEAL\_PRODUCTS\_T table:
	- PURCHASE\_MODE
- The following columns are added in the AU\_PURCHASED\_PRODUCT\_T table:
	- PURCHASE\_MODE
	- CALENDAR\_DOM
- The following columns are added in the AU\_SPONSORSHIP\_T table:
	- ATTRIBUTE\_OBJ\_REV
	- ATTRIBUTE\_OBJ\_TYPE
	- ATTRIBUTE\_OBJ\_ID0
	- ATTRIBUTE\_OBJ\_DB
- The following columns are added in the TOPUP\_T table:
	- BAL\_GRP\_OBJ\_REV
	- BAL\_GRP\_OBJ\_TYPE

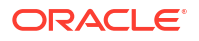

- <span id="page-315-0"></span>– BAL\_GRP\_OBJ\_ID0
- BAL GRP OBJ DB
- STATUS
- TOPUPS\_DONE
- NUM TOPUPS
- NEXT\_TOPUP\_T
- TOPUP\_INTERVAL
- RESOURCE\_ID
- The following columns are added in the SPONSORSHIP\_T table:
	- ATTRIBUTE\_OBJ\_REV
	- ATTRIBUTE OBJ TYPE
	- ATTRIBUTE\_OBJ\_ID0
	- ATTRIBUTE\_OBJ\_DB
- The following column is added in the THREAD\_INFO\_T table:
	- THREAD\_ID\_DB
	- THREAD\_ID\_ID0
	- THREAD\_ID\_TYPE
	- THREAD\_ID\_REV
- The following indexes are added:
	- i\_PERF\_SNAPSHOT\_\_ID
	- i\_PERF\_SNAPSHOT\_\_HOST\_NAME
	- i\_PERF\_RESULTS\_ADD
	- i\_PERF\_RESULTS\_\_ID
	- i\_PERF\_SQL\_DATA\_\_ID
	- i\_PERF\_SQL\_DATA\_BUF\_\_ID

### Patch Set 3 Schema and Index Changes

BRM 12.0 Patch Set 3 includes the following schema and index changes:

- The following tables are added:
	- JOB\_TEMPLATE\_CUSTOM\_INFO\_T
	- JOB\_DEFINITION\_T
	- EVENT\_JOB\_TEMPLATE\_INFO\_T
	- BOC\_VERSION\_T

### Patch Set 2 Schema and Index Changes

BRM 12.0 Patch Set 2 includes the following schema and index changes:

The following tables are added:

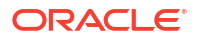

- CMT\_BALANCES\_T
- EVT BILLING CHARGE CC TRANS T
- EVT\_BILL\_VLDT\_CC\_TRANS\_T
- JOB\_TEMPLATE\_TBILL\_BILLINFO\_T
- JOB\_TEMPLATE\_TBILL\_INFO\_T
- JOB\_TEMPLATE\_TBILL\_PAY\_TYPES\_T
- JOB\_TEMPLATE\_TBILL\_STATUSES\_T
- JOB\_TEMPLATE\_TBILLP\_BILLINFO\_T
- JOB\_TEMPLATE\_TBILLP\_INFO\_T
- JOB\_TEMPLATE\_TBILLP\_STATUSES\_T
- JOB\_TEMPLATE\_WF\_CATEGORIES\_T
- NAMEINFO\_T
- PAYINFO\_CC\_TRANS\_T
- The following columns are added in the EVENT\_CUSTOMER\_NAMEINFO\_T table:
	- POID\_DB
	- POID\_ID0
	- POID\_TYPE
	- POID\_REV
- The following columns are added in the JOB\_BOC\_T table:
	- WORKFLOW\_OBJ\_ID
	- WORKFLOW\_OBJ\_TYPE
	- WORKFLOW\_OBJ\_REV
- The following column is added in the JOB\_TEMPLATE\_T table:
	- WORKFLOW\_FLAG
- The following columns are added in the HISTORY\_SUBSCRIBER\_CONTRACT\_T table:
	- GROUP CONTRACT OBJ ID0
	- GROUP\_CONTRACT\_OBJ\_TYPE
	- GROUP\_CONTRACT\_OBJ\_REV
	- PLAN\_CONTRACT\_OBJ\_DB
	- PLAN\_CONTRACT\_OBJ\_ID0
	- PLAN\_CONTRACT\_OBJ\_TYPE
	- PLAN\_CONTRACT\_OBJ\_REV
- The following column is added in the RATE\_BAL\_IMPACTS\_T table:
	- TAXABLE\_AMOUNT
- The following columns are added in the SERVICE\_T table:
	- NAMEINFO\_OBJ\_ID0
	- NAMEINFO OBJ TYPE
	- NAMEINFO\_OBJ\_REV

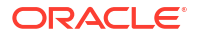

- The following columns are added in the SUBSCRIBER\_CONTRACT\_T table:
	- GROUP CONTRACT OBJ DB
	- GROUP CONTRACT OBJ IDO
	- GROUP CONTRACT OBJ TYPE
	- GROUP CONTRACT OBJ REV
	- PLAN\_CONTRACT\_OBJ\_DB
	- PLAN\_CONTRACT\_OBJ\_ID0
	- PLAN\_CONTRACT\_OBJ\_TYPE
	- PLAN\_CONTRACT\_OBJ\_REV
- The following indexes are added:
	- **I\_PROC\_AUD\_POCESS\_END\_ID**
	- I\_NAMEINFO\_\_ID
	- I\_NAMEINFO\_ACCOUNT\_OBJ\_\_ID
	- I\_NAMEINFO\_PHONES\_ID
	- I\_PROFILE\_SUBS\_PREF\_\_ID
	- I\_ALLOWANCE\_\_ID
	- I\_ASS\_BUS\_PROFILE\_TEMPLATES\_\_ID
	- I\_CFG\_PROV\_TAX\_CODE\_EFFECT\_\_ID
	- I\_CFG\_PROV\_TAXES\_REC\_\_ID
	- I\_CFG\_PROV\_TAX\_INFO\_\_ID
	- I\_CFG\_PROV\_TAX\_JUR\_REC\_\_ID
	- I\_DELIVERABLE\_PRODUCT\_\_ID
	- I\_EVT\_ACT\_SSP\_MS\_\_ID
	- I\_EVT\_CONTRACT\_\_ID
	- I\_EVT\_CONTRACT\_MODIFY\_\_ID
	- I\_EVT\_CONTRACT\_RENEW\_\_ID
	- I\_EVT\_CONTRACT\_START\_\_ID
	- I EVT PRODUCT FEE PENALTY ID
	- I\_FEATURE\_\_ID
	- I\_HIS\_SUB\_CNTR\_ACCT\_PKG\_\_ID
	- I\_NOTE\_DATA\_\_ID
	- I\_RATE\_RBI\_INFO\_\_ID
	- I\_RECURRING\_ALLOWANCE\_\_ID
	- I REV DISTRIB SC ID
	- I\_REVENUE\_DETAILS\_\_ID
	- I\_REVENUE\_PRODUCT\_ACCT\_\_ID
	- I\_REVENUE\_PRODUCT\_SC\_\_ID
	- I REVENUES PROD T ID

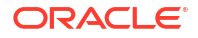

- <span id="page-318-0"></span>– I\_REV\_EVENT\_BAL\_IMPT\_\_ID
- I\_REV\_EVENT\_DEL\_\_ID
- I\_REV\_EVENT\_\_ID
- I\_REV\_PRODUCT\_DEL\_ID
- I\_SERVICE\_ENTITLEMENTS\_\_ID
- I\_SUB\_CNTR\_ACCT\_PKG\_\_ID
- I\_ASSOCIATED\_BUS\_PROFILE\_\_ID
- I\_DELIVERABLE\_\_ID
- I\_ENTITLEMENT\_\_ID
- I HIS SUBSCRIBER CONTRACT ID
- I\_REV\_DISTRIB\_\_ID
- I\_REVENUE\_BASIS\_ITEM\_\_ID
- I\_REVENUE\_PRODUCT\_\_ID
- I\_SUBSCRIBER\_CONTRACT\_\_ID
- I SUBSCRIPTION TERMS ID

### Patch Set 1 Schema and Index Changes

BRM 12.0 Patch Set 1 includes the following schema and index changes:

- The following tables are added:
	- EVENT\_ACT\_ROLLUP\_ITEMS\_T
	- TMP\_AR\_ITEM\_TO\_ROLL\_UP\_T
- The following columns are added in the ITEM\_T table:
	- ITEM\_CLASS
	- AR\_ITEM\_OBJ
- The following column is added in the TMP\_JOURNALS\_TO\_PROCESS\_T table:
	- AR\_BILLINFO\_OBJ
- The following indexes are added:
	- I\_TMP\_AR\_ITM\_ROLLUP\_\_ID
	- I\_TMP\_AR\_ITM\_ROLLUP\_\_STATUS
	- I\_ITEM\_AR\_ITEM\_OBJ\_\_ID
	- I\_TMP\_JOURNALS\_TO\_PROCESS\_\_AR

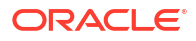

# 12 Utility Changes

The Oracle Communications Billing and Revenue Management (BRM) 12.0 Patch Sets include new, modified, and removed utilities.

Topics in this document:

- New Utilities
- [Changed Utilities](#page-320-0)
- [Removed Utilities](#page-322-0)

### New Utilities

Table 12-1 lists the utilities that have been introduced in the BRM 12.0 patch set releases.

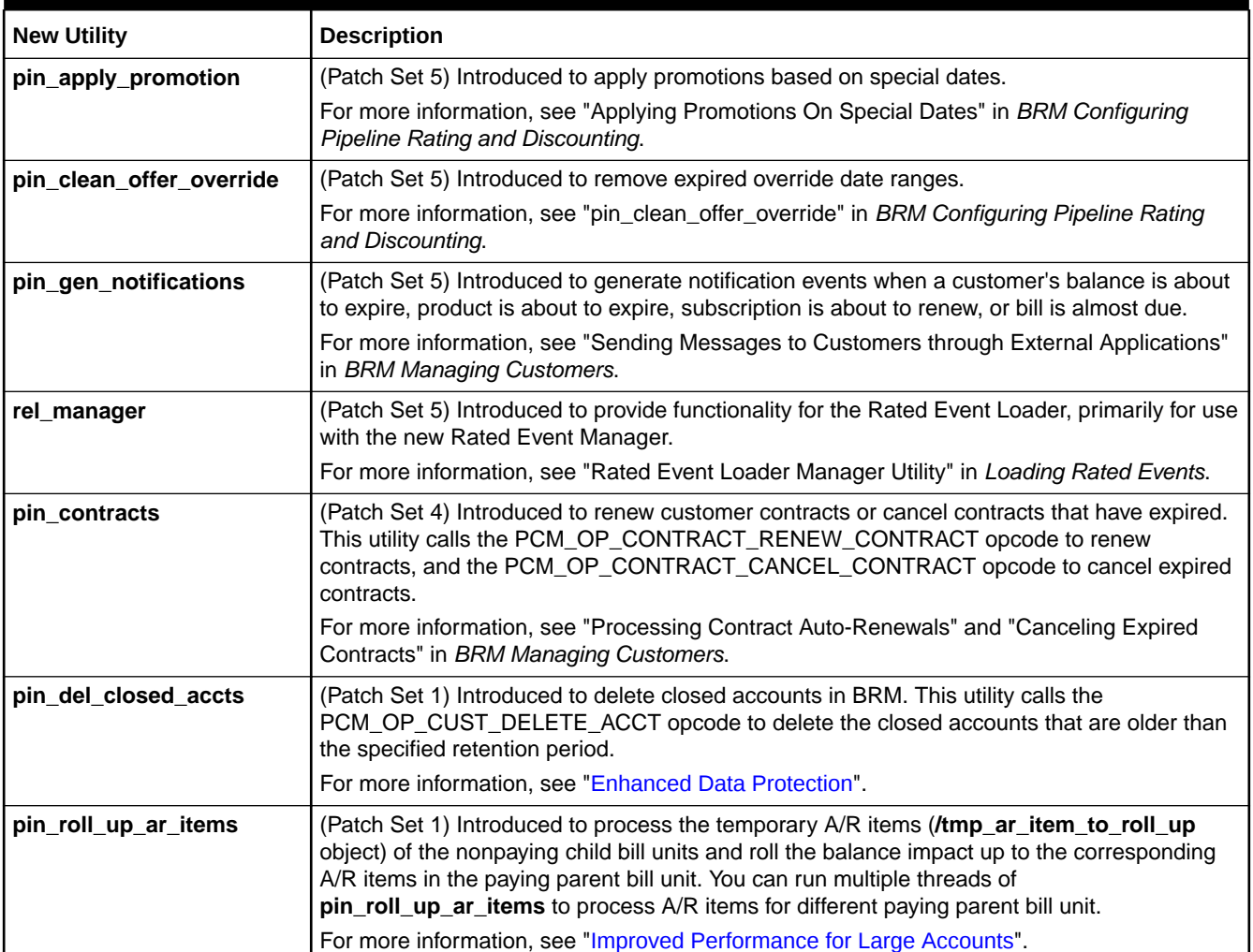

#### **Table 12-1 New Utilities**

#### <span id="page-320-0"></span>**Table 12-1 (Cont.) New Utilities**

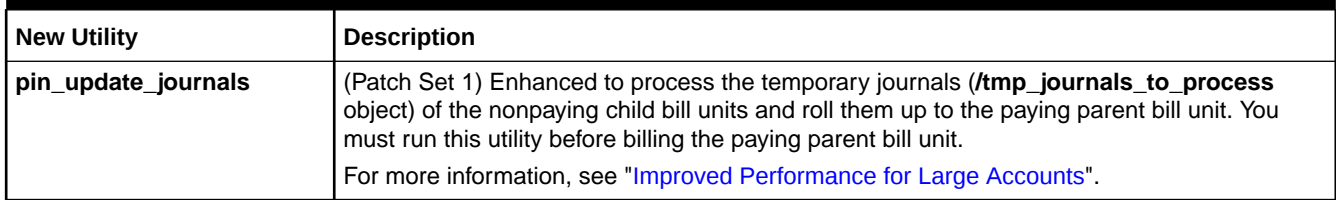

## Changed Utilities

Table 12-2 lists the utilities that have been modified in the BRM 12.0 patch set releases.

#### **Table 12-2 Changed Utilities**

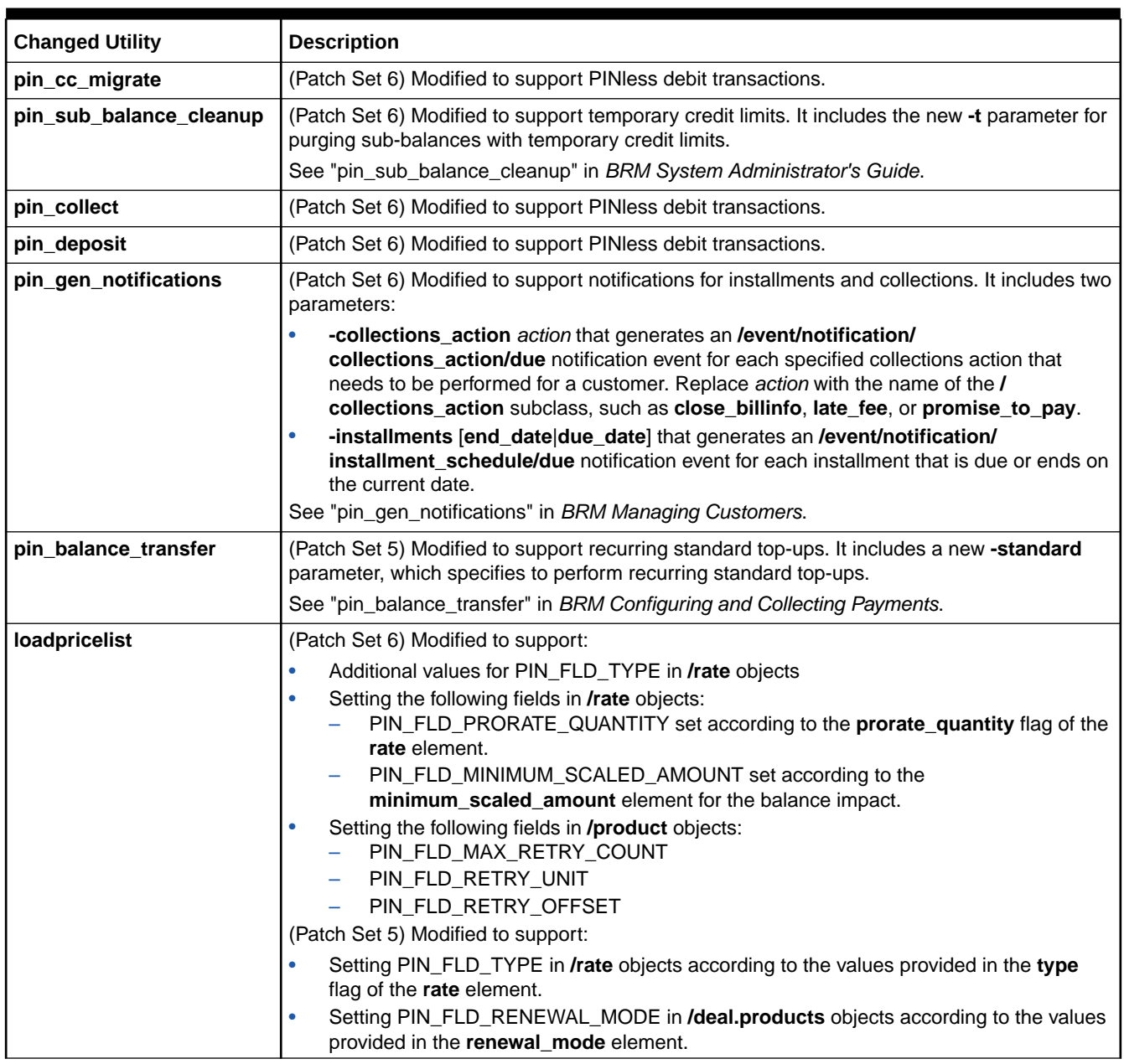

#### **Table 12-2 (Cont.) Changed Utilities**

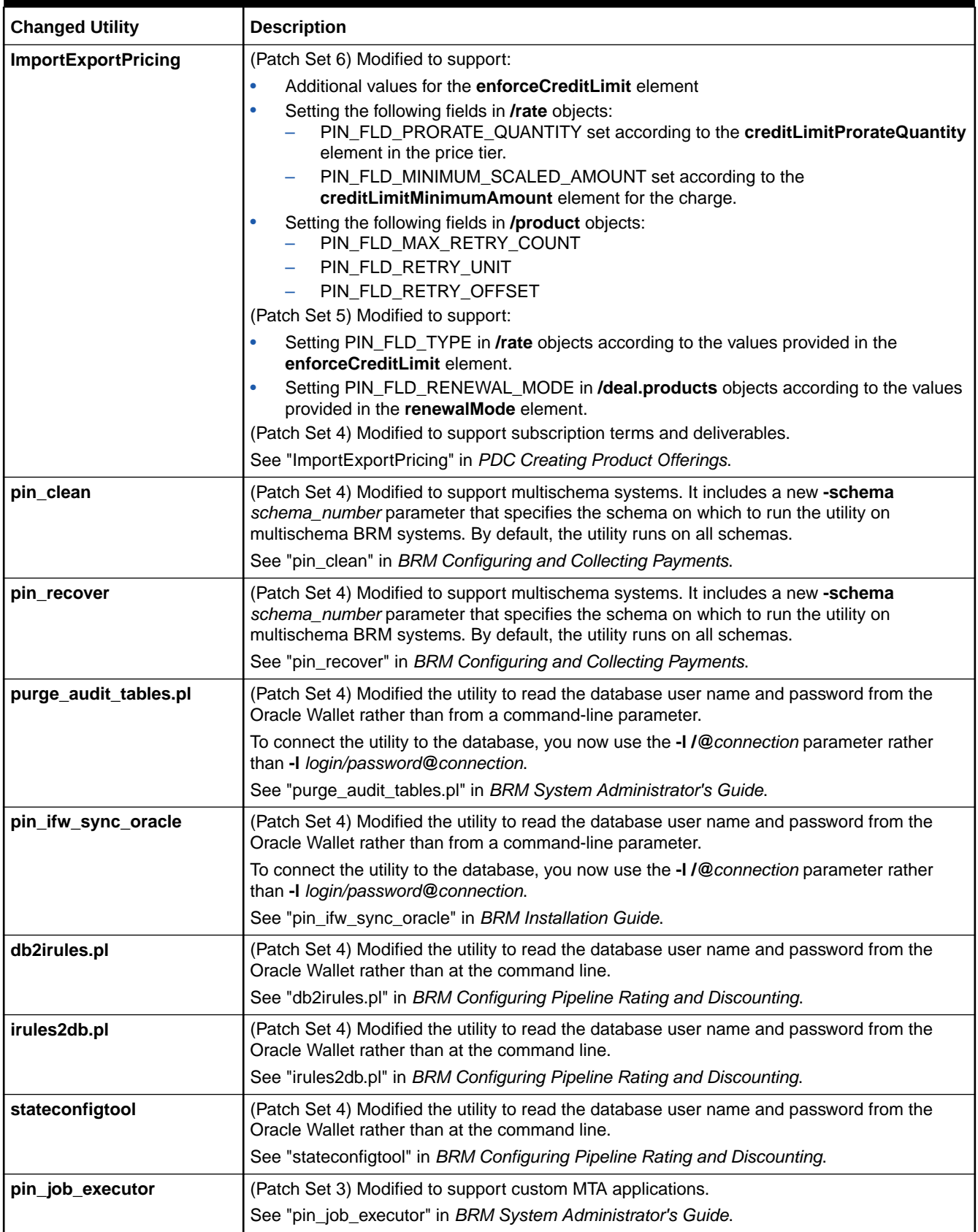

<span id="page-322-0"></span>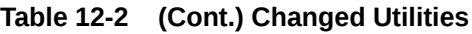

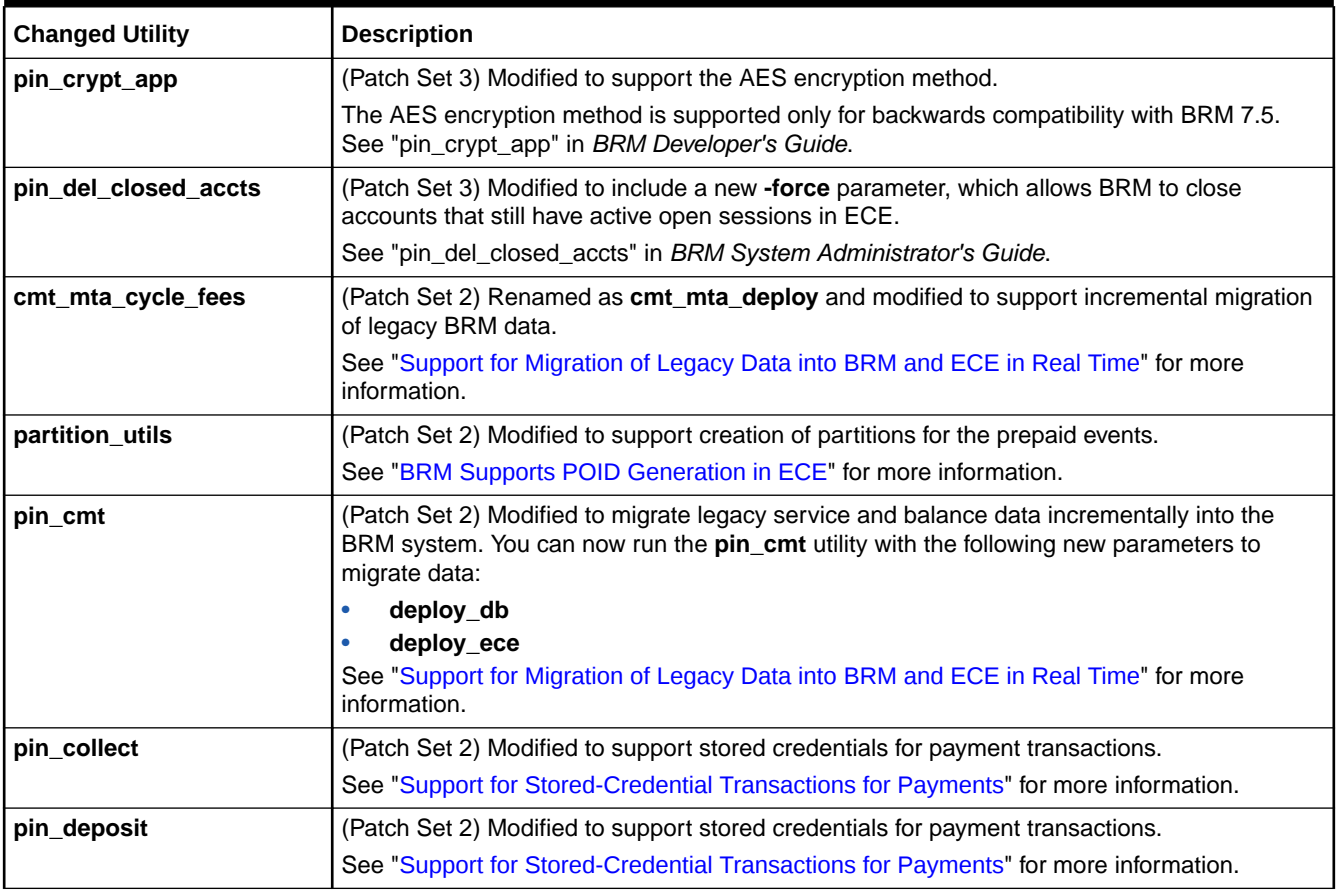

## Removed Utilities

Table 12-3 lists the utilities that have been removed in the BRM 12.0 patch set releases.

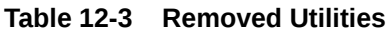

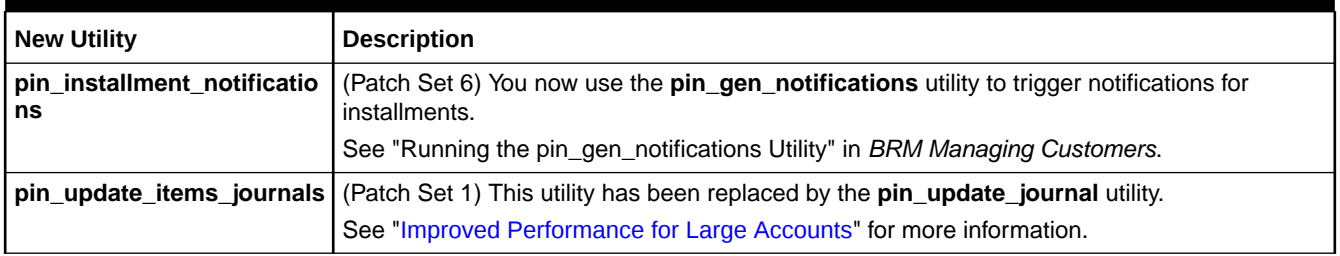

## 13 Known Problems

The Oracle Communications Billing and Revenue Management (BRM) Patch Sets include several known problems and workarounds.

Topics in this document:

- Known Problems in BRM
- [Known Problems in Business Operations Center](#page-330-0)
- [Known Problems in Billing Care](#page-330-0)
- [Known Problems in PDC](#page-331-0)
- [Known Problems in PCC](#page-332-0)
- [Known Problems in BRM Cloud Native Deployment](#page-332-0)
- [Known Problems in BRM REST Services Manager](#page-334-0)

### Known Problems in BRM

This section describes known problems and workarounds for BRM 12.0 patch sets.

### A/R Actions between Billing and Invoicing Not Captured in Invoice

The invoicing process does not pick up the details of any A/R action that occurs between the time when a bill is generated and when the invoice for that bill is produced.

**Workaround:** Run billing and invoicing as an atomic operation without other A/R actions in between. For more information, see *BRM Configuring and Running Billing*.

### Bill Now Generates Two Audit Objects for Nonpaying Child Items

When you run Bill Now on an account, selecting items corresponding to a nonpaying child bill unit, two audit objects are created: one audit object with an amount of 0 as revenue for the account that owns the paying parent bill unit and another audit object for the account that owns the nonpaying child bill unit.

Currently, there is no workaround.

### Cannot Install BRM Reports and BRM Invoices in the Same Home Directory as Oracle Analytics Server

When you try to install the BRM Reports and BRM Invoices components in the same home directory as Oracle Analytics Server, the installation fails.

**Workaround:** Install BRM Reports and BRM Invoices in a different Oracle home directory than Oracle Analytics Server, then copy the **BRM\_Reports** and **BRM\_Invoices** directories as follows:

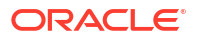
**1.** Install the BRM Reports and BRM Invoices components in one location as described in "Installing Individual BRM Components." For example, use the following installation location:

\$PIN\_HOME/opt/portal

**2.** Install Oracle Fusion Middleware and Oracle Analytics Server in a separate location from BRM Reports and BRM Invoices. For example, use the following installation location:

\$PIN\_HOME/Oracle/Middleware/Oracle\_Home

- **3.** Create the necessary database schemas and configure Oracle Analytics Publisher as described in "Creating the Database Schemas" and "Configuring Oracle Analytics Server Domain with the Configuration Assistant" in *Oracle Analytics Installing and Configuring Oracle Analytics Server*.
- **4.** Copy the **BRM\_Reports** and **BRM\_Invoices** directories from the location where you installed them. For example:

\$PIN\_HOME/opt/portal/user\_projects/domains/bi/bidata/components/bipublisher/ repository/Reports

**5.** Paste the **BRM\_Reports** and **BRM\_Invoices** directories to the new location in the Oracle Fusion Middleware and Oracle Analytics Server directory structure. For example:

\$PIN\_HOME/Oracle/Middleware/Oracle\_Home/user\_projects/domains/bi/bidata/components/ bipublisher/repository/Reports

# BRM Server and Client OUI Installers Not Localized in Russian

Localized versions of BRM server and client applications, such as Pricing Design Center and Pipeline Configuration Center, are available in Russian. However, their Oracle Universal Installers (OUI) are not localized in Russian.

Currently, there is no workaround.

For information about localized client applications, see "Using Localized Client Applications" in *BRM Developer's Guide*.

# Default Invoices Do Not Display Custom Events and Items

The default BI Publisher invoice templates shipped with BRM do not display data from custom **/ event** and **/item** objects.

**Workaround:** If you create custom **/event** or **/item** objects, you must also customize the BI Publisher invoice templates to display your custom data. For more information, see the discussion about customizing invoices in *BRM Designing and Generating Invoices*.

# Error When Configuring or Modifying Security Policies for Web Services Manager for JAX-WS

If you have configured security policies for Web Services Manager for JAX-WS or if you have modified the security policies, the request sent by the client to the server fails and the following error message appears:

```
headers:[{http://docs.oasis-open.org/wss/2004/01/oasis-200401-wss-wssecurity-
secext-1.0.xsd}Security] are not understood
```
**Workaround:** If your client caches service WSDLs, refresh the WSDLs before sending the requests to the server.

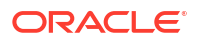

## Event Browser Displays Data Internal to BRM in the Event Description

For usage events that were rated by Oracle Communications Elastic Charging Engine (ECE), Event Browser displays data internal to BRM in the event description.

Currently, there is no workaround.

## Invoices Do Not Display Charge Sharing Details Separately

The balances associated with charge sharing are not split into original charges and sponsored/ shared charges in the invoices. The total balances are correct and include any effect of charge sharing.

Currently, there is no workaround.

## Invoices Might Display Wrong Discount Amount

Invoices might display the wrong discount amount for accounts with nonpaying bill units in a discount sharing group.

Currently, there is no workaround.

# pin\_inv\_accts Fails for Migrated Accounts if Business Intelligence Publisher Invoicing Integration Is Enabled

If Oracle Business Intelligence Publisher (BI Publisher) invoicing integration is enabled, the **pin\_inv\_accts** utility fails for migrated accounts and an error is logged in the **cm.pinlog** file.

**Workaround:** Do the following before migrating the accounts:

- **1.** Open the *BRM\_home***/sys/amt/data/create\_generate\_amt\_metadata.sql** file in a text editor.
- **2.** Search for the following lines:

```
ELSIF (column r.column name LIKE '%POID LIST') THEN
 --
-- operation: rewrite the POID DB reference in % POID LIST fields
-- (i.e. account t.next item poid list, account t.item poid list)
-- while preserving the null value
--
-- assumption: POID DB reference is starts at character position 1 and the format is
0.0.0.x
--
-- call custom Java stored procedure convert poid list()
--
select column list := select column list||
', convert poid list('||column_r.column_name||', #)';
dbms output.put line('replace list reference with dest db id');
```
**3.** Add the following lines after the ELSIF condition you searched for in step 2:

```
ELSIF (column r.column name LIKE '%OBJ LIST') THEN
select column list := select column list||
 ', convert poid list('||column r.column name||', #)';
dbms output.put line('replace list reference with dest db id');
```
**4.** Save and close the file.

- **5.** Run the **pin\_amt\_install.pl** script.
- **6.** Stop and start the Data Manager (DM) and Connection Manager (CM) services.
- **7.** Start migrating the accounts.

## Refund Is Incorrectly Calculated When Remaining Charge Discount Canceled

On canceling a remaining charge discount on a cycle forward arrears event, the refund amount is calculated incorrectly.

Currently, there is no workaround.

## RE Loader Daemon Fails to Process Files Under Load

The RE Loader daemon fails and throws the following error message when processing a large number of Pipeline Manager output files:

The infranet.rel.password key is missing from the properties file.

This occurs because, under load, RE Loader fails to read the database password from the Oracle wallet.

**Workaround:** In the *BRM\_home***/apps/pin\_rel/Infranet.properties** file, set this entry to the password for connecting to the BRM database. The password can be in plain text or encrypted in OZT format.

infranet.rel.password = *Password*

See *BRM Loading Rated Events*.

# Sample Prepaid Service Life Cycle Does Not Support Provisioning of Telco **Services**

The sample prepaid service life cycle does not support provisioning of telco services.

**Workaround:** Enable the sample prepaid service life cycle to support the provisioning of telco services by adding the following state transition to that life cycle before associating the life cycle with a telco service type:

- **From state: Preactive (ID 101)**
- **To state:** Suspended (ID 107)

For information about adding state transitions to service life cycles, see the discussion about managing service life cycles in *BRM Managing Customers*.

### The SLM Feature Does Not Support Account Billing Relationships

The SLM feature does not support the following account relationships, which enable customers to pay other customers' bills:

- Parent/nonpaying child hierarchies
- Owner/member charge sharing or discount sharing
- Owner/member sponsorship

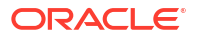

If a service involved in such a relationship uses a custom life cycle, the SLM feature does not consider the condition of the parent/owner account when an event occurs that triggers a service state change in a child/member account.

For example, Service A uses the sample prepaid service life cycle. For that service, a parent account has a credit limit of 100 euros and its nonpaying child account has a credit limit of 0 euros. In both the parent and the child, the state of Service A is Active. After an account adjustment of 2 euros is applied to the child account, however, the state of Service A in the child account changes to Recharge Only, even though the parent account's available credit limit is still 100 euros.

Therefore, service types involved in account billing relationships must use the default service life cycle (Active, Inactive, Closed). They cannot use custom service life cycles.

**Workaround:** Customize the PCM\_OP\_BAL\_POL\_CHECK\_LIFECYCLE\_STATE policy opcode to consider the condition of parent/owner accounts when a service state change is triggered in child/member accounts.

See the discussion about managing service life cycles in *BRM Managing Customers* for more information.

## Settlement Taxes Might Be Incorrectly Calculated

If you adjust only the tax amount in an event (by calling the PCM\_OP\_AR\_EVENT\_ADJUSTMENT opcode with the PIN\_EVENT\_ADJ\_TAX\_ONLY flag) and then dispute the item containing the event, the settlement tax is not calculated correctly; therefore the total due amount of the item is incorrect. The settlement is calculated correctly only when the denied amount is **0**. This occurs with both real-time and deferred taxation.

Currently, there is no workaround.

### stop\_eai\_js Does Not Work

When you run **stop\_eai\_js**, the script does not work and the following error message appears:

```
stop eai js: ERROR: no pid file.
```
**Workaround:** Do the following:

- **1.** Open the *BRM\_home***/bin/ stop\_eai\_js** file in a text editor.
- **2.** Search for the following entry:

LOGDIR=\$PIN\_LOG/**dm\_eai**

**3.** Change this entry to:

LOGDIR=\$PIN\_LOG/**eai\_js**

**4.** Save and close the file.

# Summary Invoices Do Not Show Real-Time Discount and Tax Details for Items

Summary invoices display data related to charges at the item level. Details of real-time taxes or real-time discounts are not displayed separately on summary invoices. The charges for the billable items include this data.

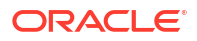

**Workaround:** To view these details on invoices, generate the invoices in one of the following ways:

- Use the detailed format.
- Customize the item assignment configuration to aggregate the discounts and taxes into their own separate items.

The invoices will contain separate lines for the discounts and taxes. For more information, see *BRM Designing and Generating Invoices*.

## Tax Not Recalculated after Rerating

When you rerate the bill amount after rerating the changes, the tax amount is not recalculated.

**Workaround:** manually adjust the tax amount.

### Error When Creating a New Data Sequence for BRM

While upgrading from 12.0 Patch Set 3 to Patch Set 8, you may get the following error while creating a new data sequence for BRM:

Error: Unable to update the Portal Base database. Exiting from the install without finishing successfully. Please check for errors in and then rerun this program. EBUF: errno=<PIN\_ERR\_DUPLICATE:10> location=<PIN\_ERRLOC\_DM:4> class= field num=<PIN FLD POID:7,16> recid= reserved=

This occurs because one of the upgrade files,

**new\_data\_sequence\_for\_ext\_id\_12PS5.source**, creates sequence number 320, which is a predefined sequence number in BRM.

**Workaround:** In the **new\_data\_sequence\_for\_ext\_id\_12PS5.source** file, locate the following line:

0 PIN FLD POID POID [0] \$PIN CONF DB NO /data/sequence 320 0

Replace the number **320** with a unique sequence number other than 320.

### Error in Multischema System

In BRM 12.0 Patch Set 3 or later, you may get the following error in multischema systems when running **perl pin\_multidb.pl** with the **-f** option:

```
[cm]$ tail -25 cm.pinlog
        E Thu Jun 17 01:29:18 2021 HOST NAME cm:21361
          pin_ssl.c(17):680
2:HOST_NAME:pin_config_distribution:21357:-149456448:12:1623918558:6:root.0.0.
0.1::: ssl_hshake: Host name doesn't match
        E Thu Jun 17 01:29:18 2021 HOST NAME cm:21361
          pcpst.c(107):572
```
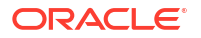

```
2:HOST_NAME:pin_config_distribution:21357:-149456448:12:1623918558:6:root.0.0.
0.1:::: SSL Handshake failed
        E Thu Jun 17 01:29:18 2021 HOST NAME cm:21361
          pcpst.c(107):2132
2:HOST_NAME:pin_config_distribution:21357:-149456448:12:1623918558:6:root.0.0.
0.1::::(21361): pcp connect(), connecting - failed
        E Thu Jun 17 01:29:18 2021 HOST NAME cm:21361
           cm_utils.c(155):4558
2:HOST_NAME:pin_config_distribution:21357:-149456448:12:1623918558:6:root.0.0.
0.1::::CM->DM socket!, err=192 (PIN ERR SYSTEM ERROR),
          errno=0
        E Thu Jun 17 01:29:18 2021 HOST NAME cm:21361
          cm_child.c(140):5278
2:HOST_NAME:pin_config_distribution:21357:-149456448:12:1623918558:6:root.0.0.
0.1::::bad cm change dm connection, new db=2(0.0.0.2), current
         db=1(0.0.0.1), err=192(PIN ERR SYSTEM ERROR), errno=0(Success)
         E Thu Jun 17 01:29:18 2021 HOST_NAME cm:21361 pcm.c(65):835
2:HOST_NAME:pin_config_distribution:21357:-149456448:12:1623918558:6:root.0.0.
0.1:::Op (PCM OP TRANS OPEN) send failed in pcm op
           <location=PIN_ERRLOC_FLIST:6
           class=PIN_ERRCLASS_SYSTEM_DETERMINATE:1 
errno=PIN_ERR_SYSTEM_ERROR:192>
           <facility=0 msg_id=0 version=0>
        E Thu Jun 17 01:29:18 2021 HOST NAME cm:21361
           cm_child.c(140):5057
2:HOST_NAME:pin_config_distribution:21357:-149456448:12:1623918558:6:root.0.0.
0.1::: op PCM_OP_TRANS_OPEN returned an error
           <location=PIN_ERRLOC_FLIST:6
           class=PIN_ERRCLASS_S
```
To fix this, install the patch set again with the following modifications:

- Use a Fully Qualified Domain Name (FQDN) instead of an IP name or host name.
- Enable SSL in the CM **pin.conf** file for all primary and secondary systems by running the following:

**perl sslConfig.pl 1** 

Update all files in the secondary **PIN\_HOME** that reference *perl home*/**path** to **perl-5.30.1**.

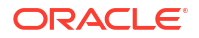

At the end of the multischema setup on BRM, run the following:

```
perl pin_multidb.pl -R all
perl pin_multidb.pl -i
```
Restart the order for **dm** oracle and CM on all primary and secondary schemas.

#### **Note:**

If you are performing a primary upgrade, set BRM\_WALLET for an upgrade. If you are performing an upgrade for all secondary schemas, set BRM\_WALLET to Primary.

# Known Problems in Business Operations Center

There are no known problems in Business Operations Center 12.0 patch sets.

# Known Problems in Billing Care

This section describes known problems and workarounds for Business Operations Center 12.0 patch sets.

## Duplicate Login Request When Using Single Sign-On

When Single Sign-On (SSO) with Oracle Identity and Access Management Lifecycle Management is implemented for your Billing Care environment, users are redirected to the Billing Care login screen after authenticating in the SSO login screen.

**Workaround**: On each Oracle Platform Security Services (OPSS) JRF-enabled domain where Billing Care is deployed:

**1.** Comment out the **<variable-definition>** and **<module-override>** entries in the *Middleware\_home***/setup/Plan.xml** file as shown below, where *Middleware\_home* is the WebLogic home directory on the OES Client domain host of the user who installed Billing Care.

```
<?xml version='1.0' encoding='UTF-8'?>
<deployment-plan xmlns="http://xmlns.domain.com/weblogic/deployment-plan" 
xmlns:xsi="http://www.w3.org/2001/XMLSchema-instance" xsi:schemaLocation="http://
xmlns.domain.com/weblogic/deployment-plan http://xmlns.domain.com/weblogic/
deployment-plan/1.0/deployment-plan.xsd" global-variables="false">
     <application-name>BillingCare.war</application-name>
     <!--<variable-definition>
         <variable>
            <name>CONFIG_SSL_REDIRECT</name>
            <value>CONFIDENTIAL</value>
         </variable>
     </variable-definition>
     <module-override>
         <module-name>BillingCare.war</module-name>
         <module-type>war</module-type>
         <module-descriptor external="true">
            <root-element>web-app</root-element>
             <uri>WEB-INF/web.xml</uri>
             <variable-assignment>
```
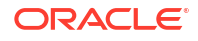

```
 <name>CONFIG_SSL_REDIRECT</name>
                 <xpath>/web-app/security-constraint/user-data-constraint/transport-
guarantee</xpath>
             </variable-assignment>
         </module-descriptor>
     </module-override> -->
</deployment-plan>
```
**2.** Restart the domain.

# Firefox and Internet Explorer Fail to Connect Securely to Billing Care

The **Plan.xml** file deployed by the Billing Care Oracle Universal Installer enables mandatory use of an SSL-enabled port when connecting with all browsers. Firefox and Internet Explorer may fail to connect to Billing Care, producing a secure connection failure error.

**Workaround:** For Firefox, no workaround exists. For Internet Explorer, start a Command Prompt session with administrative rights, and run the following command before launching Internet Explorer:

```
certutil -setreg chain\EnableWeakSignatureFlags 8
```
# Known Problems in PDC

This section describes known problems and workarounds for PDC 12.0 patch sets.

# PDC Search Functionality Not Working As Expected

#### **Basic Search**

When you perform a basic search in the PDC user interface, clicking a search result does not open it.

**Workaround:** Double-click a search result to open it.

#### **Advanced Search**

If you are using Internet Explorer 11 on Windows 10, the search results do not appear as expected when you perform an Advanced search in the PDC user interface.

**Workaround:** Use Mozilla Firefox on Windows 10 or use Internet Explorer 11 on Windows 8.1 to perform Advanced search in the PDC user interface.

# Migrating Pricing Data Fails in a PDC System with BRE and RRE

When the zone result validity period set in a zone model exceeds the validity period set for the associated rate plan, migration fails with an validation error.

**Workaround:** Modify the zone result validity in BRM to ensure that the zone result validity overlaps or falls within the associated rate plan validity.

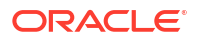

# Adding Balance Groups and Setting Credit Limits in a Package Displays **Exceptions**

#### **Setting Credit Limits Exception**

In the Balance Groups section of the Create Package page, when you set the credit limit for a balance element and save it, the changes are saved successfully but PDC displays an exception.

**Workaround:** Navigate to any other section in the Create Package page and save the changes to avoid exceptions.

#### **Adding Balance Groups Exception**

When you add another balance group immediately after setting the credit limit for a balance element, the balance group is created successfully but PDC displays an exception instead of displaying the newly created balance group.

**Workaround:** Click the existing balance group to view the newly created balance group.

## Migration Fails Even When the Migration Process is Enabled to Skip Errors

During migration, when a critical error is encountered while migrating a discount filter or a discount trigger, migration fails with errors even when the migration process is enabled to skip errors and continue migration.

**Workaround:** Manually fix the errors encountered during migration and restart the migration process.

# You Are Not Warned to Save Your Changes

After modifying a setup or pricing component, you are not warned that you have unsaved changes when you do the following:

- Close the tab
- Log out of PDC

If you perform any of the above actions before saving your changes, the changes are lost.

**Workaround:** Save your changes before closing a tab or logging out of PDC.

# Known Problems in PCC

There are no known problems in PCC 12.0 patch sets.

# Known Problems in BRM Cloud Native Deployment

This section describes known problems and workarounds for BRM cloud native deployment 12.0 patch sets.

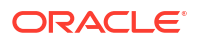

## Invoicing Formatter Uses Incorrect XSLT Processor

In BRM cloud native 12.0 Patch Set 4, the invoice formatter Pod uses an incorrect XSLT parser and engine.

**Workaround**: Set the following keys in your **oc-cn-helm-chart/templates/ configmap\_infranet\_properties\_formatter.yaml** file:

```
infranet.pxslt.parser=javax.xml.parsers.SAXParser 
infranet.pxslt.engine=com.portal.pxslt.PXSLTEngineXdkImpl
```
# Missing Subscriber State Configuration Files

In the BRM cloud native package, these subscriber state configuration files are missing from the Connection Manager (cm) Pod:

- **pin\_slm\_business\_profile.xml**
- **config\_lifecycle\_states.xml**
- **config\_service\_state\_map.xml**
- **config\_service\_state\_map.xsd**
- **config\_lifecycle\_states.xsd**
- **config\_lifecycle\_states.xsl**

Currently, there is no workaround.

# syncPDC May Fail After Upgrade to PDC Cloud Native 12.0 Patch Set 3

After upgrading your Pricing Design Center (PDC) cloud native deployment from 12.0 Patch Set 2 to 12.0 Patch Set 3, the **syncPDC** utility may fail due to mismatched events.

**Workaround:** Enter this SQL\*Plus command to drop the duplicate events from the CONFIG\_PERMITTED\_EVENTS\_T table:

SQL> **select EVENT\_TYPE from CONFIG\_PERMITTED\_EVENTS\_T where EVENT\_TYPE NOT in (select name from dd\_objects\_t);**

## Error When Upgrading ECE from BRM 12.0 Patch Set 6 to Patch Set 8

When upgrading ECE from BRM 12.0 Patch Set 6 (12.0.0.6.0) to Patch Set 8, you may get the following error:

```
cdrgateway pod is in crashloopbackoff due to incompatibility between BRM 12.0 
PS6 and Kubernetes 1.25
```
This is because the **ece-cdrgatewayservice.yaml** file does not contain the **publishNotReadyAddresses** entry.

To fix this, manually add the **publishNotReadyAddresses: true** entry to the **oc-cn-ece-helmchart/ templates**/**ece-cdrgatewayservice.yaml** file and rerun the upgrade script:

```
clusterIP: None
selector:
```
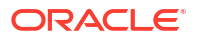

```
 application: cdrgateway
publishNotReadyAddresses: true
```
# Known Problems in BRM REST Services Manager

This section describes known problems and workarounds for BRM REST Services Manager 12.0 patch sets.

## Must Use Payment Methods that Are Already Associated with Bill Units

When creating a payment using the extended payment object in the BRM REST Services Manager API, you must use the payment method that is associated with the bill unit to which the payment will be allocated.

If you use a payment method that is not associated with the bill unit, one of the following will happen:

- If the payment method in the request is the same type (credit card, debit card, direct debit, or invoice) as the one associated with the bill unit, the payment will be processed using the payment method associated with the bill unit, not the one on the request.
- If the specified payment method is a different type than the one associated with the bill unit, the payment will fail.

**Workaround**: Before submitting a payment, determine which bill unit the payment will be allocated to, and identify the payment method associated with the bill unit by submitting a GET request to the following endpoint:

```
https://hostname:port/brm/accountManagement/v4/billingCycleSpecification/id?@type=
        billingCycleSpecificationOracle&fields=paymentProfile
```
Where:

- *hostname* is the URL for the BRM REST Services Manager server.
- *port* is the port for the BRM REST Services Manager server.
- *id* is the ID of the bill unit you want to find the payment method for.
- Including **fields=paymentProfile** retrieves values for the relevant fields only, so you can quickly find the information you need. Values for other fields will be **null**.

The following is an example of the response in JSON format, with the payment method ID in bold:

```
{
     "id": "0.0.0.1+-billinfo+110189",
     "href": "https://host:port/brm/accountManagement/v4/billingCycleSpecification/
0.0.0.1+-billinfo+110189",
     "billingDateShift": null,
     "billingPeriod": null,
     "chargeDateOffset": null,
     "creditDateOffset": null,
     "description": null,
     "frequency": null,
     "mailingDateOffset": null,
     "name": null,
     "paymentDueDateOffset": null,
     "validFor": null,
     "@baseType": "BillingCycleSpecification",
     "@schemaLocation": null,
```
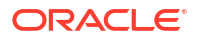

```
 "@type": "BillingCycleSpecificationOracle",
    "status": null,
     "remainingAmount": null,
     "billingAccount": null,
     "paymentProfile": {
         "id": "0.0.0.1+-payinfo-invoice+109165",
         "href": null,
         "name": "Invoice Payment",
         "@baseType": null,
         "@schemaLocation": null,
         "@type": null,
         "@referredType": null
     },
     "accountingType": null
}
```
In this example, you would use **0.0.0.1+-payinfo-invoice+109165** as the value for the **id** property of the **PaymentMethodRefOrValue** object in the create payment message.

## Cannot Allocate Payments to Bills of Different Bill Units

You cannot allocate payments to bills belonging to different bill units (billing cycle specifications) in a single request using the BRM REST Services Manager API. If you try, the allocation will fail.

In the body for POST paymentAllocation requests, you must specify only bills belonging to the same bill unit.

You can find out what bill unit a bill belongs to by submitting a GET request against the following endpoint:

```
https://host:port/brm/customerBillManagement/v4/customerBill/id?
@type=CustomerBillOracle&fields=billingCycleSpecification.id
```
Where:

- *hostname* is the URL for the BRM REST Services Manager server.
- *port* is the port for the BRM REST Services Manager server.
- id is the ID of the bill you want to find the bill unit for.
- Including **fields=billingCycleSpecification.id** retrieves values for the relevant fields only so you can quickly find the information you need. Values for other fields will be **null**.

The following is an example of an excerpt from the response in JSON format, with the bill ID and the bill unit ID in bold:

```
{
     "id": "0.0.0.1+-bill+101",
     ...
     "billingCycleSpecification": {
         "name": null,
         "id": "0.0.0.1+-billinfo+133587",
         "Status": null,
         "href": "https://host:port/brm/accountManagement/v4/billingCycleSpecification/
0.0.0.1+-billinfo+133587",
         "accountingType": null,
         "@type": "PartyBillingCycleSpecificationOracle",
         "@baseType": "PartyBillingCycleSpecification",
         "@schemaLocation": null
     },
```
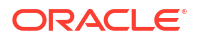

```
 ...
```
}

**Workaround**: To allocate partial payments to bills belonging to two separate bill units, use two separate requests. For example, if the total amount for payment 109 is \$50, you could submit the following as the POST request body to allocate half to bill 101:

```
{
     "bill": [
         {
             "id": "0.0.0.1+-bill+101",
             "allocatedAmount": {
                  "unit": USD,
                  "value": 25
 }
    \frac{1}{2} "paymentId": "0.0.0.1+-item-payment+109"
}
```
Then you would submit the following request separately to allocate the other half to bill 102:

```
{
     "bill": [
         {
             "id": "0.0.0.1+-bill+102",
             "allocatedAmount": {
                 "unit": USD,
                 "value": 25
 }
    \vert,
     "paymentId": "0.0.0.1+-item-payment+109"
}
```